# **STC12C5201AD series MCU STC12LE5201AD series MCU Data Sheet**

Update date: 2011-7-15

# **CONTENTS**

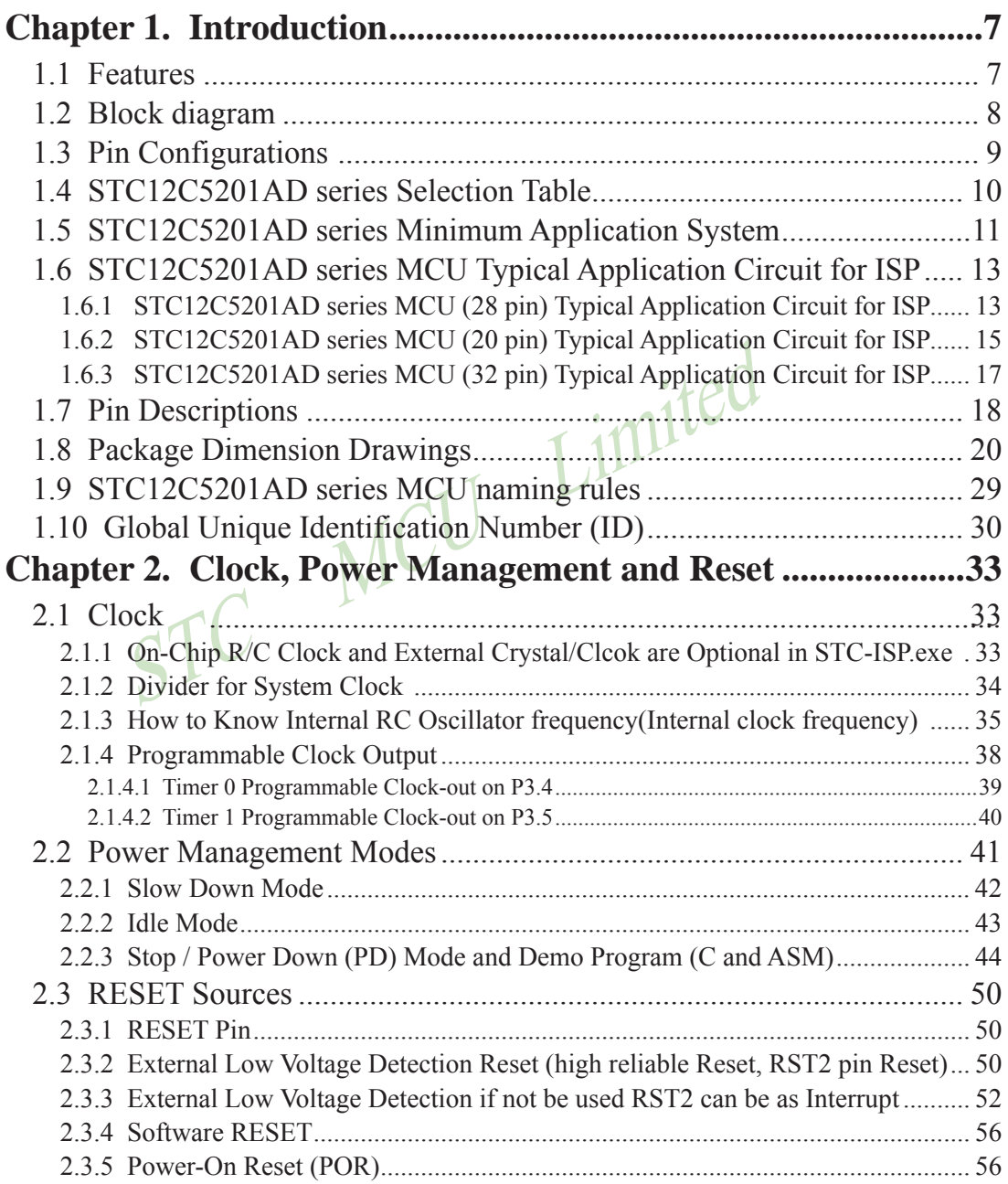

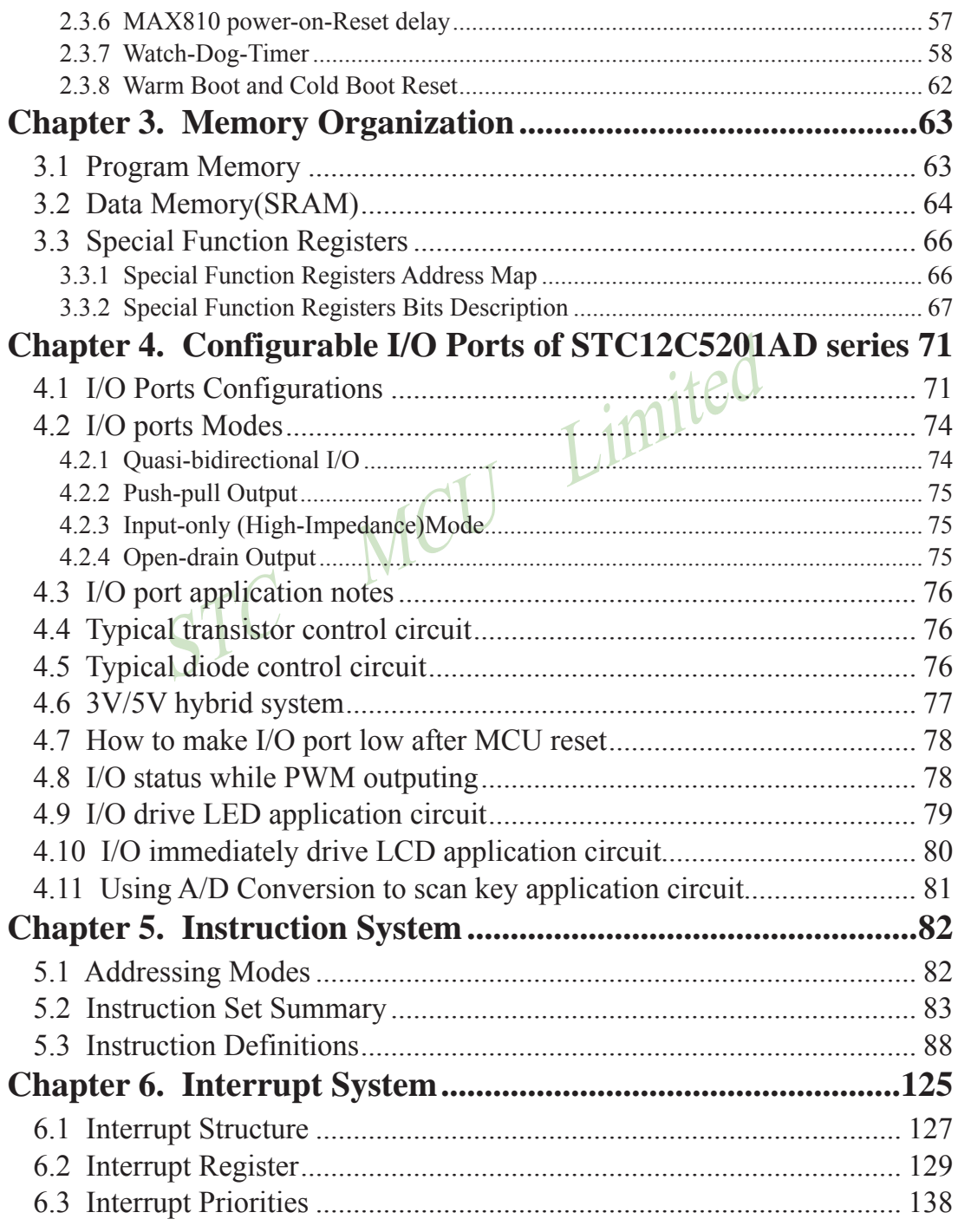

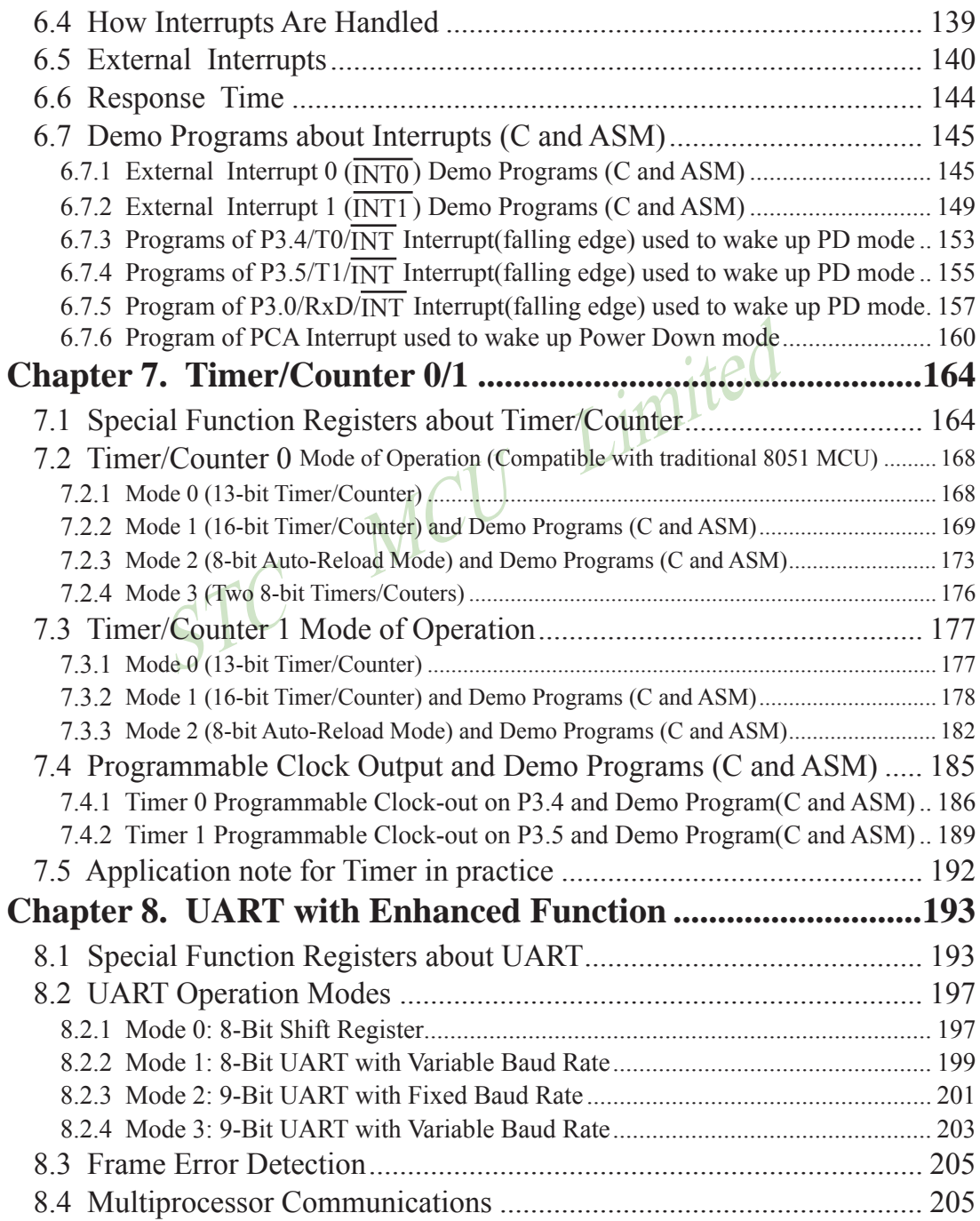

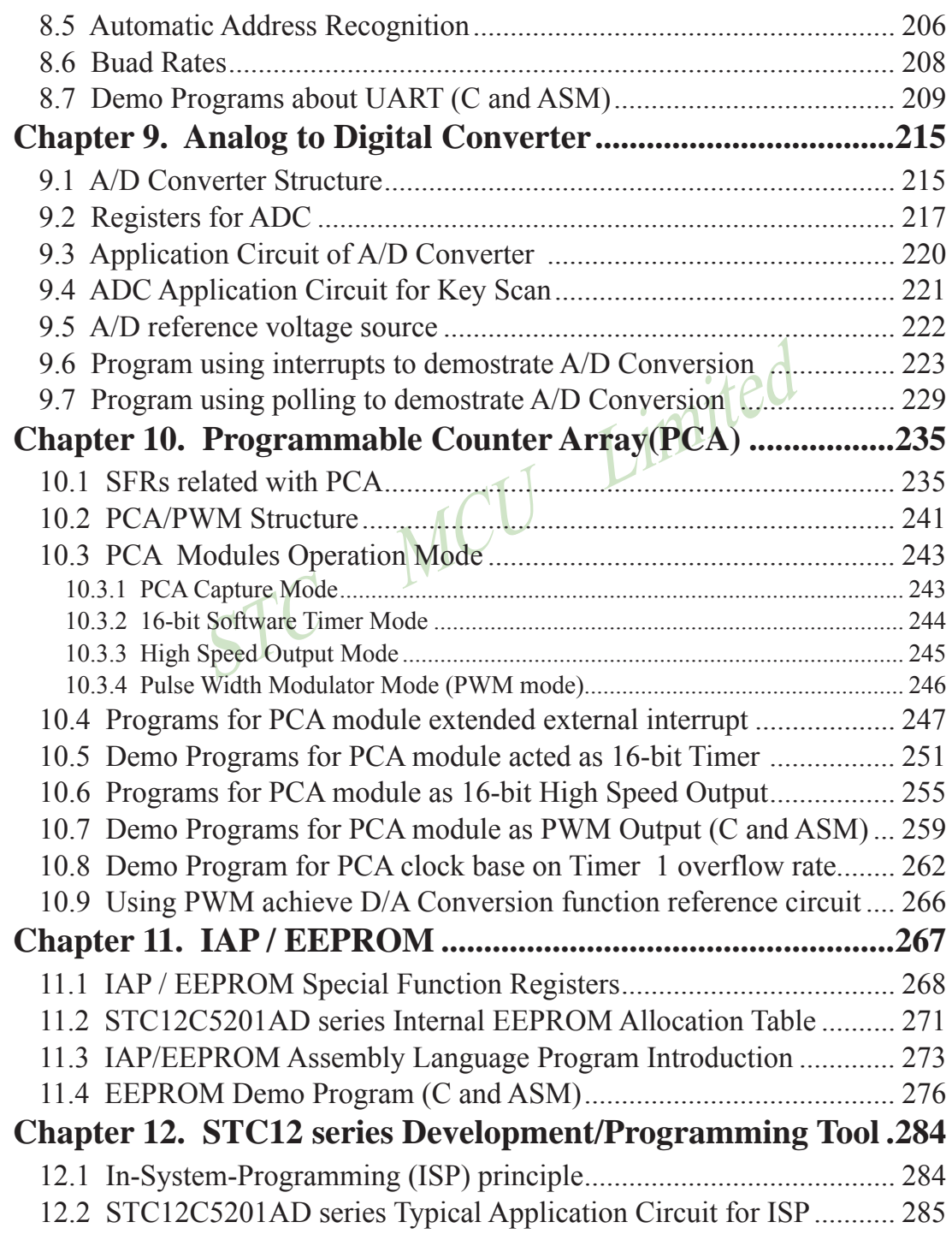

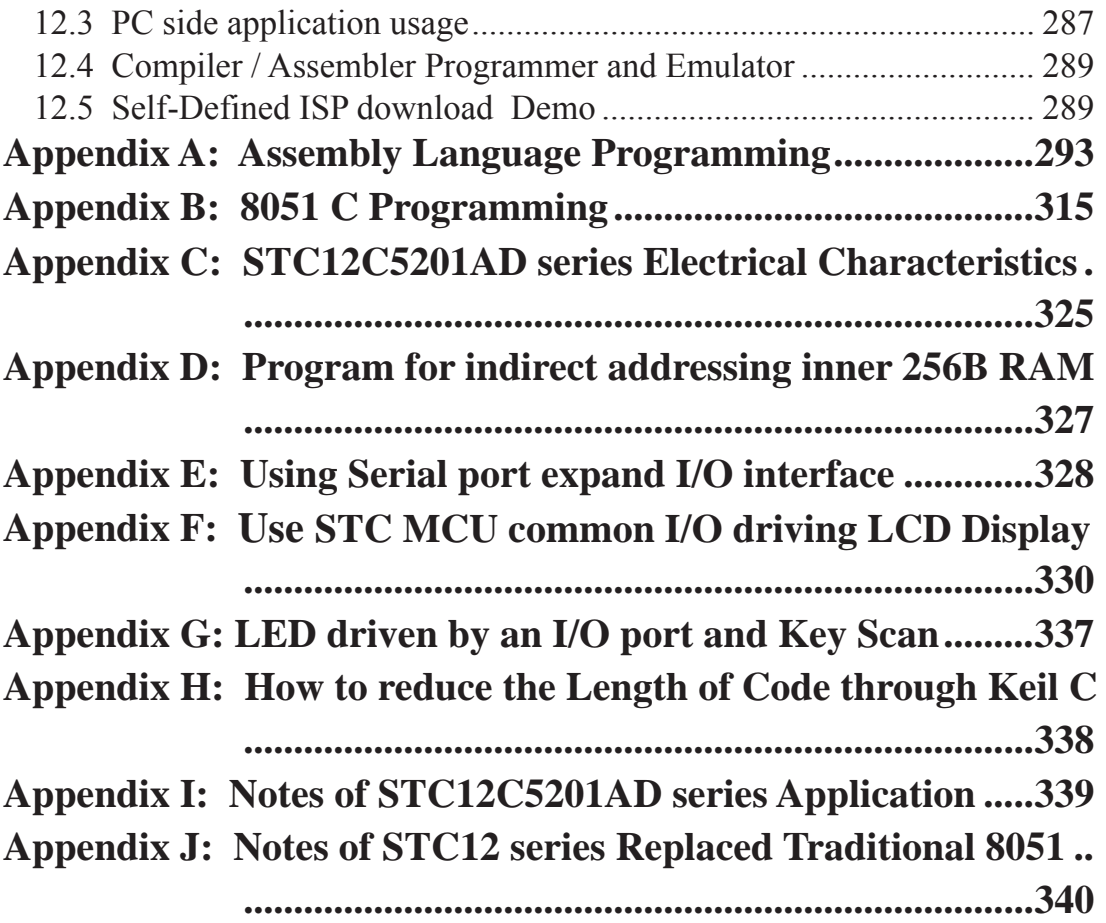

# **Chapter 1. Introduction**

STC12C5201AD is a single-chip microcontroller based on a high performance 1T architecture 80C51 CPU, which is produced by STC MCU Limited. With the enhanced kernel, STC12C5201AD executes instructions in 1~6 clock cycles (about 6~7 times the rate of a standard 8051 device), and has a fully compatible instruction set with industrial-standard 80C51 series microcontroller. In-System-Programming (ISP) and In-Application-Programming (IAP) support the users to upgrade the program and data in system. ISP allows the user to download new code without removing the microcontroller from the actual end product; IAP means that the device can write non-valatile data in Flash memory while the application program is running. The STC12C5201AD retains all features of the standard 80C51. In addition, the STC12C5201AD has a 8-sources, 4-priority-level interrupt structure, 8-bit ADC(300 thousands times per second), on-chip crystal oscillator, 2-channel PCA and PWM, a one-time enabled Watchdog Timer and so on.

## **1.1 Features**

- Enhanced 80C51 Central Processing Unit ,1T per machine cycle, faster 6~7 times than the rate of a standard 8051.
- Operating voltage range:  $5.5V \sim 3.5V$  or  $2.2V \sim 3.6V$  (STC12LE5201AD).
- Operating frequency range: 0-35MHz, is equivalent to standard 8051:0~420MHz
- On-chip 1/2/3/4/5/6K FLASH program memory with flexible ISP/IAP capability
- On-chip 256 byte RAM
- Power control: idle mode(can be waked up by any interrupt) and power-down mode(can be waked up by external interrupts).
- Code protection for flash memory access
- Excellent noise immunity, very low power consumption
- four 16-bit timer/counter, be compatible with Timer0/Timer1 of standard 8051, 2-channel PCA can be available as two timers.
- 8 vector-address, 4 level priority interrupt capability
- One enhanced UART with hardware address-recognition and frame-error detection function
- One 15 bits Watch-Dog-Timer with 8-bit pre-scaler (one-time-enabled)
- Two channel Programmable Counter Array (PCA) •
- 10-bit, 8-channel high-speed Analog-to-Digital Converter (ADC), up to 300 thousands times per second
- Simple internal RC oscillator and external crystal clock •
- Three power management modes: idle mode, slow down mode and power-down mode
- Power down mode can be woken-up by P3.2/INT0, P3.3/INT1, P3.4/T0, P3.5/T1, P3.0/RxD, P3.7/CCP0, and P3.5/CCP1
- Operation Temperature:  $-40 \sim +85^{\circ}$  (industrial) /  $0 \sim 75^{\circ}$  (Commercial)
- Common 27/23/15 programmable I/O ports are available
- Programmable clock output Function. T0 output the clock on P3.4, T1 output the clock on P3.5.
- External low-voltage detector function (P1.2)
- Five package type : LQFP-32, SOP-32, SOP-28, SKDIP-28, SOP-20, DIP-20, LSSOP-20, DIP-18, SOP-16, DIP-16

## **1.2 Block diagram**

The CPU kernel of STC12C5201AD is fully compatible to the standard 8051 microcontroller, maintains all instruction mnemonics and binary compatibility. With some great architecture enhancements, STC12C5201AD executes the fastest instructions per clock cycle. Improvement of individual programs depends on the actual instructions used.

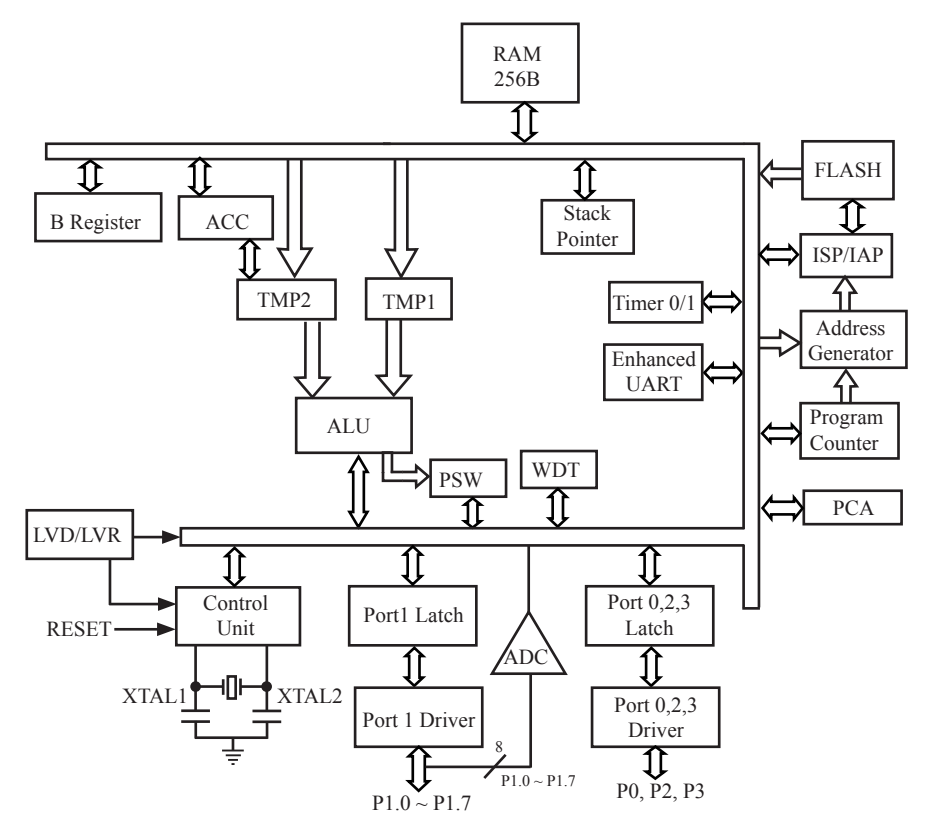

STC12C5201AD Block Diagram

## **1.3 Pin Configurations**

All packages meet the European Union RoHS standards. LQFP-32 also conform to the Green standard.

Packages such as SOP-16/20/28/32 are strongly recommended while the traditional DIP packages are steady supplied.

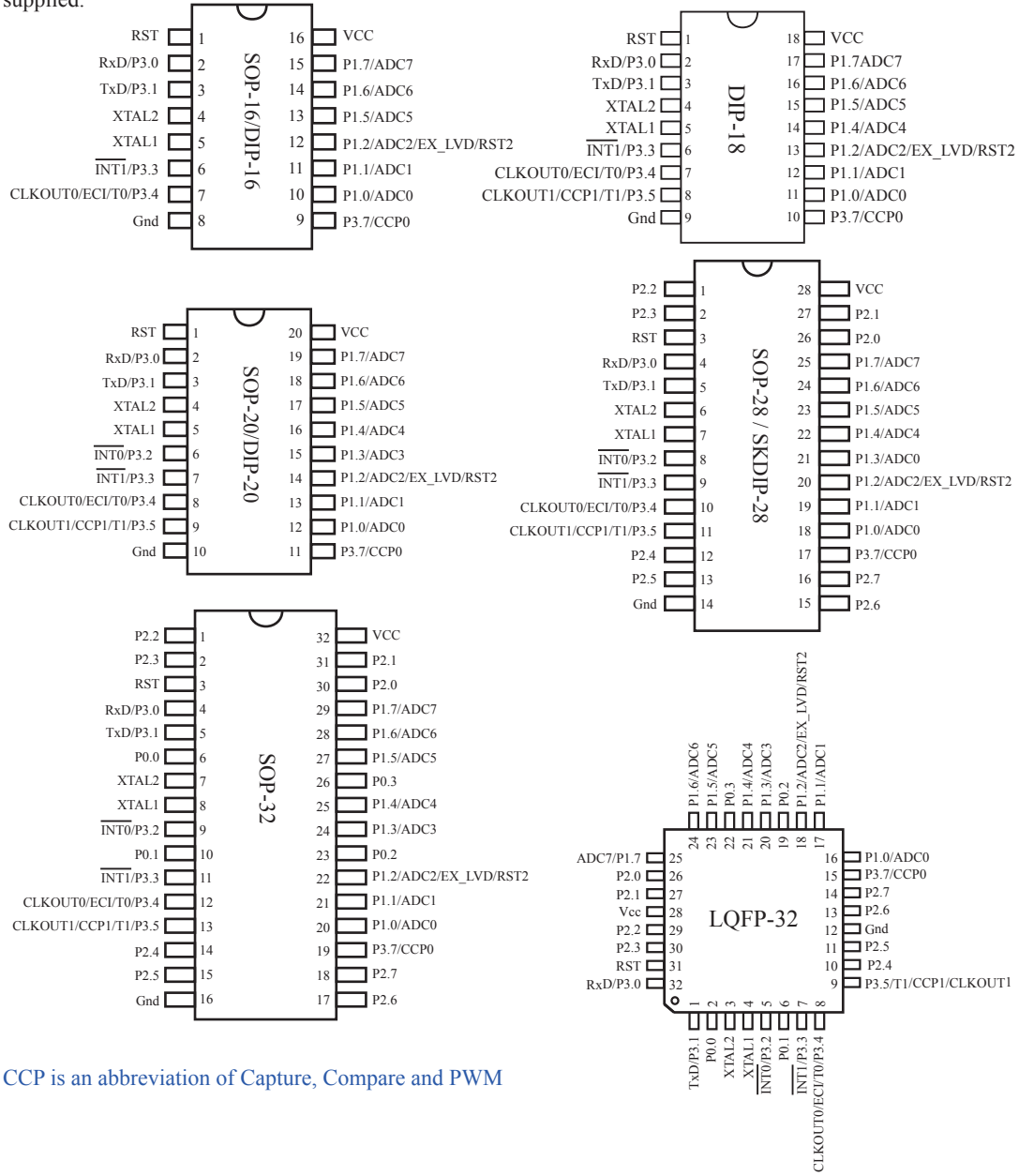

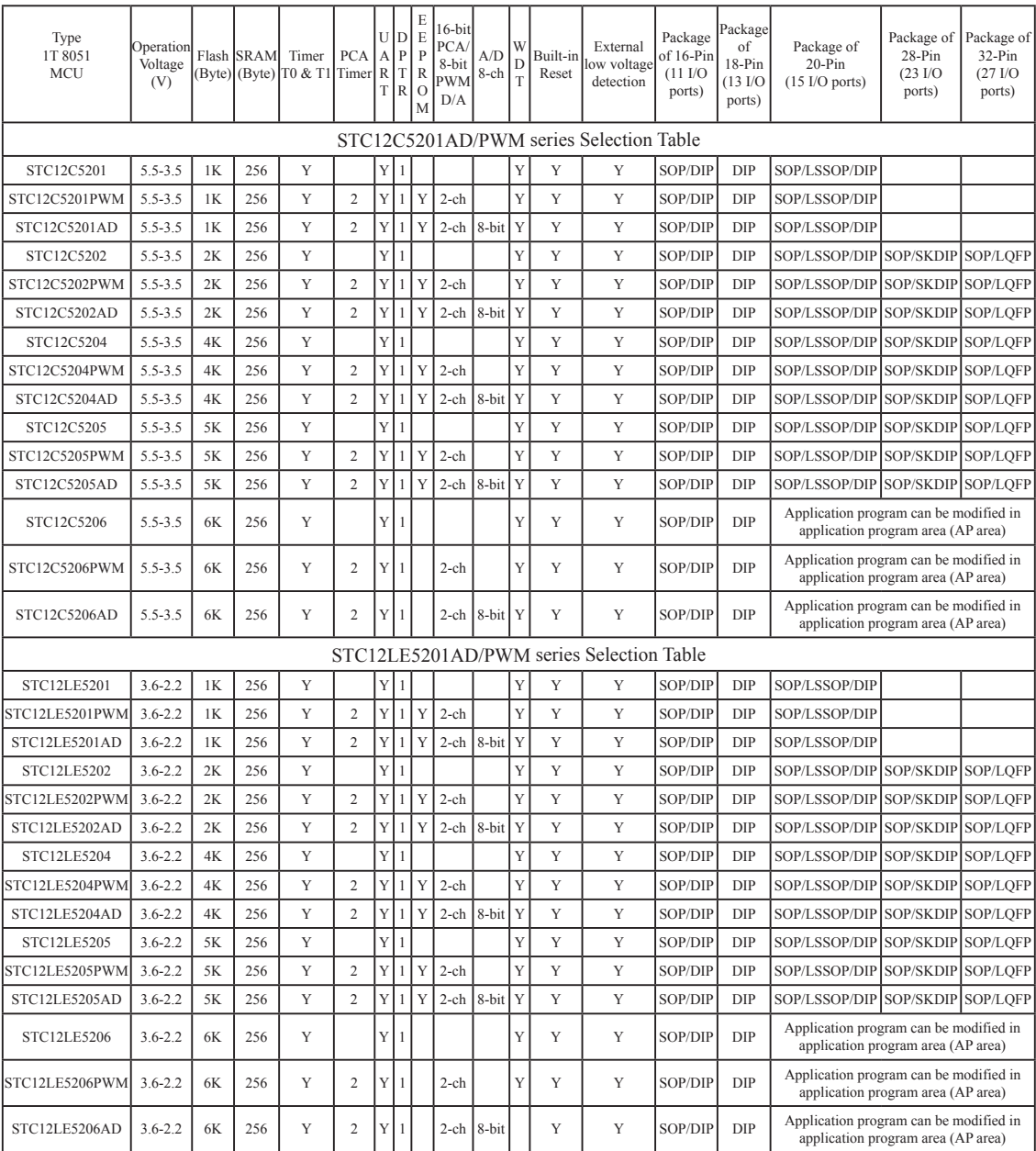

## **1.4 STC12C5201AD series Selection Table**

### **1.5 STC12C5201AD series Minimum Application System**

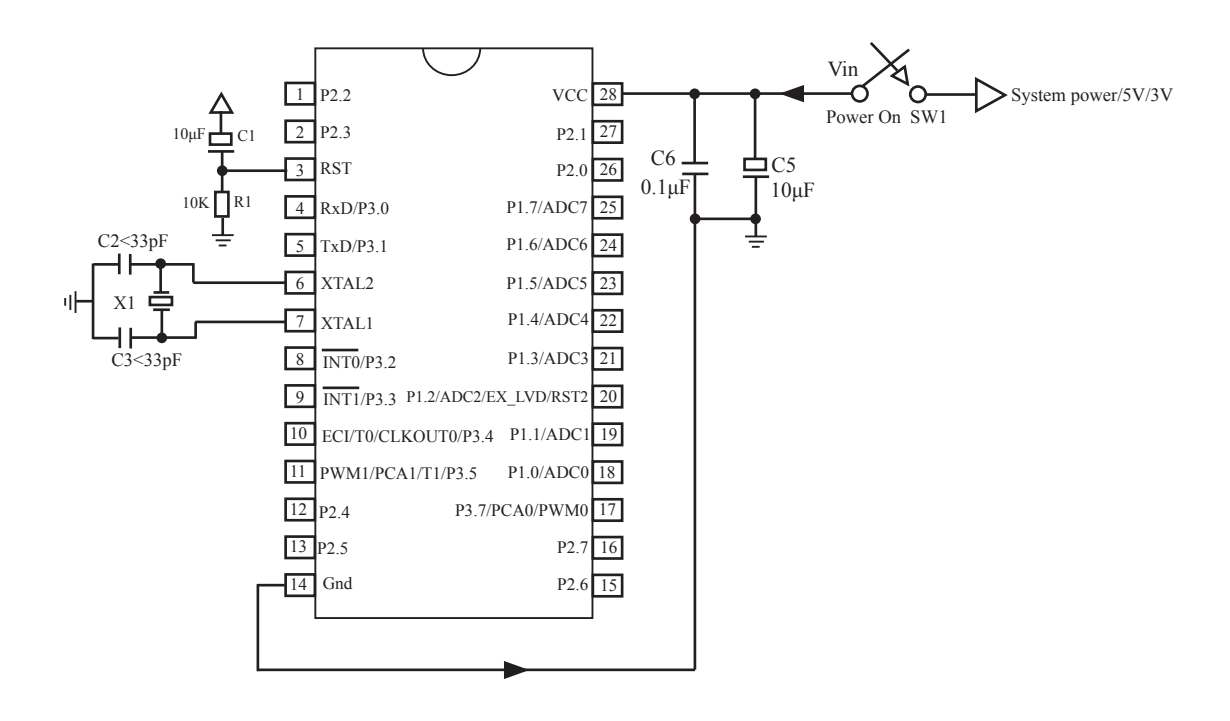

#### About reset circuit:

When the clock frequency is lower than 12MHz, it is suggested not to use C1 and R1 replaced by 1K resistor connect to ground when the clock frequencies is higher than 12MHz, it is recommended to use the second reset function pin (STC12C5A60S2 series on RST2/EX\_LVD/P4.6 pin

STC12C5201AD series on RST2/EX\_LVD/P1.2 pin)

#### About crystals circuit:

If External clock frequency is higher than 33MHz, it is recommended to directly use external active crystals. If using internal R/C oscillator clock (At the room temperature circumstance, the clock frequency of 5V MCU is 11MHz ~ 17MHz, 3V MCU's is 8MHz ~ 12MHz), XTAL1 and XTAL2 pin should be floated. If external clock frequency is in 27MHz above, we suggest to use the crystal that its nominal frequency is the fundamental frequency or directly use external active crystals which clock are input from XTAL1 pin and XTAL2 pin must be floated. But three partials crystals don't be used. Otherwise as parameter improper collocation, it is possible to vibrate in the fundamental frequency, and then the actual frequency is only 1/3 of nominal frequency.

When the frequency of system clock is higher than 12MHz, Using the RST2 pin will be suggested, and C1 can be abandon and R1 can be replaced by 1K resistance. So the minimum application system will be as follow.

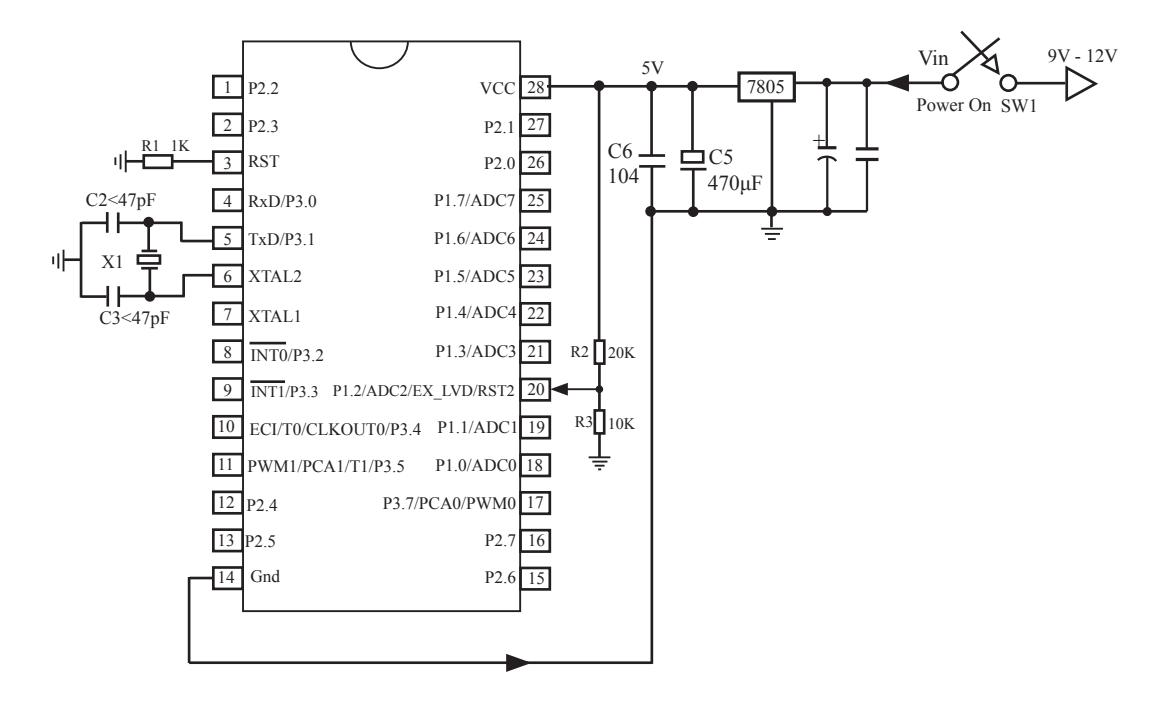

## **1.6 STC12C5201AD series MCU Typical Application Circuit for ISP**

—— MCU should be connected to computer through RS-232 converter to download program

#### **1.6.1 STC12C5201AD series MCU (28 pin) Typical Application Circuit for ISP**

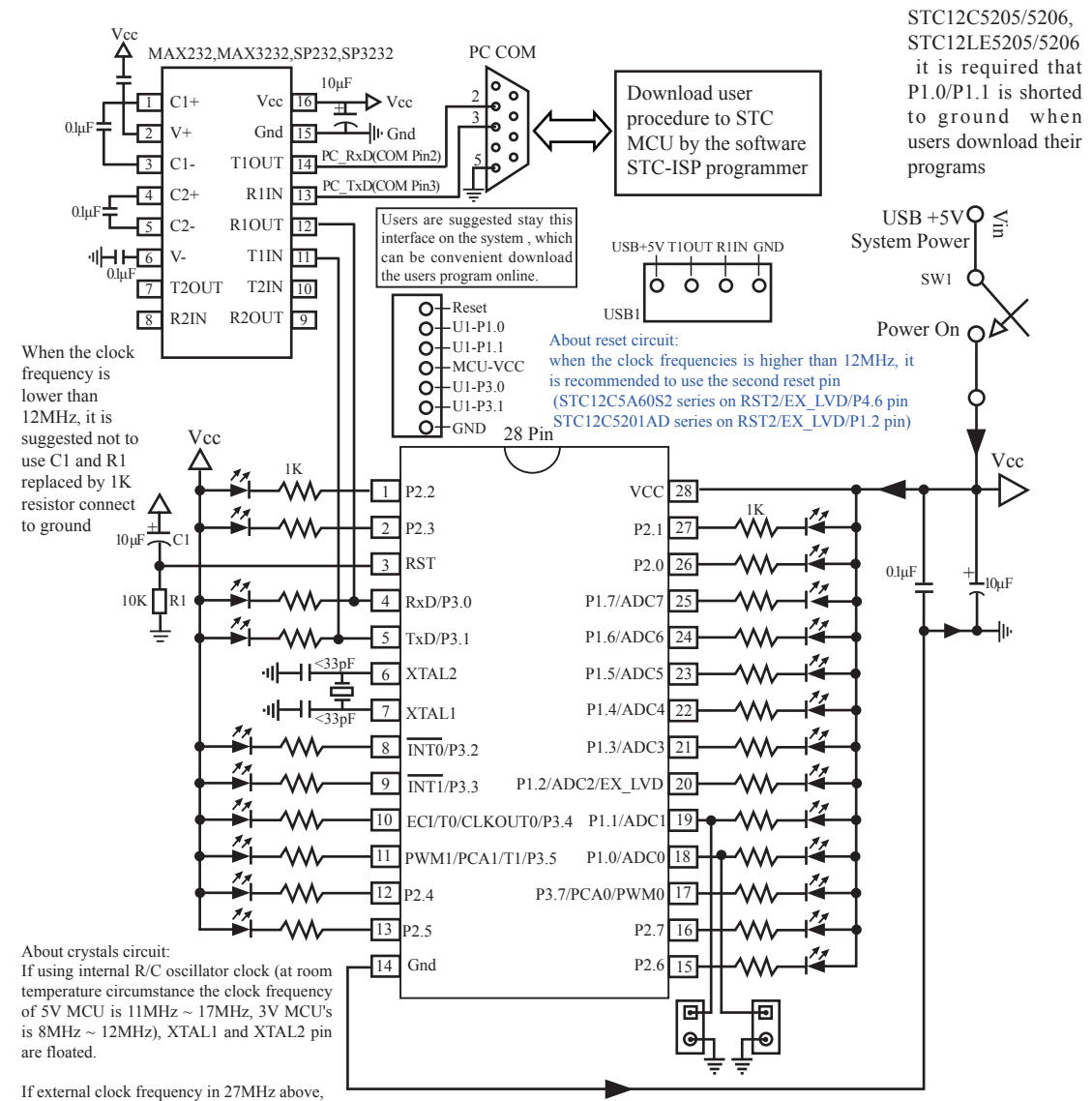

use the crystal that its nominal frequency is the fundamental frequency, do not use three partials crystals, otherwise as parameter improper collocation, it is possible to vibration in the fundamental frequency, when actual frequency only nominal frequency 1/3, or directly use external active crystals, clock from XTAL1 feet input, XTAL2 foot must be floated.

This circuit has been made as a STC12C5201AD series microcontroller ISP download programming tool

Users in their target system, such as the P3.0/P3.1 through the RS-232 level shifter connected to the computer after the conversion of ordinary RS-232 serial port to connect the system programming / upgrading client software. If the user panel recommended no RS-232 level converter, should lead to a socket, with Gnd/P3.1/ P3.0/Vcc four signal lines, so that the user system can be programmed directly. Of course, if the six signal lines can lead to Gnd/P3.1/P3.0/Vcc/P1.1/P1.0 as well, because you can download the program by P1.0/P1.1 ISP ban. If you can Gnd/P3.1/P3.0/Vcc/P1.1/P1.0/Reset seven signal lines leads to better, so you can easily use "offline download board (no computer)" .

ISP programming on the Theory and Application Guide to see "STC12C5201AD Series MCU Development / Programming Tools Help"section. In addition, we have standardized programming download tool, the user can then program into the goal in the above systems, you can borrow on top of it RS-232 level shifter connected to the computer to download the program used to do. Programming a chip roughly be a few seconds, faster than the ordinary universal programmer much faster, there is no need to buy expensive third-party programmer?. PC STC-ISP software downloaded from the website

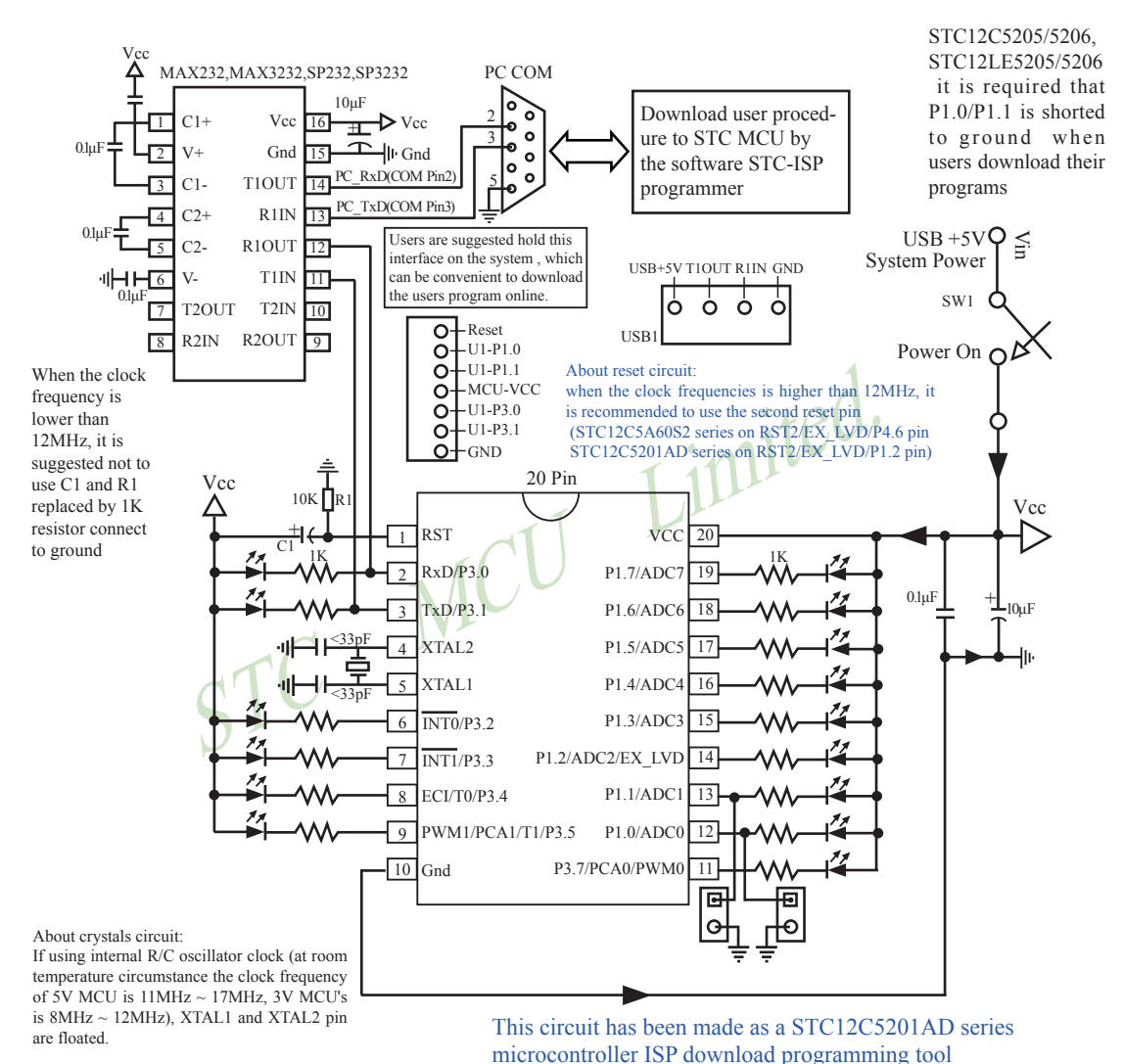

#### **1.6.2 STC12C5201AD series MCU (20 pin) Typical Application Circuit for ISP**

If external clock frequency in 27MHz above,

use the crystal that its nominal frequency is the fundamental frequency, do not use three partials crystals, otherwise as parameter improper collocation, it is possible to vibration in the fundamental frequency, when actual frequency only nominal frequency 1/3, or directly use external active crystals, clock from XTAL1 feet input, XTAL2 foot must be floated.

Users in their target system, such as the P3.0/P3.1 through the RS-232 level shifter connected to the computer after the conversion of ordinary RS-232 serial port to connect the system programming / upgrading client software. If the user panel recommended no RS-232 level converter, should lead to a socket, with Gnd/P3.1/ P3.0/Vcc four signal lines, so that the user system can be programmed directly. Of course, if the six signal lines can lead to Gnd/P3.1/P3.0/Vcc/P1.1/P1.0 as well, because you can download the program by P1.0/P1.1 ISP ban. If you can Gnd/P3.1/P3.0/Vcc/P1.1/P1.0/Reset seven signal lines leads to better, so you can easily use "offline download board (no computer)" .

ISP programming on the Theory and Application Guide to see "STC12C5201AD Series MCU Development / Programming Tools Help"section. In addition, we have standardized programming download tool, the user can then program into the goal in the above systems, you can borrow on top of it RS-232 level shifter connected to the computer to download the program used to do. Programming a chip roughly be a few seconds, faster than the ordinary universal programmer much faster, there is no need to buy expensive third-party programmer?. PC STC-ISP software downloaded from the website

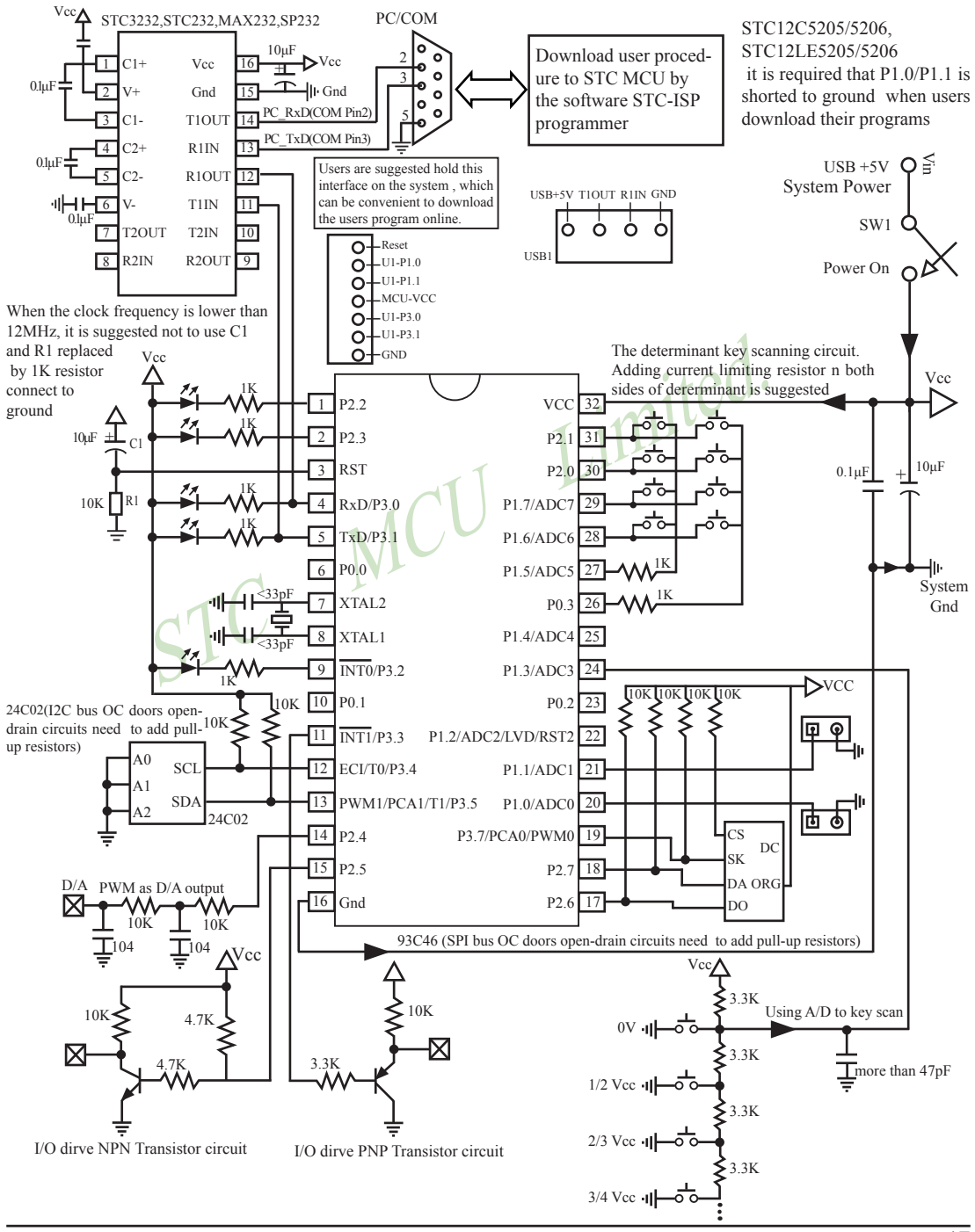

#### **1.6.3 STC12C5201AD series MCU (32 pin) Typical Application Circuit for ISP**

## **1.7 Pin Descriptions**

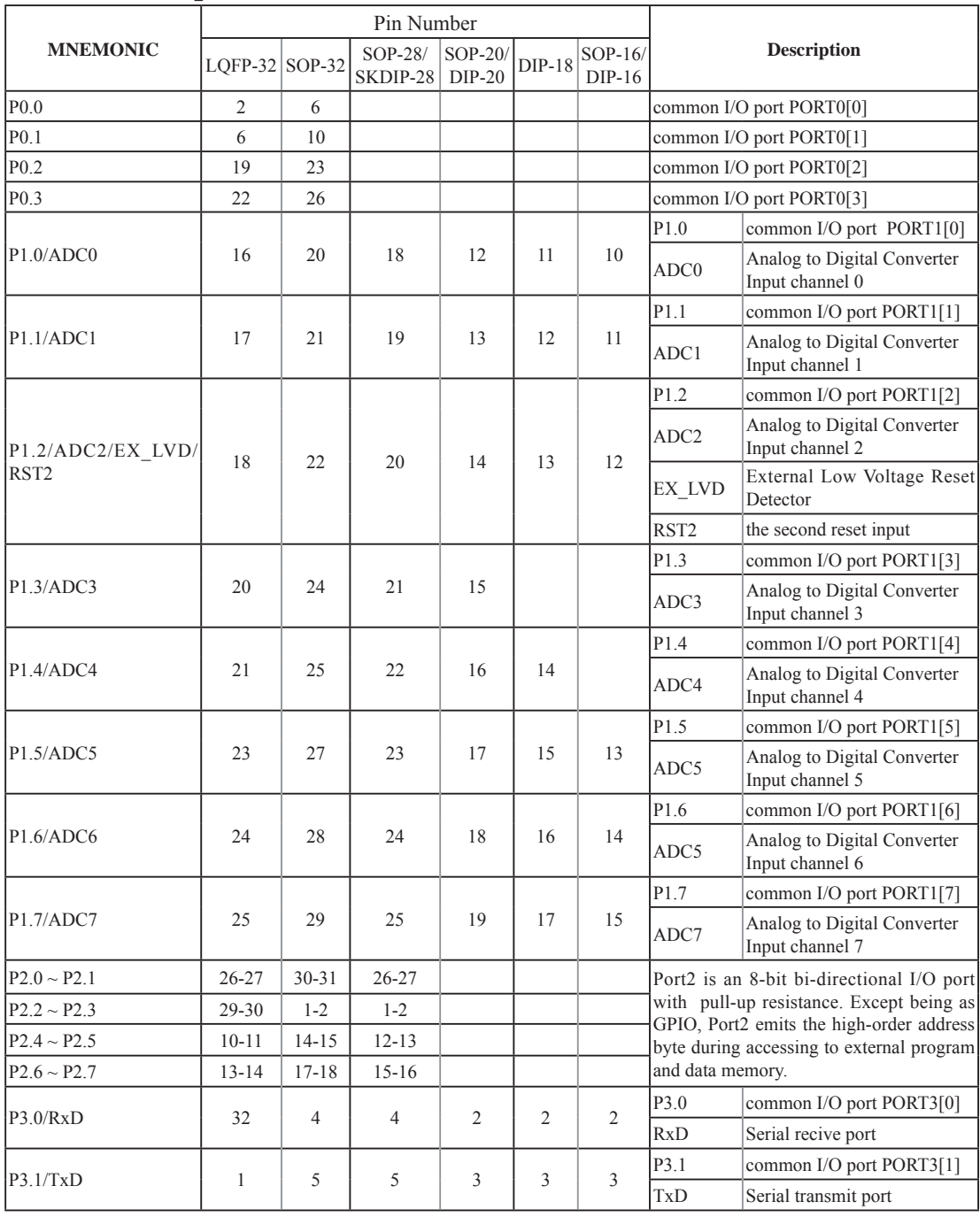

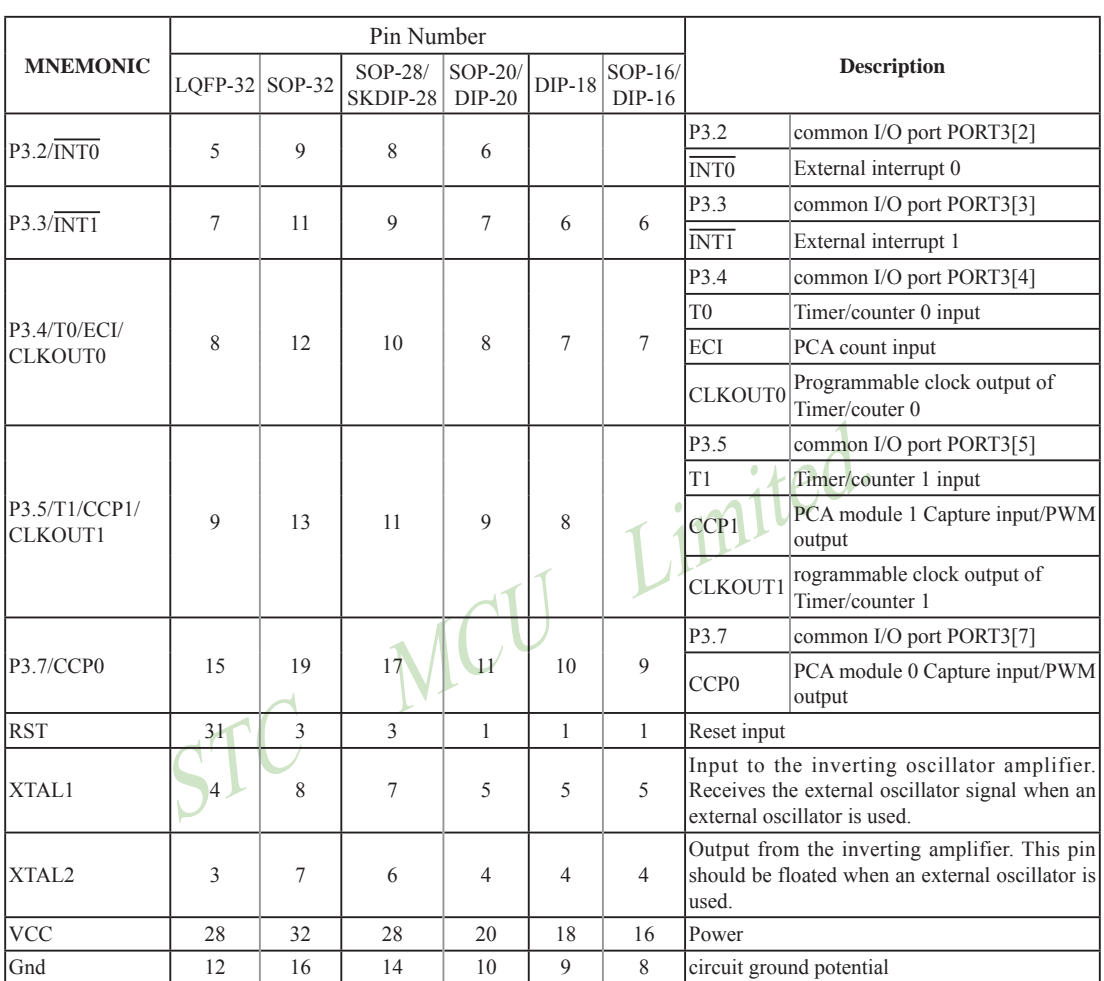

## **1.8 Package Dimension Drawings**

#### **LQFP-32 OUTLINE PACKAGE**

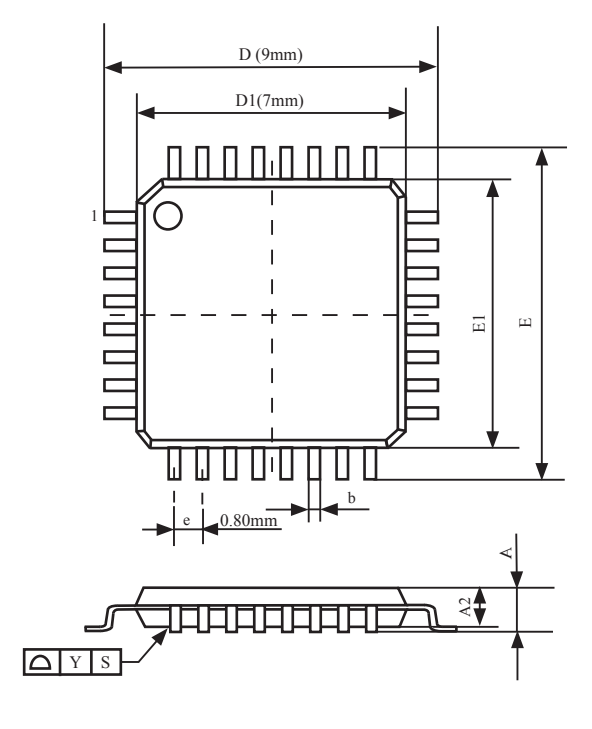

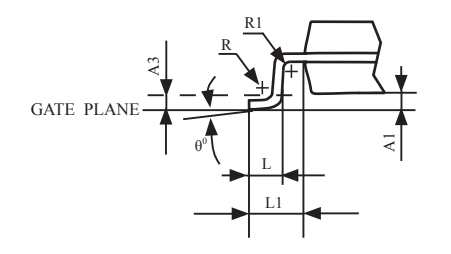

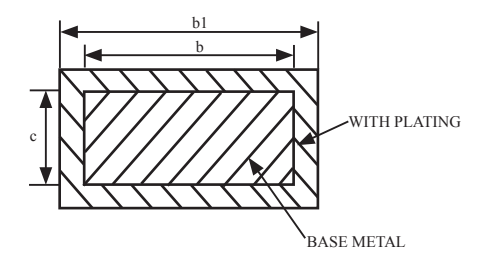

#### VARIATIONS (ALL DIMENSIONS SHOWN IN MM)

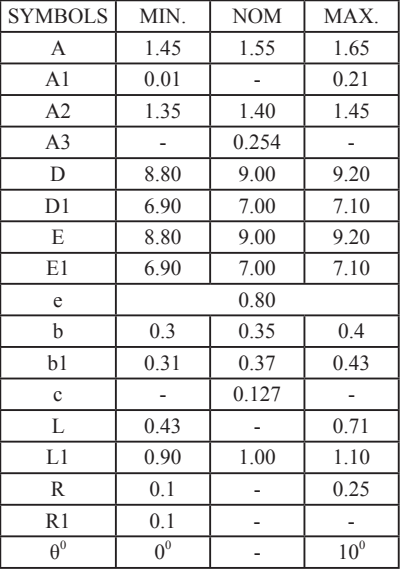

NOTES:

- 1. All dimensions are in mm
- 2. Dim D1 AND E1 does not include plastic flash.
- Flash:Plastic residual around body edge after de junk/singulation
- 3. Dim b does not include dambar protrusion/ intrusion.
- 4. Plating thickness 0.05~0.015 mm.

#### **32-Pin Small Outline Package (SOP-32)**

Dimensions in Millimeters

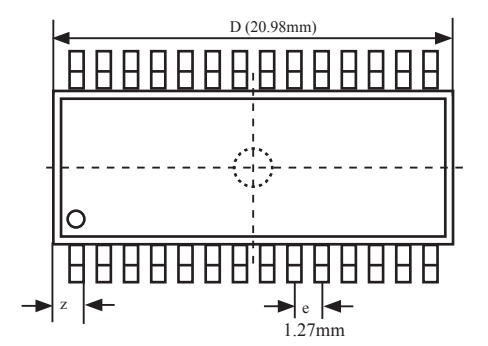

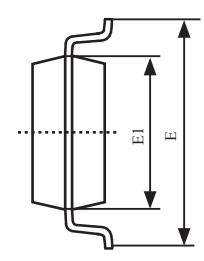

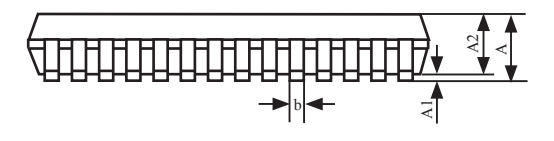

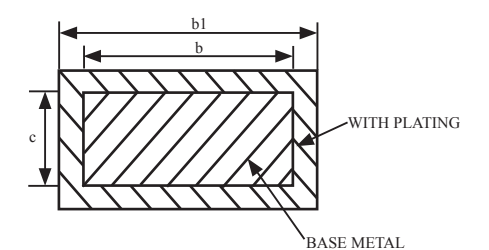

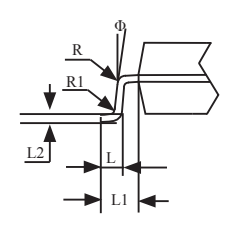

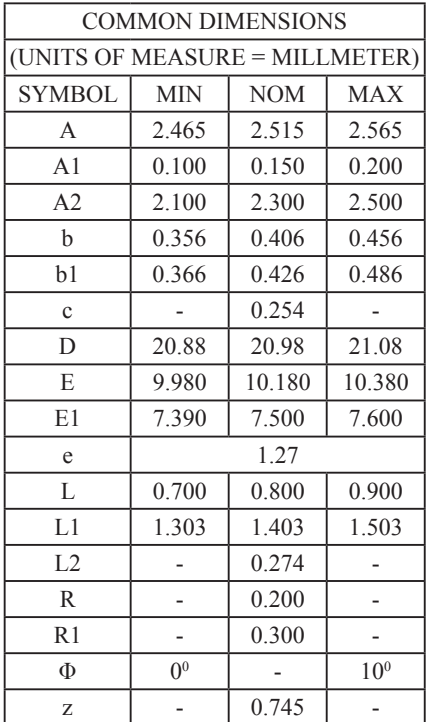

#### **28-Pin Small Outline Package (SOP-28)**

Dimensions in Millimeters

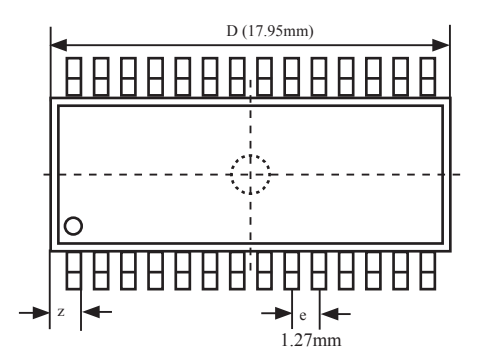

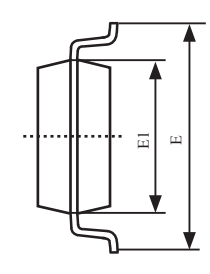

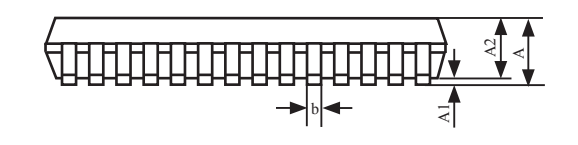

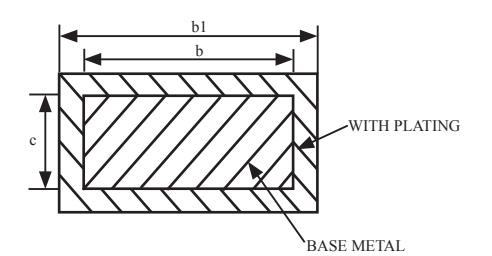

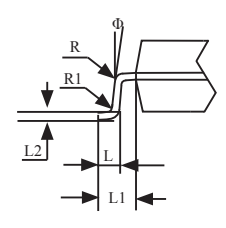

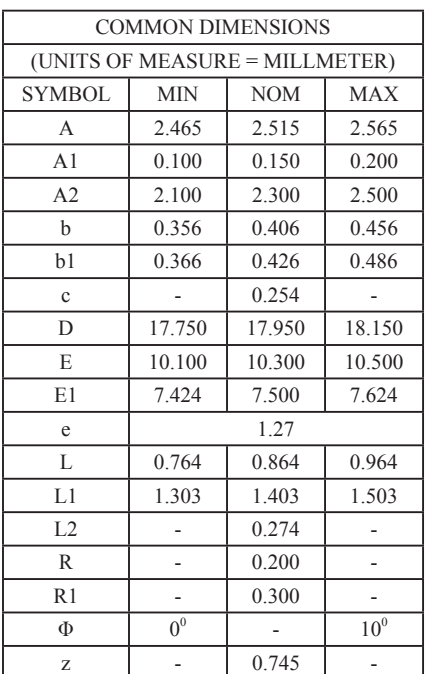

## **28-Pin Plastic Dual-In-line Package (SKDIP-28)**

Dimensions in Inches and Millmeters

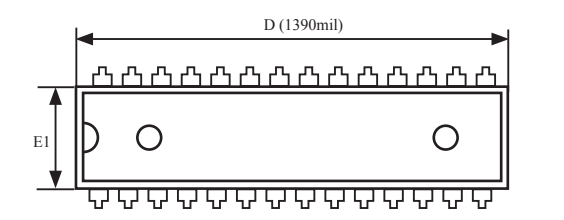

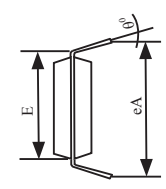

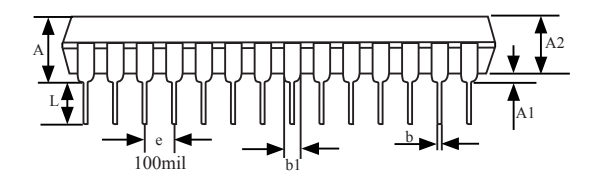

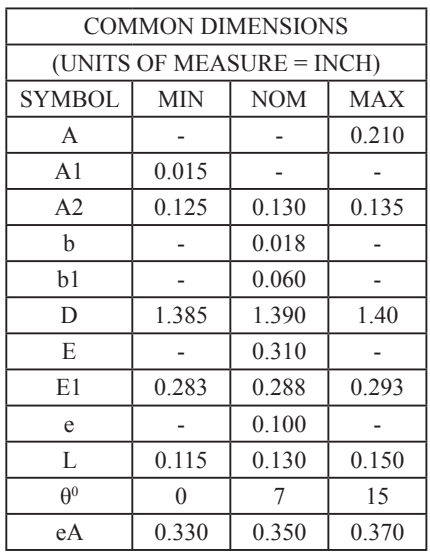

UNIT: INCH  $1ineh = 1000mil$ 

# **20-Pin Small Outline Package (SOP-20)**

Dimensions in Inches and (Millimeters)

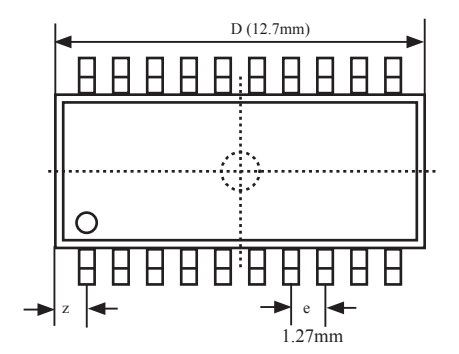

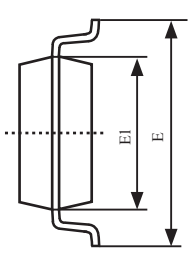

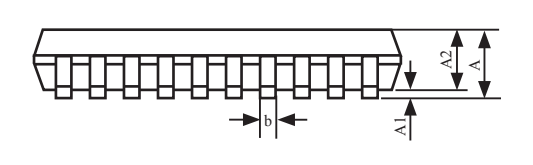

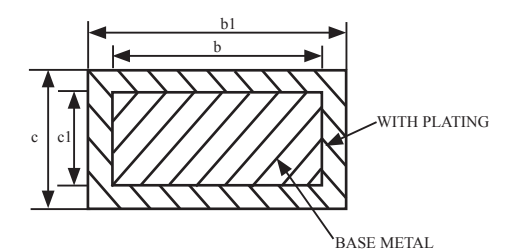

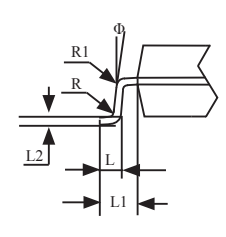

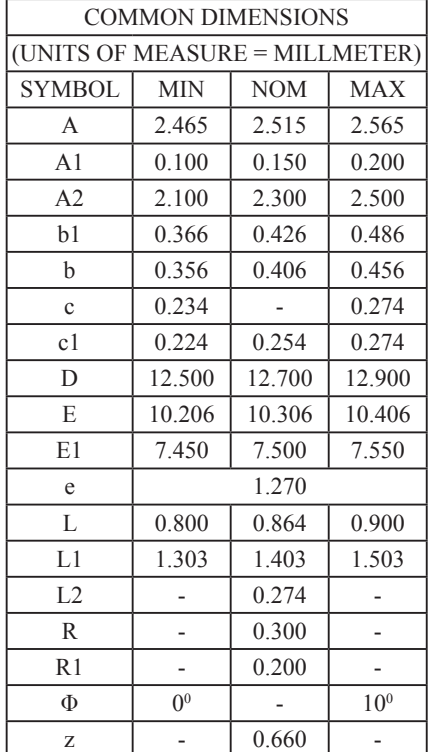

#### **20-Pin Plastic Dual Inline Package (DIP-20)**

Dimensions in Inches

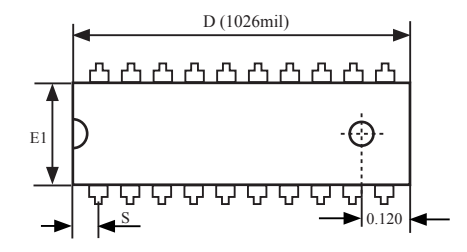

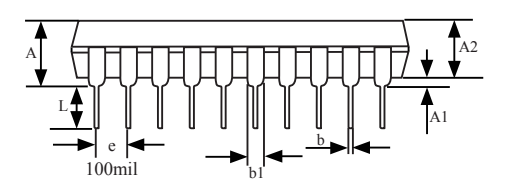

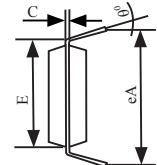

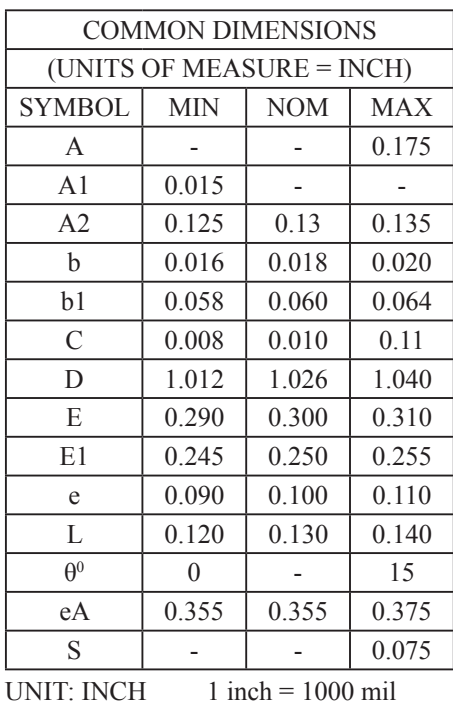

#### **18-Pin Plastic Dual Inline Package (DIP-18)**

Dimensions in Inches and Millmeters

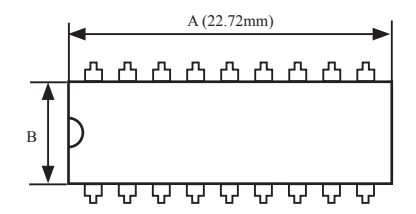

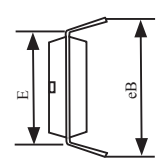

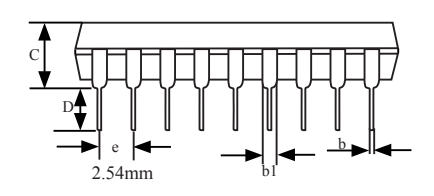

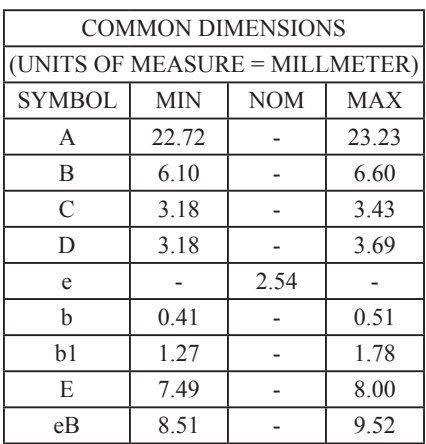

## **16-PIN SMALL OUTLINE PACKAGE (SOP-16)**

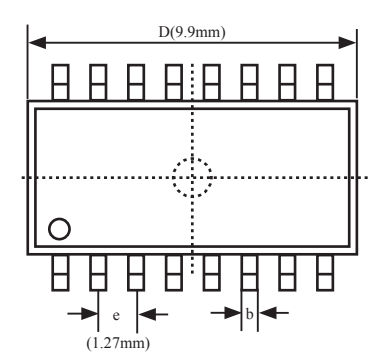

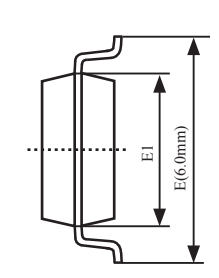

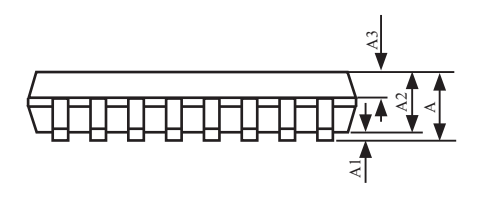

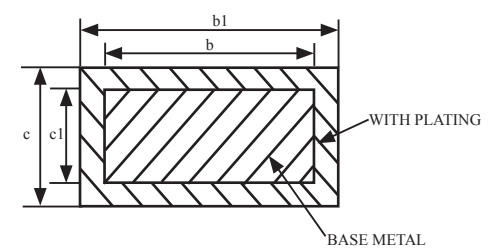

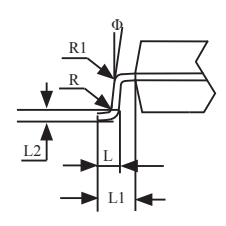

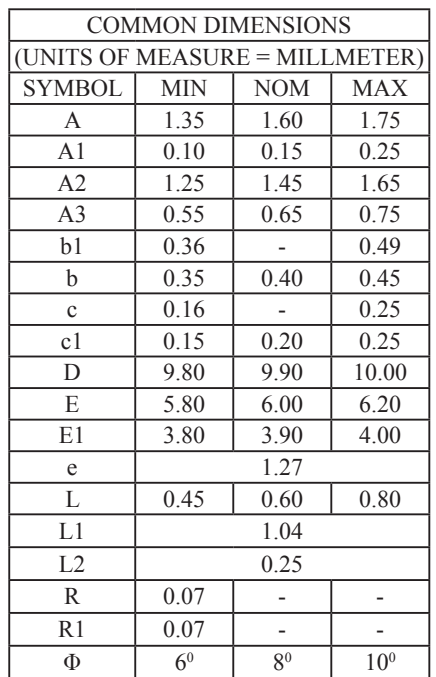

#### **16-Pin Plastic Dual Inline Package (DIP-16)**

Dimensions in Inches and Millmeters

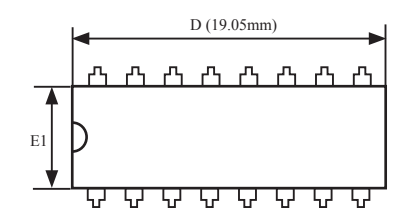

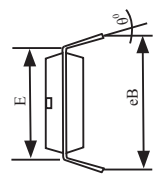

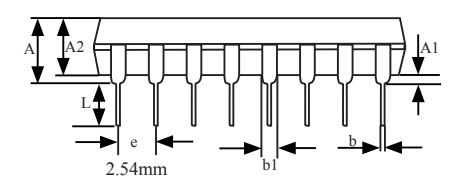

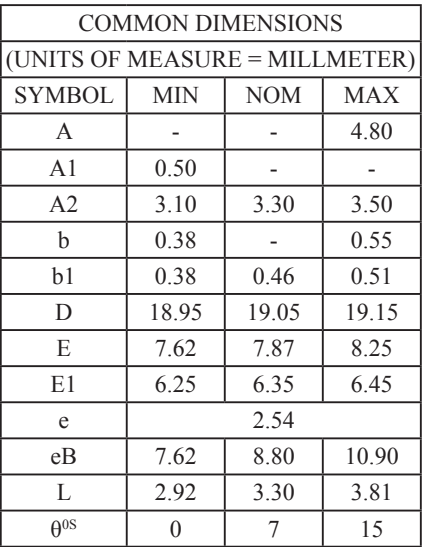

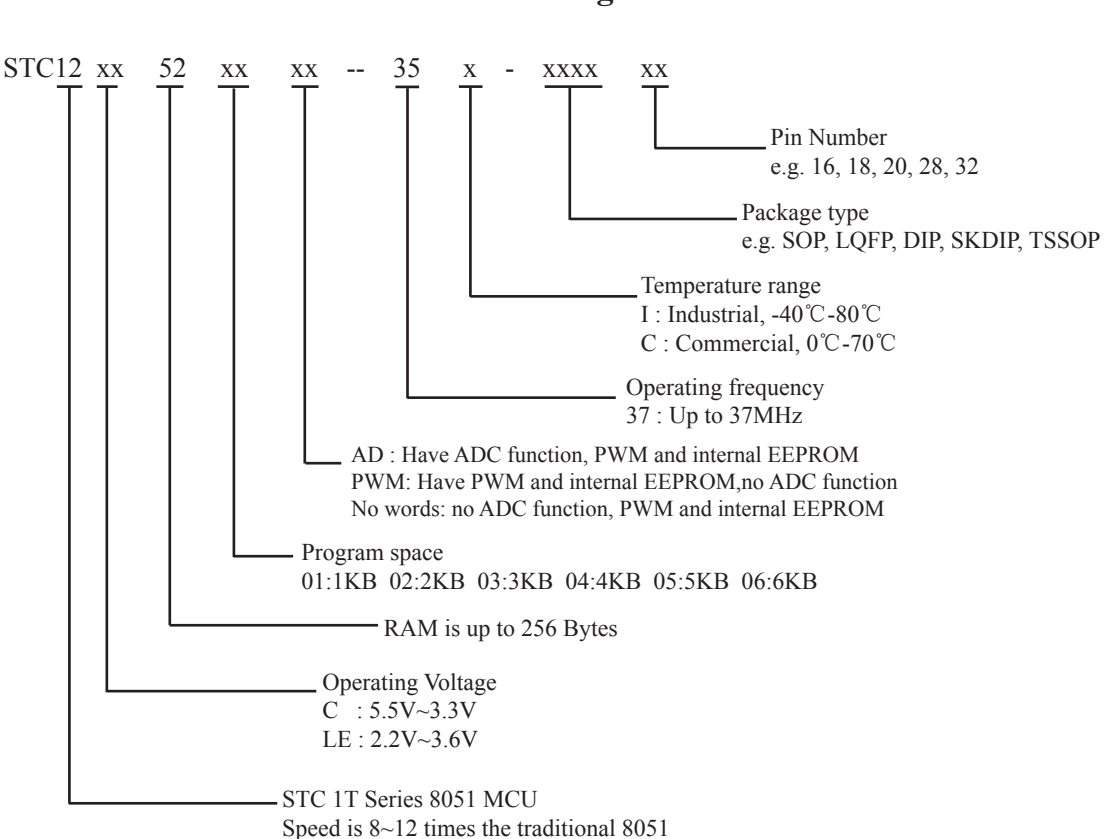

### **1.9 STC12C5201AD series MCU naming rules**

## **1.10 Global Unique Identification Number (ID)**

STC 1T MCU 12C5201AD series, each MCU has a unique identification number (ID). User can use "MOV @Ri" instruction read RAM unit F1~F7 to get the ID number after power on. If users need to the unique identification number to encrypt their procedures, detecting the procedures not be illegally modified should be done first.

//The following example program written by C language is to read internal ID number

```
/*----------------------------------------------------------------------------------*/
/* If you want to use the program or the program referenced in the -*/
/* article, please specify in which data and procedures from STC -.*//*---------------------------------------------------------------------------------*/
```

```
#include<reg51.h>
#include<intrins.h>
sfr IAP CONTR = 0xC7;
sbit MCU Start Led = P1^2;
//unsigned char self command array[4] = (0x22,0x33,0x44,0x55);
#define Self Define ISP Download Command 0x22
#define RELOAD_COUNT 0xfb //18.432MHz,12T,SMOD=0,9600bps
void serial port initial();
void send UART(unsigned char);
void UART Interrupt Receive(void);
void soft reset to ISP Monitor(void);
void delay(void);
void display MCU Start Led(void);
void main(void)
{
       unsigned char i = 0;
       unsigned char i = 0;
        unsigned char idata *idata_point;
```

```
serial port initial(); //initialize serial port
// display MCU Start Led(); //MCU begin to run when LED is be lighted
\frac{1}{2} send UART(0x34);
\frac{1}{2} send UART(0xa7);
       idata point = 0xF1;
       for(j=0; j \leq 6; j++) {
              i = *idata point;
              send_UART(i);
               idata_point++;
 }
       while(1);
}
void serial port initial()
{
       SCON = 0x50; //0101,0000 8-bit variable baud rate, No parity
       TMOD = 0x21; //0011,0001 Timer1 as 8-bit auto-reload Timer
       TH1 = RELOAD COUNT; //Set the auto-reload parameter
       TL1 = RELOAD COUNT;
       TR1 = 1;
       ES = 1;
       EA = 1;
}
void send_UART(unsigned char i)
{
       ES = 0;
       TI = 0;SBUF = i;while(TI == 0);
       TI = 0;ES = 1;
}
void UART_Interrupt_Receive(void) interrupt 4
{
       unsigned char k = 0;
       if(RI==1) {
              RI = 0;
```

```
k = SBUF;
```

```
if(k==Self_Define_ISP_Download_Command) //Self-define download command
{ }delay(); ///just delay 1 second
                       delay(); 
                      soft reset to ISP Monitor(); //Soft rese to ISP Monitor
 }
               send_UART(k);
 }
        else
        {
               TI = 0; }
}
void soft reset to ISP_Monitor(void)
{
       IAP CONTR = 0x60; //0110,0000 Soft rese to ISP Monitor
}
void delay(void)
{
       unsigned int j = 0;
       unsigned int g = 0;
       for(j=0; j<5; j++) {
               for(g=0;g<60000;g++){ }\text{top}(;
                      \anglenop\angle();
                      \text{top}(;
                      \anglenop\angle();
                      \text{top}(;
 }
        }
}
void display_MCU_Start_Led(void) 
{
       unsigned char i = 0;
       for(i=0;i<3;i++) {
               MCU Start Led = 0;
                delay();
               MCU Start Led = 1;
                delay();
               MCU Start Led = 0;
        }
}
```
# **Chapter 2. Clock, Power Management and Reset**

## **2.1 Clock**

**The company's** 

**Allen Care Company** 

**Service State** 

#### **2.1.1 On-Chip R/C Clock and External Crystal/Clcok are Optional in STC-ISP.exe**

STC12C5201AD series is STC 1T MCU whose system clock is compatible with traditional 8051 MCU.

There are two clock sources available for STC12C5201AD. One is the clock from crystal oscillation and the other is from internal simple RC oscillator. The internal built-in RC oscillator can be used to replace the external crystal oscillator in the application which doesn't need an exact system clock. To enable the built-in oscillator, user should enable the option On-Chip R/C Clock by STC-ISP Writer/Programmer. External crystal/clock is selected first in STC-ISP Writer/Programmer because the manufacturer's selection of STC12C5201AD series is external crystal/clock.

 $\sim$  and  $\sim$  100  $\sim$  200  $\sim$  200  $\sim$  200  $\sim$ 

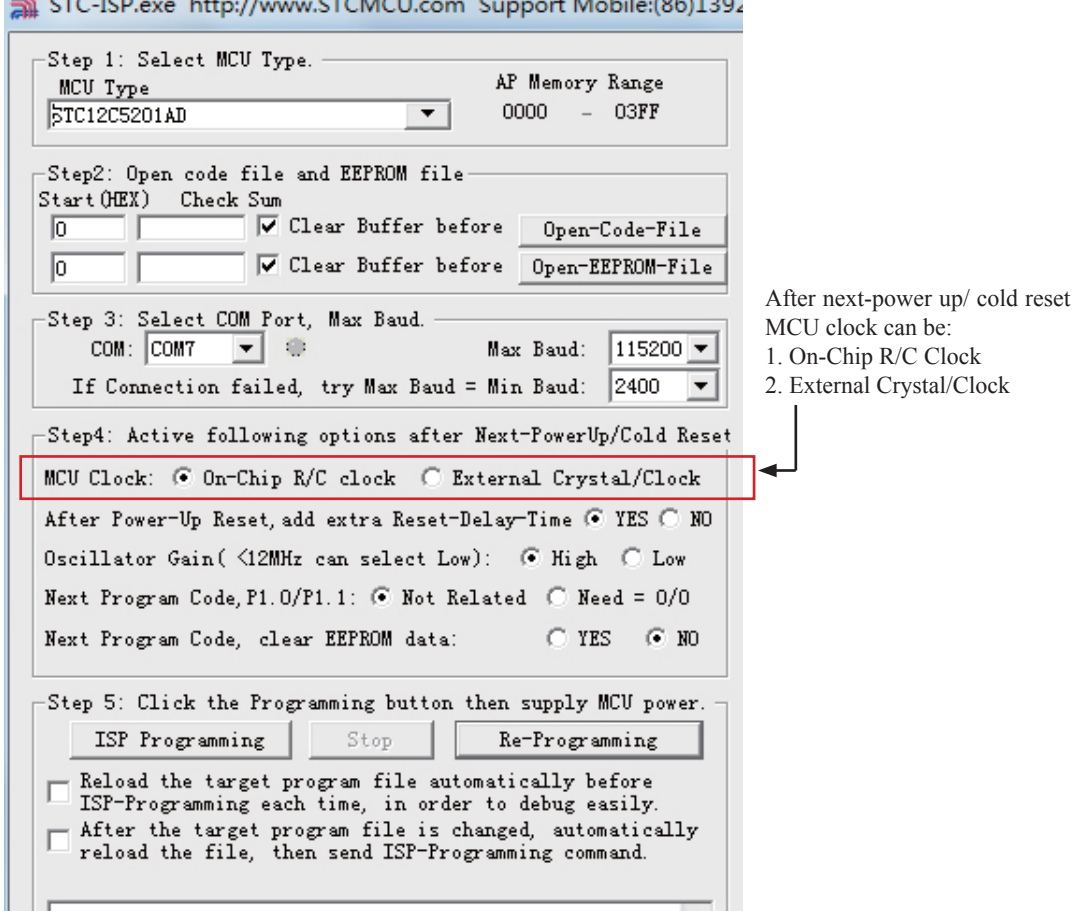

#### **2.1.2 Divider for System Clock**

A clock divider(CLK\_DIV) is designed to slow down the operation speed of STC12C5201AD, to save the operating power dynamically. User can slow down the MCU by means of writing a non-zero value to the CLKS[2:0] bits in the CLK\_DIV register. This feature is especially useful to save power consumption in idle mode as long as the user changes the CLKS[2:0] to a non-zero value before entering the idle mode.

#### **CLK\_DIV register (Clock Divider)**

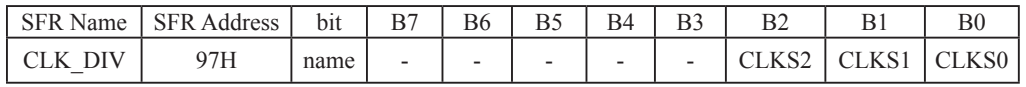

B2-B0 (CLKS2-CLKS0) :

- 000 External crystal/clock or On-Chip R/C clock is not divided (default state)
- 001 External crystal/clock or On-Chip R/C clock is divided by 2.
- 010 External crystal/clock or On-Chip R/C clock is divided by 4.
- 011 External crystal/clock or On-Chip R/C clock is divided by 8.
- 100 External crystal/clock or On-Chip R/C clock is divided by 16.
- 101 External crystal/clock or On-Chip R/C clock is divided by 32.
- 110 External crystal/clock or On-Chip R/C clock is divided by 64.
- 111 External crystal/clock or On-Chip R/C clock is divided by 128.

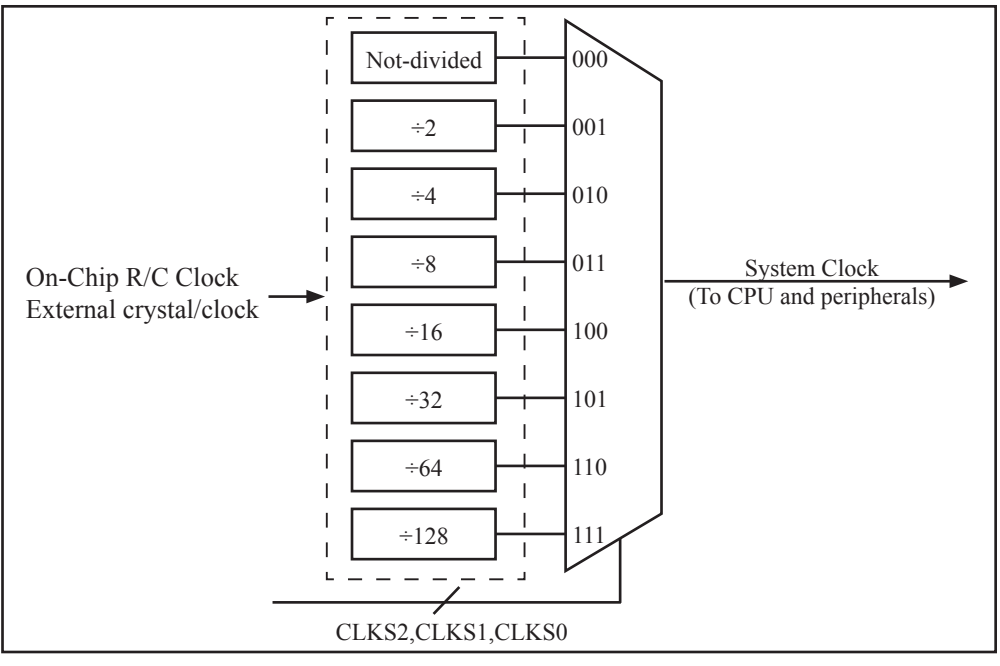

Clock Structure

#### **2.1.3 How to Know Internal RC Oscillator frequency(Internal clock frequency)**

STC 1T MCU 12C5201AD series in addition to traditional external clock, but also the option of using the internal RC oscillator clock source. If select internal RC oscillator, external crystal can be saved. XTAL1 and XTAL2 floating. Relatively large errors due to internal clock, so high requirements on the timing or circumstances have serial communication is not recommended to use the internal oscillator. User can use "MOV @Ri" instruction read RAM unit FC~FF to get the internal oscillator frequency of the factory and read RAM unit F8~FB to get internal oscillator frequency of last used to download programs within the internal oscillator after power on.

### //The following example program written by C language is to read internal R/C clock frequency

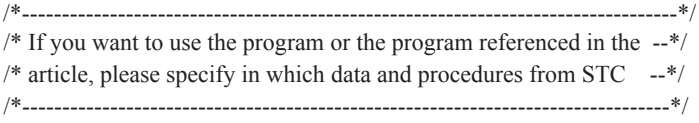

```
#include<reg51.h>
#include<intrins.h>
sfr IAP CONTR = 0xC7;
sbit MCU Start Led = P1^2;
//unsigned char self command array[4] = {0x22,0x33,0x44,0x55};
#define Self Define ISP Download Command 0x22
#define RELOAD_COUNT 0xfb //18.432MHz,12T,SMOD=0,9600bps
void serial port initial();
void send UART(unsigned char);
void UART_Interrupt_Receive(void);
void soft reset to ISP Monitor(void);
void delay(void);
void display MCU Start Led(void);
void main(void)
{
       unsigned char i = 0;
       unsigned char j = 0;
        unsigned char idata *idata_point;
```

```
serial port initial(); //initialize serial port
// display_MCU_Start_Led(); //MCU begin to run when LED is be lighted
\frac{\text{m}}{\text{m}} send_UART(0x34);
\frac{1}{2} send UART(0xa7);
       idata point = 0xFC;
       for(j=0;j <= 3;j + +)
        {
               i = *idata point;
               send_UART(i);
                idata_point++;
        }
       while(1);
}
void serial port initial()
{
       SCON = 0x50; //0101,0000 8-bit variable baud rate, No parity
       TMOD = 0x21; //0011,0001 Timer1 as 8-bit auto-reload Timer
       TH1 = RELOAD COUNT; //Set the auto-reload parameter
       TL1 = RELOAD COUNT;
       TR1 = 1;
       ES = 1;
       EA = 1;
}
void send_UART(unsigned char i)
{
       ES = 0;
       TI = 0;SBUF = i;while(TI == 0);
       TI = 0;ES = 1;
}
void UART_Interrupt_Receive(void) interrupt 4
{
       unsigned char k = 0;
       if(RI==1) {
               RI = 0;k =SBUF;
```
```
if(k==Self_Define_ISP_Download_Command) //Self-define download command
{ }delay(); //just delay 1 second delay(); 
                      soft reset to ISP Monitor(); //Soft rese to ISP Monitor
 }
              send_UART(k);
        }
        else
        {
              TI = 0; }
}
void soft reset to ISP_Monitor(void)
{
       IAP CONTR = 0x60; \frac{1}{0110,0000} Soft rese to ISP Monitor
}
void delay(void)
{
       unsigned int j = 0;
       unsigned int g = 0;
       for(j=0;j\leq 5;j++) {
               for(g=0;g<60000;g++){ }\anglenop\angle();
                      nop();
                      \text{top}(;
                      nop();
                      \text{top}(;
 }
        }
}
void display_MCU_Start_Led(void) 
{
       unsigned char i = 0;
       for(i=0;i<3;i++) {
               MCU Start Led = 0;
                delay();
               MCU Start_Led = 1;
                delay();
              MCU Start Led = 0;
 }
}
```
# **2.1.4 Programmable Clock Output**

STC12C5201AD series MCU have two channel programmable clock outputs, they are Timer 0 programmable clock output CLKOUT0(P3.4/T0) and Timer 1 programmable clock output CLKOUT1(P3.5/T1).

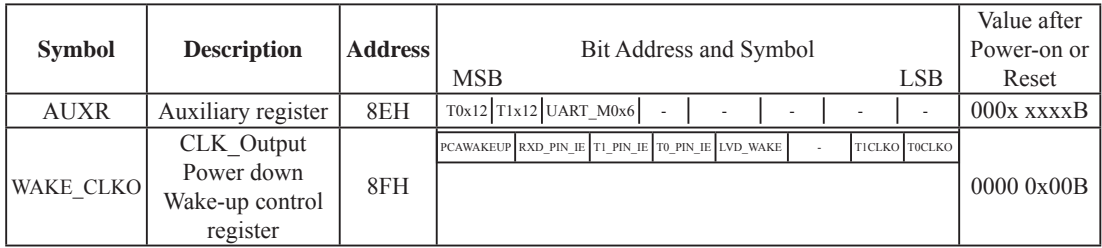

There are some SFRs about programmable clock output as shown below.

The satement (used in C language) of Special function registers AUXR/WAKE\_CLKO:

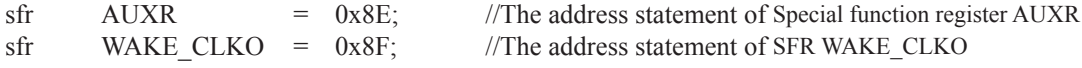

The satement (used in Assembly language) of Special function registers AUXR/WAKE\_CLKO:

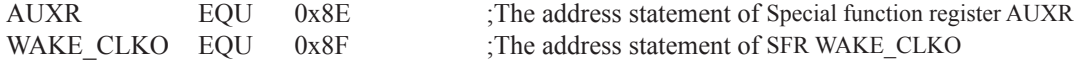

#### **1. AUXR: Auxiliary register** (Non bit-addressable)

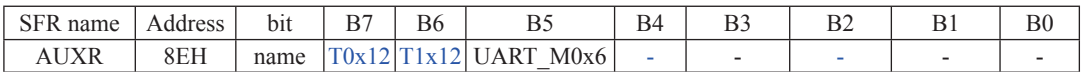

T0x12 : Timer 0 clock source bit.

0 : The clock source of Timer 0 is SYSclk/12. It will compatible to the traditional 80C51 MCU

 1 : The clock source of Timer 0 is SYSclk/1. It will drive the T0 faster than a traditional 80C51 MCU T1x12 : Timer 1 clock source bit.

0 : The clock source of Timer 1 is SYSclk/12. It will compatible to the traditional 80C51 MCU

1 : The clock source of Timer 1 is SYSclk/1. It will drive the T0 faster than a traditional 80C51 MCU

UART M0x6 : Baud rate select bit of UART1 while it is working under Mode-0

0 : The baud-rate of UART in mode 0 is SYSclk/12.

1 : The baud-rate of UART in mode  $0$  is SYSclk/2.

#### **2. WAKE\_CLKO: CLK\_Output Power down Wake-up control register** (Non bit-Addressable)

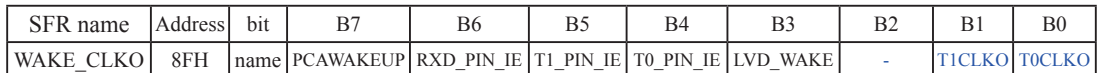

PCAWAKEUP: When set and the associated-PCA interrupt control registers is configured correctly, the CEXn pin of PCA function is enabled to wake up MCU from power-down state.

RXD\_PIN\_IE: When set and the associated-UART interrupt control registers is configured correctly, the RXD pin (P3.0) is enabled to wake up MCU from power-down state.

- T1\_PIN\_IE : When set and the associated-Timer1 interrupt control registers is configured correctly, the T1 pin (P3.5) is enabled to wake up MCU from power-down state.
- T0\_PIN\_IE : When set and the associated-Timer0 interrupt control registers is configured correctly, the T1 pin (P3.4) is enabled to wake up MCU from power-down state.
- LVD\_WAKE: When set and the associated-LVD interrupt control registers is configured correctly, the CMPIN pin is enabled to wake up MCU from power-down state.
- T1CKLO : When set, P3.5 is enabled to be the clock output of Timer 1. The clock rate is Timer 1overflow rate divided by 2.
- T0CKLO : When set, P3.4 is enabled to be the clock output of Timer 0. The clock rate is Timer 0overflow rate divided by 2.

### **2.1.4.1 Timer 0 Programmable Clock-out on P3.4**

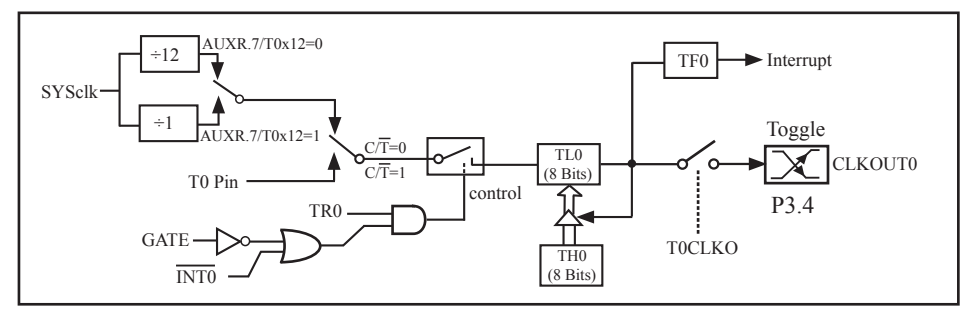

Timer/Counter 0 Mode 2: 8-Bit Auto-Reload

STC12C5201AD is able to generate a programmable clock output on P3.4. When T0CLKO/ WAKE\_CLKO.0 bit in WAKE\_CLKO SFR is set, T0 timer overflow pulse will toggle P3.4 latch to generate a 50% duty clock. The frequency of clock-out  $=$  T0 overflow rate/2.

If  $\overline{CT}$  (TMOD.2) = 0, Timer/Counter 0 is set for Timer operation (input from internal system clock), the Frequency of clock-out is as following :

 **(SYSclk) / (256 – TH0) / 2, when AUXR.7 / T0x12=1** or **(SYSclk / 12) / (256 – TH0) / 2 , when AUXR.7 / T0x12=0**

If  $\overline{CT}$  (TMOD.2) = 1, Timer/Counter 0 is set for Conter operation (input from external P3.4/T0 pin), the Frequency of clock-out is as following :

**T0\_Pin\_CLK / (256-TH0) / 2**

### **2.1.4.2 Timer 1 Programmable Clock-out on P3.5**

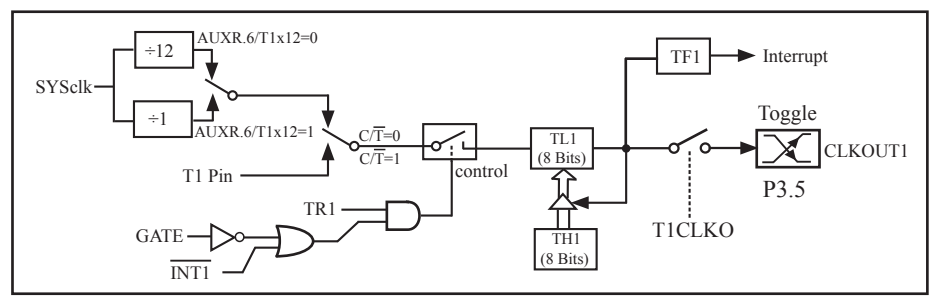

Timer/Counter 1 Mode 2: 8-Bit Auto-Reload

STC12C5201AD is able to generate a programmable clock output on P3.5. When T1CLKO/WAKE\_CLKO.1 bit in WAKE\_CLKO SFR is set, T1 timer overflow pulse will toggle P3.5 latch to generate a 50% duty clock. The frequency of clock-out  $=$  T1 overflow rate/2.

If  $\overline{CT}$ (TMOD.6) = 0, Timer/Counter 1 is set for Timer operation (input from internal system clock), the Frequency of clock-out is as following :

> **(SYSclk) / (256 – TH1) / 2, when AUXR.6 / T0x12=1** or **(SYSclk / 12) / (256 – TH1) / 2 , when AUXR.6 / T0x12=0**

If  $\overline{CT}$ (TMOD.6) = 1, Timer/Counter 1 is set for Conter operation (input from external P3.5/T1 pin), the Frequency of clock-out is as following :

**T1\_Pin\_CLK / (256-TH1) / 2**

# **2.2 Power Management Modes**

The STC12C5201AD core has three software programmable power management mode: slow-down, idle and stop/power-down mode. The power consumption of STC12C5201AD series is about 2.7mA~7mA in normal operation, while it is lower than 0.1uA in stop/power-down mode and 1.8mA in idle mode.

Slow-down mode is controlled by clock divider register(CLK\_DIV). Idle and stop/power-down is managed by the corresponding bit in Power control (PCON) register which is shown in below.

**PCON register** (Power Control Register)

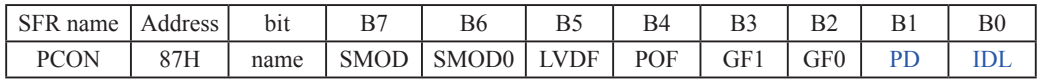

SMOD : Double baud rate of UART interface

- 0 Keep normal baud rate when the UART is used in mode 1,2 or 3.
- 1 Double baud rate bit when the UART is used in mode 1,2 or 3.
- SMOD0 : SM0/FE bit select for SCON.7; setting this bit will set SCON.7 as Frame Error function. Clearing it to set SCON.7 as one bit of UART mode selection bits.
- LVDF : Pin Low-Voltage Flag. Once low voltage condition is detected (VCC power is lower than LVD voltage), it is set by hardware (and should be cleared by software).
- POF : Power-On flag. It is set by power-off-on action and can only cleared by software.
- Practical application: if it is wanted to know which reset the MCU is used, see the following figure.

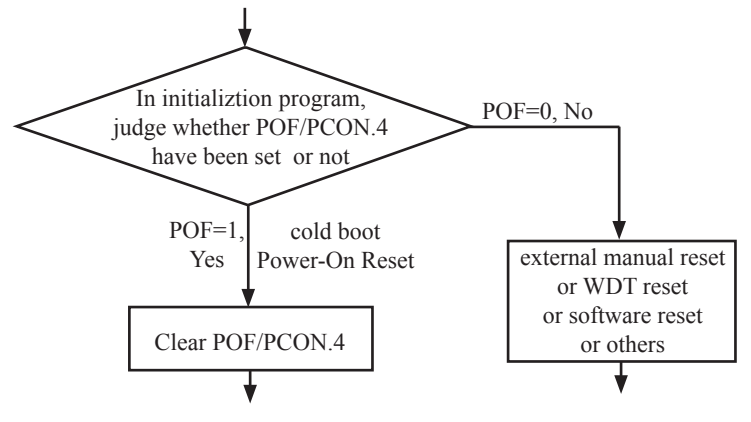

GF1,GF0: General-purposed flag 1 and 0

- PD : Stop Mode/Power-Down Select bit..
	- Setting this bit will place the STC12C5201AD MCU in Stop/Power-Down mode. Stop/Power-Down mode can be waked up by external interrupt. Because the MCU' s internal oscillator stopped in Stop/ Power-Down mode, CPU, Timers, UARTs and so on stop to run, only external interrupt go on to work. The following pins can wake up MCU from Stop/Power-Down mode:  $\overline{INT0/P3.2}$ ,  $\overline{INT1/P3.3}$ ,  $\overline{INT1}$ /T0/P3.4, INT/T1/P3.5, INT/RxD/P3.0, CCP0/P3.7, CCP1/P3.5, EX\_LVD/P1.2
- IDL : Idle mode select bit.

Setting this bit will place the STC12C5201AD in Idle mode. only CPU goes into Idle mode. (Shuts off clock to CPU, but clock to Timers, Interrupts, Serial Ports, and Analog Peripherals are still active.) The following pins can wake up MCU from Idle mode:  $\overline{INT0/P3.2}$ ,  $\overline{INT1/P3.3}$ ,  $\overline{INT/T0/P3.4}$ ,  $\overline{INT/T1/P3.5}$ ,  $\overline{INT/RxD/P3.0}$ . Besides, Timer0 and Timer1 and UARTs interrupt also can wake up MCU from idle mode

# **2.2.1 Slow Down Mode**

A divider is designed to slow down the clock source prior to route to all logic circuit. The operating frequency of internal logic circuit can therefore be slowed down dynamically , and then save the power.

User can slow down the MCU by means of writing a non-zero value to the CLKS[2:0] bits in the CLK DIV register. This feature is especially useful to save power consumption in idle mode as long as the user changes the CLKS[2:0] to a non-zero value before entering the idle mode.

### **CLK\_DIV register (Clock Divider)**

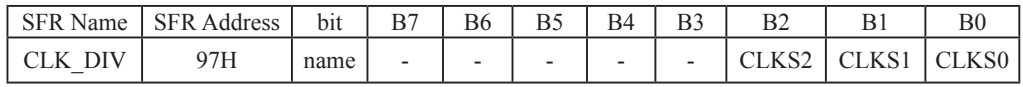

B2-B0 (CLKS2-CLKS0) :

000 External crystal/clock or On-Chip R/C clock is not divided (default state)

001 External crystal/clock or On-Chip R/C clock is divided by 2.

010 External crystal/clock or On-Chip R/C clock is divided by 4.

011 External crystal/clock or On-Chip R/C clock is divided by 8.

100 External crystal/clock or On-Chip R/C clock is divided by 16.

101 External crystal/clock or On-Chip R/C clock is divided by 32.

110 External crystal/clock or On-Chip R/C clock is divided by 64.

111 External crystal/clock or On-Chip R/C clock is divided by 128.

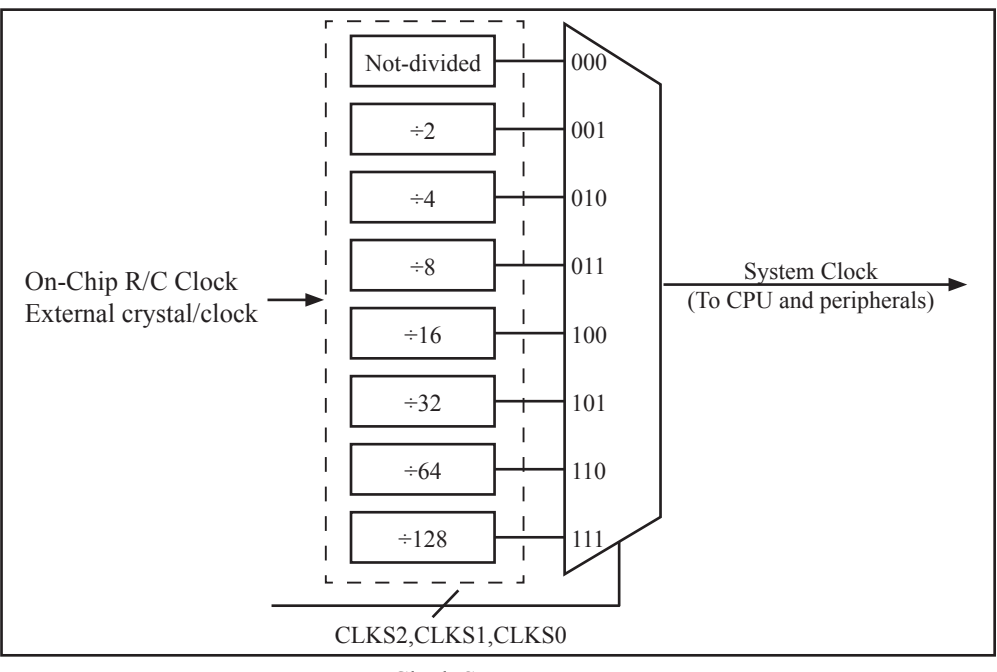

Clock Structure

# **2.2.2 Idle Mode**

An instruction that sets IDL/PCON.0 causes that to be the last instruction executed before going into the idle mode, the internal clock is gated off to the CPU but not to the interrupt, timer, PCA, ADC, WDT and serial port functions. The PCA can be programmed either to pause or continue operating during Idle. The CPU status is preserved in its entirety: the RAM, Stack Pointer, Program Counter, Program Status Word, Accumulator, and all other registers maintain their data during Idle. The port pins hold the logical states they had at the time Idle was activated. Idle mode leaves the peripherals running in order to allow them to wake up the CPU when an interrupt is generated. Timer 0, Timer 1, PWM timer and UART will continue to function during Idle mode.

There are two ways to terminate the idle. Activation of any enabled interrupt will cause IDL/PCON.0 to be cleared by hardware, terminating the idle mode. The interrupt will be serviced, and following RETI, the next instruction to be executed will be the one following the instruction that put the device into idle.

The flag bits (GF0 and GF1) can be used to give art indication if an interrupt occurred during normal operation or during Idle. For example, an instruction that activates Idle can also set one or both flag bits. When Idle is terminated by an interrupt, the interrupt service routine can examine the flag bits.

The other way to wake-up from idle is to pull RESET high to generate internal hardware reset.Since the clock oscillator is still running, the hardware reset neeeds to be held active for only two machine cycles(24 oscillator periods) to complete the reset.

### **2.2.3 Stop / Power Down (PD) Mode and Demo Program (C and ASM)**

An instruction that sets PD/PCON.1 cause that to be the last instruction executed before going into the Power-Down mode. In the Power-Down mode, the on-chip oscillator and the Flash memory are stopped in order to minimize power consumption. Only the power-on circuitry will continue to draw power during Power-Down. The contents of on-chip RAM and SFRs are maintained. The power-down mode can be woken-up by RESET pin, external interrupt INT0 ~ INT1, RXD pin, T0 pin, T1 pin and PCA input pins—CCP0 pin and CCP1 pin. When it is woken-up by RESET, the program will execute from the address 0x0000. Be carefully to keep RESET pin active for at least 10ms in order for a stable clock. If it is woken-up from I/O, the CPU will rework through jumping to related interrupt service routine. Before the CPU rework, the clock is blocked and counted until 32768 in order for denouncing the unstable clock. To use I/O wake-up, interrupt-related registers have to be enabled and programmed accurately before power-down is entered. Pay attention to have at least one "NOP" instruction subsequent to the power-down instruction if I/O wake-up is used. When terminating Power-down by an interrupt, the wake up period is internally timed. At the negative edge on the interrupt pin, Power-Down is exited, the oscillator is restarted, and an internal timer begins counting. The internal clock will be allowed to propagate and the CPU will not resume execution until after the timer has reached internal counter full. After the timeout period, the interrupt service routine will begin. To prevent the interrupt from re-triggering, the interrupt service routine should disable the interrupt before returning. The interrupt pin should be held low until the device has timed out and begun executing. The user should not attempt to enter (or re-enter) the power-down mode for a minimum of 4 us until after one of the following conditions has occured: Start of code execution(after any type of reset), or Exit from power-down mode.

The following circuit can timing wake up MCU from power down mode when external interrupt sources do not exist

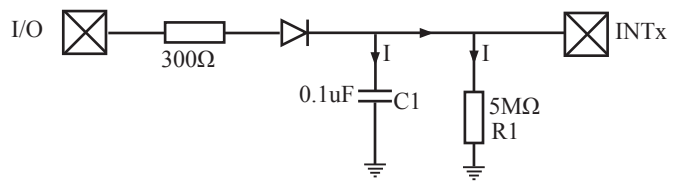

Operation step:

- 1. I/O ports are first configured to push-pull output(strong pull-up) mode
- 2. Writen 1s into ports I/O ports
- 3. the above circuit will charge the capacitor C1
- 4. Writen 0s into ports I/O ports, MCU will go into power-down mode
- 5. The above circuit will discharge. When the electricity of capacitor C1 has been discharged less than 0.8V, external interrupt INTx pin will generate a falling edge and wake up MCU from power-down mode automatically.

#### **The following example C program demostrates that power-down mode be woken-up by external interrupt .**

```
/*--------------------------------------------------------------------------------*/
/* --- STC 1T Series MCU wake up Power-Down mode Demo ------*/
\frac{1}{2} If you want to use the program or the program referenced in the \frac{1}{2}/* article, please specify in which data and procedures from STC */
/*-------------------------------------------------------------------------------*/
```

```
#include <reg51.h>
\#include \leintrins.h>
sbit Begin LED = P1^2; //Begin-LED indicator indicates system start-up
unsigned char Is Power Down = 0; //Set this bit before go into Power-down mode
sbit Is Power Down LED INT0 = P1^{\prime\prime}: //Power-Down wake-up LED indicator on INT0
sbit Not Power Down LED INT0 = P1^6; //Not Power-Down wake-up LED indicator on INT0
sbit Is Power Down LED INT1 = P1^5; //Power-Down wake-up LED indicator on INT1
sbit Not Power Down LED INT1 = P1^4; //Not Power-Down wake-up LED indicator on INT1
sbit Power Down Wakeup Pin INT0 = P3^2; //Power-Down wake-up pin on INT0
sbit Power_Down_Wakeup_Pin_INT1 = P3^3; //Power-Down wake-up pin on INT1
sbit Normal Work Flashing LED = P1^{\wedge}3; //Normal work LED indicator
void Normal_Work_Flashing (void);
void INT System init (void);
void INT0_Routine (void);
void INT1_Routine (void);
void main (void)
{
       unsigned char i = 0;
       unsigned char wakeup counter = 0;
                                       //clear interrupt wakeup counter variable wakeup_counter
       Begin LED = 0; //system start-up LEDINT System init ( ); //Interrupt system initialization
       while(1)
 {
               P2 = wakeup counter;
               wakeup counter++;
               for(j=0; j<2; j++)
\{ Normal_Work_Flashing( ); //System normal work
 }
```

```
Is Power Down = 1; //Set this bit before go into Power-down mode
                 PCON = 0x02; //after this instruction, MCU will be in power-down mode
                                            //external clock stop
                 nop ( );
                 \text{nop}( );
                 \text{top}( );
                 \text{top}( );
 }
}
void INT_System_init (void)
{
        IT0 = 0; \frac{1}{2} = 0; \frac{1}{2} = 0; \frac{1}{2} = 0; \frac{1}{2} = 0; \frac{1}{2} = 0; \frac{1}{2} = 0; \frac{1}{2} = 0; \frac{1}{2} = 0; \frac{1}{2} = 0; \frac{1}{2} = 0; \frac{1}{2} = 0; \frac{1}{2} = 0; \frac{1}{2} = 0; \frac{1}{2} = 0; 
/ IT0 = 1; / External interrupt 0, negative edge triggered */
        EX0 = 1; / Enable external interrupt 0
        IT1 = 0; \angle /* External interrupt 1, low electrical level triggered */
/ IT1 = 1; / /* External interrupt 1, negative edge triggered */
        EX1 = 1; / Enable external interrupt 1
        EA = 1; / Set Global Enable bit
}
void INT0_Routine (void) interrupt 0
{
        if (Is Power Down)
\sim \sim \sim \sim \sim//Is Power Down ==1; /* Power-Down wakeup on INT0 */
                 Is Power Down = 0;
                 Is Power Down LED INT0 = 0;
                                   /*open external interrupt 0 Power-Down wake-up LED indicator */
                 while (Power_Down_Wakeup_Pin_INT0 == 0)
{ } /* wait higher */
 }
                 Is Power Down LED INT0 = 1;
                                   /* close external interrupt 0 Power-Down wake-up LED indicator */
         }
         else
 {
                 Not Power Down LED INT0 = 0; /* open external interrupt 0 normal work LED */while (Power_Down_Wakeup_Pin_INT0 ==0)
{ } /* wait higher */
 }
                 Not Power Down LED INT0 = 1; /* close external interrupt 0 normal work LED */ }
}
```

```
void INT1 Routine (void) interrupt 2
{
         if (Is_Power_Down)
         { 
                //Is Power Down ==1; /* Power-Down wakeup on INT1 */
                Is Power Down = 0:
                Is Power Down LED INT1= 0;
                                  /*open external interrupt 1 Power-Down wake-up LED indicator */
                while (Power_Down_Wakeup_Pin_INT1 == 0)
\{ /* wait higher */
 }
                Is Power Down LED INT1 = 1;
                                  /* close external interrupt 1 Power-Down wake-up LED indicator */
         }
         else
         {
                Not_Power_Down_LED_INT1 = 0; /* open external interrupt 1 normal work LED */
                while (Power_Down_Wakeup_Pin_INT1 ==0)
{ } /* wait higher */
 }
                Not Power Down LED INT1 = 1; /* close external interrupt 1 normal work LED */
         }
}
void delay (void)
{
        unsigned int i = 0x00;
        unsigned int k = 0x00;
        for (k=0; k<2; ++k) {
                for (j=0; j \leq 30000; ++j){ }\text{top}( );
                         nop ( );
                         \text{top}( );
                         \text{top}( );
                         \text{top}( );
                         \text{top}( );
                         \text{top}( );
                         \text{top}( );
 }
         }
}
```

```
void Normal_Work_Flashing (void)
{
         Normal Work Flashing LED = 0;
           delay ( );
         Normal Work Flashing LED = 1;
         delay \overline{()};
}
```
**The following program also demostrates that power-down mode or idle mode be woken-up by external interrupt, but is written in assembly language rather than C languge.**

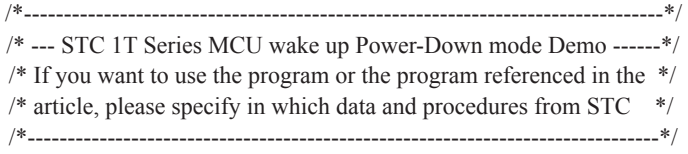

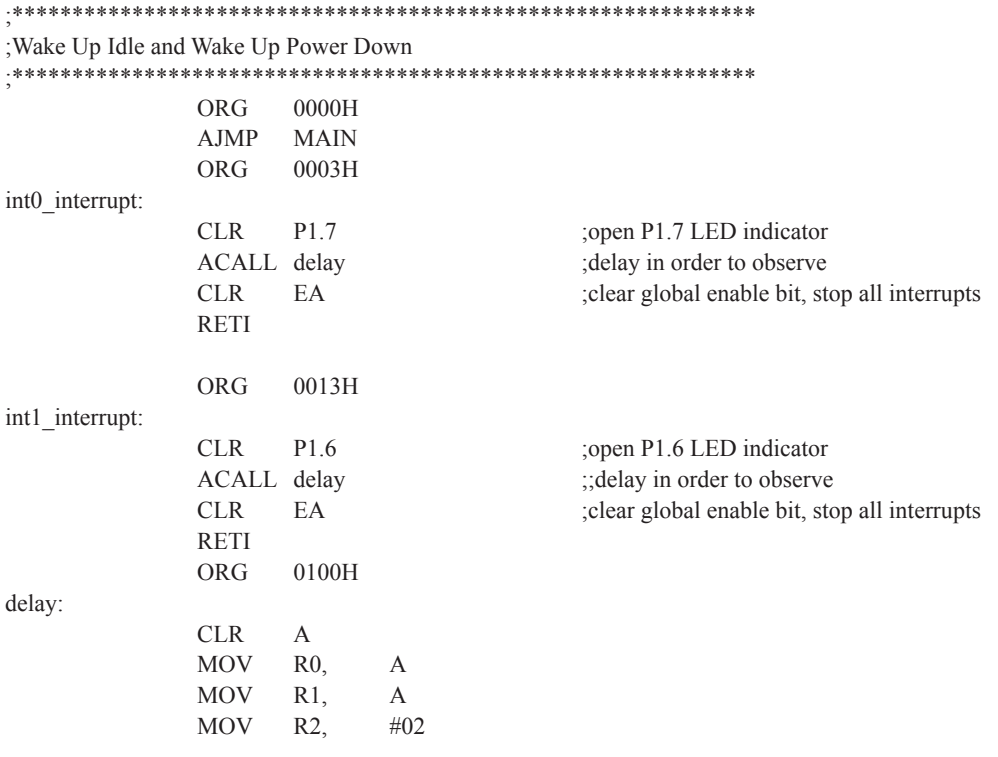

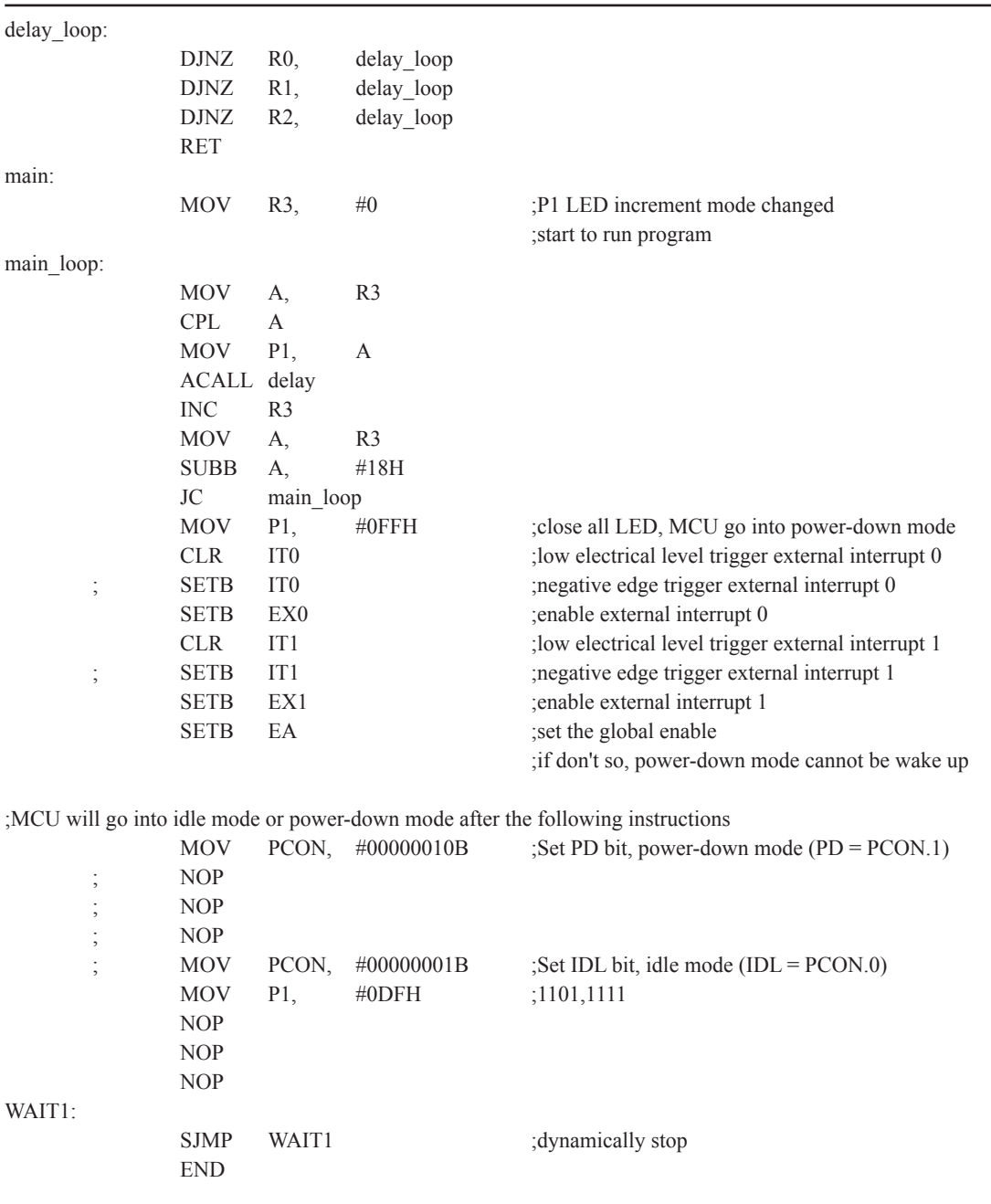

# **2.3 RESET Sources**

In STC12C5201AD, there are 5 sources to generate internal reset. They are RST pin reset, external low-voltage detection (P1.2/RST2, the secondary reset function pin RST2 reset), software reset, On-chip power-on-reset(if delay 200mS after power-on reset, the reset mode is On-chip MAX810 POR timing delay which actully add 200mS delay after power-on reset) and Watch-Dog-Timer reset.

# **2.3.1 RESET Pin**

External RST pin reset accomplishes the MCU reset by forcing a reset pulse to RST pin from external. Asserting an active-high signal and keeping at least 24 cycles plus 10us on the RST pin generates a reset. If the signal on RST pin changed active-low level, MCU will end the reset state and start to run from the 0000H of user procedures.

# **2.3.2 External Low Voltage Detection Reset (high reliable Reset, RST2 pin Reset)**

STC12C5201AD series MCU add secondary RESET function(RST2/P4.6). The secondary reset function pin RST2 should be configured in STC-ISP Writter/Programmer shown in the following figure. External reset threshold voltage is adjustable by means of 2 resistors. When system frequency is up to 12MHz, the secondary reser fuction is recommended to use.

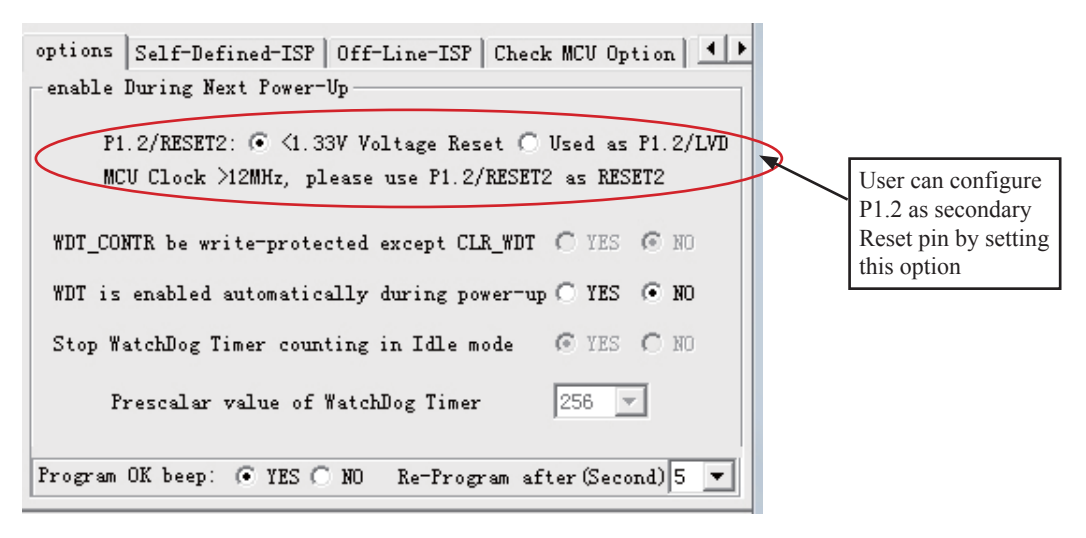

Typical application circuit, using EX\_LVD pin achieve low-voltage-reset function, as shown below.

If power inputing source is 5V DC, then the reference application circuit as bellow: (Note : 7805 output 4V voltage and use R1 and R2 can achieve the low voltage reset function at 1.33V)

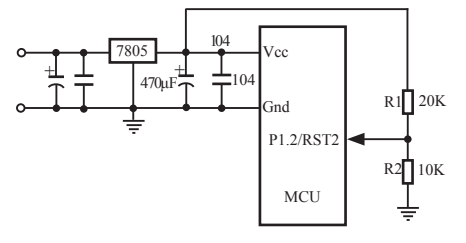

If power inputing source is 220V AC, then the reference application circuit as bellow: (Note : 7805 output 8.5V voltage and use R1 and R2 can achieve the low voltage reset function at 1.33V )

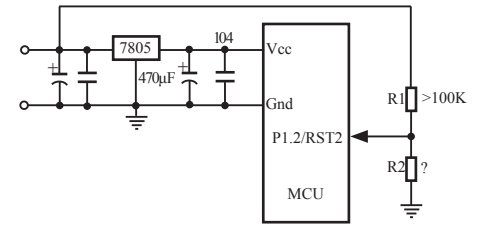

# **2.3.3 External Low Voltage Detection if not be used RST2 can be as Interrupt**

The external low voltage detection function added in P1.2 port of STC12C5201AD series MCU can generate an interrupt when the VCC power drops down to the LVD voltage. User can detect whether the external voltage is over low by using interrupt or polling. The Low Voltage Detection (LVD) voltage is  $1.33V(\pm 5%)$  and  $1.31V(\pm 3%)$ for STC12C5201AD and STC12LE5201AD series, respectively.

When the VCC power drops down to the LVD voltage, the Low voltage Flag, LVD bit (PCON.5), will be set by hardware. (Note that during power-up, this flag will also be set, and the user should clear it by software for the following Low Voltage detecting.) This flag can also generate an interrupt if bit ELVD (IE.6) is set to 1.

If external low voltage detection interrupt function is needed to continue normal operation during stop/powerdown mode, which can be used to wake up MCU from stop/power-down mode.

Typical application circuit, using P1.2/RST2/EX\_LVD pin achieve low-voltage-detection function, as shown below.

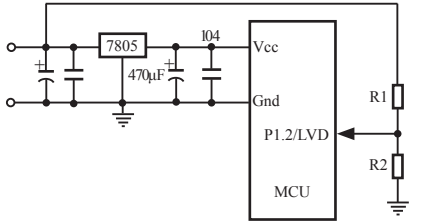

If power inputing source is 220V AC, then 7805 output is 11V DC. If power inputing source drop down 160V AC 7805 output 8.5V DC and use R1 and R2 can achieve the low voltage detection function at 1.33V )

Similarly, if P1.2/RST2/EX\_LVD is used to external low voltage detection function, STC-ISP Writter/Programmer should be configured as shown in following figure.

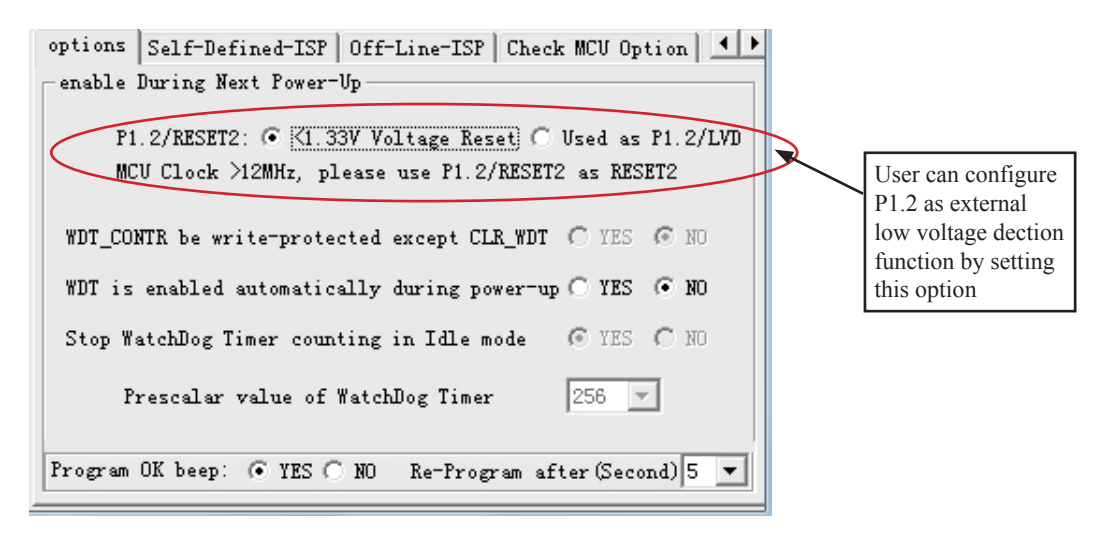

Some SFRs related to Low voltage detection as shown below.

| Mnemonic             | Add | Name                                                                                                 | B7           | <b>B6</b>         | B <sub>5</sub> | B4         | B <sub>3</sub>  | B <sub>2</sub>  | B1              | B <sub>0</sub>  | Reset<br>Value          |
|----------------------|-----|----------------------------------------------------------------------------------------------------|--------------|-------------------|----------------|------------|-----------------|-----------------|-----------------|-----------------|-------------------------|
| <b>PCON</b>          | 87H | Power Control                                                                                        | <b>SMOD</b>  | SMOD <sub>0</sub> | <b>LVDF</b>    | POF        | GF1             | GF <sub>0</sub> | <b>PD</b>       | IDL             | 0011,0000               |
| <b>WAKE CLKO 8FH</b> |     | Clk output<br>Powerdown Wakeup PCAWAKEUP RXD PIN IE T1 PIN IE T0 PIN IE LVD WAKE<br>Control register |              |                   |                |            |                 |                 |                 |                 | T1CLKO T0CLKO 0000.0x00 |
| IE                   | A8H | Interrupt Enable                                                                                     | EA           | <b>ELVD</b>       | EADC           | ES         | ET1             | EX1             | ET <sub>0</sub> | EX <sub>0</sub> | 0000,0000               |
| <b>IP</b>            | B8H | <b>Interrupt Priority</b><br>Low                                                                     | <b>PPCA</b>  | <b>PLVD</b>       | <b>PADC</b>    | PS         | PT <sub>1</sub> | PX1             | PT <sub>0</sub> | PX0             | 0000,0000               |
| <b>IPH</b>           | B7H | <b>Interrupt Priority</b><br>High                                                                    | <b>PPCAH</b> | <b>PLVDH</b>      | <b>PADCH</b>   | <b>PSH</b> | PT1H            | PX1H            | PT0H            | PX0H            | 0000,0000               |

**PCON register** (Power Control Register)

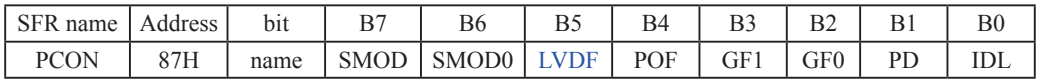

LVDF : Pin Low-Voltage Flag. Once low voltage condition is detected (VCC power is lower than LVD voltage), it is set by hardware (and should be cleared by software).

### **IE: Interrupt Enable Rsgister**

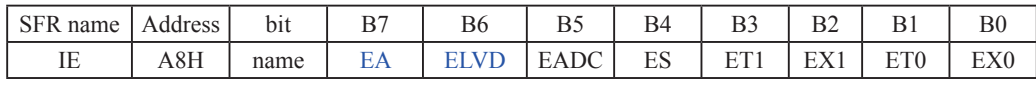

Enable Bit  $= 1$  enables the interrupt.

Enable Bit  $= 0$  disables it.

EA (IE.7): disables all interrupts. if  $EA = 0$ , no interrupt will be acknowledged. if  $EA = 1$ , each interrupt source is individually enabled or disabled by setting or clearing its enable bit.

ELVD (IE.6): Low volatge detection interrupt enable bit.

### **IPH: Interrupt Priority High Register**

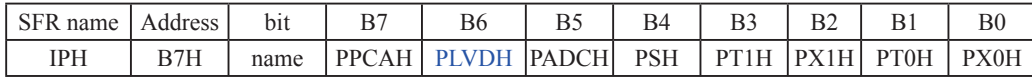

### **IP: Interrupt Priority Register**

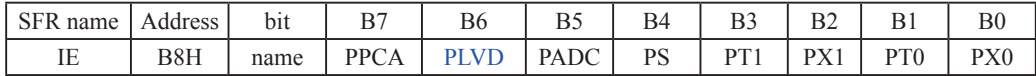

PLVDH, PLVD: Low voltage detection interrupt priority control bits.

 if PLVDH=0 and PLVD=0, Low voltage detection interrupt is assigned lowest priority(priority 0). if PLVDH=0 and PLVD=1, Low voltage detection interrupt is assigned lower priority(priority 1). if PLVDH=1 and PLVD=0, Low voltage detection interrupt is assigned higher priority(priority 2). if PLVDH=1 and PLVD=1,Low voltage detection interrupt is assigned highest priority(priority 3).

### **WAKE\_CLKO register**

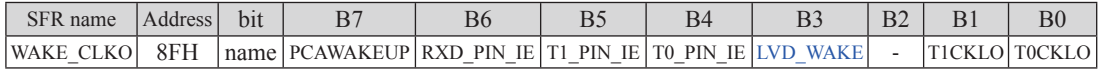

LVD\_WAKE :When set and the associated-LVD interrupt control registers is configured correctly, the CMPIN pin is enabled to wake up MCU from power-down state.

### **The program that demostrates the External Low Voltage detection function on P4.6 as shown below:**

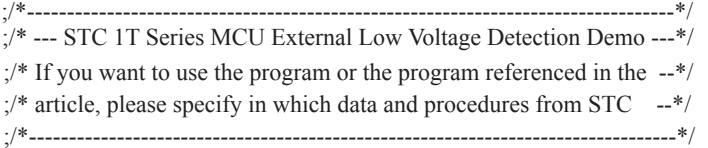

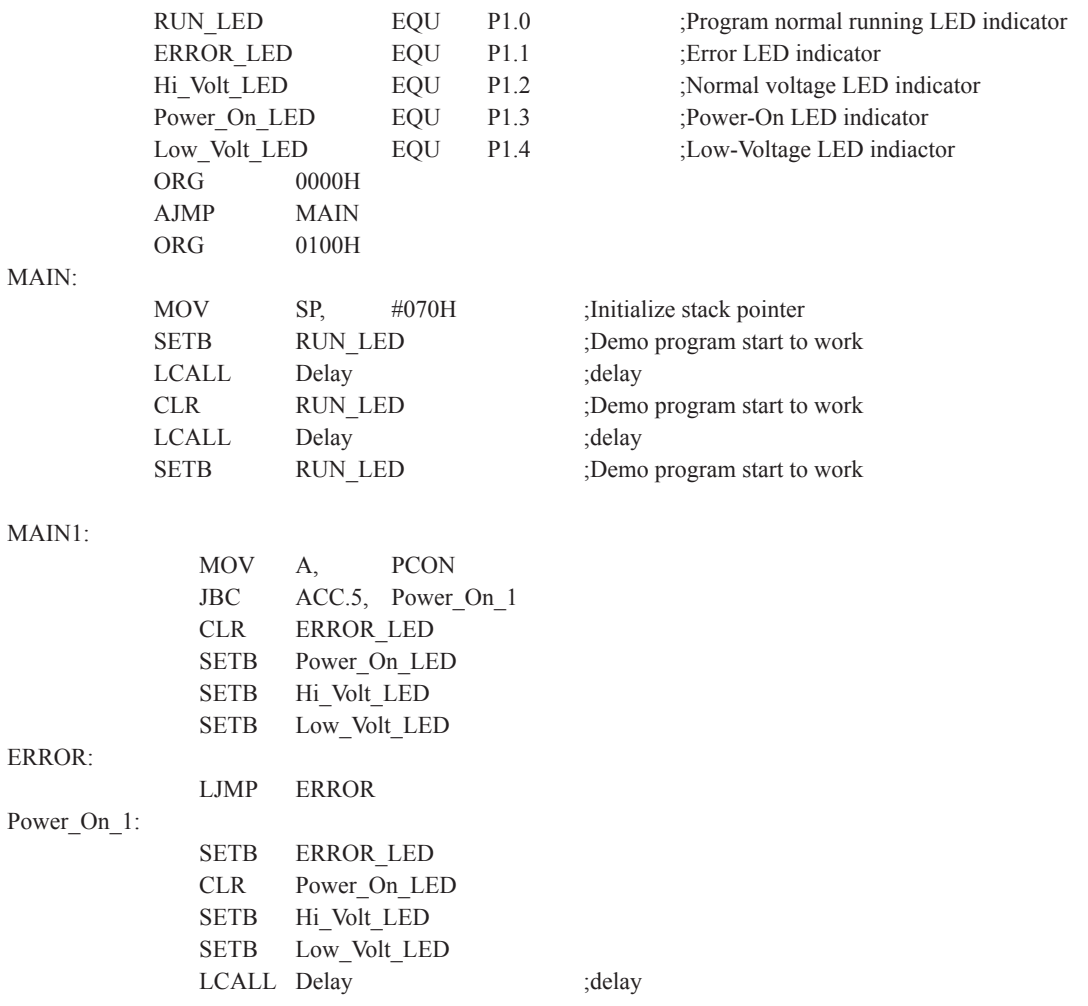

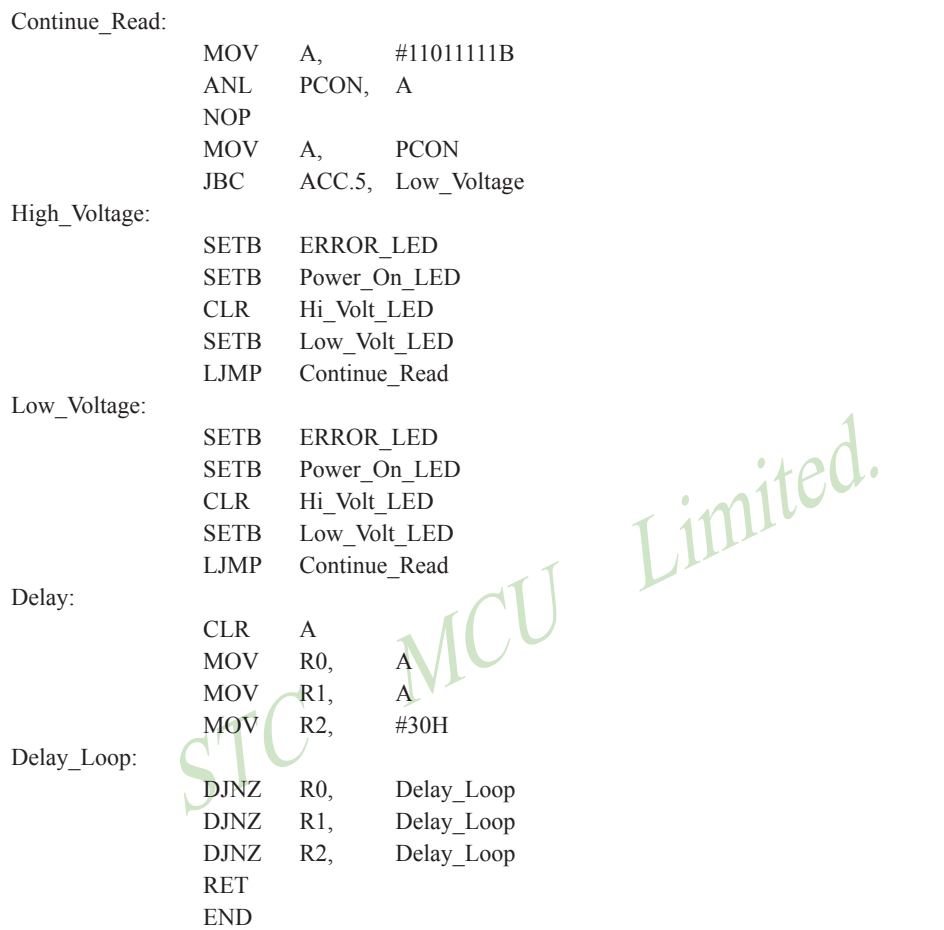

# **2.3.4 Software RESET**

Writing an "1" to SWRST bit in IAP\_CONTR register will generate a internal reset.

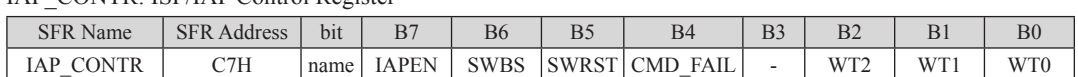

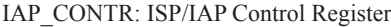

IAPEN : ISP/IAP operation enable.

0 : Global disable all ISP/IAP program/erase/read function.

1 : Enable ISP/IAP program/erase/read function.

SWBS: software boot selection control bit

0 : Boot from main-memory after reset.

1 : Boot from ISP memory after reset.

SWRST: software reset trigger control.

0 : No operation

1 : Generate software system reset. It will be cleared by hardware automatically.

CMD\_FAIL: Command Fail indication for ISP/IAP operation.

0 : The last ISP/IAP command has finished successfully.

1 : The last ISP/IAP command fails. It could be caused since the access of flash memory was inhibited.

;Software reset from user appliction program area (AP area) and switch to AP area to run program

MOV IAP\_CONTR,  $\text{\#00100000B}$  ;SWBS = 0(Select AP area), SWRST = 1(Software reset)

;Software reset from system ISP monitor program area (ISP area) and switch to AP area to run program

MOV IAP\_CONTR, #00100000B ;SWBS = 0(Select AP area), SWRST = 1(Software reset)

;Software reset from user appliction program area (AP area) and switch to ISP area to run program

MOV IAP\_CONTR,  $\#01100000B$  ;SWBS = 1(Select ISP area), SWRST = 1(Software reset)

;Software reset from system ISP monitor program area (ISP area) and switch to ISP area to run program

MOV IAP\_CONTR,  $\#01100000B$  ; SWBS = 1(Select ISP area), SWRST = 1(Software reset)

This reset is to reset the whole system, all special function registers and I/O prots will be reset to the initial value

### **2.3.5 Power-On Reset (POR)**

When VCC drops below the detection threshold of POR circuit, all of the logic circuits are reset.

When VCC goes back up again, an internal reset is released automatically after a delay of 32768 clocks. The nominal POR detection threshold is around 1.9V for 3V device and 3.3V for 5V device.

The Power-On flag, POF/PCON.4, is set by hardware to denote the VCC power has ever been less than the POR voltage. And, it helps users to check if the start of running of the CPU is from power-on or from hardware reset (RST-pin reset), software reset or Watchdog Timer reset. The POF bit should be cleared by software.

# **2.3.6 MAX810 power-on-Reset delay**

There is another on-chip POR delay circuit s integrated on STC12C5201AD. This circuit is MAX810—sepcial reset circuit and is controlled by configuring STC-ISP Writter/Programmer shown in the next figure. MAX810 special reset circuit just add 200mS extra reset-delay-time after power-up reset. So it is another power-on reset.

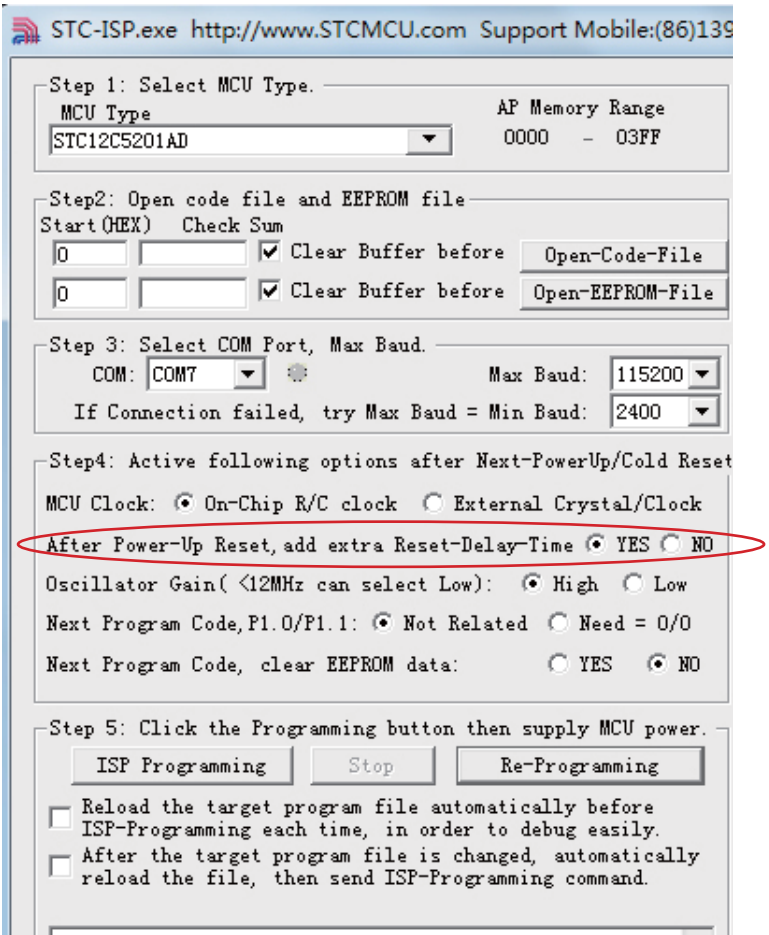

## **2.3.7 Watch-Dog-Timer**

The watch dog timer in STC12C5201AD consists of an 8-bit pre-scaler timer and an 15-bit timer. The timer is one-time enabled by setting EN\_WDT(WDT\_CONTR.5). Clearing EN\_WDT can stop WDT counting. When the WDT is enabled, software should always reset the timer by writing 1 to CLR\_WDT bit before the WDT overflows. If STC12C5201AD series MCU is out of control by any disturbance, that means the CPU can not run the software normally, then WDT may miss the "writting 1 to CLR\_WDT" and overflow will come. An overflow of Watch-Dog-Timer will generate a internal reset.

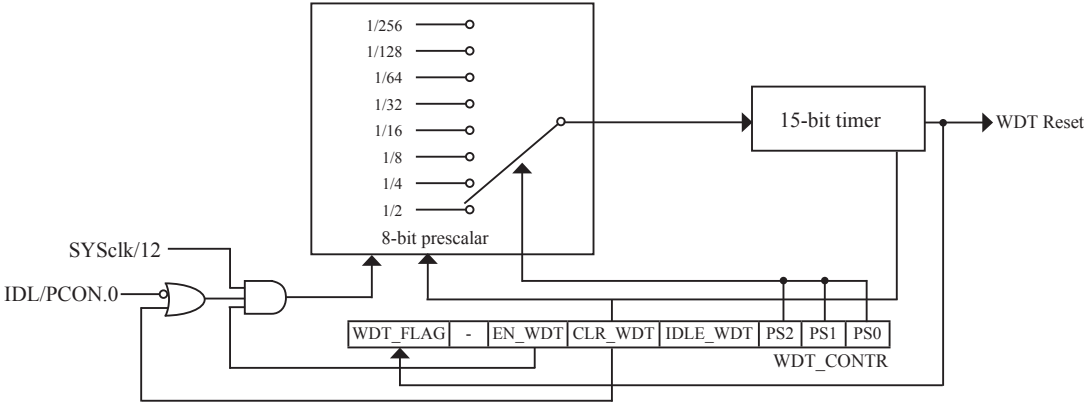

WDT Structure

WDT\_CONTR: Watch-Dog-Timer Control Register

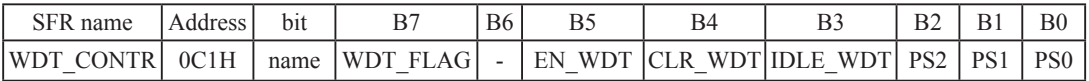

WDT\_FLAG : WDT reset flag.

- 0 : This bit should be cleared by software.
- 1 : When WDT overflows, this bit is set by hardware to indicate a WDT reset happened.
- EN\_WDT : Enable WDT bit. When set, WDT is started.
- CLR\_WDT : WDT clear bit. When set, WDT will recount. Hardware will automatically clear this bit.
- IDLE\_WDT : WDT IDLE mode bit. When set, WDT is enabled in IDLE mode. When clear, WDT is disabled in IDLE.

PS2, PS1, PS0 : WDT Pre-scale value set bit.

Pre-scale value of Watchdog timer is shown as the bellowed table :

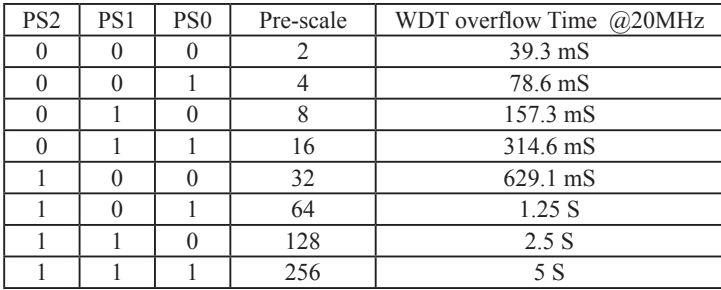

The WDT overflow time is determined by the following equation:

WDT overflow time =  $(12 \times$  Pre-scale  $\times$  32768) / SYSclk

The SYSclk is 20MHz in the table above.

If SYSclk is 12MHz, The WDT overflow time is :

WDT overflow time =  $(12 \times \text{Pre-scale} \times 32768) / 12000000 = \text{Pre-scale} \times 393216 / 12000000$ 

WDT overflow time is shown as the bellowed table when SYSclk is 12MHz:

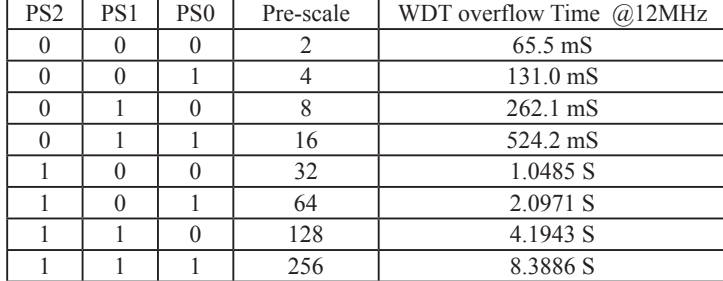

WDT overflow time is shown as the bellowed table when SYSclk is 11.0592MHz:

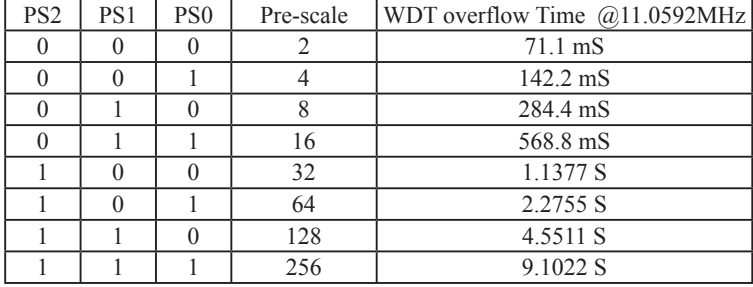

Options related with WDT in STC-ISP Writter/Programmer is shown in the following figure

```
options Self-Defined-ISP Off-Line-ISP Check MCU Option 1
-enable During Next Power-Up-
      P1.2/RESET2: C <1.33V Voltage Reset C Used as P1.2/LVD
      MCU Clock >12MHz, please use P1.2/RESET2 as RESET2
 WDT_CONTR be write-protected except CLR_WDT (C YES @ NO
 WDT is enabled automatically during power-up @ YES @ NO
 Stop WatchDog Timer counting in Idle mode
                                          GYES ONO
      Prescalar value of WatchDog Timer
                                             256 \rightarrowProgram OK beep: ⊙ YES ⊙ NO Re-Program after (Second) 5 ▼
```
**The following example is a assembly language program that demostrates STC 1T Series MCU WDT.**

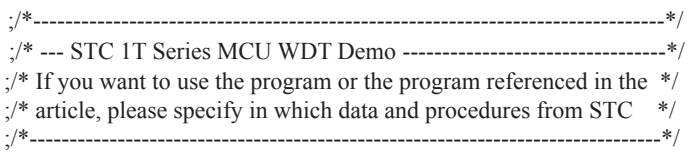

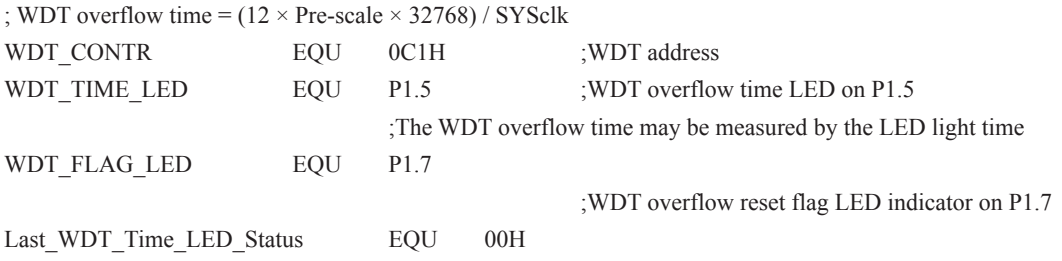

;bit variable used to save the last stauts of WDT overflow time LED indicator

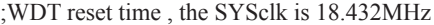

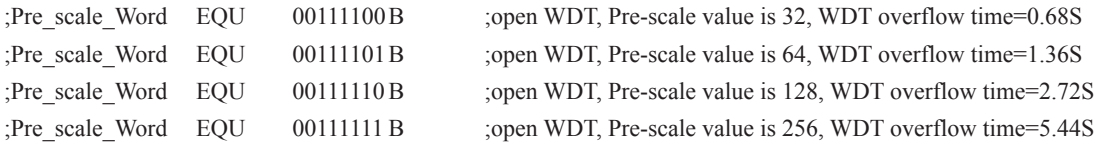

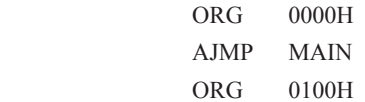

MAIN:

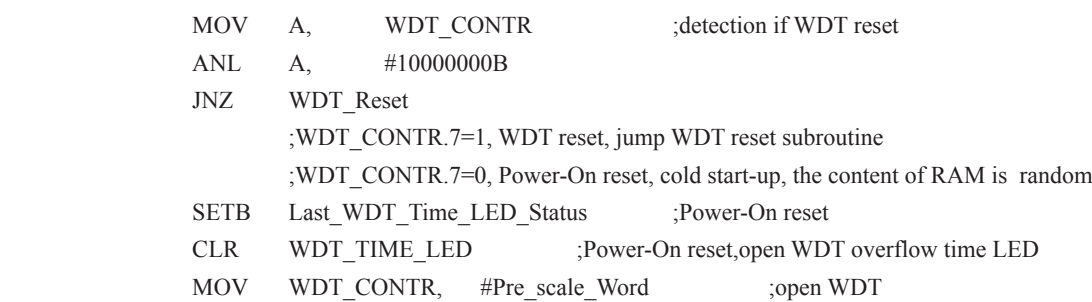

WAIT1:

SJMP WAIT1 ;wait WDT overflow reset ;WDT\_CONTR.7=1, WDT reset, hot strart-up, the content of RAM is constant and just like before reset WDT\_Reset:

CLR WDT\_FLAG\_LED

#### ;WDT reset,open WDT overflow reset flag LED indicator

JB Last WDT Time\_LED\_Status, Power\_Off\_WDT\_TIME\_LED ;when set Last\_WDT\_Time\_LED\_Status, close the corresponding LED indicator ;clear, open the corresponding LED indicator ;set WDT\_TIME\_LED according to the last status of WDT overflow time LED indicator CLR WDT TIME LED close the WDT overflow time LED indicator CPL Last WDT Time LED Statu

;reverse the last status of WDT overflow time LED indicator

WAIT2:

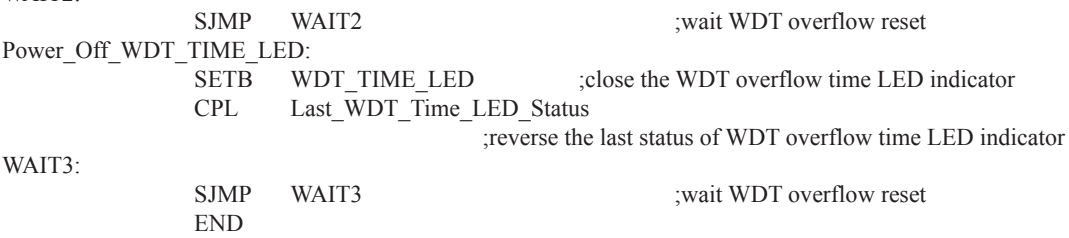

# **2.3.8 Warm Boot and Cold Boot Reset**

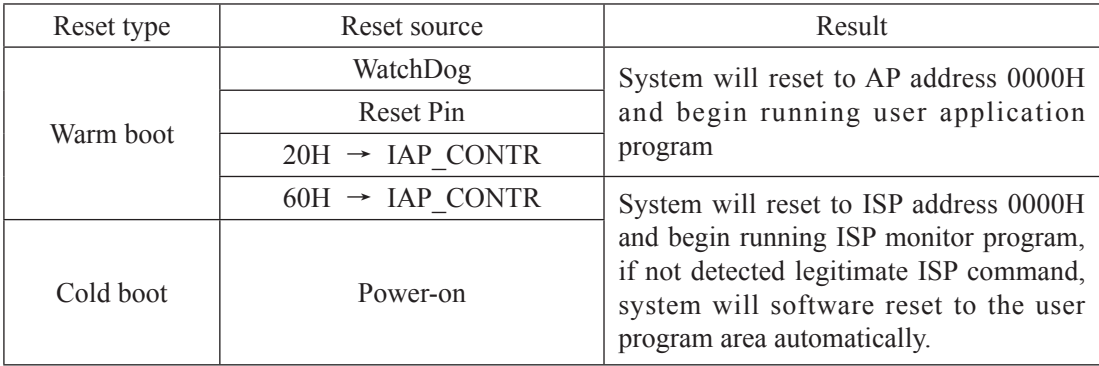

# **Chapter 3. Memory Organization**

The STC12C5201AD series MCU has separate address space for Program Memory and Data Memory. The logical separation of program and data memory allows the data memory to be accessed by 8-bit addresses, which can be quickly stored and manipulated by the CPU.

Program memory (ROM) can only be read, not written to. In the STC12C5201AD series, all the program memory are on-chip Flash memory, and without the capability of accessing external program memory because of no External Access Enable (/EA) and Program Store Enable (/PSEN) signals designed.

Data memory occupies a separate address space from program memory. In the 12C5A60S2 series, there are 256 bytes internal scratch-pad RAM, while high 128 bytes of that seemingly overlap with SFRs in address. Actually, they are distinguished by different addressing way. Similarly, STC12C5201AD series also have no the capability of accessing external data memory because of no the bus that access external data memory.

# **3.1 Program Memory**

Program memory is the memory which stores the program codes for the CPU to execute. There is 1/2/4/5/6K-bytes of flash memory embedded for program and data storage. The design allows users to configure it as like there are three individual partition banks inside. They are called AP(application program) region, IAP (In-Application-Program) region and ISP (In-System-Program) boot region. AP region is the space that user program is resided. IAP(In-Application-Program) region is the nonvolatile data storage space that may be used to save important parameters by AP program. In other words, the IAP capability of STC12C5201AD provides the user to read/write the user-defined on-chip data flash region to save the needing in use of external EEPROM device. ISP boot region is the space that allows a specific program we calls "ISP program" is resided. Inside the ISP region, the user can also enable read/write access to a small memory space to store parameters for specific purposes. Generally, the purpose of ISP program is to fulfill AP program upgrade without the need to remove the device from system. STC12C5201AD hardware catches the configuration information since power-up duration and performs out-of-space hardware-protection depending on pre-determined criteria. The criteria is AP region can be accessed by ISP program only, IAP region can be accessed by ISP program and AP program, and ISP region is prohibited access from AP program and ISP program itself. But if the "ISP data flash is enabled", ISP program can read/write this space. When wrong settings on ISP-IAP SFRs are done, The "out-of-space" happens and STC12C5201AD follows the criteria above, ignore the trigger command.

After reset, the CPU begins execution from the location 0000H of Program Memory, where should be the starting of the user's application code. To service the interrupts, the interrupt service locations (called interrupt vectors) should be located in the program memory. Each interrupt is assigned a fixed location in the program memory. The interrupt causes the CPU to jump to that location, where it commences execution of the service routine. External Interrupt 0, for example, is assigned to location 0003H. If External Interrupt 0 is going to be used, its service routine must begin at location 0003H. If the interrupt is not going to be used, its service location is available as general purpose program memory.

The interrupt service locations are spaced at an interval of 8 bytes: 0003H for External Interrupt 0, 000BH for Timer 0, 0013H for External Interrupt 1, 001BH for Timer 1, etc. If an interrupt service routine is short enough (as is often the case in control applications), it can reside entirely within that 8-byte interval. Longer service routines can use a jump instruction to skip over subsequent interrupt locations, if other interrupts are in use.

| 03FFH |                                             |  | Type            | Program Memory           |  |  |
|-------|---------------------------------------------|--|-----------------|--------------------------|--|--|
|       | 1K<br>Program Flash<br>Memory<br>$(1 - 6K)$ |  | STC12C/LE5201AD | $0000H - 03$ FFH $(1K)$  |  |  |
|       |                                             |  | STC12C/LE5202AD | 0000H~07FFH (2K)         |  |  |
|       |                                             |  | STC12C/LE5203AD | $0000H \sim 0BFFH(3K)$   |  |  |
|       |                                             |  | STC12C/LE5204AD | $0000H\sim$ OFFFH $(4K)$ |  |  |
|       |                                             |  | STC12C/LE5205AD | 0000H~13FFH (5K)         |  |  |
|       |                                             |  | STC12C/LE5206AD | $0000H~17$ FFH $(6K)$    |  |  |
| 0000H |                                             |  |                 |                          |  |  |

STC12C5201AD MCU Program Memory

# **3.2 Data Memory(SRAM)**

Just the same as the conventional 8051 micro-controller, there are 256 bytes of SRAM data memory plus 128 bytes of SFR space available on the STC12C5201AD. The lower 128 bytes of data memory may be accessed through both direct and indirect addressing. The upper 128 bytes of data memory and the 128 bytes of SFR space share the same address space. The upper 128 bytes of data memory may only be accessed using indirect addressing. The 128 bytes of SFR can only be accessed through direct addressing. The lowest 32 bytes of data memory are grouped into 4 banks of 8 registers each. Program instructions call out these registers as R0 through R7. The RS0 and RS1 bits in PSW register select which register bank is in use. Instructions using register addressing will only access the currently specified bank. This allows more efficient use of code space, since register instructions are shorter than instructions that use direct addressing. The next 16 bytes (20H~2FH) above the register banks form a block of bit-addressable memory space. The 80C51 instruction set includes a wide selection of single-bit instructions, and the 128 bits in this area can be directly addressed by these instructions. The bit addresses in this area are 00H through 7FH.

All of the bytes in the Lower 128 can be accessed by either direct or indirect addressing while the Upper 128 can only be accessed by indirect addressing. SFRs include the Port latches, timers, peripheral controls, etc. These registers can only be accessed by direct addressing. Sixteen addresses in SFR space are both byte- and bitaddressable. The bit-addressable SFRs are those whose address ends in 0H or 8H.

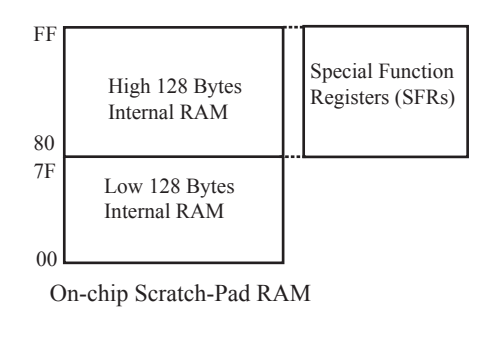

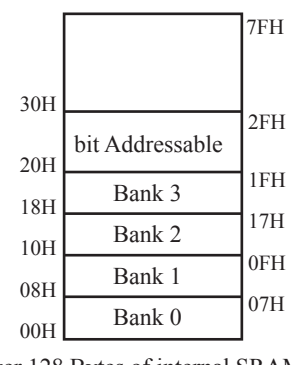

Lower 128 Bytes of internal SRAM

### **PSW register**

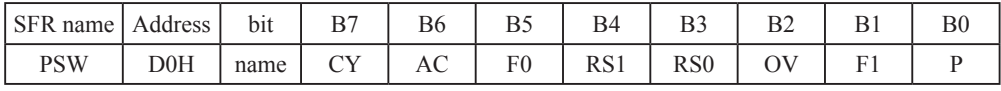

CY : Carry flag.

This bit is set when the last arithmetic operation resulted in a carry (addition) or a borrow (subtrac-tion). It is cleared to logic 0 by all other arithmetic operations.

AC : Auxilliary Carry Flag.(For BCD operations)

This bit is set when the last arithmetic operation resulted in a carry into (addition) or a borrow from (subtraction) the high order nibble. It is cleared to logic 0 by all other arithmetic operations

- F0 : Flag 0.(Available to the user for general purposes)
- RS1: Register bank select control bit 1.

RS0: Register bank select control bit 0.

[RS1 RS0] select which register bank is used during register accesses

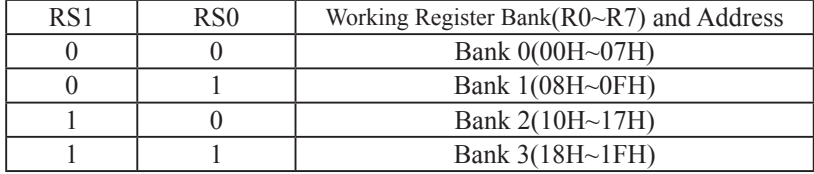

OV : Overflow flag.

- This bit is set to 1 under the following circumstances:
- An ADD, ADDC, or SUBB instruction causes a sign-change overflow.
- A MUL instruction results in an overflow (result is greater than 255).
- A DIV instruction causes a divide-by-zero condition.

The OV bit is cleared to 0 by the ADD, ADDC, SUBB, MUL, and DIV instructions in all other cases.

- F1 : Flag 1. User-defined flag.
- P : Parity flag.

This bit is set to logic 1 if the sum of the eight bits in the accumulator is odd and cleared if the sum is even.

### **SP : Stack Pointer.**

The Stsek Pointer Register is 8 bits wide. It is incremented before data is stored during PUSH and CALL executions. The stack may reside anywhere in on-chip RAM.On reset, the Stack Pointer is initialized to 07H causing the stack to begin at location 08H, which is also the first register (R0) of register bank 1. Thus, if more than one register bank is to be used, the SP should be initialized to a location in the data memory not being used for data storage. The stack depth can extend up to 256 bytes.

# **3.3 Special Function Registers**

# **3.3.1 Special Function Registers Address Map**

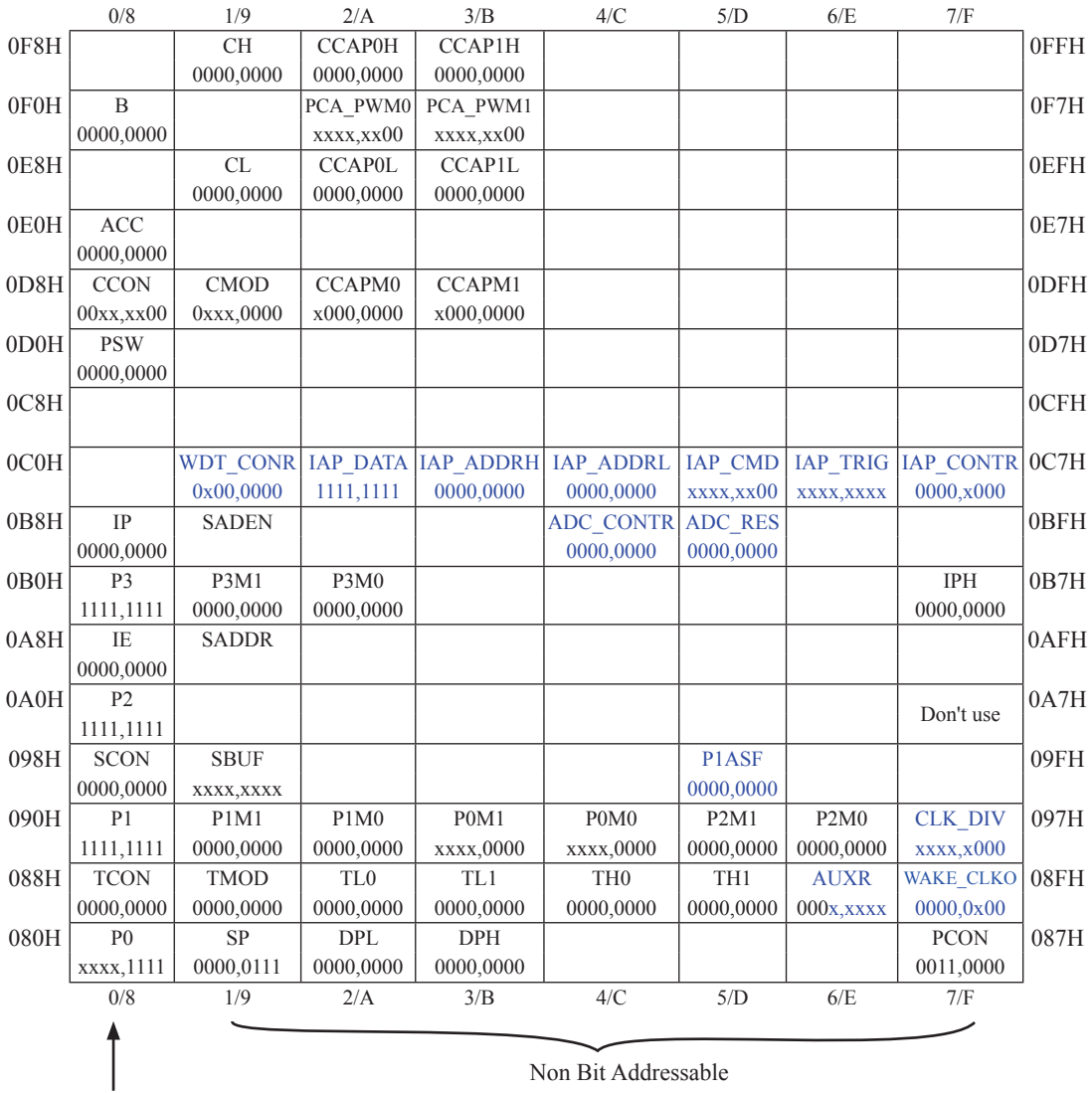

Bit Addressable

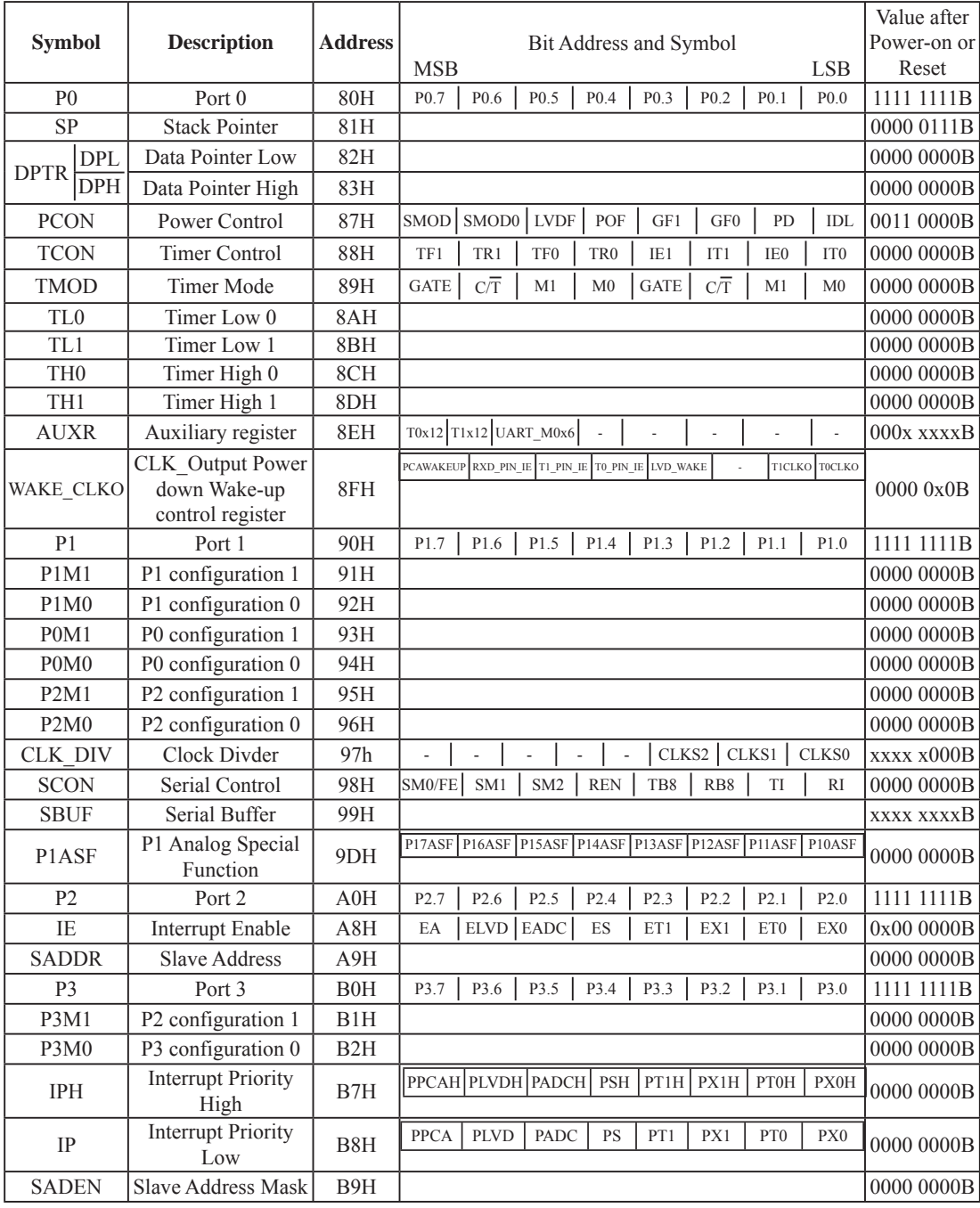

# **3.3.2 Special Function Registers Bits Description**

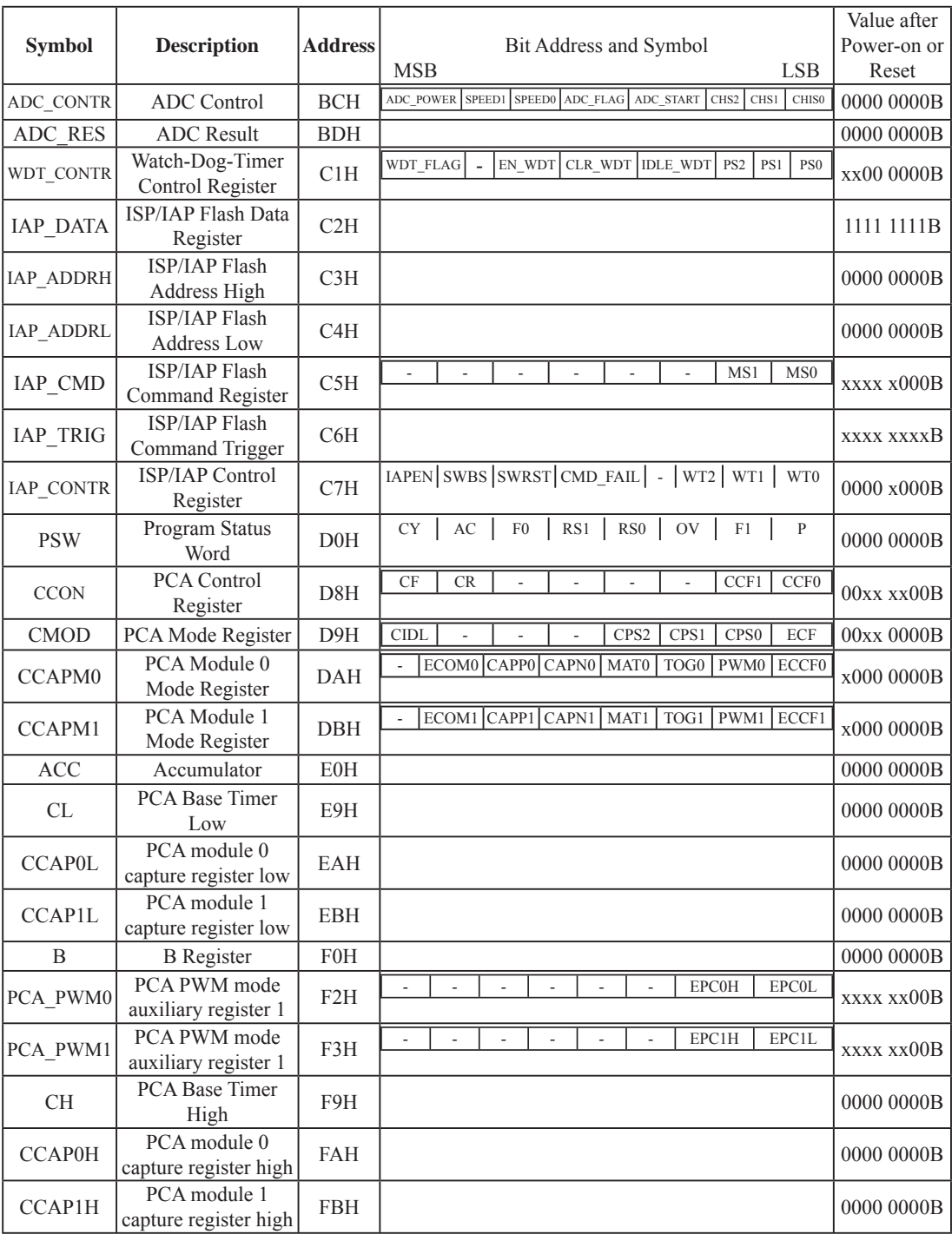

Some common SFRs of standard 8051 are shown as below.

#### **Accumulator**

ACC is the Accumulator register. The mnemonics for accumulator-specific instructions, however, refer to the accumulator simply as A.

### **B-Register**

The B register is used during multiply and divide operations. For other instructions it can be treated as another scratch pad register.

### **Stack Pointer**

The Stack Pointer register is 8 bits wide. It is incrementde before data is stored during PUSH and CALL executions. While the stack may reside anywhee in on-chip RAM, the Stack Pointer is initialized to 07H after a reset. Therefore, the first value pushed on the stack is placed at location 0x08, which is also the first register (R0) of register bank 1. Thus, if more than one register bank is to be used, the SP should be initialized to a location in the data memory not being used for data storage. The stack depth can extend up to 256 bytes.

### **Data Pointer Register (DPTR)**

The Data Pointer (DPTR) consists of a high byte (DPH) and a low byte (DPL). Its intended function is to hold a 16-bit address. It may be manipulated as a 16-bit register or as two independent 8-bit registers.

### **Program Status Word(PSW)**

The program status word(PSW) contains several status bits that reflect the current state of the CPU. The PSW, shown below, resides in the SFR space. It contains the Carry bit, the Auxiliary Carry(for BCD operation), the two register bank select bits, the Overflow flag, a Parity bit and two user-definable status flags.

The Carry bit, other than serving the function of a Carry bit in arithmetic operations, also serves as the "Accumulator" for a number of Boolean operations.

The bits RS0 and RS1 are used to select one of the four register banks shown in the previous page. A number of instructions refer to these RAM locations as R0 through R7.

The Parity bit reflects the number of 1s in the Accumulator.  $P=1$  if the Accumulator contains an odd number of 1s and otherwise P=0.

#### **PSW register**

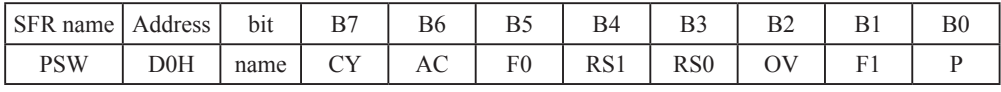

CY : Carry flag.

This bit is set when the last arithmetic operation resulted in a carry (addition) or a borrow (subtrac-tion). It is cleared to logic 0 by all other arithmetic operations.

AC : Auxilliary Carry Flag.(For BCD operations)

This bit is set when the last arithmetic operation resulted in a carry into (addition) or a borrow from (subtraction) the high order nibble. It is cleared to logic 0 by all other arithmetic operations

- F0 : Flag 0.(Available to the user for general purposes)
- RS1: Register bank select control bit 1.

RS0: Register bank select control bit 0.

[RS1 RS0] select which register bank is used during register accesses

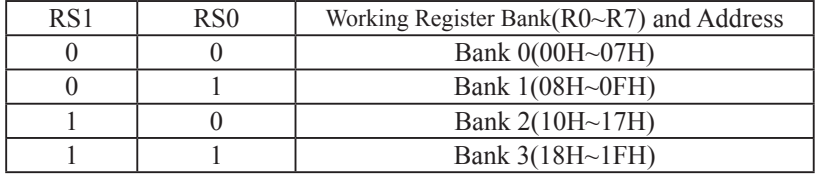

OV : Overflow flag.

This bit is set to 1 under the following circumstances:

• An ADD, ADDC, or SUBB instruction causes a sign-change overflow.

• A MUL instruction results in an overflow (result is greater than 255).

• A DIV instruction causes a divide-by-zero condition.

The OV bit is cleared to 0 by the ADD, ADDC, SUBB, MUL, and DIV instructions in all other cases.

- F1 : Flag 1. User-defined flag.
- P : Parity flag.

This bit is set to logic 1 if the sum of the eight bits in the accumulator is odd and cleared if the sum is even.

# **Chapter 4. Configurable I/O Ports of STC12C5201AD series**

# **4.1 I/O Ports Configurations**

All I/O ports of STC12C5201AD may be independently configured to one of four modes by setting the corresponding bit in two mode registers PxMn ( $x=0 \sim 3$ , n = 0, 1). The four modes are quasi-bidirectional (standard 8051 port output), push-pull output, input-only or open-drain output. All port pins default to quasi-bidirectional after reset. Each one has a Schmitt-triggered input for improved input noise rejection. Any port can drive 20mA current, but the whole chip had better drive lower than 90mA current.

### Configure I/O ports mode

P3 Configure <P3.7, P3.6, P3.5, P3.4, P3.3, P3.2, P3.1, P3.0 port> (P3 address: B0H)

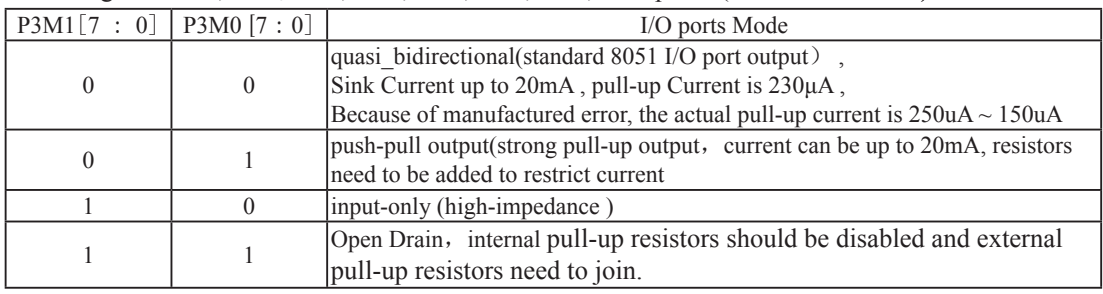

Example: MOV P3M1, #10100000B

MOV P3M0, #10010000B

 ;P3.7 in Open Drain mode, P3.5 in high-impedance input, P3.4 in strong push-pull output, P3.3/P3.2/P3.1/P3.0 in quasi bidirectional/weak pull-up

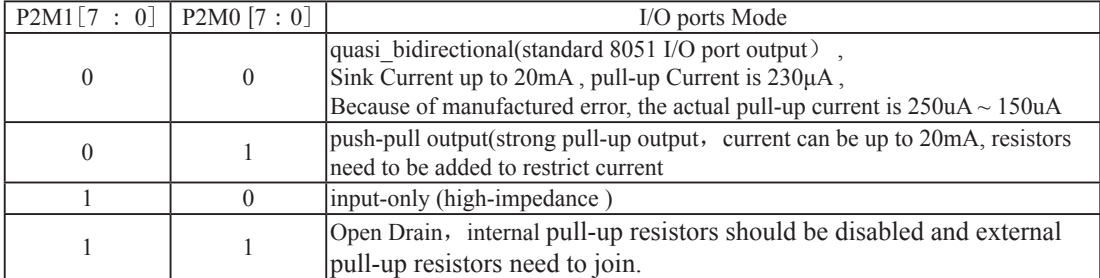

P2 Configure <P2.7, P2.6, P2.5, P2.4, P2.3, P2.2, P2.1, P2.0 port> (P2 address: A0H)

Example: MOV P2M1, #10100000B

MOV P2M0, #11000000B

 ;P2.7 in Open Drain mode, P2.6 in strong push-pull output, P2.5 in high-impedance input, P2.4/P2.3/P2.2/  $P2.1/P2.0$  in quasi bidirectional/weak pull-up

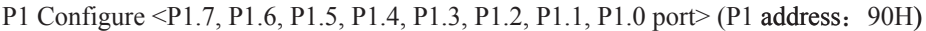

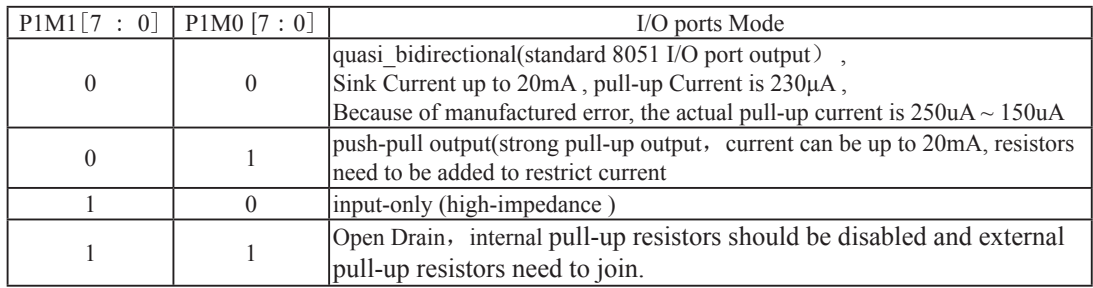

Example: MOV P1M1, #10100000B

MOV P1M0, #11000000B

 ;P1.7 in Open Drain mode, P1.6 in strong push-pull output, P1.5 in high-impedance input, P1.4/P1.3/P1.2/  $P1.1/P1.0$  in quasi bidirectional/weak pull-up

P0 Configure <P0.7, P0.6, P0.5, P0.4, P0.3, P0.2, P0.1, P0.0 port> (P0 address: 80H)

| $POM1[7 : 0]$ $POM0[7 : 0]$ |                  | I/O ports Mode                                                                  |  |
|-----------------------------|------------------|---------------------------------------------------------------------------------|--|
|                             | $\theta$         | quasi bidirectional (standard 8051 I/O port output),                            |  |
|                             |                  | Sink Current up to 20mA, pull-up Current is 230µA,                              |  |
|                             |                  | Because of manufactured error, the actual pull-up current is $250uA \sim 150uA$ |  |
|                             |                  | push-pull output (strong pull-up output, current can be up to 20mA, resistors   |  |
|                             |                  | need to be added to restrict current                                            |  |
|                             | $\left( \right)$ | input-only (high-impedance)                                                     |  |
|                             |                  | Open Drain, internal pull-up resistors should be disabled and external          |  |
|                             |                  | pull-up resistors need to join.                                                 |  |

Example: MOV P0M1, #00001010B

MOV P0M0, #00001100B

 ;P0.3 in Open Drain mode, P0.2 in strong push-pull output, P0.1 in high-impedance input, P0.0 in quasi\_bidirectional/weak pull-up

#### Some SFRs related with I/O ports are listed below.

**P3 register** (bit addressable)

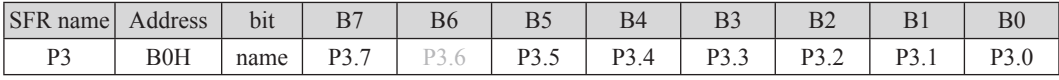

P3 register could be bit-addressable and set/cleared by CPU. And P3.7~P3.0 coulde be set/cleared by CPU.

### **P3M1 register** (non bit addressable)

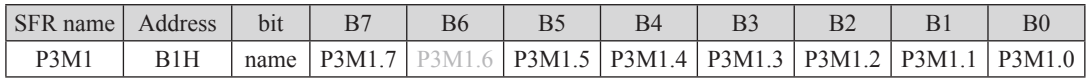

### **P3M0 register** (non bit addressable)

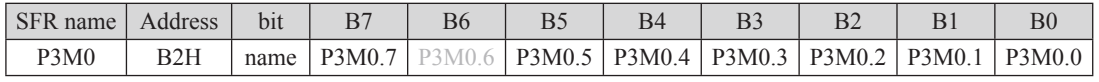
#### **P2** register (bit addressable)

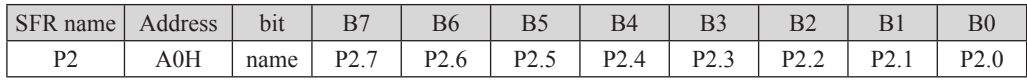

P2 register could be bit-addressable and set/cleared by CPU. And P2.7~P2.0 coulde be set/cleared by CPU.

#### **P2M1 register** (non bit addressable)

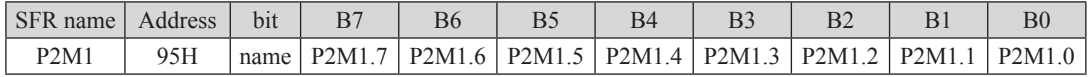

#### **P2M0** register (non bit addressable)

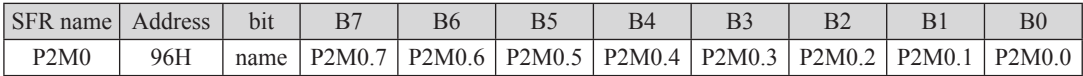

#### **P1 register** (bit addressable)

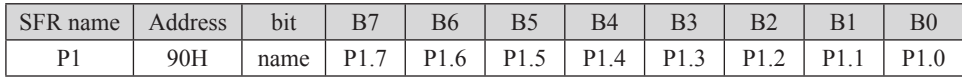

P1 register could be bit-addressable and set/cleared by CPU. And P1.7~P1.0 coulde be set/cleared by CPU.

#### **P1M1 register** (non bit addressable)

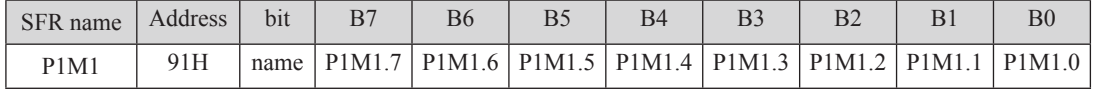

#### **P1M0 register** (non bit addressable)

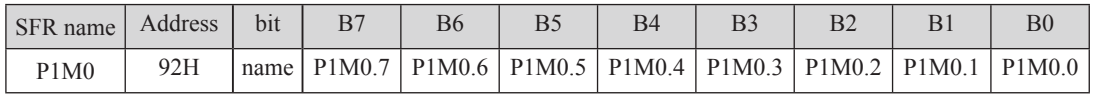

#### **P0 register** (bit addressable)

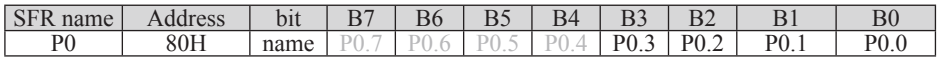

P0 register could be bit-addressable. And P0.3~P0.0 coulde be set/cleared by CPU.

#### **P0M1 register** (non bit addressable)

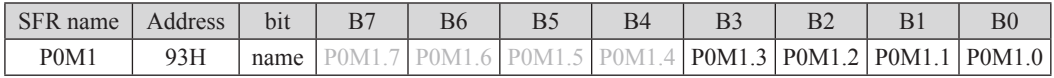

#### **P0M0** register (non bit addressable)

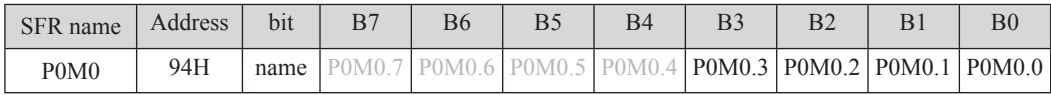

# **4.2 I/O ports Modes**

## **4.2.1 Quasi-bidirectional I/O**

Port pins in quasi-bidirectional output mode function similar to the standard 8051 port pins. A quasi-bidirectional port can be used as an input and output without the need to reconfigure the port. This is possible because when the port outputs a logic high, it is weakly driven, allowing an external device to pull the pin low. When the pin outputs low, it is driven strongly and able to sink a large current. There are three pull-up transistors in the quasibidirectional output that serve different purposes.

One of these pull-ups, called the "very weak" pull-up, is turned on whenever the port register for the pin contains a logic "1". This very weak pull-up sources a very small current that will pull the pin high if it is left floating.

A second pull-up, called the "weak" pull-up, is turned on when the port register for the pin contains a logic "1" and the pin itself is also at a logic "1" level. This pull-up provides the primary source current for a quasibidirectional pin that is outputting a 1. If this pin is pulled low by the external device, this weak pull-up turns off, and only the very weak pull-up remains on. In order to pull the pin low under these conditions, the external device has to sink enough current to over-power the weak pull-up and pull the port pin below its input threshold voltage.

The third pull-up is referred to as the "strong" pull-up. This pull-up is used to speed up low-to-high transitions on a quasi-bidirectional port pin when the port register changes from a logic "0" to a logic "1". When this occurs, the strong pull-up turns on for two CPU clocks, quickly pulling the port pin high.

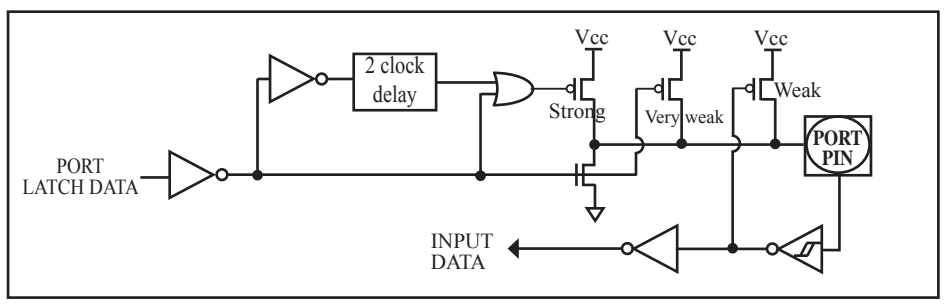

Quasi-bidirectional output

## **4.2.2 Push-pull Output**

The push-pull output configuration has the same pull-down structure as both the open-drain and the quasibidirectional output modes, but provides a continuous strong pull-up when the port register conatins a logic "1". The push-pull mode may be used when more source current is needed from a port output. In addition, input path of the port pin in this configuration is also the same as quasi-bidirectional mode.

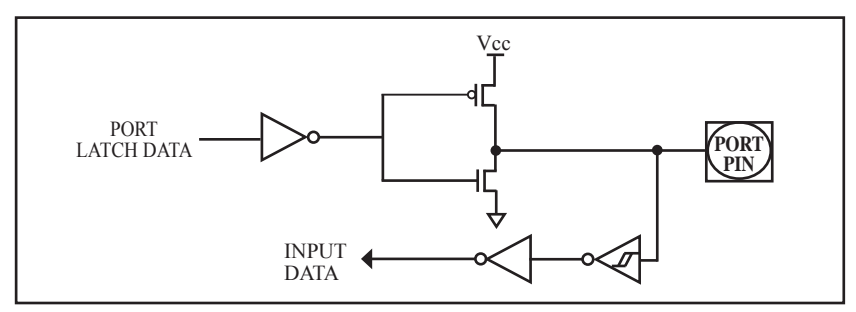

Push-pull output

## **4.2.3 Input-only (High-Impedance)Mode**

The input-only configuration is a Schmitt-triggered input without any pull-up resistors on the pin.

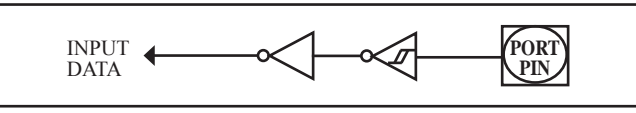

Input-only Mode

## **4.2.4 Open-drain Output**

The open-drain output configuration turns off all pull-ups and only drives the pull-down transistor of the port pin when the port register contains a logic "0". To use this configuration in application, a port pin must have an external pull-up, typically tied to VCC. The input path of the port pin in this configuration is the same as quasi-bidirection mode.

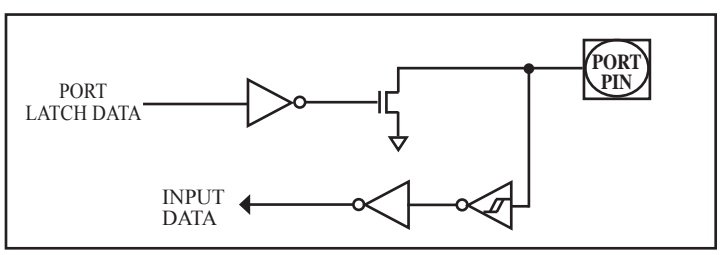

Open-drain output

# **4.3 I/O port application notes**

Traditional 8051 access I/O (signal transition or read status) timing is 12 clocks, STC12C5201AD series MCU is 4 clocks. When you need to read an external signal, if internal output a rising edge signal, for the traditional 8051, this process is 12 clocks, you can read at once, but for STC12C5201AD series MCU, this process is 4 clocks, when internal instructions is complete but external signal is not ready, so you must delay  $1~2$  nop operation.

When MCU is connected to a SPI or I2C or other open-drain peripherals circuit, you need add a 10K pull-up resistor.

Some IO port connected to a PNP transistor, but no pul-up resistor. The correct access method is IO port pull-up resistor and transistor base resistor should be consistent, or IO port is set to a strongly push-pull output mode.

Using IO port drive LED directly or matrix key scan, needs add a 470ohm to 1Kohm resistor to limit current.

# **4.4 Typical transistor control circuit**

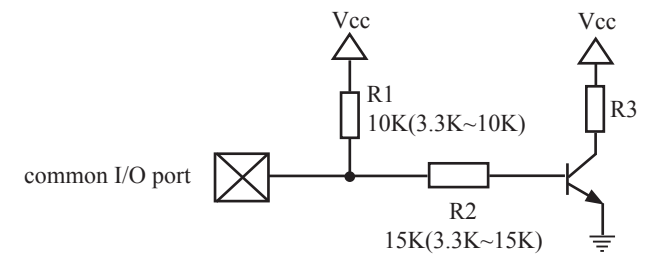

If I/O is configed as "weak" pull-up, you should add a external pull-up resistor R1(3.3K~10K ohm). If no pull-up resistor R1, proposal to add a 15K ohm series resistor R2 at least or config I/O as "push-pull" mode.

# **4.5 Typical diode control circuit**

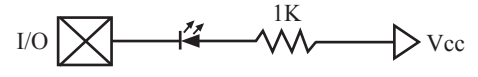

For weak pull-up / quasi-bidirectional I/O, use sink current drive LED, current limiting resistor as greater than 1K ohm, minimum not less than 470 ohm.

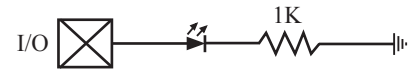

For push-pull / strong pull-up I/O, use drive current drive LED.

# **4.6 3V/5V hybrid system**

When STC12C5201AD series 5V MCU connect to 3.3V peripherals. To prevent the 3.3V device can not afford to 5V voltage, the 5V MCU corresponding I/O should first add a 330 ohm current limiting resistor to 3.3 device I/O ports. And in intialization of procedures the 5V MCU corresponding I/O is set to open drain mode, disconnect the internal pull-up resistor, the corresponding 3.3V device I/O port add 10K ohm external pull-up resistor to the 3.3V device VCC, so high level to 3.3V and low to 0V, which can proper functioning

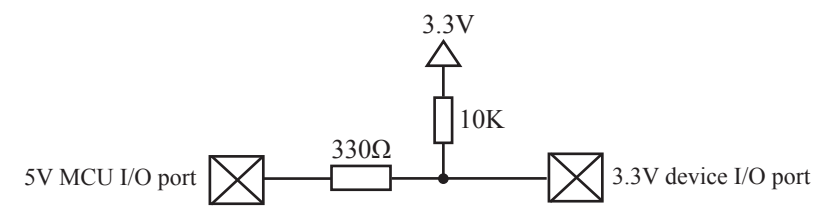

When STC12LE5201AD series 3V MCU connect to 5V peripherals. To prevent the 3V MCU can not afford to 5V voltage, if the corresponding I/O port as input port, the port may be in an isolation diode in series, isolated highvoltage part. When the external signal is higher than MCU operating voltage, the diode cut-off, I/O have been pulled high by the internal pull-up resistor; when the external signal is low, the diode conduction, I/O port voltage is limited to 0.7V, it's low signal to MCU.

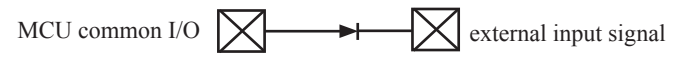

When STC12LE5201AD series 3V MCU connect to 5V peripherals. To prevent the 3V MCU can not afford to 5V voltage, if the corresponding I/O port as output port, the port may be connect a NPN transistor to isolate highvoltage part. The circuit is shown as below.

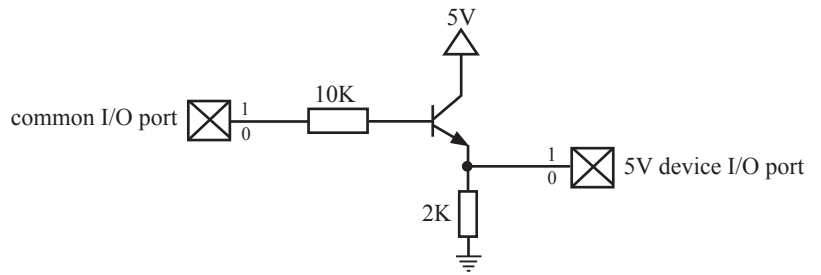

# **4.7 How to make I/O port low after MCU reset**

Traditional 8051 MCU power-on reset, the general IO port are weak pull-high output, while many practical applications require IO port remain low level after power-on reset, otherwise the system malfunction would be generated. For STC12C5201AD series MCU, IO port can add a pull-down resistor (1K/2K/3K), so that when power-on reset, although a weak internal pull-up to make MCU output high, but because of the limited capacity of the internal pull-up, it can not pull-high the pad, so this IO port is low level after power-on reset. If the I/O port need to drive high, you can set the IO model as the push-pull output mode, while the push-pull mode the drive current can be up to 20mA, so it can drive this I/O high.

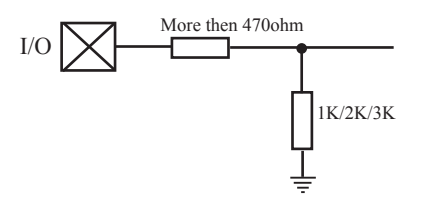

# **4.8 I/O status while PWM outputing**

When I/O is used as PWM port, it's status as bellow:

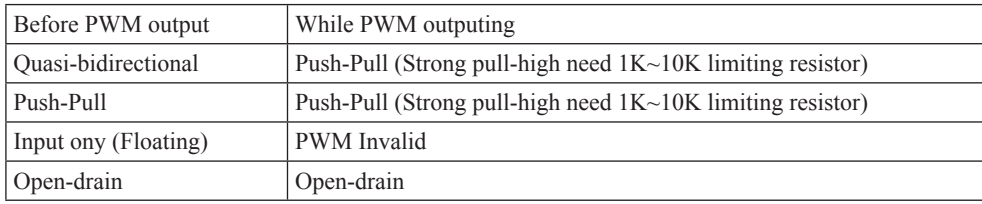

common I/O port To load current limiting resistor between 10K and 1K

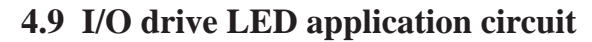

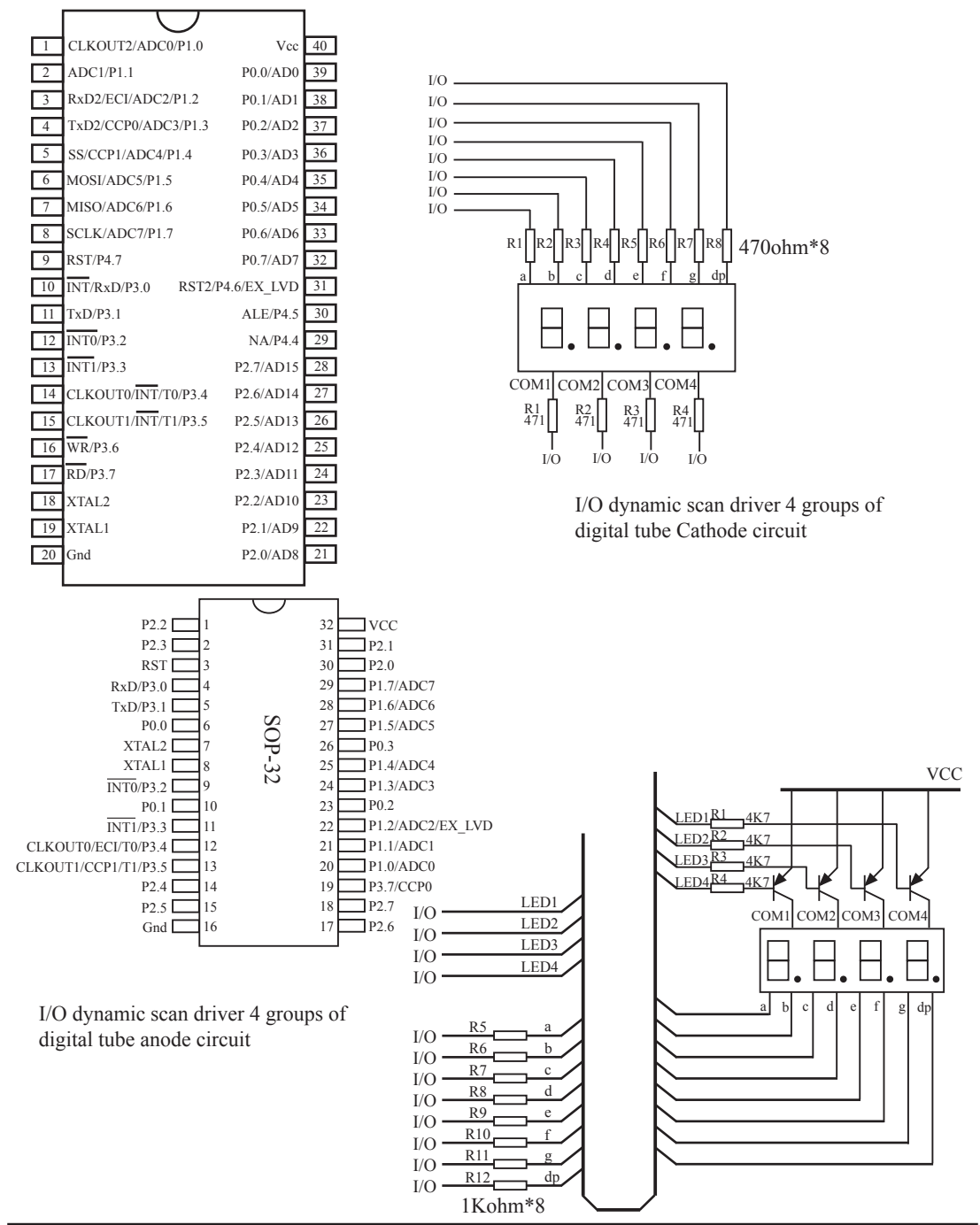

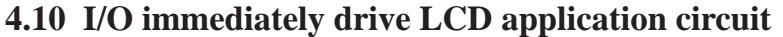

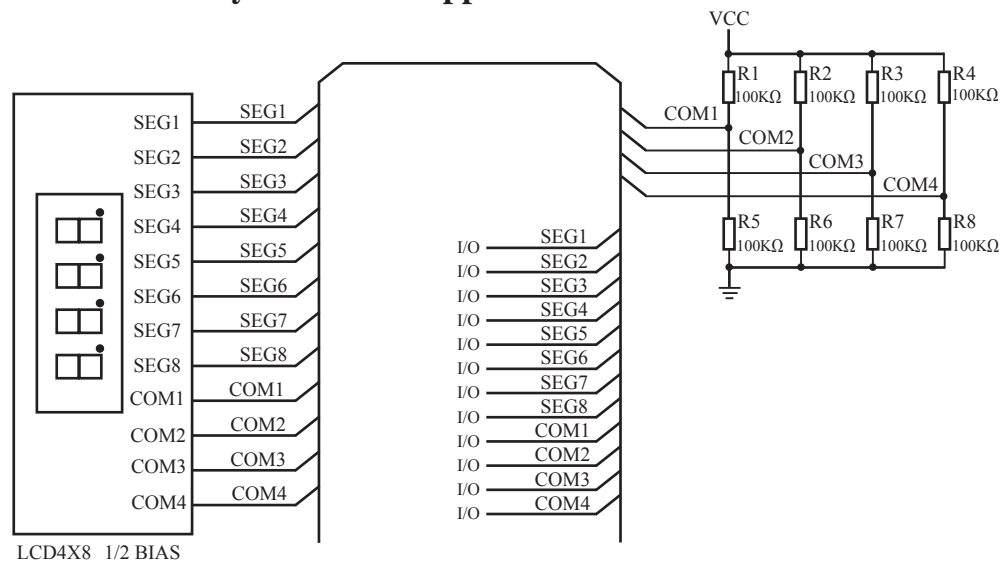

How to light on the LCD pixels:

When the pixels corresponding COM-side and SEG-side voltage difference is greater than 1/2VCC, this pixel is lit, otherwise off

Contrl SEG-side (Segment) :

 I/O direct drive Segment lines, control Segment output high-level (VCC) or low-level (0V). Contrl COM-side (Common) :

I/O port and two 100K dividing resistors jointly controlled Common line, when the IO output "0", the Common-line is low level (0V), when the IO push-pull output "1", the Common line is high level (VCC), when IO as high-impedance input, the Common line is 1/2VCC. **VCC** 

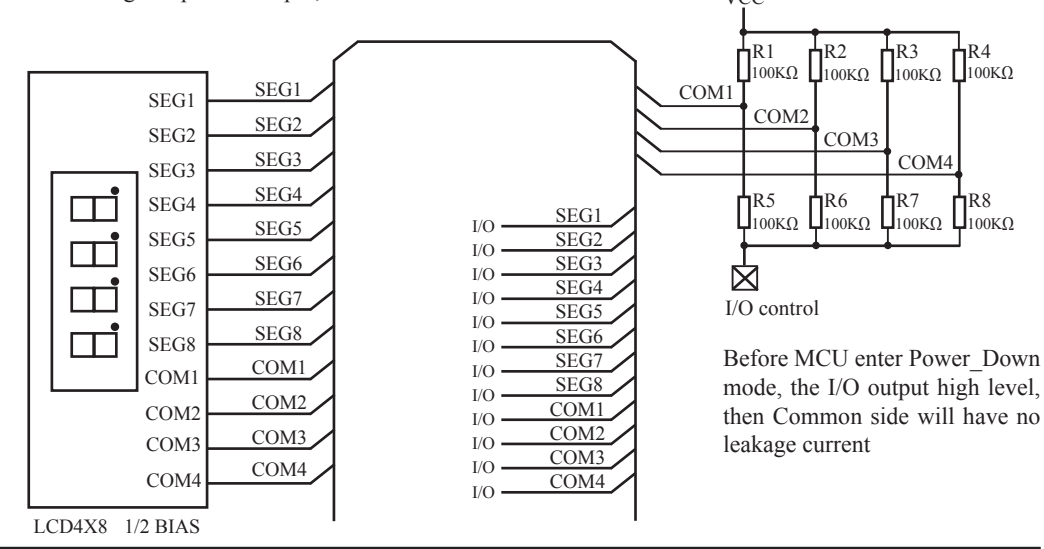

# **4.11 Using A/D Conversion to scan key application circuit**

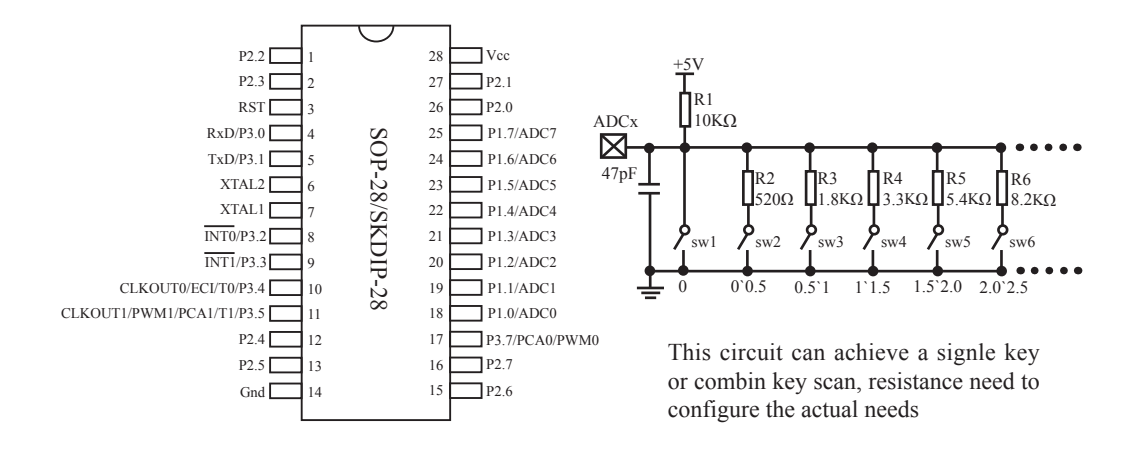

This circuit use 10 keys spaced partial pressure, for each key, range of allowed error is  $+/0.25V$ , it can effectively avoid failure of key detection because of resistance or temperature drift. If the requested key detection more stable and reliable, can reduce the number of buttons, to relax the voltage range of each key

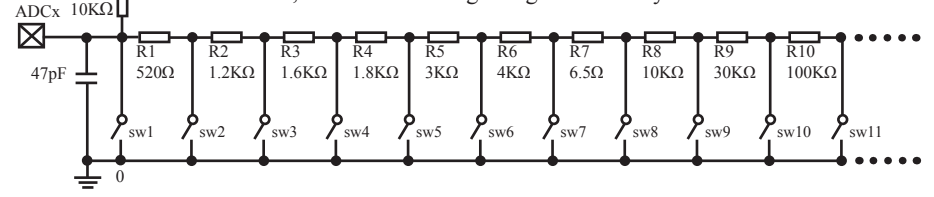

R0

 $+5V$ 

# **Chapter 5. Instruction System**

# **5.1 Addressing Modes**

Addressing modes are an integral part of each computer's instruction set. They allow specifyng the source or destination of data in different ways, depending on the programming situation. There are five modes available:

- Immediate
- Direct
- Indirect
- Register
- Indexed

### **Immediate Constant(IMM)**

The value of a constant can follow the opcode in the program memory. For example,

MOV A, #70H

loads the Accumulator with the hex digits 70. The same number could be specified in decimal number as 112.

#### **Direct Addressing(DIR)**

In direct addressing the operand is specified by an 8-bit address field in the instruction. Only 128 lowest bytes of internal data RAM and SFRs can be direct addressed.

#### **Indirect Addressing(IND)**

In indirect addressing the instruction specified a register which contains the address of the operand. Both internal and external RAM can be indirectly addressed.

The address register for 8-bit addresses can be R0 or R1 of the selected bank, or the Stack Pointer. The address register for 16-bit addresses can only be the 16-bit data pointer register – DPTR.

#### **Register Instruction(REG)**

The register banks, containing registers R0 through R7, can be accessed by certain instructions which carry a 3-bit register specification within the opcode of the instruction. Instructions that access the registers this way are code efficient because this mode eliminates the need of an extra address byte. When such instruction is executed, one of the eight registers in the selected bank is accessed.

#### **Register-Specific Instruction**

Some instructions are specific to a certain register. For example, some instructions always operate on the accumulator or data pointer,etc. No address byte is needed for such instructions. The opcode itself does it.

### **Index Addressing**

Only program memory can be accessed with indexed addressing and it can only be read. This addressing mode is intended for reading look-up tables in program memory. A 16-bit base register(either DPTR or PC) points to the base of the table, and the accumulator is set up with the table entry number. Another type of indexed addressing is used in the conditional jump instruction.

In conditional jump, the destination address is computed as the sum of the base pointer and the accumulator.

# **5.2 Instruction Set Summary**

The STC MCU instructions are fully compatible with the standard 8051's,which are divided among five functional groups:

- Arithmetic
- Logical
- Data transfer
- Boolean variable
- Program branching

 The following tables provides a quick reference chart showing all the 8051 and STC 1T MCU instructions. Once you are familiar with the instruction set, this chart should prove a handy and quick source of reference.

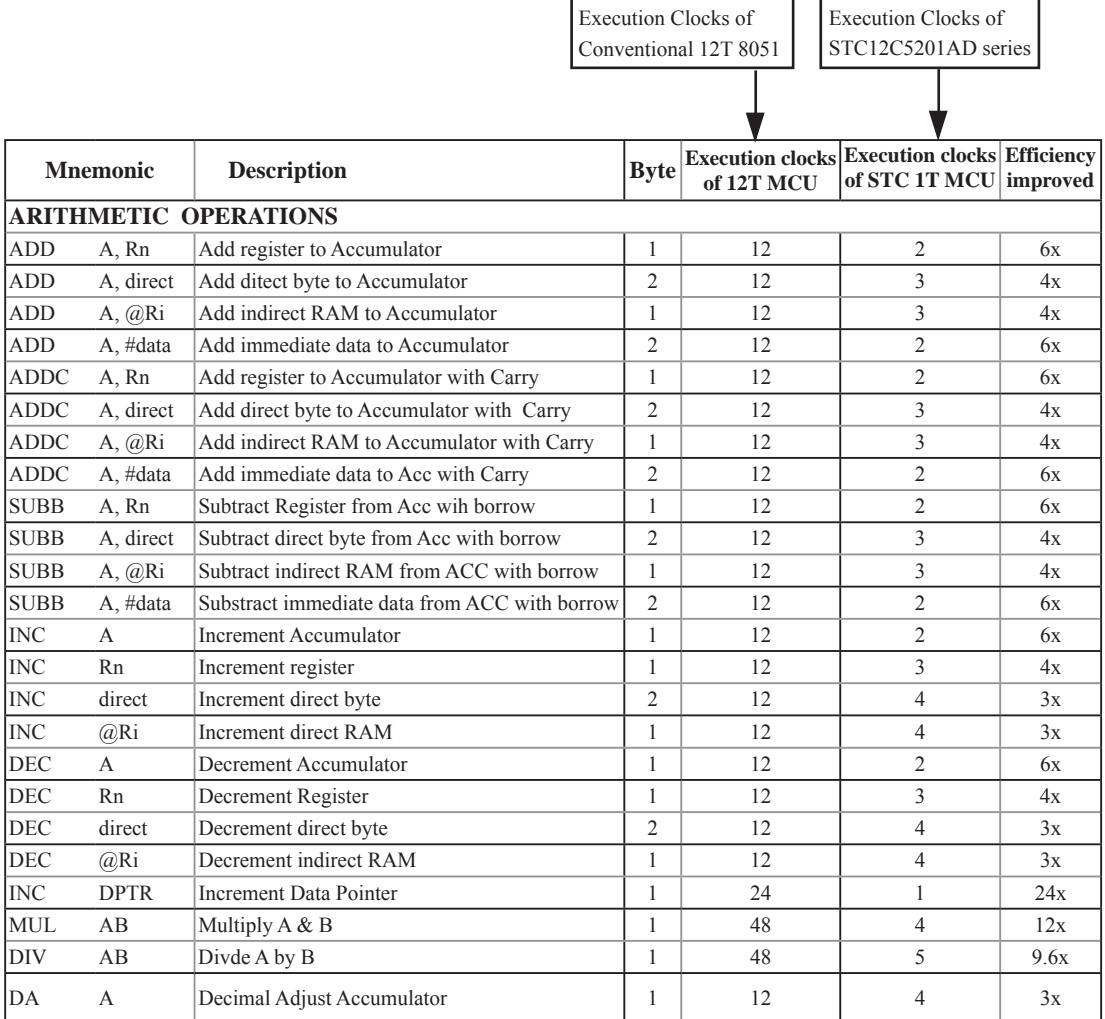

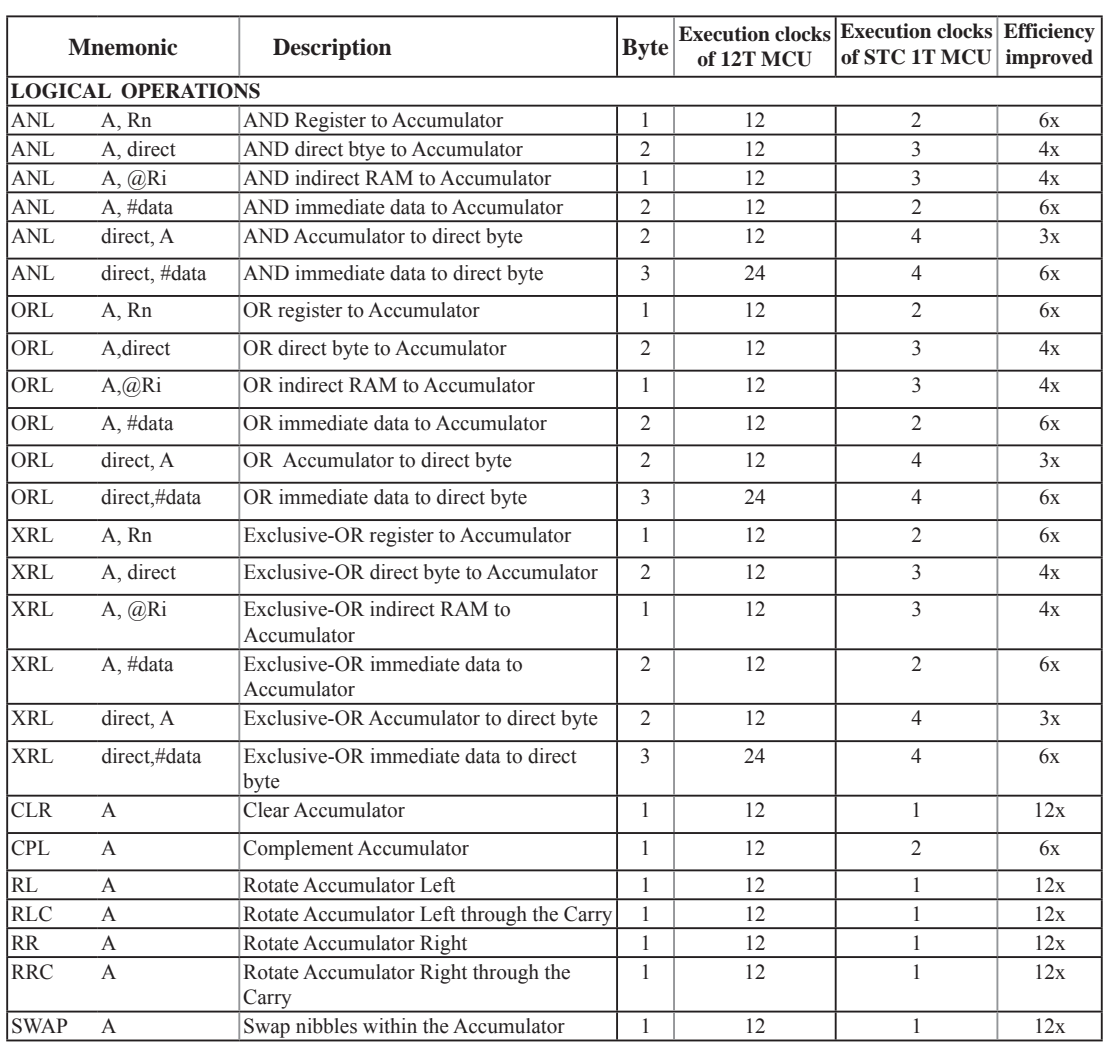

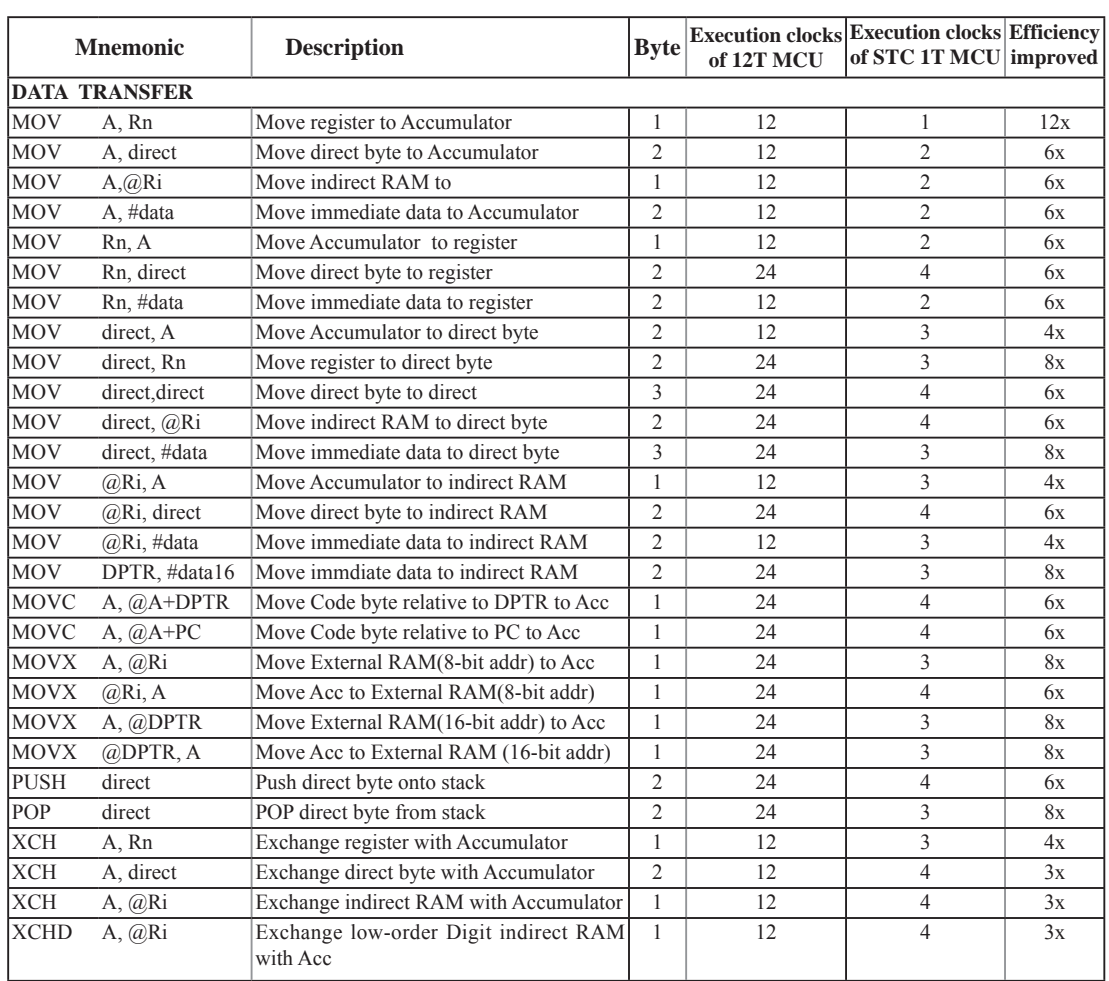

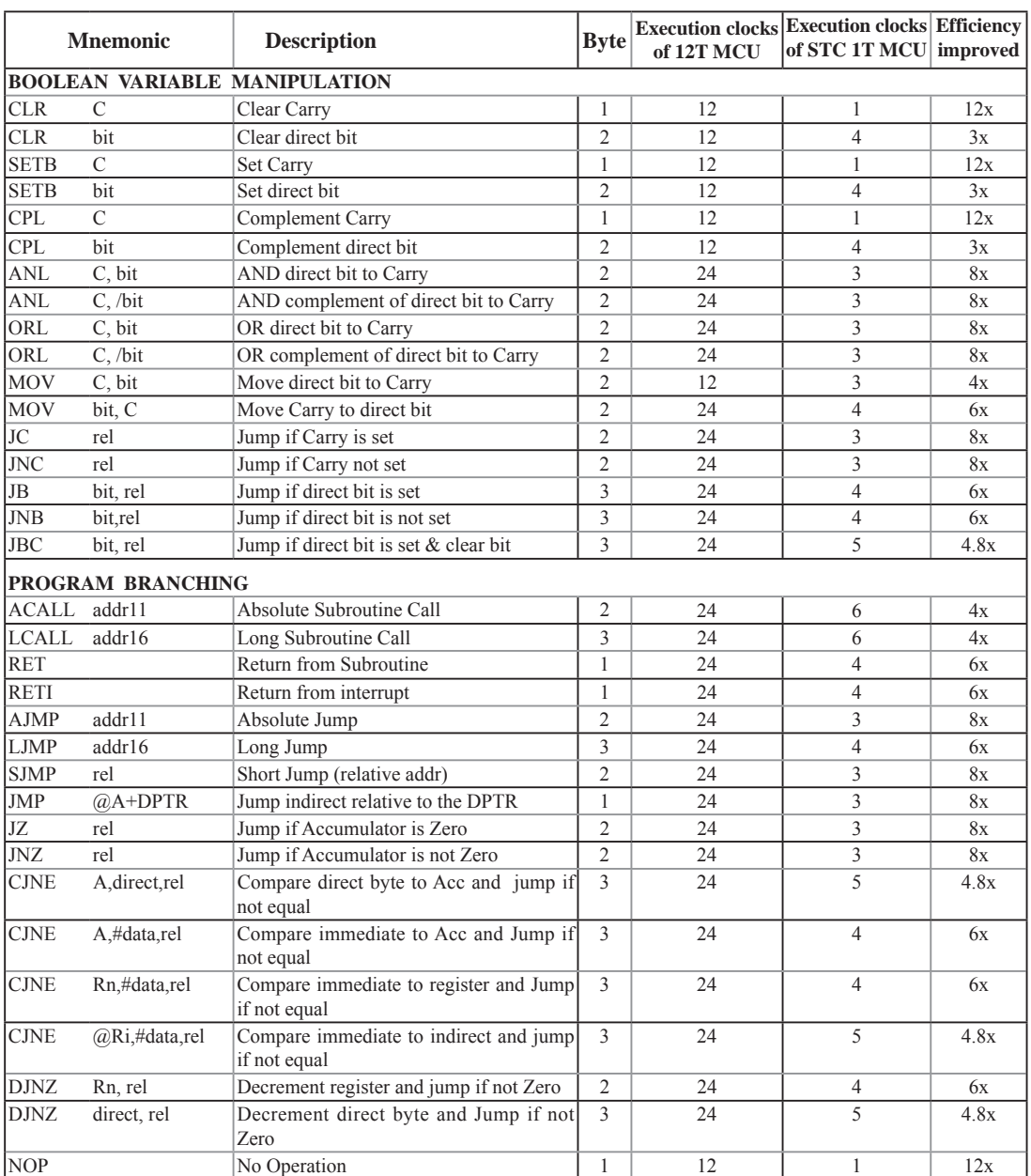

Instruction execution speed boost summary:

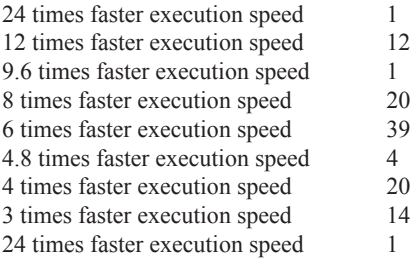

Based on the analysis of frequency of use order statistics, STC 1T series MCU instruction execution speed is faster than the traditional 8051 MCU 8  $\sim$  12 times in the same working environment.

Instruction execution clock count:

- 1 clock instruction 12
- 2 clock instruction 20
- 3 clock instruction 38
- 4 clock instruction 34
- 5 clock instruction 5
- 6 clock instruction 2

# **5.3 Instruction Definitions**

# **ACALL addr 11**

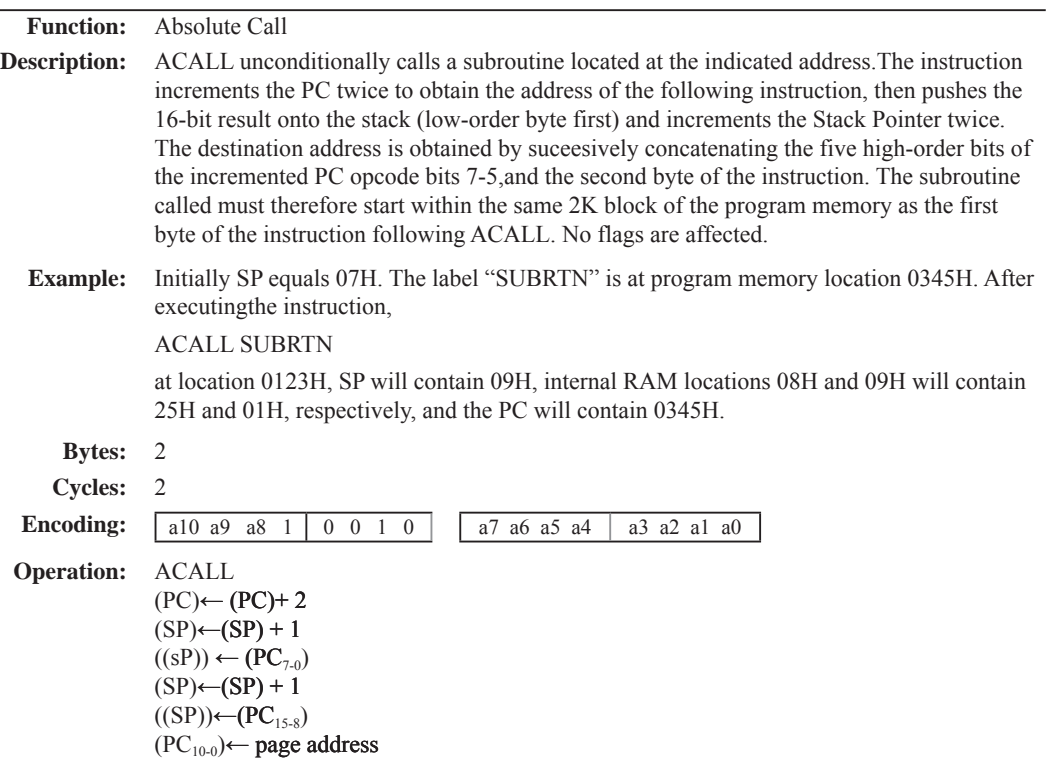

# **ADD A,<src-byte>**

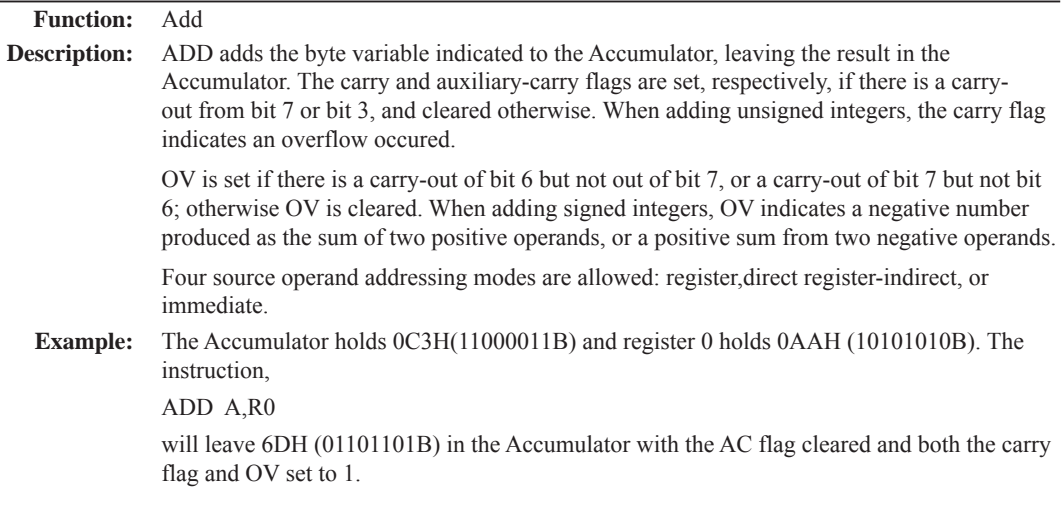

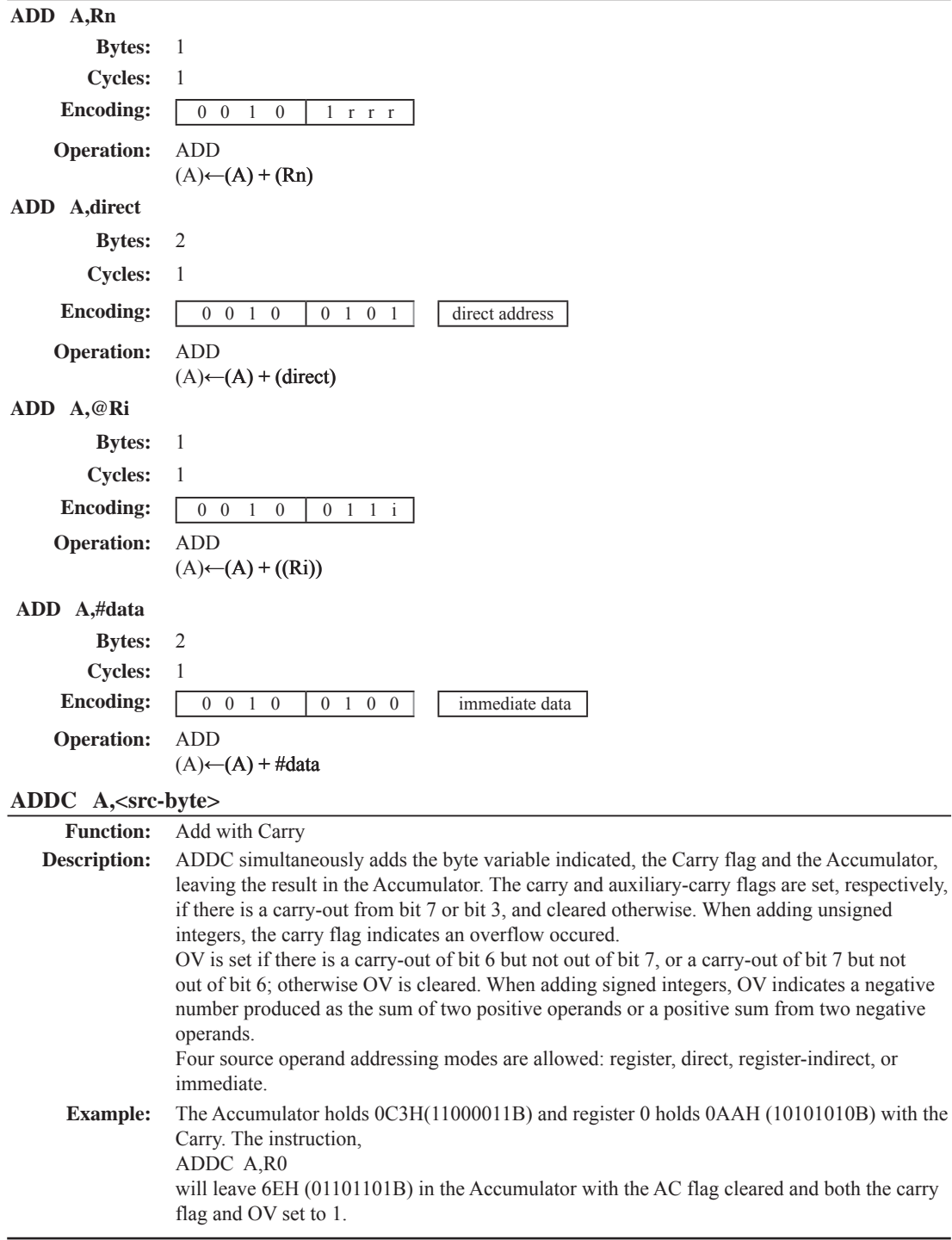

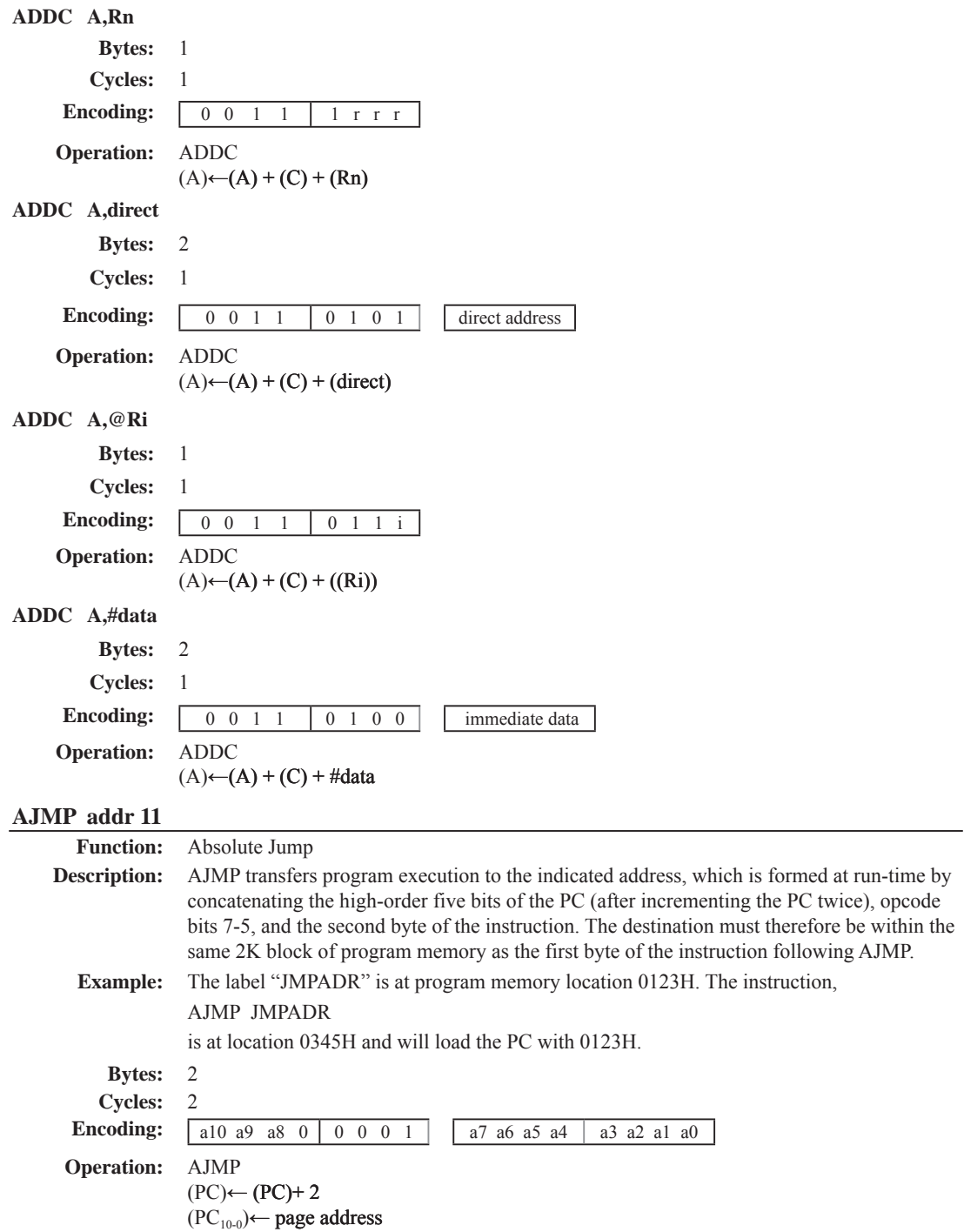

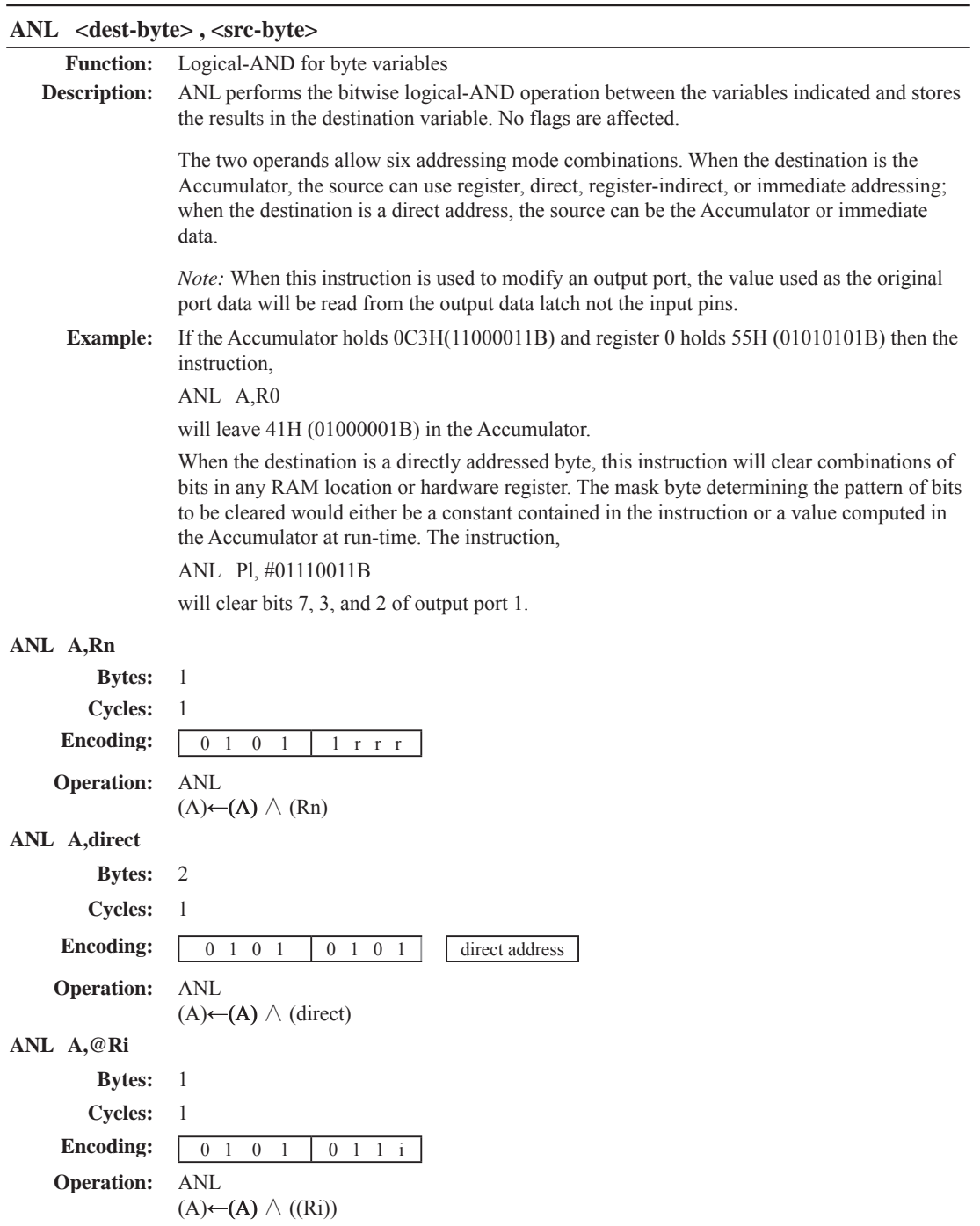

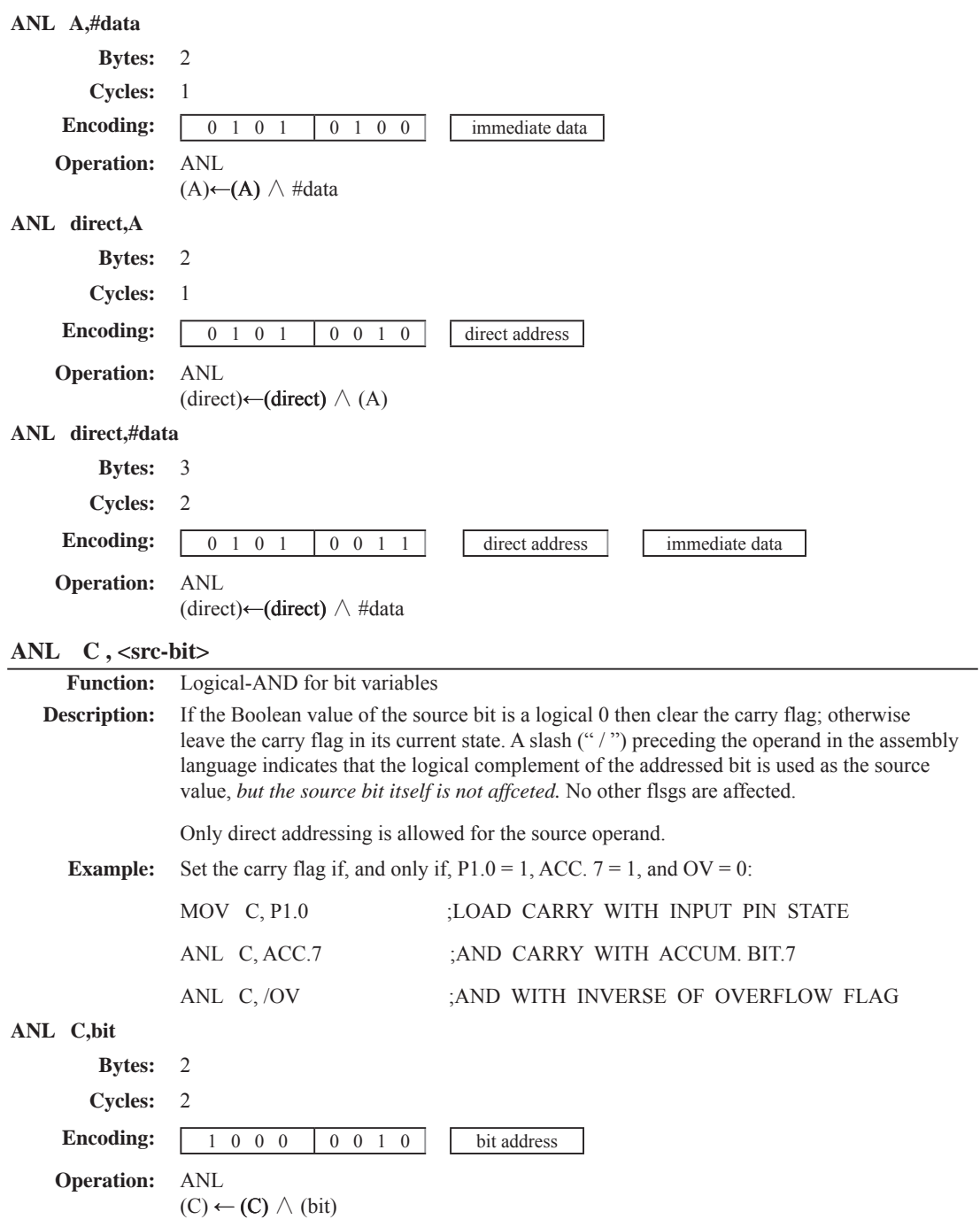

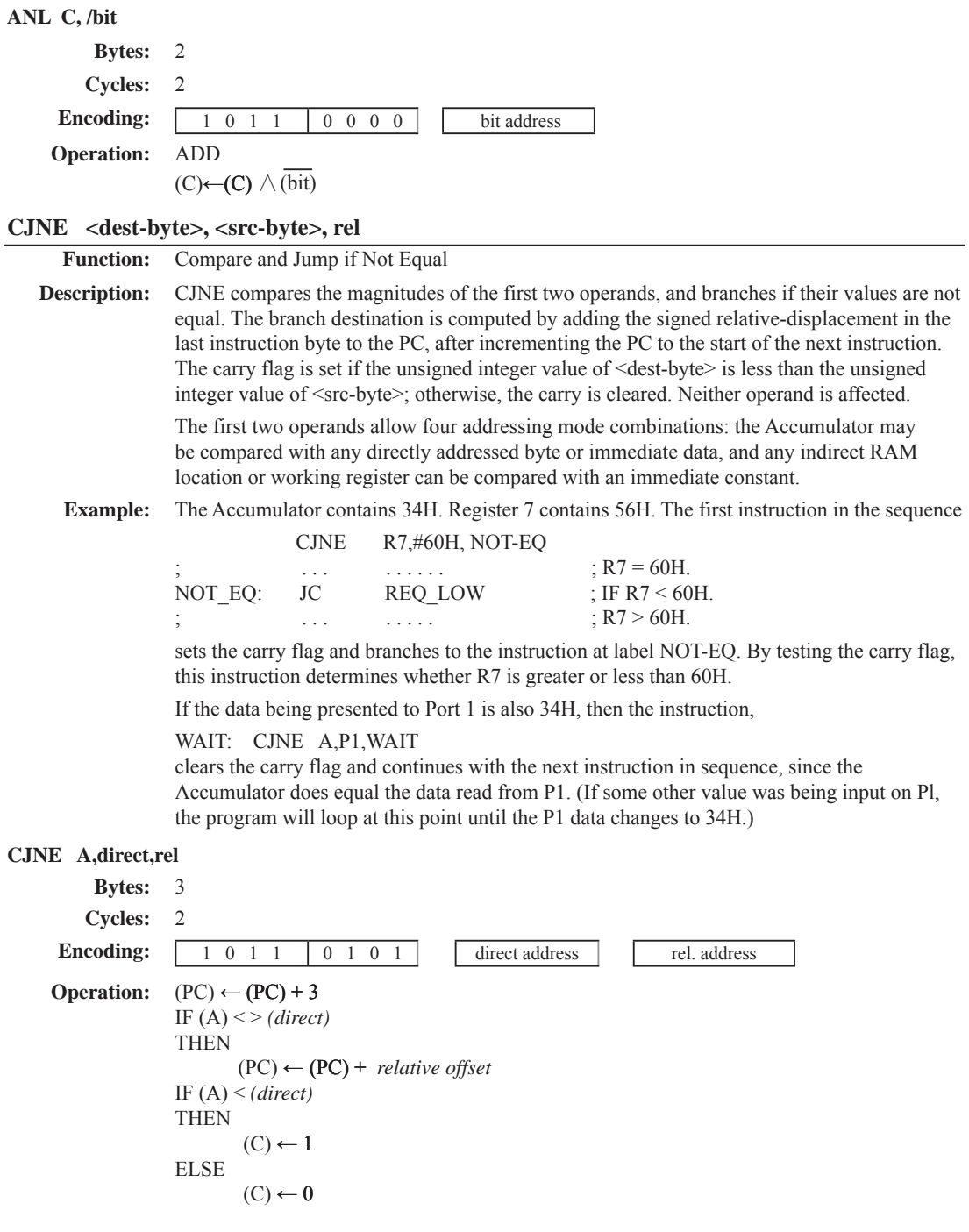

**CJNE A,#data,rel Bytes:** 3 **Cycles:** 2 **Encoding:** 1 0 1 1 0 1 0 1 immediata data rel. address **Operation:**  $(PC) \leftarrow (PC) + 3$ IF  $(A) \leq > (data)$ THEN (PC) ← (PC) + *relative offset* IF (A) < *(data)* THEN  $(C) \leftarrow 1$ ELSE  $(C) \leftarrow 0$ **CJNE Rn,#data,rel Bytes:** 3 **Cycles:** 2 **Encoding:** 1 0 1 1 1 r r r immediata data rel. address **Operation:**  $(PC) \leftarrow (PC) + 3$ IF (Rn) < > *(data)* THEN (PC) ← (PC) + *relative offset* IF (Rn) < *(data)* THEN  $(C) \leftarrow 1$ ELSE  $(C) \leftarrow 0$ **CJNE @Ri,#data,rel Bytes:** 3 **Cycles:** 2 **Encoding:** 1 0 1 1 0 1 1 i immediate data **Operation:**  $(PC) \leftarrow (PC) + 3$ IF ((Ri)) < > *(data)* THEN (PC) ← (PC) + *relative offset* IF ((Ri)) < *(data)* THEN  $(C) \leftarrow 1$ ELSE  $(C) \leftarrow 0$ 

# **CLR A**

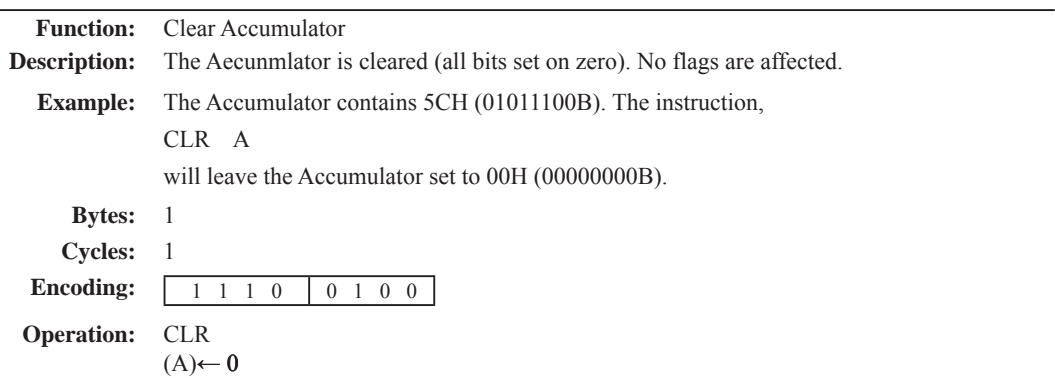

# **CLR bit**

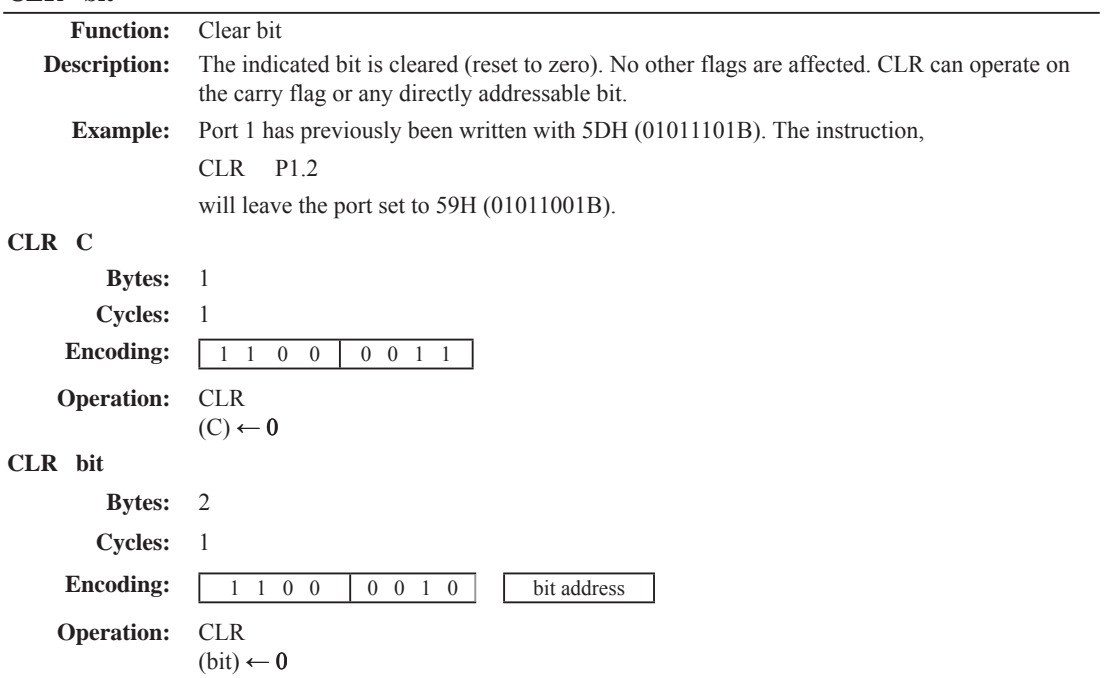

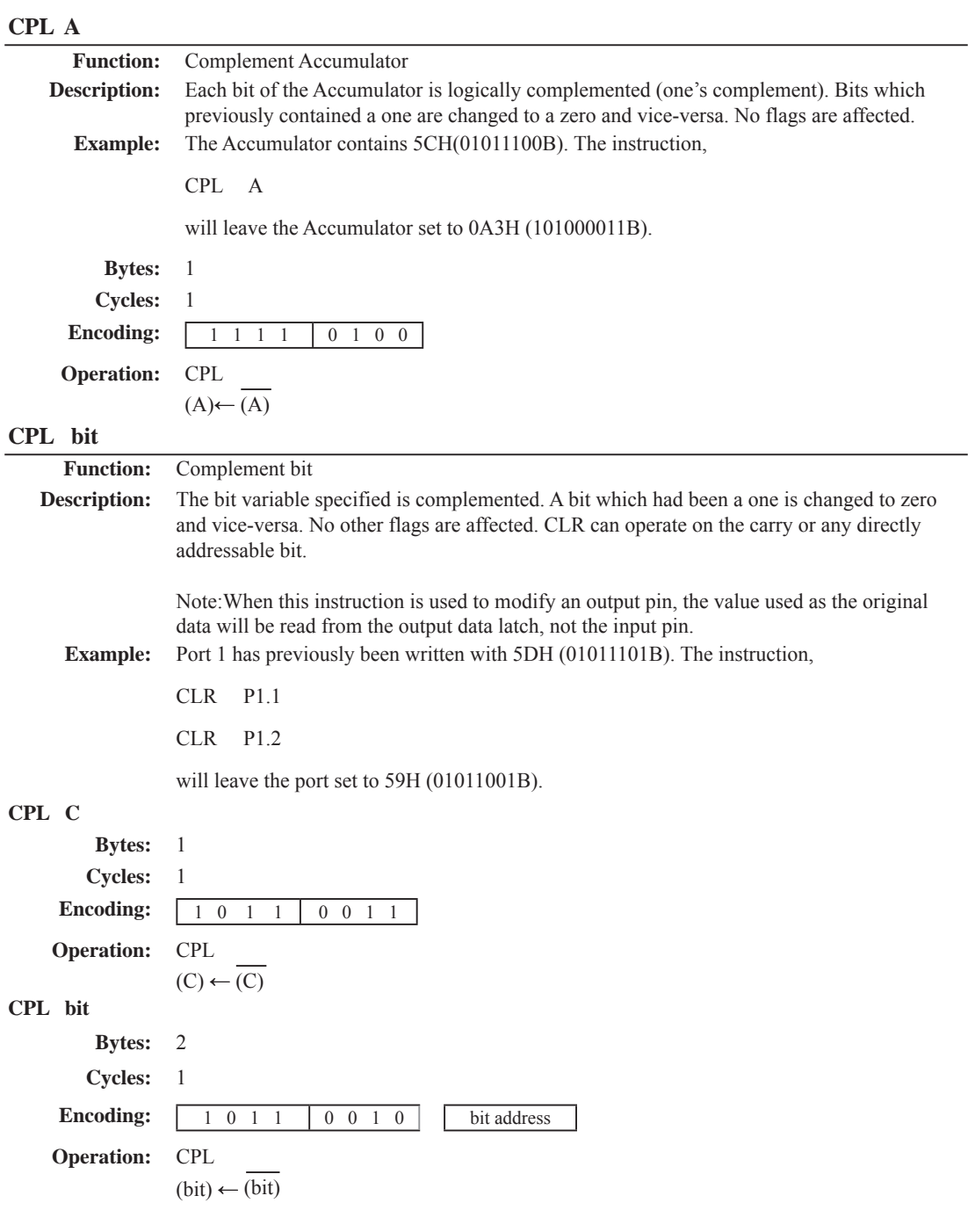

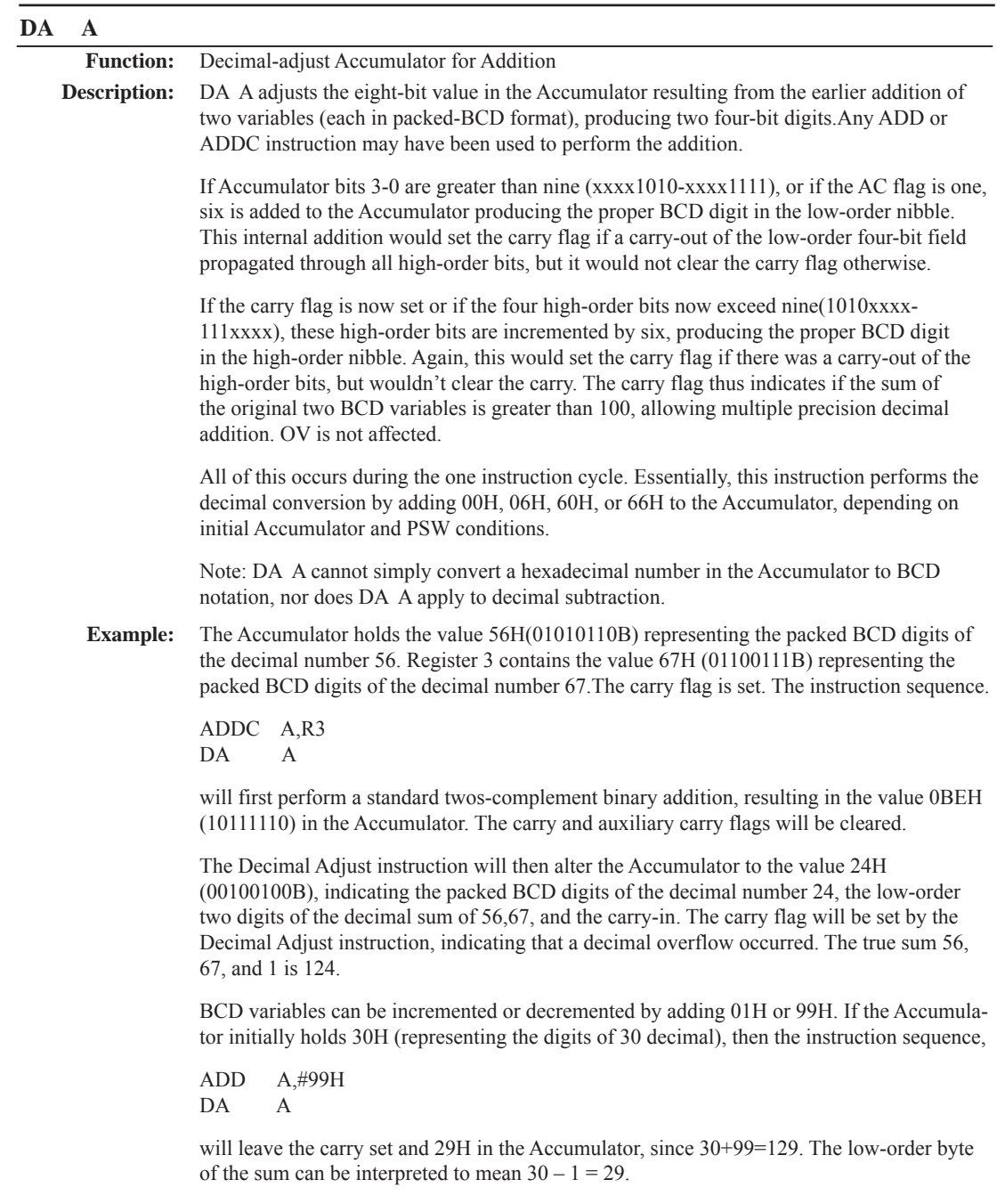

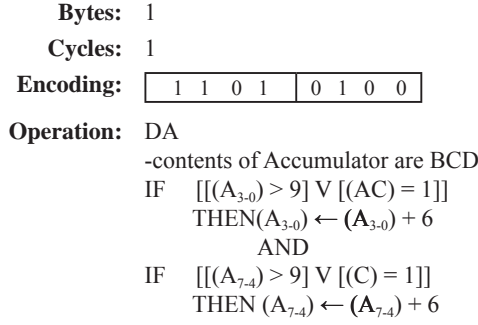

# **DEC byte**

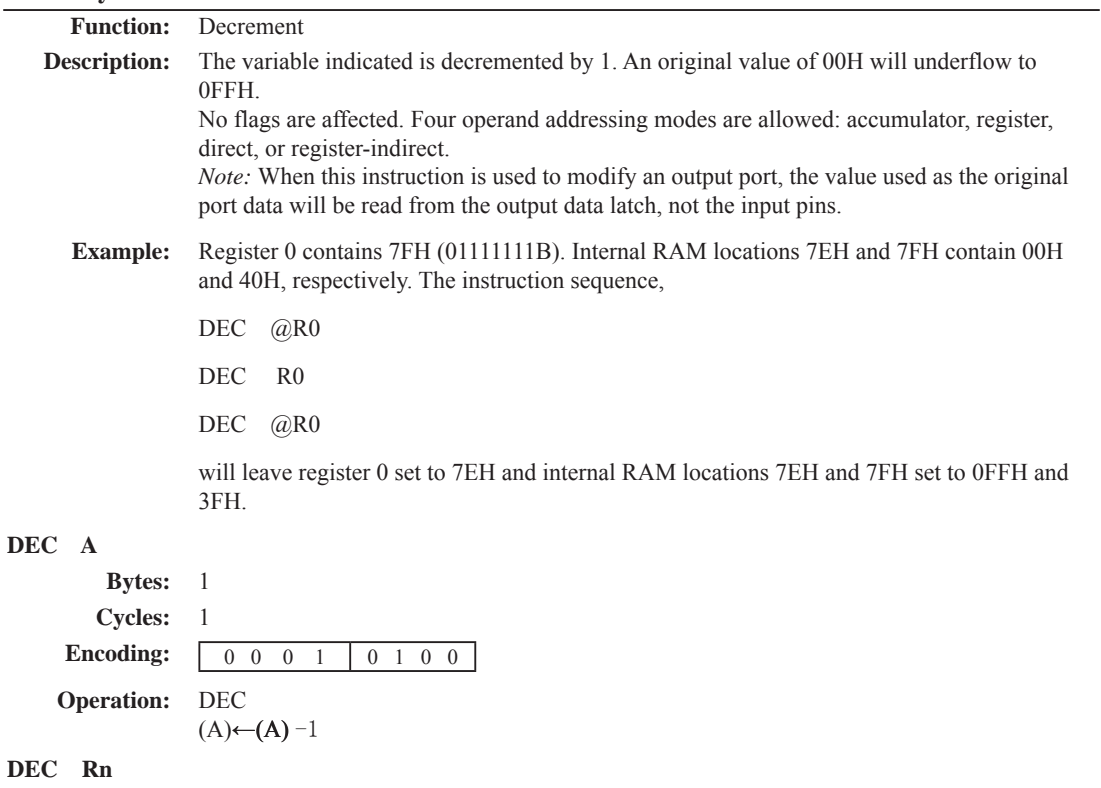

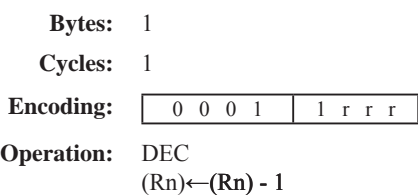

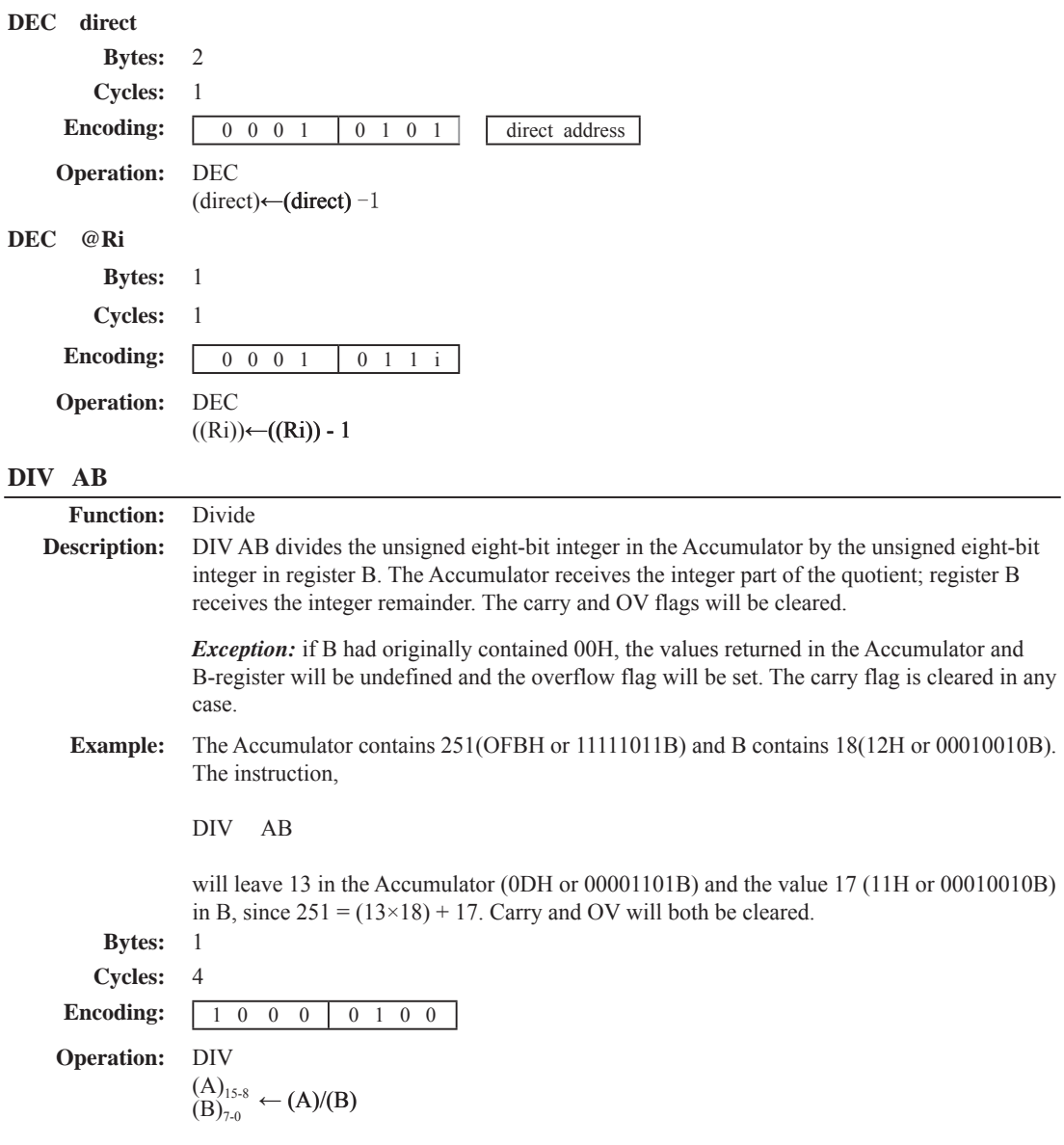

## **DJNZ <byte>, <rel-addr>**

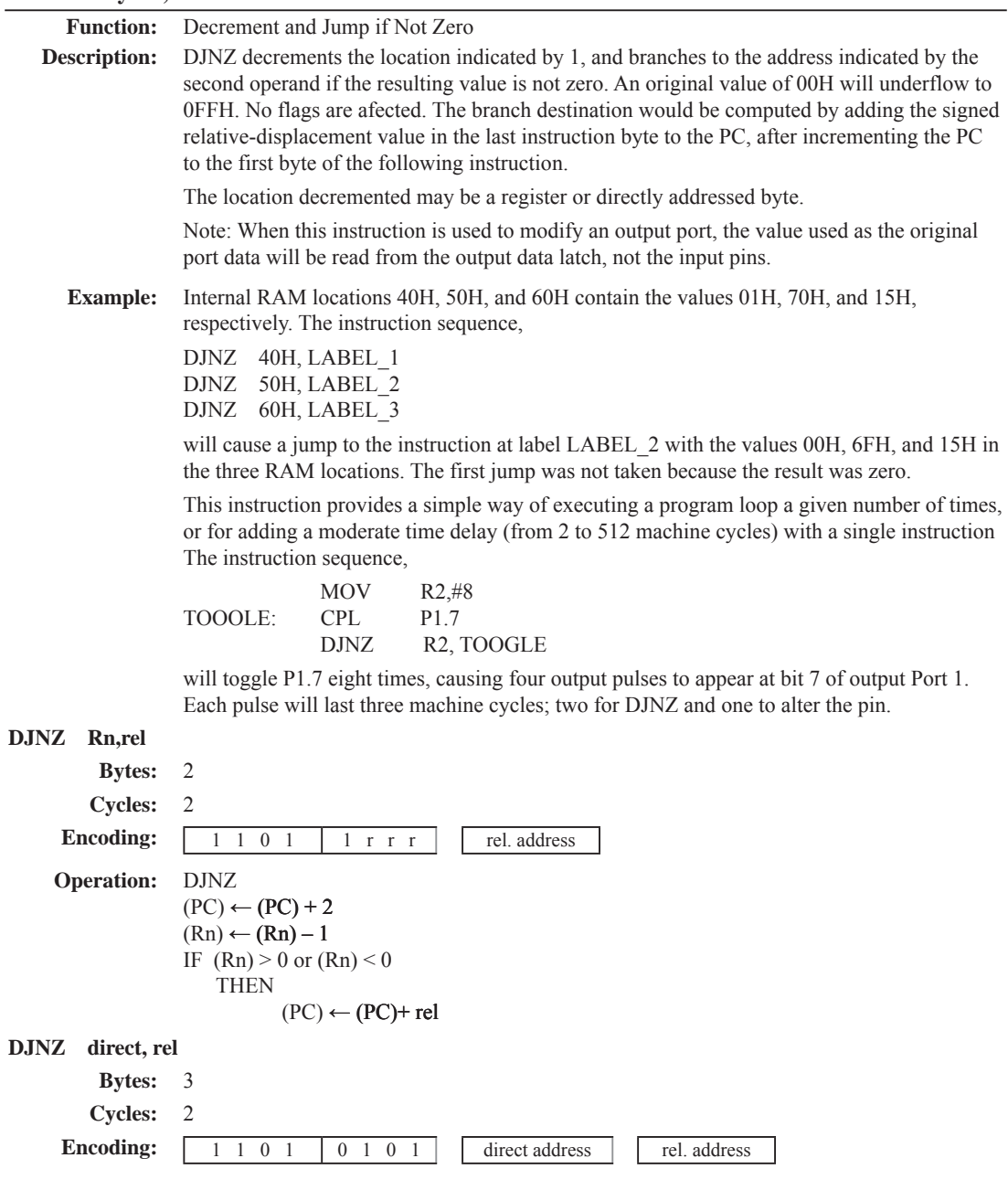

# **Operation:** DJNZ

 $(PC) \leftarrow (PC) + 2$  $(direct) \leftarrow (direct) - 1$ IF (direct)  $> 0$  or (direct)  $< 0$ **THEN**  $(PC) \leftarrow (PC) + rel$ 

# **INC <byte>**

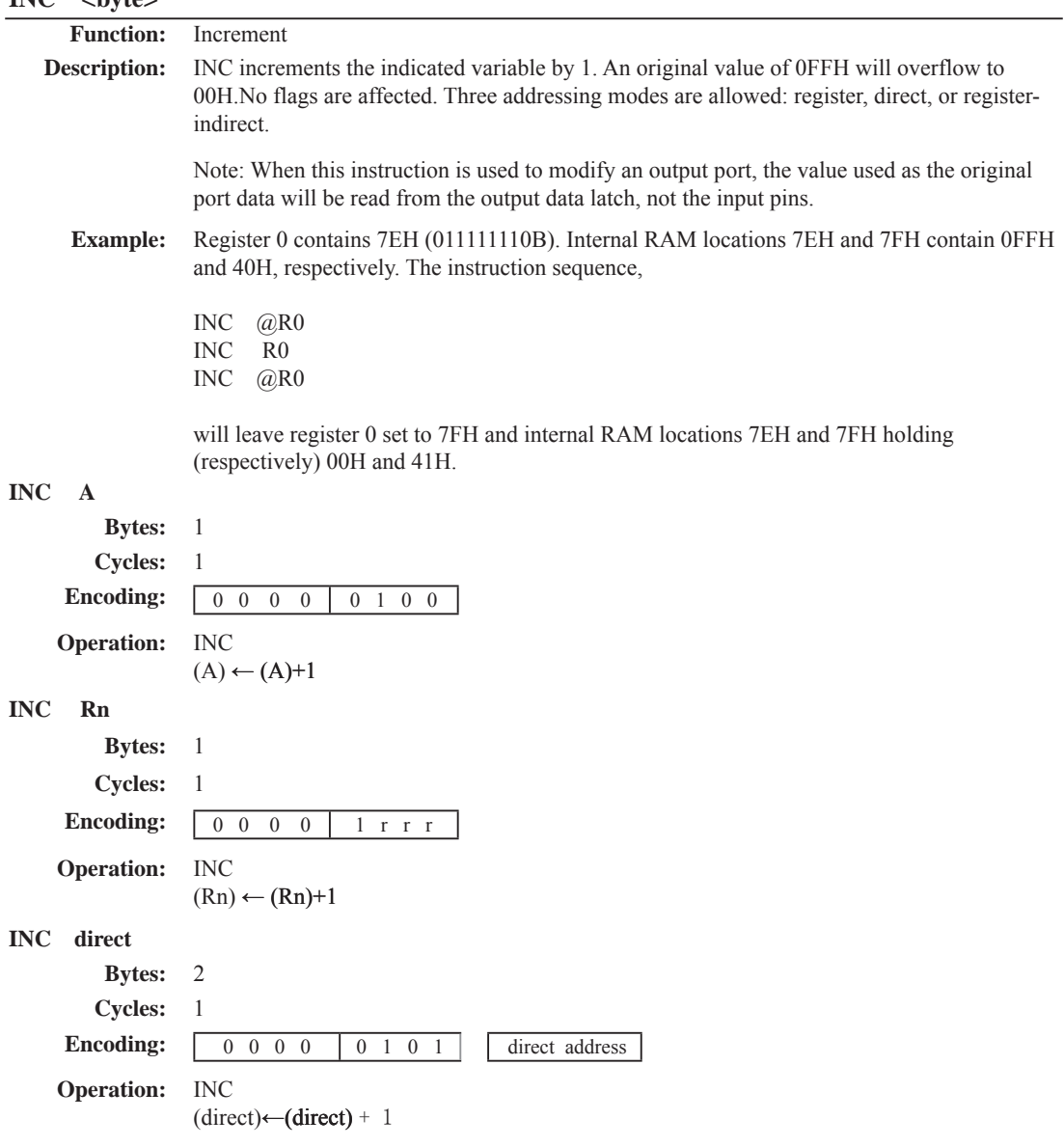

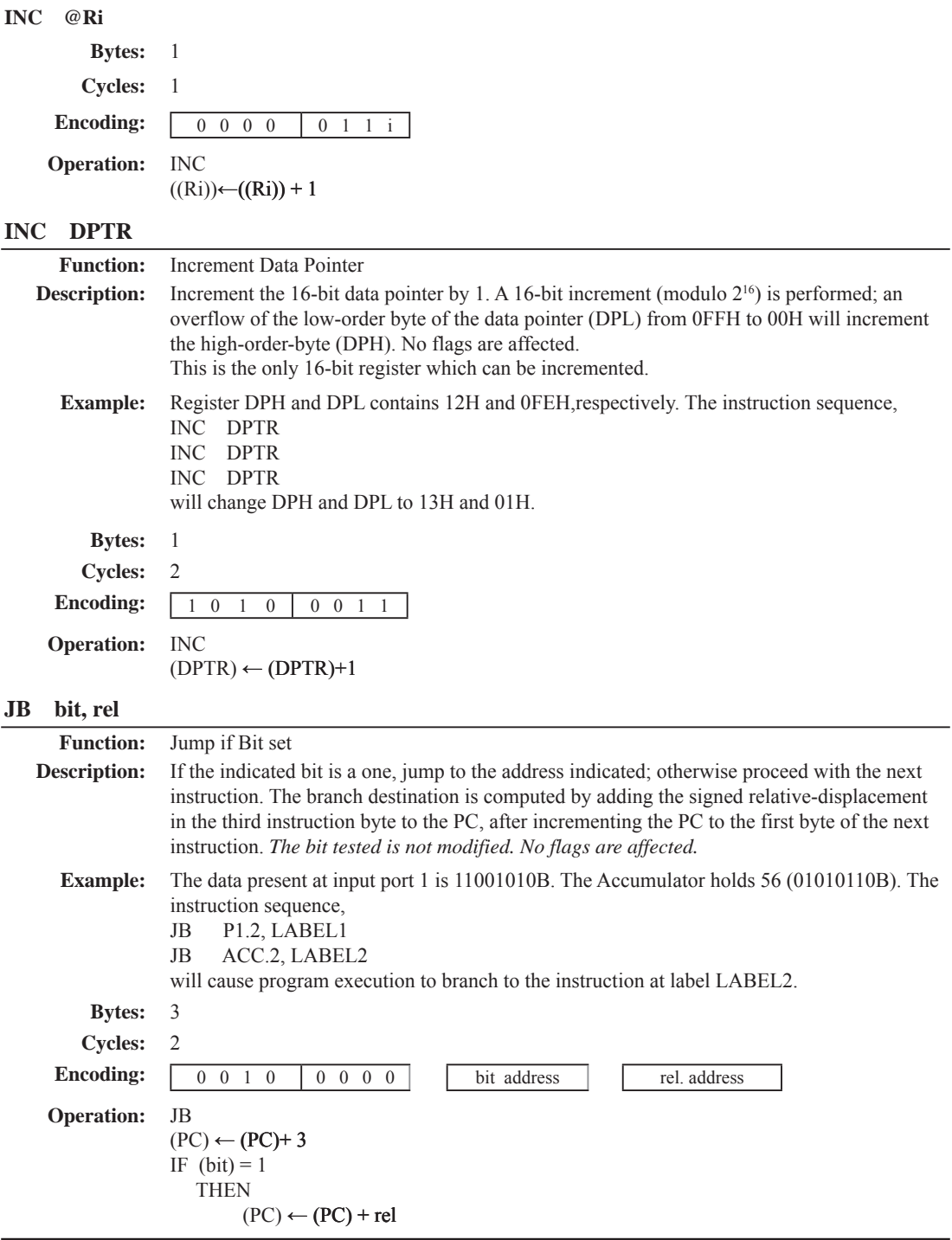

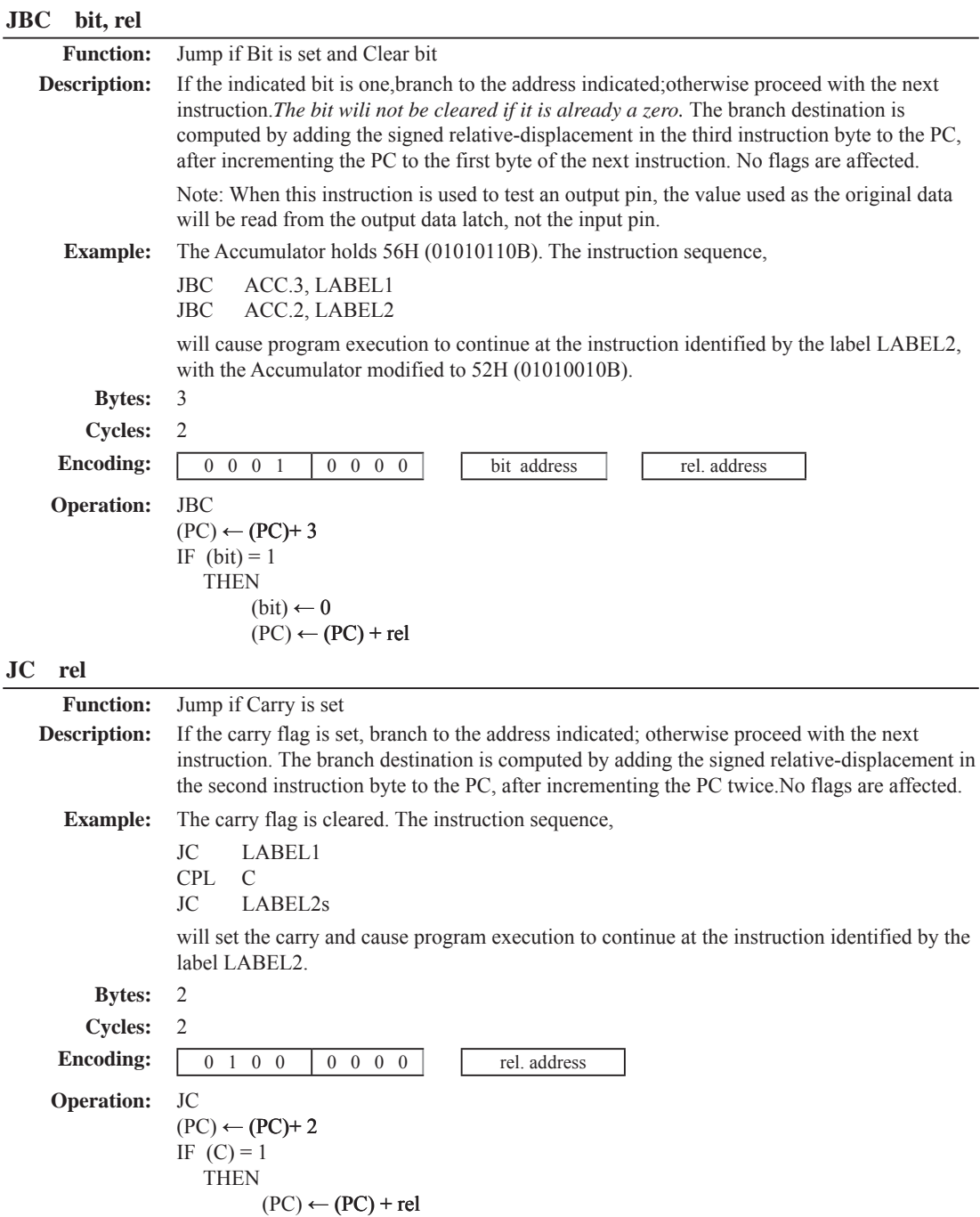

# **JMP** @

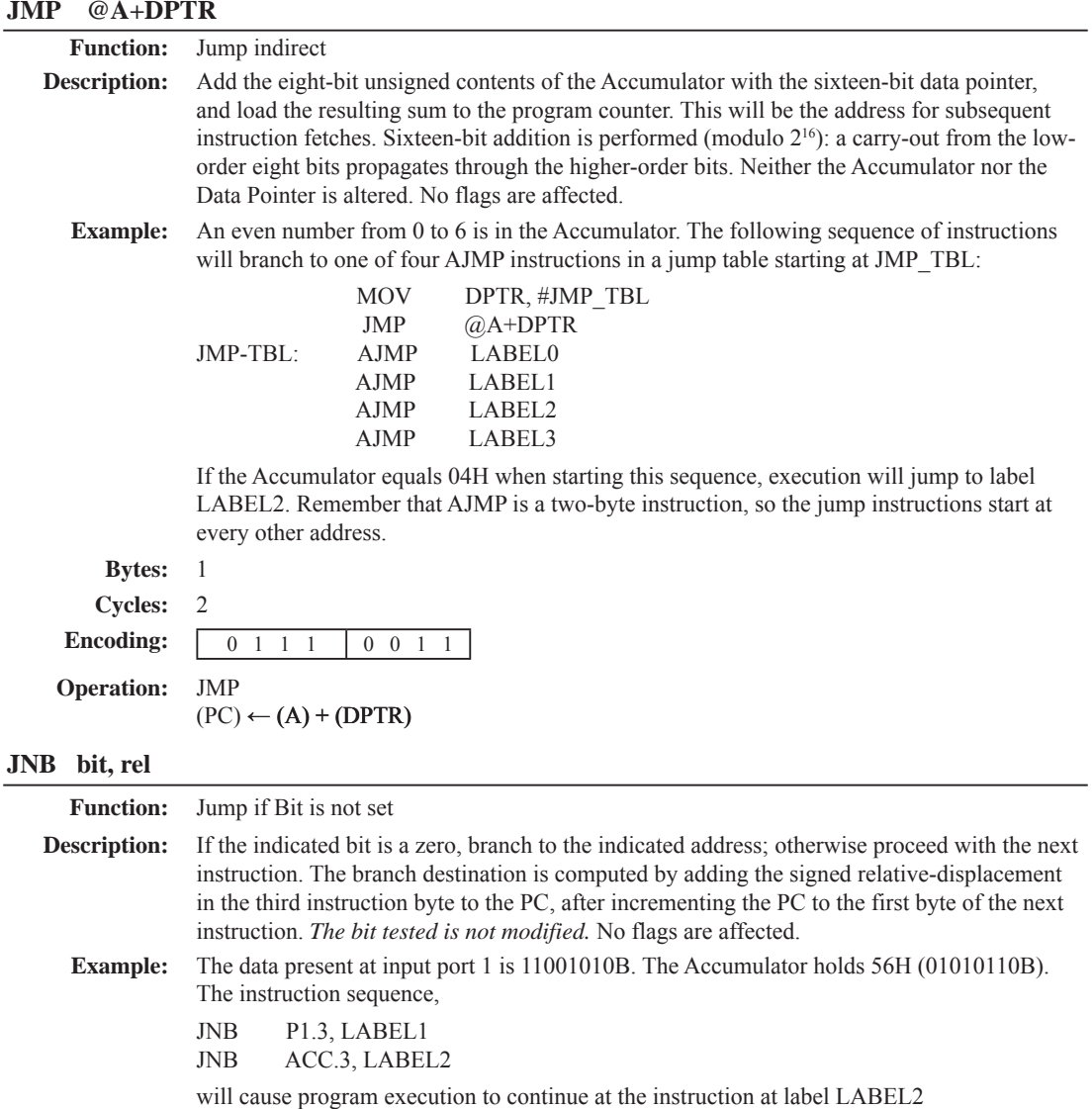

**Bytes:** 3 **Cycles:** 2 **Encoding:** 0 0 1 1 0 0 0 0 bit address rel. address **Operation:** JNB  $(PC) \leftarrow (PC) + 3$ IF  $(bit) = 0$ THEN  $(PC) \leftarrow (PC) + rel$ 

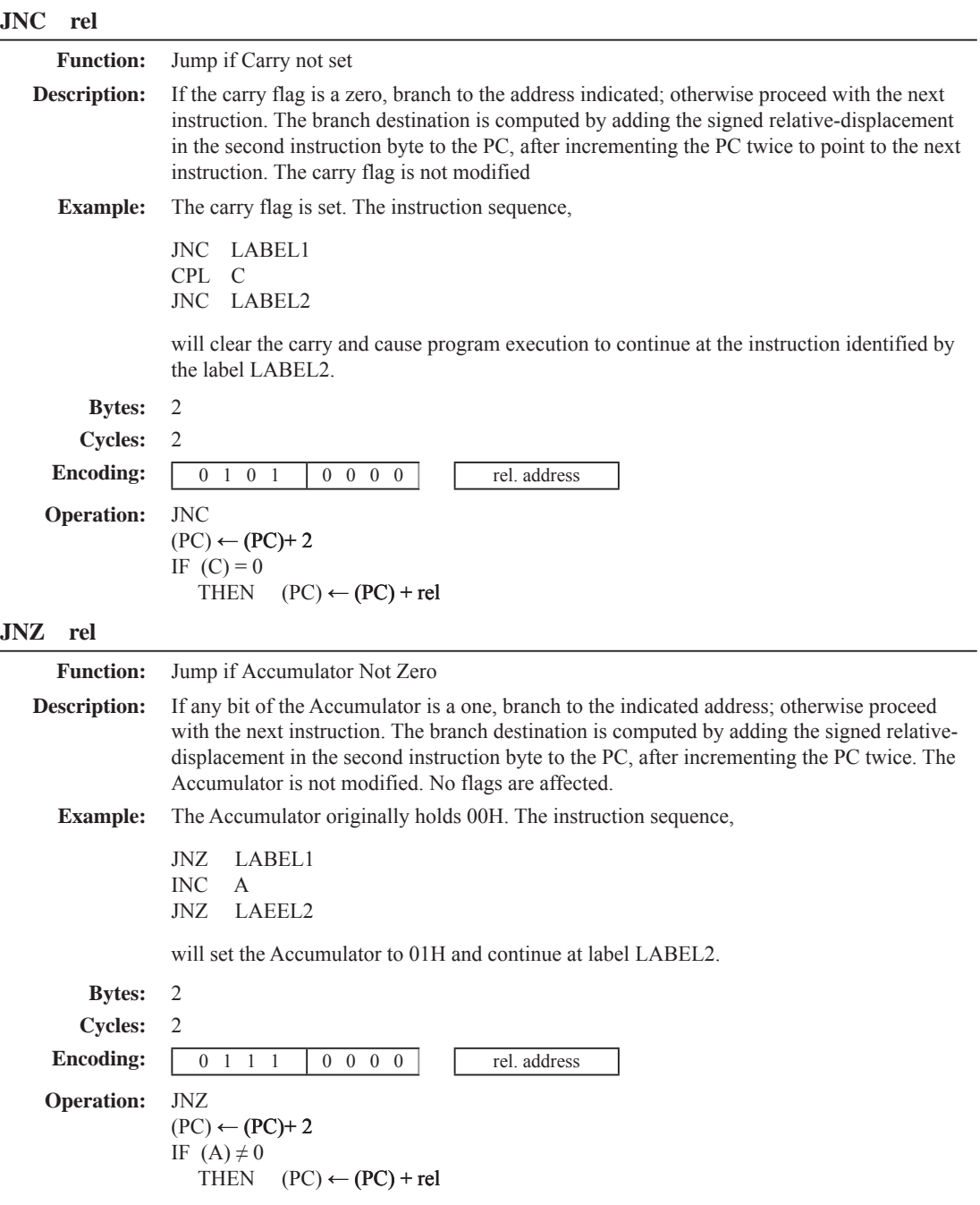

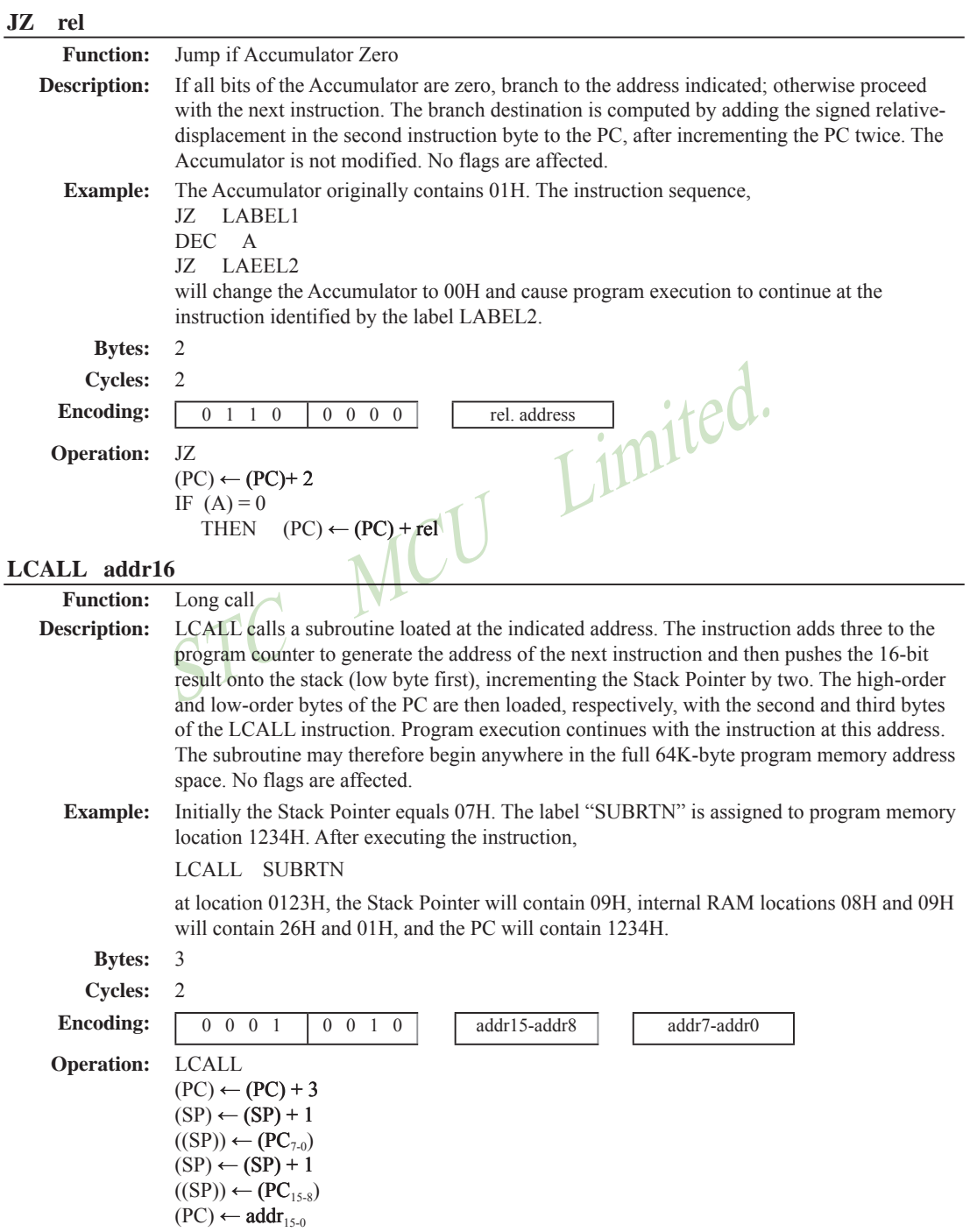

# 2<br>  $0$  0 0 0 0 0 0 1 0<br>
LJMP<br>
(PC)  $\leftarrow$  addr<sub>15-0</sub><br> **byte>**,  $\leftarrow$  s**rc-byte>**<br>
Move byte variable<br>
The byte variable<br>
The byte variable<br>
The source byte is not affected. No other register or flag<br>
This is by far the mos **LJMP addr16 Function:** Long Jump **Description:** LJMP causes an unconditional branch to the indicated address, by loading the high-order and low-order bytes of the PC (respectively) with the second and third instruction bytes. The destination may therefore be anywhere in the full 64K program memory address space. No flags are affected. **Example:** The label "JMPADR" is assigned to the instruction at program memory location 1234H. The **instruction** LJMP JMPADR at location 0123H will load the program counter with 1234H. **Bytes:** 3 **Cycles:** 2 **Encoding:** 0 0 0 0 0 0 0 1 0 addr15-addr8 addr7-addr0 **Operation:** LJMP  $(PC) \leftarrow \text{addr}_{15-0}$ **MOV <dest-byte> , <src-byte> Function:** Move byte variable **Description:** The byte variable indicated by the second operand is copied into the location specified by the first operand. The source byte is not affected. No other register or flag is affected. This is by far the most flexible operation. Fifteen combinations of source and destination addressing modes are allowed. **Example:** Internal RAM location 30H holds 40H. The value of RAM location 40H is 10H. The data present at input port 1 is 11001010B (0CAH). MOV R0, #30H ; R0 <= 30H MOV A,  $@R0$  ;  $A \le 40H$ MOV R1, A  $:R1 \le 40H$ MOV B,  $@R1$  ;  $B \le 10H$ MOV  $@Rl, Pl$  ;RAM (40H) < = 0CAH MOV P2, P1 ;P2 #0CAH leaves the value 30H in register 0,40H in both the Accumulator and register 1,10H in register B, and 0CAH(11001010B) both in RAM location 40H and output on port 2. **MOV A,Rn Bytes:** 1 **Cycles:** 1 **Encoding:** 1 1 1 0 1 1 r r **Operation:** MOV  $(A) \leftarrow (Rn)$

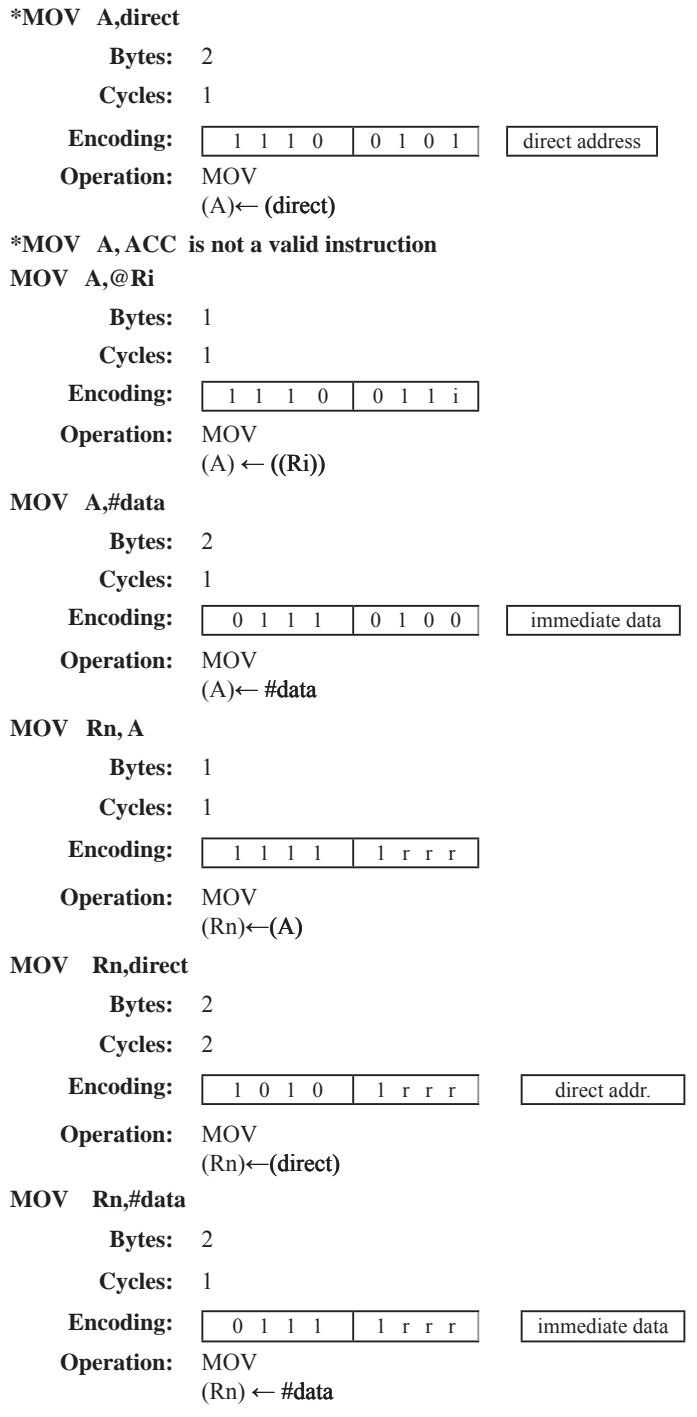
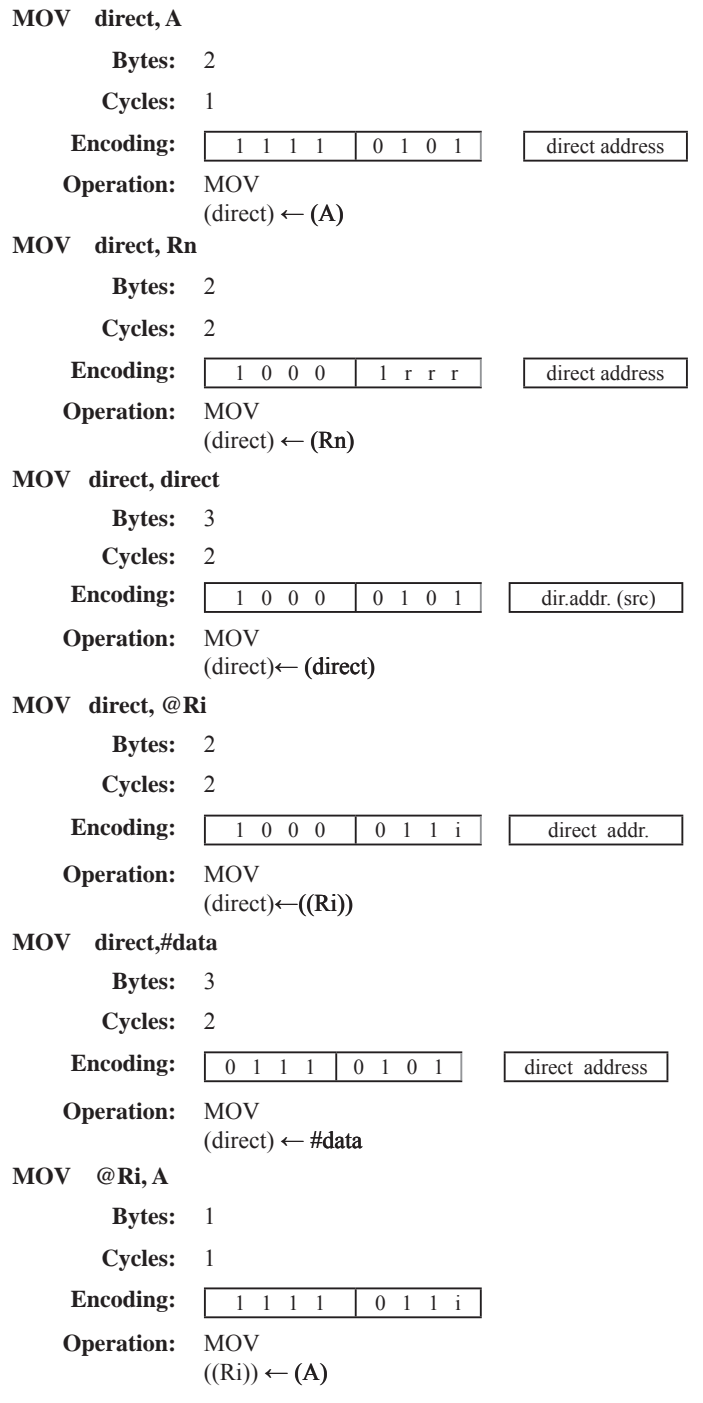

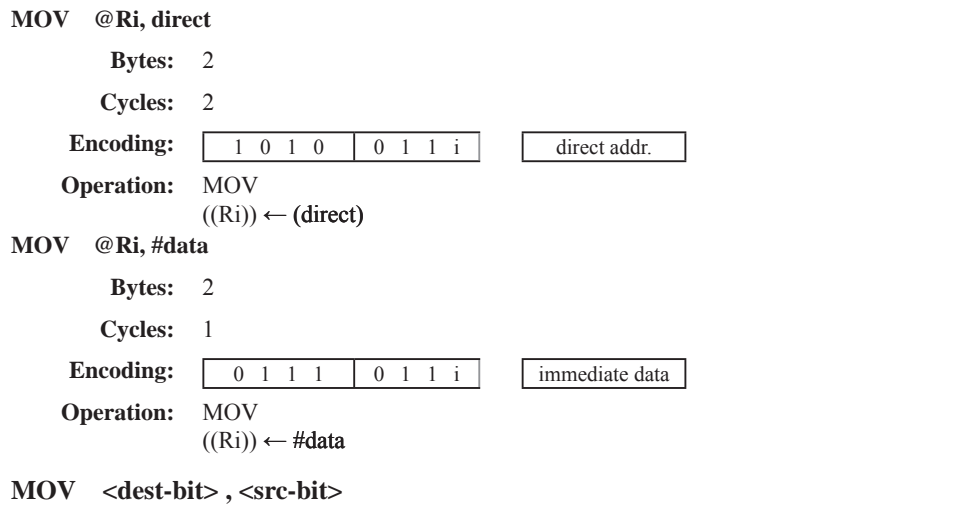

**Function:** Move bit data **Description:** The Boolean variable indicated by the second operand is copied into the location specified by the first operand. One of the operands must be the carry flag; the other may be any directly addressable bit. No other register or flag is affected.

**Example:** The carry flag is originally set. The data present at input Port 3 is 11000101B. The data previously written to output Port 1 is 35H (00110101B).

> MOV P1.3, C MOV C, P3.3 MOV P1.2, C

will leave the carry cleared and change Port 1 to 39H (00111001B).

#### **MOV C,bit**

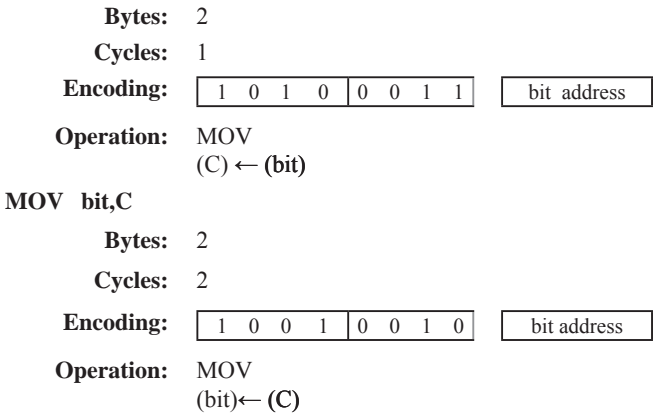

#### **MOV DPTR , #data 16**

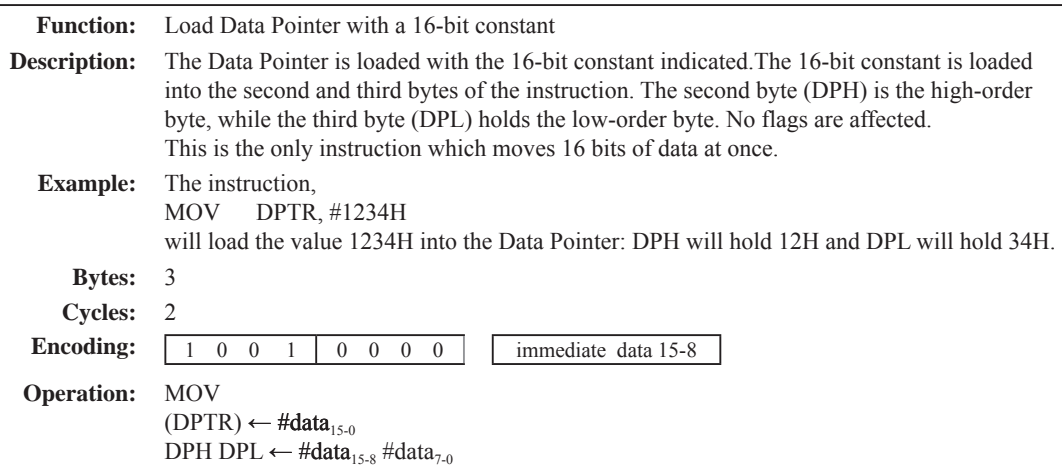

**MOVC A , @A+ <base-reg>**

**Function:** Move Code byte

**Description:** The MOVC instructions load the Accumulator with a code byte, or constant from program memory. The address of the byte fetched is the sum of the original unsigned eight-bit. Accumulator contents and the contents of a sixteen-bit base register, which may be either the Data Pointer or the PC. In the latter case, the PC is incremented to the address of the following instruction before being added with the Accumulator; otherwise the base register is not altered. Sixteen-bit addition is performed so a carry-out from the low-order eight bits may propagate through higher-order bits. No flags are affected.

**Example:** A value between 0 and 3 is in the Accumulator. The following instructions will translate the value in the Accumulator to one of four values defimed by the DB (define byte) directive. REL-PC: INC A

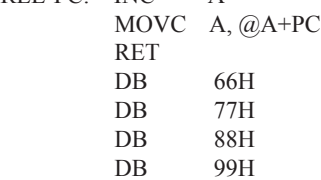

If the subroutine is called with the Accumulator equal to 01H, it will return with 77H in the Accumulator. The INC A before the MOVC instruction is needed to "get around" the RET instruction above the table. If several bytes of code separated the MOVC from the table, the corresponding number would be added to the Accumulator instead.

#### **MOVC A,@A+DPTR**

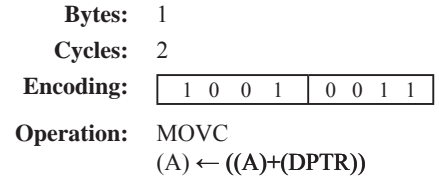

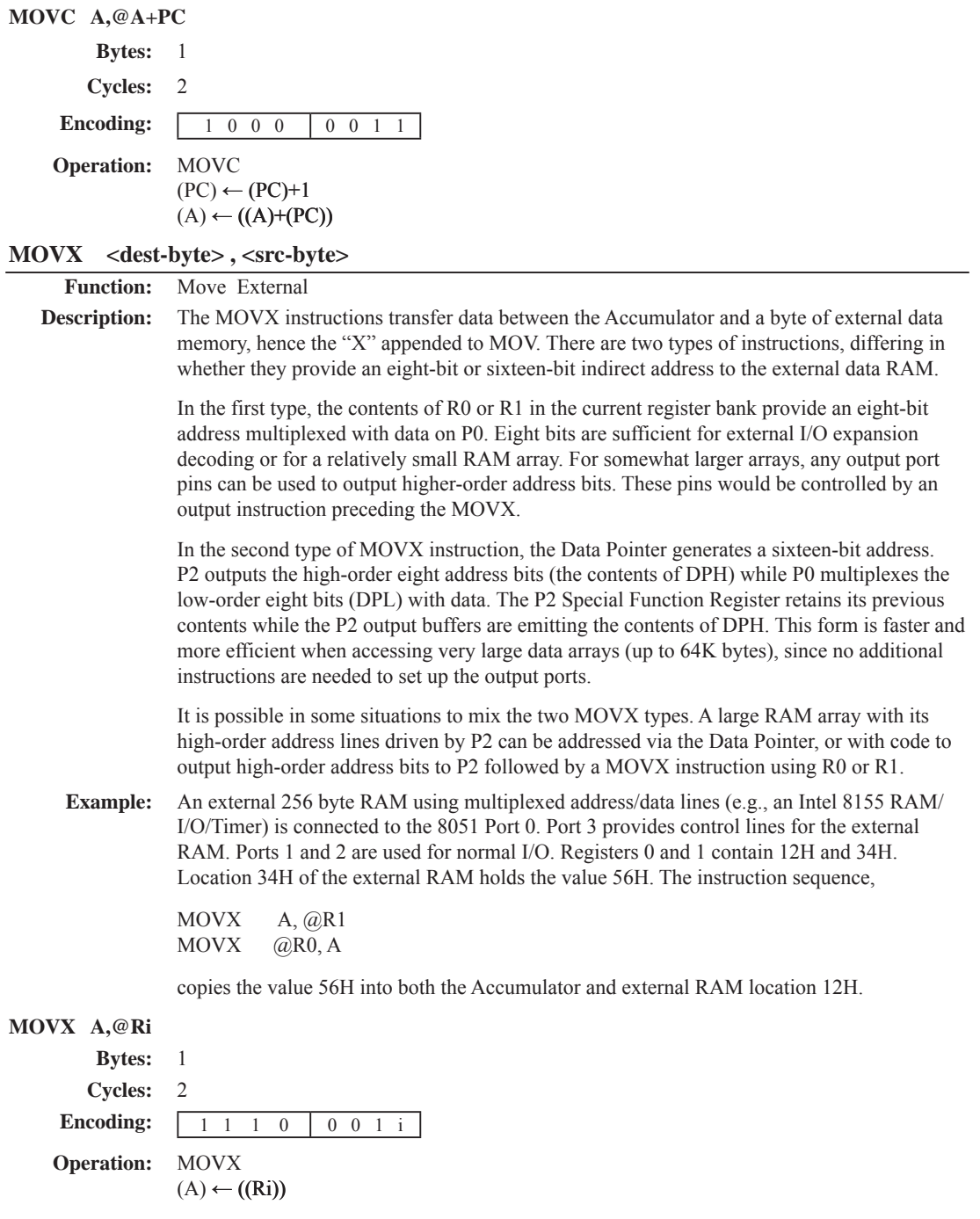

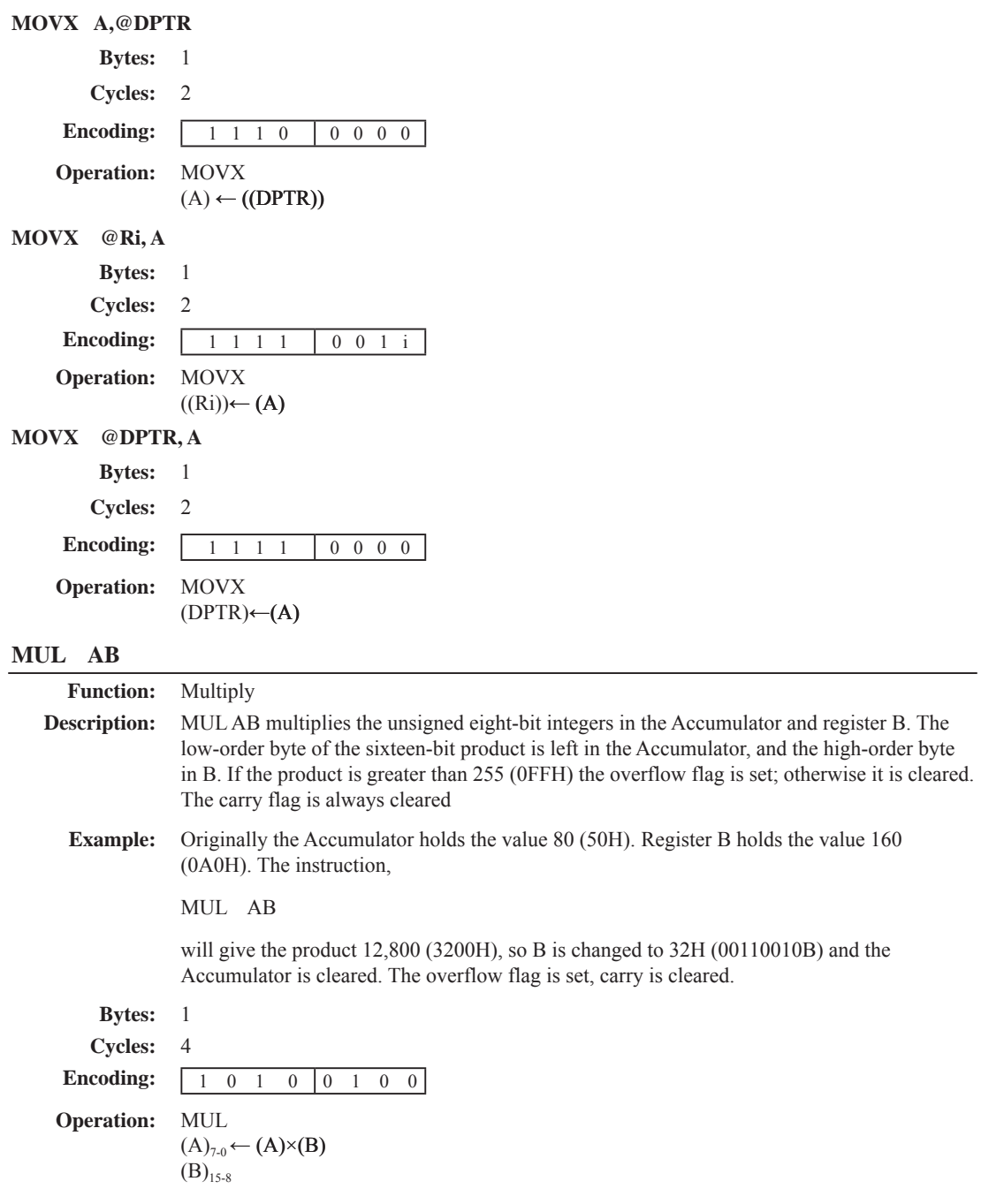

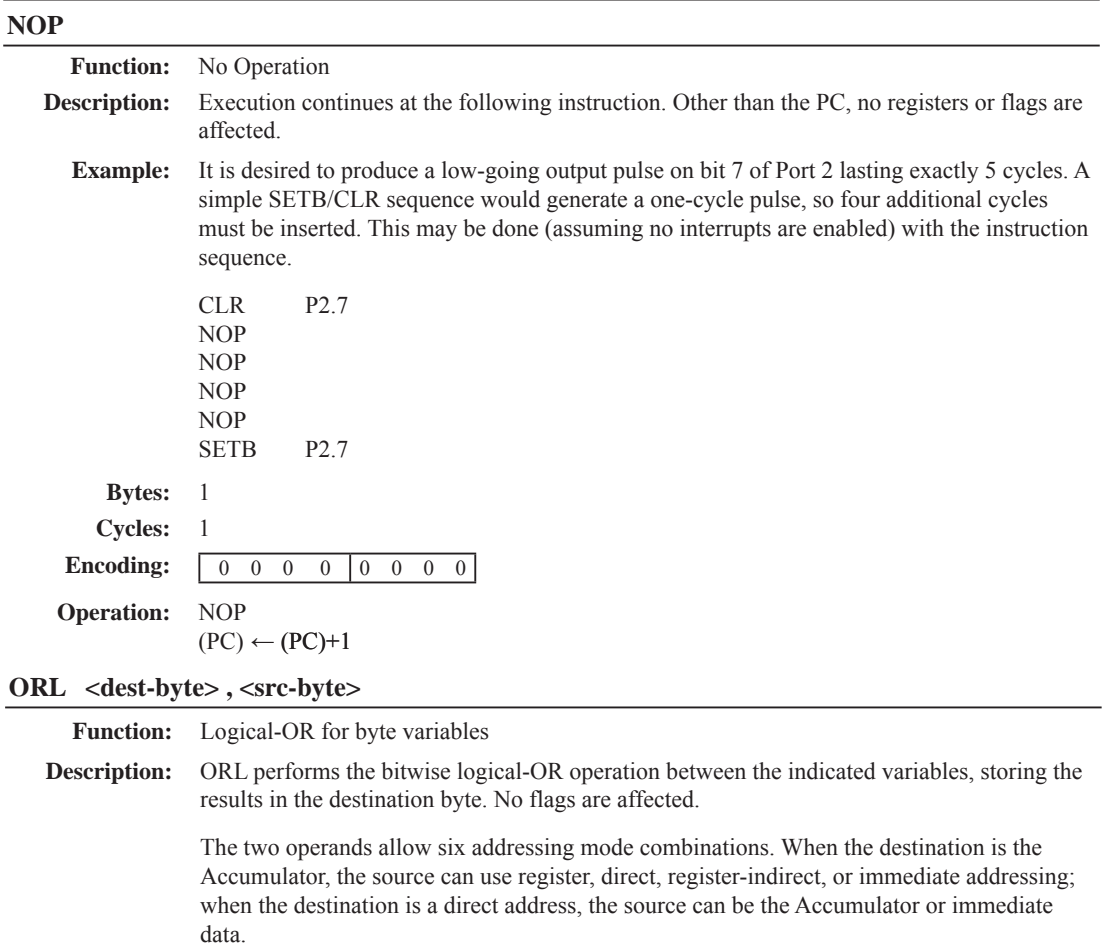

Note: When this instruction is used to modify an output port, the value used as the original port data will be read from the output data latch, not the input pins.

**Example:** If the Accumulator holds 0C3H (11000011B) and R0 holds 55H (01010101B) then the instruction,

ORL A, R0

will leave the Accumulator holding the value 0D7H (11010111B). When the destination is a directly addressed byte, the instruction can set combinations of bits in any RAM location or hardware register. The pattern of bits to be set is determined by a mask byte, which may be either a constant data value in the instruction or a variable computed in the Accumulator at run-time.The instruction,

ORL P1, #00110010B

will set bits 5,4, and 1of output Port 1.

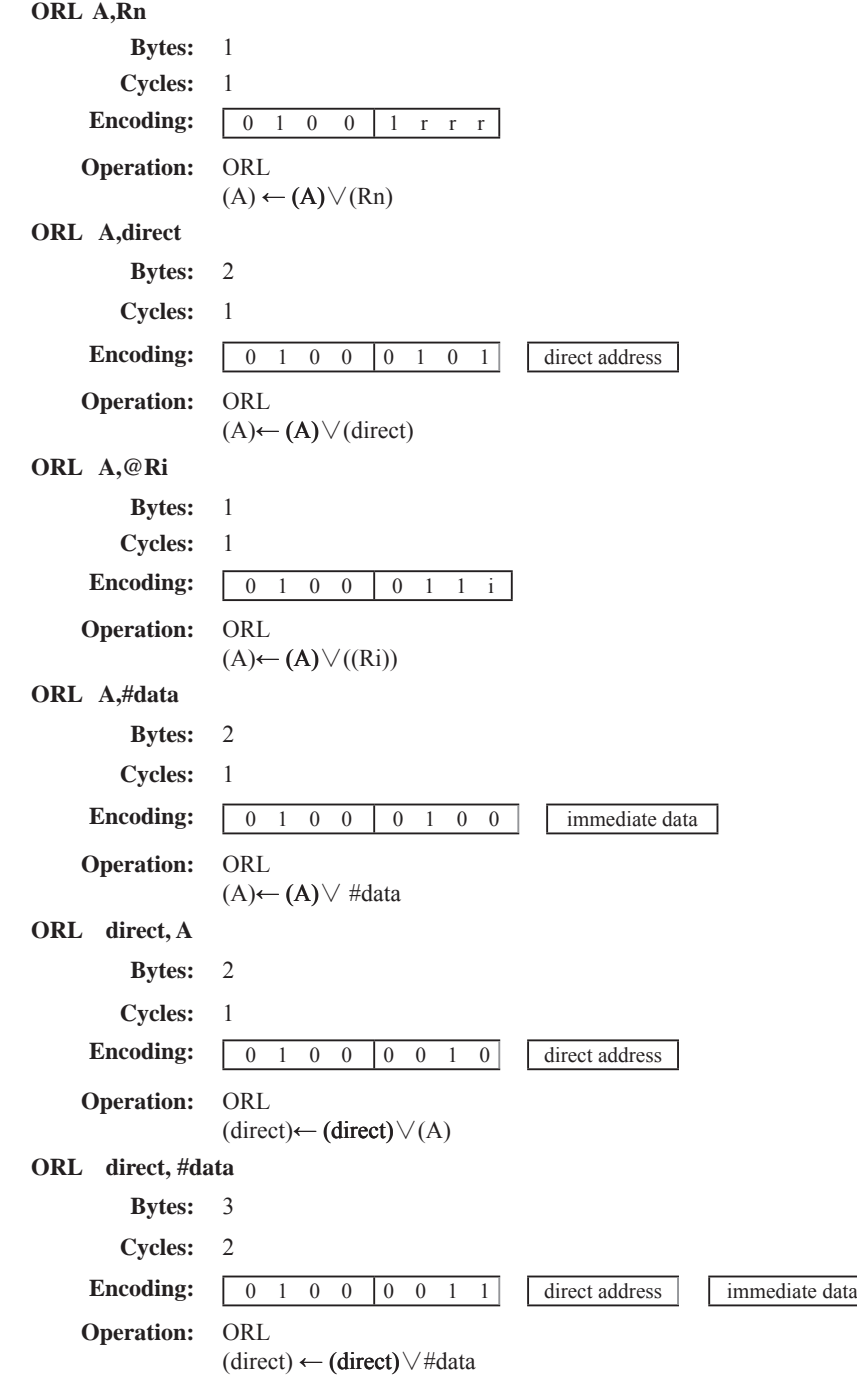

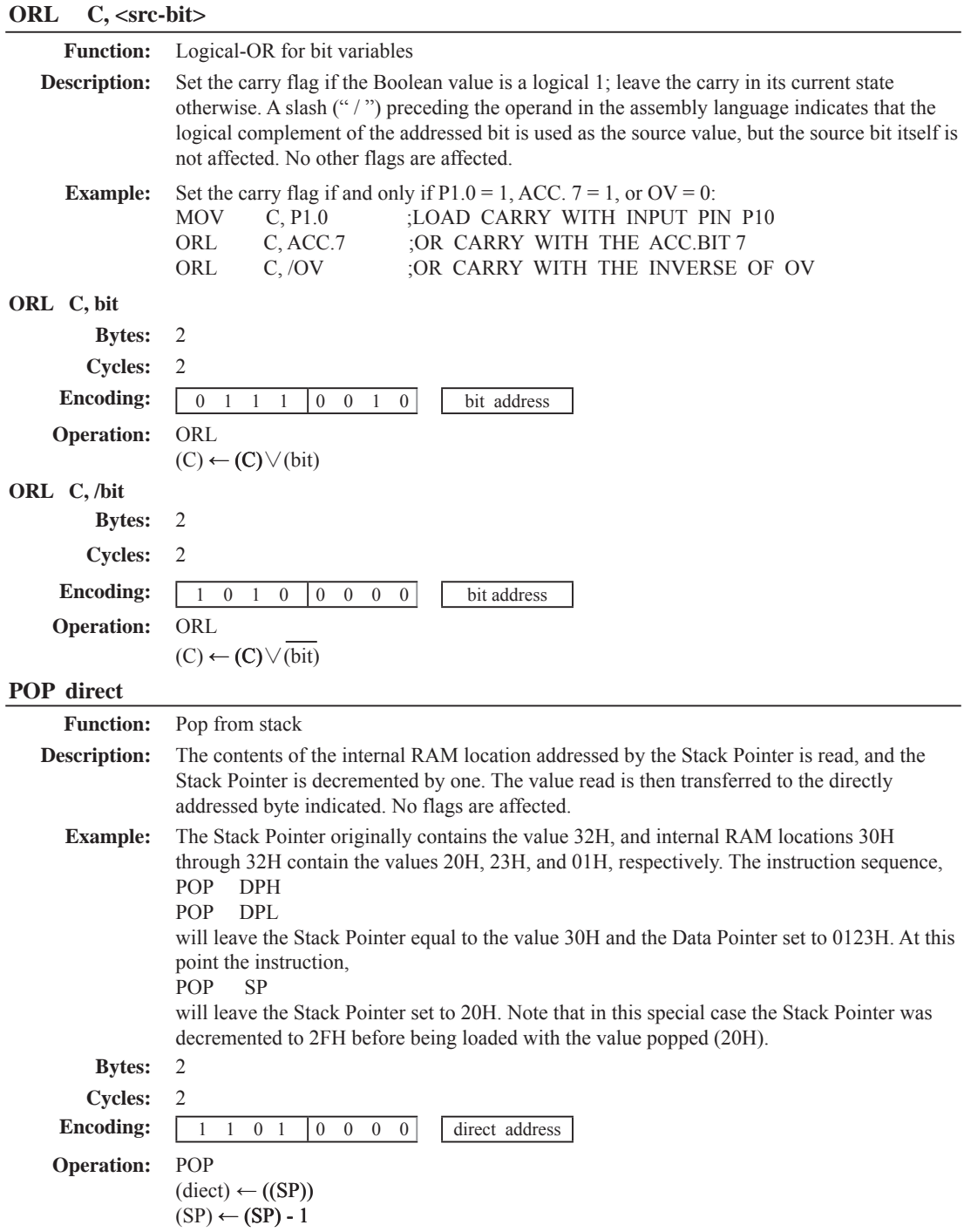

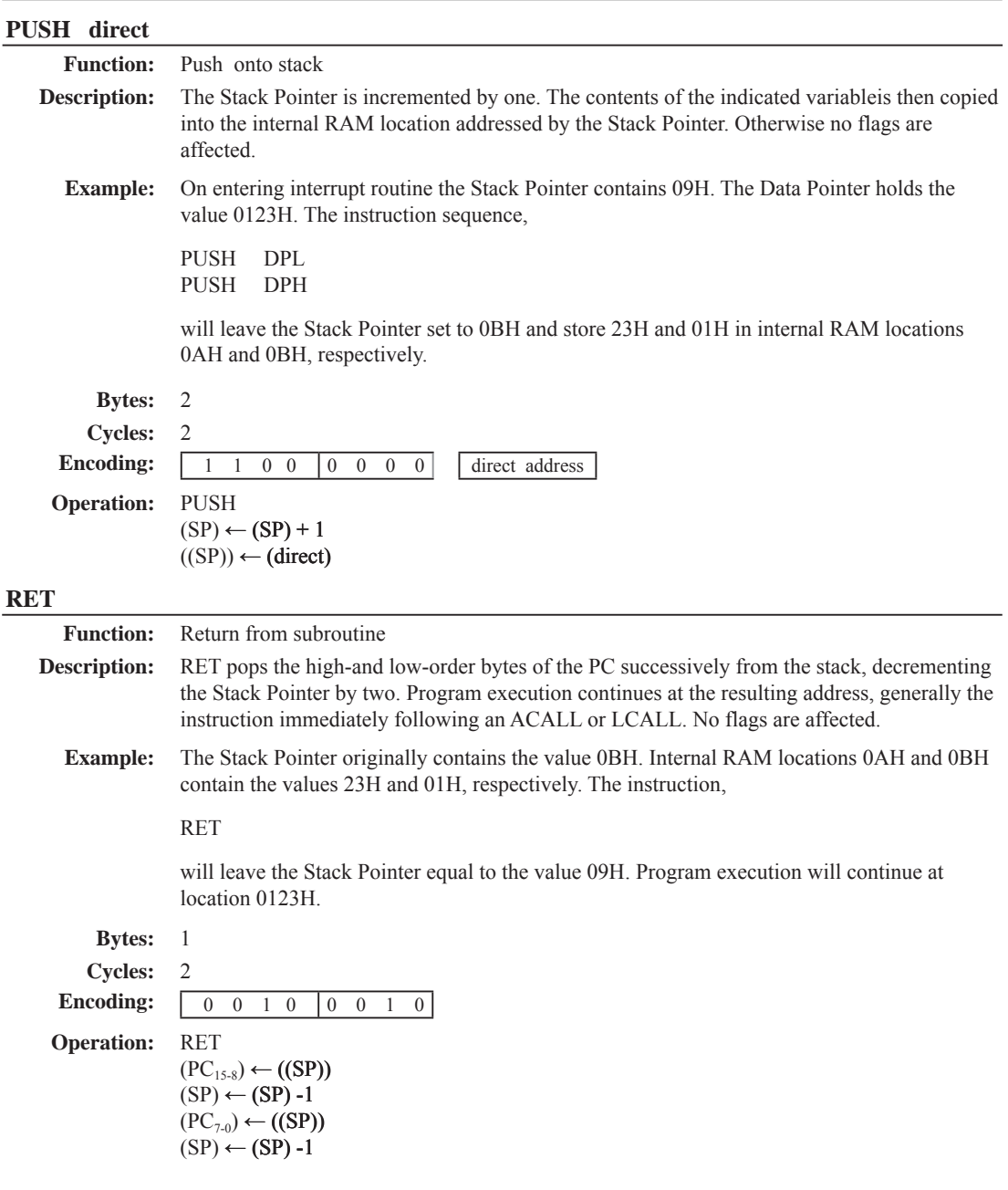

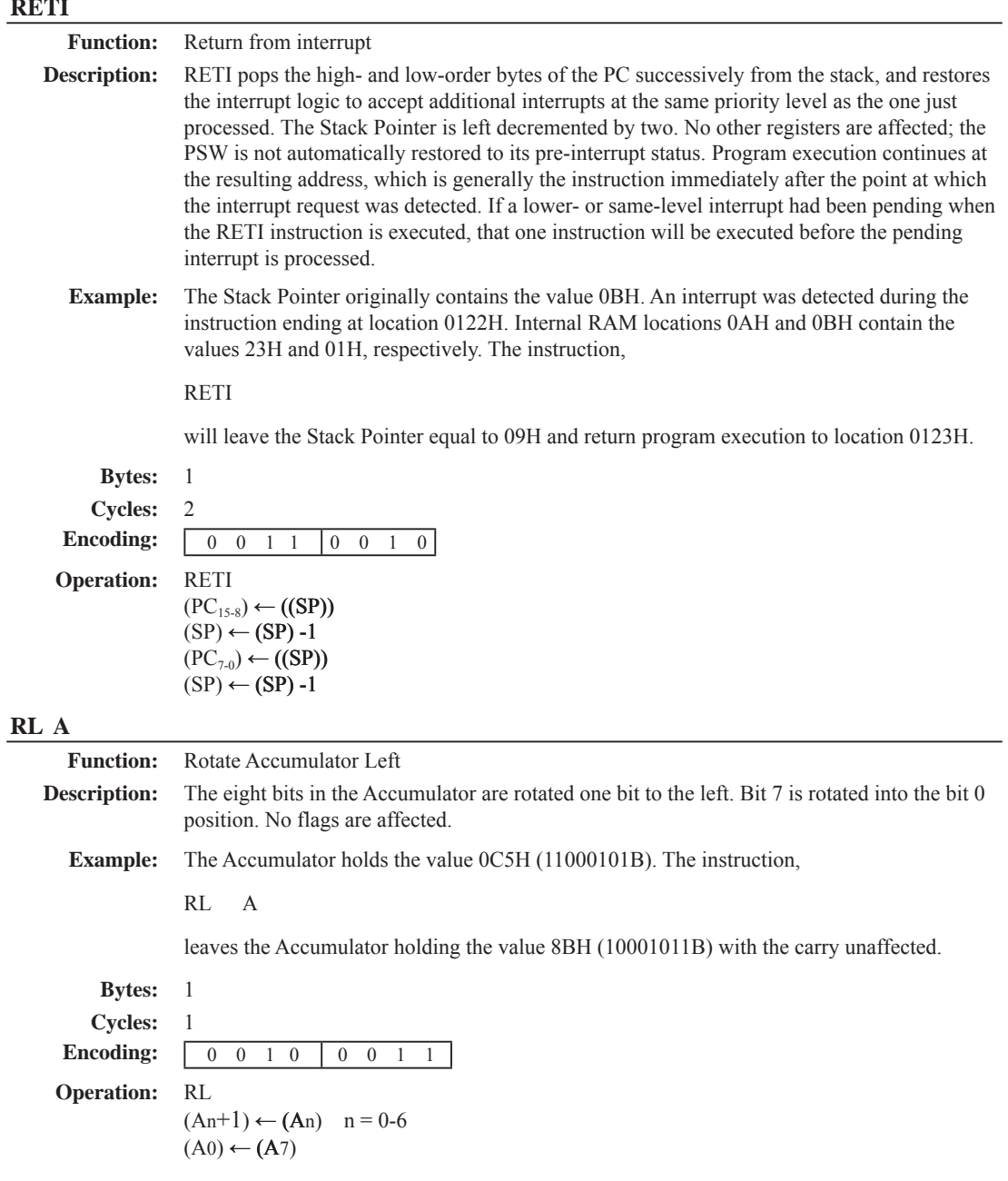

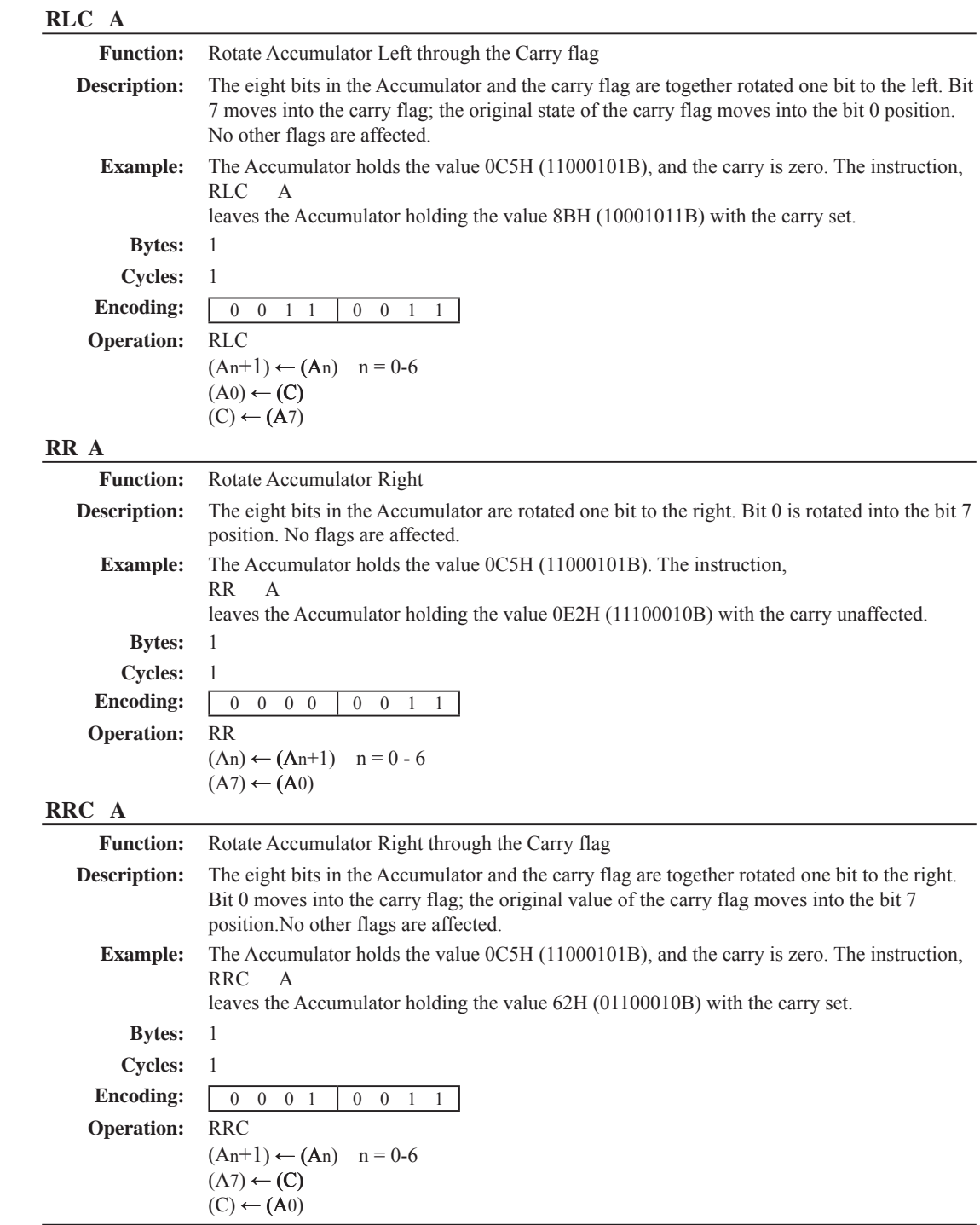

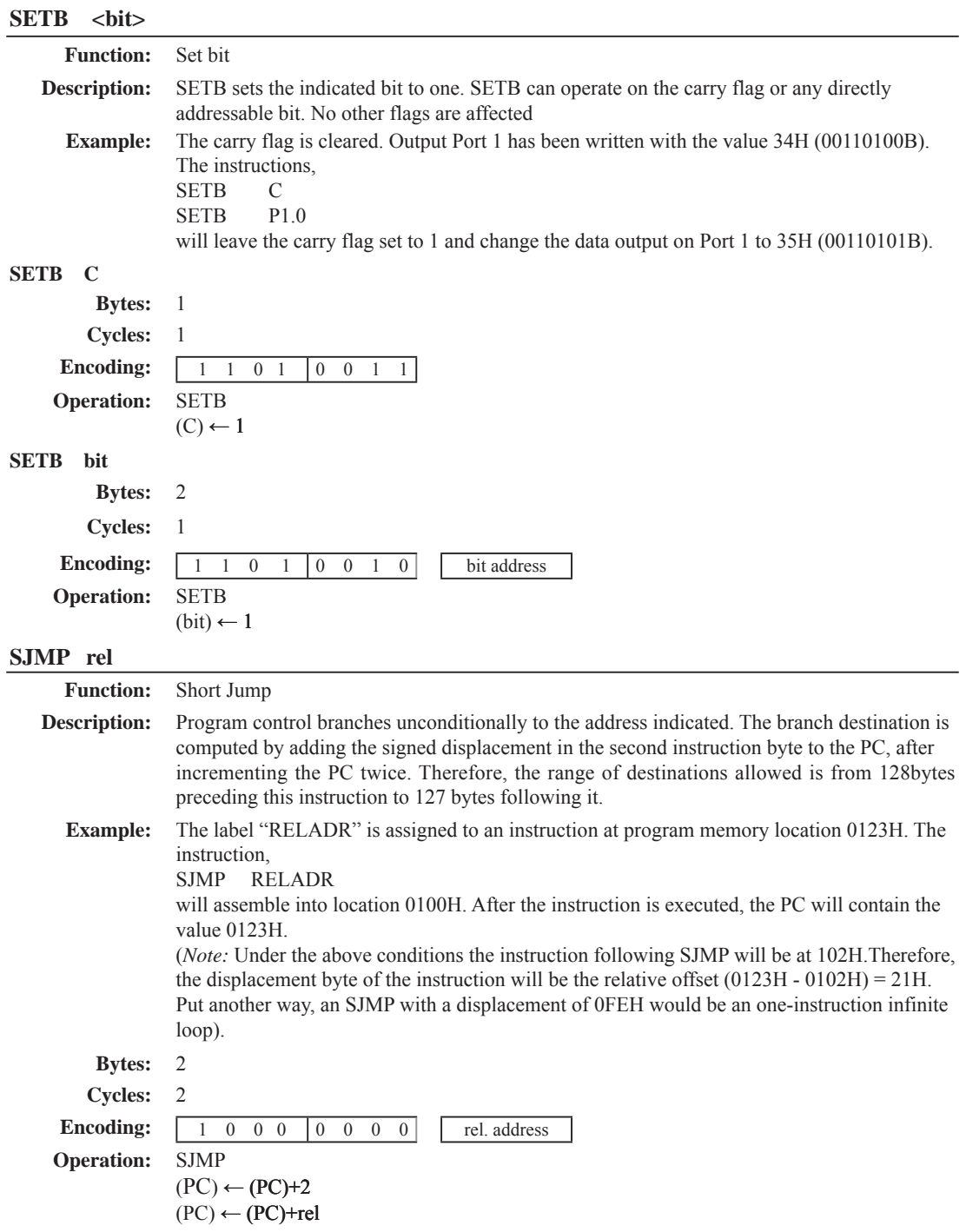

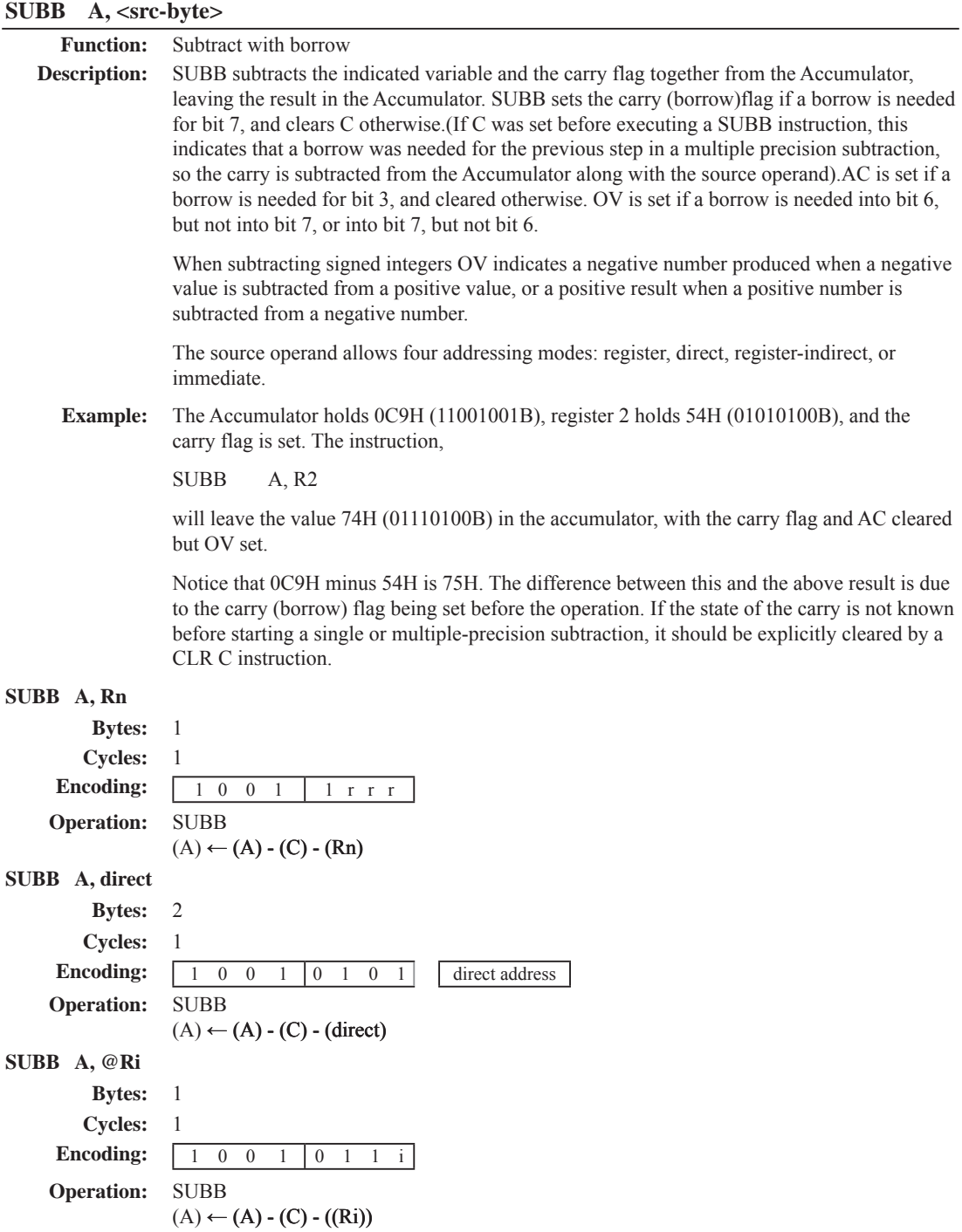

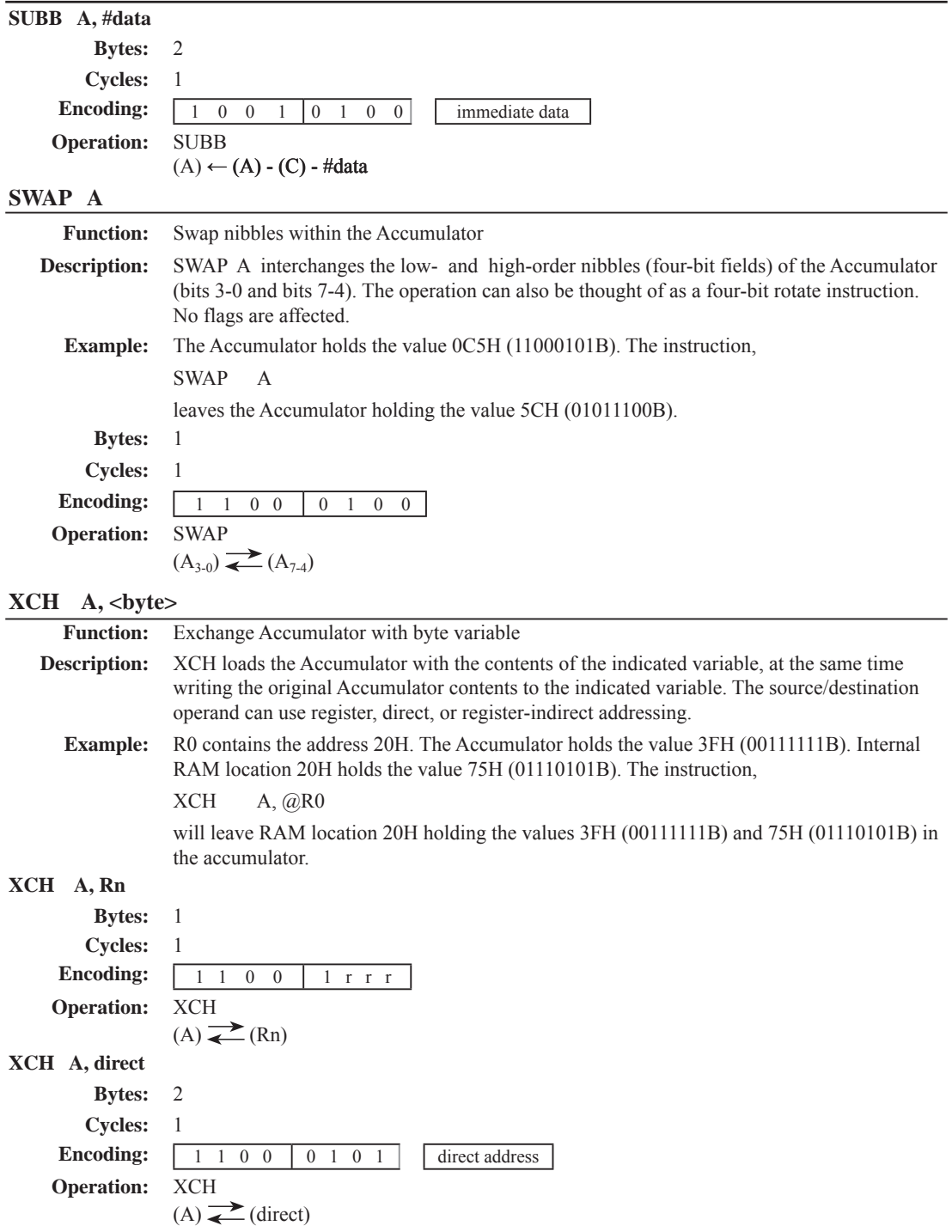

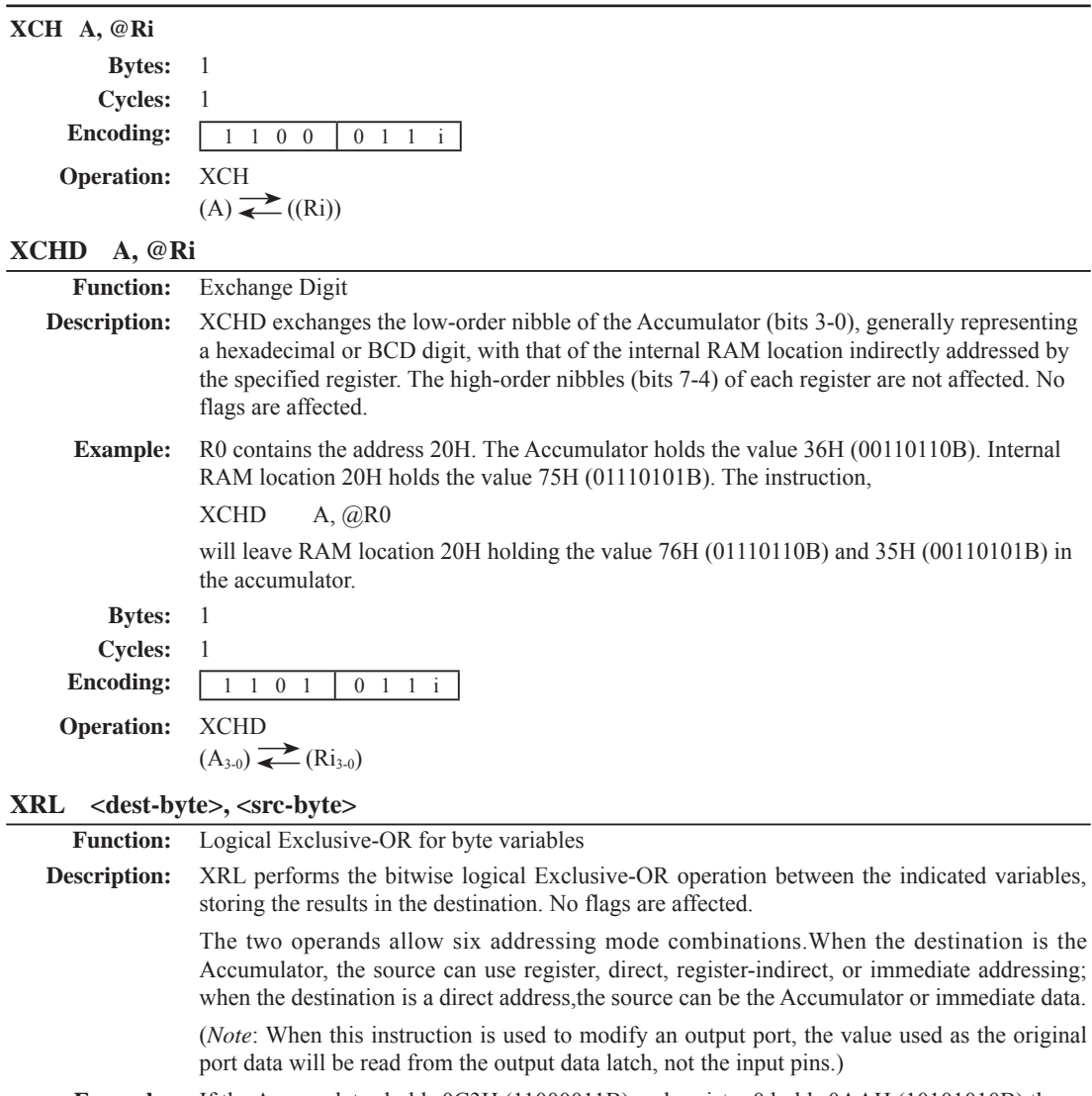

**Example:** If the Accumulator holds 0C3H (11000011B) and register 0 holds 0AAH (10101010B) then the instruction,

XRL A, R0

will leave the Accumulator holding the vatue 69H (01101001B).

When the destination is a directly addressed byte, this instruction can complement combinnation of bits in any RAM location or hardware register. The pattern of bits to be complemented is then determined by a mask byte, either a constant contained in the instruction or a variable computed in the Accumulator at run-time. The instruction,

XRL P1, #00110001B

will complement bits 5,4 and 0 of outpue Port 1.

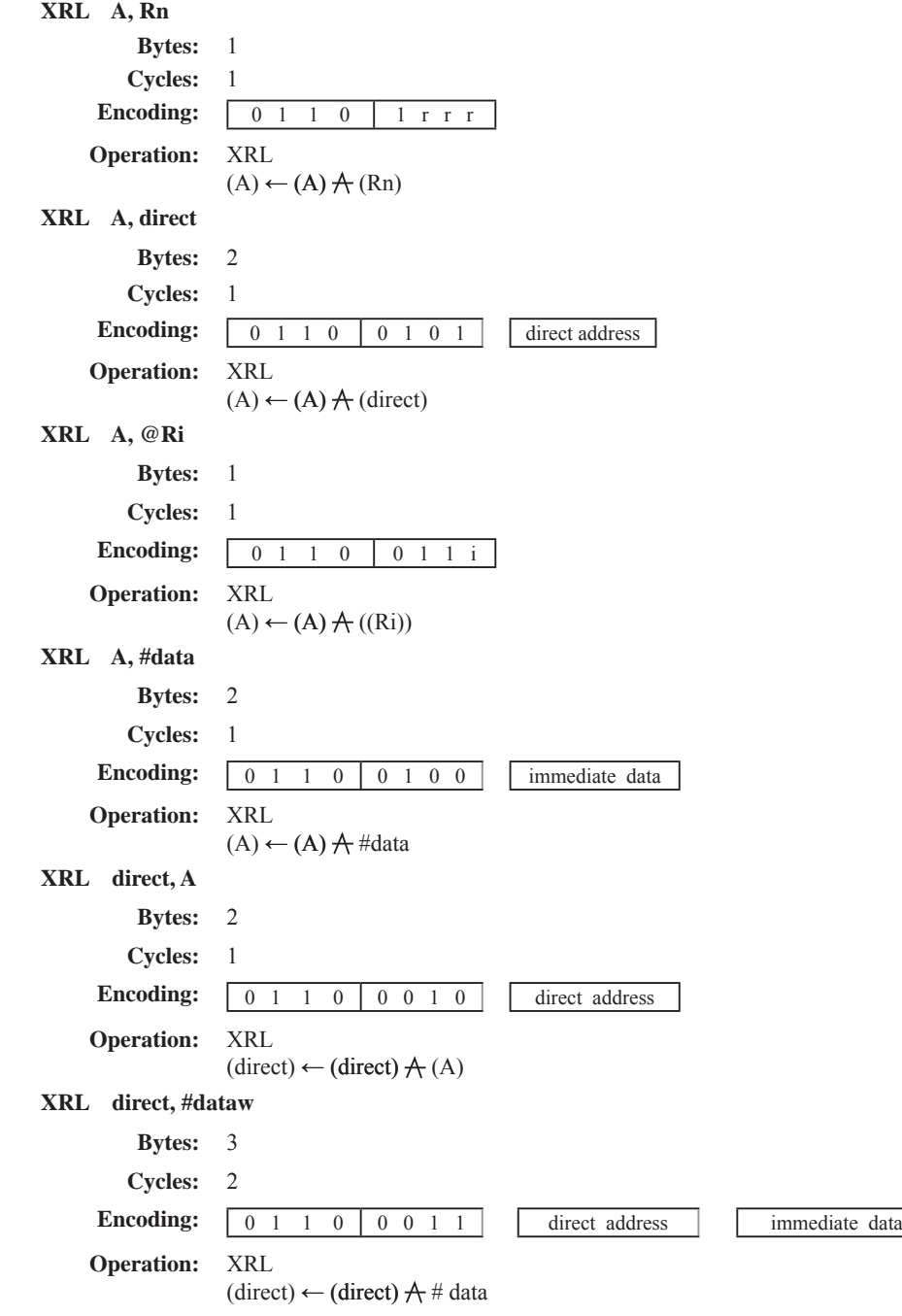

## **Chapter 6. Interrupt System**

STC12C5201AD series support 8 interrupt sources with four priority levels. The 8interrupt sources are external interrupt  $0(\overline{\text{INT0}})$ , Timer 0 interrupt, external interrupt  $1(\overline{\text{INT1}})$ , Timer 1 interrrupt, serial port  $1(\text{UART})$ interrupt, ADC interrupt, low voltage detection (LVD) interrupt and PCA interrupt. Each interrupt source has one or more associated interrupt-request flag(s) in SFRs. Associating with each interrupt vector, the interrupt sources can be individually enabled or disabled by setting or clearing a bit (interrupt enalbe control bit) in the SFRs IE, CCON. However, interrupts must first be globally enabled by setting the EA bit (IE.7) to logic 1 before the individual interrupt enables are recognized. Setting the EA bit to logic 0 disables all interrupt sources regardless of the individual interrupt-enable settings.

If interrupts are enabled for the source, an interrupt request is generated when the interrupt-request flag is set. As soon as execution of the current instruction is complete, the CPU generates an LCALL to a predetermined address to begin execution of an interrupt service routine (ISR). Each ISR must end with an RETI instruction, which returns program execution to the next instruction that would have been executed if the interrupt request had not occurred. If interrupts are not enabled, the interruptpending flag is ignored by the hardware and program execution continues as normal. (The interruptpending flag is set to logic 1 regardless of the interrupt's enable/disable state.)

Each interrupt source has two corresponding bits to represent its priority. One is located in SFR named IPH and other in IP register. Higher-priority interrupt will be not interrupted by lower-priority interrupt request. If two interrupt requests of different priority levels are received simultaneously, the request of higher priority is serviced. If interrupt requests of the same priority level are received simultaneously, an internal polling sequence determine which request is serviced. The following table shows the internal polling sequence in the same priority level and the interrupt vector address.

| Interrupt<br>Source               | Interrupt<br>Vector<br>address | Priority<br>within<br>level | Interrupt Priority Priority 0<br>setting(IPH, IP) | (lowest) | Priority 1 | $\overline{2}$ | Priority Priority 3<br>(highest) | Interrupt<br>Request | Interrupt<br>Enable<br>Control<br>Bit |
|-----------------------------------|--------------------------------|-----------------------------|---------------------------------------------------|----------|------------|----------------|----------------------------------|----------------------|---------------------------------------|
| External<br>interrupt 0<br>(INT0) | 0003H                          | $ 0$ (highest)              | PX0H, PX0                                         | 0,0      | 0,1        | 1,0            | 1,1                              | IE <sub>0</sub>      | EX0/EA                                |
| Timer <sub>0</sub>                | 000BH                          | 1                           | PT0H,PT0                                          | 0.0      | 0,1        | 1,0            | 1,1                              | TF <sub>0</sub>      | ET0/EA                                |
| External<br>interrupt 1<br>(INT1) | 0013H                          | $\overline{2}$              | PX1H, PX1                                         | 0,0      | 0,1        | 1,0            | 1,1                              | IE1                  | EX1/EA                                |
| Timer1                            | 001BH                          | $\mathbf{3}$                | PT1H,PT1                                          | 0.0      | 0,1        | 1,0            | 1,1                              | TF1                  | ET1/EA                                |
| Serial Port                       | 0023H                          | 4                           | PSH,PS                                            | 0.0      | 0,1        | 1,0            | 1,1                              | $RI+TI$              | ES/EA                                 |
| ADC                               | 002BH                          | 5                           | PADCH, PADC                                       | 0,0      | 0,1        | 1,0            | 1,1                              | ADC FLAG             | EADC/EA                               |
| <b>LVD</b>                        | 0033H                          | 6                           | PLVDH, PLVD                                       | 0,0      | 0,1        | 1,0            | 1,1                              | <b>LVD</b>           | <b>ELVD/EA</b>                        |
| <b>PCA</b>                        | 003BH                          | $7$ (lowest)                | PPCAH, PPCA                                       | 0, 0     | 0, 1       | 1,0            | 1, 1                             | $CF+CCF0+$<br>CCF1   | (ECF+ECCF0<br>$+ECCF1)/EA$            |
| S2(UART2)                         | 0043H                          | 8                           | PS2H, PS2                                         |          |            |                |                                  | S2TI+S2RI            | ES2/EA                                |
| <b>SPI</b>                        | 004BH                          | $\circ$                     | PSPIH, PSPI                                       |          |            |                |                                  | <b>SPIF</b>          | ESPI/EA                               |

Interrupt Sources, vector address, priority and polling sequence Table

In C language program. the interrupt polling sequence number is equal to interrupt number, for example,

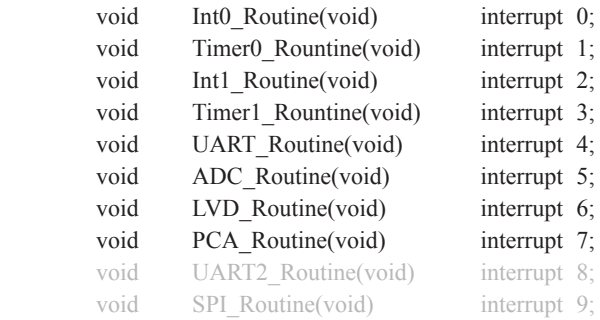

## **6.1 Interrupt Structure**

The interrupt structure of STC12C5201AD series is shown as below.

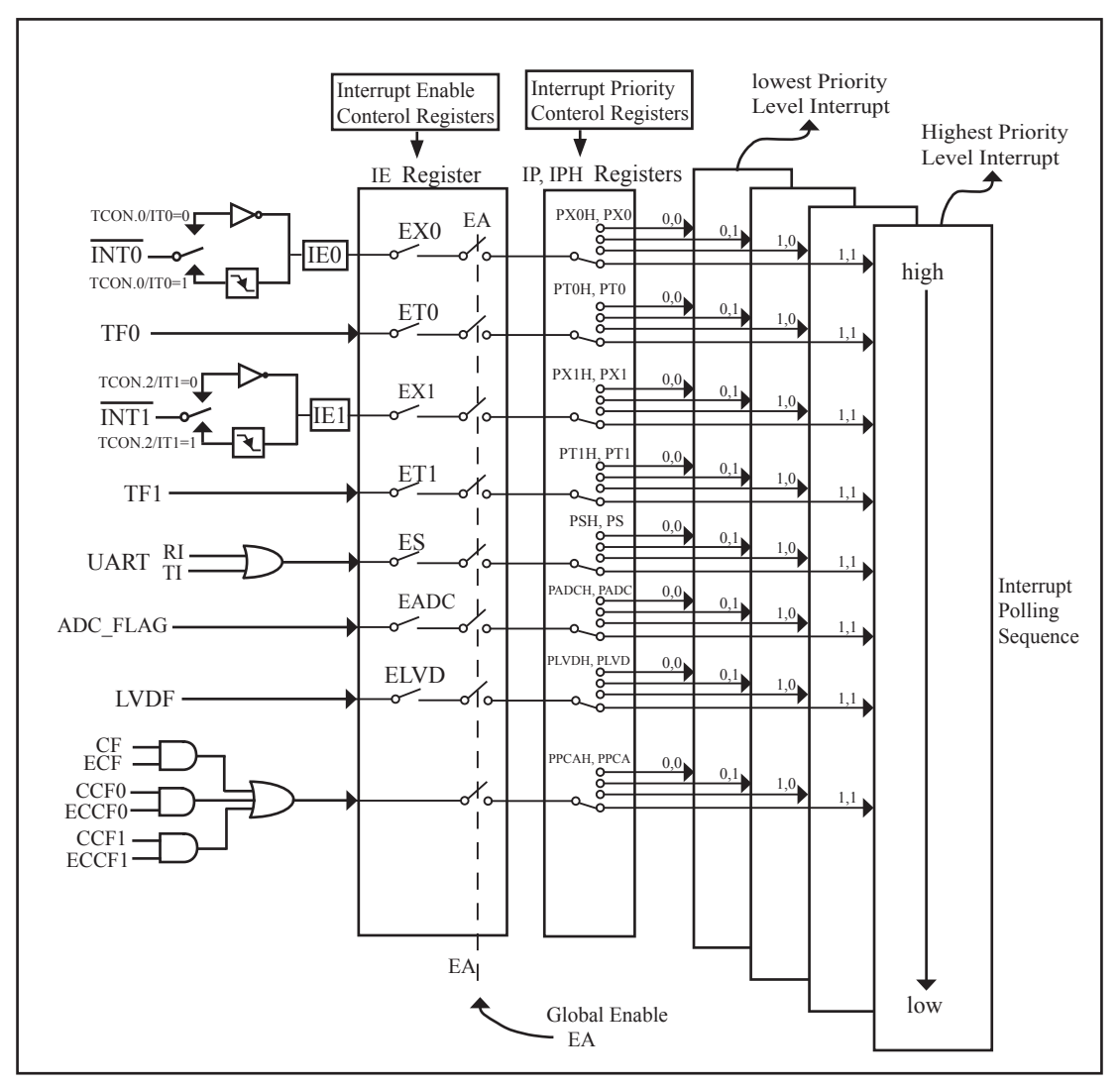

Figure STC12C5201AD series Interrupt Structure diagram

The External Interrupts  $\overline{INT0}$  and  $\overline{INT1}$  can each be either level-activated or transition-activated, depending on bits IT0 and IT1 in Register TCON. The flags that actually generate these interrupts are bits IE0 and IE1 in TCON. When an external interrupt is generated, the flag that generated it is cleared by the hardware when the service routine is vectored to if and only if the interrupt was transition –activated, otherwise the external requesting source is what controls the request flag, rather than the on-chip hardware.

The Timer 0 and Timer1 Interrupts are generated by TF0 and TF1, which are set by a rollover in their respective Timer/Counter registers in most cases. When a timer interrupt is generated, the flag that generated it is cleared by the on-chip hardware when the service routine is vectored to.

The Serial Port Interrupt is generated by the logical OR of RI and TI. Neither of these flags is cleared by hardware when the service routine is vectored to. In fact, the service routine will normally have to determine whether it was RI and TI that generated the interrupt, and the bit will have to be cleared by software.

The ADC interrupt is generated by the flag – ADC FLAG. It should be cleared by software.

The Low Voltage Detect interrupt is generated by the flag – LVDF(PCON.5) in PCON register. It should be cleared by software.

The PCA interrupt is generated by the logical OR of CF, CCF0  $\sim$  CCF1. The service routine should poll CF and  $CCF0 \sim CCF1$  to determine which one to request service and it will be cleared by software.

All of the bits that generate interrupts can be set or cleared by software, with the same result as though it had been set or cleared by hardware. In other words, interrupts can be generated or pending interrupts can be canceled in software.

# **6.2 Interrupt Register**

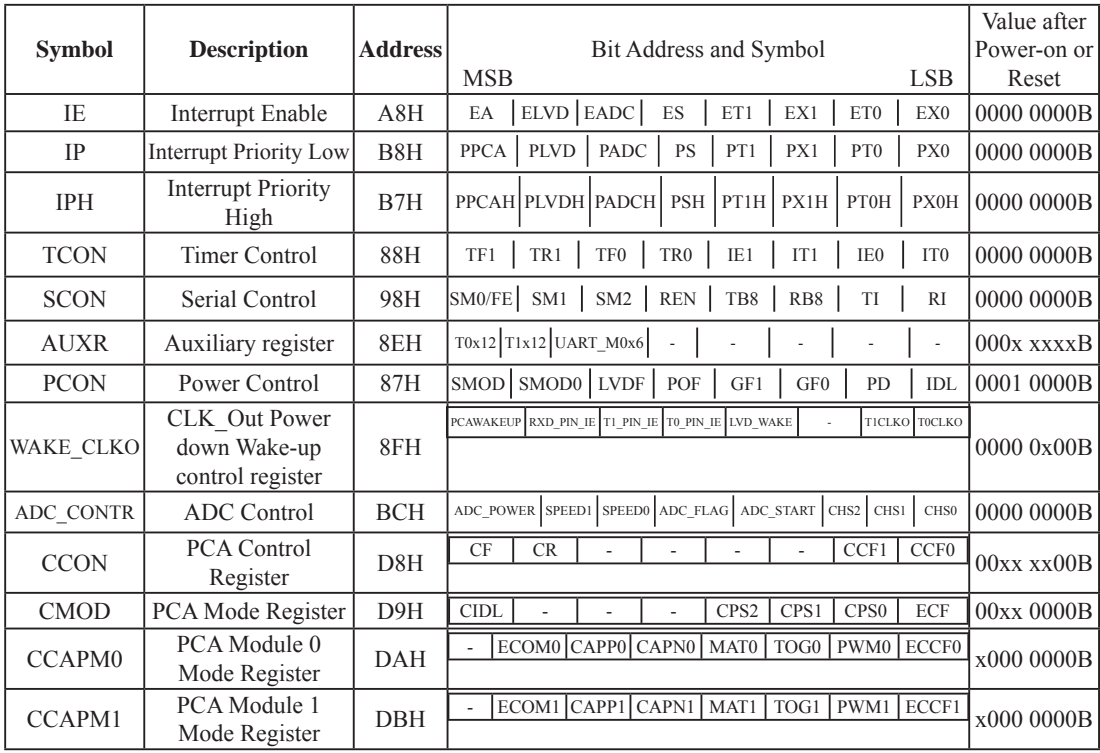

#### **1. Interrupt Enable control Register IE**

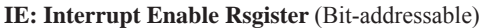

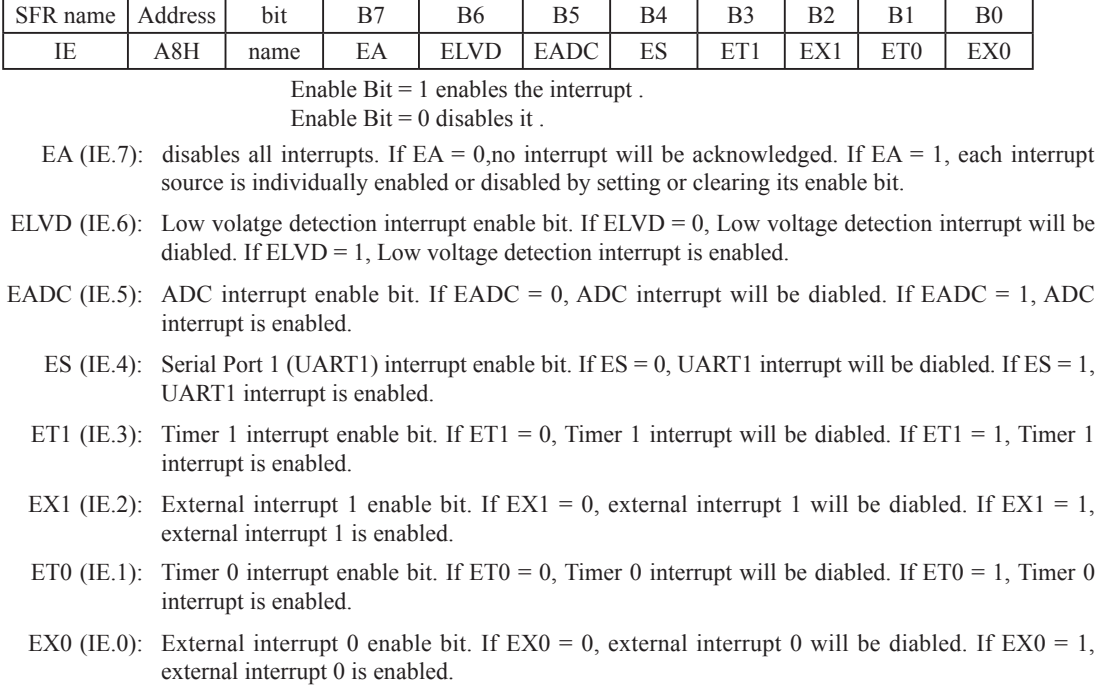

#### **2. Interrupt Priority control Registers IP and IPH**

Each interrupt source of STC12C5201AD all can be individually programmed to one of four priority levels by setting or clearing the bits in Special Function Registers IP and IPH. A low-priority interrupt can itself be interrupted by a high-pority interrupt, but not by another low-priority interrupt. A high-priority interrupt can't be interrupted by any other interrupt source.

#### **IPH: Interrupt Priority High Register** (Non bit-addressable)

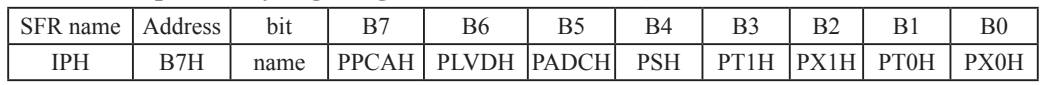

#### **IP: Interrupt Priority Register** (Bit-addressable)

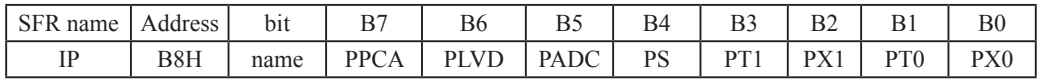

PPCAH, PPCA: PCA interrupt priority control bits.

 if PPCAH=0 and PPCA=0, PCA interrupt is assigned lowest priority (priority 0). if PPCAH=0 and PPCA=1, PCA interrupt is assigned lower priority (priority 1). if PPCAH=1 and PPCA=0, PCA interrupt is assigned higher priority (priority 2). if PPCAH=1 and PPCA=1, PCA interrupt is assigned highest priority (priority 3). PLVDH, PLVD: Low voltage detection interrupt priority control bits.

 if PLVDH=0 and PLVD=0, Low voltage detection interrupt is assigned lowest priority(priority 0). if PLVDH=0 and PLVD=1, Low voltage detection interrupt is assigned lower priority(priority 1). if PLVDH=1 and PLVD=0, Low voltage detection interrupt is assigned higher priority(priority 2). if PLVDH=1 and PLVD=1,Low voltage detection interrupt is assigned highest priority(priority 3).

PADCH, PADC: ADC interrupt priority control bits.

 if PADCH=0 and PADC=0, ADC interrupt is assigned lowest priority (priority 0). if PADCH=0 and PADC=1, ADC interrupt is assigned lower priority (priority 1). if PADCH=1 and PADC=0, ADC interrupt is assigned higher priority (priority 2). if PADCH=1 and PADC=1, ADC interrupt is assigned highest priority (priority 3).

PSH, PS: Serial Port 1 (UART1) interrupt priority control bits. if PSH=0 and PS=0, UART1 interrupt is assigned lowest priority (priority 0). if PSH=0 and PS=1, UART1 interrupt is assigned lower priority (priority 1). if PSH=1 and PS=0, UART1 interrupt is assigned higher priority (priority 2). if PSH=1 and PS=1, UART1 interrupt is assigned highest priority (priority 3).

- PT1H, PT1: Timer 1 interrupt priority control bits. if PT1H=0 and PT1=0, Timer 1 interrupt is assigned lowest priority (priority 0). if PT1H=0 and PT1=1, Timer 1 interrupt is assigned lower priority (priority 1). if PT1H=1 and PT1=0, Timer 1 interrupt is assigned higher priority (priority 2). if PT1H=1 and PT1=1, Timer 1 interrupt is assigned highest priority (priority 3).
- PX1H, PX1: External interrupt 1 priority control bits. if PX1H=0 and PX1=0, External interrupt 1 is assigned lowest priority (priority 0). if PX1H=0 and PX1=1, External interrupt 1 is assigned lower priority (priority 1). if PX1H=1 and PX1=0, External interrupt 1 is assigned higher priority (priority 2). if PX1H=1 and PX1=1, External interrupt 1 is assigned highest priority (priority 3).
- PT0H, PT0: Timer 0 interrupt priority control bits.

 if PT0H=0 and PT0=0, Timer 0 interrupt is assigned lowest priority (priority 0). if PT0H=0 and PT0=1, Timer 0 interrupt is assigned lower priority (priority 1). if PT0H=1 and PT0=0, Timer 0 interrupt is assigned higher priority (priority 2). if PT0H=1 and PT0=1, Timer 0 interrupt is assigned highest priority (priority 3).

PX0H, PX0: External interrupt 0 priority control bits. if PX0H=0 and PX0=0, External interrupt 0 is assigned lowest priority (priority 0). if PX0H=0 and PX0=1, External interrupt 0 is assigned lower priority (priority 1). if PX0H=1 and PX0=0, External interrupt 0 is assigned higher priority (priority 2). if PX0H=1 and PX0=1, External interrupt 0 is assigned highest priority (priority 3).

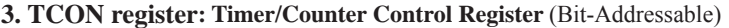

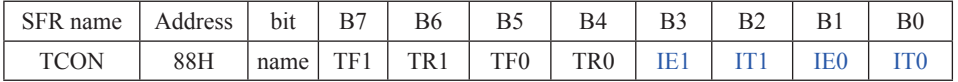

TF1: Timer/Counter 1 Overflow Flag. Set by hardware on Timer/Counter 1 overflow. The flag can be cleared by software but is automatically cleared by hardware when processor vectors to the Timer 1 interrupt routine. If  $TF1 = 0$ , No Timer 1 overflow detected.

If  $TF1 = 1$ , Timer 1 has overflowed.

TR1: Timer/Counter 1 Run Control bit. Set/cleared by software to turn Timer/Counter on/off.

If  $TR1 = 0$ , Timer 1 disabled.

If  $TR1 = 1$ . Timer 1 enabled.

TF0: Timer/Counter 0 Overflow Flag. Set by hardware on Timer/Counter 0 overflow. The flag can be cleared by software but is automatically cleared by hardware when processor vectors to the Timer 0 interrupt routine. If  $TF0 = 0$ , No Timer 0 overflow detected. If  $TF0 = 1$ , Timer 0 has overflowed.

TR0: Timer/Counter 0 Run Control bit. Set/cleared by software to turn Timer/Counter on/off. If  $TR0 = 0$ , Timer 0 disabled. If  $TR0 = 1$ . Timer 0 enabled.

- IE1: External Interrupt 1 Edge flag. Set by hardware when external interrupt edge/level defined by IT1 is detected. The flag can be cleared by software but is automatically cleared when the external interrupt 1 service routine has been processed.
- IT1: External Intenupt 1 Type Select bit. Set/cleared by software to specify falling edge/low level triggered external interrupt 1.

If IT1 = 0,  $\overline{INT1}$  is low level triggered.

If IT1 = 1,  $\overline{INT1}$  is edge triggered.

- IE0: External Interrupt 0 Edge flag. Set by hardware when external interrupt edge/level defined by IT0 is detected. The flag can be cleared by software but is automatically cleared when the external interrupt 0 service routine has been processed.
- IT0: External Intenupt 0 Type Select bit. Set/cleared by software to specify falling edge/low level triggered external interrupt 0.

If IT0 = 0,  $\overline{INT0}$  is low level triggered.

If IT0 = 1,  $\overline{INT0}$  is edge triggered.

#### **4. SCON register: Serial Port 1 (UART1) Control Register** (Bit-Addressable)

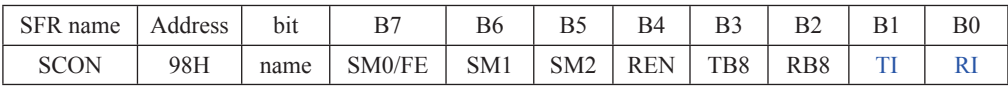

FE: Framing Error bit. The SMOD0 bit must be set to enable access to the FE bit

0: The FE bit is not cleared by valid frames but should be cleared by software.

1: This bit set by the receiver when an invalid stop bit id detected.

SM0,SM1 : Serial Port Mode Bit 0/1.

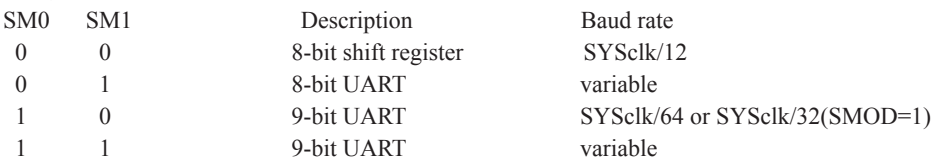

SM2 : Enable the automatic address recognition feature in mode 2 and 3. If SM2=1, RI will not be set unless the received 9th data bit is 1, indicating an address, and the received byte is a Given or Broadcast address. In mode1, if SM2=1 then RI will not be set unless a valid stop Bit was received, and the received byte is a Given or Broadcast address. In mode 0, SM2 should be 0.

- REN : When set enables serial reception.
- TB8 : The 9th data bit which will be transmitted in mode 2 and 3.

RB8 : In mode 2 and 3, the received 9th data bit will go into this bit.

- TI : Transmit interrupt flag. Set by hardware when a byte of data has been transmitted by UART0 (after the 8th bit in 8-bit UART Mode, or at the beginning of the STOP bit in 9-bit UART Mode). When the UART0 interrupt is enabled, setting this bit causes the CPU to vector to the UART0 interrupt service routine. This bit must be cleared manually by software.
- RI : Receive interrupt flag. Set to '1' by hardware when a byte of data has been received by UART0 (set at the STOP bit sam-pling time). When the UART0 interrupt is enabled, setting this bit to '1' causes the CPU to vector to the UART0 interrupt service routine. This bit must be cleared manually by software.

#### **5. Register related with LVD interrupt: Power Control register PCON** (Non bit-Addressable)

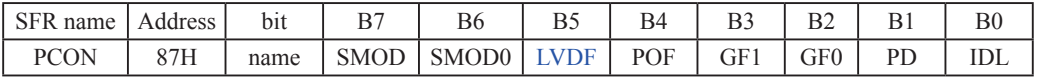

SMOD: double Baud rate control bit.

0 : Disable double Baud rate of the UART.

1 : Enable double Baud rate of the UART in mode 1,2,or 3.

SMOD0: Frame Error select.

0 : SCON.7 is SM0 function.

1 : SCON.7 is FE function. Note that FE will be set after a frame error regardless of the state of SMOD0.

LVDF : Pin Low-Voltage Flag. Once low voltage condition is detected (VCC power is lower than LVD voltage), it is set by hardware (and should be cleared by software).

POF : Power-On flag. It is set by power-off-on action and can only cleared by software.

GF1 : General-purposed flag 1

GF0 : General-purposed flag 0

PD : Power-Down bit.

IDL : Idle mode bit.

#### IE: Interrupt Enable Rsgister (Bit-addressable)

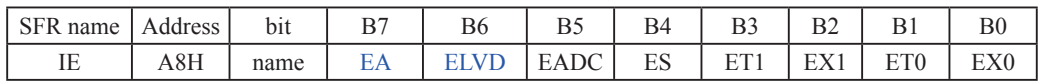

EA : disables all interrupts.

If  $EA = 0$ , no interrupt will be acknowledged.

If  $EA = 1$ , each interrupt source is individually enabled or disabled by setting or clearing its enable bit.

ELVD: Low volatge detection interrupt enable bit.

If  $ELVD = 0$ , Low voltage detection interrupt will be diabled.

If  $ELVD = 1$ , Low voltage detection interrupt is enabled.

#### **6. ADC\_CONTR: AD Control register** (Non bit-Addressable)

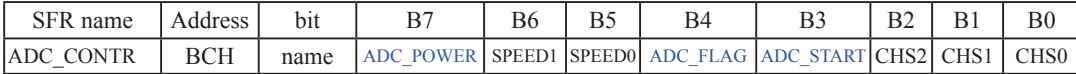

ADC\_POWER : When clear, shut down the power of ADC bolck. When set, turn on the power of ADC block.

ADC\_FLAG : ADC interrupt flag.It will be set by the device after the device has finished a conversion, and should be cleared by the user's software.

ADC\_STRAT : ADC start bit, which enable ADC conversion.It will automatically cleared by the device after the device has finished the conversion

#### IE: Interrupt Enable Rsgister (Bit-addressable)

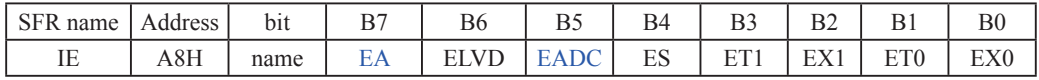

EA : disables all interrupts.

If  $EA = 0$ , no interrupt will be acknowledged.

If  $EA = 1$ , each interrupt source is individually enabled or disabled by setting or clearing its enable bit.

EADC: ADC interrupt enable bit.

If  $EADC = 0$ , ADC interrupt will be diabled.

If  $EADC = 1$ , ADC interrupt is enabled.

#### **7. Register related with PCA interrupt**

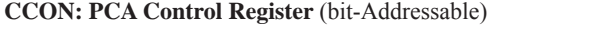

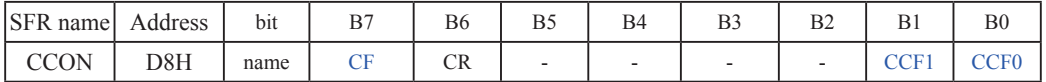

 CF : PCA Counter Overflow flag. Set by hardware when the counter rolls over. CF flags an interrupt if bit ECF in CMOD is set. CF may be set by either hardware or software but can only be cleared by software.

 CR : PCA Counter Run control bit. Set by software to turn the PCA counter on. Must be cleared by software to turn the PCA counter off.

CCF1: PCA Module 1 interrupt flag. Set by hardware when a match or capture occurs. Must be cleared by software.

CCF0: PCA Module 0 interrupt flag. Set by hardware when a match or capture occurs. Must be cleared by software.

**CMOD: PCA Mode Register** (Non bit-Addressable)

| SFR name | Address    | bit  | ၪ    | B6 | B. | B4 | B3                       | ◡            |      | B <sub>0</sub> |
|----------|------------|------|------|----|----|----|--------------------------|--------------|------|----------------|
| CMOD     | <b>HOC</b> | name | CIDL |    |    | -  | $\cap$ DC $\cap$<br>∪P⊃∠ | CDC<br>UF 91 | CPS0 | ⊷              |

CIDL : Counter Idle control. CIDL=0 programs the PCA Counter to continue functioning during idle mode. CIDL=1 programs it to be gated off during idle.

#### CPS2 ~ CPS0 : PCA Counter Pulse Select bits.

- 0 0 0 Internal clock, fosc/12
- 0 0 1 Internal clock, fosc/2
- 0 1 0 Timer 0 overflow
- 0 1 1 External clock at ECI/P1.2 pin
- 1 0 0 Internal clock, fosc
- 1 0 1 Internal clock, fosc/4
- 1 1 0 Internal clock, fosc/6
- 1 1 1 Internal clock, fsoc/8

ECF : PCA Enable Counter Overflow interrupt. ECF=1 enables CF bit in CCON to generate an interrupt.

| <b>SFR</b> name Address |            | bit  | B6                    | B5 | B4                  | B <sub>3</sub>   | B2   | B.                                   | B0 |
|-------------------------|------------|------|-----------------------|----|---------------------|------------------|------|--------------------------------------|----|
| CCAPM0                  | <b>DAH</b> | name |                       |    | ECOMO CAPPO   CAPNO | MAT0             |      | $\mid$ TOG0 $\mid$ PWM0 $\mid$ ECCF0 |    |
| CCAPM1                  | <b>DBH</b> | name | ECOM1   CAPP1   CAPN1 |    |                     | MAT <sub>1</sub> | TOG1 | PWM1 ECCF1                           |    |

**CCAPMn register** (Non bit-Addressable)

ECOMn : Enable Comparator. ECOMn=1 enables the comparator function.

CAPPn : Capture Positive, CAPPn=1 enables positive edge capture.

CAPNn : Capture Negative, CAPNn=1 enables negative edge capture.

MATn : Match. When MATn=1, a match of the PCA counter with this module's compare/capture register causes the CCFn bit in CCON to be set.

TOGn : Toggle. When TOGn=1, a match of the PCA counter with this module's compare/capture register causes the CEXn pin to toggle.

PWMn : Pulse Width Modulation. PWMn=1 enables the CEXn pin to be used as a pulse width modulated output.

ECCFn : Enable CCF interrupt. Enables compare/capture flag CCFn in the CCON register to generate

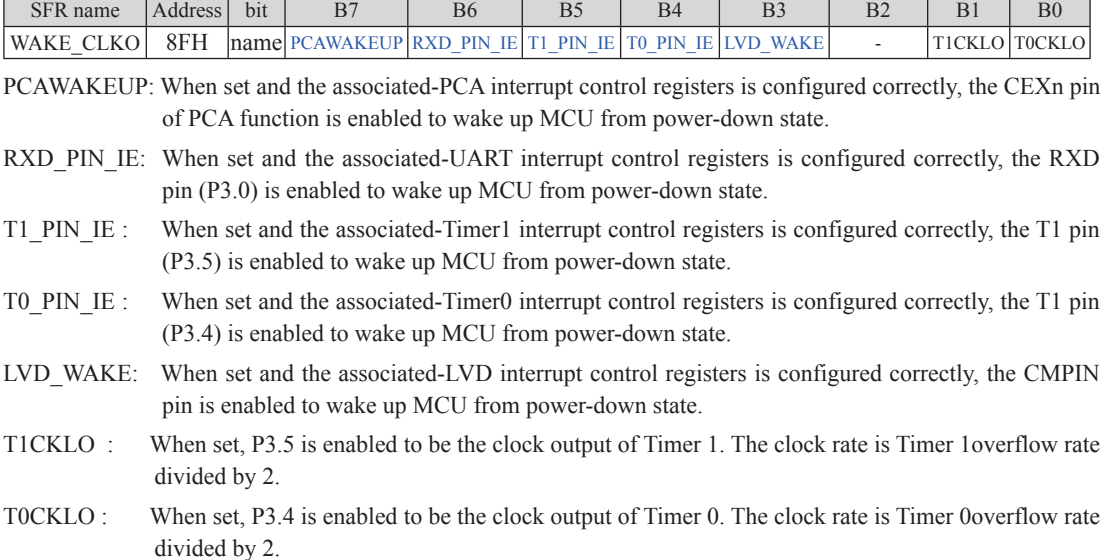

# **9. Interrupt register related with Power down wake-up: WAKE\_CLKO** (Non bit-Addressable)

## **6.3 Interrupt Priorities**

Each interrupt source can also be individually programmed to one of four priority levels by setting or clearing the bits in Special Function Registers IP and IPH. A low-priority interrupt can itself be interrupted by a high-pority interrupt, but not by another low-priority interrupt. A high-priority interrupt can't be interrupted by any other interrupt source.

If two requests of different priority levels are received simultaneously, the request of higher priority level is serviced. If requests of the same priority level are received simultaneously, an internal polling sequence determines which request is serviced. Thus within each priority level there is a second priority structure determined by the polling sequence,as follows:

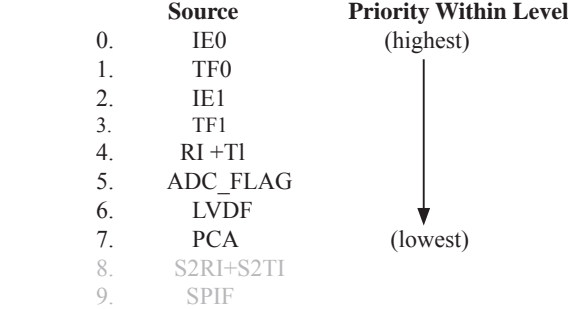

Note that the "priority within level" structure is only used to resolve *simultaneous requests of the same prionty level.*

In C language program. the interrupt polling sequence number is equal to interrupt number, for example,

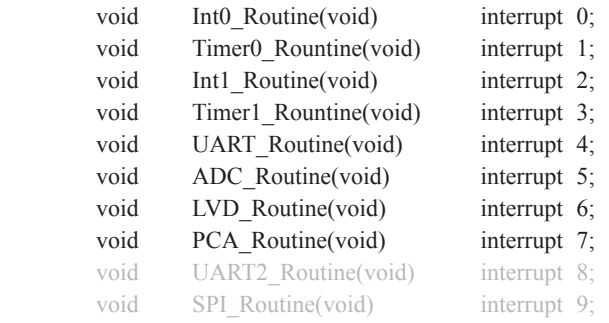

## **6.4 How Interrupts Are Handled**

External interrupt pins and other interrupt sources are sampled at the rising edge of each instruction *OPcode fetch cycle.* The samples are polled during the next instruction *OPcode fetch cycle*. If one of the flags was in a set condition of the first cycle, the second cycle of polling cycles will find it and the interrupt system will generate an hardware LCALL to the appropriate service routine as long as it is not blocked by any of the following conditions.

#### **Block conditions :**

- An interrupt of equal or higher priority level is already in progress. •
- The current cycle(polling cycle) is not the final cycle in the execution of the instruction in progress. •
- The instruction in progress is RETI or any write to the IE, IE2, IP, IP2, IPH and IP2H registers. •
- The ISP/IAP activity is in progress. •

Any of these four conditions will block the generation of the hardware LCALL to the interrupt service routine. Condition 2 ensures that the instruction in progress will be completed before vectoring into any service routine. Condition 3 ensures that if the instruction in progress is RETI or any access to IE, IE2, IP, IP2, IPH or IP2H, then at least one or more instruction will be executed before any interrupt is vectored to.

The polling cycle is repeated with the last clock cycle of each instruction cycle. Note that if an interrupt flag is active but not being responded to for one of the above conditions, if the flag is not still active when the blocking condition is removed, the denied interrupt will not be serviced. In other words, the fact that the interrupt flag was once active but not being responded to for one of the above conditions, if the flag is not still active when the blocking condition is removed, the denied interrupt will not be serviced. The interrupt flag was once active but not serviced is not kept in memory. Every polling cycle is new.

Note that if an interrupt of higher priority level goes active prior to the rising edge of the third machine cycle, then in accordance with the above rules it will be vectored to during fifth and sixth machine cycle, without any instruction of the lower priority routine having been executed.

Thus the processor acknowledges an interrupt request by executing a hardware-generated LCALL to the appropriate servicing routine. In some cases it also clears the flag that generated the interrupt, and in other cases it doesn't. It never clears the Serial Port flags. This has to be done in the user's software. It clears an external interrupt flag (IE0 or IE1) only if it was transition-activated. The hardware-generated LCALL pushes the contents of the Program Counter onto the stack (but it does not save the PSW) and reloads the PC with an address that depends on the source of the interrupt being vectored to, as shown be low.

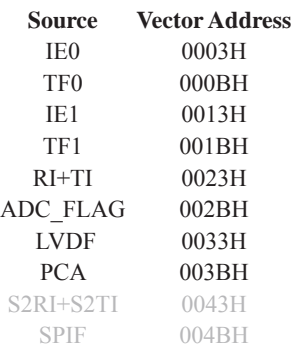

Execution proceeds from that location until the RETI instruction is encountered. The RETI instruction informs the processor that this interrupt routine is no longer in progress, then pops the top two bytes from the stack and reloads the Program Counter. Execution of the interrupted program continues from where it left off.

Note that a simple RET instruction would also have returned execution to the interrupted program, but it would have left the interrupt control system thinking an interrupt was still in progress.

## **6.5 External Interrupts**

The external sources can be programmed to be level-activated or transition-activated by clearing or setting bit IT1 or IT0 in Register TCON. If ITx = 0, external interrupt x is triggered by a detected low at the  $\overline{INTx}$  pin. If ITx=1, external interrupt x is edge-triggered. In this mode if successive samples of the  $\overline{NTx}$  pin show a high in one cycle and a low in the next cycle, interrupt request flag IEx in TCON is set. Flag bit IEx then requests the interrupt.

Since the external interrupt pins are sampled once each machine cycle, an input high or low should hold for at least 12 system clocks to ensure sampling. If the external interrupt is transition-activated, the external source has to hold the request pin high for at least one machine cycle, and then hold it low for at least one machine cycle to ensure that the transition is seen so that interrupt request flag IEx will be set. IEx will be automatically cleared by the CPU when the service routine is called.

If the external interrupt is level-activated, the external source has to hold the request active until the requested interrupt is actually generated. Then it has to deactivate the request before the interrupt service routine is completed, or else another interrupt will be generated.

*Example***:** Design an intrusion warning system using interrupts that sounds a 400Hz tone for 1 second (using a loudspeaker connected to P1.7) whenever a door sensor connected to  $\overline{\text{INT0}}$  makes a high-to-low transition.

Assembly Language Solution

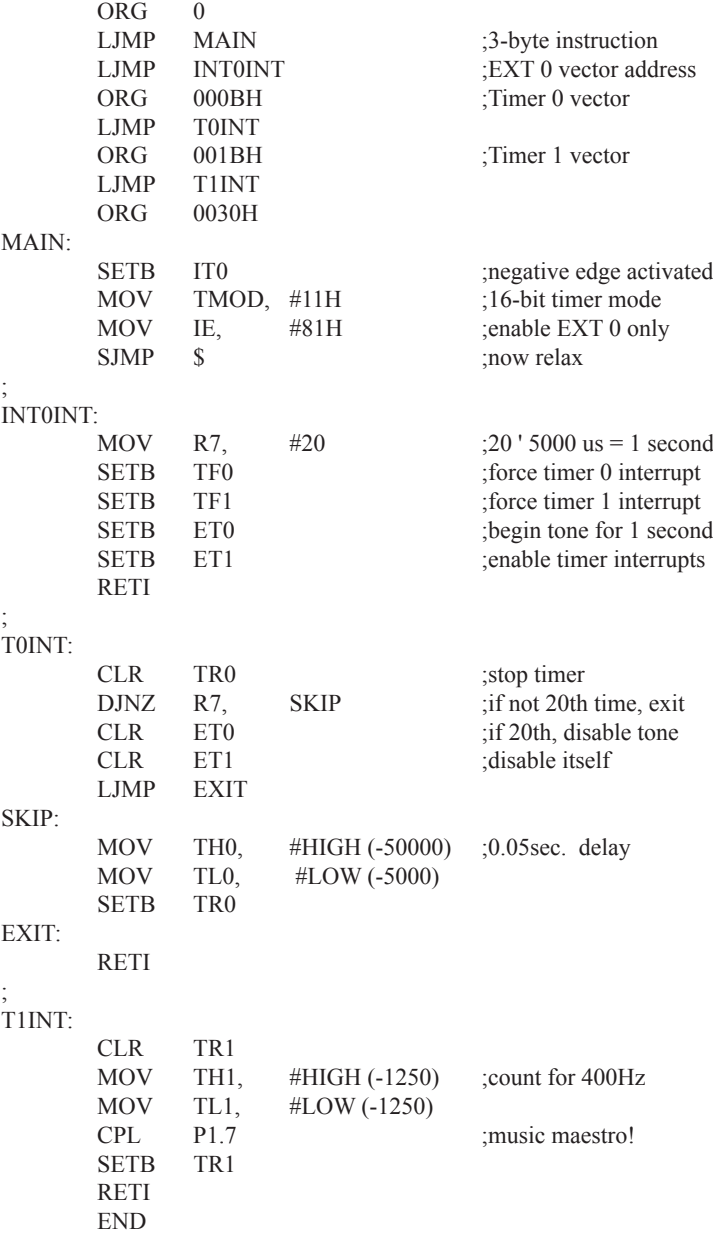

C Language Solution

```
 #include <REG51.H> /* SFR declarations */
       sbit outbit = P1^7; \frac{1}{2} /* use variable outbit to refer to P1.7 */
       unsigned char R7; \frac{1}{2} R7; \frac{1}{2} R7 \frac{1}{2} R7 \frac{1}{2} /* use 8-bit variable to represent R7 \frac{1}{2}/
        main( )
 {
              IT0 = 1; /* negative edge activated */
              TMOD = 0x11; / 16-bit timer mode */
              IE = 0x81; /* enable EXT 0 only */
              while(1);
 }
       void INT0INT(void) interrupt 0
\sim \sim \sim \sim \sim \sim \simR7 = 20; \frac{\cancel{0.20 \times 50000}}{1} = 1 second */
              TF0 = 1; \frac{1}{2} /* force timer 0 interrupt */
              TF1 = 1; \angle /* force timer 1 interrupt */
              ET0 = 1; \frac{4}{5} /* begin tone for 1 second */
              ET1 = 1; \frac{4}{5} /* enable timer 1 interrupts */
                                            /* timer interrupts will do the work */
 }
        void T0INT(void) interrupt 1
 {
              TR0 = 0; /* stop timer */
              R7 = R7-1; /* decrement R7 */
              if (R7 = 0) /* if 20^{th} time, */
\{ET0 = 0; /* disable itself */
                     ET1 = 0; }
               else
\{TH0 = 0x3C; \frac{\cancel{0.05}}{0.05} sec. delay */
                     TL0 = 0xB0; }
 }
        void T1INT (void) interrupt 3
 {
              TR0 = 0;TH1 = 0xFB; \frac{\text{F}}{\text{F}} /* count for 400Hz */
              TL1 = 0x1E;
              \text{output} = \text{loubit}; /* music maestro! */
              TR1 = 1;
        }
```
In the above assembly language solution, five distinct sections are the interrupt vector loactions, the main program, and the three interrupt service routines. All vector loacations contain LJMP instructions to the respective routines. The main program, starting at code address 0030H, contains only four instructions. SETB IT0 configures the door sensing interrupt input as negative-edge triggered. MOV TMOD, #11H configures both timers for mode 1, 16-bit timer mode. Only the external 0 interrupt is enabled initially (MOV IE,#81H), so a "door-open" condition is needed before any interrupt is accepted. Finally, SJMP \$ puts the main program in a do-nothing loop.

When a door-open condition is sensed (by a high-to-low transition of INT0), an external 0 interrupt is generated, INT0INT begins by putting the constant 20 in R7, then sets the overflow flags for both timers to force timer interrupts to occur.

 Timer interrupt will only occur, however, if the respective bits are enabled in the IE register. The next two instructions (SETB ET0 and SETB ET1) enable timer interrupts. Finally, INT0INT terminates with a RETI to the main program.

 Timer 0 creates the 1 second timeout, and Timer 1 creates the 400Hz tone. After INT0INT returns to the main program, timer interrupt are immediately generated (and accepted after one excution of SJMP \$). Because of the fixed polling sequence, the Timer 0 interrupt is serviced first. A 1 second timeout is created by programming 20 repetitions of a 50,000 us timeout. R7 serves as the counter. Nineteen times out of 20, T0INT operates as follows. First, Timer 0 is turned off and R7 is decremented. Then, TH0/TL is reload with -50,000, the timer is turned back on, and the interrupt is terminated. On the 20th Timer 0 interrupt, R7 is decremented to 0 (1 second has elapsed). Both timer interrupts are disabled(CLR ET0, CLR ET1)and the interrupt is terminated. No further timer interrupts will be generated until the next "door-open" condition is sensed.

The 400Hz tone is programmed using Timer 1 interrupts, 400Hz requires a period of  $1/400 = 2,500$  us or 1,250 high-time and 1,250 us low-time. Each timer 1 ISR simply puts -1250 in TH1/TL1, complements the port bit driving the loudspeaker, then terminates.

### **6.6 Response Time**

The  $\overline{INT0}$  and  $\overline{INT1}$  levels are inverted and latched into the interrupt flags IE0 and IE1 at rising edge of every syetem clock cycle.

The Timer 0 and Timer 1 flags, TF0 and TF1, are set after which the timers overflow. The values are then polled by the circuitry at rising edge of the next system clock cycle.

If a request is active and conditions are right for it to be acknowledged, a hardware subroutine call to the requested service routine will be the next instruction to be executed. The call itself takes six system clock cycles. Thus, a minimum of seven complete system clock cycles elapse between activation of an external interrupt request and the beginning of execution of the first instruction of the service routine.

A longer response time would result if the request is blocked by one of the four previously listed conditions. If an interrupt of equal or higher priority level is already in progress, the additional wait time obviously depends on the nature of the other interrupt's service routine. If the instruction in progress is not in its final cycle, the additional wait time cannot be more than 3 cycles, since the longest instructions (LCALL) are only 6 cycles long, and if the instruction in progress is RETI or an access to IE or IP, the additional wait time cannot be more than 5 cycles (a maximum of one more cycle to complete the instruction in progress, plus 6 cycles to complete the next instruction if the instruction is LCALL).

Thus, in a single-interrupt system, the response time is always more than 7 cycles and less than 12 cycles.
# **6.7 Demo Programs about Interrupts (C and ASM)**

**6.7.1 External Interrupt 0 (INT0) Demo Programs (C and ASM)**

**1. Demostrate External Interrupt 0 triggered by Falling Edge**

**C program**

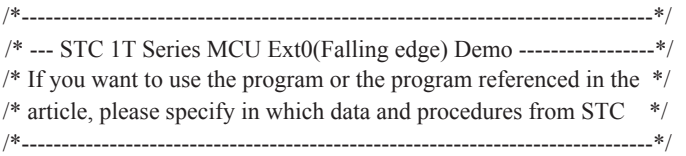

```
#include "reg51.h"
//External interrupt0 service routine
void exint0() interrupt 0 //INT0, interrupt 0 (location at 0003H)
{
}
void main()
{
       IT0 = 1; //set INT0 interrupt type (1:Falling 0:Low level)
       EX0 = 1; //enable INT0 interrupt
       EA = 1; //open global interrupt switch
       while (1);
}
```
#### **Assembly program**

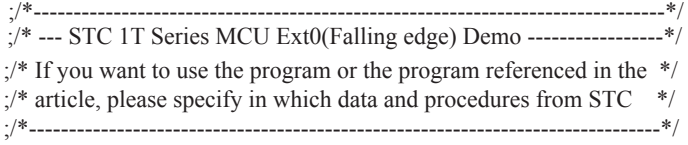

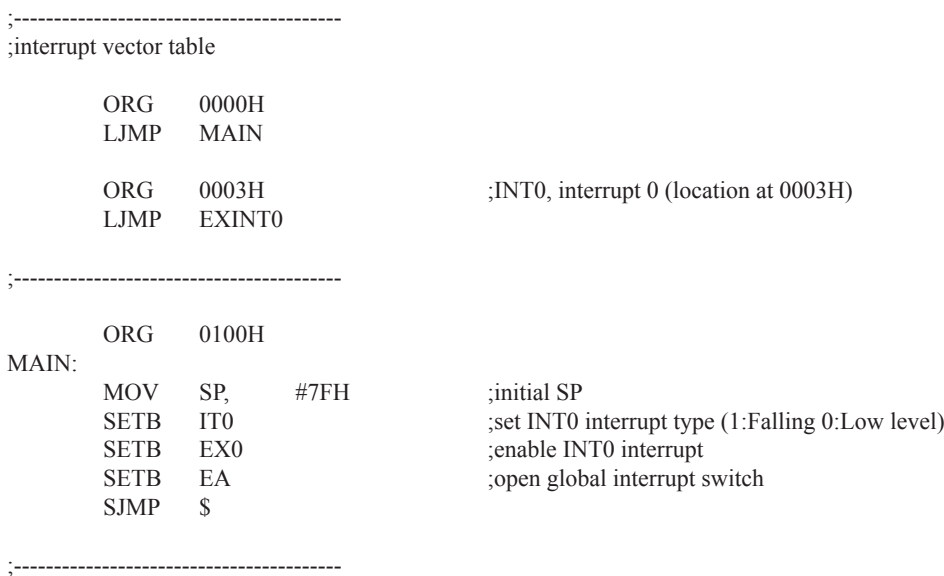

;External interrupt0 service routine

EXINT0:

RETI

;-----------------------------------------

END

**2. Demostrate the Power-Down Mode waked up by Falling Edge of External Interrupt 0** 

#### **C program**

/\*------------------------------------------------------------------------------------\*/ /\* --- STC 1T Series MCU Power-Down wakeup by INT0 Demo -------\*/ /\* If you want to use the program or the program referenced in the ------\*/ /\* article, please specify in which data and procedures from STC -------\*/ /\*-------------------------------------------------------------------------------------\*/

```
#include "reg51.h"
#include "intrins.h"
//External interrupt0 service routine
void exint0 interrupt 0 //INT0, interrupt 0 (location at 0003H)
{
}
void main()
{
       IT0 = 1; //set INT0 interrupt type (1:Falling 0:Low level)
       EX0 = 1; //enable INT0 interrupt
       EA = 1; //open global interrupt switch
       while (1)\sim \sim \sim \sim \sim \sim INT0 = 1; //ready read INT0 port
               while (!NT0);
               \text{top}(;
               nop ();
               PCON = 0x02; //MCU power down
               \log();
               nop ();
               P1++; }
}
```
#### **Assembly program**

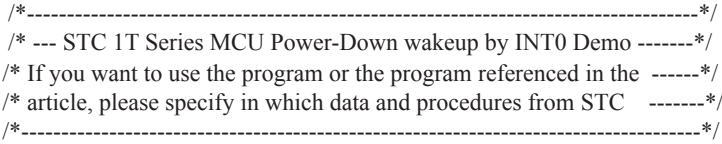

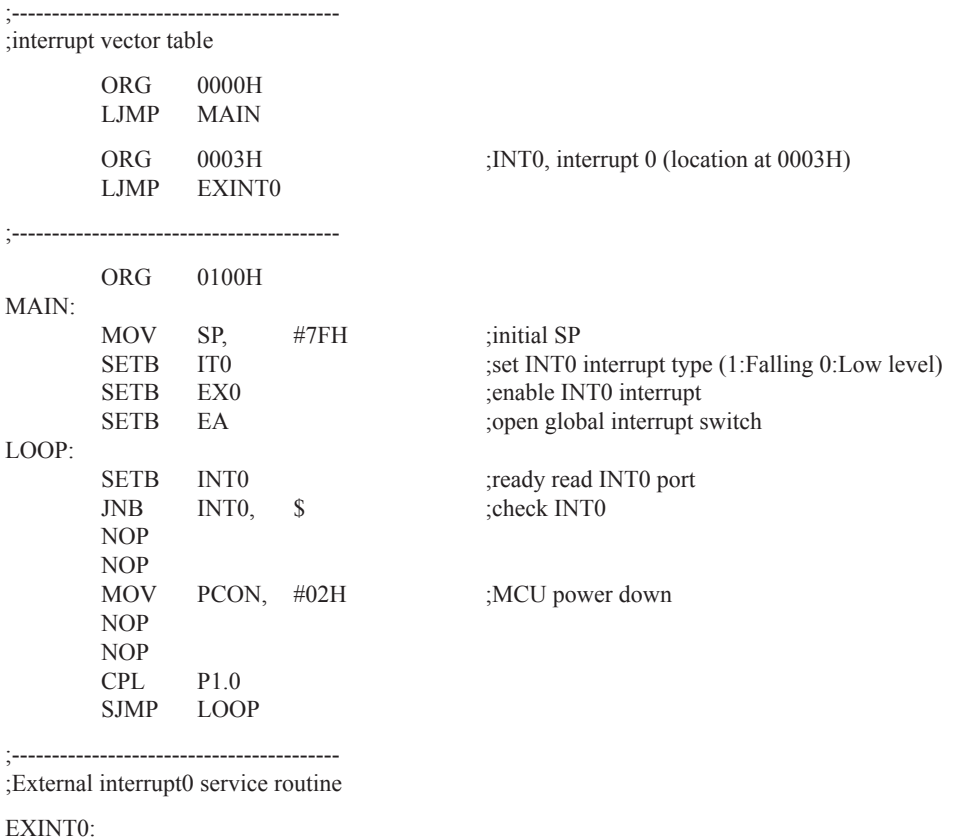

RETI

;-----------------------------------------

END

# **6.7.2 External Interrupt 1 (INT1) Demo Programs (C and ASM)**

# **1. Demostrate External Interrupt 1 triggered by Falling Edge**

#### **C program**

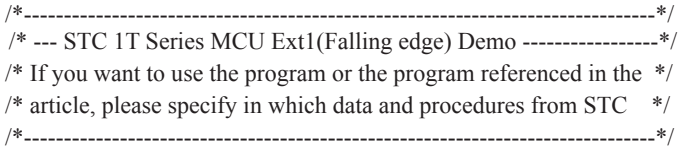

#include "reg51.h"

```
//External interrupt1 service routine<br>void exint1() interrupt 2
                                       \frac{1}{\text{NNT1}}, interrupt 2 (location at 0013H)
{
}
void main()
{
         IT1 = 1; \sqrt{\text{set INT1}} interrupt type (1:Falling only 0:Low level)
          EX1 = 1; //enable INT1 interrupt
         EA = 1; //open global interrupt switch
         while (1);
}
```
#### **Assembly program**

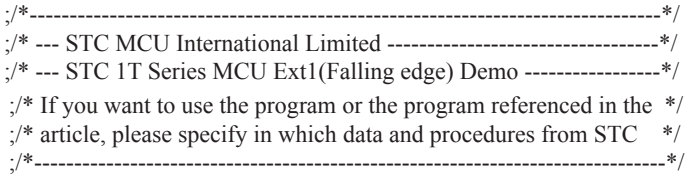

;-----------------------------------------

;interrupt vector table

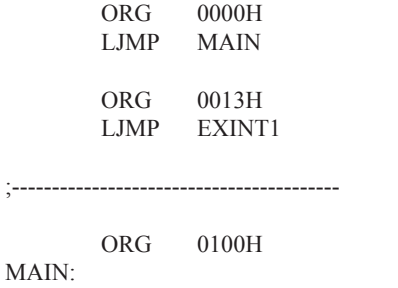

MOV SP, #7FH ;initial SP SETB IT1 ;set INT1 interrupt type (1:Falling 0:Low level) SETB EX1 ;enable INT1 interrupt SETB EA ;open global interrupt switch

; INT1, interrupt 2 (location at 0013H)

;----------------------------------------- ;External interrupt1 service routine

SJMP \$

EXINT1:

RETI

;-----------------------------------------

END

**2. Demostrate the Power-Down Mode waked up by Falling Edge of External Interrupt 1** 

#### **C program**

/\*------------------------------------------------------------------------------------\*/ /\* --- STC 1T Series MCU Power-Down wakeup by INT1 Demo -------\*/ /\* If you want to use the program or the program referenced in the ------\*/ /\* article, please specify in which data and procedures from STC ------\*/ /\*-------------------------------------------------------------------------------------\*/

```
#include "reg51.h"
#include "intrins.h"
//External interrupt0 service routine
void exint1() interrupt 2 //INT1, interrupt 2 (location at 0013H)
{
}
void main()
{
        IT1 = 1; //set INT1 interrupt type (1:Falling 0:Low level)
        EX1 = 1; //enable INT1 interrupt
        EA = 1; //open global interrupt switch
        while (1) {
               INT1 = 1; //ready read INT1 port<br>while (!INT1): //check INT1
               while (!NT1);
               \text{top}(;
               nop();
               PCON = 0x02; //MCU power down
               \text{top}(;
               nop ();
               P1++; }
}
```
### **Assembly program**

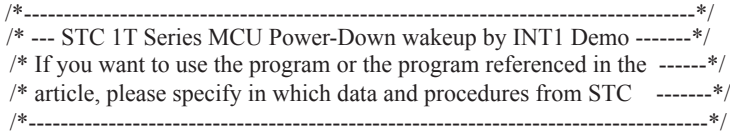

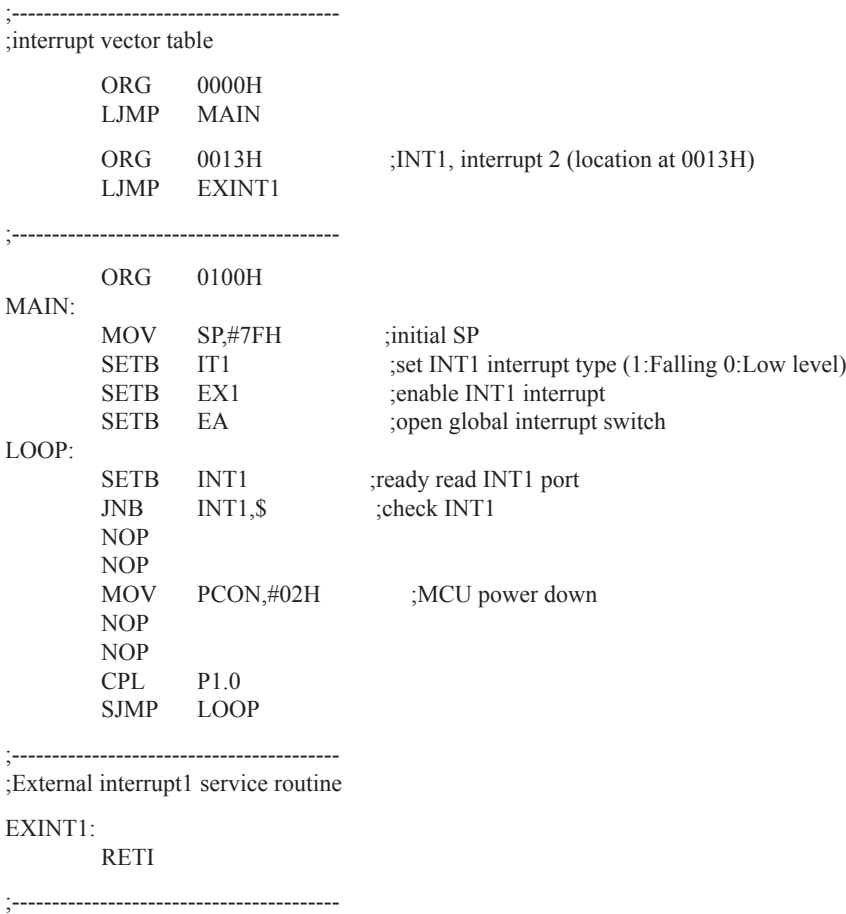

;--------------------<br>END

# **6.7.3 Programs of P3.4/T0/INT Interrupt(falling edge) used to wake up PD mode**

### **1. C program**

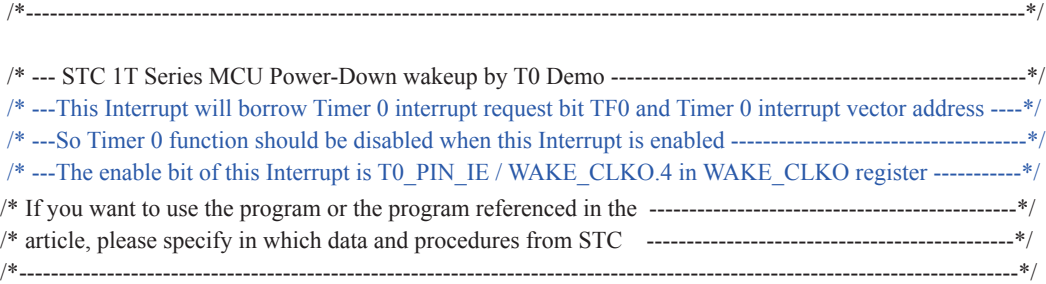

```
#include "reg51.h"
#include "intrins.h"
sfr WAKE_CLKO = 0x8f;
//External interrupt0 service routine
void t0int() interrupt 1 //T0 interrupt, interrupt 1 (location at 000BH)
{
}
void main()
{
       WAKE CLKO = 0x10; //enable P3.4/T0/INT falling edge wakeup MCU
                                       //from power-down mode
                                      //T0_PIN_IE (WAKE_CLKO.4) = 1
       //ET0 = 1; //enable T0 interrupt
       EA = 1; //open global interrupt switch
       while (1)\sim \sim \sim \sim \sim \simT0 = 1; //ready read T0 port
               while (!T0); //check T0
               \text{top}(;
               \text{top}(;
               PCON = 0x02; //MCU power down
               nop();
               \text{top}(;
               P1++; }
}
```
# **2. Assembly program**

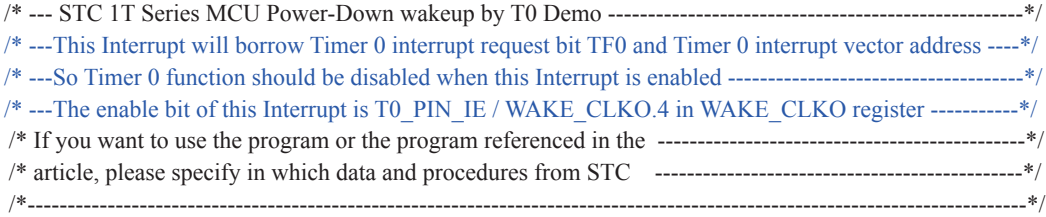

# WAKE\_CLKO EQU 8FH

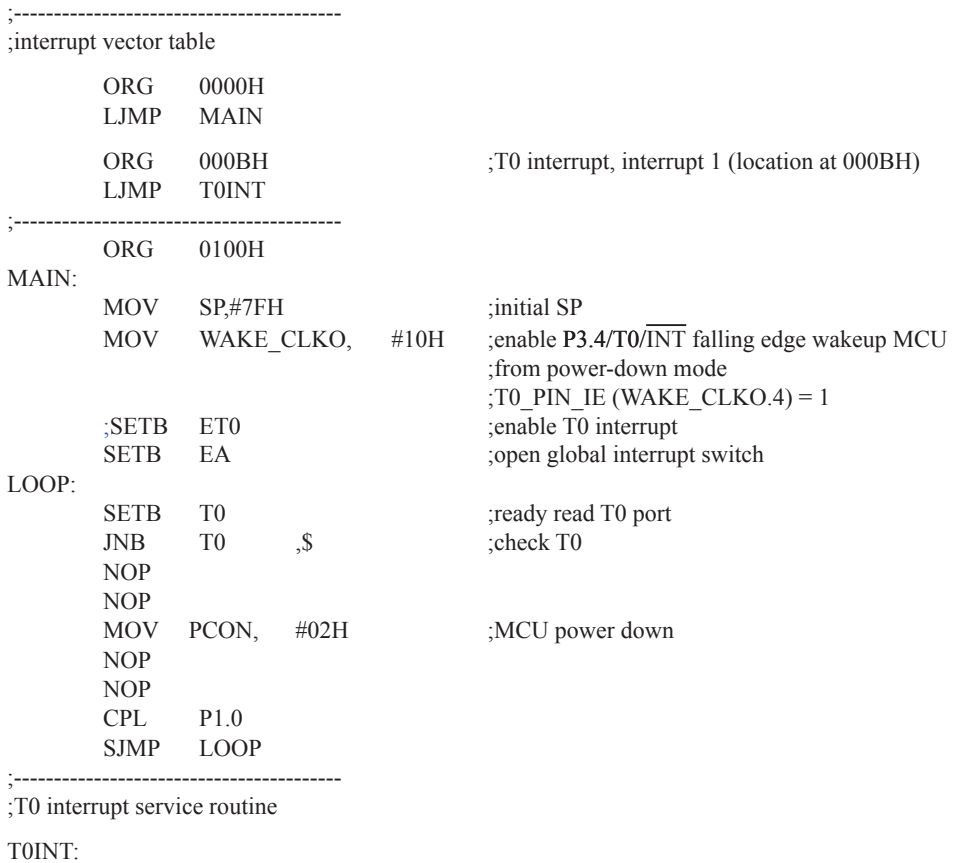

RETI

;-----------------------------------------

END

# **6.7.4 Programs of P3.5/T1/INT Interrupt(falling edge) used to wake up PD mode**

### **1. C program**

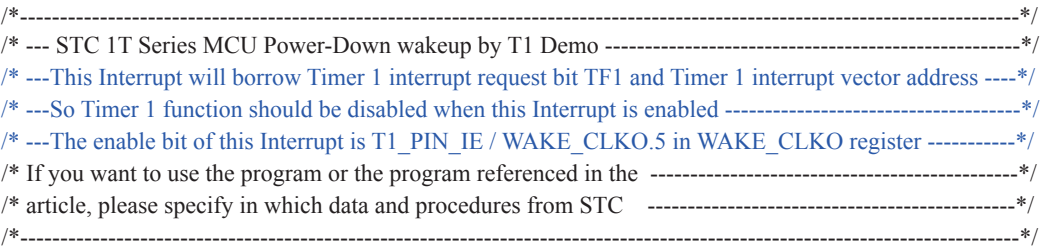

```
#include "reg51.h"
#include "intrins.h"
sfr WAKE CLKO = 0x8f;
//External interrupt0 service routine
void t1int() interrupt 3 //T1 interrupt, interrupt 3 (location at 001BH)
{
}
void main()
{
       WAKE_CLKO = 0x20; //enable P3.5/T1/INT falling edge wakeup MCU
                                      //from power-down mode
                                     //T1_PIN_IE / WAKE_CLKO.5 = 1
       //ET1 = 1; //enable T1 interrupt
       EA = 1; //open global interrupt switch
       while (1) {
              T1 = 1; //ready read T1 port
              while (1T1); //check T1
              \text{top}(;
               nop_();
              PCON = 0x02; //MCU power down
              \text{top}(;
               \text{top}(;
              P1++; }
}
```
# **2. Assembly program**

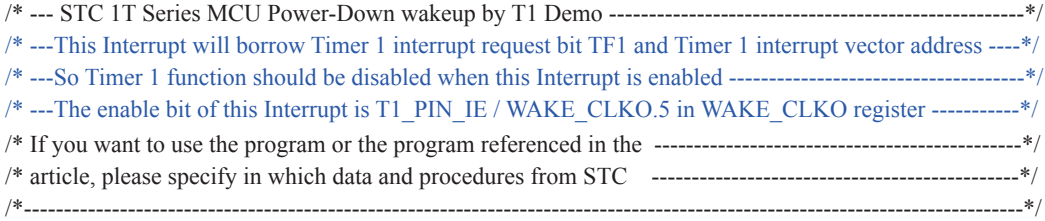

### WAKE\_CLKO EQU 8FH

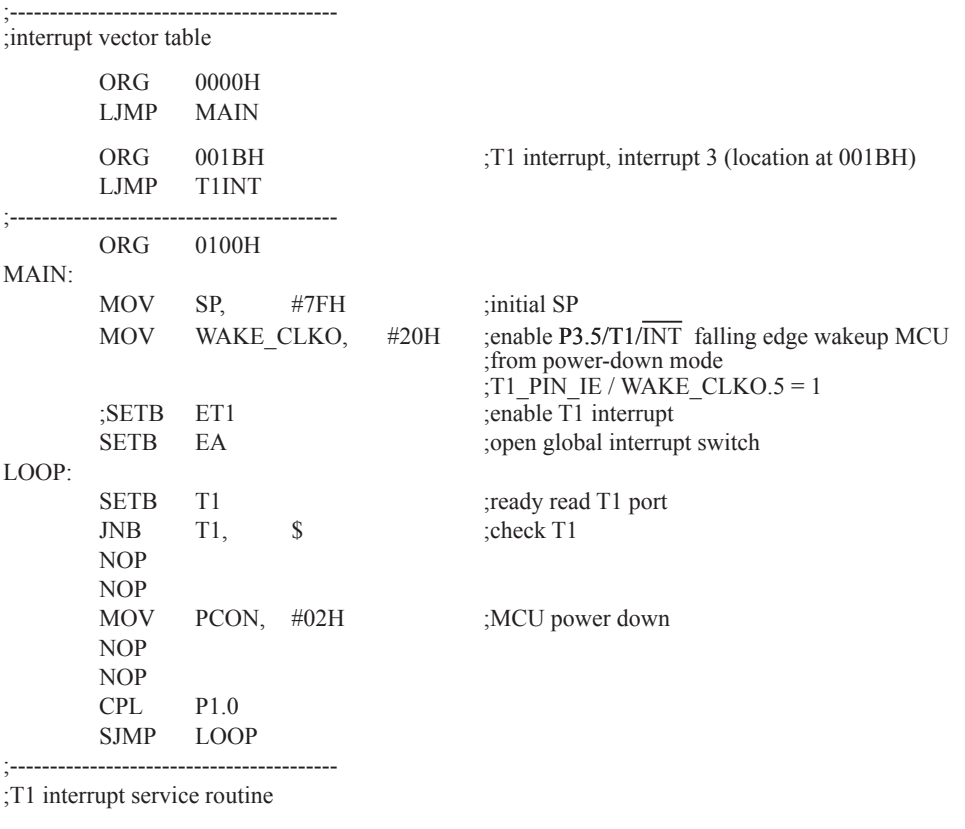

T1INT:

RETI

;----------------------------------------- END

# **6.7.5 Program of P3.0/RxD/INT Interrupt(falling edge) used to wake up PD mode 1. C program**

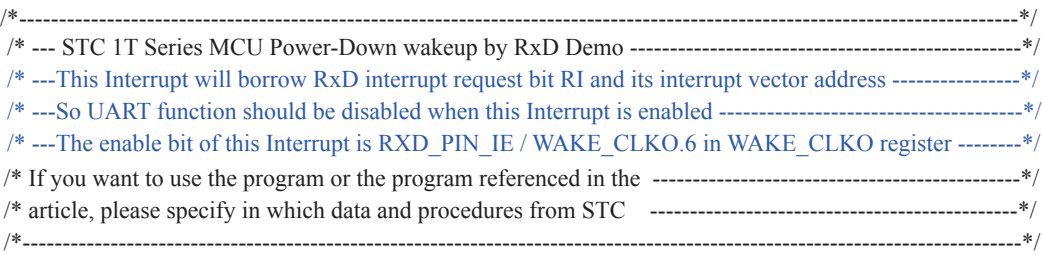

```
#include "reg51.h"
#include "intrins.h"
typedef unsigned char BYTE;
typedef unsigned int WORD;
/*Declare SFR associated with the RxD */
sfr WAKE_CLKO = 0x8F;
void uart isr() interrupt 4 using 1
{
          if (RI)
\sim \sim \sim \sim \sim \simRI = 0;
           }
}
void main()
{
         WAKE_CLKO = 0x40; //enable P3.0/RxD/INT falling edge wakeup MCU
                                      //from power-down mode
                                     //RxD_PIN_IE (WAKE_CLKO.6) = 1
         ES = 1;
         EA = 1;
```
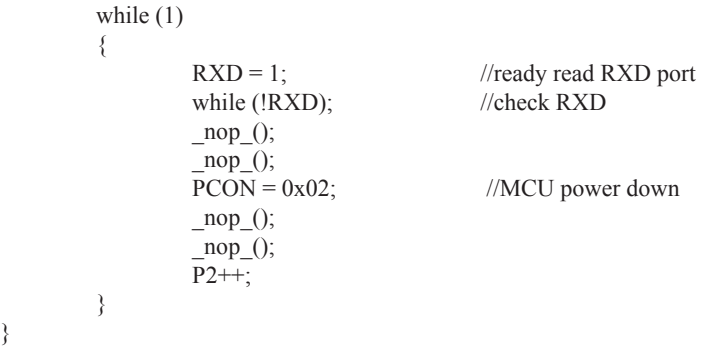

# **2. Assembly program**

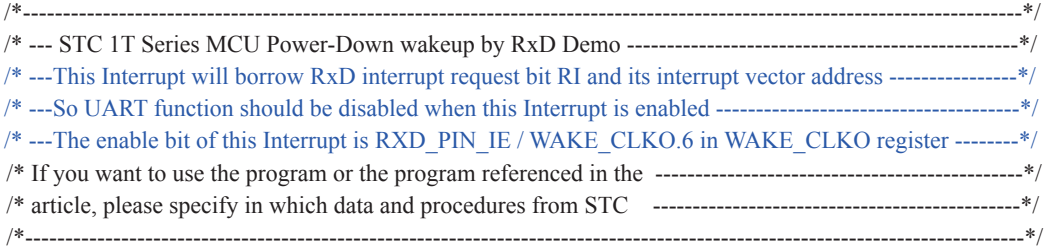

;/\*Declare SFR associated with the RxD \*/ WAKE\_CLKO EQU 8FH ;----------------------------------------- ORG 0000H LJMP MAIN ORG 0023H UART\_ISR: JBC RI, EXIT ;clear RI flag EXIT: RETI ;-----------------------------------------

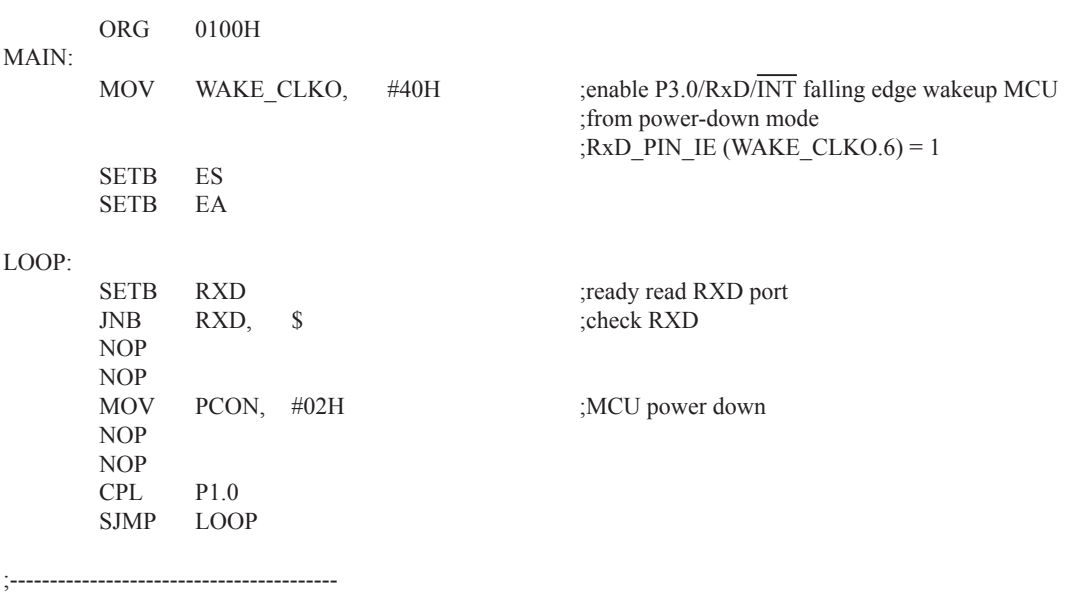

END

# **6.7.6 Program of PCA Interrupt used to wake up Power Down mode**

# **1. C program**

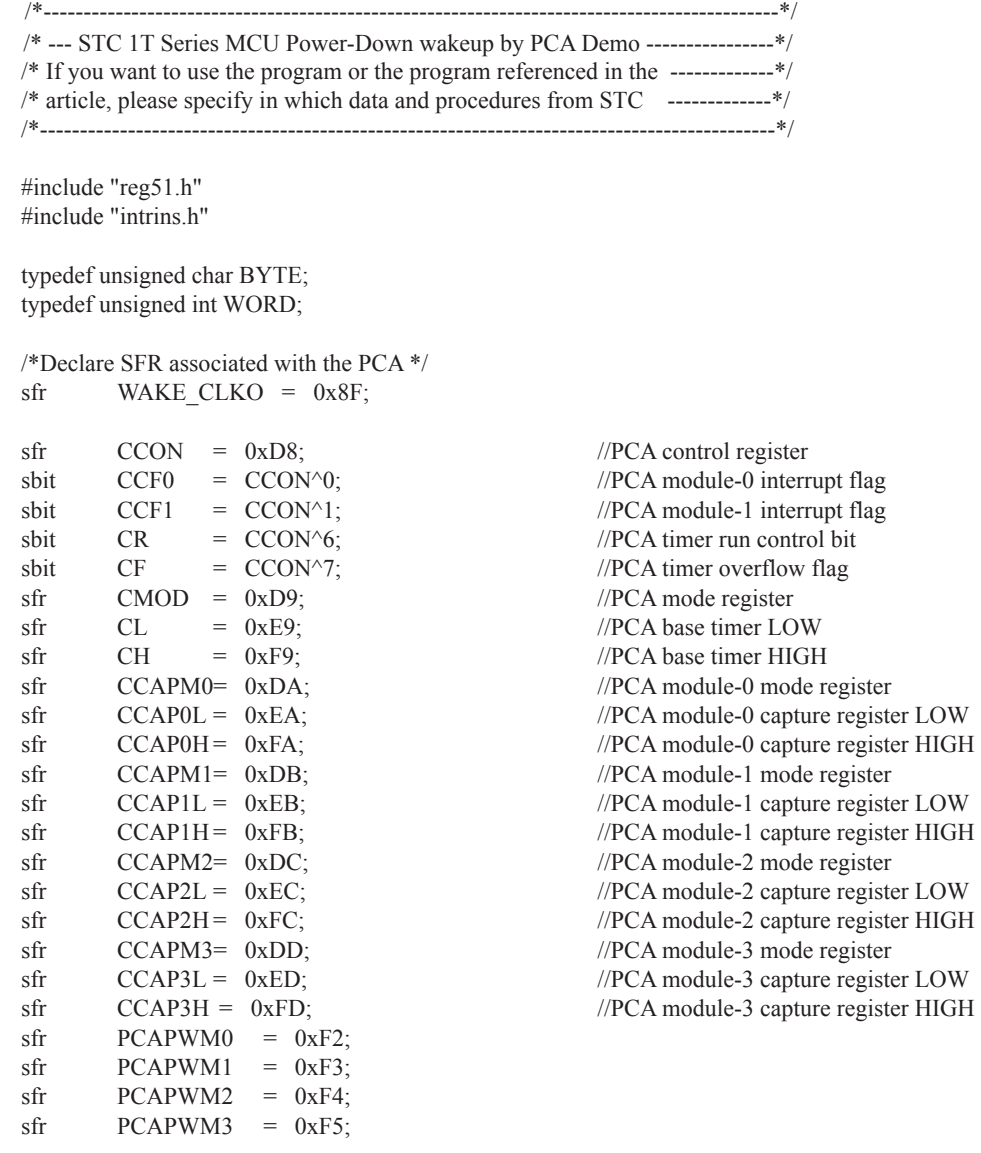

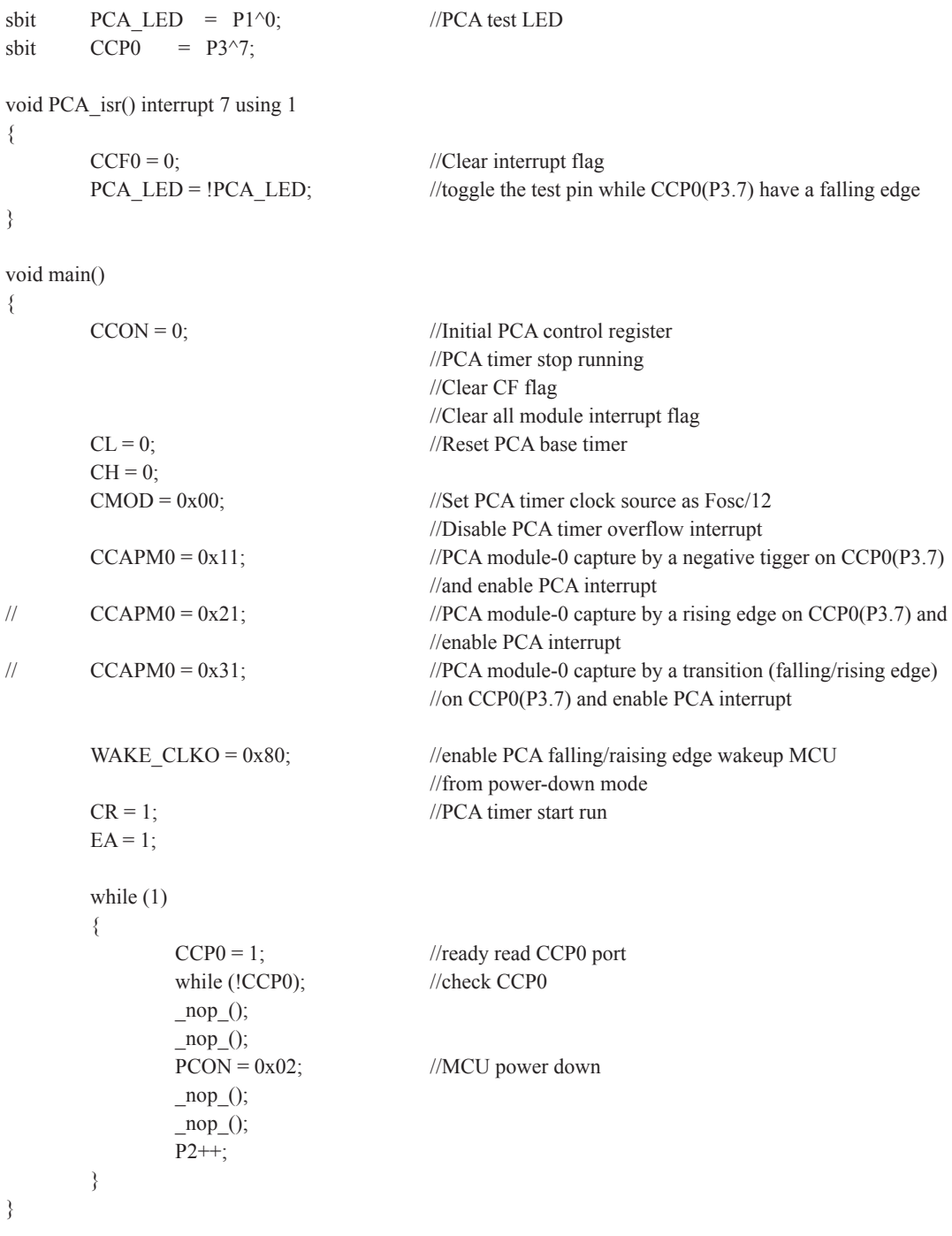

# 2 **Assembly program**

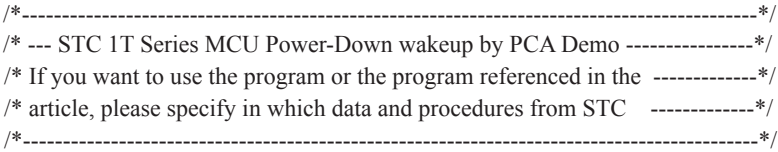

;/\*Declare SFR associated with the PCA \*/ WAKE\_CLKO EQU 8FH

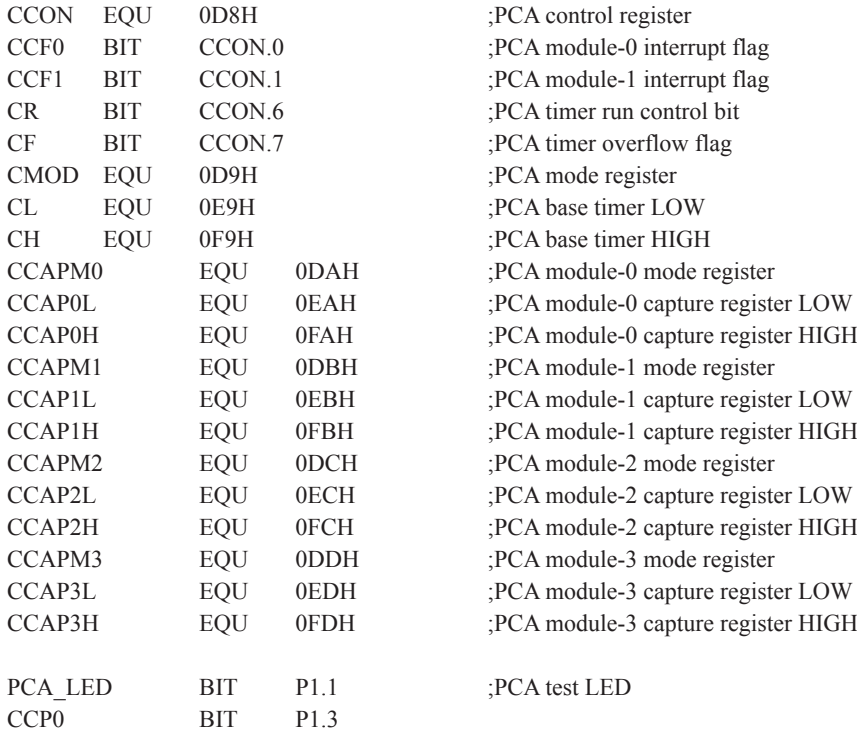

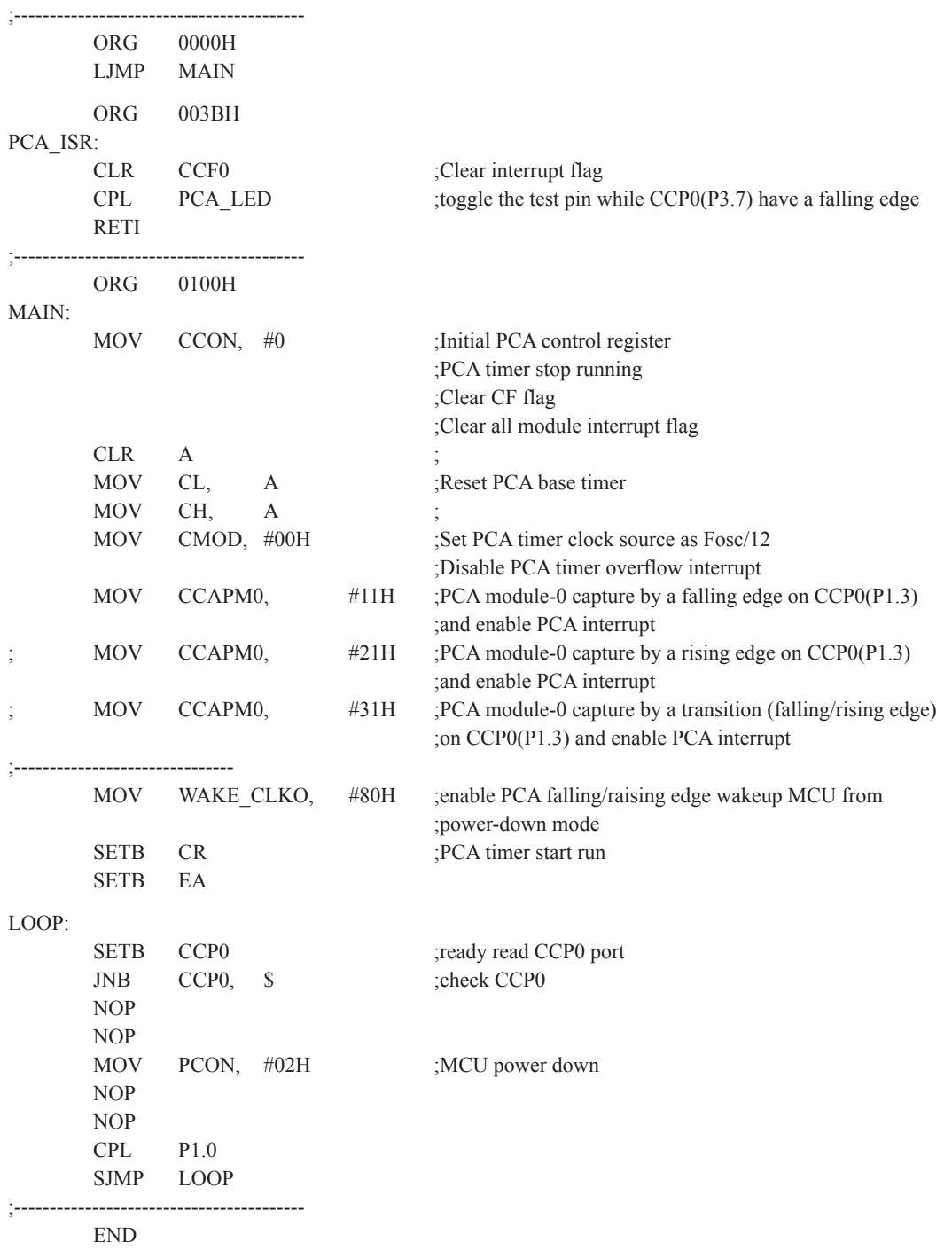

# **Chapter 7. Timer/Counter 0/1**

Timer 0 and timer 1 are like the ones in the conventional 8051, both of them can be individually configured as timers or event counters.

In the "Timer" function, the register is incremented every 12 system clocks or every system clock depending on AUXR.7(T0x12) bit and AUXR.6(T1x12). In the default state, it is fully the same as the conventional 8051. In the x12 mode, the count rate equals to the system clock.

In the "Counter" function, the register is incremented in response to a 1-to-0 transition at its corresponding external input pin, T0 or T1. In this function, the external input is sampled once at the positive edge of every clock cycle. When the samples show a high in one cycle and a low in the next cycle, the count is incremented. The new count value appears in the register during at the end of the cycle following the one in which the transition was detected. Since it takes 2 machine cycles (24 system clocks) to recognize a l-to-0 transition, the maximum count rate is 1/24 of the system clock. There are no restrictions on the duty cycle of the external input signal, but to ensure that a given level is sampled at least once before it changes, it should be held for at least one full machine cycle.

In addition to the "Timer" or "Counter" selection, Timer 0 and Timer 1 have four operating modes from which to select. The "Timer" or "Counter" function is selected by control bits  $C/T$  in the Special Function Register TMOD. These two Timer/Counter have four operating modes, which are selected by bit-pairs (M1, M0) in TMOD. Modes 0, 1, and 2 are the same for both Timer/Counters. Mode 3 is different.The four operating modes are described in the following text.

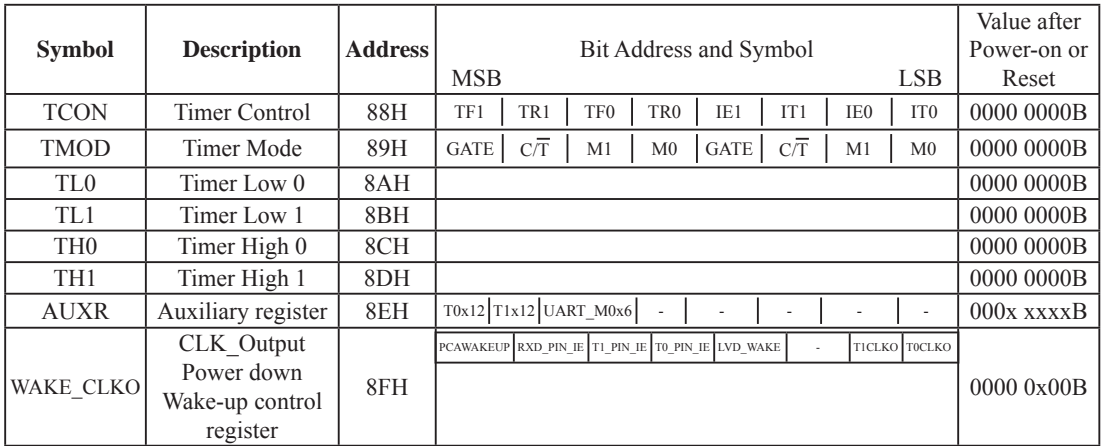

# **7.1 Special Function Registers about Timer/Counter**

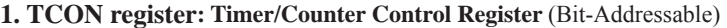

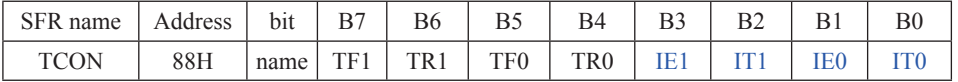

TF1: Timer/Counter 1 Overflow Flag. Set by hardware on Timer/Counter 1 overflow. The flag can be cleared by software but is automatically cleared by hardware when processor vectors to the Timer 1 interrupt routine. If  $TF1 = 0$ , No Timer 1 overflow detected.

If  $TF1 = 1$ , Timer 1 has overflowed.

TR1: Timer/Counter 1 Run Control bit. Set/cleared by software to turn Timer/Counter on/off.

If  $TR1 = 0$ . Timer 1 disabled.

If  $TR1 = 1$ . Timer 1 enabled.

TF0: Timer/Counter 0 Overflow Flag. Set by hardware on Timer/Counter 0 overflow. The flag can be cleared by software but is automatically cleared by hardware when processor vectors to the Timer 0 interrupt routine. If  $TF0 = 0$ , No Timer 0 overflow detected. If  $TF0 = 1$ , Timer 0 has overflowed.

TR0: Timer/Counter 0 Run Control bit. Set/cleared by software to turn Timer/Counter on/off. If  $TR0 = 0$ , Timer 0 disabled. If  $TR0 = 1$ . Timer 0 enabled.

- IE1: External Interrupt 1 Edge flag. Set by hardware when external interrupt edge/level defined by IT1 is detected. The flag can be cleared by software but is automatically cleared when the external interrupt 1 service routine has been processed.
- IT1: External Intenupt 1 Type Select bit. Set/cleared by software to specify falling edge/low level triggered external interrupt 1.

If IT1 = 0,  $\overline{INT1}$  is low level triggered.

If IT1 = 1,  $\overline{INT1}$  is edge triggered.

- IE0: External Interrupt 0 Edge flag. Set by hardware when external interrupt edge/level defined by IT0 is detected. The flag can be cleared by software but is automatically cleared when the external interrupt 0 service routine has been processed.
- IT0: External Intenupt 0 Type Select bit. Set/cleared by software to specify falling edge/low level triggered external interrupt 0.

If IT0 = 0,  $\overline{INT0}$  is low level triggered.

If IT0 = 1,  $\overline{INT0}$  is edge triggered.

#### **2. TMOD register: Timer/Counter Mode Register**

TMOD address: 89H (Non bit-addressable)

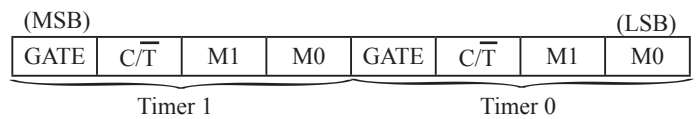

GATR/TMOD.7: Timer/Counter Gate Control.

 If GATE/TMOD.7=0,Timer/Counter 1 enabled when TR1 is set irrespective of INT1 logic level; If GATE/TMOD.7=1, Timer/Counter 1 enabled only when TR1 is set AND INT1 pin is high.

#### C/T/TMOD.6: Timer/Counter 1 Select bit.

If  $C/T/TMOD.6=0,Timer/Counter 1$  is set for Timer operation (input from internal system clock); If  $C/T/TMOD.6=0,Timer/Counter 1$  is set for Counter operation (input from external T1 pin).

 $M1/TMOD.5 \sim M0/TMOD.4$ : Timer 1 Mode Select bits.

#### **M1 M0 Operating Mode**

- 0 0 Mode 0: 13-bit Timer/Counter for Timer 1
- 0 1 Mode 1: 16-bit Timer/Counter. TH1and TL1 are cascaded; there is no prescaler.
- 1 0 Mode 2: 8-bit auto-reload Timer/Counter. TH1 holds a value which is to be reloaded into TL1 each time it overflows.
- 1 1 Timer/Counter 1 stopped

#### GATR/TMOD.3: Timer/Counter Gate Control.

 If GATE/TMOD.3=0,Timer/Counter 0 enabled when TR0 is set irrespective of INT0 logic level; If GATE/TMOD.3=1, Timer/Counter 0 enabled only when TR0 is set AND  $\overline{INT0}$  pin is high.

#### C/T /TMOD.2: Timer/Counter 0 Select bit.

If  $C/T/TMOD.2=0$ , Timer/Counter 0 is set for Timer operation (input from internal system clock); If C/T /TMOD.2=0,Timer/Counter 0 is set for Counter operation (input from external T0 pin).

#### $M1/TMOD.1 \sim MO/TMOD.0$ : Timer 0 Mode Select bits.

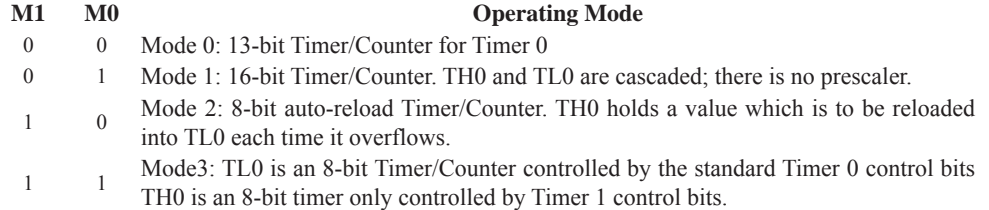

#### **3. AUXR: Auxiliary register** (Non bit-addressable)

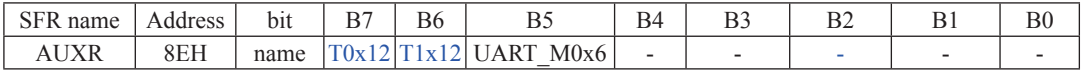

T0x12 : Timer 0 clock source bit.

0 : The clock source of Timer 0 is SYSclk/12. It will compatible to the traditional 80C51 MCU

1 : The clock source of Timer 0 is SYSclk/1. It will drive the T0 faster than a traditional 80C51 MCU

T1x12 : Timer 1 clock source bit.

0 : The clock source of Timer 1 is SYSclk/12. It will compatible to the traditional 80C51 MCU

1 : The clock source of Timer 1 is SYSclk/1. It will drive the T0 faster than a traditional 80C51 MCU

UART\_M0x6 : Baud rate select bit of UART1 while it is working under Mode-0

 $\overline{0}$  : The baud-rate of UART in mode 0 is SYSclk/12.

1 : The baud-rate of UART in mode 0 is  $SVSclk/2$ .

#### **4. WAKE\_CLKO: CLK\_Output Power down Wake-up control register** (Non bit-Addressable)

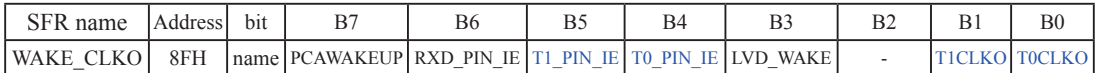

PCAWAKEUP: When set and the associated-PCA interrupt control registers is configured correctly, the CEXn pin of PCA function is enabled to wake up MCU from power-down state.

- RXD\_PIN\_IE: When set and the associated-UART interrupt control registers is configured correctly, the RXD pin (P3.0) is enabled to wake up MCU from power-down state.
- T1\_PIN\_IE : When set and the associated-Timer1 interrupt control registers is configured correctly, the T1 pin (P3.5) is enabled to wake up MCU from power-down state.
- T0\_PIN\_IE : When set and the associated-Timer0 interrupt control registers is configured correctly, the T1 pin (P3.4) is enabled to wake up MCU from power-down state.
- LVD\_WAKE: When set and the associated-LVD interrupt control registers is configured correctly, the CMPIN pin is enabled to wake up MCU from power-down state.
- T1CKLO : When set, P3.5 is enabled to be the clock output of Timer 1. The clock rate is Timer 1overflow rate divided by 2.

T0CKLO : When set, P3.4 is enabled to be the clock output of Timer 0. The clock rate is Timer 0overflow rate divided by 2.

# **7.2 Timer/Counter 0 Mode of Operation (Compatible with traditional 8051 MCU)**

Timer/Counter 0 can be configured for four modes by setting M1(TMOD.1) and M0(TMOD.0) in sepcial function register TMOD.

#### **7.2.1 Mode 0 (13-bit Timer/Counter)**

#### **Mode 0**

In this mode, the timer 0 is configured as a 13-bit timer/counter. As the count rolls over from all 1s to all 0s, it sets the timer interrupt flag TF0. The counted input is enabled to the timer when  $TR0 = 1$  and either GATE=0 or  $\overline{INT0}$  $= 1$ .(Setting GATE = 1 allows the Timer to be controlled by external input  $\overline{INT0}$ , to facilitate pulse width measurements.) TR0 is a control bit in the Special Function Register TCON. GATE is in TMOD.

The 13-Bit register consists of all 8 bits of TH0 and the lower 5 bits of TL0. The upper 3 bits of TL0 are indeterminate and should be ignored. Setting the run flag (TR0) does not clear the registers.

There are two different GATE bits. one for Timer 1 (TMOD.7) and one for Timer 0 (TMOD.3).

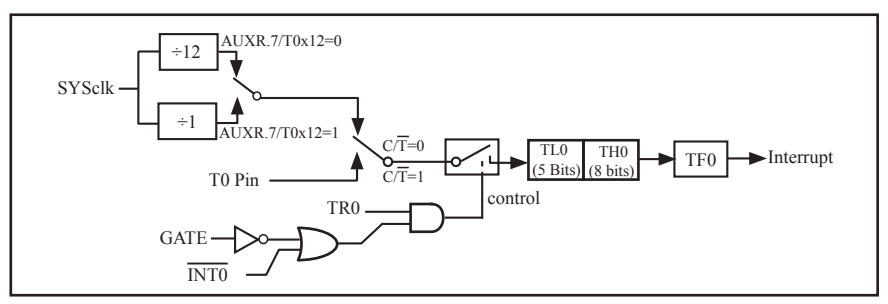

Timer/Counter 0 Mode 0: 13-Bit Timer/Counter

#### **7.2.2 Mode 1 (16-bit Timer/Counter) and Demo Programs (C and ASM)**

In this mode, the timer register is configured as a 16-bit register. As the count rolls over from all 1s to all 0s, it sets the timer interrupt flag TF0. The counted input is enabled to the timer when TR0 = 1 and either GATE=0 or  $\overline{\text{INT0}} = 1$ . (Setting GATE = 1 allows the Timer to be controlled by external input  $\overline{\text{INT0}}$ , to facilitate pulse width measurements.) TR0 is a control bit in the Special Function Register TCON. GATE is in TMOD.

The 16-Bit register consists of all 8 bits of TH0 and the lower 8 bits of TL0. Setting the run flag (TR0) does not clear the registers.

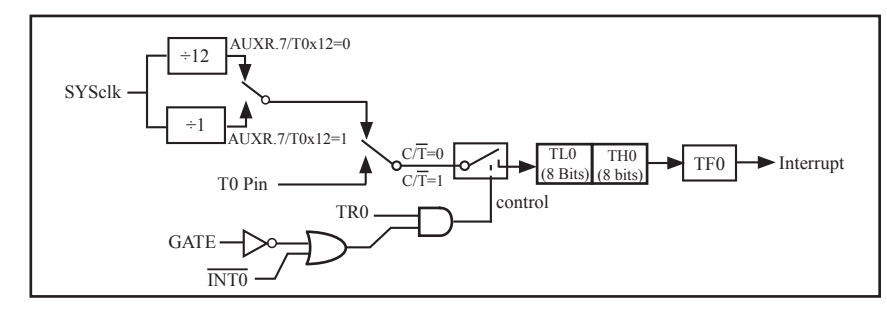

Mode 1 is the same as Mode 0, except that the timer register is being run with all 16 bits.

Timer/Counter 0 Mode 1 : 16-Bit Timer/Counter

There are two simple programs that demostrates Timer 0 as 16-bit Timer/Counter, one written in C language while other in Assembly language.

#### **C Program:**

/\*-------------------------------------------------------------------------------\*/ /\* --- STC 1T Series 16-bit Timer Demo --------------------------------\*/  $\frac{1}{2}$  If you want to use the program or the program referenced in the  $\frac{1}{2}$  $/*$  article, please specify in which data and procedures from STC  $*$ / /\*-------------------------------------------------------------------------------\*/

#include "reg51.h"

typedef unsigned char BYTE; typedef unsigned int WORD;

//----------------------------------------------- /\* define constants \*/ #define FOSC 18432000L

#define MODE 1T //Timer clock mode, comment this line is 12T mode, uncomment is 1T mode

#ifdef MODE1T #define T1MS (65536-FOSC/1000) //1ms timer calculation method in 1T mode #else #define T1MS (65536-FOSC/12/1000) //1ms timer calculation method in 12T mode #endif /\* define SFR \*/  $sfr$  AUXR = 0x8e; //Auxiliary register sbit TEST LED =  $P0^0$ ; //work LED, flash once per second /\* define variables \*/ WORD count: //1000 times counter //----------------------------------------------- /\* Timer0 interrupt routine \*/ void tm0 isr() interrupt 1 using 1 {  $TL0 = T1MS$ ; //reload timer0 low byte TH0 = T1MS >> 8;<br>
if (count-- == 0)  $\frac{71 \text{ m/s} + 1000}{2 \text{ s}}$  = 0)  $\frac{71 \text{ m/s} + 1000}{2 \text{ s}}$  = 15 if (count-- $= 0$ ) { count = 1000;<br>TEST LED = 1 TEST LED: //work LED flash TEST LED =  $!$  TEST LED; } } //----------------------------------------------- /\* main program \*/ void main() { #ifdef MODE1T  $AUXR = 0x80$ ; //timer0 work in 1T mode #endif  $TMOD = 0x01$ ; //set timer0 as mode1 (16-bit)  $TL0 = T1MS$ ; //initial timer0 low byte  $TH0 = T1MS \gg 8$ ; //initial timer0 high byte  $TR0 = 1$ ; //timer0 start running  $ET0 = 1$ ; //enable timer0 interrupt  $EA = 1$ ; //open global interrupt switch  $count = 0$ ; //initial counter while  $(1)$ ; //loop }

#### **Assembly Program:**

;/\*-------------------------------------------------------------------------------\*/ ;/\* --- STC 1T Series 16-bit Timer Demo --------------------------------\*/  $\mathcal{L}^*$  If you want to use the program or the program referenced in the  $\mathcal{L}$  $\frac{1}{2}$  article, please specify in which data and procedures from STC  $*$ / ;/\*------------------------------------------------------------------------------\*/ ;/\* define constants \*/ #define MODE1T :Timer clock mode, comment this line is 12T mode, uncomment is 1T mode #ifdef MODE1T T1MS EQU 0B800H ;1ms timer calculation method in 1T mode is (65536-18432000/1000) #else T1MS EQU 0FA00H ;1ms timer calculation method in 12T mode is (65536-18432000/12/1000) #endif  $\frac{1}{8}$  define SFR  $\frac{*}{2}$  AUXR DATA 8EH ;Auxiliary register TEST LED BIT P1.0 ;work LED, flash once per second ;/\* define variables \*/ COUNT DATA 20H ;1000 times counter (2 bytes) ;----------------------------------------------- ORG 0000H LJMP MAIN ORG 000BH LJMP TM0\_ISR ;----------------------------------------------- ;/\* main program \*/  $MAIN$ #ifdef MODE1T MOV AUXR, #80H ;timer0 work in 1T mode #endif MOV TMOD, #01H ;set timer0 as mode1 (16-bit) MOV TL0, #LOW T1MS ;initial timer0 low byte MOV TH0, #HIGH T1MS ;initial timer0 high byte SETB TR0 ;timer0 start running SETB ET0 ;enable timer0 interrupt SETB EA ;open global interrupt switch CLR A MOV COUNT, A MOV COUNT+1, A ;initial counter SJMP \$

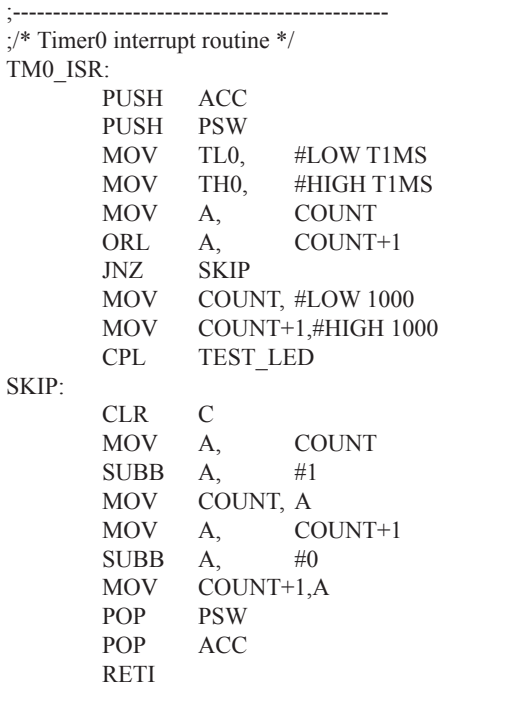

;-----------------------------------------------

;reload timer0 low byte ;reload timer0 high byte ; check whether count(2byte) is equal to  $0$ ;1ms  $*$  1000 -> 1s ;work LED flash ; count--

END

#### **7.2.3 Mode 2 (8-bit Auto-Reload Mode) and Demo Programs (C and ASM)**

Mode 2 configures the timer register as an 8-bit counter(TL0) with automatic reload. Overflow from TL0 not only set TF0, but also reload TL0 with the content of TH0, which is preset by software. The reload leaves TH0 unchanged.

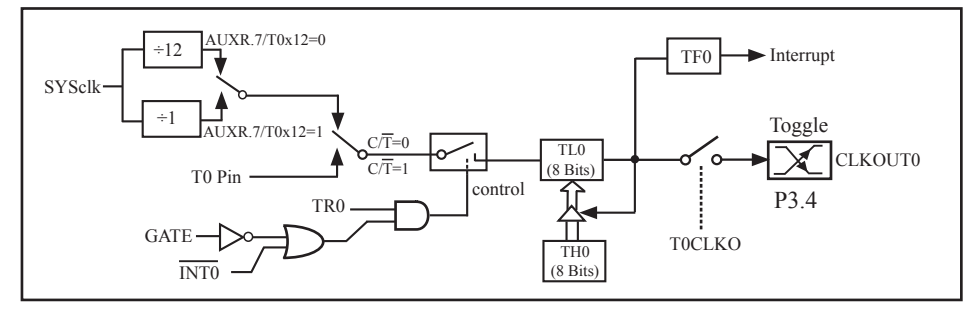

Timer/Counter 0 Mode 2: 8-Bit Auto-Reload

STC12C5201AD is able to generate a programmable clock output on P3.4. When T0CLKO/ WAKE\_CLKO.0 bit in WAKE\_CLKO\_SFR is set, T0 timer overflow pulse will toggle P3.4 latch to generate a 50% duty clock. The frequency of clock-out = T0 overflow rate/2.

If  $\overline{CT}$ (TMOD.2) = 0, Timer/Counter 0 is set for Timer operation (input from internal system clock), the Frequency of clock-out is as following :

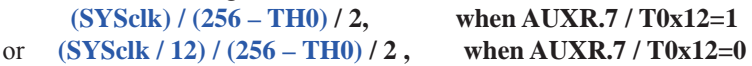

If  $\overline{CT}$ (TMOD.2) = 1, Timer/Counter 0 is set for Conter operation (input from external P3.4/T0 pin), the Frequency of clock-out is as following :

**T0\_Pin\_CLK / (256-TH0) / 2**

;T0 Interrupt (falling edge) Demo programs, where T0 operated in Mode 2 (8-bit auto-relaod mode) ; The Timer Interrupt can not wake up MCU from Power-Down mode in the following programs **1. C program**

```
/*----------------------------------------------------------------------------------*/
/* --- STC 1T Series MCU T0 (Falling edge) Demo ---------------------*/
/* If you want to use the program or the program referenced in the --*/
/* article, please specify in which data and procedures from STC ---*//*---------------------------------------------------------------------------------*/
#include "reg51.h"
sfr AUXR = 0x8e; //Auxiliary register//T0 interrupt service routine
void t0int() interrupt 1 //T0 interrupt (location at 000BH)
{
}
void main()
{
        AUXR = 0x80; //timer0 work in 1T mode
        TMOD = 0x06; //set timer0 as counter mode2 (8-bit auto-reload)
        TL0 = TH0 = 0xff: //fill with 0xff to count one time
        TR0 = 1; //timer0 start run
        ET0 = 1; //enable T0 interrupt
        EA = 1; //open global interrupt switch
        while (1);
}
```
### **2. Assembly program**

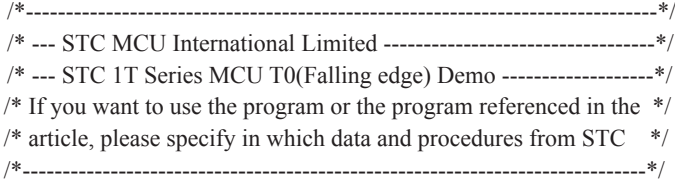

AUXR DATA 08EH ;Auxiliary register

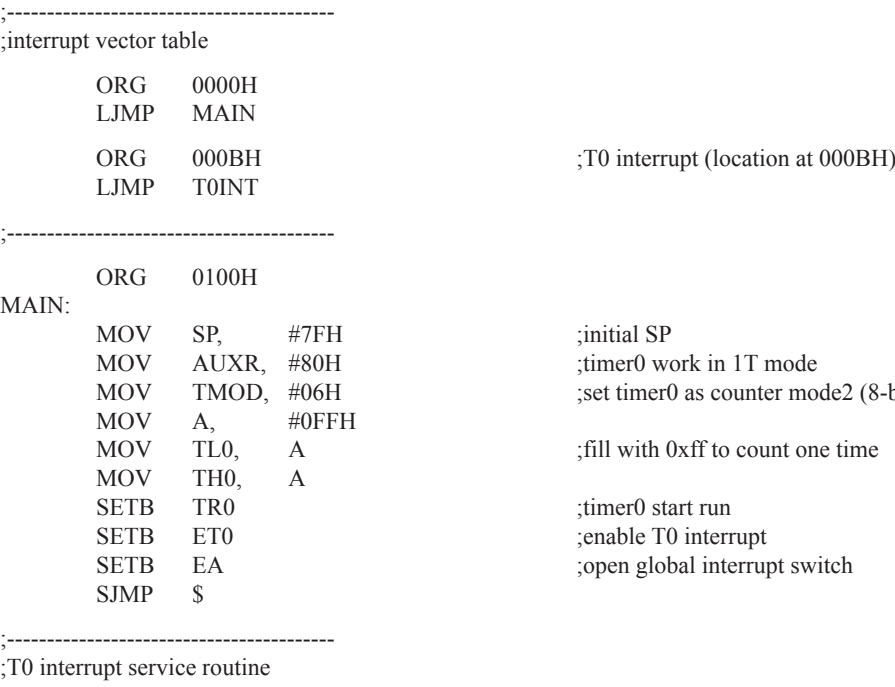

#### T0INT:

RETI

;-----------------------------------------

END

le2 (8-bit auto-reload)

### **7.2.4 Mode 3 (Two 8-bit Timers/Couters)**

Timer 1 in Mode 3 simply holds its count, the effect is the same as setting TR1 = 0. Timer 0 in Mode 3 established TL0 and TH0 as two separate 8-bit counters. TL0 use the Timer 0 control bits: C/T,GATE,TR0, INT0 and TF0. TH0 is locked into a timer function (counting machine cycles) and takes over the use of TR1 from Tmer 1. Thus, TH0 now controls the "Timer 1" interrupt.

Mode 3 is provided for applications requiring an extra 8-bit timer or counter. When Timer 0 is in Mode 3, Timer 1 can be turned on and off by switching it out of and into its own Mode 3, or can still be used by the serial port as a baud rate generator, or in fact, in any application not requiring an interrupt.

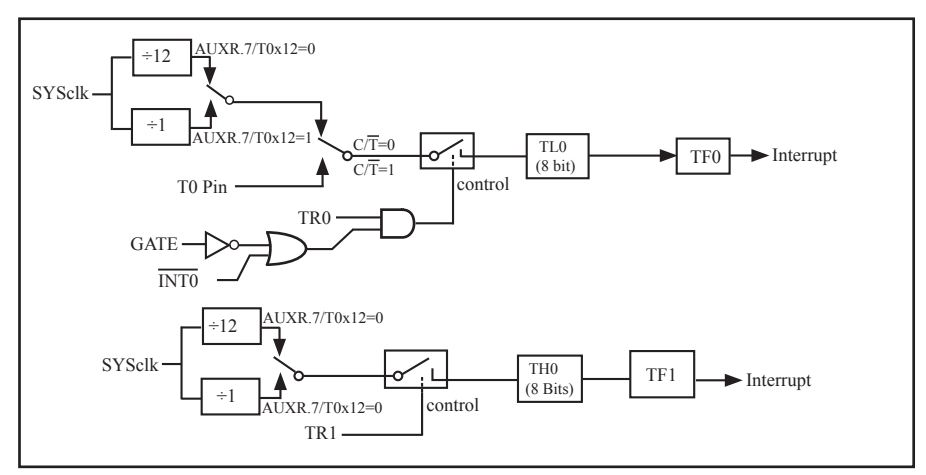

Timer/Counter 0 Mode 3: Two 8-Bit Timers/Counters

# **7.3 Timer/Counter 1 Mode of Operation**

Timer/Counter 1 can be configured for three modes by setting M1(TMOD.5) and M0(TMOD.4) in sepcial function register TMOD.

### **7.3.1 Mode 0 (13-bit Timer/Counter)**

In this mode, the timer register is configured as a 13-bit register. As the count rolls over from all 1s to all 0s, it sets the timer interrupt flag TF1. The counted input is enabled to the timer when TR1 = 1 and either GATE=0 or  $\overline{INT1}$ = 1.(Setting GATE = 1 allows the Timer to be controlled by external input  $\overline{INT1}$ , to facilitate pulse width measurements.) TR0 is a control bit in the Special Function Register TCON. GATE is in TMOD.

The 13-Bit register consists of all 8 bits of TH1 and the lower 5 bits of TL1. The upper 3 bits of TL1 are indeterminate and should be ignored. Setting the run flag (TR1) does not clear the registers.

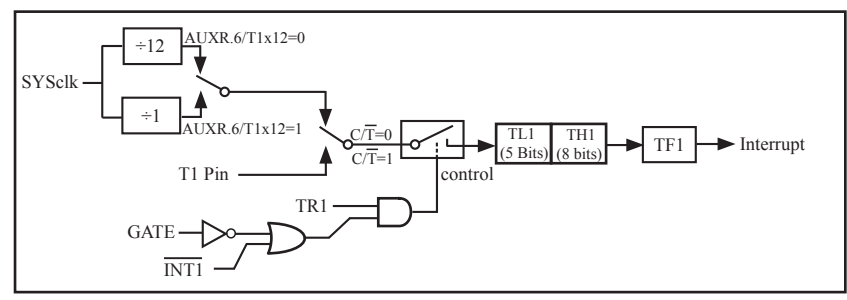

Timer/Counter 1 Mode 0: 13-Bit Timer/Counter

#### **7.3.2 Mode 1 (16-bit Timer/Counter) and Demo Programs (C and ASM)**

In this mode, the timer register is configured as a 16-bit register. As the count rolls over from all 1s to all 0s, it sets the timer interrupt flag TF1. The counted input is enabled to the timer when TR1 = 1 and either GATE=0 or  $\overline{INT1}$  = 1.(Setting GATE = 1 allows the Timer to be controlled by external input  $\overline{INT1}$ , to facilitate pulse width measurements.) TRl is a control bit in the Special Function Register TCON. GATE is in TMOD.

The 16-Bit register consists of all 8 bits of THl and the lower 8 bits of TL1. Setting the run flag (TR1) does not clear the registers.

Mode 1 is the same as Mode 0, except that the timer register is being run with all 16 bits.

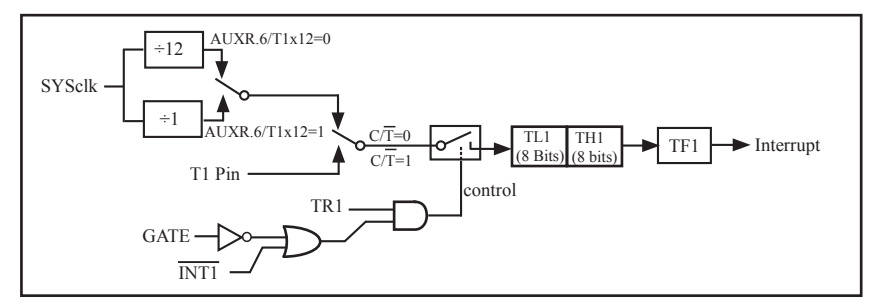

Timer/Counter 1 Mode 1 : 16-Bit Timer/Counter

There are another two simple programs that demostrates Timer 1 as 16-bit Timer/Counter, one written in C language while other in Assembly language.

#### **1. C Program**

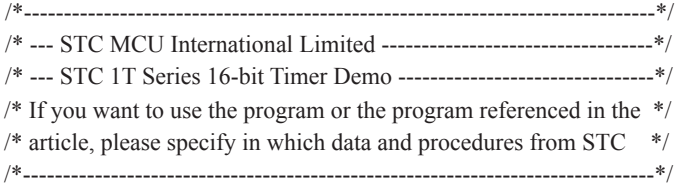

#include "reg51.h"

typedef unsigned char BYTE; typedef unsigned int WORD;

```
/* define constants */
#define FOSC 18432000L
#define MODE1T //Timer clock mode, comment this line is 12T mode, uncomment is 1T mode
#ifdef MODE1T
#define T1MS (65536-FOSC/1000) //1ms timer calculation method in 1T mode
#else
#define T1MS (65536-FOSC/12/1000) //1ms timer calculation method in 12T mode
#endif
/* define SFR */
sfr AUXR = 0x8e; //Auxiliary register
sbit TEST LED = P0^0; //work LED, flash once per second
/* define variables */
WORD count; \frac{1}{1000} times counter
//-----------------------------------------------
/* Timer0 interrupt routine */
void tm1 isr() interrupt 3 using 1
{
      TL1 = T1MS; //reload timer1 low byte
      TH1 = T1MS >> 8; //reload timer1 high byte<br>if (count-- == 0) // 1ms * 1000 -> 1s
      if (count--= 0)
        {
             count = 1000; //reset counter
             TEST_LED = ! TEST_LED; //work LED flash
        }
}
//-----------------------------------------------
/* main program */
void main()
{
#ifdef MODE1T
      AUXR = 0x40; //timer1 work in 1T mode
#endif
      TMOD = 0x10; //set timer1 as mode1 (16-bit)
      TL1 = T1MS; //initial timer1 low byte
      TH1 = T1MS \gg 8; //initial timer1 high byte
      TR1 = 1; //timer1 start running
      ET1 = 1; //enable timer1 interrupt
      EA = 1; //open global interrupt switch
      count = 0; //initial counter
      while (1); //loop
}
```
//-----------------------------------------------

# **2. Assembly Program**

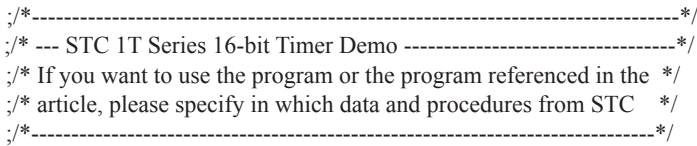

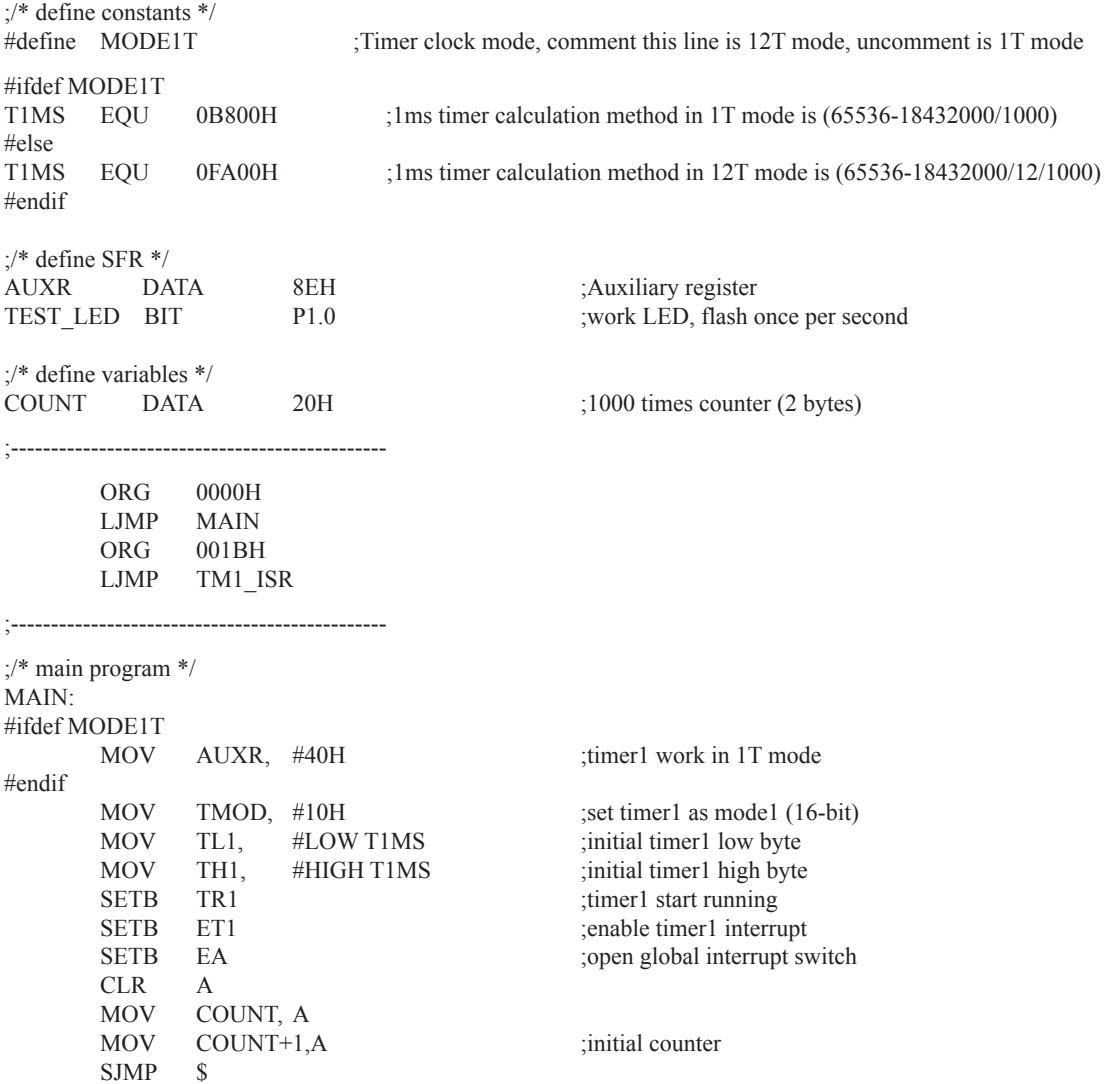
;/\* Timer1 interrupt routine \*/ TM1\_ISR: PUSH ACC PUSH PSW MOV TL1, #LOW T1MS ;reload timer1 low byte MOV TH1, #HIGH T1MS ;reload timer1 high byte MOV A, COUNT ORL  $A$ ,  $COUNT+1$  ;check whether count(2byte) is equal to 0 JNZ SKIP MOV COUNT, #LOW 1000  $\therefore$  1ms \* 1000 -> 1s MOV COUNT+1,#HIGH 1000 CPL TEST\_LED ;work LED flash SKIP: CLR C MOV A, COUNT ;count--SUBB  $A, #1$  MOV COUNT, A MOV A, COUNT+1 SUBB  $A, #0$  MOV COUNT+1,A POP PSW POP ACC RETI

;-----------------------------------------------

;-----------------------------------------------

END

### **7.3.3 Mode 2 (8-bit Auto-Reload Mode) and Demo Programs (C and ASM)**

Mode 2 configures the timer register as an 8-bit counter(TL1) with automatic reload. Overflow from TL1 not only set TFx, but also reload TL1 with the content of TH1, which is preset by software. The reload leaves TH1 unchanged.

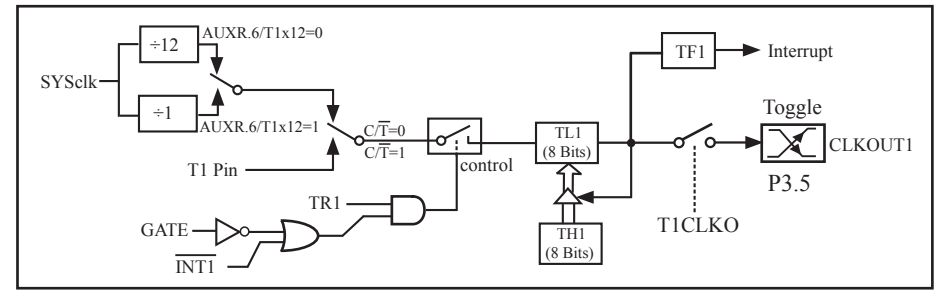

Timer/Counter 1 Mode 2: 8-Bit Auto-Reload

STC12C5201AD is able to generate a programmable clock output on P3.5. When T1CLKO/WAKE\_CLKO.1 bit in WAKE\_CLKO SFR is set, T1 timer overflow pulse will toggle P3.5 latch to generate a 50% duty clock. The frequency of clock-out = T1 overflow rate/2.

If  $\overline{CT}$ (TMOD.6) = 0, Timer/Counter 1 is set for Timer operation (input from internal system clock), the Frequency of clock-out is as following :

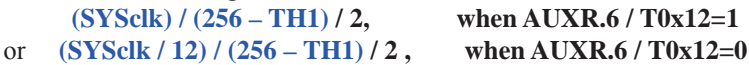

If  $\overline{CT}$ (TMOD.6) = 1, Timer/Counter 1 is set for Conter operation (input from external P3.5/T1 pin), the Frequency of clock-out is as following :

**T1\_Pin\_CLK / (256-TH1) / 2**

;T1 Interrupt (falling edge) Demo programs, where T1 operated in Mode 2 (8-bit auto-relaod mode) ; The Timer Interrupt can not wake up MCU from Power-Down mode in the following programs **1. C program**

```
/*-------------------------------------------------------------------------------*/
 /* --- STC 1T Series MCU T1(Falling edge) Demo -------------------*/
/* If you want to use the program or the program referenced in the */
/* article, please specify in which data and procedures from STC */
/*------------------------------------------------------------------------------*/
```

```
#include "reg51.h"
sfr AUXR = 0x8e; //Auxiliary register
//T1 interrupt service routine
void t1int() interrupt 3 //T1 interrupt (location at 001BH)
{
}
void main()
{
      AUXR = 0x40: //timer1 work in 1T mode
      TMOD = 0x60; //set timer1 as counter mode2 (8-bit auto-reload)
      TL1 = TH1 = 0xff; //fill with 0xff to count one time
      TR1 = 1; //timer1 start run
      ET1 = 1; //enable T1 interrupt
      EA = 1; //open global interrupt switch
      while (1);
}
```
# **2. Assembly program**

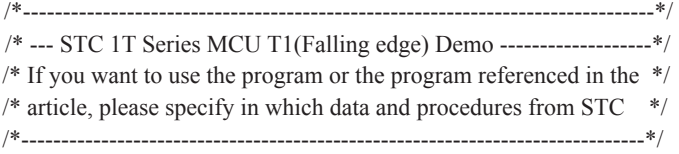

AUXR DATA 08EH ;Auxiliary register

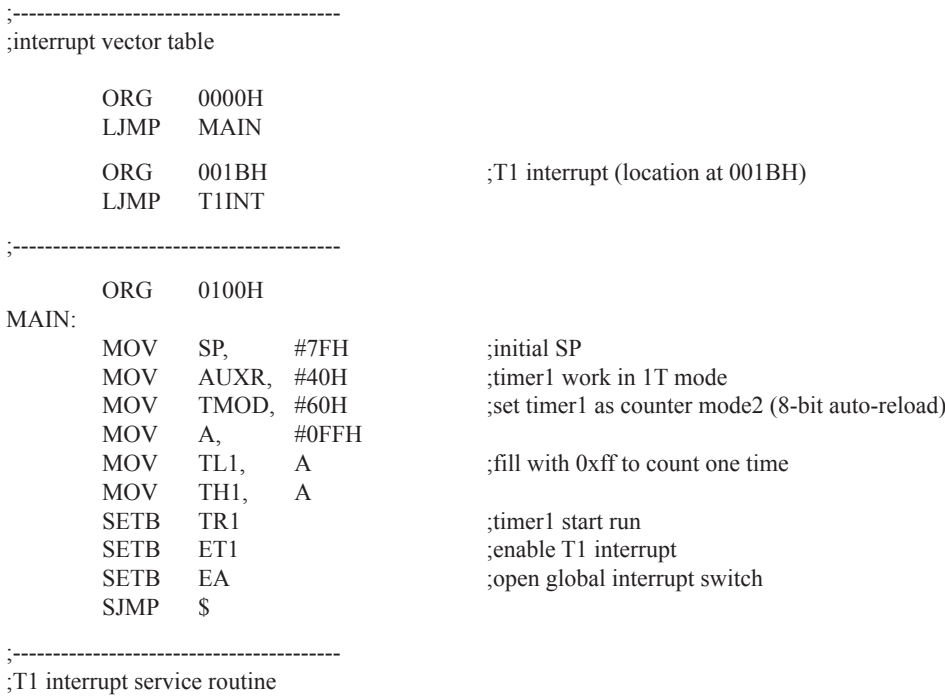

### T1INT:

RETI

;-----------------------------------------

END

## **7.4 Programmable Clock Output and Demo Programs (C and ASM)**

STC12C5201AD series MCU have two channel programmable clock outputs, they are Timer 0 programmable clock output CLKOUT0(P3.4/T0) and Timer 1 programmable clock output CLKOUT1(P3.5/T1).

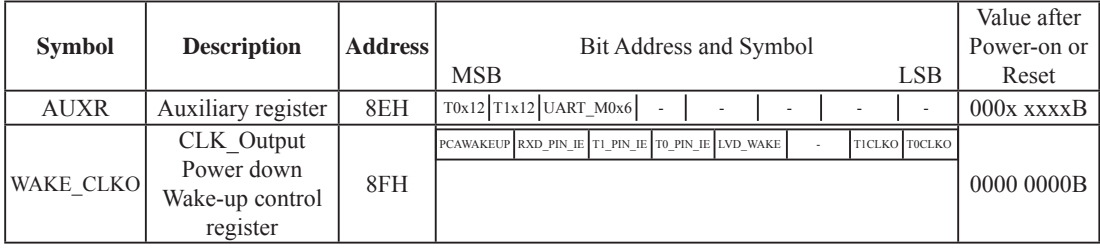

There are some SFRs about programmable clock output as shown below.

The satement (used in C language) of Special function registers AUXR/WAKE\_CLKO/BRT:

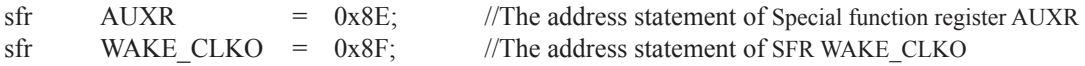

The satement (used in Assembly language) of Special function registers AUXR/WAKE\_CLKO/BRT:

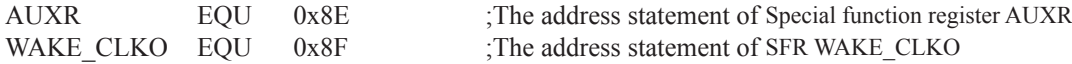

#### **1. AUXR: Auxiliary register** (Non bit-addressable)

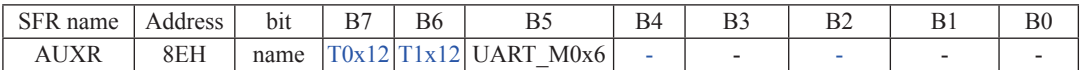

T0x12 : Timer 0 clock source bit.

0 : The clock source of Timer 0 is SYSclk/12. It will compatible to the traditional 80C51 MCU

 1 : The clock source of Timer 0 is SYSclk/1. It will drive the T0 faster than a traditional 80C51 MCU T1x12 : Timer 1 clock source bit.

0 : The clock source of Timer 1 is SYSclk/12. It will compatible to the traditional 80C51 MCU

1 : The clock source of Timer 1 is SYSclk/1. It will drive the T0 faster than a traditional 80C51 MCU

UART\_M0x6 : Baud rate select bit of UART1 while it is working under Mode-0

0 : The baud-rate of UART in mode 0 is SYSclk/12.

1 : The baud-rate of UART in mode 0 is SYSclk/2.

#### **2. WAKE\_CLKO: CLK\_Output Power down Wake-up control register** (Non bit-Addressable)

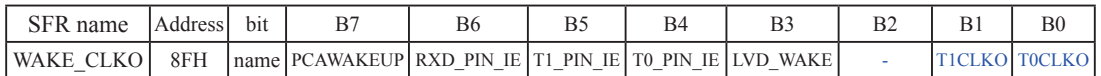

PCAWAKEUP: When set and the associated-PCA interrupt control registers is configured correctly, the CEXn pin of PCA function is enabled to wake up MCU from power-down state.

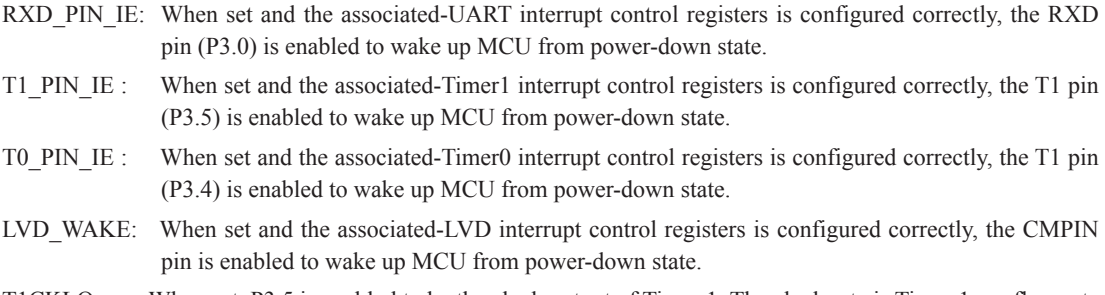

- T1CKLO : When set, P3.5 is enabled to be the clock output of Timer 1. The clock rate is Timer 1overflow rate divided by 2.
- T0CKLO : When set, P3.4 is enabled to be the clock output of Timer 0. The clock rate is Timer 0overflow rate divided by 2.

### **7.4.1 Timer 0 Programmable Clock-out on P3.4 and Demo Program(C and ASM)**

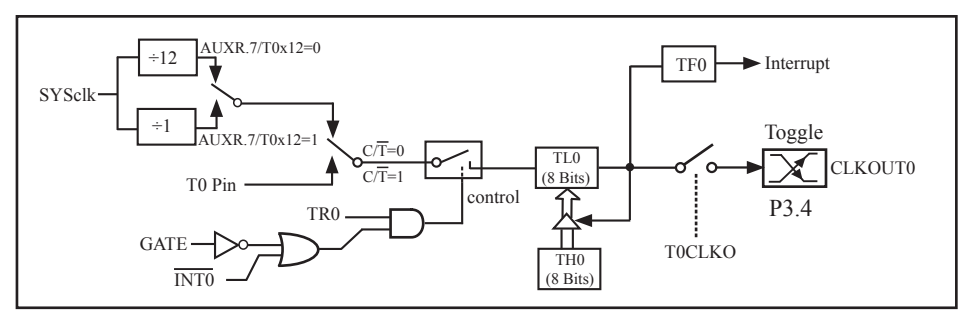

Timer/Counter 0 Mode 2: 8-Bit Auto-Reload

STC12C5201AD is able to generate a programmable clock output on P3.4. When T0CLKO/ WAKE\_CLKO.0 bit in WAKE\_CLKO\_SFR is set, T0 timer overflow pulse will toggle P3.4 latch to generate a 50% duty clock. The frequency of clock-out = T0 overflow rate/2.

If  $\overline{CT}$ (TMOD.2) = 0, Timer/Counter 0 is set for Timer operation (input from internal system clock), the Frequency of clock-out is as following :

> **(SYSclk) / (256 – TH0) / 2, when AUXR.7 / T0x12=1** or **(SYSclk / 12) / (256 – TH0) / 2 , when AUXR.7 / T0x12=0**

If  $\overline{CT}$  (TMOD.2) = 1, Timer/Counter 0 is set for Conter operation (input from external P3.4/T0 pin), the Frequency of clock-out is as following :

### **T0\_Pin\_CLK / (256-TH0) / 2**

The following programs demostrate Program Clock Output on Timer 0 pin when Timer 0 operates as 8-bit autoreload Timer/Counter.

### **1. C Program:**

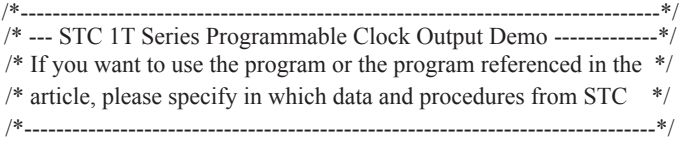

#include "reg51.h"

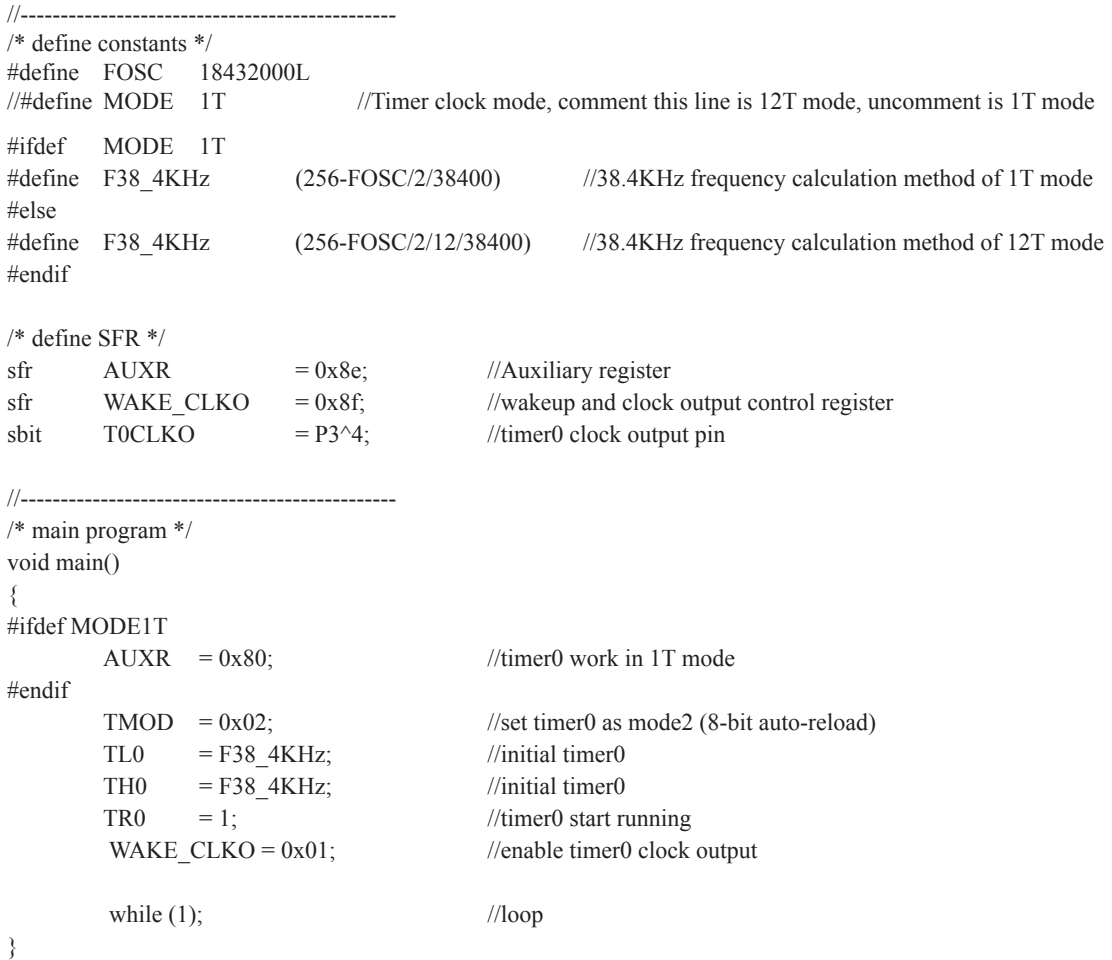

#### **2. Assembly Program:**

;/\*--------------------------------------------------------------------------------\*/ ;/\* --- STC 1T Series Programmable Clock Output Demo -------------\*/  $\sqrt{\frac{4}{1}}$  If you want to use the program or the program referenced in the  $\sqrt[4]{\frac{1}{1}}$  $\frac{1}{2}$  article, please specify in which data and procedures from STC  $*$ / ;/\*-------------------------------------------------------------------------------\*/ ;/\* define constants \*/ #define MODE 1T ;Timer clock mode, comment this line is 12T mode, uncomment is 1T mode #ifdef MODE 1T F38 4KHz EQU 010H ;38.4KHz frequency calculation method of 1T mode is (256-18432000/2/38400) #else F38 4KHz EQU 0ECH ;38.4KHz frequency calculation method of 12T mode (256-18432000/2/12/38400) #endif ;/\* define SFR \*/ AUXR DATA 08EH ;Auxiliary register WAKE\_CLKO DATA 08FH ;wakeup and clock output control register TOCLKO BIT P3.4 ;timer0 clock output pin ;----------------------------------------------- ORG 0000H LJMP MAIN ;----------------------------------------------- ;/\* main program \*/ MAIN: #ifdef MODE1T MOV AUXR, #80H ;timer0 work in 1T mode #endif MOV TMOD, #02H ;set timer0 as mode2 (8-bit auto-reload) MOV TL0, #F38\_4KHz ;initial timer0 MOV TH0, #F38\_4KHz ;initial timer0 SETB TR<sub>0</sub> MOV WAKE CLKO,  $\#01H$  ;enable timer0 clock output SJMP \$ ;----------------------------------------------- END

### **7.4.2 Timer 1 Programmable Clock-out on P3.5 and Demo Program(C and ASM)**

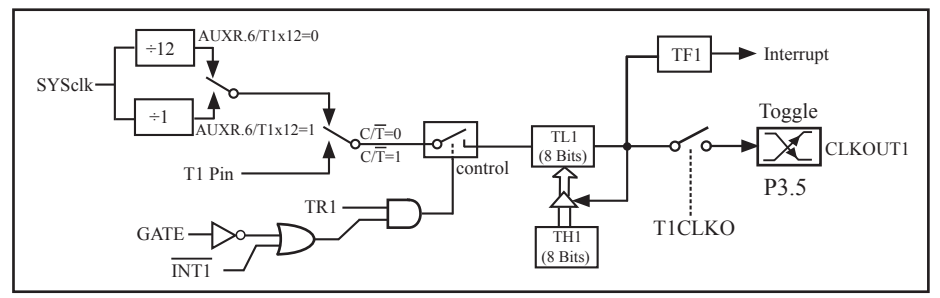

Timer/Counter 1 Mode 2: 8-Bit Auto-Reload

STC12C5201AD is able to generate a programmable clock output on P3.5. When T1CLKO/WAKE\_CLKO.1 bit in WAKE\_CLKO SFR is set, T1 timer overflow pulse will toggle P3.5 latch to generate a 50% duty clock. The frequency of clock-out  $=$  T1 overflow rate/2.

If  $\overline{CT}$ (TMOD.6) = 0, Timer/Counter 1 is set for Timer operation (input from internal system clock), the Frequency of clock-out is as following :

> **(SYSclk) / (256 – TH1) / 2, when AUXR.6 / T0x12=1** or **(SYSclk / 12) / (256 – TH1) / 2 , when AUXR.6 / T0x12=0**

If  $\overline{CT}$ (TMOD.6) = 1, Timer/Counter 1 is set for Conter operation (input from external P3.5/T1 pin), the Frequency of clock-out is as following :

**T1\_Pin\_CLK / (256-TH1) / 2**

The following programs demostrate Program Clock Output on Timer 1 pin when Timer 1 operates as 8-bit autoreload Timer/Counter.

**1. C Program:**

/\*-------------------------------------------------------------------------------\*/ /\* --- STC 1T Series Programmable Clock Output Demo ------------\*/  $/*$  If you want to use the program or the program referenced in the  $*$ /  $/*$  article, please specify in which data and procedures from STC  $*$ / /\*-------------------------------------------------------------------------------\*/

#include "reg51.h"

//-----------------------------------------------

```
/* define constants */
#define FOSC 18432000L
//#define MODE 1T //Timer clock mode, comment this line is 12T mode, uncomment is 1T mode
#ifdef MODE 1T
#define F38 4KHz (256-FOSC/2/38400) //38.4KHz frequency calculation method of 1T mode
#else<br>#define F38 4KHz
                    (256-FOSC/2/12/38400) //38.4KHz frequency calculation method of 12T mode
#endif
/* define SFR */
sfr AUXR = 0x8e; //Auxiliary register
sfr WAKE CLKO = 0x8f; //wakeup and clock output control register
sbit T1CLKO = P3^5; //timer1 clock output pin
//-----------------------------------------------
/* main program */
void main()
{
#ifdef MODE1T
      AUXR = 0x40; //timer1 work in 1T mode#endif
      TMOD = 0x20; //set timer1 as mode2 (8-bit auto-reload)
      TL1 = F38.4KHz; //initial timer1
      TH1 = F38.4KHz; //initial timer1
      TR1 = 1; //timer1 start running
      WAKE_CLKO = 0x02; //enable timer1 clock output
      while (1); \frac{1}{\log 2}}
```
#### **2. Assembly Program:**

;/\*---------------------------------------------------------------------------------\*/ ;/\* --- STC 1T Series Programmable Clock Output Demo --------------\*/  $\sqrt{\frac{4}{1}}$  If you want to use the program or the program referenced in the  $\sqrt[*]{ }$  $\frac{1}{2}$  article, please specify in which data and procedures from STC  $*$ / ;/\*-------------------------------------------------------------------------------\*/ ;/\* define constants \*/ #define MODE 1T ;Timer clock mode, comment this line is 12T mode, uncomment is 1T mode #ifdef MODE 1T F38 4KHz EQU 010H :38.4KHz frequency calculation method of 1T mode is (256-18432000/2/38400) #else F38\_4KHz EQU 0ECH ;38.4KHz frequency calculation method of 12T mode (256-18432000/2/12/38400) #endif ;/\* define SFR \*/ AUXR DATA 08EH ;Auxiliary register WAKE\_CLKO DATA 08FH ;wakeup and clock output control register T1CLKO BIT P3.5 ;timer1 clock output pin ;----------------------------------------------- ORG 0000H LJMP MAIN ;----------------------------------------------- ;/\* main program \*/  $MAIN<sup>+</sup>$ #ifdef MODE1T MOV AUXR, #40H ;timer1 work in 1T mode #endif MOV TMOD, #20H ;set timer1 as mode2 (8-bit auto-reload) MOV TL1, #F38\_4KHz ;initial timer1 MOV TH1, #F38 4KHz ;initial timer1 SETB TR1 MOV WAKE CLKO, #02H ;enable timer1 clock output SJMP \$ ;-----------------------------------------------

## **7.5 Application note for Timer in practice**

### (1) Real-time Timer

Timer/Counter start running, When the Timer/Counter is overflow, the interrupt request generated, this action handle by the hardware automatically, however, the process which from propose interrupt request to respond interrupt request requires a certain amount of time, and that the delay interrupt request on-site with the environment varies, it normally takes three machine cycles of delay, which will bring real-time processing bias. In most occasions, this error can be ignored, but for some real-time processing applications, which require compensation.

Such as the interrupt response delay, for timer mode 0 and mode 1, there are two meanings: the first, because of the interrupt response time delay of real-time processing error; the second, if you require multiple consecutive timing, due to interruption response delay, resulting in the interrupt service program once again sets the count value is delayed by several count cycle.

If you choose to use Timer/Counter mode 1 to set the system clock, these reasons will produce real-time error for this situation, you should use dynamic compensation approach to reducing error in the system clock, compensation method can refer to the following example program.

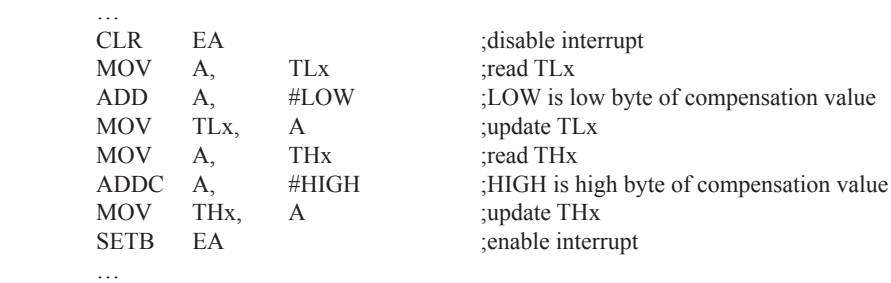

#### (2) Dynamic read counts

…

When dynamic read running timer count value, if you do not pay attention to could be wrong, this is because it is not possible at the same time read the value of the TLx and THx. For example the first reading TLx then THx, because the timer is running, after reading TLx, TLx carry on the THx produced, resulting in error; Similarly, after the first reading of THx then TLx, also have the same problems.

A kind of way avoid reading wrong is first reading THx then TLx and read THx once more, if the THx twice to read the same value, then the read value is correct, otherwise repeat the above process. Realization method reference to the following example code.

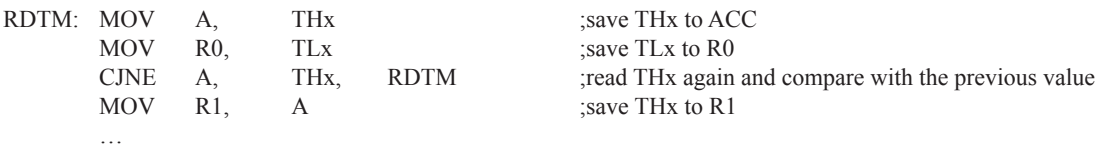

# **Chapter 8. UART with Enhanced Function**

The serial port is full duplex,meaning it can transmit and receive simultaneously. It is also receive-buffered, meaning it can commence reception of a second byte before a previously received byte has been read from the reeeive register. (However,if the first byte still hasn't been read by the time reception of the second byte is complete, one of the bytes will be lost). The serial port receive and transmit share the same SFR – SBUF, but actually there is two SBUF in the chip, one is for transmit and the other is for receive.

The serial port(UART) can be operated in 4 different modes: Mode 0 provides synchronous communication while Modes 1, 2, and 3 provide asynchronous communication. The asynchronous communication operates as a full-duplex Universal Asynchronous Receiver and Transmitter (UART), which can transmit and receive simultaneously and at different baud rates.

Serial communiction involves the transimission of bits of data through only one communication line. The data are transimitted bit by bit in either synchronous or asynchronous format. Synchronous serial communication transmits ont whole block of characters in syschronization with a reference clock while asynchronous serial communication randomly transmits one character at any time, independent of any clock.

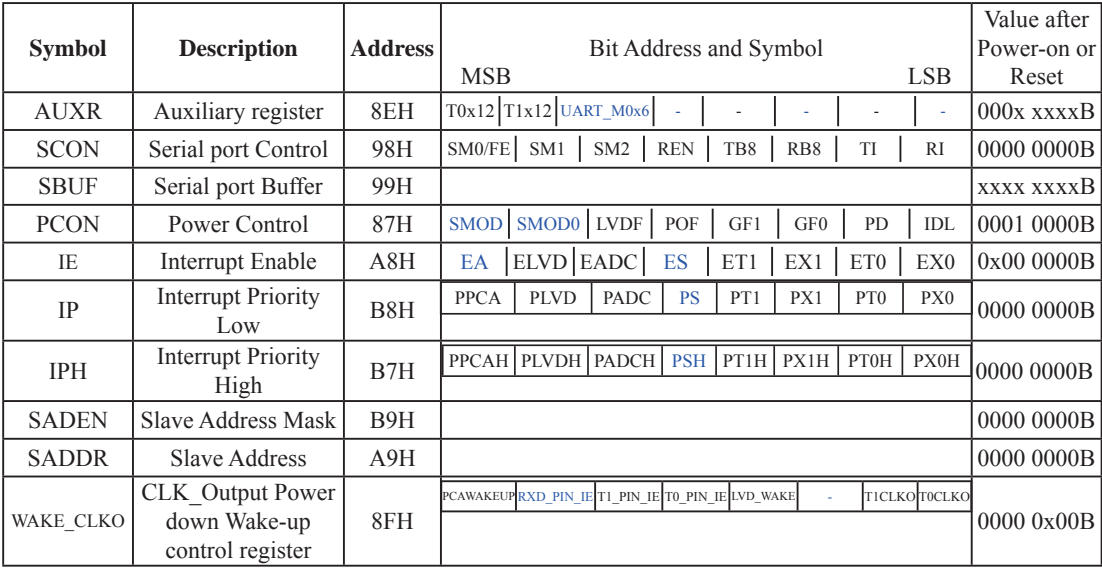

## **8.1 Special Function Registers about UART**

### **1. Serial Port 1 (UART1) Control Register: SCON and PCON**

Serial port 1 of STC12C5201AD series has two control registers: Serial port control register (SCON) and PCON which used to select Baud-Rate

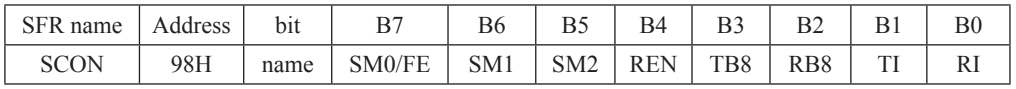

#### **SCON: Serial port Control Register (Bit-Addressable)**

FE: Framing Error bit. The SMOD0 bit must be set to enable access to the FE bit

0: The FE bit is not cleared by valid frames but should be cleared by software.

1: This bit set by the receiver when an invalid stop bit id detected.

SM0,SM1 : Serial Port Mode Bit 0/1.

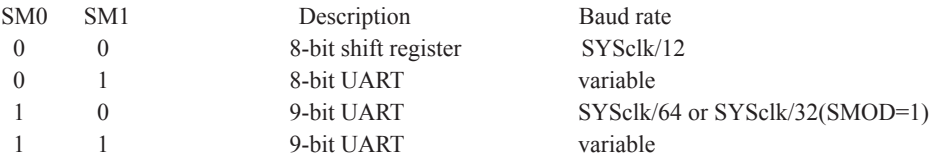

SM2 : Enable the automatic address recognition feature in mode 2 and 3. If SM2=1, RI will not be set unless the received 9th data bit is 1, indicating an address, and the received byte is a Given or Broadcast address. In mode1, if SM2=1 then RI will not be set unless a valid stop Bit was received, and the received byte is a Given or Broadcast address. In mode 0, SM2 should be 0.

REN : When set enables serial reception.

TB8 : The 9th data bit which will be transmitted in mode 2 and 3.

RB8 : In mode 2 and 3, the received 9th data bit will go into this bit.

- TI : Transmit interrupt flag. Set by hardware when a byte of data has been transmitted by UART0 (after the 8th bit in 8-bit UART Mode, or at the beginning of the STOP bit in 9-bit UART Mode). When the UART0 interrupt is enabled, setting this bit causes the CPU to vector to the UART0 interrupt service routine. This bit must be cleared manually by software.
- RI : Receive interrupt flag. Set to '1' by hardware when a byte of data has been received by UART0 (set at the STOP bit sam-pling time). When the UART0 interrupt is enabled, setting this bit to '1' causes the CPU to vector to the UART0 interrupt service routine. This bit must be cleared manually by software.

SMOD/PCON.7 in PCON register can be used to set whether the baud rates of mode 1, mode2 and mode 3 are doubled or not.

#### **PCON: Power Control register** (Non bit-addressable)

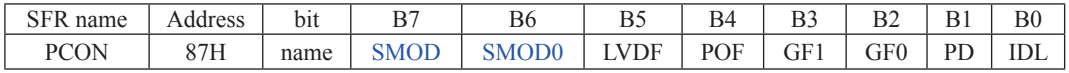

SMOD: double Baud rate control bit.

0 : Disable double Baud rate of the UART.

1 : Enable double Baud rate of the UART in mode 1,2,or 3.

SMOD0: Frame Error select.

0 : SCON.7 is SM0 function.

1 : SCON.7 is FE function. Note that FE will be set after a frame error regardless of the state of SMOD0.

### **2. SBUF: Serial port 1 Data Buffer register** (Non bit-addressable)

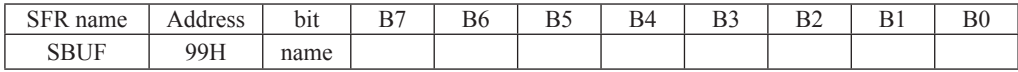

It is used as the buffer register in transmission and reception.The serial port buffer register (SBUF) is really two buffers. Writing to SBUF loads data to be transmitted, and reading SBUF accesses received data. These are two separate and distinct registers, the transimit write-only register, and the receive read-only register.

### **3. AUXR: Auxiliary register** (Non bit-addressable)

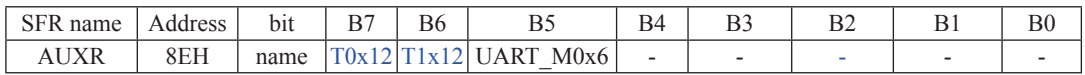

 $T0x12 \cdot T$ imer 0 clock source bit.

0 : The clock source of Timer 0 is SYSclk/12. It will compatible to the traditional 80C51 MCU

 1 : The clock source of Timer 0 is SYSclk/1. It will drive the T0 faster than a traditional 80C51 MCU T1x12 : Timer 1 clock source bit.

0 : The clock source of Timer 1 is SYSclk/12. It will compatible to the traditional 80C51 MCU

1 : The clock source of Timer 1 is SYSclk/1. It will drive the T0 faster than a traditional 80C51 MCU

UART\_M0x6 : Baud rate select bit of UART1 while it is working under Mode-0

0 : The baud-rate of UART in mode 0 is SYSclk/12.

1 : The baud-rate of UART in mode  $0$  is SYSclk $/2$ .

### **4. Slave Address Control registers SADEN and SADDR**

SADEN: Slave Address Mask register

SADDR: Slave Address register

SADDR register is combined with SADEN register to form Given/Broadcast Address for automatic address recognition. In fact, SADEN function as the "mask" register for SADDR register. The following is the example for it.

SADDR = 
$$
1100\,0000
$$
  
\nSADEN =  $1111\,1101$   
\nGiven =  $1100\,00x0$    
\n  
\n**Example 11.1** The Given slave address will be checked except bit 1 is treated as "don't care".

The Broadcast Address for each slave is created by taking the logical OR of SADDR and SADEN. Zero in this result is considered as "don't care" and a Broad cast Address of all " don't care". This disables the automatic address detection feature.

### SFR name  $\vert$  Address  $\vert$  bit  $\vert$  B7  $\vert$  B6  $\vert$  B5  $\vert$  B4  $\vert$  B3  $\vert$  B2  $\vert$  B1  $\vert$  B0 WAKE CLKO 8FH  $\parallel$  name PCAWAKEUP RXD\_PIN\_IE T1\_PIN\_IE T0\_PIN\_IE LVD\_WAKE - T1CKLO T0CKLO PCAWAKEUP: When set and the associated-PCA interrupt control registers is configured correctly, the CEXn pin of PCA function is enabled to wake up MCU from power-down state. RXD\_PIN\_IE: When set and the associated-UART interrupt control registers is configured correctly, the RXD pin (P3.0) is enabled to wake up MCU from power-down state. T1\_PIN\_IE : When set and the associated-Timer1 interrupt control registers is configured correctly, the T1 pin (P3.5) is enabled to wake up MCU from power-down state. T0\_PIN\_IE : When set and the associated-Timer0 interrupt control registers is configured correctly, the T1 pin (P3.4) is enabled to wake up MCU from power-down state. LVD WAKE: When set and the associated-LVD interrupt control registers is configured correctly, the CMPIN pin is enabled to wake up MCU from power-down state. T1CKLO : When set, P3.5 is enabled to be the clock output of Timer 1. The clock rate is Timer 1overflow rate divided by 2. T0CKLO : When set, P3.4 is enabled to be the clock output of Timer 0. The clock rate is Timer 0overflow rate divided by 2.

### **5. Power down wake-up register: WAKE\_CLKO** (Non bit-Addressable)

### **6. Registers related with UART1 interrupt : IE, IP and IPH**

IE: Interrupt Enable Rsgister (Bit-addressable)

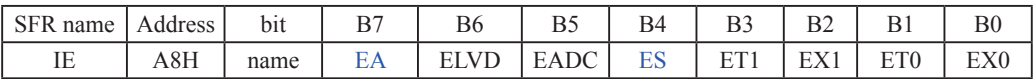

EA : disables all interrupts.

If  $EA = 0$ , no interrupt will be acknowledged.

If  $EA = 1$ , each interrupt source is individually enabled or disabled by setting or clearing its enable bit.

ES : Serial port 1(UART1) interrupt enable bit.

If  $ES = 0$ , Serial port 1(UART1) interrupt will be diabled.

If  $ES = 1$ , Serial port 1(UART1) interrupt is enabled.

### **IPH: Interrupt Priority High Register** (Non bit-addressable)

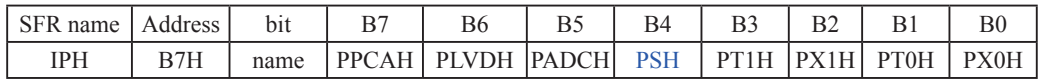

### **IP: Interrupt Priority Register** (Bit-addressable)

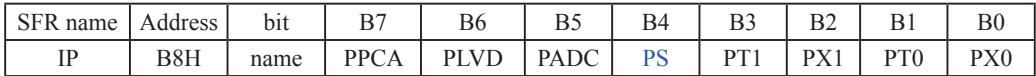

PSH, PS: Serial Port 1 (UART1) interrupt priority control bits.

if PSH=0 and PS=0, UART1 interrupt is assigned lowest priority (priority 0).

if PSH=0 and PS=1, UART1 interrupt is assigned lower priority (priority 1).

if PSH=1 and PS=0, UART1 interrupt is assigned higher priority (priority 2).

if PSH=1 and PS=1, UART1 interrupt is assigned highest priority (priority 3).

## **8.2 UART Operation Modes**

The serial port 1 (UART) can be operated in 4 different modes which are configured by setting SM0 and SM1 in SFR SCON. Mode 1, Mode 2 and Mode 3 are asynchronous communication. In Mode 0, UART1 is used as a simple shift register.

### **8.2.1 Mode 0: 8-Bit Shift Register**

Mode 0, selected by writing 0s into bits SM1 and SM0 of SCON, puts the serial port into 8-bit shift register mode. Serial data enters and exits through RXD. TXD outputs the shift clock. Eight data bits are transmitted/received with the least-significant (LSB) first. The baud rate is fixed at  $1/12$  the System clock cycle in the default state. If AUXR.5(UART\_M0x6) is set, the baud rate is 1/2 System clock cycle.

Transmission is initiated by any instruction that uses SBUF as a destination register. The "write to SBUF" signal also loads a "1" into the 9<sup>th</sup> position of the transmit shift register and tells the TX Control block to commence a transmission. The internal timing is such that one full system clock cycle will elapse between "write to SBUF," and activation of SEND.

SEND transfers the output of the shift register to the alternate output function line of P3.0, and also transfers Shift Clock to the alternate output function line of P3.1. At the falling edge of the Shift Clock, the contents of the shift register are shifted one position to the right.

As data bits shift out to the right, "0" come in from the left. When the MSB of the data byte is at the output position of the shift register, then the "1" that was initially loaded into the  $9<sup>th</sup>$  position is just to the left of the MSB, and all positions to the left of that contains zeroes. This condition flags the TX Control block to do one last shift and then deactivate SEND and set TI. Both of these actions occur after "write to SBUF".

Reception is initiated by the condition REN=1 and RI=0. After that, the RX Control unit writes the bits 11111110 to the receive shift register, and in the next clock phase activates RECEIVE. RECEIVE enables SHIFT CLOCK to the alternate output function line of P3.1.At RECEIVE is active, the contents of the receive shift register are shifted to the left one position. The value that comes in from the right is the value that was sampled at the P3.0 pin the rising edge of Shift clock.

As data bits come in from the right, "1"s shift out to the left. When the "0" that was initially loaded into the rightmost position arrives at the left-most position in the shift register, it flags the RX Control block to do one last shift and load SBUF. Then RECEIVE is cleared and RI is set.

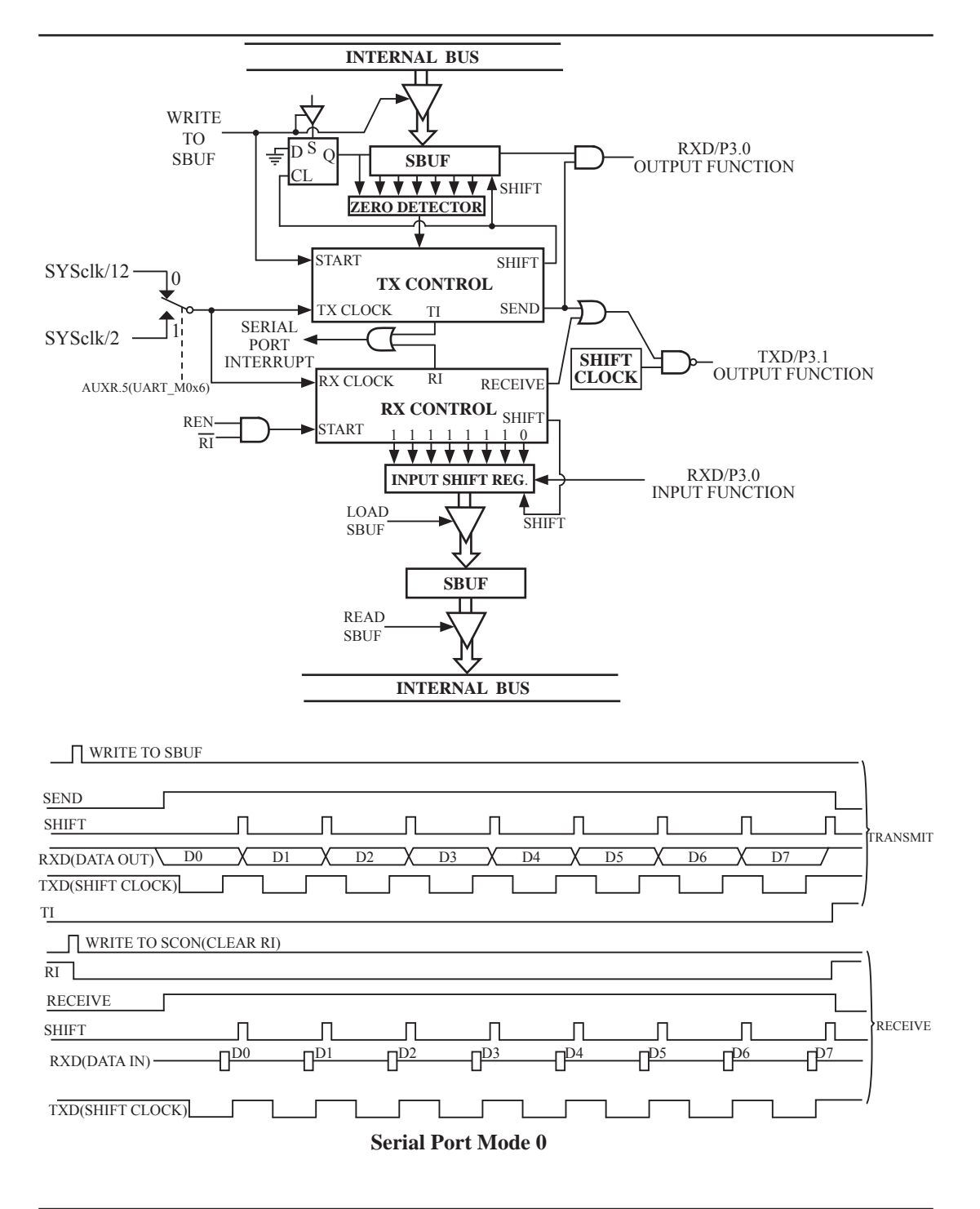

### **8.2.2 Mode 1: 8-Bit UART with Variable Baud Rate**

10 bits are transmitted through TXD or received through RXD. The frame data includes a start bit(0), 8 data bits and a stop bit(1). One receive, the stop bit goes into RB8 in SFR – SCON. The baud rate is determined by the Timer 1 or BRT overflow rate.

Baud rate in mode  $1 = (2^{SMOD}/32)$  x Timer 1 overflow rate When  $T1x12=0$ , Timer 1 overflow rate = SYSclk/12/(256-TH1); When  $T1x12=1$ , Timer 1 overflow rate = SYSclk / (256-TH1);

Transmission is initiated by any instruction that uses SBUF as a destination register. The "write to SBUF" signal also loads a "1" into the  $9<sup>th</sup>$  bit position of the transmit shift register and flags the TX Control unit that a transmission is requested. Transmission actually happens at the next rollover of divided-by-16 counter. Thus the bit times are synchronized to the divided-by-16 counter, not to the "write to SBUF" signal.

The transmission begins with activation of  $\overline{\text{SEND}}$ , which puts the start bit at TXD. One bit time later, DATA is activated, which enables the output bit of the transmit shift register to TXD. The first shift pulse occurs one bit time after that.

As data bits shift out to the right, zeroes are clocked in from the left. When the MSB of the data byte is at the output position of the shift register, then the 1 that was initially loaded into the  $9<sup>th</sup>$  position is just to the left of the MSB, and all positions to the left of that contain zeroes. This condition flags the TX Control unit to do one last shift and then deactivate  $\overline{\text{SEND}}$  and set TI. This occurs at the  $10^{th}$  divide-by-16 rollover after "write to SBUF."

Reception is initiated by a 1-to-0 transition detected at RXD. For this purpose, RXD is sampled at a rate of 16 times the established baud rate. When a transition is detected, the divided-by-16 counter is immediately reset, and 1FFH is written into the input shift register. Resetting the divided-by-16 counter aligns its roll-overs with the boundaries of the incoming bit times.

The 16 states of the counter divide each bit time into 16ths. At the  $7<sup>th</sup>$ ,  $8<sup>th</sup>$  and  $9<sup>th</sup>$  counter states of each bit time, the bit detector samples the value of RXD. The value accepted is the value that was seen in at least 2 of the 3 samples. This is done to reject noise. In order to reject false bits, if the value accepted during the first bit time is not a 0, the receive circuits are reset and the unit continues looking for another 1-to-0 transition. This is to provide rejection of false start bits. If the start bit is valid, it is shifted into the input shift register, and reception of the rest of the frame proceeds.

As data bits come in from the right, "1"s shift out to the left. When the start bit arrives at the left most position in the shift register,(which is a 9-bit register in Mode 1), it flags the RX Control block to do one last shift, load SBUF and RB8, and set RI. The signal to load SBUF and RB8 and to set RI is generated if, and only if, the following conditions are met at the time the final shift pulse is generated.

1) RI=0 and

2) Either SM2=0, or the received stop bit  $= 1$ 

If either of these two conditions is not met, the received frame is irretrievably lost. If both conditions are met, the stop bit goes into RB8, the 8 data bits go into SBUF, and RI is activated. At this time, whether or not the above conditions are met, the unit continues looking for a 1-to-0 transition in RXD.

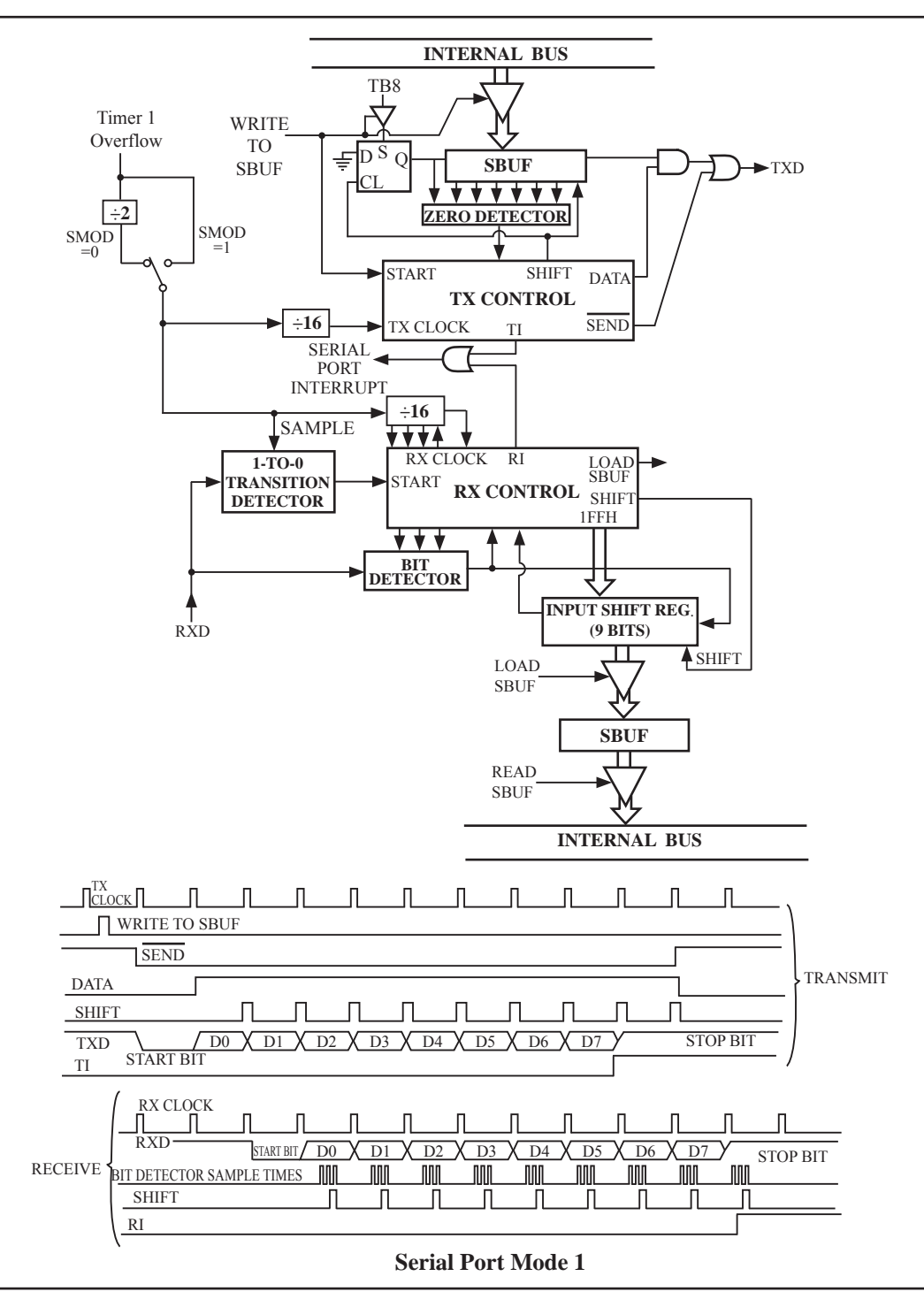

### **8.2.3 Mode 2: 9-Bit UART with Fixed Baud Rate**

11 bits are transmitted through TXD or received through RXD. The frame data includes a start bit(0), 8 data bits, a programmable 9th data bit and a stop bit(1). On transmit, the 9th data bit comes from TB8 in SCON. On receive, the 9th data bit goes into RB8 in SCON. The baud rate is programmable to either 1/32 or 1/64 the System clock cycle.

Baud rate in mode  $2 = (2^{SMOD}/64) \times$  SYSclk

Transmission is initiated by any instruction that uses SBUF as a destination register. The "write to SBUF" signal also loads TB8 into the 9<sup>th</sup> bit position of the transmit shift register and flags the TX Control unit that a transmission is requested. Transmission actually happens at the next rollover of divided-by-16 counter. Thus the bit times are synchronized to the divided-by-16 counter, not to the "write to SBUF" signal.

The transmission begins when /SEND is activated, which puts the start bit at TXD. One bit time later, DATA is activated, which enables the output bit of the transmit shift register to TXD. The first shift pulse occurs one bit time after that. The first shift clocks a "1" (the stop bit) into the  $9<sup>th</sup>$  bit position on the shift register. Thereafter, only "0"s are clocked in. As data bits shift out to the right, "0"s are clocked in from the left. When TB8 of the data byte is at the output position of the shift register, then the stop bit is just to the left of TB8, and all positions to the left of that contains "0"s. This condition flags the TX Control unit to do one last shift, then deactivate /SEND and set TI. This occurs at the  $11<sup>th</sup>$  divided-by-16 rollover after "write to SBUF".

Reception is initiated by a 1-to-0 transition detected at RXD. For this purpose, RXD is sampled at a rate of 16 times whatever baud rate has been estabished. When a transition is detected, the divided-by-16 counter is immediately reset, and 1FFH is written into the input shift register.

At the  $7<sup>th</sup>$ ,  $8<sup>th</sup>$  and  $9<sup>th</sup>$  counter states of each bit time, the bit detector samples the value of RXD. The value accepted is the value that was seen in at least 2 of the 3 samples. This is done to reject noise. In order to reject false bits, if the value accepted during the first bit time is not a 0, the receive circuits are reset and the unit continues looking for another 1-to-0 transition. If the start bit is valid, it is shifted into the input shift register, and reception of the rest of the frame proceeds.

As data bits come in from the right, "1"s shift out to the left. When the start bit arrives at the leftmost position in the shift register,(which is a 9-bit register in Mode-2 and 3), it flags the RX Control block to do one last shift, load SBUF and RB8, and set RI. The signal to load SBUF and RB8 and to set RI is generated if, and only if, the following conditions are met at the time the final shift pulse is generated.:

 $1)$  RI=0 and

2) Either SM2=0, or the received  $9<sup>th</sup>$  data bit = 1

If either of these two conditions is not met, the received frame is irretrievably lost. If both conditions are met, the stop bit goes into RB8, the first 8 data bits go into SBUF, and RI is activated. At this time, whether or not the above conditions are met, the unit continues looking for a 1-to-0 transition at the RXD input.

Note that the value of received stop bit is irrelevant to SBUF, RB8 or RI.

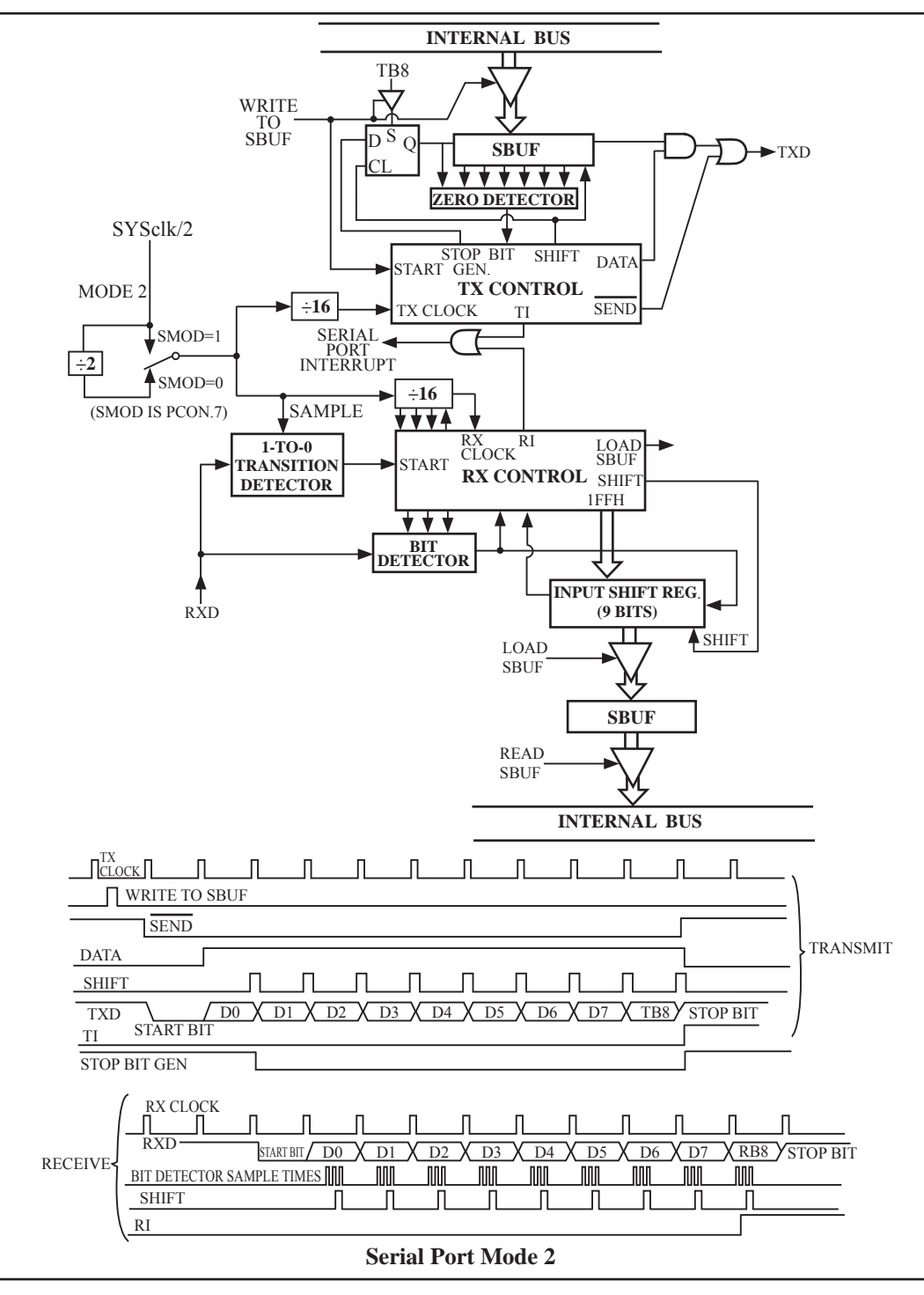

### **8.2.4 Mode 3: 9-Bit UART with Variable Baud Rate**

Mode 3 is the same as mode 2 except the baud rate is variable.

Baud rate in mode  $3 = (2^{SMOD}/32)$  x Timer 1 overflow rate When  $T1x12=0$ , Timer 1 overflow rate = SYSclk/12/(256-TH1); When  $T1x12=1$ , Timer 1 overflow rate = SYSclk / (256-TH1);

In all four modes, transmission is initiated by any instruction that use SBUF as a destination register. Reception is initiated in mode 0 by the condition  $RI = 0$  and  $REN = 1$ . Reception is initiated in the other modes by the incoming start bit with 1-to-0 transition if REN=1.

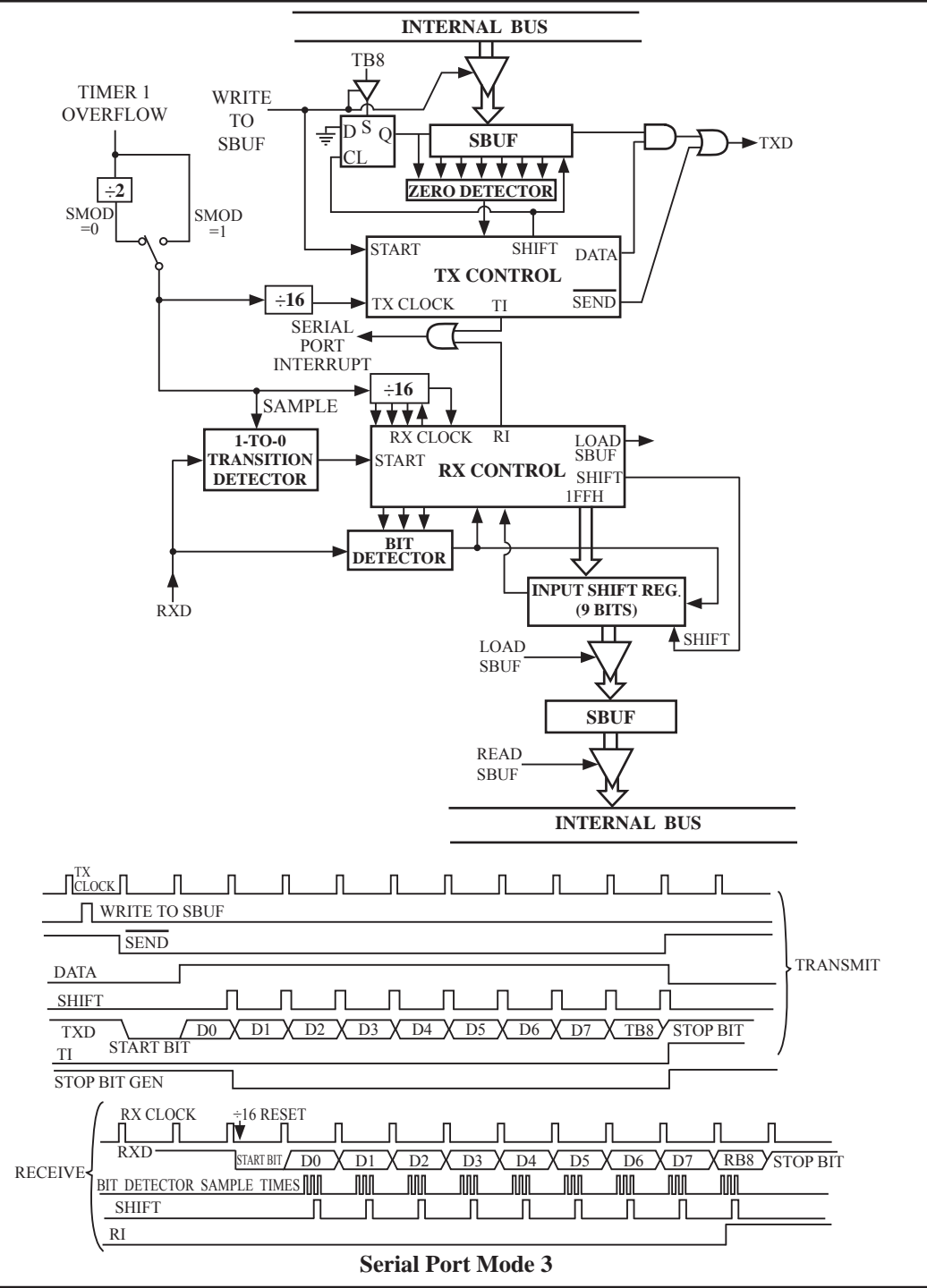

## **8.3 Frame Error Detection**

When used for frame error detect, the UART looks for missing stop bits in the communication. A missing bit will set the FE bit in the SCON register. The FE bit shares the SCON.7 bit with SM0 and the function of SCON.7 is determined by PCON.6(SMOD0). If SMOD0 is set then SCON.7 functions as FE. SCON.7 functions as SM0 when SMOD0 is cleared. When used as FE,SCON.7 can only be cleared by software. Refer to the following figure.

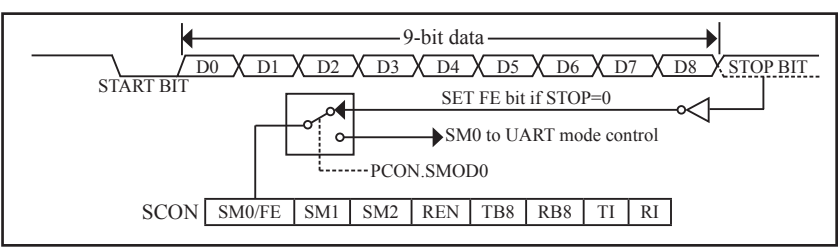

UART Frame Error Detection

## **8.4 Multiprocessor Communications**

Modes 2 and 3 have a special provision for multiproceasor communications. In these modes 9 data bits are received.The 9th one goes into RB8. Then comes a stop bit. The port can be programmed such that when the stop bit is received,the serial port interrupt will be activated only if RB8 = 1. This feature is enabled by setting bit SM2 in SCON. A way to use this feature in multiprocessor systems is as follows.

When the master processor wants to transmit a block of data to one of several slaves, it first sends out an address byte which identifies the target slave.An address byte differs from a data byte in that the 9th bit is 1 in an address byte and 0 in a data byte.With SM2 = 1, no slave will be interrupted by a data byte. An address byte, however,will interrupt all slaves, so that each slave can examine the received byte and see if it is being addressed.The addressed slave will clear its SM2 bit and prepare to receive the data bytes that will be coming. The slaves that weren't being addressed leave their SM2s set and go on about their business, ignoring the coming data bytes.

SM2 has no effect in Mode 0,and in Mode 1 can be used to check the validity of the stop bit. In a Mode 1 reception, if SM2 = 1, the receive interrupt will not be activated unless a vatid stop bit is received.

## **8.5 Automatic Address Recognition**

Automatic Address Recognition is a future which allows the UART to recognize certain addresses in the serial bit stream by using hardware to make the comparisons. This feature saves a great deal of software overhead by eliminating the need for the software to examine every serial address which passes by the serial port. This feature is enabled by setting the SM2 bit in SCON. In the 9-bit UART modes, Mode 2 and Mode 3, the Receive interrupt flag(RI) will be automatically set when the received byte contains either the "Given" address or the "Broadcast" address. The 9-bit mode requires that the  $9<sup>th</sup>$  information bit is a "1" to indicate that the received information is an address and not data.

The 8-bit mode is called Mode 1. In this mode the RI flag will be set if SM2 is enabled and the information received has a valid stop bit following the 8 address bits and the information is either a Given or Broadcast address.

Mode 0 is the Shift Register mode and SM2 is ignored.

Using the Automatic Address Recognition feature allows a master to selectively communicate with one or more slaves by invoking the given slave address or addresses. All of the slaves may be contacted by using the broadcast address. Two special function registers are used to define the slave's address, SADDR, and the address mask, SADEN. SADEN is used to define which bits in the SADDR are to be used and which bits are "don't care". The SADEN mask can be logically ANDed with the SADDR to create the "Given" address which the master will use for addressing each of the slaves. Use of the Given address allows multiple slaves to be recognized which excluding others. The following examples will help to show the versatility of this scheme :

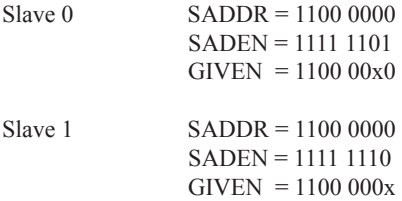

In the previous example SADDR is the same and the SADEN data is used to differentiate between the two slaves. Slave 0 requires a "0" in bit 0 and it ignores bit 1. Slave 1 requires a "0" in bit 1 and bit 0 is ignored. A unique address for slave 0 would be 11000010 since slave 1 requires a "0" in bit 1. A unique address for slave 1 would be 11000001 since a "1" in bit 0 will exclude slave 0. Both slaves can be selected at the same time by an address which has bit  $0=0$  (for slave 0) and bit  $1=0$  (for salve 1). Thus, both could be addressed with 11000000.

In a more complex system the following could be used to select slaves 1 and 2 while excluding slave 0:

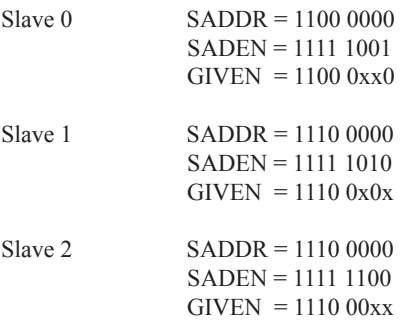

In the above example the differentiation among the 3 slaves is in the lower 3 address bits.Slave 0 requires that bit0 = 0 and it can be uniquely addressed by 11100110. Slave 1 requires that bit 1=0 and it can be uniquely addressed by 11100101. Slave 2 requires that bit 2=0 and its unique address is 11100011. To select Salve 0 and 1 and exclude Slave 2, use address 11100100, since it is necessary to make bit2=1 to exclude Slave 2.

The Broadcast Address for each slave is created by taking the logic OR of SADDR and SADEN. Zeros in this result are trended as don't cares. In most cares, interpreting the don't cares as ones, the broadcast address will be FF hexadecimal.

Upon reset SADDR and SADEN are loaded with "0"s. This produces a given address of all "don't cares as well as a Broadcast address of all "don't cares". This effectively disables the Automatic Addressing mode and allows the microcontroller to use standard 80C51-type UART drivers which do not make use of this feature.

**Example:** write an program that continually transmits characters from a transmit buffer. If incoming characters are detected on the serial port, store them in the receive buffer starting at internal RAM location 50H. Assume that the STC12C5201AD series MCU serial port has already been initialized in mode 1. *Solution:*

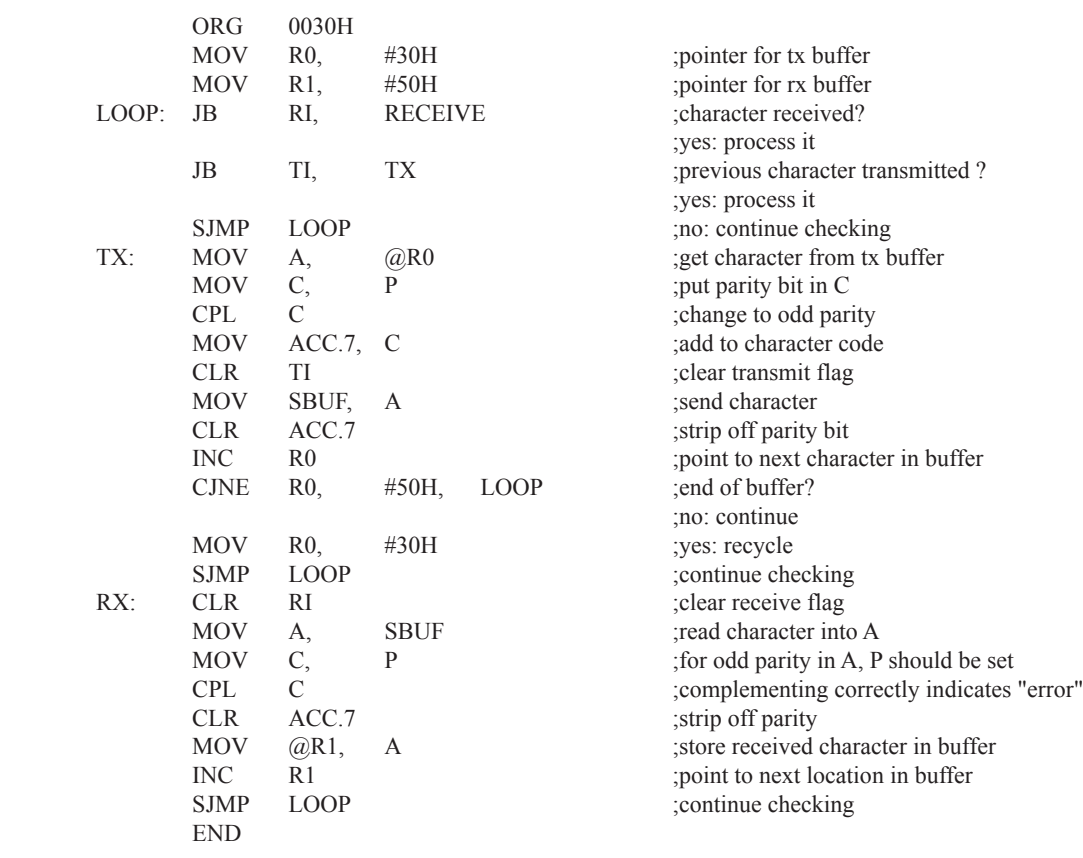

## **8.6 Buad Rates**

The baud rate in Mode 0 is fixed:

Mode 0 Baud Rate =  $\frac{\text{SYSclk}}{12}$  when AUXR.5/UART\_M0x6 = 0 or  $=\frac{\text{SYS}$ when  $AUXR.5/UART_M0x6 =1$ 

The baud rate in Mode 2 depends on the value of bit SMOD in Special Function Register PCON. If SMOD =0 (which is the value on reset), the baud rate  $1/64$  the System clock cycle. If SMOD = 1, the baud rate is  $1/32$  the System clock cycle .

Mode 2 Baud Rate  $=\frac{2^{5\text{MOD}}}{64} \times (\text{SYSclk})$ 

In the STC12C5201AD, the baud rates in Modes 1 and 3 are determined by Timer 1 overflow rate.

The baud rate in Mode 1 and 3 are fixed:

Mode 1,3 Baud rate =  $(2^{SMOD}/32)$  x timer 1 overflow rate

Timer 1 overflow rate  $=(SYSclk/12)/(256 - TH1);$ 

When Timer 1 is used as the baud rate generator, the Timer 1 interrupt should be disabled in this application. The Timer itself can be configured for either "timer" or "cormter" operation, and in any of its 3 running modes. In the most typcial applications, it is configured for "timer" operation, in the auto-reload mode (high nibble of  $TMOD = 0010B$ ).

One can achieve very low baud rate with Timer 1 by leaving the Timer 1 interrupt enabled, and configuring the Timer to run as a 16-bit timer (high nibble of TMOD = 0001B), and using the Timer 1 interrupt to do a 16-bit software reload.

The following figure lists various commonly used baud rates and how they can be obtained from Timer 1.

| <b>Baud Rate</b>     | $\mathbf{f}_{\rm osc}$ | <b>SMOD</b> | Timer 1  |                |                               |
|----------------------|------------------------|-------------|----------|----------------|-------------------------------|
|                      |                        |             |          | C/T  Mode      | <b>Reload</b><br><b>Value</b> |
| Mode 0 MAX:1MHZ      | 12MHZ                  | X           | X        | X              | X                             |
| Mode $2$ MAX: $375K$ | 12MHZ                  |             | X        | X              | X                             |
| Mode 1,3:62.5K       | 12MHZ                  |             | $\Omega$ | $\overline{2}$ | <b>FFH</b>                    |
| 19.2K                | 11.059MHZ              |             | 0        | $\mathfrak{D}$ | <b>FDH</b>                    |
| 9.6K                 | 11.059MHZ              | 0           | 0        | $\mathfrak{D}$ | <b>FDH</b>                    |
| 4.8K                 | 11.059MHZ              | 0           | 0        | $\overline{2}$ | <b>FAH</b>                    |
| 2.4K                 | 11.059MHZ              |             | 0        | $\overline{2}$ | F4H                           |
| 1.2K                 | 11.059MHZ              | 0           | 0        | $\mathfrak{D}$ | E8H                           |
| 137.5                | 11.986MHZ              | 0           | 0        | $\mathfrak{D}$ | 1 <sub>DH</sub>               |
| 110                  | 6MHZ                   |             | 0        | $\mathfrak{D}$ | 72H                           |
| 110                  | 12MHZ                  |             | 0        |                | <b>FEEBH</b>                  |

**Timer 1 Generated Commonly Used Baud Rates**

## **8.7 Demo Programs about UART (C and ASM)**

### **1. C program:**

```
/*-------------------------------------------------------------------------------*/
/* --- STC12C5Axx Series MCU UART (8-bit/9-bit)Demo ----------*/
\frac{1}{2} If you want to use the program or the program referenced in the \frac{1}{2}/* article, please specify in which data and procedures from STC */
/*-------------------------------------------------------------------------------*/
#include "reg51.h"
#include "intrins.h"
typedef unsigned char BYTE;
typedef unsigned int WORD;
#define FOSC 18432000L //System frequency
#define BAUD 9600 //UART baudrate
/*Define UART parity mode*/
#define NONE PARITY 0 //None parity
#define ODD_PARITY 1 //Odd parity
#define EVEN PARITY 2 //Even parity
#define MARK_PARITY 3 //Mark parity
#define SPACE PARITY 4 //Space parity
#define PARITYBIT EVEN_PARITY //Testing even parity
sbit bit9 = P2^2; //P2.2 show UART data bit9
bit busy;
void SendData(BYTE dat);
void SendString(char *s);
void main()
{
#if (PARITYBIT == NONE_PARITY)
       SCON = 0x50; //8-bit variable UART
\#elif (PARITYBIT == ODD_PARITY) || (PARITYBIT == EVEN_PARITY) || (PARITYBIT == MARK_PARITY)
       SCON = 0xda; \frac{1}{9-} //9-bit variable UART, parity bit initial to 1
\#elif (PARITYBIT = SPACE PARITY)
       SCON = 0xd5; \frac{1}{9} //9-bit variable UART, parity bit initial to 0
#endif
```

```
TMOD = 0x20: //Set Timer1 as 8-bit auto reload mode
       TH1 = TL1 = -(FOSC/12/32/BAUD); //Set auto-reload vaule
       TR1 = 1: //Timer1 start run
       ES = 1; //Enable UART interrupt
       EA = 1; //Open master interrupt switch
        SendString("STC12C5201AD\r\nUart Test !\r\n");
       while(1);
}
/*----------------------------
UART interrupt service routine
----------------------------*/
void Uart Isr() interrupt 4 using 1
{
        if (RI)
\sim \sim \sim \sim \sim \sim \simRI = 0; //Clear receive interrupt flag
              P0 = SBUF; //P0 show UART data
              bit9 = RB8; //P2.2 show parity bit
        }
        if (TI)
\sim \sim \sim \sim \sim \sim \simTI = 0; //Clear transmit interrupt flag
              busy = 0; //Clear transmit busy flag
 }
}
/*----------------------------
Send a byte data to UART
Input: dat (data to be sent)
Output:None
----------------------------*/
void SendData(BYTE dat)
{
       while (busy); //Wait for the completion of the previous data is sent
        ACC = dat; //Calculate the even parity bit P (PSW.0)
       i f(P) //Set the parity bit according to P
        {
       #if (PARITYBIT = ODD_PARITY)
              TBS = 0; //Set parity bit to 0
        #elif (PARITYBIT == EVEN_PARITY)
              TBS = 1; //Set parity bit to 1
        #endif
 }
```

```
 else
 {
       #if (PARITYBIT = ODD_PARITY)
              TBS = 1; //Set parity bit to 1
       \#elif (PARITYBIT = EVEN PARITY)
              TBS = 0; //Set parity bit to 0
        #endif
        }
              busy = 1;<br>SBUF = ACC;//Send data to UART buffer
}
/*----------------------------
Send a string to UART
Input: s (address of string)
Output:None
----------------------------*/
void SendString(char *s)
{
       while (*s) //Check the end of the string
        {
              SendData(*s++); //Send current char and increment string ptr
        }
}
```
### **2. Assembly program:**

```
ARITY 0<br>
ARITY 1 //Odd parity<br>
ARITY 2 //Even parity<br>
ARITY 4 //Space parity<br>
3<br>
STC //Testing even parity<br>
20H.0<br>
20H.0<br>
MAIN<br>
MAIN
/*-------------------------------------------------------------------------------*/
/* --- STC12C5Axx Series MCU UART (8-bit/9-bit)Demo ----------*/
\frac{1}{2} If you want to use the program or the program referenced in the \frac{1}{2}/* article, please specify in which data and procedures from STC */
/*-------------------------------------------------------------------------------*/
;/*Define UART parity mode*/
#define NONE PARITY 0 //None parity
#define ODD_PARITY 1 //Odd parity
#define EVEN PARITY 2 //Even parity
#define MARK_PARITY 3 //Mark parity
#define SPACE PARITY 4 //Space parity
#define PARITYBIT EVEN PARITY //Testing even parity
;-----------------------------------------
BUSY BIT 20H.0 <sup>transmit busy flag</sup>
;-----------------------------------------
         ORG 0000H
         LJMP MAIN
         ORG 0023H
         LJMP UART_ISR
;-----------------------------------------
         ORG 0100H
MAIN:
         CLR BUSY
         CLR EA
         MOV SP, #3FH
#if (PARITYBIT == NONE_PARITY)
        MOV SCON, #50H ;8-bit variable UART
#elif (PARITYBIT == ODD_PARITY) || (PARITYBIT == EVEN_PARITY) || (PARITYBIT == MARK_PARITY)
        MOV SCON, #0DAH ;9-bit variable UART, parity bit initial to 1
\#elif (PARITYBIT = SPACE PARITY)
        MOV SCON, #0D5H ;9-bit variable UART, parity bit initial to 0
#endif
;-------------------------------
```
Test string<br>
"STC12C5201AD Uart Test !",<br>
service routine<br>
ACC<br>
PSW<br>
RI,<br>
CHECKTI<br>
SBUF<br>
C,<br>
RB8<br>
RI,<br>
SBUF<br>
RI,<br>
SBUF<br>
RI,<br>
SBUF<br>
PO show UART data MOV TMOD, #20H ;Set Timer1 as 8-bit auto reload mode MOV A, #0FBH ;256-18432000/12/32/9600 MOV TH1, A ;Set auto-reload vaule MOV TL1, A SETB TR1 ;Timer1 start run SETB ES ;Enable UART interrupt SETB EA : Open master interrupt switch ;------------------------------MOV DPTR, #TESTSTR ;Load string address to DPTR LCALL SENDSTRING :Send string ;------------------------------SJMP \$ ;----------------------------------------- TESTSTR: DB "STC12C5201AD Uart Test !", ;/\*---------------------------- ;UART2 interrupt service routine ;----------------------------\*/ UART\_ISR: **PUSH PUSH** JNB RI, CHECKTI ;Check RI bit CLR RI <sup>1</sup> MOV P0, SBUF :P0 show UART data  $MOV$ MOV P2.2, C ;P2.2 show parity bit CHECKTI: JNB TI, ISR EXIT ;Check S2TI bit CLR TI ;Clear S2TI bit CLR BUSY ;Clear transmit busy flag ISR\_EXIT: POP PSW POP ACC RETI ;/\*---------------------------- ;Send a byte data to UART ;Input: ACC (data to be sent) ;Output:None ;----------------------------\*/ SENDDATA: JB BUSY, \$ ;Wait for the completion of the previous data is sent MOV ACC, A ;Calculate the even parity bit P (PSW.0) JNB P, EVEN1INACC ;Set the parity bit according to P

ODD1INACC: #if (PARITYBIT == ODD\_PARITY) CLR TB8 ;Set parity bit to 0 #elif (PARITYBIT == EVEN\_PARITY) SETB TB8 ;Set parity bit to 1 #endif SJMP PARITYBITOK EVEN1INACC:  $#$ if (PARITYBIT == ODD\_PARITY) SETB TB8 ;Set parity bit to 1 #elif (PARITYBIT == EVEN\_PARITY) CLR TB8 ;Set parity bit to 0 #endif PARITYBITOK: Parity bit set completed SETB BUSY MOV SBUF, A ;Send data to UART buffer RET ;/\*---------------------------- ;Send a string to UART ;Input: DPTR (address of string) ;Output:None ;----------------------------\*/ SENDSTRING: CLR A MOVC A,  $@A+DPTR$  ;Get current char JZ STRINGEND ;Check the end of the string INC DPTR ;increment string ptr LCALL SENDDATA ;Send current char SJMP SENDSTRING ;Check next STRINGEND: RET ;----------------------------------------- END

# **Chapter 9. Analog to Digital Converter**

## **9.1 A/D Converter Structure**

STC12C5201AD series MCU with A/D conversion function have 8-channel and 8-bit high-speed A/D converters whose speed is up to 300KHz (300 thousand times per second). the 8-channel ADC, which are on P1 port (P1.0-P1.7) , can be used as temperature detection, battery voltage detection, key scan, spectrum detection, etc. After power on reset, P1 ports are in weak pull-up mode. Users can set any one of 8 channels as A/D conversion through software. And those I/O ports not as ADC function can continue to be used as I/O ports.

STC12C5201AD series MCU ADC (A/D converter) structure is shown below.

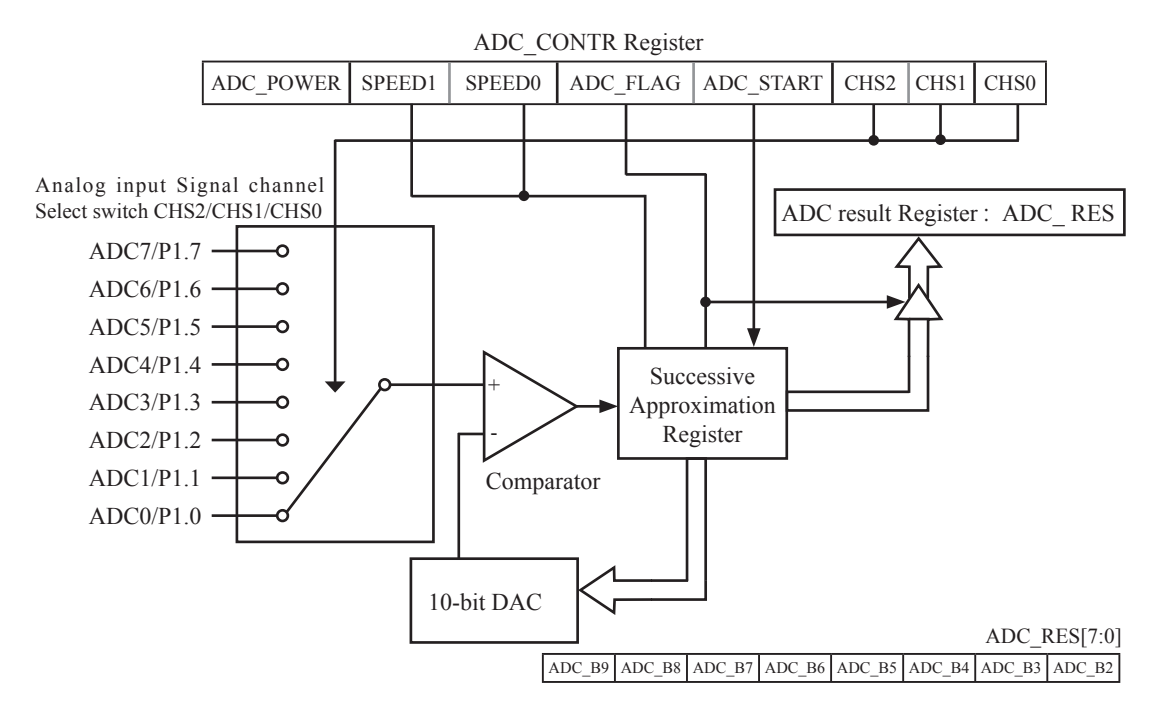

The ADC on STC12C5201AD is an 8-bit resolution, successive-approximation approach, medium-speed A/D converter.  $V_{REFP}/V_{REFM}$  is the positive/negative reference voltage input for internal voltage-scaling DAC use, the typical sink current on it is  $600uA \sim 1mA$ . For STC12C5201AD, these two references are internally tied to VCC and GND separately.

Conversion is invoked since ADC\_STRAT(ADC\_CONTR.3) bit is set. Before invoking conversion, ADC\_POWER/ADC\_CONTR.7 bit should be set first in order to turn on the power of analog front-end in ADC circuitry. Prior to ADC conversion, the desired I/O ports for analog inputs should be configured as inputonly or open-drain mode first. The converter takes around a fourth cycles to sample analog input data and other three fourths cycles in successive-approximation steps. Total conversion time is controlled by two register bits – SPEED1 and SPEED0. Eight analog channels are available on P1 and only one of them is connected to to the comparator depending on the selection bits {CHS2,CHS1,CHS0}. When conversion is completed, the result will be saved onto ADC\_RES register. After the result are completed and saved, ADC\_FLAG is also set.ADC\_FLAG associated with its enable register IE.5(EADC). ADC\_FLAG should be cleared in software. The ADC interrupt service routine vectors to 2Bh . When the chip enters idle mode or power-down mode, the power of ADC is gated off by hardware.

Calculating the 8-bit conversion result according to the following formula:

8-bit A/D Conversion Result:(ADC\_RES[7:0]) = 256 x 
$$
\frac{\text{Vir}}{\text{Vcc}}
$$

In the above formula, Vin stand for analog input channel voltage, Vcc stand for actual operation voltage
# **9.2 Registers for ADC**

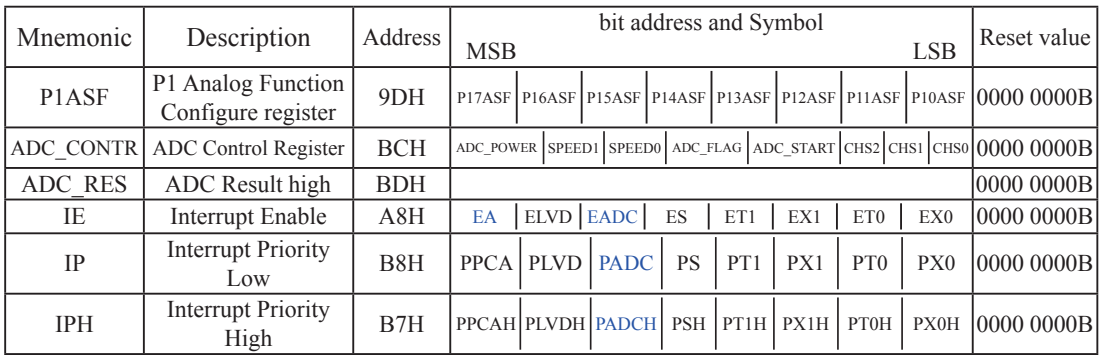

### **1. P1 Analog Function Configure register: P1ASF** (Non bit-addressable)

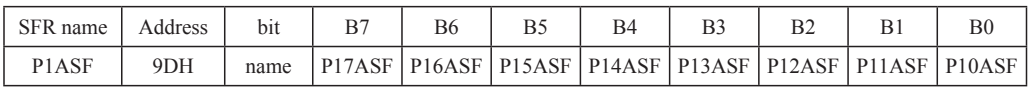

### P1xASF

 $0$  : = Keep P1.x as general-purpose I/O function.

 $1 := Set P1.x as ADC input channel-x$ 

### **2. ADC control register: ADC\_CONTR** (Non bit-addressable)

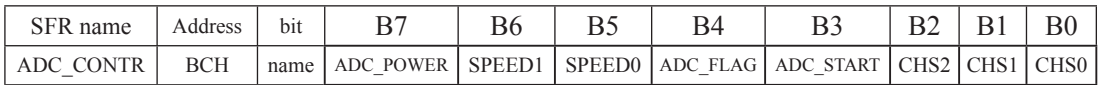

When operating to ADC\_CONTR register, "MOV" should be used, while "AND" and "OR" don not be recommended to use

ADC\_POWER : When clear shut down the power of ADC block. When set turn on the power of ADC block. SPEED1, SPEED0 : Conversion speed selection.

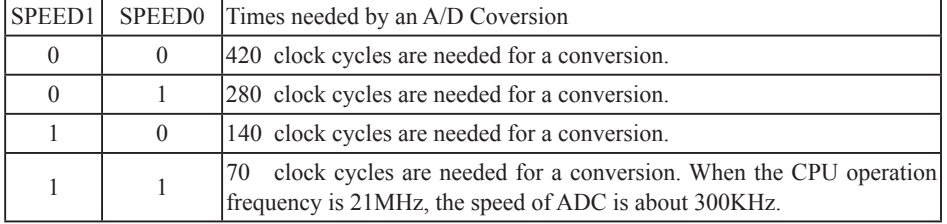

The clock source used by ADC block of STC12C5201AD series MCU is On-chip R/C clock which is not divided by Clock divider register CLK\_DIV.

ADC\_FLAG : ADC interrupt flag.It will be set by the device after the device has finished a conversion, and should be cleared by the user's software.

ADC\_STRAT : ADC\_start bit, which enable ADC\_conversion.It will automatically cleared by the device after the device has finished the conversion.

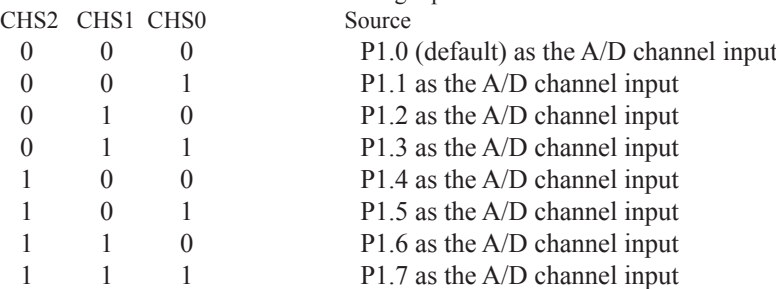

 $CHS2 \sim CHS0$ : Used to select one analog input source from 8 channels.

*Note : The corresponding bits in P1ASF should be configured correctly before starting A/D conversion. The sepecific P1ASF bits should be set corresponding with the desired channels.*

Because it will by delayed 4 CPU clocks after the instruction which set ADC\_CONTR register has been executed, Four "NOP" instructions should be added after setting ADC\_CONTR register. See the following code:

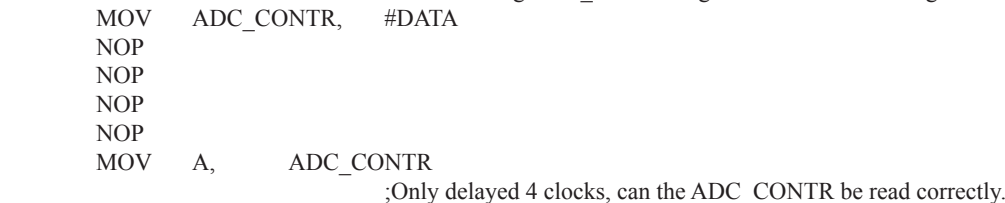

### **3. ADC result register: ADC\_RES**

ADC\_RES are used to save the ADC result, their format as shown below:

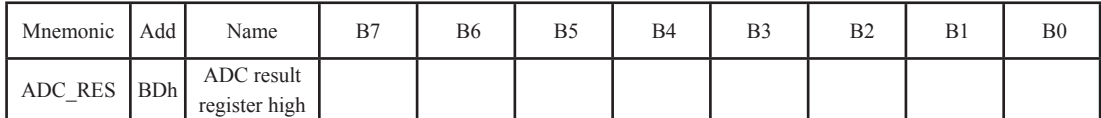

The ADC\_RES are the final result from the ADC. Calculating the 8-bit conversion result according to the following formula:

8-bit A/D Conversion Result:(ADC\_RES[7:0]) = 256 x 
$$
\frac{\text{Vir}}{\text{Vcc}}
$$

In the above formulas, Vin stand for analog input channel voltage, Vcc stand for actual operation voltage.

#### **4. Registers related with UART1 interrupt : IE, IP and IPH**

IE: Interrupt Enable Rsgister (Bit-addressable)

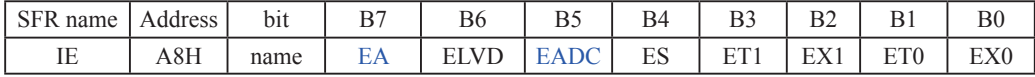

EA : disables all interrupts.

If  $EA = 0$ , no interrupt will be acknowledged.

If  $EA = 1$ , each interrupt source is individually enabled or disabled by setting or clearing its enable bit.

EADC: ADC interrupt enable bit.

If  $EADC = 0$ , ADC interrupt will be diabled.

If  $EADC = 1$ , ADC interrupt is enabled.

### **IPH: Interrupt Priority High Register** (Non bit-addressable)

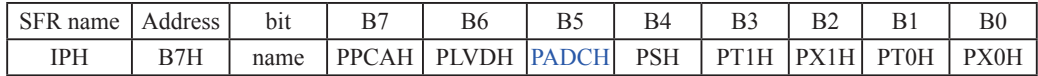

#### **IP: Interrupt Priority Register** (Bit-addressable)

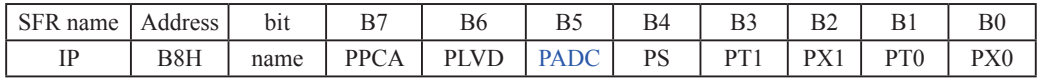

PADCH, PADC: ADC interrupt priority control bits.

if PADCH=0 and PADC=0, ADC interrupt is assigned lowest priority (priority 0).

if PADCH=0 and PADC=1, ADC interrupt is assigned lower priority (priority 1).

if PADCH=1 and PADC=0, ADC interrupt is assigned higher priority (priority 2).

if PADCH=1 and PADC=1, ADC interrupt is assigned highest priority (priority 3).

# **9.3 Application Circuit of A/D Converter**

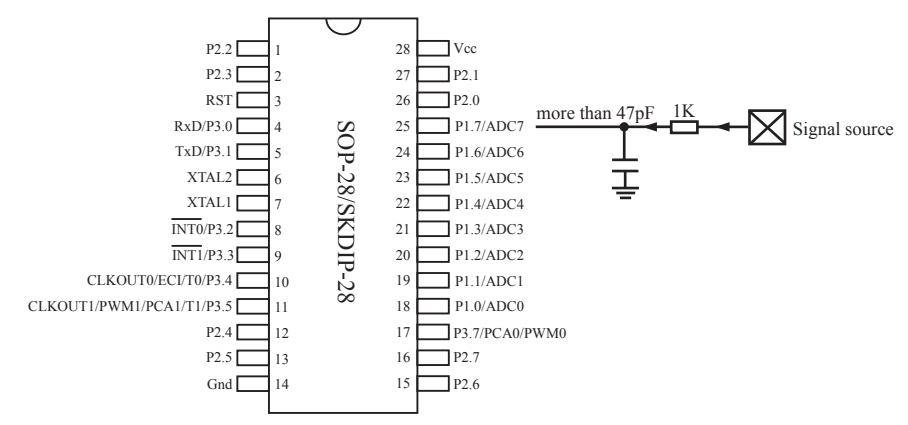

ADC function in P1 port, P1.0 - P1.7 in all 8 channels

# **9.4 ADC Application Circuit for Key Scan**

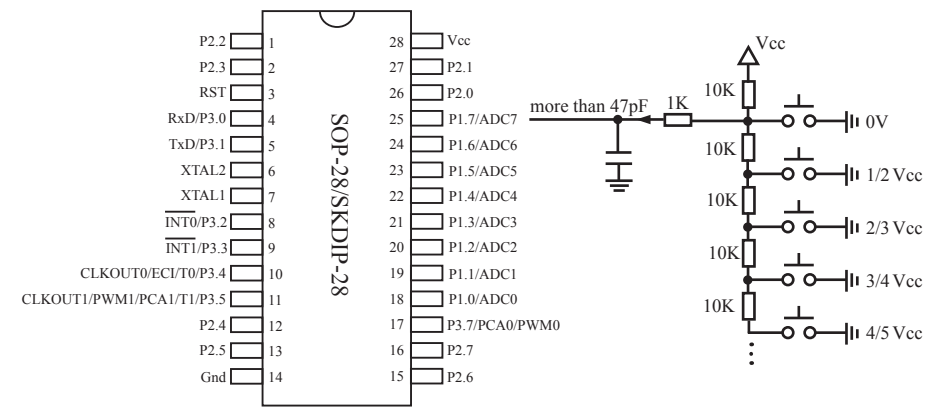

ADC function in P1 port, P1.0 - P1.7 in all 8 channels

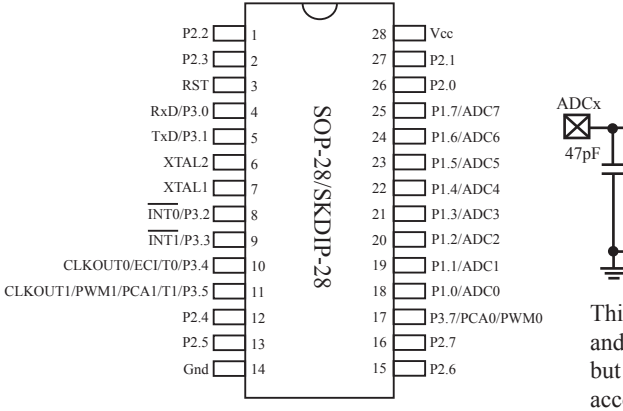

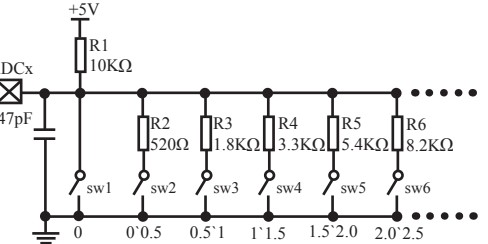

This curcuit can realize the single key scan and assembling key scan detection function, but the value of resistors should be adjusted according to the actual demand.

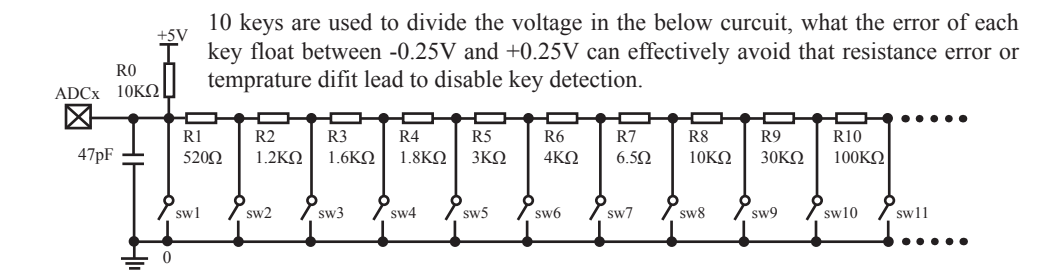

# **9.5 A/D reference voltage source**

STC12C5201AD series ADC reference voltage is from MCU power supply voltage directly, so it can work without an external reference voltage source. If the required precision is relatively high, then you maybe using a stable reference voltage source, in order to calculate the operating voltage VCC, then calculate the ADC exact value. For example, you can connect a 1.25V(or 1.00V, ect. …) to ADC channel 7, according to the conversion result, you can get the actual VCC voltage, thus you can calculate other 7 channels ADC results. (Vcc is constant in short time)

# **9.6 Program using interrupts to demostrate A/D Conversion**

There are two example procedures using interrupts to demostrate A/D conversion, one written in C langugage and the other in assembly language.

### **1. C language code listing:**

 /\*---------------------------------------------------------------------------------\*/ /\* --- STC 1T Series MCU A/D Conversion Demo ----------------------\*/  $\frac{1}{2}$  If you want to use the program or the program referenced in the  $\frac{1}{2}$  $/*$  article, please specify in which data and procedures from STC  $*$ / /\*---------------------------------------------------------------------------------\*/ #include "reg51.h" #include "intrins.h" #define FOSC 18432000L #define BAUD 9600 typedef unsigned char BYTE; typedef unsigned int WORD; /\*Declare SFR associated with the ADC \*/  $sfr \t ADC \t CONTR = 0xBC;$  //ADC control register sfr  $ADC$  RES  $= 0xBD$ ; //ADC 8-bit result register  $\text{F1}\text{ASF}$  = 0x9D;  $\text{/P1}$  secondary function control register /\*Define ADC operation const for ADC\_CONTR\*/ #define ADC\_POWER 0x80 //ADC power control bit #define  $ADC$  FLAG  $0x10$  //ADC complete flag #define ADC\_START 0x08 //ADC\_start control bit #define ADC SPEEDLL 0x00 //420 clocks #define ADC SPEEDL 0x20 //280 clocks  $\# \text{define}$  ADC SPEEDH  $0x40$  //140 clocks #define ADC SPEEDHH 0x60 //70 clocks void InitUart(); void SendData(BYTE dat); void Delay(WORD n); void InitADC();  $BYTE \text{ ch} = 0;$  //ADC channel NO.

```
void main()
{
       InitUart(); //Init UART, use to show ADC result
       InitADC(); //Init ADC sfr
       IE = 0xa0; //Enable ADC interrupt and Open master interrupt switch
                                      //Start A/D conversion
       while (1);
}
/*----------------------------
ADC interrupt service routine
----------------------------*/
void adc_isr() interrupt 5 using 1
{
       ADC_CONTR &= !ADC_FLAG; //Clear ADC interrupt flag
       SendData(ch); //Show Channel NO.
       SendData(ADC_RES); //Get ADC 8-bit result and Send to UART
       if (+\text{ch} > 7) ch = 0; //switch to next channel
        ADC_CONTR = ADC_POWER | ADC_SPEEDLL | ADC_START | ch;
}
/*----------------------------
Initial ADC sfr
----------------------------*/
void InitADC( )
{
       P1\text{ASF} = 0 \text{xf}; //Set all P1 as analog input port
       ADC RES = 0; //Clear previous result
       ADC_CONTR = ADC_POWER | ADC_SPEEDLL | ADC_START | ch;
       Delay(2); //ADC power-on delay and Start A/D conversion
}
/*----------------------------
Initial UART
----------------------------*/
void InitUart()
{
       SCON = 0x5a; //8 bit data ,no parity bit
       TMOD = 0x20; //T1 as 8-bit auto reload
       TH1 = TL1 = -(FOSC/12/32/BAUD); //Set Uart baudrate
       TR1 = 1; //T1 start running}
```

```
/*----------------------------
Send one byte data to PC
Input: dat (UART data)
Output:-
----------------------------*/
void SendData(BYTE dat)
{
        while (!TI); //Wait for the previous data is sent
        TI = 0; //Clear TI flag
        SBUF = dat; //Send current data
}
/*----------------------------
Software delay function
----------------------------*/
void Delay(WORD n)
{
        WORD x;
         while (n--)
         {
                x = 5000;
                while (x-);
         }
}
```
# **2. Assembly language code listing:**

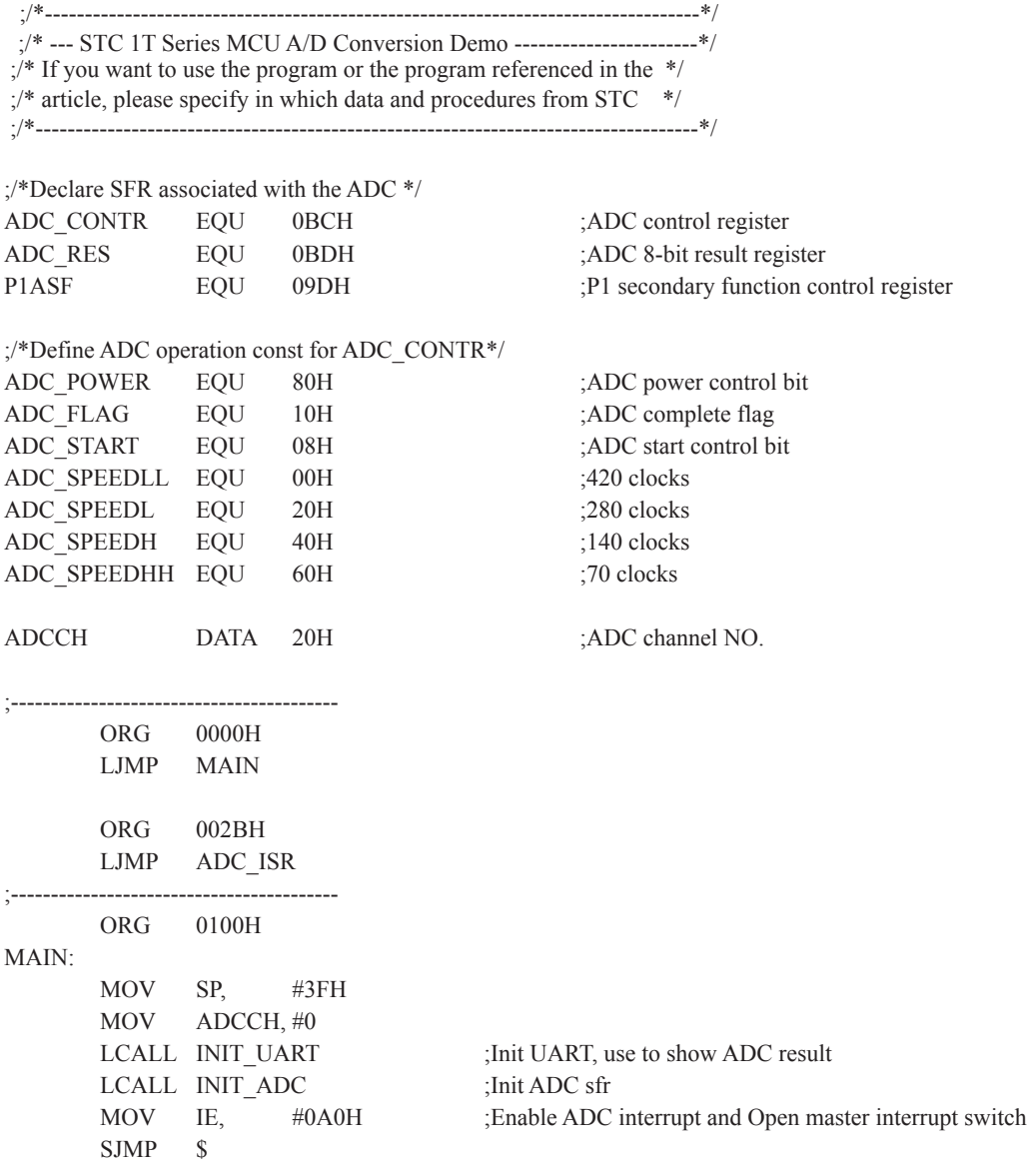

;/\*---------------------------- ;ADC interrupt service routine ;----------------------------\*/ ADC\_ISR: PUSH ACC PUSH PSW ANL ADC\_CONTR, #NOT ADC\_FLAG :Clear ADC\_interrupt flag MOV A, ADCCH LCALL SEND DATA ;Send channel NO. MOV A, ADC\_RES ;Get ADC\_8-bit result LCALL SEND\_DATA ;Send to UART INC ADCCH MOV A, ADCCH ANL  $A$ ,  $\#07H$  MOV ADCCH, A ORL A, #ADC\_POWER | ADC\_SPEEDLL | ADC\_START MOV ADC\_CONTR, A :ADC\_power-on delay and re-start A/D conversion POP PSW POP ACC RETI ;/\*---------------------------- ;Initial ADC sfr ;----------------------------\*/ INIT\_ADC: MOV P1ASF, #0FFH ;Set all P1 as analog input port MOV ADC RES, #0 ;Clear previous result MOV A, ADCCH ORL A, #ADC\_POWER | ADC\_SPEEDLL | ADC\_START MOV ADC\_CONTR, A ;ADC power-on delay and Start A/D conversion  $MOV$  A, #2 LCALL DELAY RET ;/\*---------------------------- ;Initial UART ;----------------------------\*/ INIT\_UART: MOV SCON, #5AH :8 bit data ,no parity bit MOV TMOD, #20H ;T1 as 8-bit auto reload MOV A,  $\#$ -5 ;Set Uart baudrate -(18432000/12/32/9600) MOV TH1, A ;Set T1 reload value MOV TL1, A SETB TR1 ;T1 start running RET

;/\*---------------------------- ;Send one byte data to PC ;Input: ACC (UART data) ;Output:- ;----------------------------\*/ SEND\_DATA: CLR TI ;Clear TI flag MOV SBUF, A ;Send current data RET ;/\*---------------------------- ;Software delay function ;----------------------------\*/ DELAY: MOV R2, A CLR A MOV R0, A MOV R1, A DELAY1: DJNZ R0, DELAY1 DJNZ R1, DELAY1 DJNZ R2, DELAY1 RET END

JNB TI,  $\$\$  ;Wait for the previous data is sent

# **9.7 Program using polling to demostrate A/D Conversion**

There are two example procedures using inquiry to demostrate A/D conversion, one written in C langugage and the other in assembly language.

### **1. C language code listing:**

 /\*--------------------------------------------------------------------------------\*/ /\* --- STC 1T Series MCU A/D Conversion Demo ---------------------\*/  $\frac{1}{2}$  If you want to use the program or the program referenced in the  $\frac{1}{2}$  $/*$  article, please specify in which data and procedures from STC  $*$ / /\*------------------------------------------------------------------------------\*/ #include "reg51.h" #include "intrins.h" #define FOSC 18432000L #define BAUD 9600 typedef unsigned char BYTE; typedef unsigned int WORD; /\*Declare SFR associated with the ADC \*/  $sfr \t ADC \t CONTR = 0xBC;$  //ADC control register sfr  $ADC$  RES  $= 0xBD$ ; //ADC high 8-bit register  $sfr = 0x9D$ ;  $//P1 secondary function control register$ /\*Define ADC operation const for ADC\_CONTR\*/ #define ADC\_POWER 0x80 //ADC power control bit #define ADC\_FLAG 0x10 //ADC complete flag #define ADC\_START 0x08 //ADC\_start control bit #define ADC SPEEDLL 0x00 //420 clocks #define ADC SPEEDL 0x20 //280 clocks #define ADC SPEEDH 0x40 //140 clocks #define ADC SPEEDHH 0x60 //70 clocks void InitUart(); void InitADC(); void SendData(BYTE dat); BYTE GetADCResult(BYTE ch); void Delay(WORD n); void ShowResult(BYTE ch);

```
void main()
{
       InitUart(); //Init UART, use to show ADC result
      InitADC(); //Init ADC sfr
      while (1) {
             ShowResult(0); //Show Channel0
             ShowResult(1); //Show Channel1
             ShowResult(2); //Show Channel2
             ShowResult(3); //Show Channel3
             ShowResult(4); //Show Channel4
             ShowResult(5); //Show Channel5
             ShowResult(6); //Show Channel6
             ShowResult(7); //Show Channel7
       }
}
/*----------------------------
Send ADC result to UART
----------------------------*/
void ShowResult(BYTE ch)
{
      SendData(ch); //Show Channel NO.
      SendData(GetADCResult(ch)); //Show ADC high 8-bit result
}
/*----------------------------
Get ADC result
----------------------------*/
BYTE GetADCResult(BYTE ch)
{
       ADC_CONTR = ADC_POWER | ADC_SPEEDLL | ch | ADC_START;
       _nop_(); //Must wait before inquiry
      \text{top}(;
      \text{top}(;
      \text{top}(;
      while (!(ADC_CONTR & ADC_FLAG)); //Wait complete flag
      ADC_CONTR &=-ADC FLAG; //Close ADC
      return ADC_RES; //Return ADC result
}
/*----------------------------
Initial UART
----------------------------*/
```

```
void InitUart()
{
       SCON = 0x5a; //8 bit data ,no parity bit
      TMOD = 0x20; //T1 as 8-bit auto reload
      TH1 = TL1 = -(FOSC/12/32/BAUD); //Set Uart baudrate
      TR1 = 1; //T1 start running
}
/*----------------------------
Initial ADC sfr
----------------------------*/
void InitADC()
{
      P1ASF = 0xff; //Open 8 channels ADC function
      ADC RES = 0; //Clear previous result
        ADC_CONTR = ADC_POWER | ADC_SPEEDLL;
       Delay(2); //ADC power-on and delay
}
/*----------------------------
Send one byte data to PC
Input: dat (UART data)
Output:-
----------------------------*/
void SendData(BYTE dat)
{
      while (!TI); //Wait for the previous data is sent
      TI = 0; //Clear TI flag
       SBUF = dat; //Send current data
}
/*----------------------------
Software delay function
----------------------------*/
void Delay(WORD n)
{
        WORD x;
        while (n--)
 {
             x = 5000;
             while (x-);
        }
}
```
## **2. Assembly language code listing:**

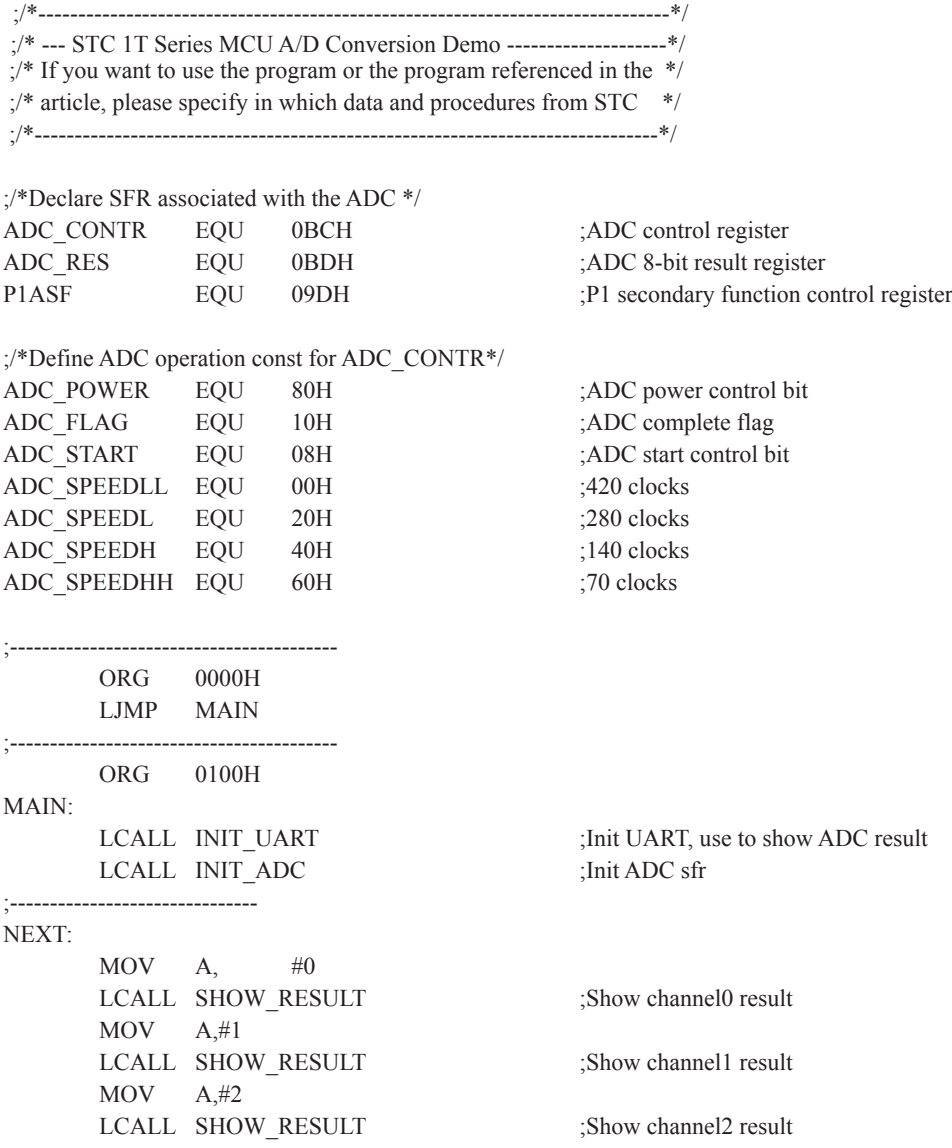

 $MOV A$  #3 LCALL SHOW RESULT ;Show channel3 result  $MOV$  A,  $#4$ LCALL SHOW RESULT :Show channel4 result  $MOV$  A, #5 LCALL SHOW RESULT ;Show channel5 result  $MOV$  A, #6 LCALL SHOW RESULT :Show channel6 result  $MOV$  A, #7 LCALL SHOW RESULT ;Show channel7 result SJMP NEXT ;/\*---------------------------- ;Send ADC result to UART ;Input: ACC (ADC channel NO.) ;Output:- ;----------------------------\*/ SHOW\_RESULT: LCALL SEND DATA ;Show Channel NO. LCALL GET ADC RESULT ;Get high 8-bit ADC result LCALL SEND DATA ;Show result RET ;/\*---------------------------- ;Read ADC conversion result ;Input: ACC (ADC channel NO.) ;Output:ACC (ADC result) ;----------------------------\*/ GET\_ADC\_RESULT: ORL A, #ADC\_POWER | ADC\_SPEEDLL | ADC\_START MOV ADC CONTR, A ;Start A/D conversion NOP ;Must wait before inquiry NOP NOP NOP WAIT: MOV A, ADC\_CONTR ;Wait complete flag JNB ACC.4, WAIT ;ADC\_FLAG(ADC\_CONTR.4) ANL ADC\_CONTR #NOT ADC\_FLAG ;Clear ADC\_FLAG MOV A, ADC\_RES ;Return ADC result RET

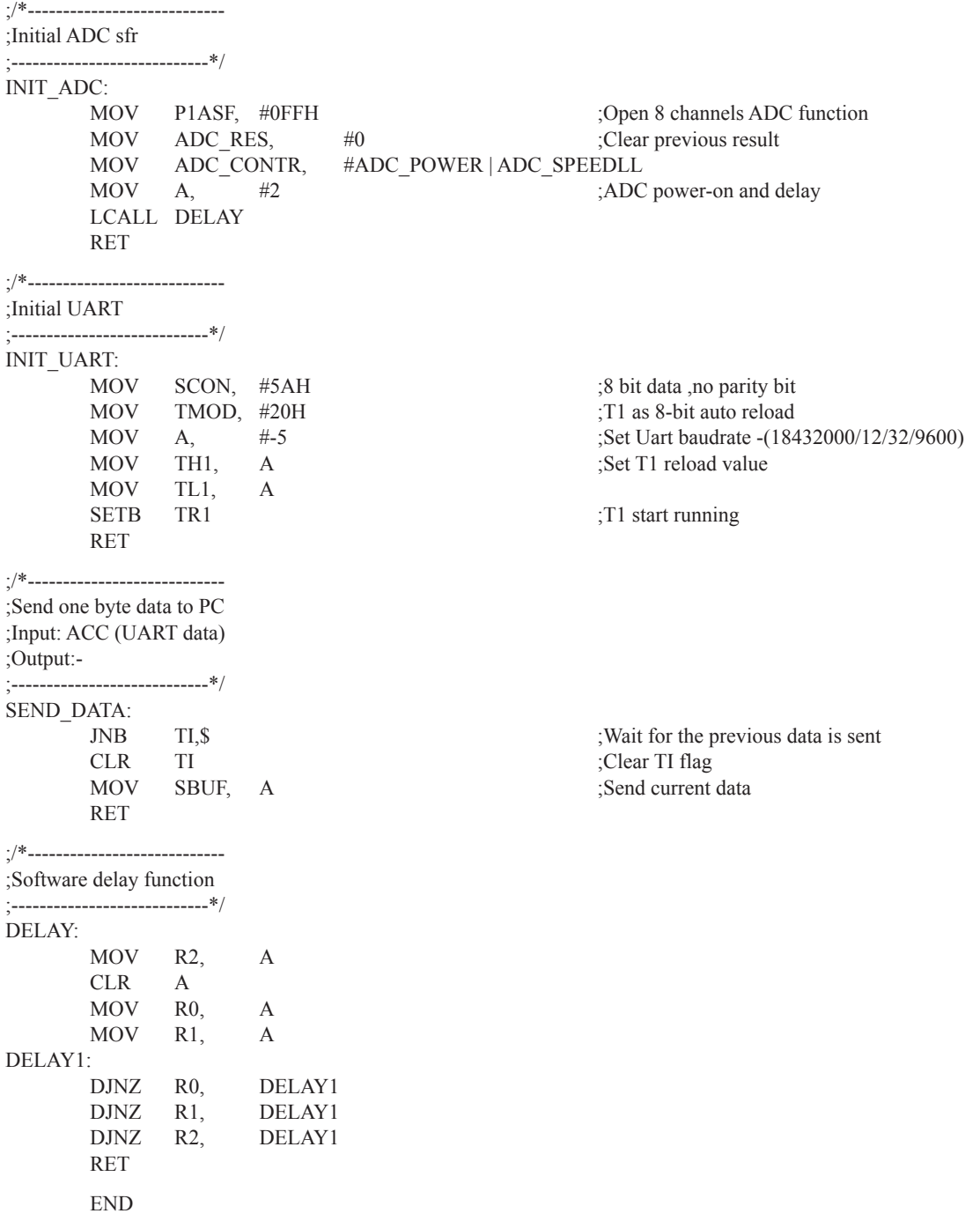

# **Chapter 10. Programmable Counter Array(PCA)**

The Programmable Counter Array is a special 16-bit Timer that has two 16-bit capture/compare modules associated with it. Each of the modules can be programmed to operate in one of four modes: rising and/or falling edge capture (calculator of duty length for high/low pulse), software timer, high-speed output, or pulse width modulator. Each module has a pin associated with it in port 3. Module 0 is connected to pin P3.7, module 1 to pin P3.5 in STC12C5201AD series. While in STC12C5A60S2 series, module 0 is connected to pin P1.3, module 1 to pin P1.4.

The PCA timer is a common time base for all two modules and can be programmed to run at 1/12 the system clock, 1/2 the system clock, the Timer 0 overflow or the input on ECI pin(P3.4). The timer count source is determined from CPS1 and CPS0 bits in the CMOD SFR.

# **10.1 SFRs related with PCA**

PCA/PWM SFRs table

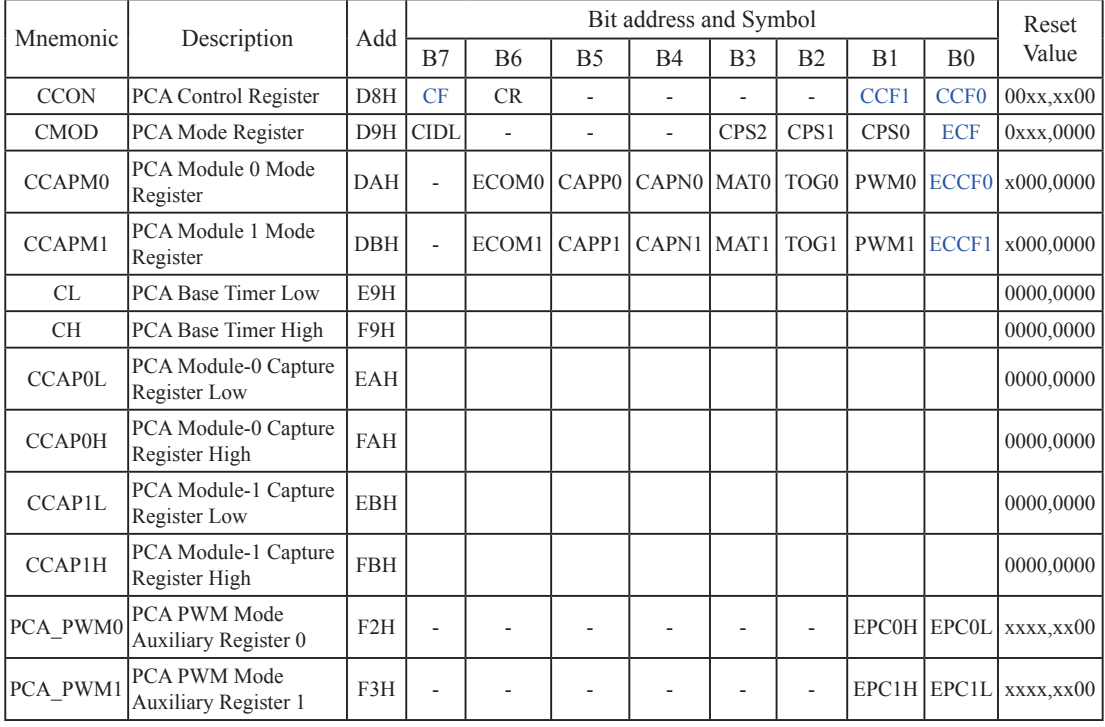

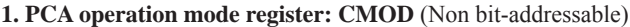

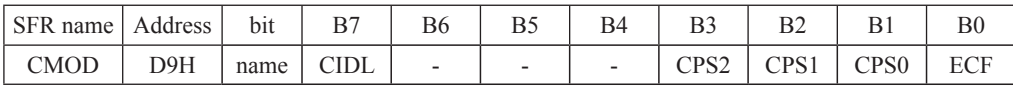

CIDL : PCA Counter control bit in Idle mode.

 If CIDL=0, the PCA counter will continue functioning during idle mode. If CIDL=1, the PCA counter will be gated off during idle mode.

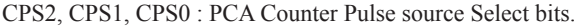

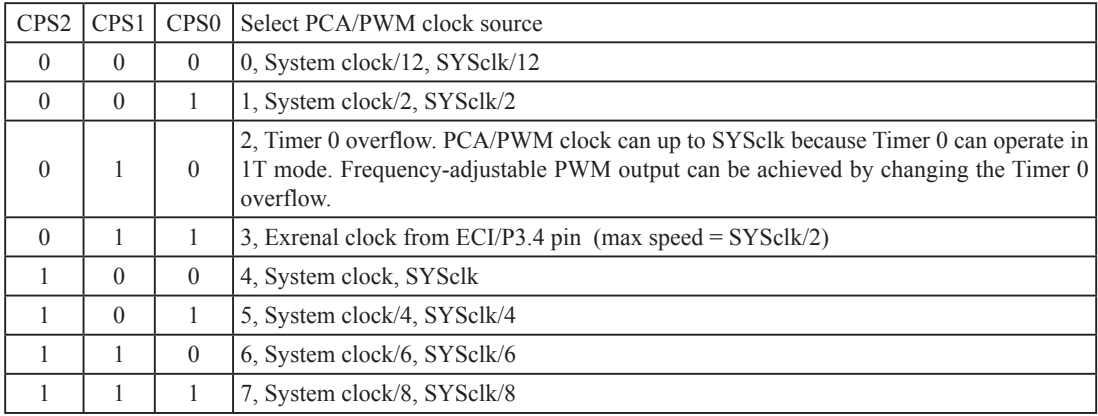

For example, If CPS2/CPS1/CPS0=1/0/0, PCA/PWM clock source is SYSclk.

If users need to select SYSclk/3 as PCA clock source, Timer 0 should be set to operate in 1T mode and generate an overflow every 3 counting pulse.

ECF : PCA Counter Overflow interrupt Enable bit.

ECF=0 disables CF bit in CCON to generate an interrupt. ECF=1 enables CF bit in CCON to generate an interrupt.

#### **2. PCA control register : CCON** (Non bit-addressable)

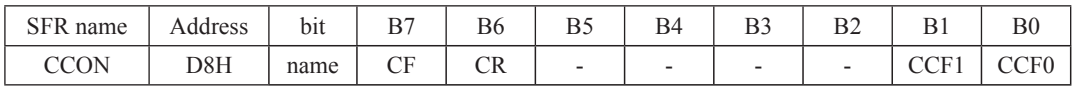

 CF : PCA Counter overflow flag. Set by hardware when the counter rolls over. CF flags an interrupt if bit ECF in CMOD is set. CF may be set by either hardware or software but can only be cleared by software.

- CR : PCA Counter Run control bit. Set by software to turn the PCA counter on. Must be cleared by software to turn the PCA counter off.
- CCF1:PCA Module 1 interrupt flag. Set by hardware when a match or capture from module 1 occurs.Must be cleared by software. A match means the value of the PCA counter equals the value of the Capture/Compare register in module 1.A capture means a specific edge from CEX1 happens, so the Capture/Compare register latches the value of the PCA counter, and the CCF1 is set.
- CCF0 :PCA Module 0 interrupt flag.Set by hardware when a match or capture from module 0 occurs. Must be cleared by software.

#### **3. PCA capture/campare register CCAPM0 and CCAPM1**

Each module in the PCA has a special function register associated with it. These registers are CCAPMn,  $n=0$  ~1. CCAPM0 for module 0 and CCAPM1 for module 1. The register contains the bits that control the mode in which each module will operate. The ECCFn bit enables the CCFn flag in the CCON SFR to generate an interrupt when a match or compare occurs in the associated module. PWMn enables the pulse width modulation mode. The TOGn bit when set causes the CCPn output associated with the module to toggle when there is a match between the PCA counter and the module's capture/compare register. The match bit(MATn) when set will cause the CCFn bit in the CCON register to be set when there is a match between the PCA counter and the module's capture/ compare register.

The next two bits CAPNn and CAPPn determine the edge that a capture input will be active on. The CAPNn bit enables the negative edge, and the CAPPn bit enables the positive edge. If both bits are set, both edges will be enabled and a capture will occur for either transition. The bit ECOMn when set enables the comparator function.

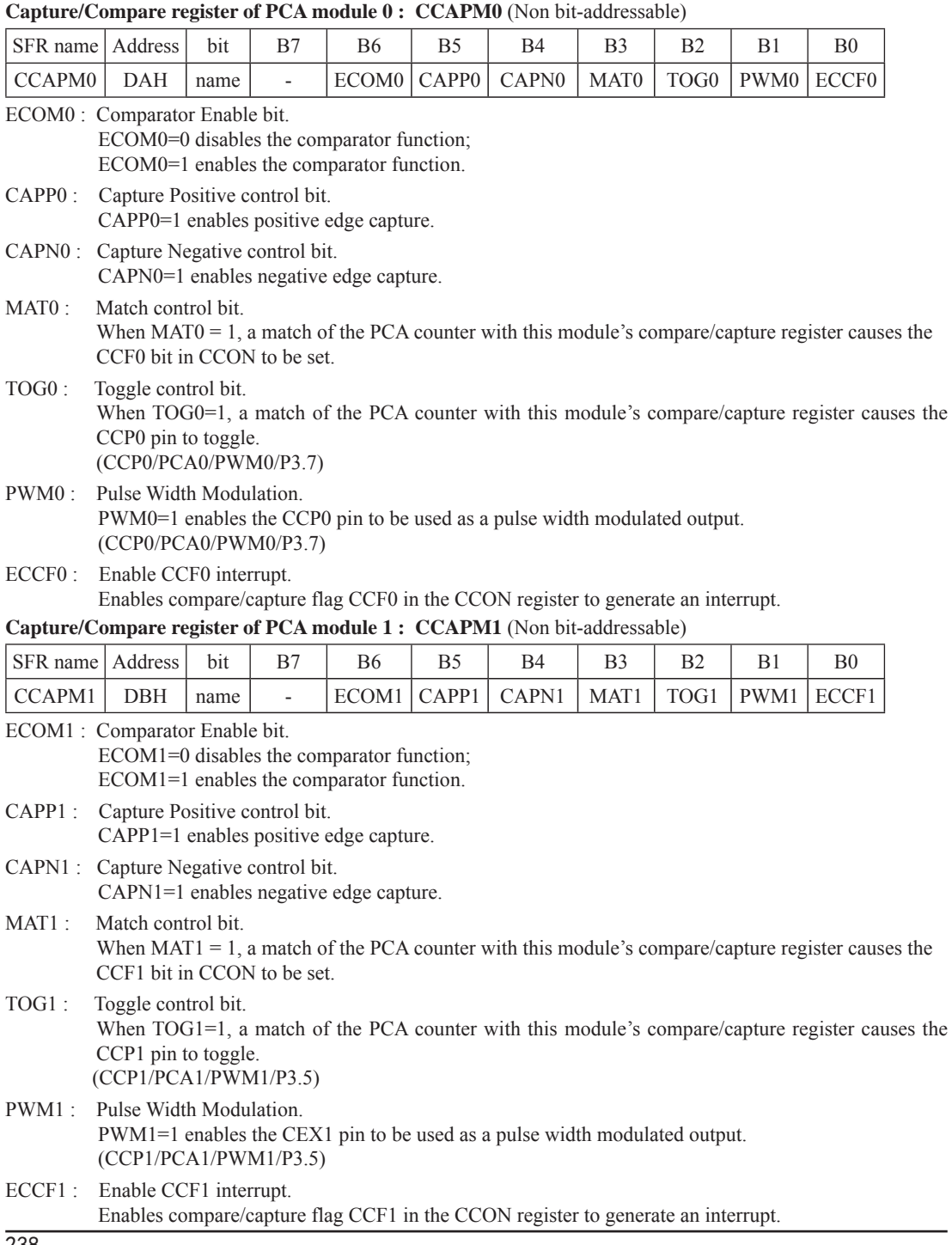

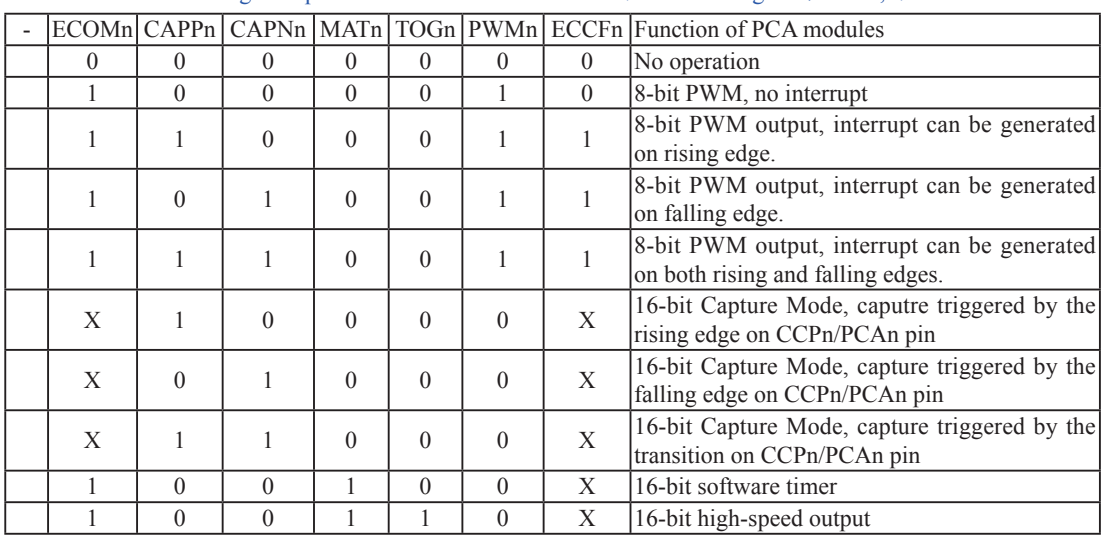

The operation mode of PCA modules set as shown in the below table.

Setting the operation mode of PCA modules (CCAPMn register,  $n = 0.1$ )

#### **4. PCA 16-bit Counter — low 8-bit CL and high 8-bit CH**

The addresses of CL and CH respectively are E9H and F9H, and their reset value both are 00H. CL and CH are used to save the PCA load value.

#### **5. PCA Capture/Compare register — CCAPnL and CCAPnH**

When PCA is used to capture/compare, CCAPnL and CCAPnH are used to save the 16-bit capture value in corresponding block. When PCA is operated in PWM mode, CCAPnL and CCAPnH are used to control the duty cycle of PWM output signal. "n=0 or 1" respectively stand for module 0 and 1. Reset value of regsiters CCAPnL and CCAPnH are both 00H. Their addresses respectively are:

 CCAP0L — EAH, CCAP0H — FAH : Capture / Compare register of module 0 CCAP1L — EBH, CCAP1H — FBH : Capture / Compare register of module 1

### **6. PWM registers of PCA modules : PCA\_PWM0 and PCA\_PWM1**

PCA\_PWM0 : PWM register of PCA module 0

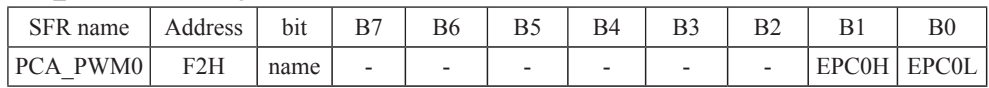

B7 ~ B2 : Reserved

EPC0H : Associated with CCAP0H, it is used in PCA PWM mode.

EPC0L : Associated with CCAP0L, it is used in PCA PWM mode.

PCA\_PWM1 : PWM register of PCA module 1

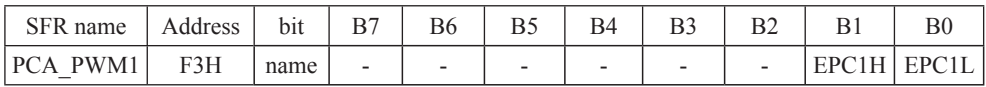

 $B7 \sim B2$ : Reserved

EPC1H : Associated with CCAP1H, it is used in PCA PWM mode.

EPC1L : Associated with CCAP1L, it is used in PCA PWM mode.

# **10.2 PCA/PWM Structure**

There are 2 channels Programmable Counter Arrary PCA/PWM in STC12C5201AD series MCU.

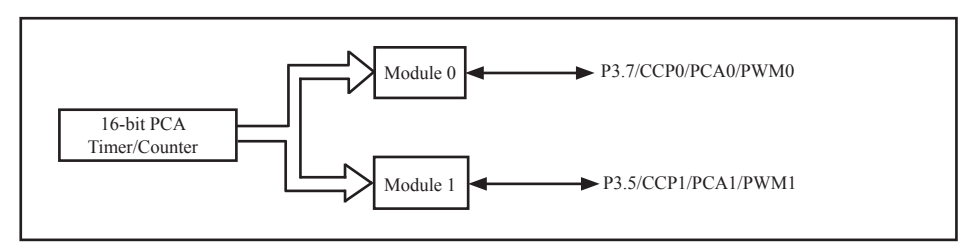

Programmable Counter Arrary Structure

Each PCA/PWM module can be operated in 4 modes : rising / falling capture mode, software timer, high-speed output mode and adjustable pulse output mode.

STC12C5201AD series: module 0 connect to P3.7/CCP0,

module 1 connect to P3.5/CCP1.

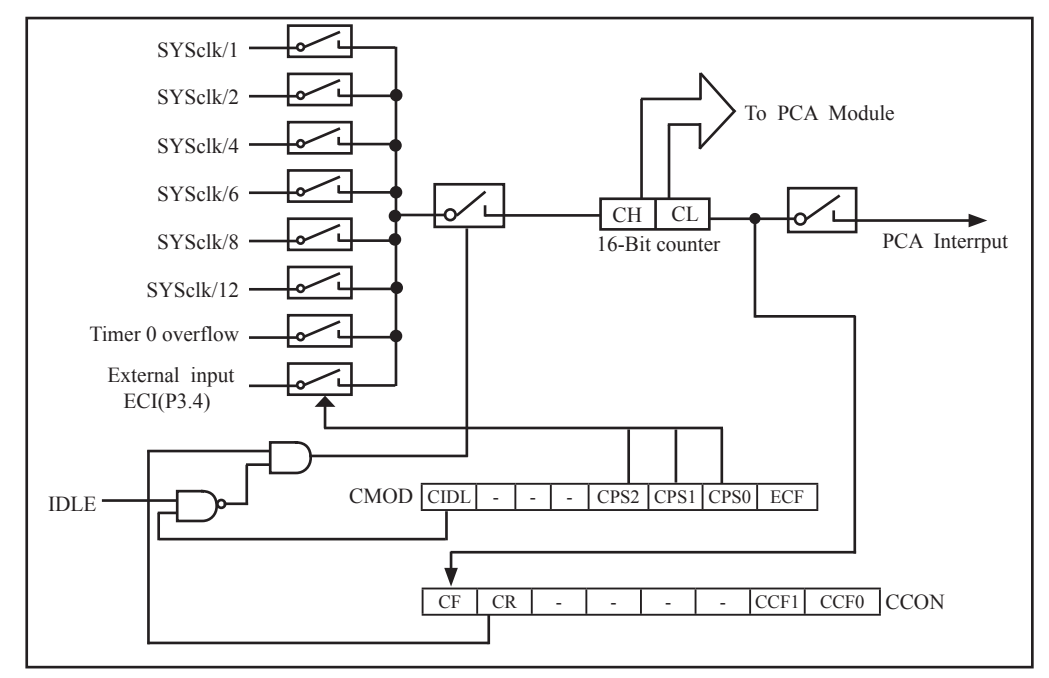

PCA Timer/Counter

In the CMOD SFR, there are two additional bits associated with the PCA. They are CIDL which allows the PCA to stop during idle mode, and ECF which when set causes an interrupt and the PCA overflow flag CF(in the CCON SFR) to be set when the PCA timer overflows.

The CCON SFR contains the run control bit for PCA and the flags for the PCA timer and each module. To run the PCA the CR bit(CCON.6) must be set by software; oppositely clearing bit CR will shut off PCA is shut off PCA. The CF bit(CCON.7) is set when the PCA counter overflows and an interrupt will be generated if the ECF (CMOD.0) bit in the CMOD register is set. The CF bit can only be cleared by software. There are two bits named CCF0 and CCF1 in SFR CCON. The CCF0 and CCF1 are the flags for module 0 and module 1 respectively. They are set by hardware when either a match or a capture occurs. These flags also can only be cleared by software.

Each module in the PCA has a special function register associated with it, CCAPM0 for module-0 and CCAPM1 for module-1. The register contains the bits that control the mode in which each module will operate. The ECCFn bit controls if to pass the interrupt from CCFn flag in the CCON SFR to the MCU when a match or compare occurs in the associated module. PWMn enables the pulse width modulation mode. The TOGn bit when set causes the pin CCPn output associated with the module to toggle when there is a match between the PCA counter and the module's Capture/Compare register. The match bit(MATn) when set will cause the CCFn bit in the CCON register to be set when there is a match between the PCA counter and the module's Capture/Compare register.

The next two bits CAPNn and CAPPn determine the edge type that a capture input will be active on. The CAPNn bit enables the negative edge, and the CAPPn bit enables the positive edge. If both bits are set, both edges will be enabled and a capture will occur for either transition. The bit ECOMn when set enables the comparator function.

# **10.3 PCA Modules Operation Mode**

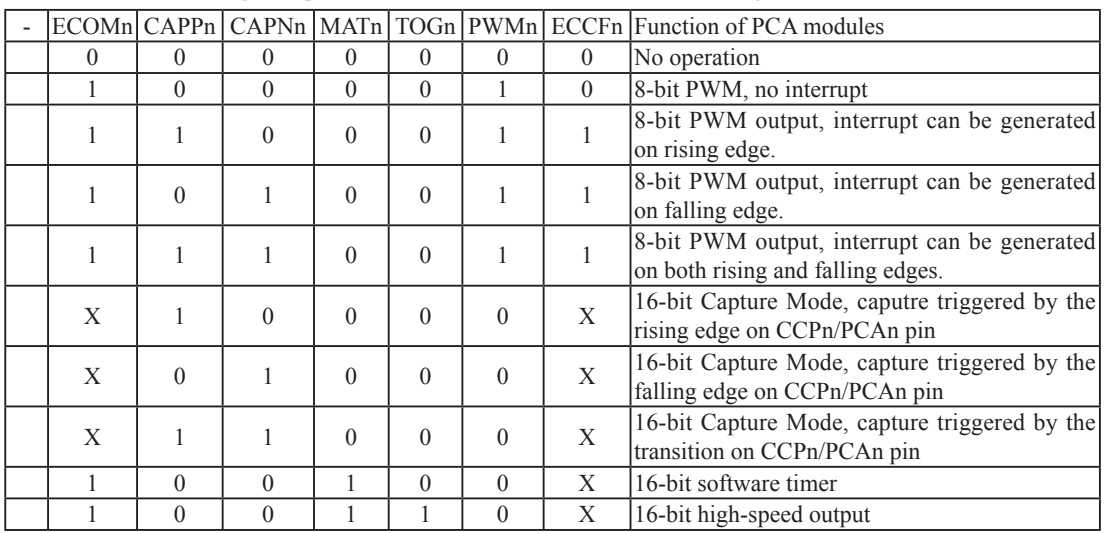

The operation mode of PCA modules set as shown in the below table.

Setting the operation mode of PCA modules (CCAPMn register,  $n = 0,1$ )

## **10.3.1 PCA Capture Mode**

To use one of the PCA modules in the capture mode either one or both of the CCAPM bits – CAPPn and CAPNn, for the module must be set. The external CCPn input (CCP0/P3.7, CCP1/P3.5) for the module is sampled for a transition. When a valid transition occurs, the PCA hardware loads the value of the PCA counter register(CH and CL) into the module's capture registers(CCAPnH and CCAPnL). If the CCFn bit for the module in the CCON SFR and the ECCFn bit in the CCAPMn SFR are set then an interrupt will be generated.

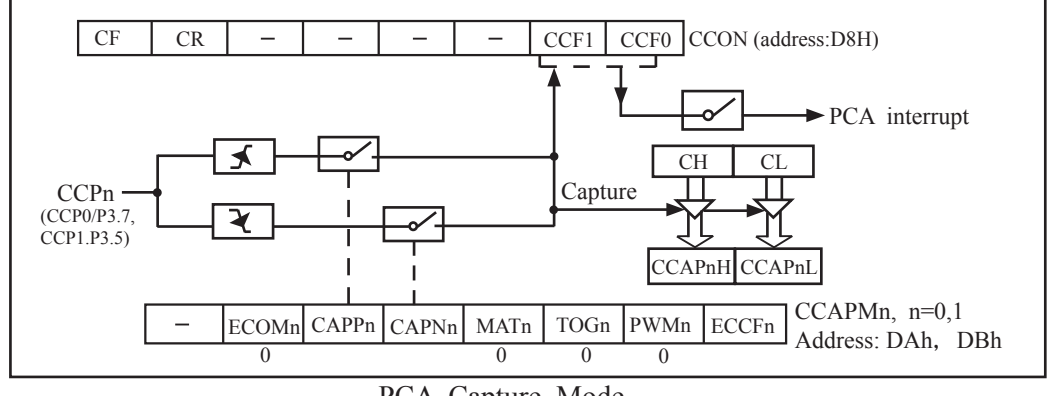

PCA Capture Mode

## **10.3.2 16-bit Software Timer Mode**

The PCA modules can be used as software timers by setting both the ECOMn and MATn bits in the modules CCAPMn register. The PCA timer will be compared to the module's capture registers and when a match occurs an interrupt will be generated if the CCFn and ECCFn bits for the module are both set.

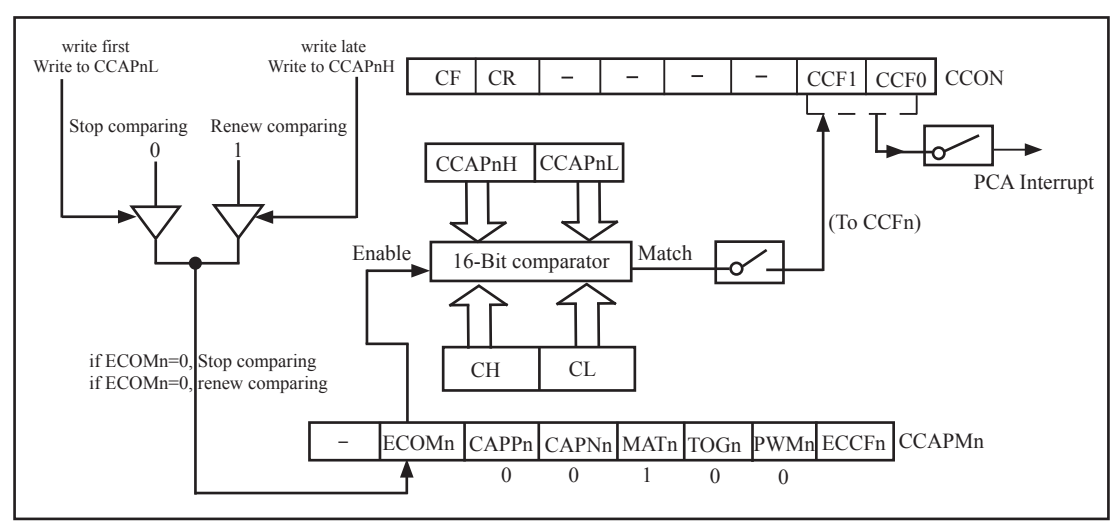

PCA Software Timer Mode

## **10.3.3 High Speed Output Mode**

In this mode the CCPn output (port latch) associated with the PCA module will toggle each time a match occurs between the PCA counter and the module's capture registers. To activate this mode the TOGn,MATn,and ECOMn bits in the module's CCAPMn SFR must be set.

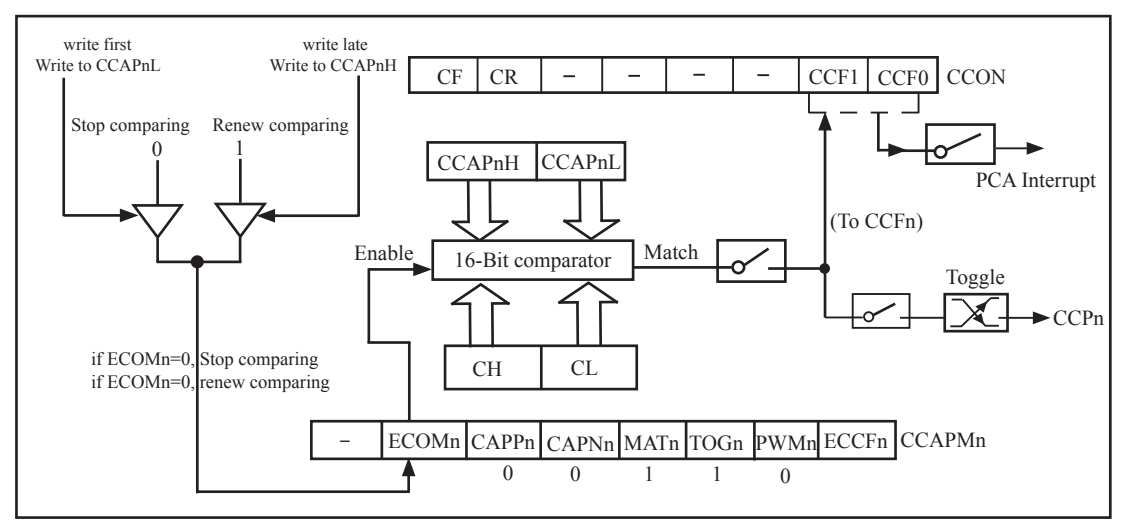

PCA High-Speed Output Mode

## **10.3.4 Pulse Width Modulator Mode (PWM mode)**

All of the PCA modules can be used as PWM outputs. The frequency of the output depends on the source for the PCA timer. All of the modules will have the same frequency of output because they all share the same PCA timer. The duty cycle of each module is independently variable using the module' s capture register CCAPnL and EPCnL bit in PCAPWMn register. When the value of the PCA CL SFR is less than the value in the module's {EPCnL,CCAPnL} SFR, the output will be low. When it is equal to or greater than , the output will be high. When CL overflows from FFH to 00H, {EPCnL,CCAPnL} is reloaded with the value in {EPCnH,CCAPnH}. That allows updating the PWM without glitches. The PWMn and ECOMn bits in the module's CCAPMn register must be set to enable the PWM mode.

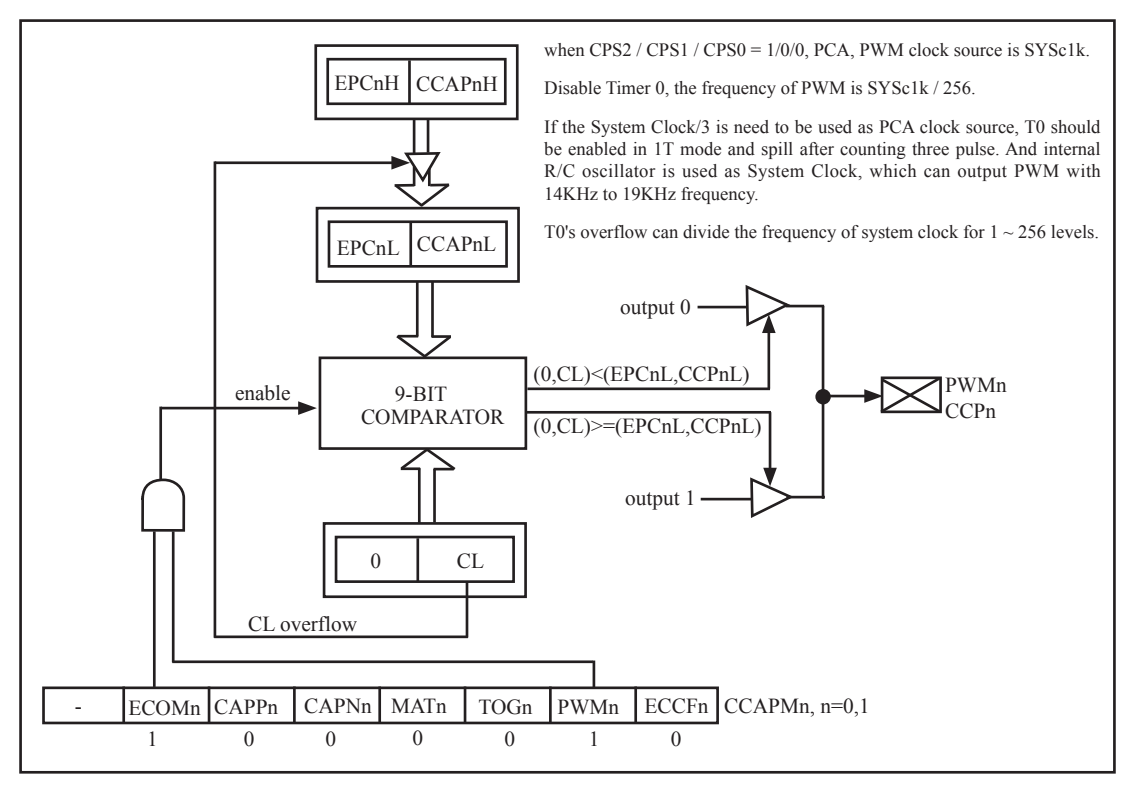

PCA PWM mode

# **10.4 Programs for PCA module extended external interrupt (C and ASM)**

There are two programs for PCA module extended external interrupt demo, one wrriten in C language and the other in assembly language.

### **1. C code listing:**

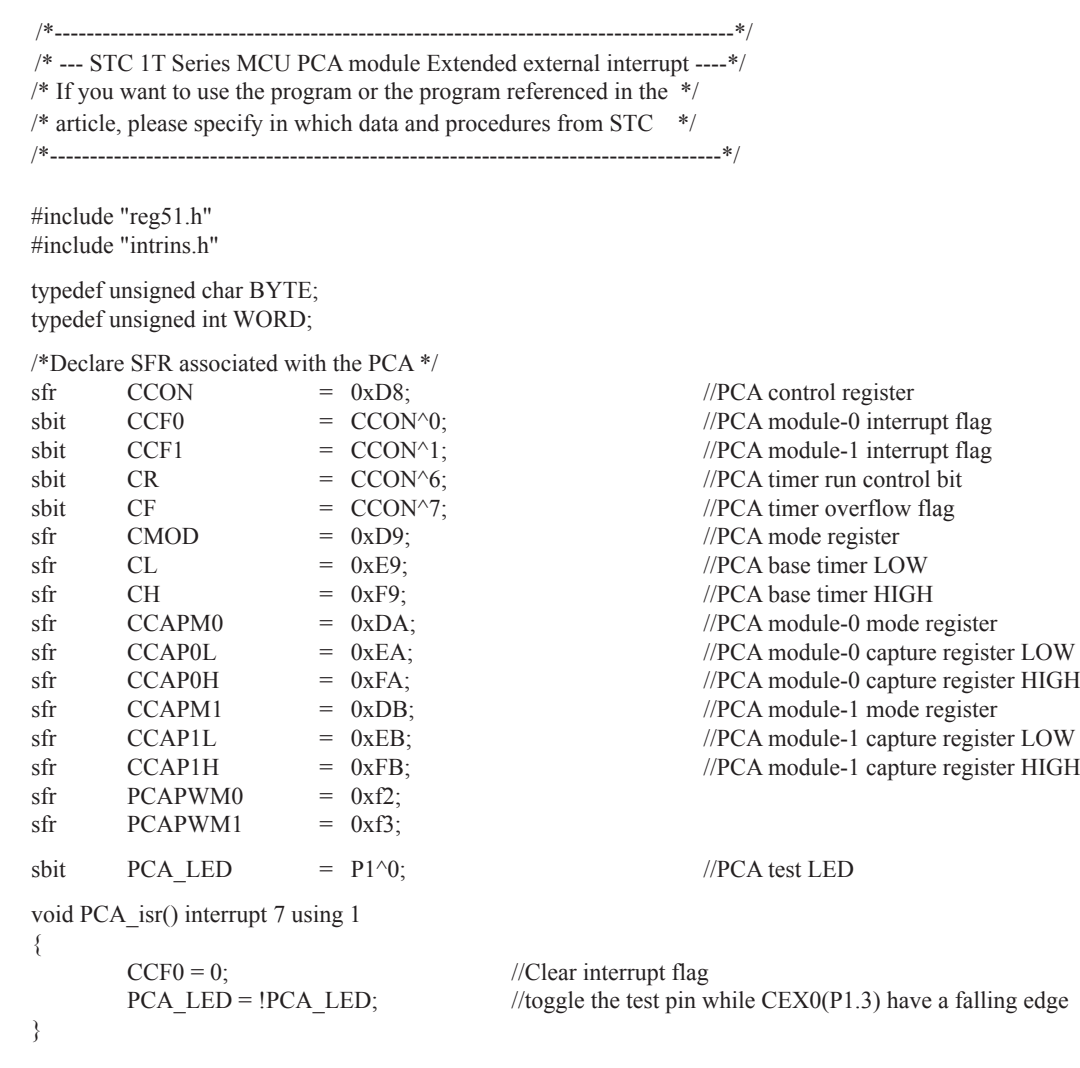

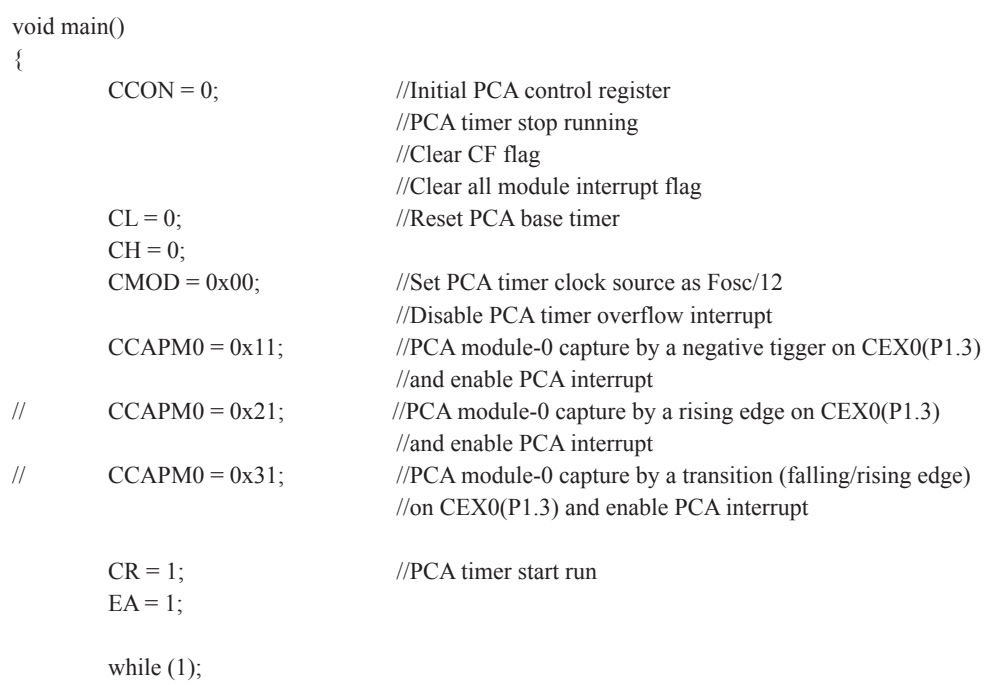

}

## 2. **Assembly code listing:**

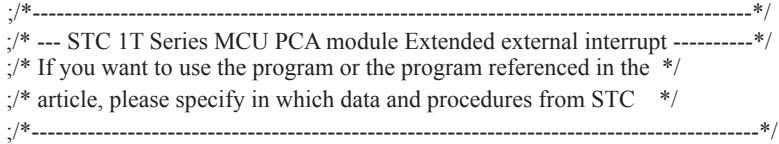

;/\*Declare SFR associated with the PCA \*/

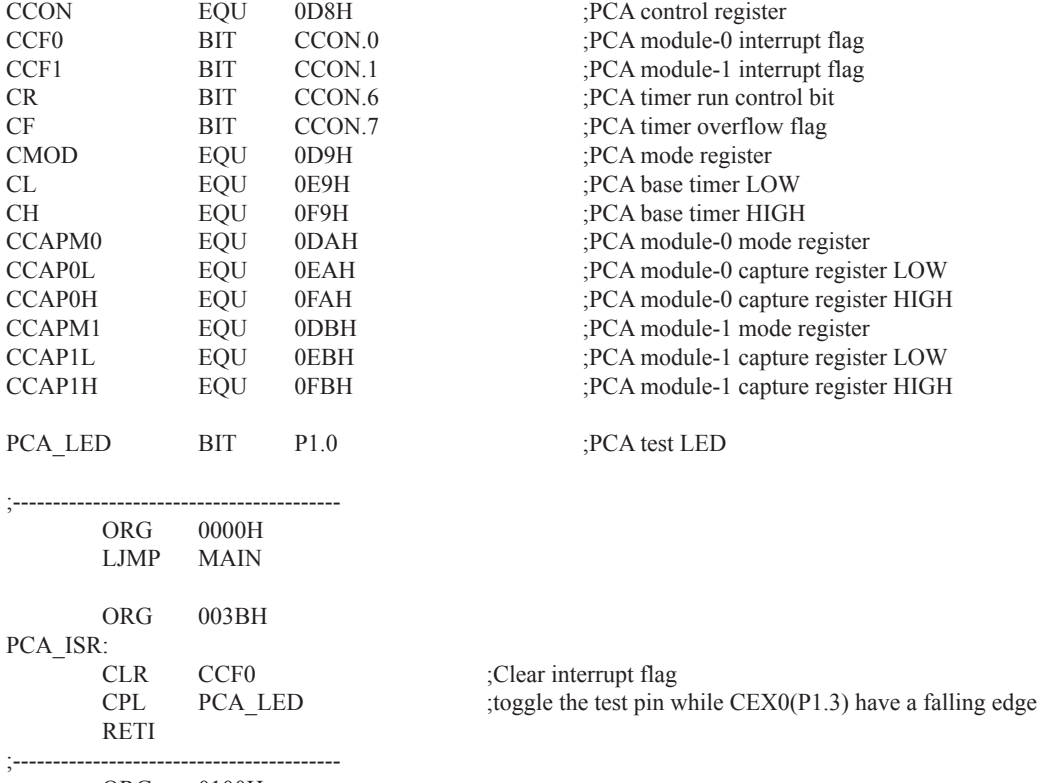

ORG 0100H

register HIGH

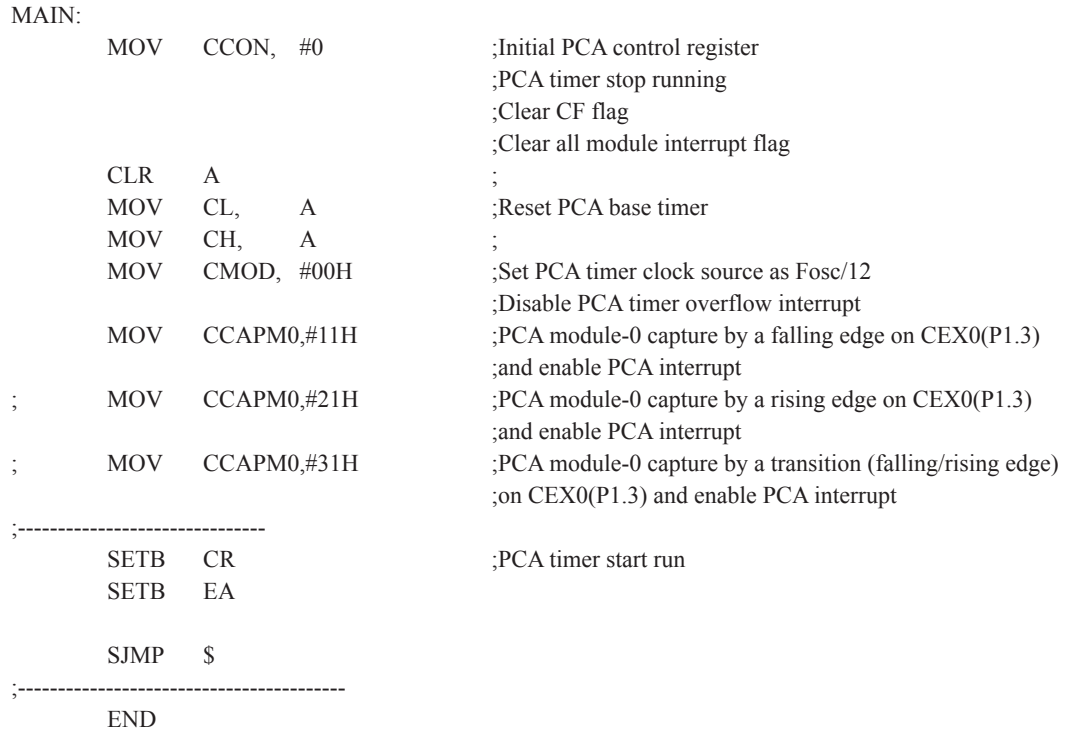

# **10.5 Demo Programs for PCA module acted as 16-bit Timer (C and ASM)**

There are two programs for PCA module acted as 16-bit Timer demo, one wrriten in C language and the other in assembly language.

### **1. C code listing:**

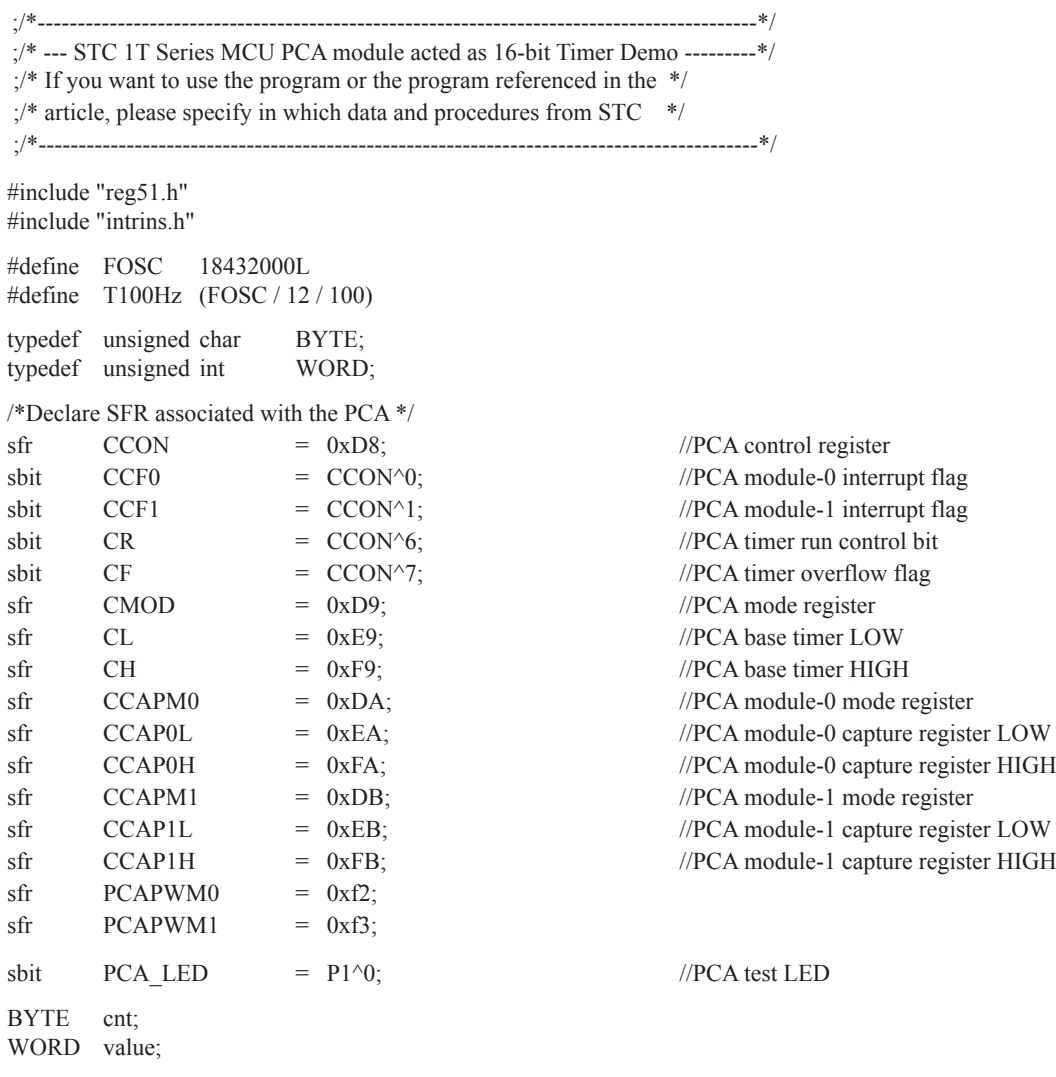

void PCA\_isr() interrupt 7 using 1

{

}

{

 $CCF0 = 0$ ; //Clear interrupt flag  $CCAP0L = value$ ;  $CCAP0H = value \gg 8$ ; //Update compare value value  $+=$  T100Hz; if (cnt-- $=$  = 0) {  $\text{cnt} = 100;$  //Count 100 times PCA\_LED = !PCA\_LED; //Flash once per second } void main()  $CCON = 0$ ; //Initial PCA control register //PCA timer stop running //Clear CF flag //Clear all module interrupt flag  $CL = 0$ ; //Reset PCA base timer  $CH = 0$ ;  $CMOD = 0x00$ ; //Set PCA timer clock source as Fosc/12 //Disable PCA timer overflow interrupt value =  $T100Hz$ ;  $CCAP0L = value$ ;  $CCAPOH = value \gg 8$ ; //Initial PCA module-0 value  $+=$  T100Hz;  $CCAPM0 = 0x49$ ; //PCA module-0 work in 16-bit timer mode //and enable PCA interrupt  $CR = 1$ ; //PCA timer start run  $EA = 1$ ;  $\text{cnt} = 0$ ; while  $(1)$ ;

}
### 2. **Assembly code listing:**

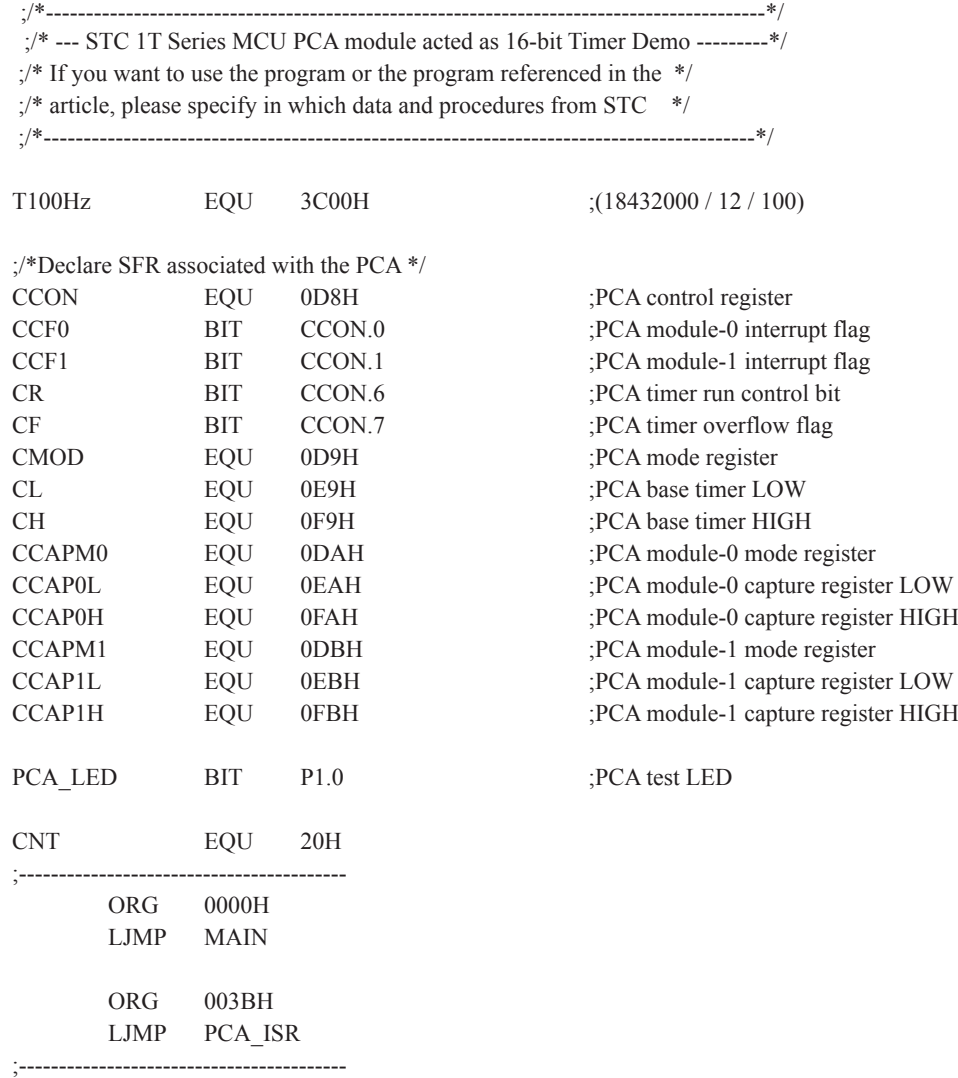

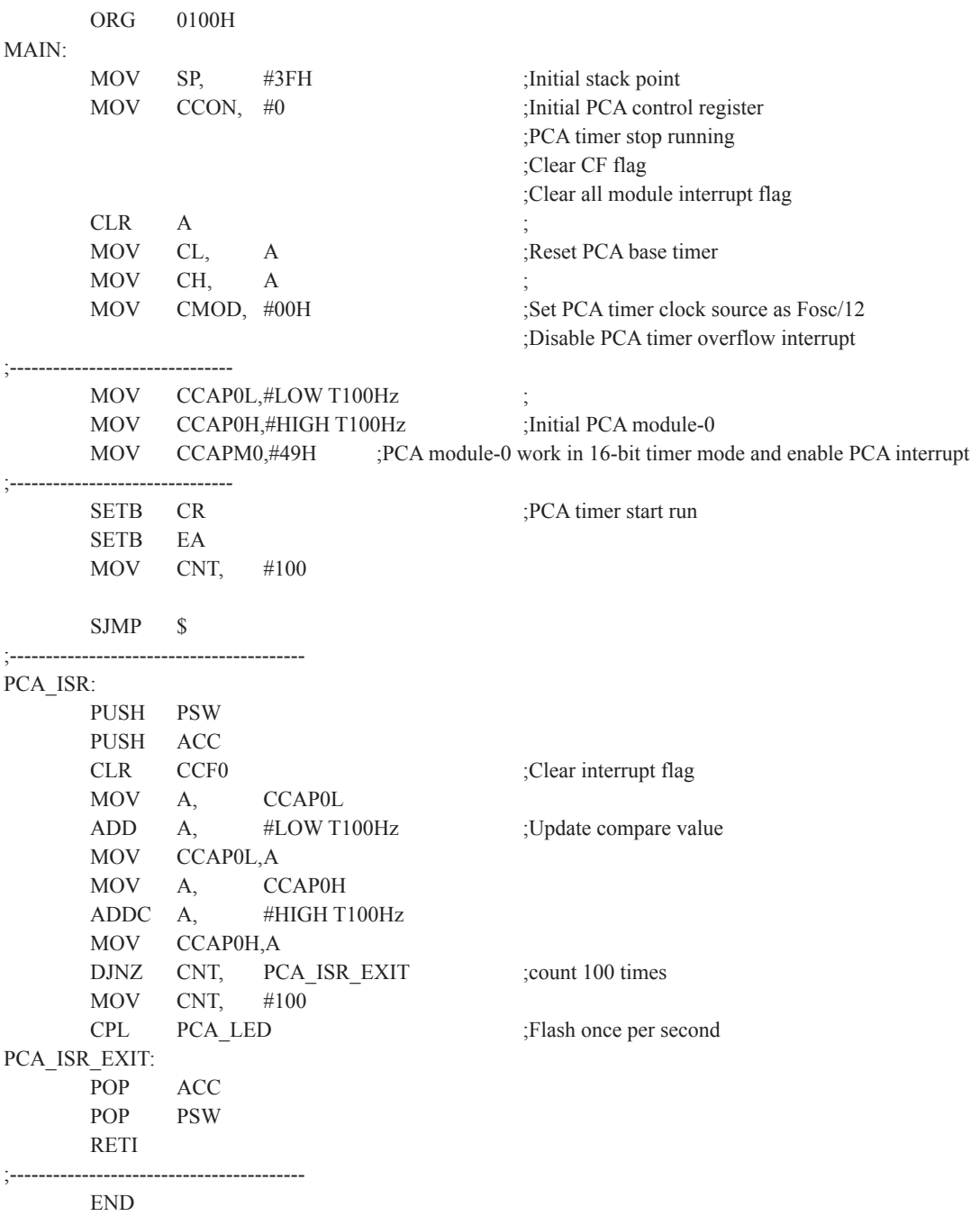

## **10.6 Programs for PCA module as 16-bit High Speed Output(C and ASM)**

There are two programs for PCA module as 16-bit High Speed Output, one wrriten in C language and the other in assembly language.

#### **1. C code listing:**

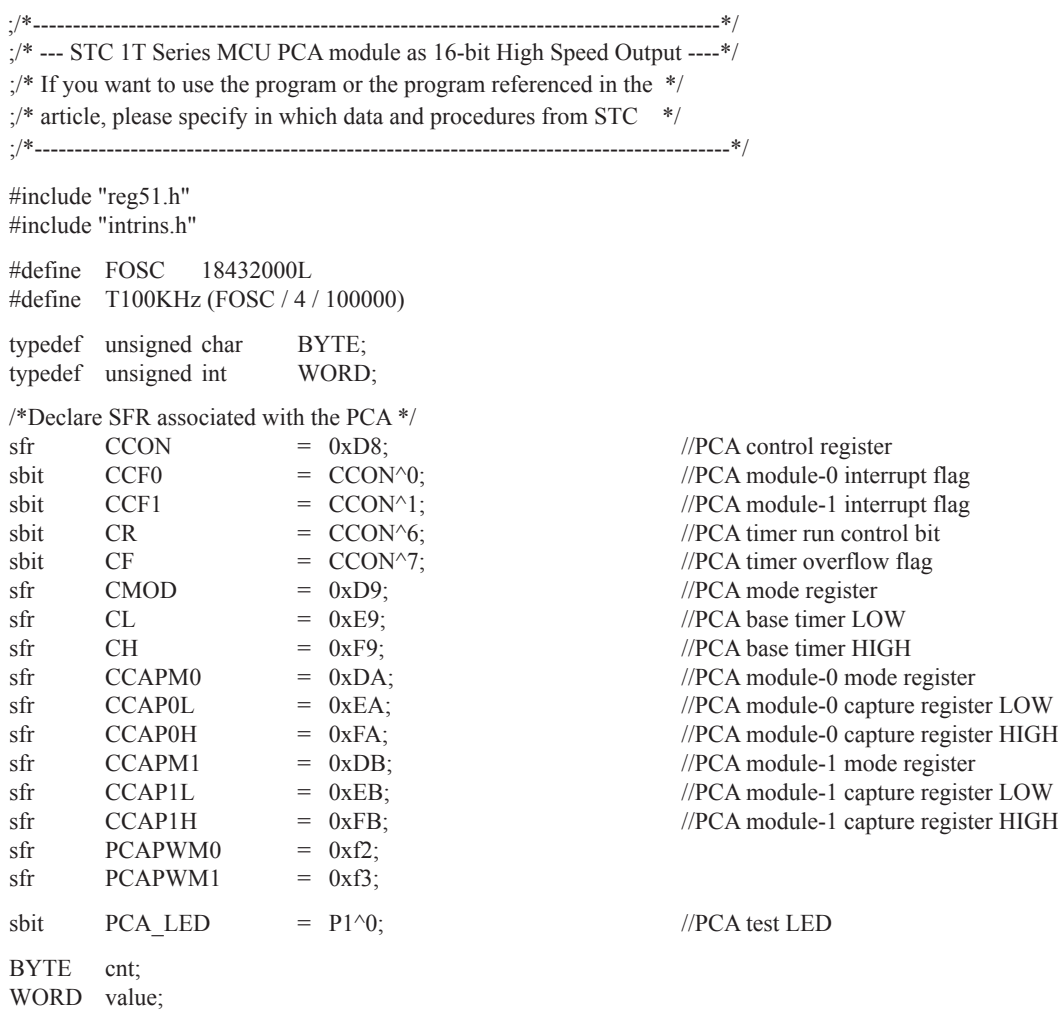

```
void PCA_isr( ) interrupt 7 using 1
{
       CCF0 = 0; //Clear interrupt flag
       CCAP0L = value;
       CCAPOH = value \gg 8; //Update compare value
       value += T100KHz;
}
void main()
{
       CCON = 0; //Initial PCA control register
                                      //PCA timer stop running
                                      //Clear CF flag
                                      //Clear all module interrupt flag
       CL = 0; //Reset PCA base timer
       CH = 0;
       CMOD = 0x02; //Set PCA timer clock source as Fosc/2
                                      //Disable PCA timer overflow interrupt
       value = T100KHz;
       CCAP0L = value; //P1.3 output 100KHz square waveCCAPOH = value \gg 8; //Initial PCA module-0
       value += T100KHz;
       CCAPM0 = 0x4d; //PCA module-0 work in 16-bit timer mode
                                      //and enable PCA interrupt, toggle the output pin CEX0(P1.3)
       CR = 1; //PCA timer start run
       EA = 1;
       \text{cnt} = 0;
       while (1);
```

```
}
```
### 2. **Assembly code listing:**

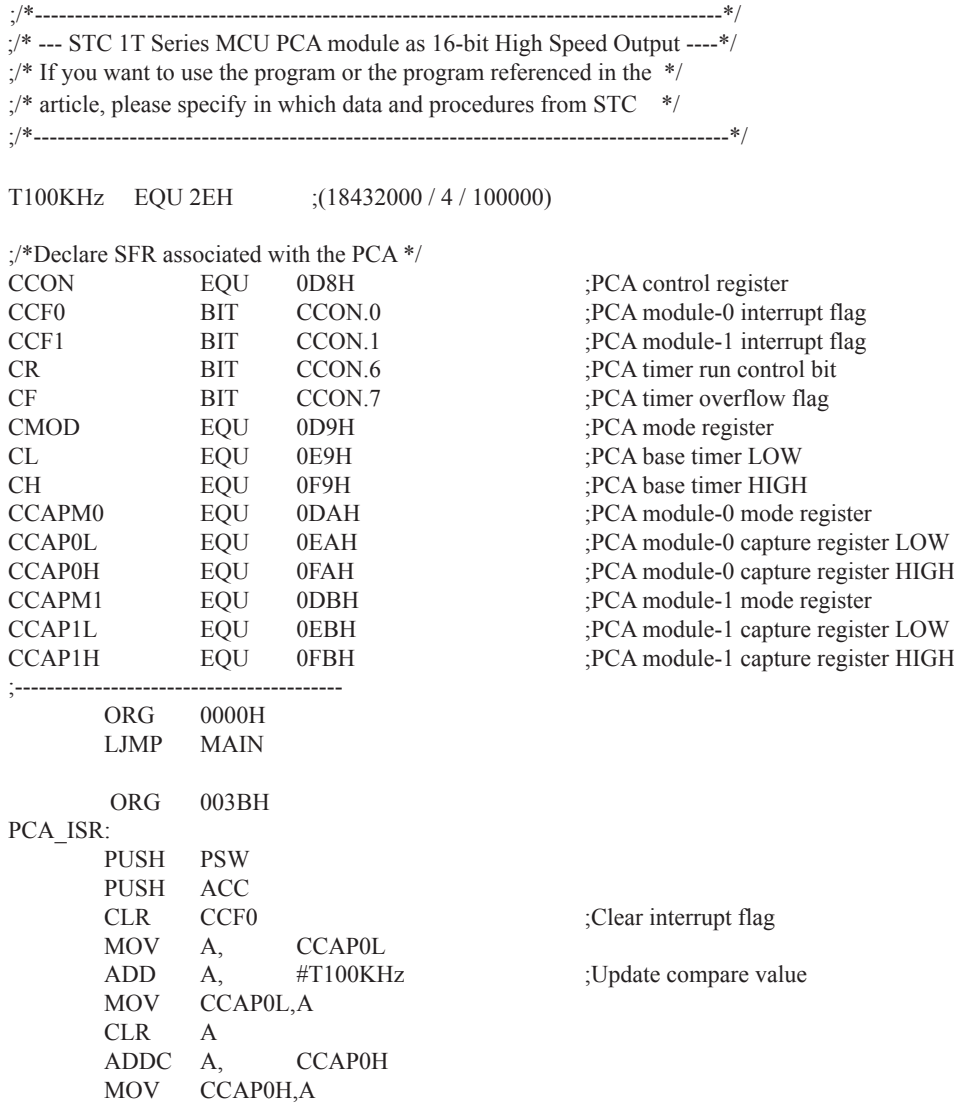

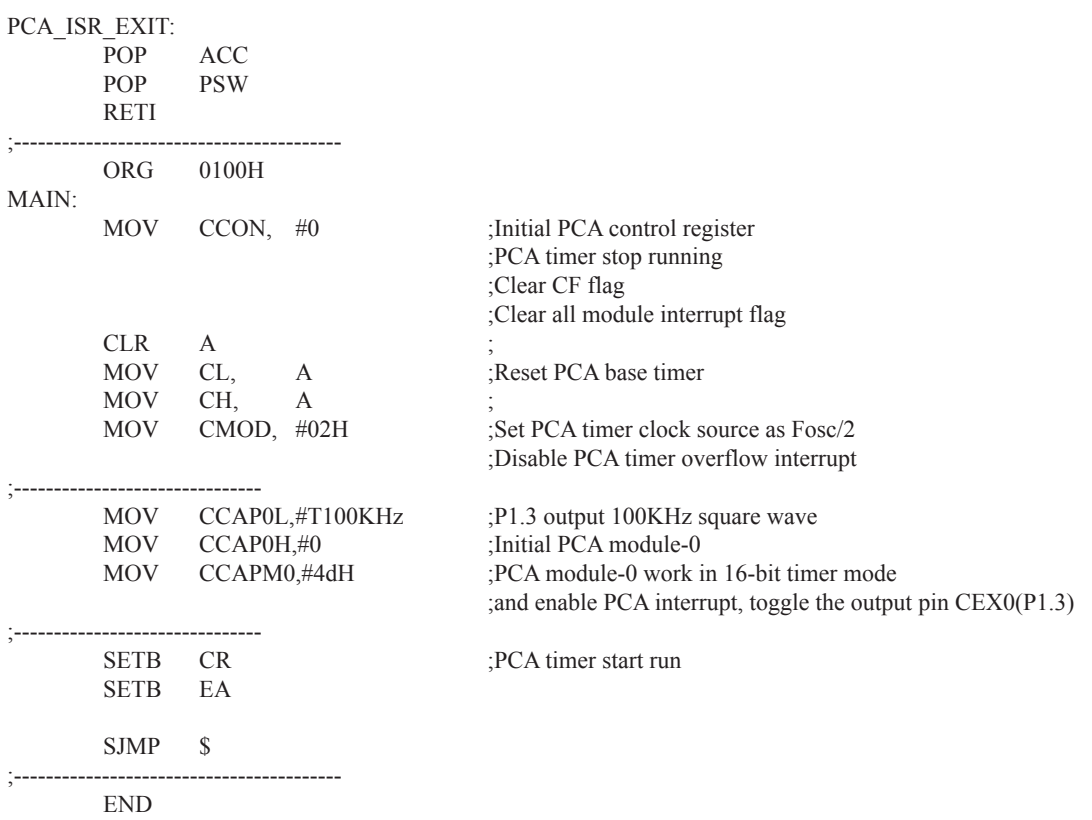

## **10.7 Demo Programs for PCA module as PWM Output (C and ASM)**

#### **1. C code listing:**

\*------------------------------------------------------------------------------------------\*/ ;/\* --- STC 1T Series MCU PCA module output PWM wave Demo -----------\*/  $\sqrt{\frac{4}{1}}$  If you want to use the program or the program referenced in the  $\sqrt[4]{\frac{1}{1}}$  $\frac{1}{2}$  article, please specify in which data and procedures from STC  $*$ / ;/\*------------------------------------------------------------------------------------------\*/

> #include "reg51.h" #include "intrins.h"

#define FOSC 18432000L

 typedef unsigned char BYTE; typedef unsigned int WORD;

/\*Declare SFR associated with the PCA \*/

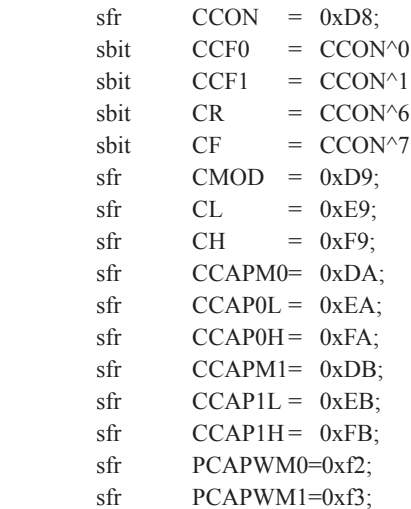

 $//PCA control register$  $//PCA$  module-0 interrupt flag  $//PCA module-1$  interrupt flag  $//PCA$  timer run control bit //PCA timer overflow flag  $//PCA mode register$ //PCA base timer LOW //PCA base timer HIGH  $//PCA$  module-0 mode register //PCA module-0 capture register LOW //PCA module-0 capture register HIGH //PCA module-1 mode register //PCA module-1 capture register LOW //PCA module-1 capture register HIGH

#### void main()

{

 $CCON = 0$ ; //Initial PCA control register //PCA timer stop running //Clear CF flag //Clear all module interrupt flag

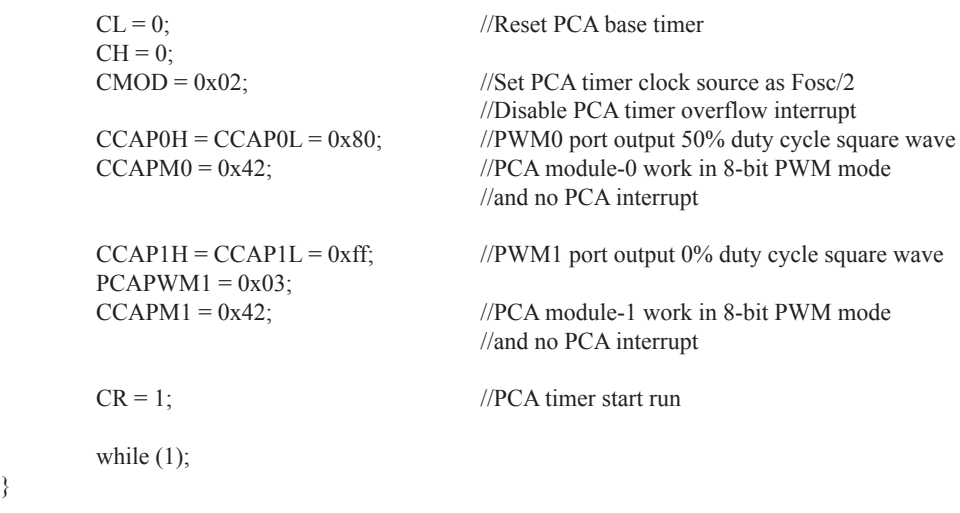

### **2. Assembly code listing:**

}

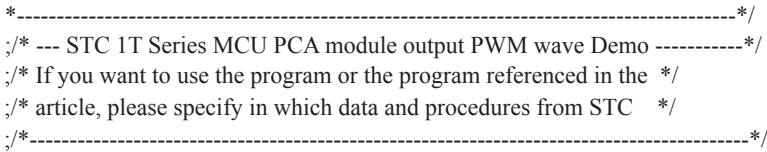

### ;/\*Declare SFR associated with the PCA \*/

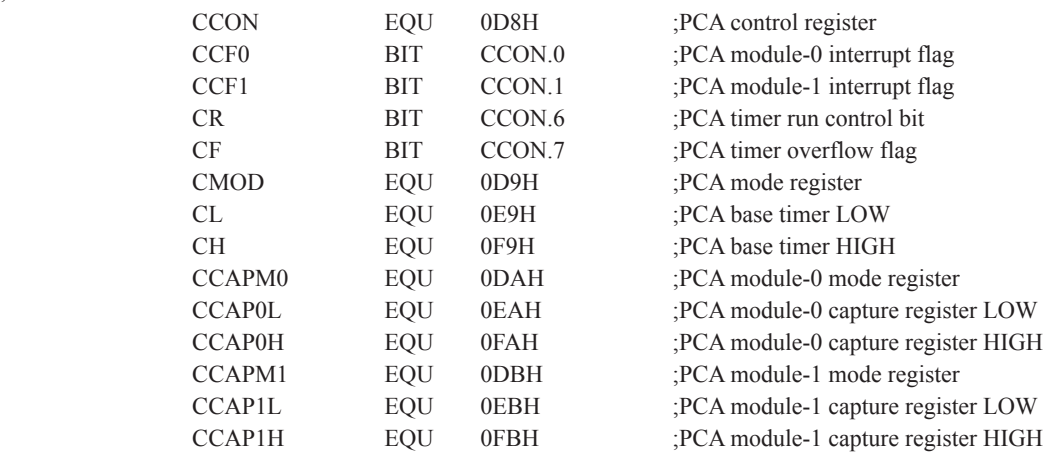

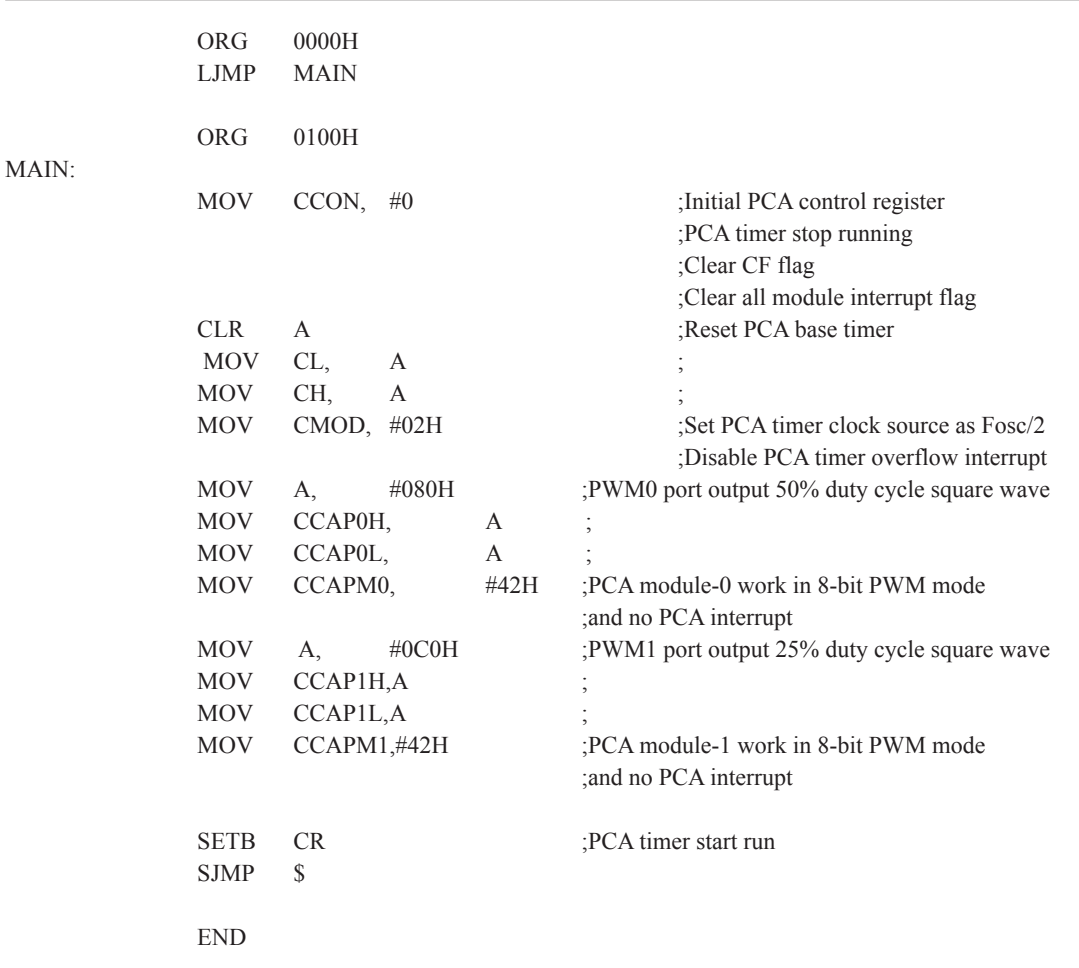

### **10.8 Demo Program for PCA clock base on Timer 1 overflow rate**

;/\*-------------------------------------------------------------------------------\*/  $\frac{1}{2}$  :-- STC 1T Series achieve adjustable frequency PWM output----- $\frac{*}{s}$  $\mathcal{L}^*$  If you want to use the program or the program referenced in the  $\mathcal{L}$  $\mathbb{R}^*$  article, please specify in which data and procedures from STC  $*$ / ;/\*------------------------------------------------------------------------------\*/

;/\*Declare SFR associated with the ADC \*/ IPH EQU 0B7H ;Interrupt priority control register high byte CCON EQU 0D8H ;PCA control register CCF0 BIT CCON.0 ;PCA module-0 interrupt flag CCF1 BIT CCON.1 :PCA module-1 interrupt flag CR BIT CCON.6 ;PCA timer run control bit CF BIT CCON.7 :PCA timer overflow flag CMOD EQU 0D9H ;PCA mode register CL EQU 0E9H ;PCA base timer LOW CH EQU 0F9H ;PCA base timer HIGH CCAPM0 EQU 0DAH ;PCA module-0 mode register CCAP0L EQU 0EAH ;PCA module-0 capture register LOW CCAP0H EQU 0FAH ;PCA module-0 capture register HIGH CCAPM1 EQU 0DBH ;PCA module-1 mode register CCAP1L EQU 0EBH ;PCA module-1 capture register LOW CCAP1H EQU 0FBH ;PCA module-1 capture register HIGH ;/\*Define working LED \*/ LED MCU START EQU P1.7 LED 5ms Flashing EQU P1.6 LED 1S Flashing EQU P1.5 Channel  $5mS$  H EQU 01H ;PCA module-1 5ms counter high byte  $\omega$  18.432MHz Channel 5mS L EQU 00H ;PCA module-1 5ms counter low byte @ 18.432MHz Timer0\_Reload\_1 EQU 0F6H ;Timer0 auto reload value (-10) Timer0\_Reload\_2 EQU 0ECH ;Timer0 auto reload value (-20) PWM\_WIDTH EQU 0FFH ;low duty Counter EQU 030H ;counter value

;----------------------------------------- ORG 0000H LJMP MAIN ORG 003BH LJMP PCA\_interrupt ;----------------------------------------- ORG 0050H

#### MAIN:

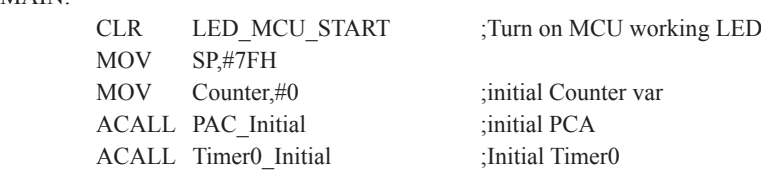

#### MAIN\_Loop:

;-------------------------------

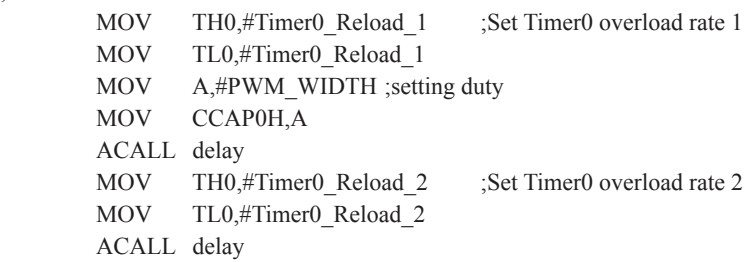

#### ;--------------------------------

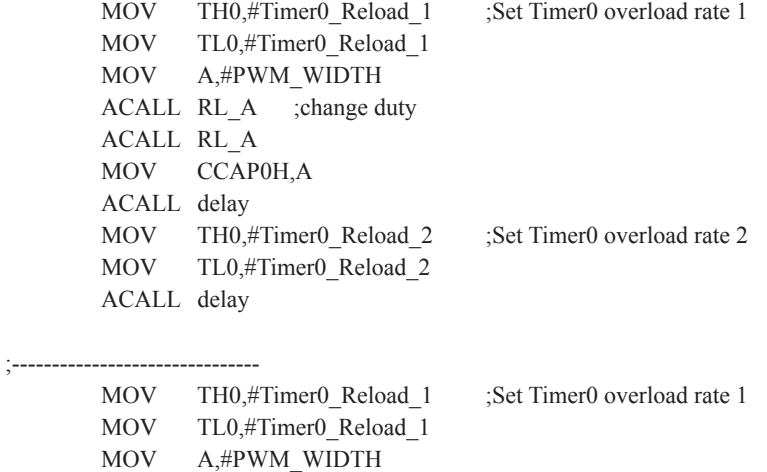

ACALL RL\_A ;change duty

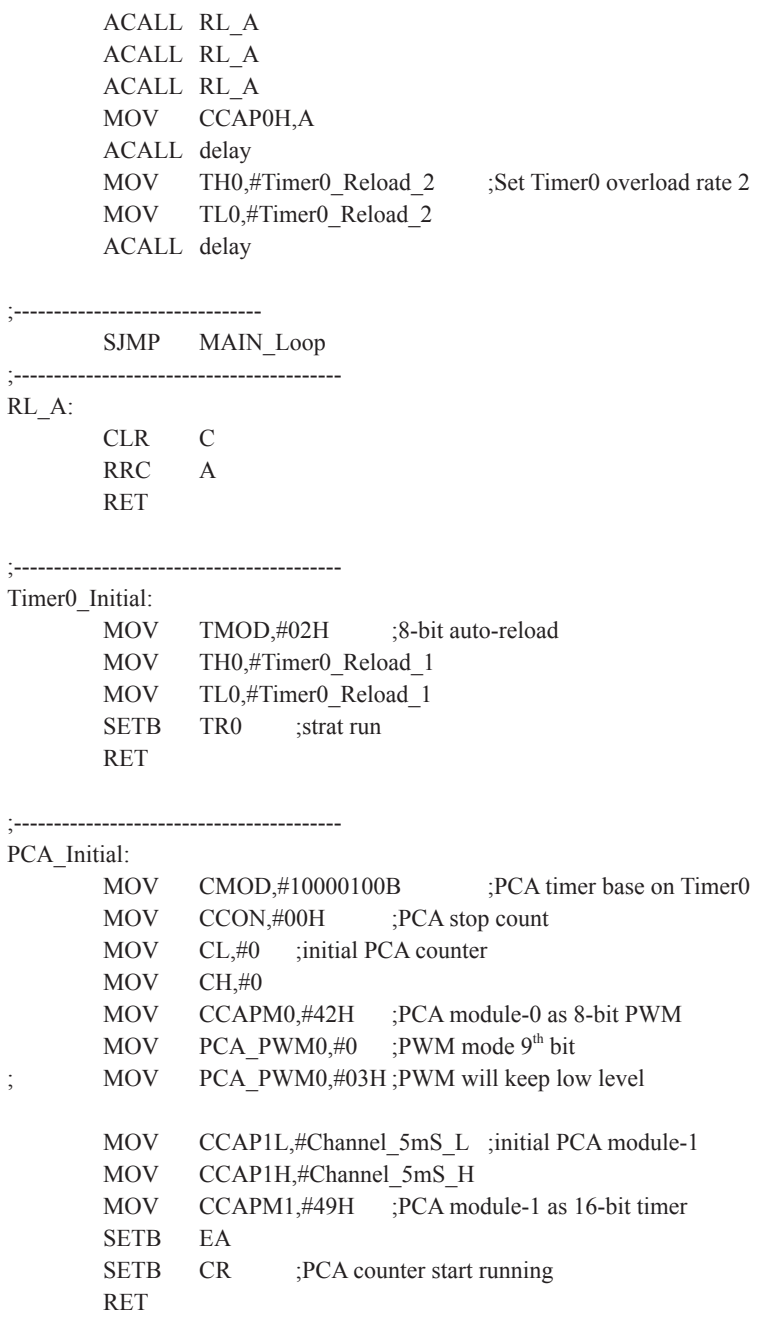

;-----------------------------------------

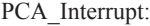

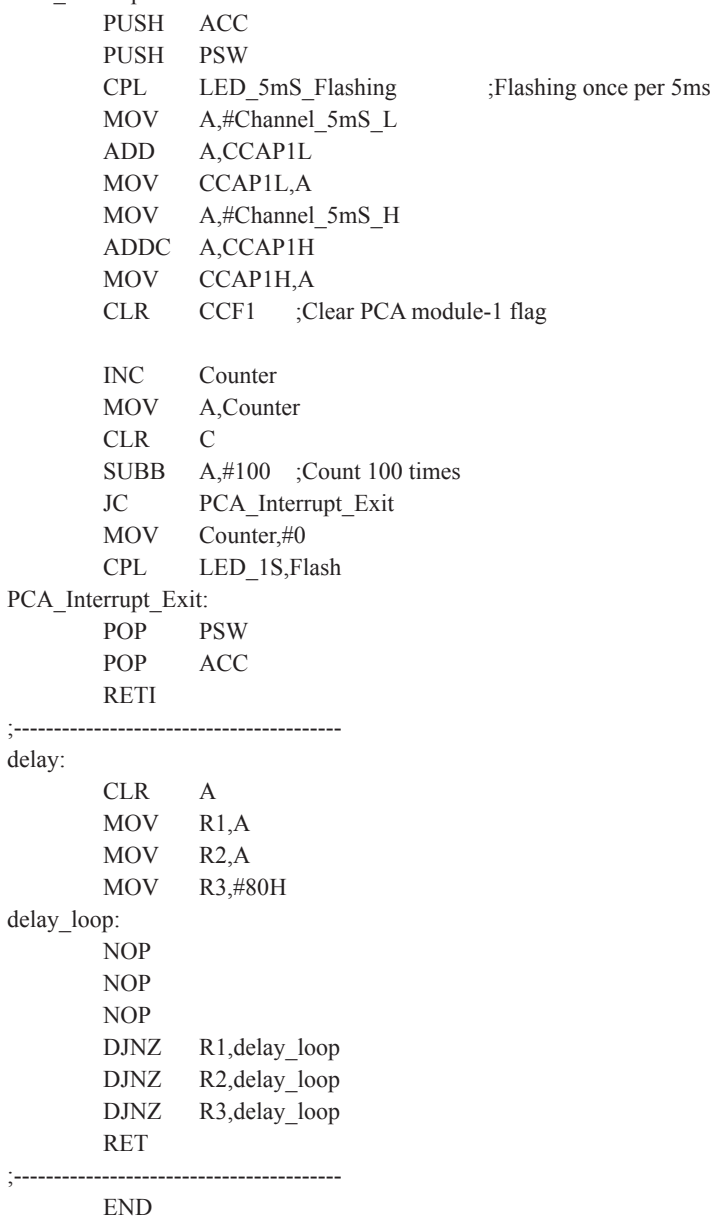

# **10.9 Using PWM achieve D/A Conversion function reference circuit**

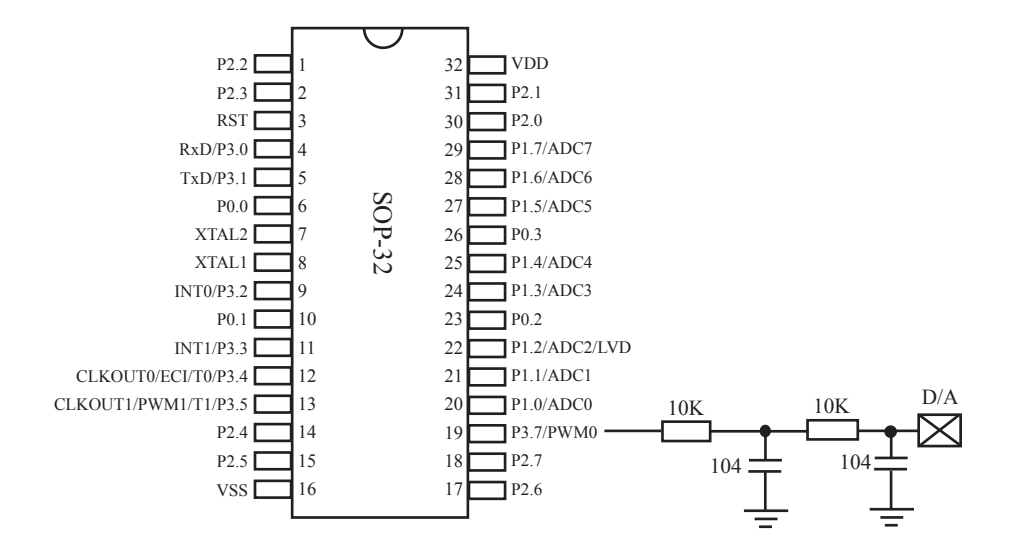

# **Chapter 11. IAP / EEPROM**

The ISP in STC12C5201AD series makes it possible to update the user's application program and non-volatile application data (in IAP-memory) without removing the MCU chip from the actual end product. This useful capability makes a wide range of field-update applications possible. (Note ISP needs the loader program preprogrammed in the ISP-memory.) In general, the user needn't know how ISP operates because STC has provided the standard ISP tool and embedded ISP code in STC shipped samples.But, to develop a good program for ISP function, the user has to understand the architecture of the embedded flash.

The embedded flash consists of 4 pages. Each page contains 512 bytes. Dealing with flash, the user must erase it in page unit before writing (programming) data into it.Erasing flash means setting the content of that flash as FFh. Two erase modes are available in this chip. One is mass mode and the other is page mode. The mass mode gets more performance, but it erases the entire flash. The page mode is something performance less, but it is flexible since it erases flash in page unit. Unlike RAM's real-time operation, to erase flash or to write (program) flash often takes long time so to wait finish.

Furthermore, it is a quite complex timing procedure to erase/program flash. Fortunately, the STC12C5201AD series carried with convenient mechanism to help the user read/change the flash content. Just filling the target address and data into several SFR, and triggering the built-in ISP automation, the user can easily erase, read, and program the embedded flash.

The In-Application Program feature is designed for user to Read/Write nonvolatile data flash. It may bring great help to store parameters those should be independent of power-up and power-done action. In other words, the user can store data in data flash memory, and after he shutting down the MCU and rebooting the MCU, he can get the original value, which he had stored in.

The user can program the data flash according to the same way as ISP program, so he should get deeper understanding related to SFR IAP\_DATA, IAP\_ADDRL, IAP\_ADDRH, IAP\_CMD, IAP\_TRIG, and IAP\_CONTR.

## **11.1 IAP / EEPROM Special Function Registers**

The following special function registers are related to the IAP/ISP/EEPROM operation. All these registers can be accessed by software in the user's application program.

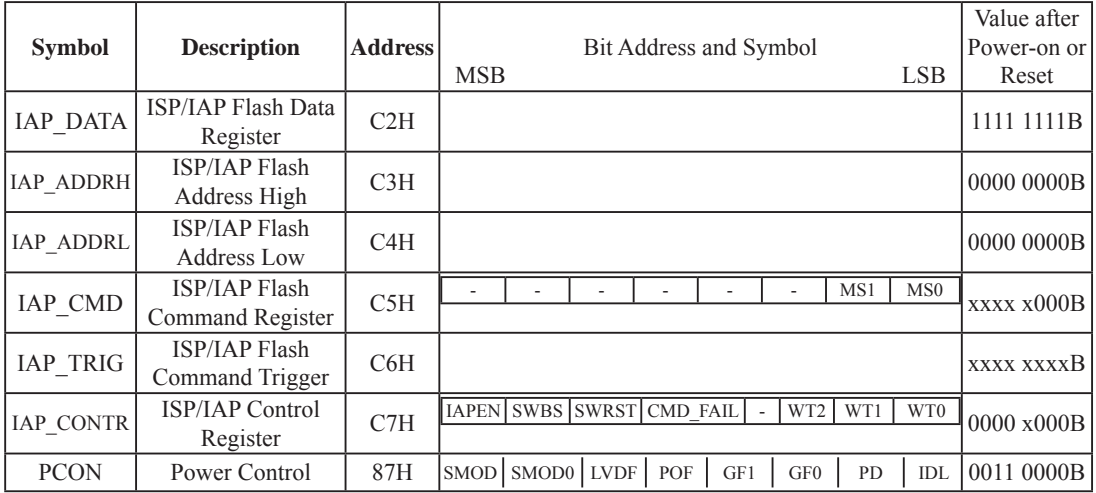

### **1. ISP/IAP Flash Data Register : IAP\_DATA** (Address: C2H, Non bit-addressable)

IAP\_DATA is the data port register for ISP/IAP operation. The data in IAP\_DATA will be written into the desired address in operating ISP/IAP write and it is the data window of readout in operating ISP/ IAP read.

### **2. ISP/IAP Flash Address Registers : IAP\_ADDRH and IAP\_ADDRL**

IAP\_ADDRH is the high-byte address port for all ISP/IAP modes.

IAP\_ADDRH[7:5] must be cleared to 000, if one bit of IAP\_ADDRH[7:5] is set, the IAP/ISP write function must fail.

IAP\_ADDRL is the low port for all ISP/IAP modes. In page erase operation, it is ignored.

**3. ISP/IAP Flash Command Register : IAP\_CMD** (Non bit -addressable)

| SFR name          | Address | bit  |                          |                          | ມມ                       | B4                       | ມ | ∠ט                       |     | B0              |
|-------------------|---------|------|--------------------------|--------------------------|--------------------------|--------------------------|---|--------------------------|-----|-----------------|
| CMD<br>1AP<br>$-$ | C5H     | name | $\overline{\phantom{0}}$ | $\overline{\phantom{a}}$ | $\overline{\phantom{a}}$ | $\overline{\phantom{0}}$ |   | $\overline{\phantom{a}}$ | MS1 | MS <sub>0</sub> |

B7~B2: Reserved.

MS1, MS0 : ISP/IAP operating mode selection. IAP CMD is used to select the flash mode for performing numerous ISP/IAP function or used to access protected SFRs.

 $0, 0$ : Standby

0, 1 : Data Flash/EEPROM read.

1, 0 : Data Flash/EEPROM program.

1, 1 : Data Flash/EEPROM page erase.

#### **4. ISP/IAP Flash Command Trigger Register : IAP\_TRIG** (Address: C6H, Non bit -addressable)

IAP\_TRIG is the command port for triggering ISP/IAP activity and protected SFRs access. If IAP\_TRIG is filled with sequential 0x5Ah,  $0xA5h$  and if IAPEN(IAP\_CONTR.7) = 1, ISP/IAP activity or protected SFRs access will triggered.

#### **5. ISP/IAP Control Register : IAP\_CONTR** (Non bit-addressable)

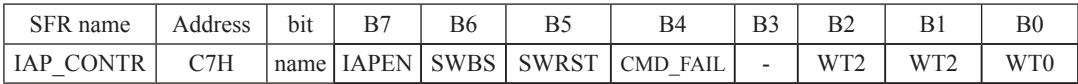

IAPEN : ISP/IAP operation enable.

0 : Global disable all ISP/IAP program/erase/read function.

1 : Enable ISP/IAP program/erase/read function.

SWBS: software boot selection control.

0 : Boot from main-memory after reset.

1 : Boot from ISP memory after reset.

SWRST: software reset trigger control.

0 : No operation

1 : Generate software system reset. It will be cleared by hardware automatically.

CMD\_FAIL: Command Fail indication for ISP/IAP operation.

0 : The last ISP/IAP command has finished successfully.

1 : The last ISP/IAP command fails. It could be caused since the access of flash memory was inhibited.

B3: Reserved. Software must write "0" on this bit when IAP\_CONTR is written.

| Setting wait times |          |                 | CPU wait times               |                      |                                  |                                             |  |  |  |
|--------------------|----------|-----------------|------------------------------|----------------------|----------------------------------|---------------------------------------------|--|--|--|
| WT <sub>2</sub>    | WT1      | WT <sub>0</sub> | Read<br>(2 System<br>clocks) | Program<br>$(=55uS)$ | <b>Sector Erase</b><br>$(=21mS)$ | Recommended System<br>Clock Frequency (MHz) |  |  |  |
|                    |          |                 | 2 SYSclks                    | 55 SYSclks           | 21012 SYSclks                    | $\leq$ 1MHz                                 |  |  |  |
|                    |          | $\Omega$        | 2 SYSclks                    | 110 SYSclks          | 42024 SYSclks                    | $\leq 2MHz$                                 |  |  |  |
|                    | $\Omega$ |                 | 2 SYSclks                    | 165 SYSclks          | 63036 SYSelks                    | $\leq 3MHz$                                 |  |  |  |
|                    | $\theta$ | $\Omega$        | 2 SYSclks                    | 330 SYSclks          | 126072 SYSclks                   | $\leq 6MHz$                                 |  |  |  |
| $\theta$           |          |                 | 2 SYSclks                    | 660 SYSclks          | $252144$ SYSclks                 | $\leqslant$ 12MHz                           |  |  |  |
| $\theta$           |          | $\Omega$        | 2 SYSclks                    | 1100 SYSclks         | 420240 SYSclks                   | $\leq 20$ MHz                               |  |  |  |
| $\Omega$           | $\Omega$ |                 | 2 SYSclks                    | 1320 SYSclks         | 504288 SYSclks                   | $\leq 24$ MHz                               |  |  |  |
| $\theta$           | $\theta$ | $\Omega$        | 2 SYSclks                    | 1760 SYSclks         | 672384 SYSclks                   | $\leq 30$ MHz                               |  |  |  |

WT2~WT0 : Waiting time selection while flash is busy.

Note: Software reset actions could reset other SFR,but it never influences bits IAPEN and SWBS.The IAPEN and SWBS. The IAPEN and SWBS only will be reset by power-up action, while not software reset.

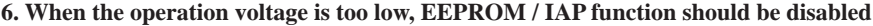

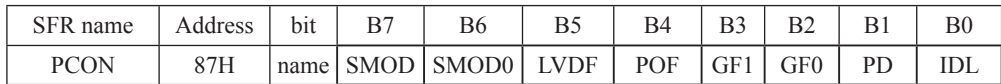

LVDF : Pin Low-Voltage Flag. Once low voltage condition is detected (VCC power is lower than LVD voltage), it is set by hardware (and should be cleared by software).

If power inputing source is 220V AC, then the reference application circuit as bellow:

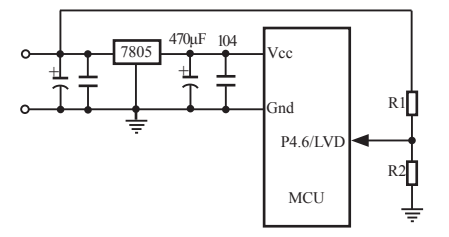

Note : 7805 output 8.5V voltage and use R1 and R2 can achieve the low voltage detect function at low threshold voltage. Program can use query mode or interrupt mode to check LVDF flag. The detailed implementation is clear LVDF at first and then read LVDF again, if LVDF is still 1, then maybe low voltage, you should save data immediately. After saved completed, check LVDF continue. If LVDF is 1 then wait for voltage restoration, else if LVDF is 0, then you can go other function code.

## **11.2 STC12C5201AD series Internal EEPROM Allocation Table**

STC12C5201AD series microcontroller's Data Flash (internal available EEPROM) address (and program space is separate) : if the application area of IAP write Data/erase sector of the action, the statements will be ignore and continue to the next one. Program in user application area (AP area), only operate IAP/ISP on Data Flash (EEPROM )

IAP12C5206AD / IAP12C5206PWM and IAP12LE5206AD / STC12LE5206PWM are excepted, this several types in the application area can modify the application

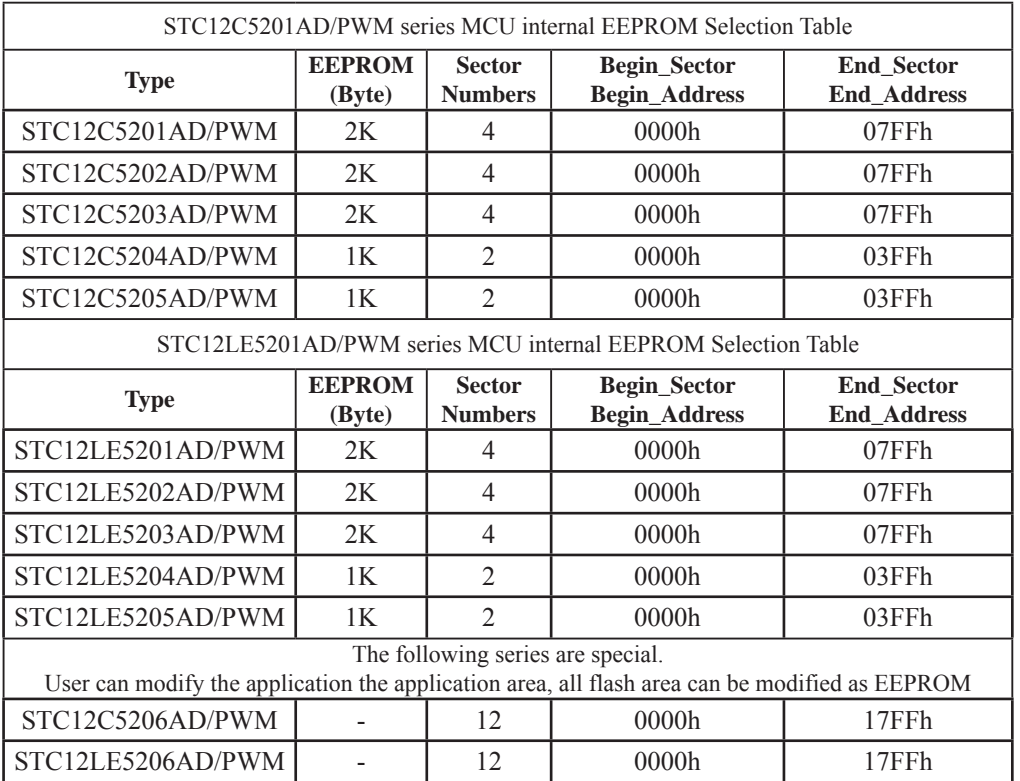

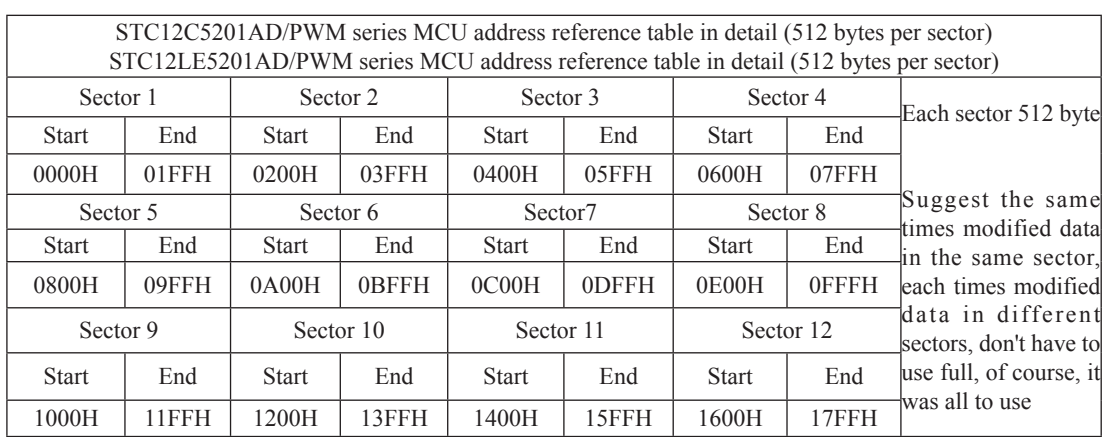

## **11.3 IAP/EEPROM Assembly Language Program Introduction**

; /\*It is decided by the assembler/compiler used by users that whether the SFRs addresses are declared by the DATA or the EQU directive\*/

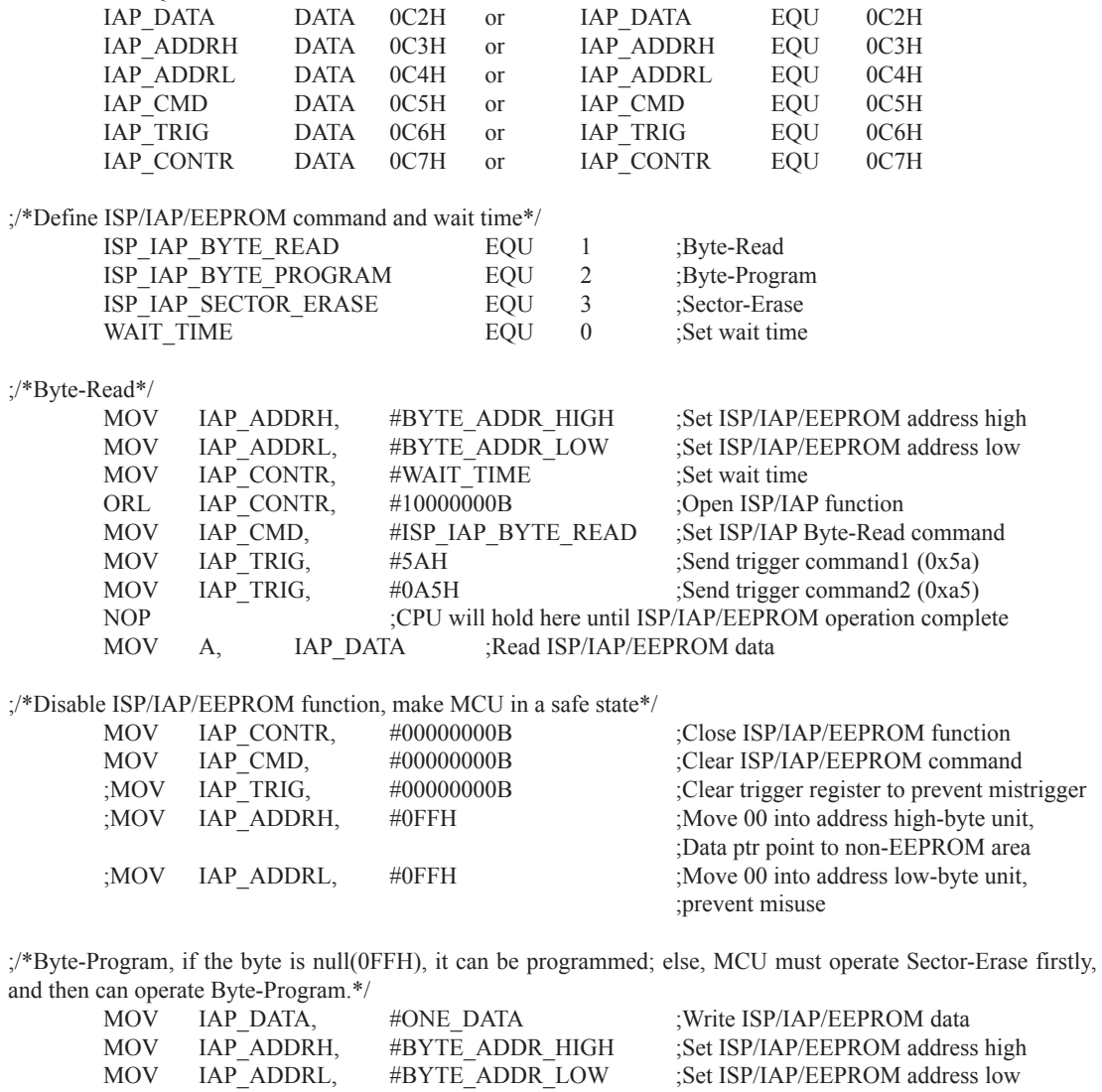

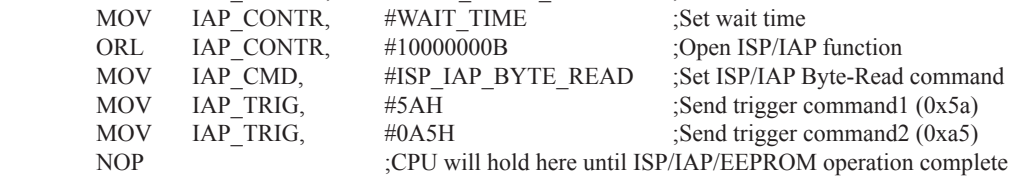

;/\*Disable ISP/IAP/EEPROM function, make MCU in a safe state\*/

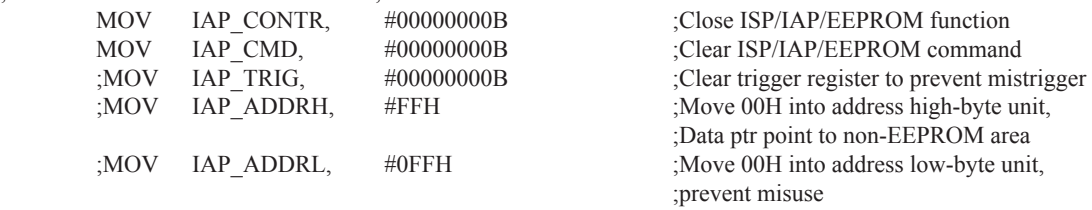

;/\*Erase one sector area, there is only Sector-Erase instead of Byte-Erase, every sector area account for 512 bytes\*/

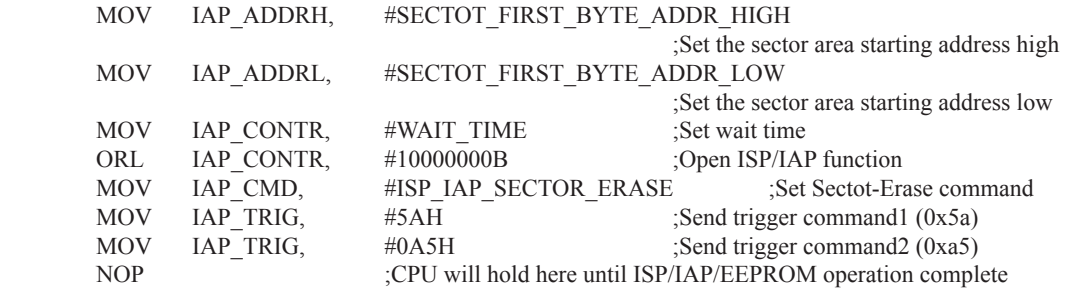

;/\*Disable ISP/IAP/EEPROM function, make MCU in a safe state\*/

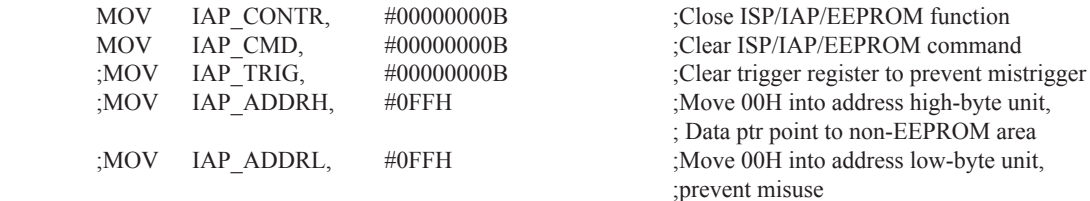

Little common sense: (STC MCU Data Flash use as EEPROM function)

Three basic commands -- bytes read, byte programming, the sector erased

Byte programming: "1" write "1" or "0", will "0" write "0".Just FFH can byte programming. If the byte not FFH, you must erase the sector , because only the "sectors erased" to put "0" into "1".

Sector erased: only "sector erased" will also be a "0" erased for "1".

#### Big proposal:

1. The same times modified data in the same sector, not the same times modified data in other sectors, won't have to read protection.

2. If a sector with only one byte, that's real EEPROM, STC MCU Data Flash faster than external EEPROM, read a byte/many one byte programming is about 2 clock / 55uS.

3. If in a sector of storing a large amounts of data, a only need to modify one part of a byte, or when the other byte don't need to modify data must first read on STC MCU, then erased RAM the whole sector, again will need to keep data and need to amend data in bytes written back to this sector section literally only bytes written orders (without continuous bytes, write command). Then each sector use bytes are using the less the convenient (not need read a lot of maintained data).

### Frequently asked questions:

- 1. IAP instructions after finishing, address is automatically "add 1" or "minus 1"? Answer: not
- 2. Send 5A and A5 after IAP ordered the trigger whether to have sent 5A and A5 trigger? Answer: yes

### **11.4 EEPROM Demo Program (C and ASM)**

**1. C Code Listing**

/\*-------------------------------------------------------------------------------\*/ /\* --- STC 1T Series MCU ISP/IAP/EEPROM Demo ----------------\*/  $\frac{1}{2}$  If you want to use the program or the program referenced in the  $\frac{1}{2}$  $/*$  article, please specify in which data and procedures from STC  $*$ / /\*-------------------------------------------------------------------------------\*/ #include "reg51.h" #include "intrins.h" typedef unsigned char BYTE; typedef unsigned int WORD; /\*Declare SFR associated with the IAP \*/ sfr IAP DATA =  $0xC2$ ; //Flash data register sfr IAP\_ADDRH =  $0xC3$ ; //Flash address HIGH sfr IAP\_ADDRL =  $0xC4$ ; //Flash address LOW sfr IAP CMD =  $0xC5$ ; //Flash command register sfr IAP TRIG =  $0xC6$ ; //Flash command trigger sfr IAP CONTR =  $0xC7$ ; //Flash control register /\*Define ISP/IAP/EEPROM command\*/ #define CMD\_IDLE 0 //Stand-By #define CMD\_READ 1 //Byte-Read #define CMD\_PROGRAM 2 //Byte-Program #define CMD\_ERASE 3 //Sector-Erase /\*Define ISP/IAP/EEPROM operation const for IAP\_CONTR\*/  $//\#define$  ENABLE IAP  $0x80$  //if SYSCLK<30MHz  $//\#define$  ENABLE IAP  $0x81$  //if SYSCLK<24MHz #define ENABLE IAP 0x82 //if SYSCLK<20MHz  $//\#define$  ENABLE IAP  $0x83$  //if SYSCLK<12MHz  $//\#define$  ENABLE IAP  $0x84$  //if SYSCLK<6MHz  $//\#define$  ENABLE IAP  $0x85$  //if SYSCLK<3MHz  $//\#define$  ENABLE IAP  $0x86$  //if SYSCLK<2MHz  $//\#define$  ENABLE IAP  $0x87$  //if SYSCLK<1MHz //Start address for STC12C5201AD EEPROM #define IAP\_ADDRESS 0x0000

```
void Delay(BYTE n);
void IapIdle();
BYTE IapReadByte(WORD addr);
void IapProgramByte(WORD addr, BYTE dat);
void IapEraseSector(WORD addr);
void main()
{
      WORD i;
      P1 = 0xfe; //1111,1110 System Reset OK
      Delay(10); //Delay
       IapEraseSector(IAP_ADDRESS); //Erase current sector
      for (i=0; i<512; i++) //Check whether all sector data is FF
 {
             if (IapReadByte(IAP_ADDRESS+i) != 0xff)
            goto Error; \frac{1}{1} //If error, break
 }
      P1 = 0 \text{xfc}; //1111,1100 Erase successful
      Delay(10); //Delay
      for (i=0; i<512; i++) //Program 512 bytes data into data flash
 {
              IapProgramByte(IAP_ADDRESS+i, (BYTE)i);
 }
      P1 = 0xf8; //1111,1000 Program successfulDelay(10); //Delay
      for (i=0; i<512; i++) //Verify 512 bytes data
 {
             if (IapReadByte(IAP_ADDRESS+i) != (BYTE)i)
            goto Error; \frac{1}{1} //If error, break
 }
      P1 = 0xf0; //1111,0000 Verify successful
      while (1);
Error:
      P1 &= 0x7f; //0xxx,xxxx IAP operation fail
      while (1);
}
/*----------------------------
Software delay function
----------------------------*/
```

```
void Delay(BYTE n)
{
       WORD x<sup>:</sup>
        while (n--)
 {
              x = 0:
              while (++x):
 }
}
/*----------------------------
Disable ISP/IAP/EEPROM function
Make MCU in a safe state
----------------------------*/
void IapIdle()
{
       IAP CONTR = 0; //Close IAP function
       IAP CMD = 0; //Clear command to standby
       IAP TRIG = 0; //Clear trigger register
       IAP ADDRH = 0x80; //Data ptr point to non-EEPROM area
       IAP ADDRL = 0; //Clear IAP address to prevent misuse
}
/*----------------------------
Read one byte from ISP/IAP/EEPROM area
Input: addr (ISP/IAP/EEPROM address)
Output:Flash data
----------------------------*/
BYTE IapReadByte(WORD addr)
{
       BYTE dat; //Data bufferIAP CONTR = ENABLE_IAP; //Open IAP function, and set wait time
       IAP_CMD = CMD_READ; //Set ISP/IAP/EEPROM READ command
       IAP_ADDRL = addr; //Set ISP/IAP/EEPROM address low
       IAP_ADDRH = addr >> 8; //Set ISP/IAP/EEPROM address high
       IAP TRIG = 0x5a; //Send trigger command1 (0x5a)
       IAP TRIG = 0xa5; //Send trigger command2 (0xa5)
       nop (); \frac{1}{\text{MCU}} will hold here until ISP/IAP/EEPROM
                                     //operation complete
       dat = IAP DATA; //Read ISP/IAP/EEPROM dataIapIdle(); //Close ISP/IAP/EEPROM function
       return dat: //Return Flash data
}
```

```
278
```
/\*---------------------------- Program one byte to ISP/IAP/EEPROM area Input: addr (ISP/IAP/EEPROM address) dat (ISP/IAP/EEPROM data) Output:-

----------------------------\*/

```
void IapProgramByte(WORD addr, BYTE dat)
```
{

}

 $\{$ 

```
IAP_CONTR = ENABLE_IAP; \frac{1}{2} //Open IAP function, and set wait time
       IAP_CMD = CMD_PROGRAM; //Set ISP/IAP/EEPROM PROGRAM command
       IAP_ADDRL = addr; //Set ISP/IAP/EEPROM address low
       IAP_ADDRH = addr >> 8; //Set ISP/IAP/EEPROM address high
       IAP_DATA = dat; //Write ISP/IAP/EEPROM data
       IAP TRIG = 0x5a; //Send trigger command1 (0x5a)
       IAP TRIG = 0xa5; //Send trigger command2 (0xa5)
       nop (); //MCU will hold here until ISP/IAP/EEPROM
                                     //operation complete
        IapIdle();
/*----------------------------
Erase one sector area
Input: addr (ISP/IAP/EEPROM address)
Output:-
----------------------------*/
void IapEraseSector(WORD addr)
       IAP CONTR = ENABLE</math> IAP; //Open IAP function, and set wait timeIAP_CMD = CMD_ERASE; //Set ISP/IAP/EEPROM ERASE command
       IAP_ADDRL = addr; //Set ISP/IAP/EEPROM address low
       IAP_ADDRH = addr >> 8; //Set ISP/IAP/EEPROM address high
       IAP TRIG = 0x5a; //Send trigger command1 (0x5a)
       IAP TRIG = 0xa5; //Send trigger command2 (0xa5)
       nop (); //MCU will hold here until ISP/IAP/EEPROM
                                     //operation complete
        IapIdle();
```
}

#### **2. Assembly Code Listing**

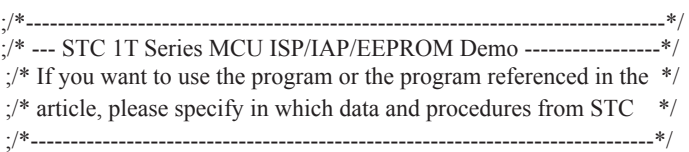

#### ;/\*Declare SFRs associated with the IAP \*/

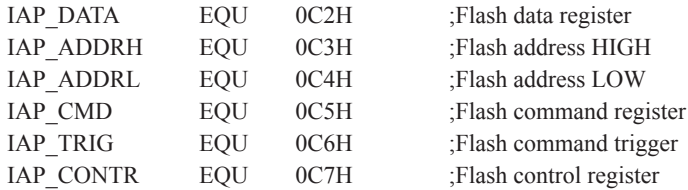

#### ;/\*Define ISP/IAP/EEPROM command\*/

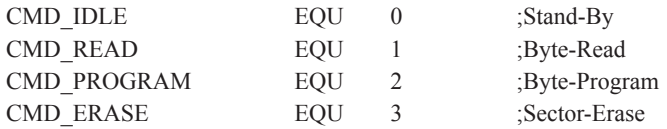

#### ;/\*Define ISP/IAP/EEPROM operation const for IAP\_CONTR\*/

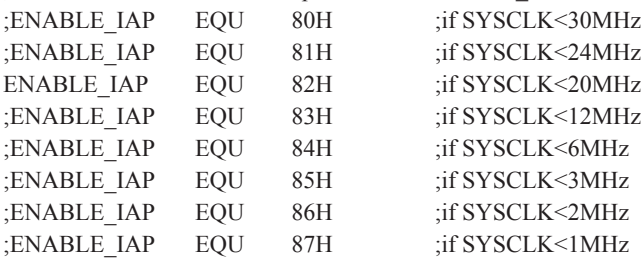

#### ;//Start address for STC12C5201AD EEPROM IAP\_ADDRESS EQU 0000H

;----------------------------------------- ORG 0000H LJMP MAIN ;-----------------------------------------

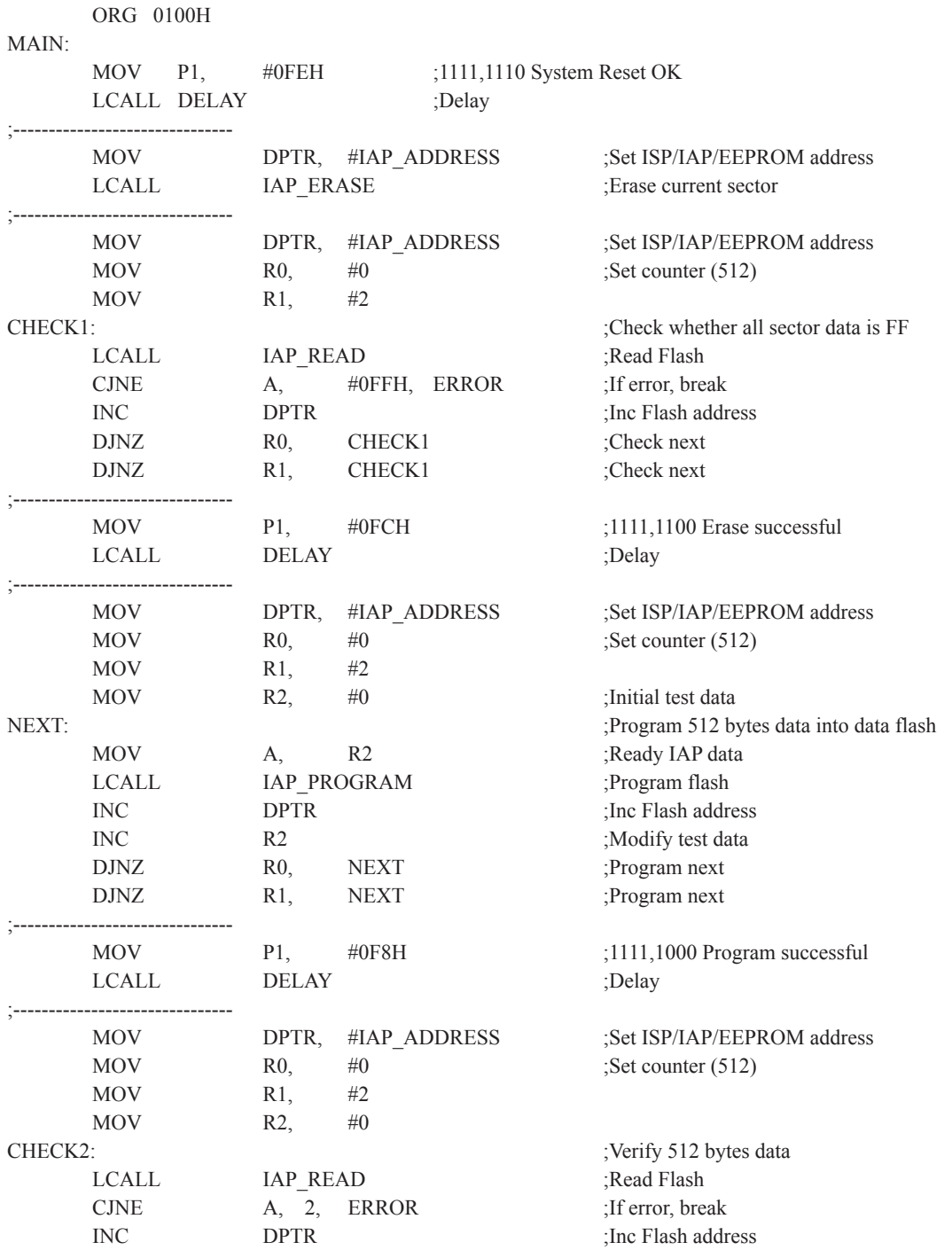

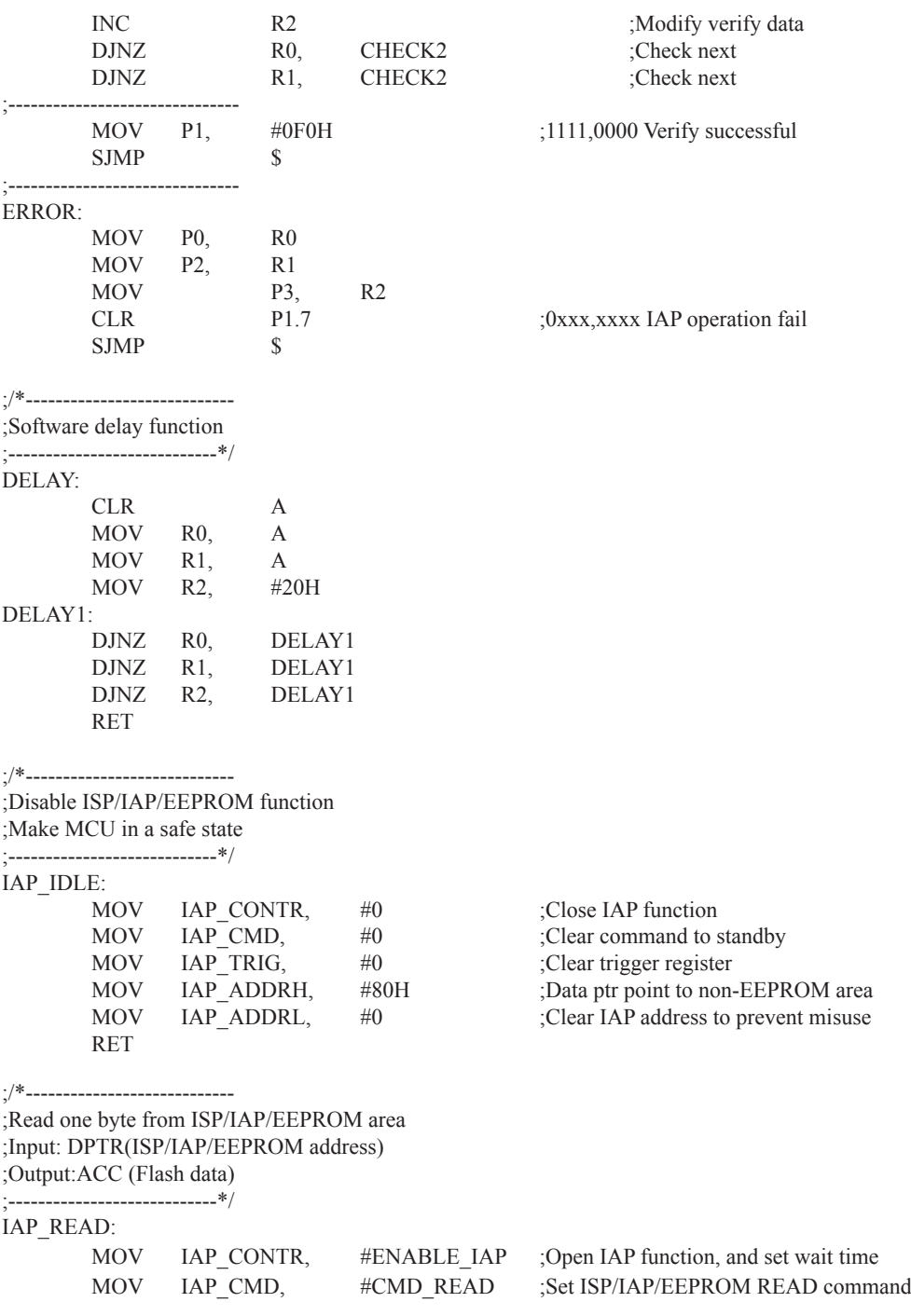

MOV IAP\_ADDRL, DPL :Set ISP/IAP/EEPROM address low MOV IAP\_ADDRH, DPH :Set ISP/IAP/EEPROM address high MOV IAP TRIG,  $\#5AH$  :Send trigger command1 (0x5a) MOV IAP TRIG,  $\#0A5H$  :Send trigger command2 (0xa5) NOP : MCU will hold here until ISP/IAP/EEPROM operation complete MOV A. IAP\_DATA : Read ISP/IAP/EEPROM data LCALL IAP\_IDLE : Close ISP/IAP/EEPROM function RET ;/\*---------------------------- ;Program one byte to ISP/IAP/EEPROM area ;Input: DPAT(ISP/IAP/EEPROM address) ;ACC (ISP/IAP/EEPROM data) ;Output:- ;----------------------------\*/ IAP\_PROGRAM: MOV IAP CONTR, #ENABLE IAP : Open IAP function, and set wait time MOV IAP CMD, #CMD\_PROGRAM ;Set ISP/IAP/EEPROM PROGRAM command MOV IAP\_ADDRL, DPL ;Set ISP/IAP/EEPROM address low MOV IAP\_ADDRH, DPH ;Set ISP/IAP/EEPROM address high MOV IAP DATA, A ;Write ISP/IAP/EEPROM data MOV IAP TRIG,  $\#5AH$  ;Send trigger command1 (0x5a) MOV IAP TRIG, #0A5H ;Send trigger command2 (0xa5) NOP ;MCU will hold here until ISP/IAP/EEPROM operation complete LCALL IAP\_IDLE ;Close ISP/IAP/EEPROM function RET ;/\*---------------------------- ;Erase one sector area ;Input: DPTR(ISP/IAP/EEPROM address) ;Output:- ;----------------------------\*/ IAP\_ERASE: MOV IAP CONTR, #ENABLE IAP : Open IAP function, and set wait time MOV IAP\_CMD, #CMD\_ERASE :Set ISP/IAP/EEPROM ERASE command MOV IAP\_ADDRL, DPL ;Set ISP/IAP/EEPROM address low MOV IAP\_ADDRH, DPH :Set ISP/IAP/EEPROM address high MOV IAP TRIG,  $\#5AH$  :Send trigger command1 (0x5a) MOV IAP TRIG, #0A5H ;Send trigger command2 (0xa5) NOP ;MCU will hold here until ISP/IAP/EEPROM operation complete LCALL IAP\_IDLE :Close ISP/IAP/EEPROM function RET END

# **Chapter 12. STC12 series Development/Programming Tool**

## **12.1 In-System-Programming (ISP) principle**

If need download code into STC12C5201AD series, P1.0 and P1.1 pin must be connected to GND

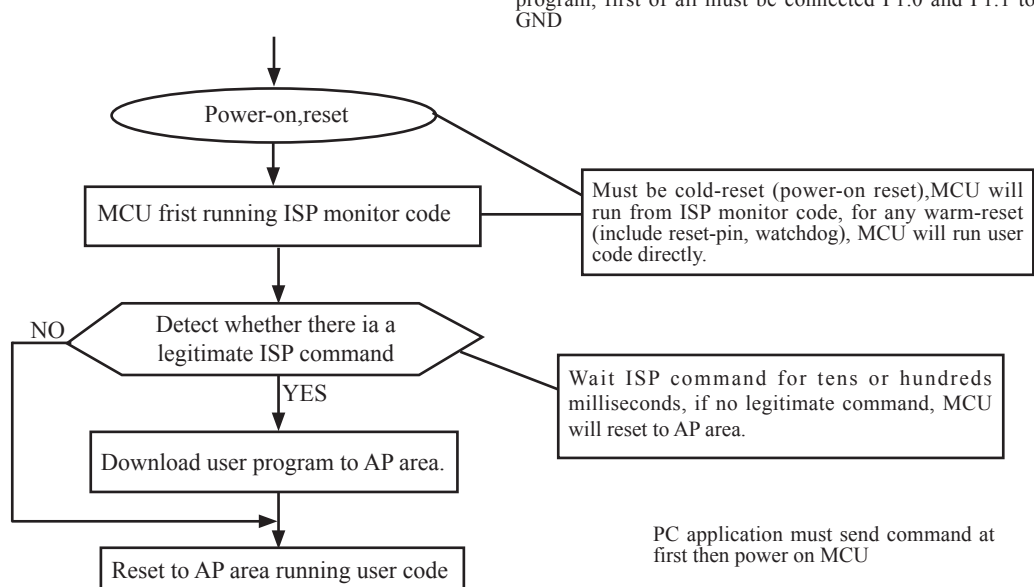

If you chose the "Next program code, P1.0/1.1 need=0/0" option, then the next time you need to re-download the program, first of all must be connected P1.0 and P1.1 to

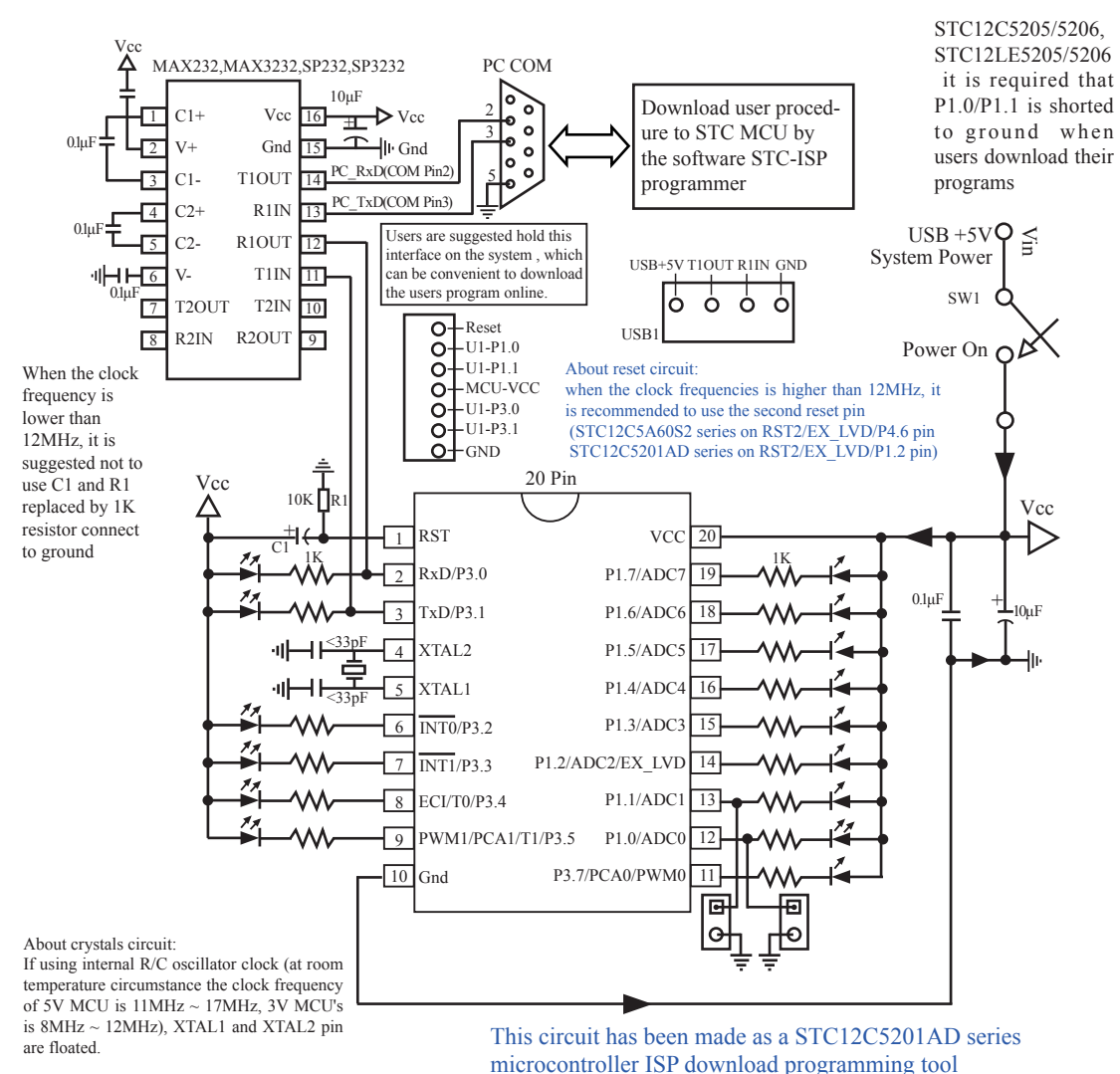

## **12.2 STC12C5201AD series Typical Application Circuit for ISP**

If external clock frequency in 27MHz above,

use the crystal that its nominal frequency is the fundamental frequency, do not use three partials crystals, otherwise as parameter improper collocation, it is possible to vibration in the fundamental frequency, when actual frequency only nominal frequency 1/3, or directly use external active crystals, clock from XTAL1 feet input, XTAL2 foot must be floated.

Users in their target system, such as the P3.0/P3.1 through the RS-232 level shifter connected to the computer after the conversion of ordinary RS-232 serial port to connect the system programming / upgrading client software. If the user panel recommended no RS-232 level converter, should lead to a socket, with Gnd/P3.1/ P3.0/Vcc four signal lines, so that the user system can be programmed directly. Of course, if the six signal lines can lead to Gnd/P3.1/P3.0/Vcc/P1.1/P1.0 as well, because you can download the program by P1.0/P1.1 ISP ban. If you can Gnd/P3.1/P3.0/Vcc/P1.1/P1.0/Reset seven signal lines leads to better, so you can easily use "offline download board (no computer)" .

ISP programming on the Theory and Application Guide to see "STC12C5201AD Series MCU Development / Programming Tools Help"section. In addition, we have standardized programming download tool, the user can then program into the goal in the above systems, you can borrow on top of it RS-232 level shifter connected to the computer to download the program used to do. Programming a chip roughly be a few seconds, faster than the ordinary universal programmer much faster, there is no need to buy expensive third-party programmer?. PC STC-ISP software downloaded from the website

## **12.3 PC side application usage**

Step 1: Select MCU Type. AP Memory Range MCU Type 0000 - 03FF STC12C5201AD  $\overline{\phantom{0}}$ Step2: Open code file and EEPROM file Start (HEX) Check Sum  $\nabla$  Clear Buffer before 同 Open-Code-File According to actual situation, Го ○ Clear Buffer before Open-EEPROM-File the user selects the appropriate Step 3: Select COM Port, Max Baud. maximum baud COM: COM7 115200  $\blacksquare$ Max Baud: rate If Connection failed, try Max Baud = Min Baud: 2400  $\overline{\phantom{a}}$ -Step4: Active following options after Next-PowerUp/Cold Reset MCU Clock: © On-Chip R/C clock © External Crystal/Clock In practice, if P3.0/ After Power-Up Reset, add extra Reset-Delay-Time @ YES @ NO P3.1 already connected to a RS232/RS485 or Oscillator Gain (<12MHz can select Low): © High (C Low other equipment, it Next Program Code, P1.0/P1.1:  $\bullet$  Not Related  $\bullet$  Need = 0/0 is recommended that Next Program Code, clear EEPROM data: O YES  $G$  NO selection P1.0 / P1.1  $= 0/0$  can download options Step 5: Click the Programming button then supply MCU power. ISP Programming Stop. Re-Programming  $\Gamma$  Reload the target program file automatically before ISP-Programming each time, in order to debug easily. - After the target program file is changed, automatically reload the file, then send ISP-Programming command. Press this button when mass production À OK Count $|4|$ Clear Please pay attention to www.MCU-Memory. All new settings are valid in the next power-on. Enable the option in debugging stage

Step1 : Select MCU type (E.g. STC12C5201AD)

Step2 : Load user program code (\*.bin or \*.hex)

Setp3 : Select the serial port you are using

Setp4 : Config the hardware option

Step5 : Press "ISP programming" or "Re-Programming" button to download user program

NOTE : Must press "ISP programming" or "Re-Programming" button first, then power on MCU, otherwise will cannot download.

About hardware connection

1. MCU RXD (P3.0) ---- RS232 ---- PC COM port TXD (Pin3)

2. MCU TXD (P3.1) ---- RS232 ---- PC COM port RXD (Pin2)

3. MCU GNG-------PC COM port GND (Pin5)

4. RS232 : You can select STC232 / STC3232 / MAX232 / MAX3232 / …

Using a demo board as a programmer

STC-ISP ver3.0A PCB can be welded into three kinds of circuits, respectively, support the STC's 16/20/28/32 pins MCU, the back plate of the download boards are affixed with labels,users need to pay special attention to. All the download board is welded 40-pin socket, the socket's 20-pin is ground line, all types of MCU should be put on the socket according to the way of alignment with the ground. The method of programming user code using download board as follow:

1. According to the type of MCU choose supply voltage,

- A. For 5V MCU, using jumper JP1 to connect MCU-VCC to +5V pin
- B. For 3V MCU, using jumper JP1 to connect MCU-VCC to +3.3V pin
- 2. Download cable (Provide by STC)
	- A. Connect DB9 serial connector to the computer's RS-232 serial interface
	- B. Plug the USB interface at the same side into your computer's USB port for power supply
	- C. Connect the USB interface at the other side into STC download board
- 3. Other interfaces do not need to connect.
- 4. In a non-pressed state to SW1, and MCU-VCC power LED off.
- 5. For SW3
	- $P1.0/P1.1 = 1/1$  when SW3 is non-pressed
	- $P1.0/P1.1 = 0/0$  when SW3 is pressed

If you have select the "Next program code,  $P1.0/P1.1$  Need =  $0/0$ " option, then SW3 must be in a pressed state

- 6. Put target MCU into the U1 socket, and locking socket
- 7. Press the "Download" button in the PC side application
- 8. Press SW1 switch in the download board
- 9. Close the demo board power supply and remove the MCU after download successfully.
# **12.4 Compiler / Assembler Programmer and Emulator**

#### About Compiler/Assembler

Any traditional compiler / assembler and the popular Keil are suitable for STC MCU. For selection MCU body, the traditional compiler / assembler, you can choose Intel's 8052 / 87C52 / 87C52 / 87C58 or Philips's P87C52 / P87C54/P87C58 in the traditional environment, in Keil environment, you can choose the types in front of the proposed or download the STC chips database file (STC.CDB) from the STC official website.

#### About Programmer

You can use the STC specific ISP programmer. (Can be purchased from the STC or apply for free sample). Programmer can be used as demo board

#### About Emulator

We do not provite specific emulator now. If you have a traditional 8051 emulator, you can use it to simulate STC MCU's some 8052 basic functions.

# **12.5 Self-Defined ISP download Demo**

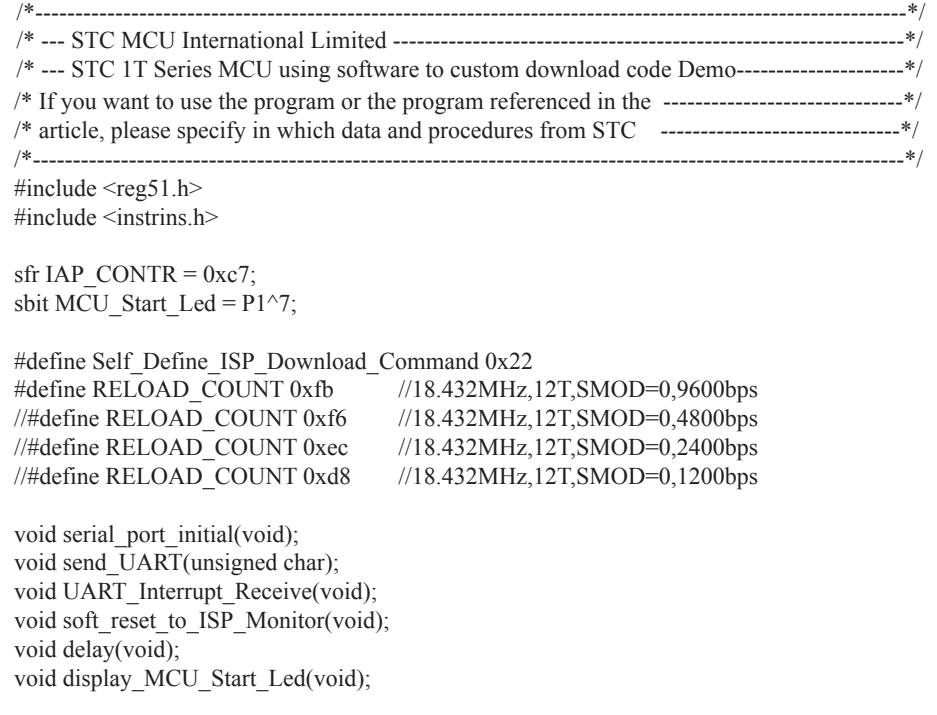

```
void main(void)
{
        unsigned char i = 0;
        serial_port_initial(); //Initial UART
        display MCU Start Led(); //Turn on the work LED
        send_UART(0x34);//Send UART test data
        send_UART(0xa7); // Send UART test data
        while (1);
}
void send_UART(unsigned char i)
{
        ES = 0; //Disable serial interrupt
        TI = 0; //Clear TI flag
        SBUF = i: //send this data
        while (!TI); //wait for the data is sent
        TI = 0; //clear TI flag
        ES = 1; //enable serial interrupt
}
void UART_Interrupt)Receive(void) interrupt 4 using 1
{
        unsigned char k = 0;
         if (RI)
          {
                 RI = 0:
                 k =SBUF;
                 if (k = Self Define ISP Command) //check the serial data
{ } delay(); //delay 1s
                           delay(); //delay 1s
                           soft_reset_to_ISP_Monitor();
 }
 }
         if (TI)
          {
                 TI = 0; }
}
void soft reset to ISP Monitor(void)
{
        IAP CONTR = 0x60; //0110,0000 soft reset system to run ISP monitor
}
```

```
void delay(void)
{
         unsigned int j = 0;
         unsigned int g = 0;
         for (j=0; j<5; j++) {
                  for (g=0; g <60000; g ++)
{ }\anglenop\angle();
                           \text{top}(;
                           \text{top}(;
                           \text{top}(;
                           \text{top}(;
 }
          }
}
void display_MCU_Start_Led(void)
{
         unsigned char i = 0;
         for (i=0; i<3; i++) {
                  MCU_Start\_Led = 0; //Turn on work LED
                   dejay();
                  MCU_Start\_Led = 1; //Turn off work LED
                   dejay();
                  MCU_Start\_Led = 0; //Turn on work LED
          }
}
```
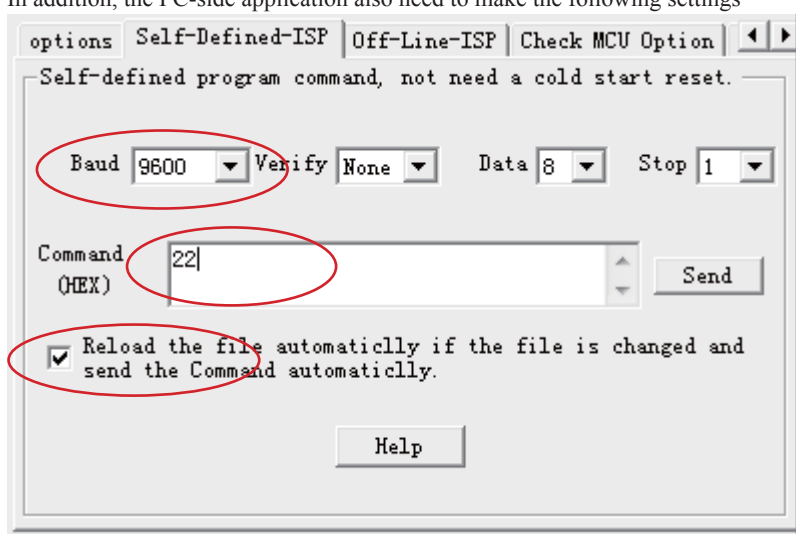

Clicking the "Help" button as show in above figure, we can see the detail explaination as below.

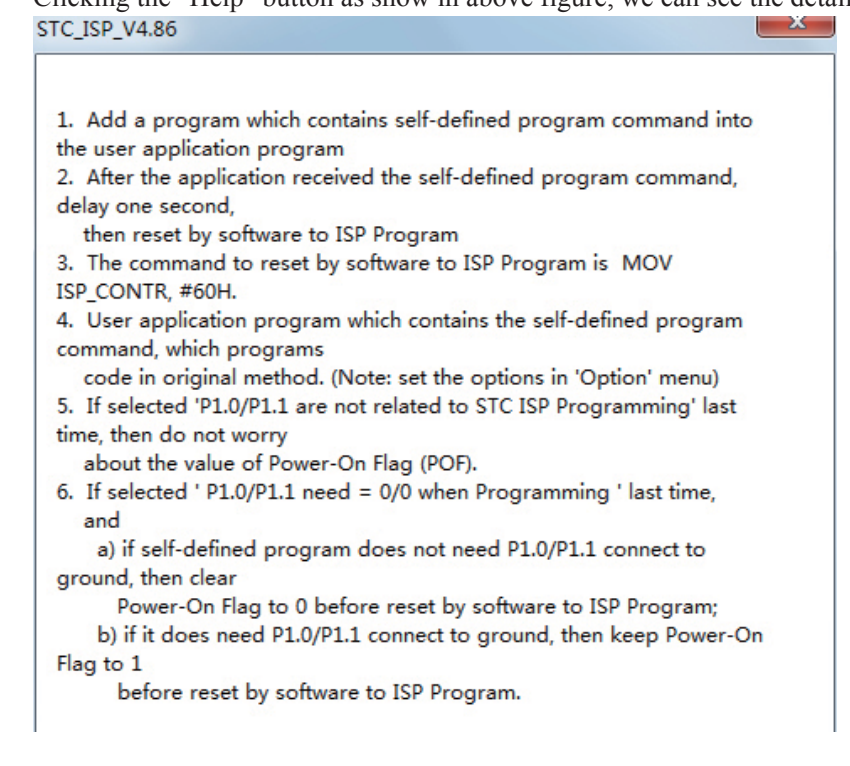

In addition, the PC-side application also need to make the following settings

# **Appendix A: Assembly Language Programming**

# **INTRODUCTION**

Assembly language is a computer language lying between the extremes of machine language and high-level language like Pascal or C use words and statements that are easily understood by humans, although still a long way from "natural" language.Machine language is the binary language of computers.A machine language program is a series of binary bytes representing instructions the computer can execute.

 Assembly language replaces the binary codes of machine language with easy to remember "mnemonics"that facilitate programming.For example, an addition instruction in machine language might be represented by the code "10110011".It might be represented in assembly language by the mnemonic "ADD".Programming with mnemonics is obviously preferable to programming with binary codes.

 Of course, this is not the whole story. Instructions operate on data, and the location of the data is specified by various "addressing modes" emmbeded in the binary code of the machine language instruction. So, there may be several variations of the ADD instruction, depending on what is added. The rules for specifying these variations are central to the theme of assembly language programming.

 An assembly language program is not executable by a computer. Once written, the program must undergo translation to machine language. In the example above, the mnemonic "ADD" must be translated to the binary code "10110011". Depending on the complexity of the programming environment, this translation may involve one or more steps before an executable machine language program results. As a minimum, a program called an "assembler" is required to translate the instruction mnemonics to machine language binary codes. Afurther step may require a "linker" to combine portions of program from separate files and to set the address in memory at which th program may execute. We begin with a few definitions.

 An assembly language program i a program written using labels, mnemonics, and so on, in which each statement corresponds to a machine instruction. Assembly language programs, often called source code or symbolic code, cannot be executed by a computer.

 A machine language program is a program containing binary codes that represent instructions to a computer. Machine language programs, often called object code, are executable by a computer.

 A assembler is a program that translate an assembly language program into a machine language program. The machine language program (object code) may be in "absolute" form or in "relocatable" form. In the latter case, "linking" is required to set the absolute address for execution.

 A linker is a program that combines relocatable object programs (modules) and produces an absolute object program that is executable by a computer. A linker is sometimes called a "linker/locator" to reflect its separate functions of combining relocatable modules (linking) and setting the address for execution (locating).

 A segment is a unit of code or data memory. A segment may be relocatable or absolute. A relocatable segment has a name, type, and other attributes that allow the linker to combine it with other paritial segments, if required, and to correctly locate the segment. An absolute segment has no name and cannot be combined with other segments.

 A module contains one or more segments or partial segments. A module has a name assigned by the user. The module definitions determine the scope of local symbols. An object file contains one or more modules. A module may be thought of as a "file" in many instances.

 A program consists of a single absolute module, merging all absolute and relocatable segments from all input modules. A program contains only the binary codes for instructions (with address and data constants) that are understood by a computer.

## **ASSEMBLER OPERATION**

There are many assembler programs and other support programs available to facilitate the development of applications for the 8051 microcontroller. Intel's original MCS-51 family assembler, ASM51, is no longer available commercially. However, it set the standard to which the others are compared.

 ASM51 is a powerful assembler with all the bells and whistles. It is available on Intel development systems and on the IBM PC family of microcomputers. Since these "host" computers contain a CPU chip other than the 8051, ASM51 is called a cross assembler. An 8051 source program may be written on the host computer (using any text editor) and may be assembled to an object file and listing file (using ASM51), but the program may not be executed. Since the host system's CPU chip is not an 8051, it does not understand the binary instruction in the object file. Execution on the host computer requires either hardware emulation or software simulation of the target CPU. A third possibility is to download the object program to an 8051-based target system for execution.

 ASM51 is invoked from the system prompt by ASM51 source\_file [assembler\_controls]

The source file is assembled and any assembler controls specified take effect. The assembler receives a source file as input (e.g., PROGRAM.SRC) and generates an object file (PROGRAM.OBJ) and listing file (PROGRAM. LST) as output. This is illustrated in Figure 1.

 Since most assemblers scan the source program twice in performing the translation to machine language, they are described as two-pass assemblers. The assembler uses a location counter as the address of instructions and the values for labels. The action of each pass is described below.

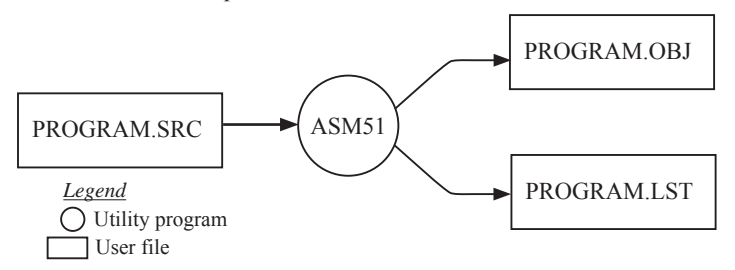

Figure 1 Assembling a source program

#### **Pass one**

During the first pass, the source file is scanned line-by-line and a symbol table is built. The location counter defaults to 0 or is set by the ORG (set origin) directive. As the file is scanned, the location counter is incremented by the length of each instruction. Define data directives (DBs or DWs) increment the location counter by the number of bytes defined. Reserve memory directives (DSs) increment the location counter by the number of bytes reserved.

 Each time a label is found at the beginning of a line, it is placed in the symbol table along with the current value of the location counter. Symbols that are defined using equate directives (EQUs) are placed in the symbol table along with the "equated" value. The symbol table is saved and then used during pass two.

#### **Pass two**

During pass two, the object and listing files are created. Mnemonics are converted to opcodes and placed in the output files. Operands are evaluated and placed after the instruction opcodes. Where symbols appear in the operand field, their values are retrieved from the symbol table (created during pass one) and used in calculating the correct data or addresses for the instructions.

 Since two passes are performed, the source program may use "forward references", that is, use a symbol before it is defined. This would occur, for example, in branching ahead in a program.

 The object file, if it is absolute, contains only the binary bytes (00H-0FH) of the machine language program. A relocatable object file will also contain a sysmbol table and other information required for linking and locating. The listing file contains ASCII text codes (02H-7EH) for both the source program and the hexadecimal bytes in the machine language program.

 A good demonstration of the distinction between an object file and a listing file is to display each on the host computer's CRT display (using, for example, the TYPE command on MS-DOS systems). The listing file clearly displays, with each line of output containing an address, opcode, and perhaps data, followed by the program statement from the source file. The listing file displays properly because it contains only ASCII text codes. Displaying the object file is a problem, however. The output will appear as "garbage", since the object file contains binary codes of an 8051 machine language program, rather than ASCII text codes.

# **ASSEMBLY LANGUAGE PROGRAM FORMAT**

Assembly language programs contain the following:

- Machine instructions
- Assembler directives •
- Assembler controls •
- Comments •

 Machine instructions are the familiar mnemonics of executable instructions (e.g., ANL). Assembler directives are instructions to the assembler program that define program structure, symbols, data, constants, and so on (e.g., ORG). Assembler controls set assembler modes and direct assembly flow (e.g., \$TITLE). Comments enhance the readability of programs by explaining the purpose and operation of instruction sequences.

 Those lines containing machine instructions or assembler directives must be written following specific rules understood by the assembler. Each line is divided into "fields" separated by space or tab characters. The general format for each line is as follows:

[label:] mnemonic [operand] [, operand] […] [;commernt]

Only the mnemonic field is mandatory. Many assemblers require the label field, if present, to begin on the left in column 1, and subsequent fields to be separated by space or tab charecters. With ASM51, the label field needn't begin in column 1 and the mnemonic field needn't be on the same line as the label field. The operand field must, however, begin on the same line as the mnemonic field. The fields are described below.

#### **Label Field**

A label represents the address of the instruction (or data) that follows. When branching to this instruction, this label is usded in the operand field of the branch or jump instruction (e.g., SJMP SKIP).

 Whereas the term "label" always represents an address, the term "symbol" is more general. Labels are one type of symbol and are identified by the requirement that they must terminate with a colon(:). Symbols are assigned values or attributes, using directives such as EQU, SEGMENT, BIT, DATA, etc. Symbols may be addresses, data constants, names of segments, or other constructs conceived by the programmer. Symbols do not terminate with a colon. In the example below, PAR is a symbol and START is a label (which is a type of symbol).

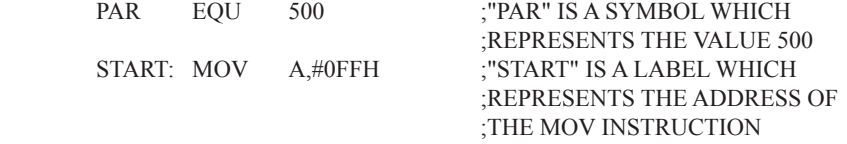

A symbol (or label) must begin with a letter, question mark, or underscore (); must be followed by letters, digit, "?", or " "; and can contain up to 31 characters. Symbols may use upper- or lowercase characters, but they are treated the same. Reserved words (mnemonics, operators, predefined symbols, and directives) may not be used.

## **Mnemonic Field**

Intruction mnemonics or assembler directives go into mnemonic field, which follows the label field. Examples of instruction mnemonics are ADD, MOV, DIV, or INC. Examples of assembler directives are ORG, EQU, or DB.

# **Operand Field**

The operand field follows the mnemonic field. This field contains the address or data used by the instruction. A label may be used to represent the address of the data, or a symbol may be used to represent a data constant. The possibilities for the operand field are largely dependent on the operation. Some operations have no operand (e.g., the RET instruction), while others allow for multiple operands separated by commas. Indeed, the possibilties for the operand field are numberous, and we shall elaborate on these at length. But first, the comment field.

# **Comment Field**

Remarks to clarify the program go into comment field at the end of each line. Comments must begin with a semicolon (;). Each lines may be comment lines by beginning them with a semicolon. Subroutines and large sections of a program generally begin with a comment block—serveral lines of comments that explain the general properties of the section of software that follows.

## **Special Assembler Symbols**

Special assembler symbols are used for the register-specific addressing modes. These include A, R0 through R7, DPTR, PC, C and AB. In addition, a dollar sign (\$) can be used to refer to the current value of the location counter. Some examples follow.

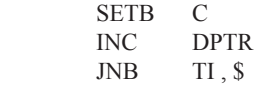

The last instruction above makes effective use of ASM51's location counter to avoid using a label. It could also be written as

HERE: JNB TI , HERE

# **Indirect Address**

For certain instructions, the operand field may specify a register that contains the address of the data. The commercial "at" sign  $(Q)$  indicates address indirection and may only be used with R0, R1, the DPTR, or the PC, depending on the instruction. For example,

 ADD A , @R0 MOVC  $A$ ,  $\widehat{a}$ , A+PC

The first instruction above retrieves a byte of data from internal RAM at the address specified in R0. The second instruction retrieves a byte of data from external code memory at the address formed by adding the contents of the accumulator to the program counter. Note that the value of the program counter, when the add takes place, is the address of the instruction following MOVC. For both instruction above, the value retrieved is placed into the accumulator.

# **Immediate Data**

Instructions using immediate addressing provide data in the operand field that become part of the instruction. Immediate data are preceded with a pound sign (#). For example,

CONSTANT EQU 100 MOV A , #0FEH ORL 40H , #CONSTANT

All immediate data operations (except MOV DPTR,#data) require eight bits of data. The immediate data are evaluated as a 16-bit constant, and then the low-byte is used. All bits in the high-byte must be the same (00H or FFH) or the error message "value will not fit in a byte" is generated. For example, the following instructions are syntactically correct:

 MOV A , #0FF00H MOV A , #00FFH

But the following two instructions generate error messages:

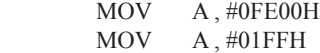

 If signed decimal notation is used, constants from -256 to +255 may also be used. For example, the following two instructions are equivalent (and syntactically correct):

 MOV A , #-256 MOV A , #0FF00H

Both instructions above put 00H into accumulator A.

#### **Data Address**

Many instructions access memory locations using direct addressing and require an on-chip data memory address (00H to 7FH) or an SFR address (80H to 0FFH) in the operand field. Predefined symbols may be used for the SFR addresses. For example,

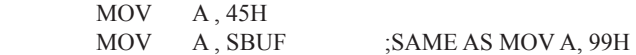

#### **Bit Address**

One of the most powerful features of the 8051 is the ability to access individual bits without the need for masking operations on bytes. Instructions accessing bit-addressable locations must provide a bit address in internal data memory (00h to 7FH) or a bit address in the SFRs (80H to 0FFH).

 There are three ways to specify a bit address in an instruction: (a) explicitly by giving the address, (b) using the dot operator between the byte address and the bit position, and (c) using a predefined assembler symbol. Some examples follow.

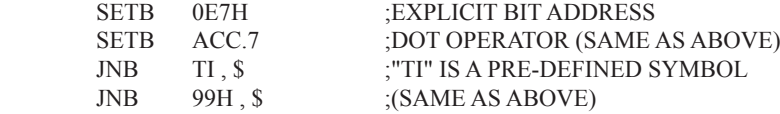

## **Code Address**

A code address is used in the operand field for jump instructions, including relative jumps (SJMP and conditional jumps), absolute jumps and calls (ACALL, AJMP), and long jumps and calls (LJMP, LCALL).

The code address is usually given in the form of a label.

ASM51 will determine the correct code address and insert into the instruction the correct 8-bit signed offset, 11-bit page address, or 16-bit long address, as appropriate.

#### **Generic Jumps and Calls**

ASM51 allows programmers to use a generic JMP or CALL mnemonic. "JMP" can be used instead of SJMP, AJMP or LJMP; and "CALL" can be used instead of ACALL or LCALL. The assembler converts the generic mnemonic to a "real" instruction following a few simple rules. The generic mnemonic converts to the short form (for JMP only) if no forward references are used and the jump destination is within -128 locations, or to the absolute form if no forward references are used and the instruction following the JMP or CALL instruction is in the same 2K block as the destination instruction. If short or absolute forms cannot be used, the conversion is to the long form.

 The conversion is not necessarily the best programming choice. For example, if branching ahead a few instrucions, the generic JMP will always convert to LJMP even though an SJMP is probably better. Consider the following assembled instructions sequence using three generic jumps.

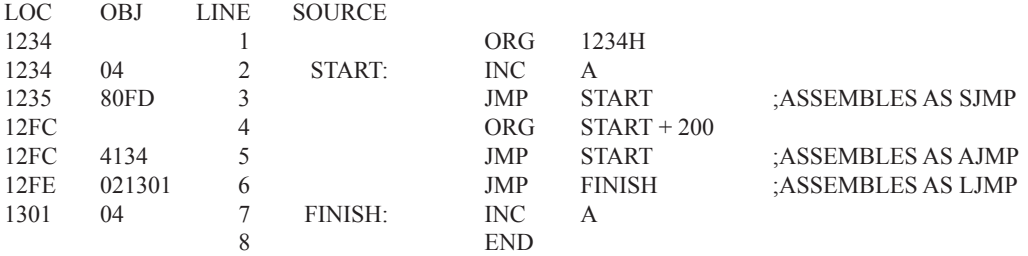

The first jump (line 3) assembles as SJMP because the destination is before the jump ( i.e., no forward reference) and the offset is less than -128. The ORG directive in line 4 creates a gap of 200 locations between the label START and the second jump, so the conversion on line 5 is to AJMP because the offset is too great for SJMP. Note also that the address following the second jump (12FEH) and the address of START (1234H) are within the same 2K page, which, for this instruction sequence, is bounded by 1000H and 17FFH. This criterion must be met for absolute addressing. The third jump assembles as LJMP because the destination (FINISH) is not yet defined when the jump is assembled (i.e., a forward reference is used). The reader can verify that the conversion is as stated by examining the object field for each jump instruction.

# **ASSEMBLE-TIME EXPRESSION EVALUATION**

Values and constants in the operand field may be expressed three ways: (a) explicitly (e.g.,0EFH), (b) with a predefined symbol (e.g., ACC), or (c) with an expression (e.g.,  $2 + 3$ ). The use of expressions provides a powerful technique for making assembly language programs more readable and more flexible. When an expression is used, the assembler calculates a value and inserts it into the instruction.

 All expression calculations are performed using 16-bit arithmetic; however, either 8 or 16 bits are inserted into the instruction as needed. For example, the following two instructions are the same:

 $MOV$  DPTR,  $#04FFH + 3$ MOV DPTR, #0502H ;ENTIRE 16-BIT RESULT USED

If the same expression is used in a "MOV A,#data" instruction, however, the error message "value will not fit in a byte" is generated by ASM51. An overview of the rules for evaluateing expressions follows.

#### **Number Bases**

The base for numeric constants is indicated in the usual way for Intel microprocessors. Constants must be followed with "B" for binary, "O" or "Q" for octal, "D" or nothing for decimal, or "H" for hexadecimal. For example, the following instructions are the same:

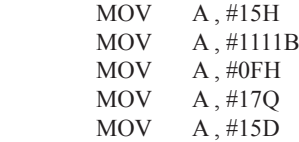

Note that a digit must be the first character for hexadecimal constants in order to differentiate them from labels (i.e., "0A5H" not "A5H").

#### **Charater Strings**

Strings using one or two characters may be used as operands in expressions. The ASCII codes are converted to the binary equivalent by the assembler. Character constants are enclosed in single quotes ('). Some examples follow.

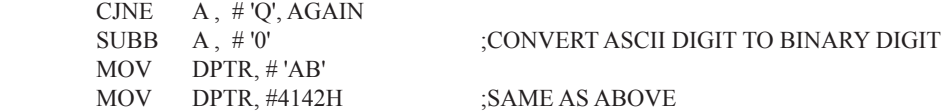

#### **Arithmetic Operators**

The arithmetic operators are

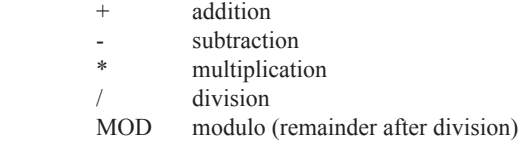

For example, the following two instructions are same:

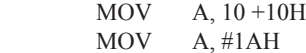

The following two instructions are also the same:

 MOV A, #25 MOD 7 MOV A, #4

Since the MOD operator could be confused with a symbol, it must be seperated from its operands by at least one space or tab character, or the operands must be enclosed in parentheses. The same applies for the other operators composed of letters.

#### **Logical Operators**

The logical operators are

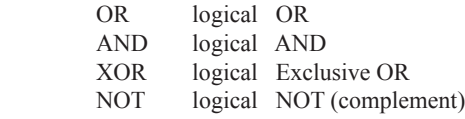

The operation is applied on the corresponding bits in each operand. The operator must be separated from the operands by space or tab characters. For example, the following two instructions are the same:

 MOV A, # '9' AND 0FH  $MOV$  A,  $#9$ 

The NOT operator only takes one operand. The following three MOV instructions are the same:

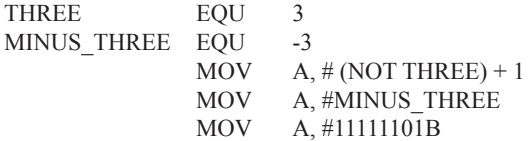

#### **Special Operators**

The sepcial operators are

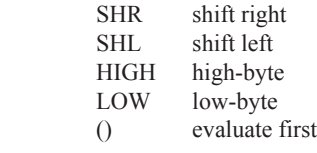

For example, the following two instructions are the same:

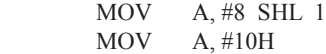

The following two instructions are also the same:

 MOV A, #HIGH 1234H MOV A, #12H

#### **Relational Operators**

When a relational operator is used between two operands, the result is alwalys false (0000H) or true (FFFFH). The operators are

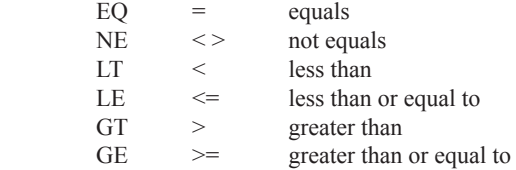

Note that for each operator, two forms are acceptable (e.g., "EQ" or "="). In the following examples, all relational tests are "true":

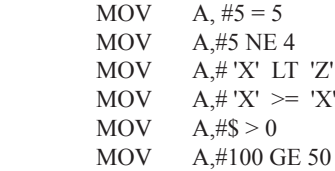

So, the assembled instructions are equal to

MOV A, #0FFH

Even though expressions evaluate to 16-bit results (i.e., 0FFFFH), in the examples above only the low-order eight bits are used, since the instruction is a move byte operation. The result is not considered too big in this case, because as signed numbers the 16-bit value FFFFH and the 8-bit value FFH are the same (-1).

#### **Expression Examples**

The following are examples of expressions and the values that result:

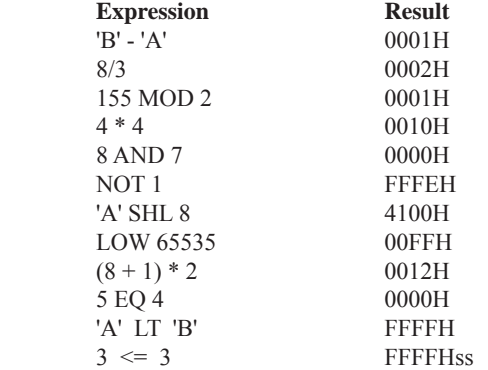

A practical example that illustrates a common operation for timer initialization follows: Put -500 into Timer 1 registers TH1 and TL1. In using the HIGH and LOW operators, a good approach is

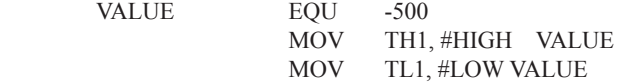

The assembler converts -500 to the corresponding 16-bit value (FE0CH); then the HIGH and LOW operators extract the high (FEH) and low (0CH) bytes. as appropriate for each MOV instruction.

#### **Operator Precedence**

**VALUE** 

The precedence of expression operators from highest to lowest is

 $( )$  HIGH LOW \* / MOD SHL SHR  $+$  -EQ NE LT LE GT GE =  $\langle \rangle \langle \rangle \langle \rangle$  NOT AND OR XOR

When operators of the same precedence are used, they are evaluated left to right. Examples:

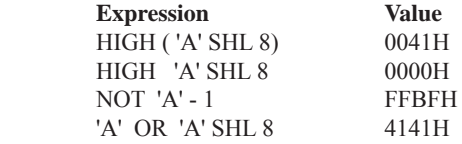

# **ASSEMBLER DIRECTIVES**

Assembler directives are instructions to the assembler program. They are not assembly language instructions executable by the target microprocessor. However, they are placed in the mnemonic field of the program. With the exception of DB and DW, they have no direct effect on the contents of memory.

ASM51 provides several catagories of directives:

- Assembler state control (ORG, END, USING)
- Symbol definition (SEGMENT, EQU, SET, DATA, IDATA, XDATA, BIT, CODE)
- Storage initialization/reservation (DS, DBIT, DB, DW)
- Program linkage (PUBLIC, EXTRN,NAME)
- Segment selection (RSEG, CSEG, DSEG, ISEG, ESEG, XSEG)

Each assembler directive is presented below, ordered by catagory.

#### **Assembler State Control**

**ORG (Set Origin)** The format for the ORG (set origin) directive is

ORG expression

 The ORG directive alters the location counter to set a new program origin for statements that follow. A label is not permitted. Two examples follow.

ORG 100H :SET LOCATION COUNTER TO 100H ORG (\$ + 1000H) AND 0F00H ;SET TO NEXT 4K BOUNDARY

The ORG directive can be used in any segment type. If the current segment is absolute, the value will be an absolute address in the current segment. If a relocatable segment is active, the value of the ORG expression is treated as an offset from the base address of the current instance of the segment.

**End** The format of the END directive is

END

END should be the last statement in the source file. No label is permitted and nothing beyond the END statement is processed by the assembler.

Using The format of the END directive is

USING expression

This directive informs ASM51 of the currently active register bank. Subsequent uses of the predefined symbolic register addresses AR0 to AR7 will convert to the appropriate direct address for the active register bank. Consider the following sequence:

 USING 3 PUSH AR7 USING 1 PUSH AR7

The first push above assembles to PUSH 1FH (R7 in bank 3), whereas the second push assembles to PUSH 0FH (R7 in bank 1).

 Note that USING does not actually switch register banks; it only informs ASM51 of the active bank. Executing 8051 instructions is the only way to switch register banks. This is illustrated by modifying the example above as follows:

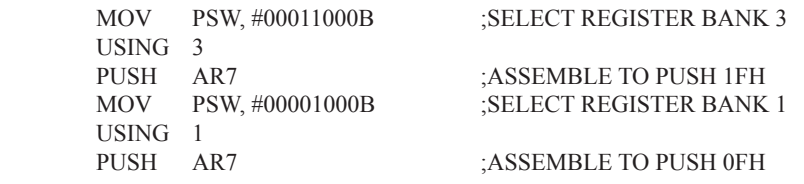

## **Symbol Definition**

The symbol definition directives create symbols that represent segment, registers, numbers, and addresses. None of these directives may be preceded by a label. Symbols defined by these directives may not have been previously defined and may not be redefined by any means. The SET directive is the only exception. Symbol definiton directives are described below.

**Segment** The format for the SEGMENT directive is shown below.

symbol SEGMENT segment type

The symbol is the name of a relocatable segment. In the use of segments, ASM51 is more complex than conventional assemblers, which generally support only "code" and "data" segment types. However, ASM51 defines additional segment types to accommodate the diverse memory spaces in the 8051. The following are the defined 8051 segment types (memory spaces):

- CODE (the code segment)
- XDATA (the external data space)
- DATA (the internal data space accessible by direct addressing, 00H-07H)
- IDATA (the entire internal data space accessible by indirect addressing, 00H-07H)
- BIT (the bit space; overlapping byte locations 20H-2FH of the internal data space)

For example, the statement

EPROM SEGMENT CODE

declares the symbol EPROM to be a SEGMENT of type CODE. Note that this statement simply declares what EPROM is. To actually begin using this segment, the RSEG directive is used (see below).

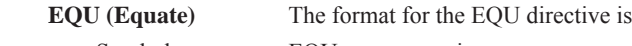

Symbol EQU expression

The EQU directive assigns a numeric value to a specified symbol name. The symbol must be a valid symbol name, and the expression must conform to the rules described earlier.

The following are examples of the EQU directive:

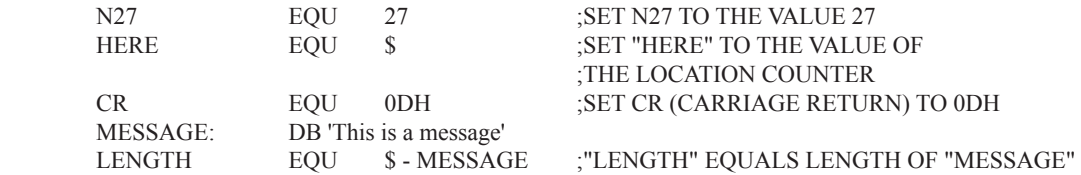

 **Other Symbol Definition Directives** The SET directive is similar to the EQU directive except the symbol may be redefined later, using another SET directive.

 The DATA, IDATA, XDATA, BIT, and CODE directives assign addresses of the corresponding segment type to a symbol. These directives are not essential. A similar effect can be achieved using the EQU directive; if used, however, they evoke powerful type-checking by ASM51. Consider the following two directives and four instructions:

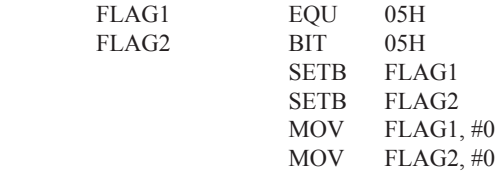

The use of FLAG2 in the last instruction in this sequence will generate a "data segment address expected" error message from ASM51. Since FLAG2 is defined as a bit address (using the BIT directive), it can be used in a set bit instruction, but it cannot be used in a move byte instruction. Hence, the error. Even though FLAG1 represents the same value (05H), it was defined using EQU and does not have an associated address space. This is not an advantage of EQU, but rather, a disadvantage. By properly defining address symbols for use in a specific memory space (using the directives BIT, DATA, XDATA,ect.), the programmer takes advantage of ASM51's powerful type-checking and avoids bugs from the misuse of symbols.

#### **Storage Initialization/Reservation**

The storage initialization and reservation directives initialize and reserve space in either word, byte, or bit units. The space reserved starts at the location indicated by the current value of the location counter in the currently active segment. These directives may be preceded by a label. The storage initialization/reservation directives are described below.

**DS (Define Storage)** The format for the DS (define storage) directive is

[label:] DS expression

 The DS directive reserves space in byte units. It can be used in any segment type except BIT. The expression must be a valid assemble-time expression with no forward references and no relocatable or external references. When a DS statement is encountered in a program, the location counter of the current segment is incremented by the value of the expression. The sum of the location counter and the specified expression should not exceed the limitations of the current address space.

The following statement create a 40-byte buffer in the internal data segment:

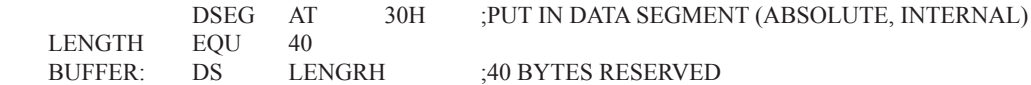

The label BUFFER represents the address of the first location of reserved memory. For this example, the buffer begins at address 30H because "AT 30H" is specified with DSEG. The buffer could be cleared using the following instruction sequence:

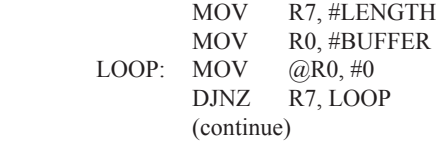

To create a 1000-byte buffer in external RAM starting at 4000H, the following directives could be used:

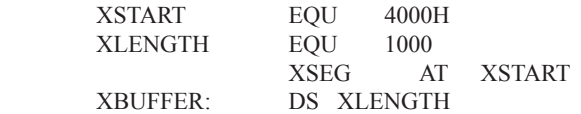

This buffer could be cleared with the following instruction sequence:

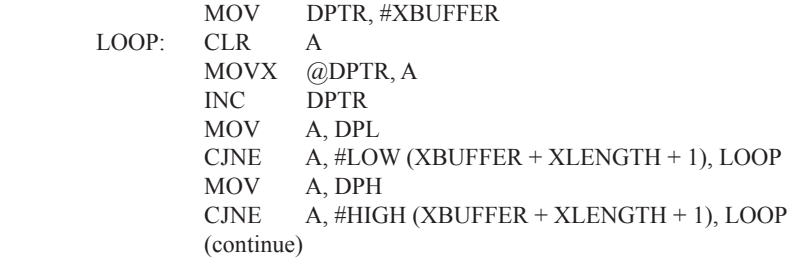

This is an excellent example of a powerful use of ASM51's operators and assemble-time expressions. Since an instruction does not exist to compare the data pointer with an immediate value, the operation must be fabricated from available instructions. Two compares are required, one each for the high- and low-bytes of the DPTR. Furthermore, the compare-and-jump-if-not-equal instruction works only with the accumulator or a register, so the data pointer bytes must be moved into the accumulator before the CJNE instruction. The loop terminates only when the data pointer has reached XBUFFER  $+$  LENGTH  $+$  1. (The " $+1$ " is needed because the data pointer is incremented after the last MOVX instruction.)

**DBIT** The format for the DBIT (define bit) directive is,

[label:] DBIT expression

The DBIT directive reserves space in bit units. It can be used only in a BIT segment. The expression must be a valid assemble-time expression with no forward references. When the DBIT statement is encountered in a program, the location counter of the current (BIT) segment is incremented by the value of the expression. Note that in a BIT segment, the basic unit of the location counter is bits rather than bytes. The following directives creat three flags in a absolute bit segment:

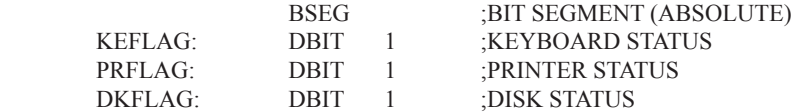

Since an address is not specified with BSEG in the example above, the address of the flags defined by DBIT could be determined (if one wishes to to so) by examining the symbol table in the .LST or .M51 files. If the definitions above were the first use of BSEG, then KBFLAG would be at bit address 00H (bit 0 of byte address 20H). If other bits were defined previously using BSEG, then the definitions above would follow the last bit defined.

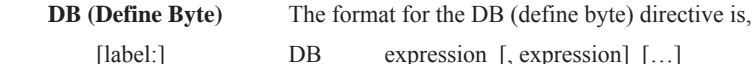

The DB directive initializes code memory with byte values. Since it is used to actually place data constants in code memory, a CODE segment must be active. The expression list is a series of one or more byte values (each of which may be an expression) separated by commas.

The DB directive permits character strings (enclosed in single quotes) longer than two characters as long as they are not part of an expression. Each character in the string is converted to the corresponding ASCII code. If a label is used, it is assigned the address of th first byte. For example, the following statements

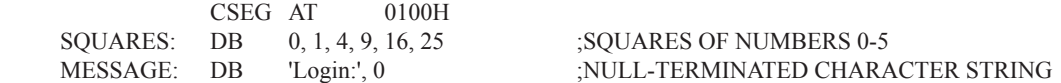

When assembled, result in the following hexadecimal memory assignments for external code memory:

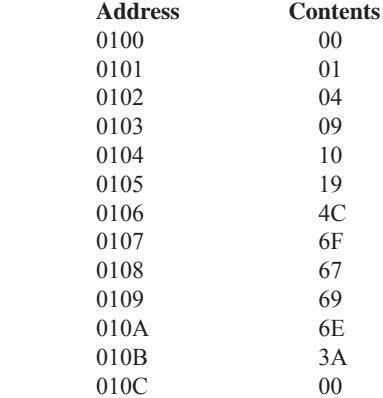

**DW (Define Word)** The format for the DW (define word) directive is

[label:] DW expression [, expression] [...]

The DW directive is the same as the DB directive except two memory locations (16 bits) are assigned for each data item. For example, the statements

 CSEG AT 200H DW \$, 'A', 1234H, 2, 'BC'

result in the following hexadecimal memory assignments:

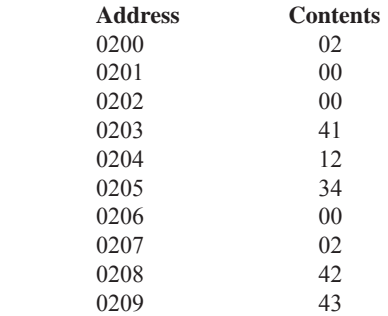

#### **Program Linkage**

Program linkage directives allow the separately assembled modules (files) to communicate by permitting intermodule references and the naming of modules. In the following discussion, a "module" can be considered a "file." (In fact, a module may encompass more than one file.)

**Public** The format for the PUBLIC (public symbol) directive is

PUBLIC symbol [, symbol] [...]

The PUBLIC directive allows the list of specified symbols to known and used outside the currently assembled module. A symbol declared PUBLIC must be defined in the current module. Declaring it PUBLIC allows it to be referenced in another module. For example,

PUBLIC INCHAR, OUTCHR, INLINE, OUTSTR

**Extrn** The format for the EXTRN (external symbol) directive is

EXTRN segment type (symbol  $[$ , symbol  $[$ ... $],$ ...)

The EXTRN directive lists symbols to be referenced in the current module that are defined in other modules. The list of external symbols must have a segment type associated with each symbol in the list. (The segment types are CODE, XDATA, DATA, IDATA, BIT, and NUMBER. NUMBER is a type-less symbol defined by EQU.) The segment type indicates the way a symbol may be used. The information is important at link-time to ensure symbols are used properly in different modules.

 The PUBLIC and EXTRN directives work together. Consider the two files, MAIN.SRC and MESSAGES. SRC. The subroutines HELLO and GOOD BYE are defined in the module MESSAGES but are made available to other modules using the PUBLIC directive. The subroutines are called in the module MAIN even though they are not defined there. The EXTRN directive declares that these symbols are defined in another module.

MAIN.SRC:

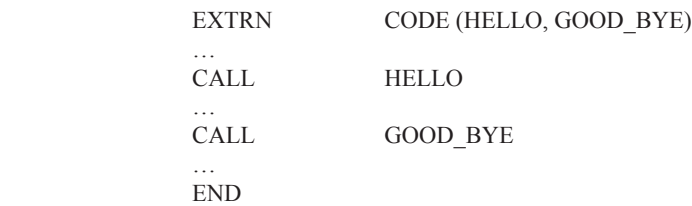

MESSAGES.SRC:

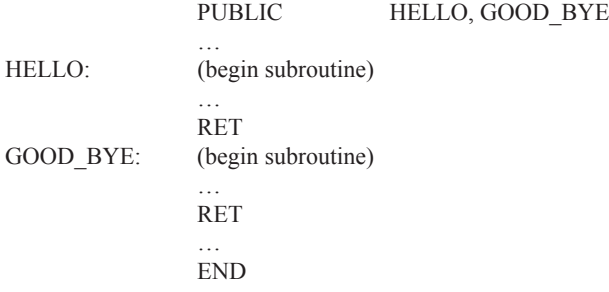

 Neither MAIN.SRC nor MESSAGES.SRC is a complete program; they must be assembled separately and linked together to form an executable program. During linking, the external references are resolved with correct addresses inserted as the destination for the CALL instructions.

**Name** The format for the NAME directive is

NAME module name

All the usual rules for symbol names apply to module names. If a name is not provided, the module takes on the file name (without a drive or subdirectory specifier and without an extension). In the absence of any use of the NAME directive, a program will contain one module for each file. The concept of "modules," therefore, is somewhat cumbersome, at least for relatively small programming problems. Even programs of moderate size (encompassing, for example, several files complete with relocatable segments) needn't use the NAME directive and needn't pay any special attention to the concept of "modules." For this reason, it was mentioned in the definition that a module may be considered a "file," to simplify learning ASM51. However, for very large programs (several thousand lines of code, or more), it makes sense to partition the problem into modules, where, for example, each module may encompass several files containing routines having a common purpose.

## **Segment Selection Directives**

When the assembler encounters a segment selection directive, it diverts the following code or data into the selected segment until another segment is selected by a segment selection directive. The directive may select may select a previously defined relocatable segment or optionally create and select absolute segments.

**RSEG (Relocatable Segment)** The format for the RSEG (relocatable segment) directive is

RSEG segment name

Where "segment name" is the name of a relocatable segment previously defined with the SEGMENT directive. RSEG is a "segment selection" directive that diverts subsequent code or data into the named segment until another segment selection directive is encountered.

 **Selecting Absolute Segments** RSEG selects a relocatable segment. An "absolute" segment, on the other hand, is selected using one of the directives:

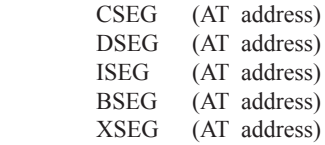

These directives select an absolute segment within the code, internal data, indirect internal data, bit, or external data address spaces, respectively. If an absolute address is provided (by indicating "AT address"), the assembler terminates the last absolute address segment, if any, of the specified segment type and creates a new absolute segment starting at that address. If an absolute address is not specified, the last absolute segment of the specified type is continuted. If no absolute segment of this type was previously selected and the absolute address is omitted, a new segment is created starting at location 0. Forward references are not allowed and start addresses must be absolute.

 Each segment has its own location counter, which is always set to 0 initially. The default segment is an absolute code segment; therefore, the initial state of the assembler is location 0000H in the absolute code segment. When another segment is chosen for the first time, the location counter of the former segment retains the last active value. When that former segment is reselected, the location counter picks up at the last active value. The ORG directive may be used to change the location counter within the currently selected segment.

# **ASSEMBLER CONTROLS**

Assembler controls establish the format of the listing and object files by regulating the actions of ASM51. For the most part, assembler controls affect the look of the listing file, without having any affect on the program itself. They can be entered on the invocation line when a program is assembled, or they can be placed in the source file. Assembler controls appearing in the source file must be preceded with a dollor sign and must begin in column 1.

 There are two categories of assembler controls: primary and general. Primary controls can be placed in the invocation line or at the beginnig of the source program. Only other primary controls may precede a primary control. General controls may be placed anywhere in the source program.

# **LINKER OPERATION**

In developing large application programs, it is common to divide tasks into subprograms or modules containing sections of code (usually subroutines) that can be written separately from the overall program. The term "modular programming" refers to this programming strategy. Generally, modules are relocatable, meaning they are not intended for a specific address in the code or data space. A linking and locating program is needed to combine the modules into one absolute object module that can be executed.

 Intel's RL51 is a typical linker/locator. It processes a series of relocatable object modules as input and creates an executable machine language program (PROGRAM, perhaps) and a listing file containing a memory map and symbol table (PROGRAM.M51). This is illustrated in following figure.

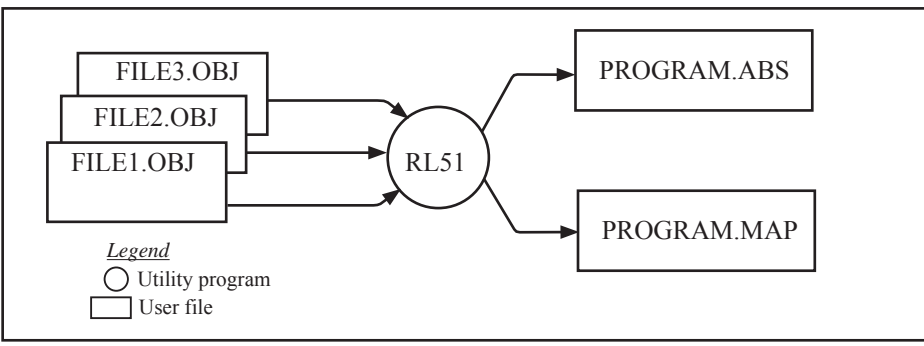

Linker operation

 As relocatable modules are combined, all values for external symbols are resolved with values inserted into the output file. The linker is invoked from the system prompt by

RL51 input list [T0 output file] [location controls]

The input list is a list of relocatable object modules (files) separated by commas. The output list is the name of the output absolute object module. If none is supplied, it defaults to the name of the first input file without any suffix. The location controls set start addresses for the named segments.

 For example, suppose three modules or files (MAIN.OBJ, MESSAGES.OBJ, and SUBROUTINES.OBJ) are to be combined into an executable program (EXAMPLE), and that these modules each contain two relocatable segments, one called EPROM of type CODE, and the other called ONCHIP of type DATA. Suppose further that the code segment is to be executable at address 4000H and the data segment is to reside starting at address 30H (in internal RAM). The following linker invocation could be used:

 RS51 MAIN.OBJ, MESSAGES.OBJ, SUBROUTINES.OBJ TO EXAMPLE & CODE (EPROM (4000H) DATA (ONCHIP (30H))

Note that the ampersand character "&" is used as the line continuaton character.

 If the program begins at the label START, and this is the first instruction in the MAIN module, then execution begins at address 4000H. If the MAIN module was not linked first, or if the label START is not at the beginning of MAIN, then the program's entry point can be determined by examining the symbol table in the listing file EXAMPLE.M51 created by RL51. By default, EXAMPLE.M51 will contain only the link map. If a symbol table is desired, then each source program must have used the SDEBUG control. The following table shows the assembler controls supported by ASM51.

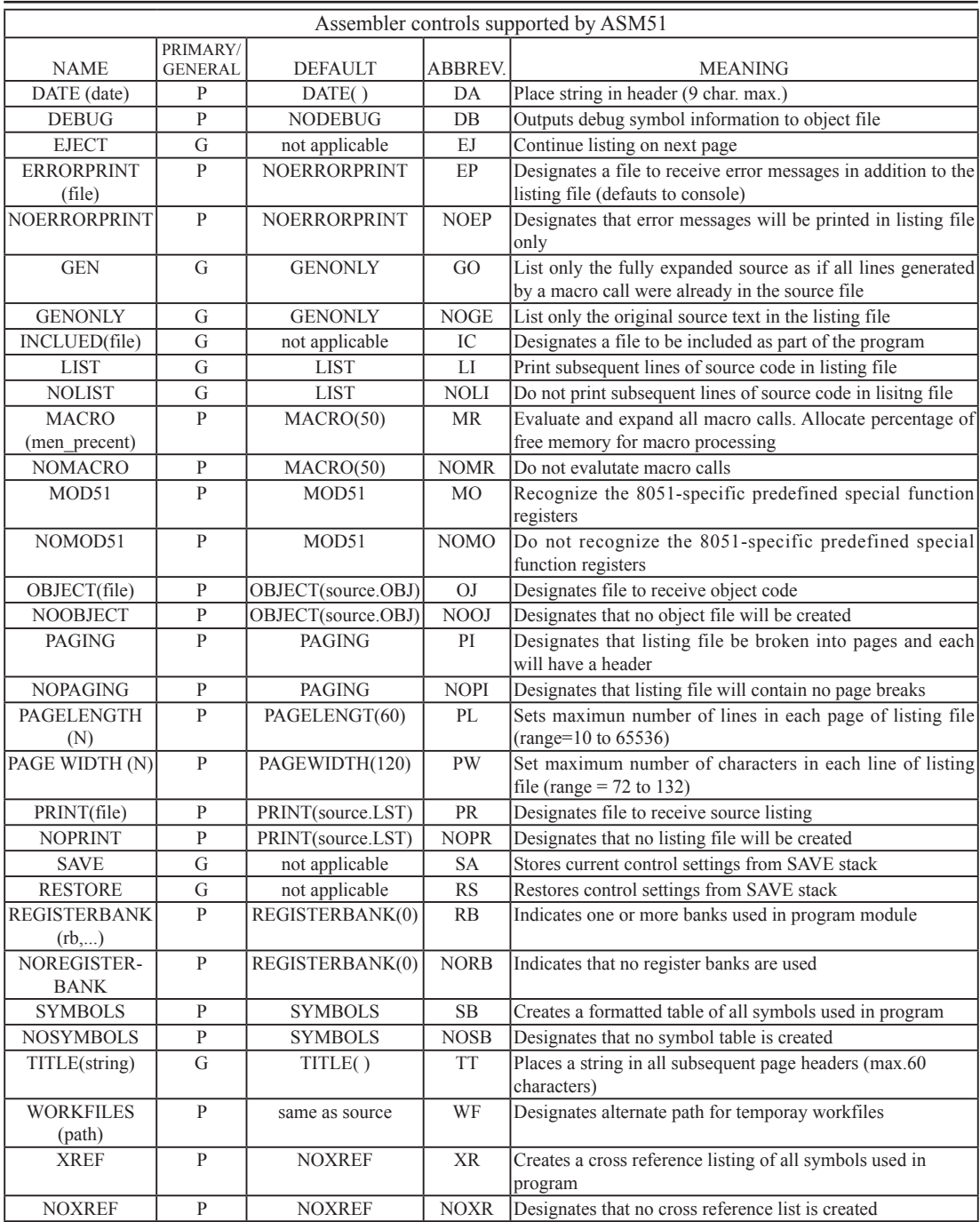

# **MACROS**

The macro processing facility (MPL) of ASM51 is a "string replacement" facility. Macros allow frequently used sections of code be defined once using a simple mnemonic and used anywhere in the program by inserting the mnemonic. Programming using macros is a powerful extension of the techniques described thus far. Macros can be defined anywhere in a source program and subsequently used like any other instruction. The syntax for macro definition is

%\*DEFINE (call pattern) (macro\_body)

 Once defined, the call pattern is like a mnemonic; it may be used like any assembly language instruction by placing it in the mnemonic field of a program. Macros are made distinct from "real" instructions by preceding them with a percent sign, "%". When the source program is assembled, everything within the macro-body, on a character-by-character basis, is substituted for the call-pattern. The mystique of macros is largely unfounded. They provide a simple means for replacing cumbersome instruction patterns with primitive, easy-to-remember mnemonics. The substitution, we reiterate, is on a character-by-character basis—nothing more, nothing less.

For example, if the following macro definition appears at the beginning of a source file,

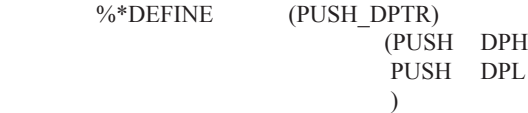

then the statement

%PUSH\_DPTR

will appear in the .LST file as

 PUSH DPH PUSH DPL

 The example above is a typical macro. Since the 8051 stack instructions operate only on direct addresses, pushing the data pointer requires two PUSH instructions. A similar macro can be created to POP the data pointer.

There are several distinct advantages in using macros:

- A source program using macros is more readable, since the macro mnemonic is generally more indicative of the intended operation than the equivalent assembler instructions.
- The source program is shorter and requires less typing.
- Using macros reduces bugs
- Using macros frees the programmer from dealing with low-level details. •

The last two points above are related. Once a macro is written and debugged, it is used freely without the worry of bugs. In the PUSH\_DPTR example above, if PUSH and POP instructions are used rather than push and pop macros, the programmer may inadvertently reverse the order of the pushes or pops. (Was it the high-byte or lowbyte that was pushed first?) This would create a bug. Using macros, however, the details are worked out once when the macro is written—and the macro is used freely thereafter, without the worry of bugs.

 Since the replacement is on a character-by-character basis, the macro definition should be carefully constructed with carriage returns, tabs, ect., to ensure proper alignment of the macro statements with the rest of the assembly language program. Some trial and error is required.

 There are advanced features of ASM51's macro-processing facility that allow for parameter passing, local labels, repeat operations, assembly flow control, and so on. These are discussed below.

#### **Parameter Passing**

A macro with parameters passed from the main program has the following modified format:

%\*DEFINE (macro name (parameter list)) (macro body)

For example, if the following macro is defined,

 %\*DEFINE (CMPA# (VALUE)) (CJNE A,  $\frac{\text{\#}}{\text{\#}}$ WALUE,  $\text{\#}}$  + 3  $\overline{\phantom{a}}$ 

then the macro call

%CMPA# (20H)

will expand to the following instruction in the .LST file:

CJNE A,  $\#20H, \frac{6}{5} + 3$ 

Although the 8051 does not have a "compare accumulator" instruction, one is easily created using the CJNE instruction with "\$+3" (the next instruction) as the destination for the conditional jump. The CMPA# mnemonic may be easier to remember for many programmers. Besides, use of the macro unburdens the programmer from remembering notational details, such as "\$+3."

Let's develop another example. It would be nice if the 8051 had instructions such as

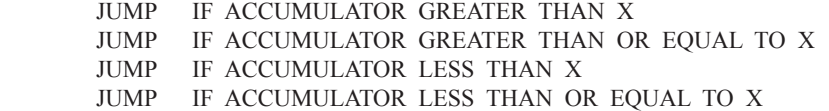

but it does not. These operations can be created using CJNE followed by JC or JNC, but the details are tricky. Suppose, for example, it is desired to jump to the label GREATER\_THAN if the accumulator contains an ASCII code greater than "Z" (5AH). The following instruction sequence would work:

CJNE  $A$ , #5BH, \$÷3 JNC GREATER\_THAN

The CJNE instruction subtracts 5BH (i.e.,  $Z'' + 1$ ) from the content of A and sets or clears the carry flag accordingly. CJNE leaves C=1 for accumulator values 00H up to and including 5AH. (Note: 5AH-5BH<0, therefore C=1; but 5BH-5BH=0, therefore C=0.) Jumping to GREATER THAN on the condition "not carry" correctly jumps for accumulator values 5BH, 5CH, 5DH, and so on, up to FFH. Once details such as these are worked out, they can be simplified by inventing an appropriate mnemonic, defining a macro, and using the macro instead of the corresponding instruction sequence. Here's the definition for a "jump if greater than" macro:

 %\*DEFINE (JGT (VALUE, LABEL)) (CJNE  $A, #\%$ VALUE+1,  $$+3$  ;JGT JNC %LABEL  $)$ 

To test if the accumulator contains an ASCII code greater than "Z," as just discussed,the macro would be called as

%JGT ('Z', GREATER\_THAN)

ASM51 would expand this into

 $CJNE$  A,  $#5BH$ ,  $*+3$  ;  $JGT$ JNC GREATER\_THAN

The JGT macro is an excellent example of a relevant and powerful use of macros. By using macros, the programmer benefits by using a meaningful mnemonic and avoiding messy and potentially bug-ridden details.

## **Local Labels**

Local labels may be used within a macro using the following format:

 $%^*$ DEFINE (macro\_name [(parameter\_list)])

[LOCAL list of local labels] (macro body)

For example, the following macro definition

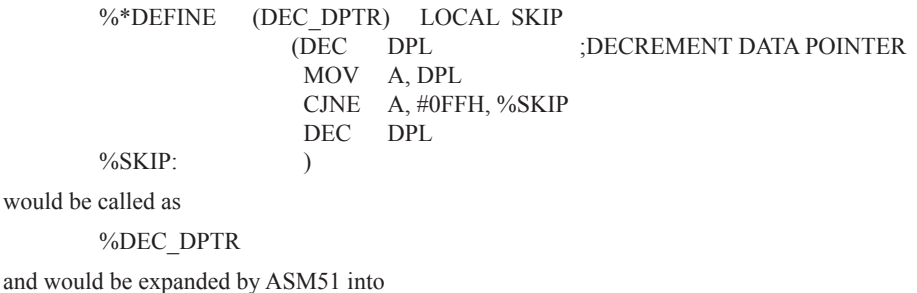

DEC DPL ;DECREMENT DATA POINTER MOV A, DPL CJNE A, #0FFH, SKIP00 DEC DPH

SKIP00:

Note that a local label generally will not conflict with the same label used elsewhere in the source program, since ASM51 appends a numeric code to the local label when the macro is expanded. Furthermore, the next use of the same local label receives the next numeric code, and so on.

 The macro above has a potential "side effect." The accumulator is used as a temporary holding place for DPL. If the macro is used within a section of code that uses A for another purpose, the value in A would be lost. This side effect probably represents a bug in the program. The macro definition could guard against this by saving A on the stack. Here's an alternate definition for the DEC\_DPTR macro:

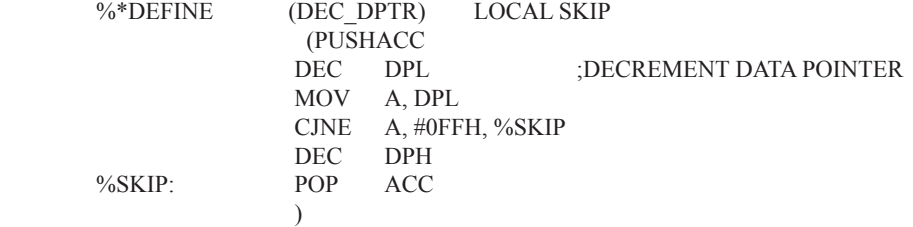

#### **Repeat Operations**

This is one of several built-in (predefined) macros. The format is

%REPEAT (expression) (text)

For example, to fill a block of memory with 100 NOP instructions,

 %REPEAT (100) (NOP  $\overline{\phantom{a}}$ 

#### **Control Flow Operations**

The conditional assembly of section of code is provided by ASM51's control flow macro definition. The format is

%IF (expression) THEN (balanced\_text)

[ELSE (balanced text)] FI

For example,

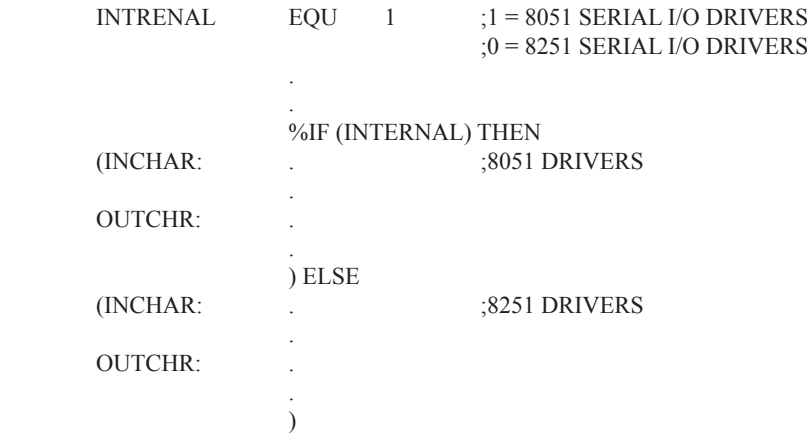

In this example, the symbol INTERNAL is given the value 1 to select I/O subroutines for the 8051's serial port, or the value 0 to select I/O subroutines for an external UART, in this case the 8251. The IF macro causes ASM51 to assemble one set of drivers and skip over the other. Elsewhere in the program, the INCHAR and OUTCHR subroutines are used without consideration for the particular hardware configuration. As long as the program as assembled with the correct value for INTERNAL, the correct subroutine is executed.

# **Appendix B: 8051 C Programming**

# **ADVANTAGES AND DISADVANTAGES OF 8051 C**

The advantages of programming the 8051 in C as compared to assembly are:

- Offers all the benefits of high-level, structured programming languages such as C, including the ease of writing subroutines
- Often relieves the programmer of the hardware details that the complier handles on behalf of the programmer
- Easier to write, especially for large and complex programs
- Produces more readable program source codes

Nevertheless, 8051 C, being very similar to the conventional C language, also suffers from the following disadvantages:

- Processes the disadvantages of high-level, structured programming languages.
- Generally generates larger machine codes
- Programmer has less control and less ability to directly interact with hardware

To compare between 8051 C and assembly language, consider the solutions to the Example—Write a program using Timer 0 to create a 1KHz square wave on P1.0.

A solution written below in 8051 C language:

```
sbit portbit = P1^0; /*Use variable portbit to refer to P1.0*/
main ( )
{
TMOD = 1:
while (1)\sim {
      TH0 = 0xFE;TL0 = 0 \times C;
      TR0 = 1;
      while (TF0 != 1);
      TR0 = 0;TF0 = 0;
      portbit = !(P1.^0); }
}
```
A solution written below in assembly language:

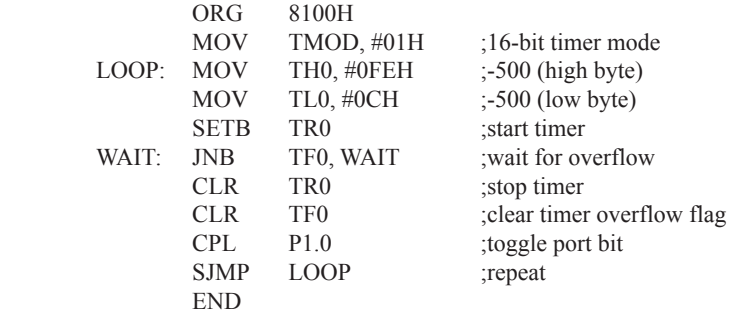

Notice that both the assembly and C language solutions for the above example require almost the same number of lines. However, the difference lies in the readability of these programs. The C version seems more human than assembly, and is hence more readable. This often helps facilitate the human programmer's efforts to write even very complex programs. The assembly language version is more closely related to the machine code, and though less readable, often results in more compact machine code. As with this example, the resultant machine code from the assembly version takes 83 bytes while that of the C version requires 149 bytes, an increase of 79.5%!

 The human programmer's choice of either high-level C language or assembly language for talking to the 8051, whose language is machine language, presents an interesting picture, as shown in following figure.

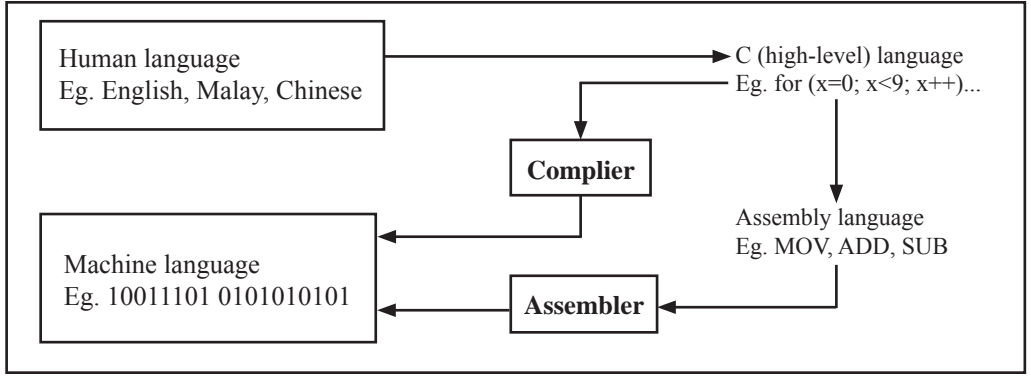

Conversion between human, high-level, assembly, and machine language

# **8051 C COMPILERS**

We saw in the above figure that a complier is needed to convert programs written in 8051 C language into machine language, just as an assembler is needed in the case of programs written in assembly language. A complier basically acts just like an assembler, except that it is more complex since the difference between C and machine language is far greater than that between assembly and machine language. Hence the complier faces a greater task to bridge that difference.

 Currently, there exist various 8051 C complier, which offer almost similar functions. All our examples and programs have been compiled and tested with Keil's μ Vision 2 IDE by Keil Software, an integrated 8051 program development envrionment that includes its C51 cross compiler for C. A cross compiler is a compiler that normally runs on a platform such as IBM compatible PCs but is meant to compile programs into codes to be run on other platforms such as the 8051.

# **DATA TYPES**

8051 C is very much like the conventional C language, except that several extensions and adaptations have been made to make it suitable for the 8051 programming environment. The first concern for the 8051 C programmer is the data types. Recall that a data type is something we use to store data. Readers will be familiar with the basic C data types such as int, char, and float, which are used to create variables to store integers, characters, or floatingpoints. In 8051 C, all the basic C data types are supported, plus a few additional data types meant to be used specifically with the 8051.

 The following table gives a list of the common data types used in 8051 C. The ones in bold are the specific 8051 extensions. The data type **bit** can be used to declare variables that reside in the 8051's bit-addressable locations (namely byte locations 20H to 2FH or bit locations 00H to 7FH). Obviously, these bit variables can only store bit values of either 0 or 1. As an example, the following C statement:

bit flag  $= 0$ :

declares a bit variable called flag and initializes it to 0.

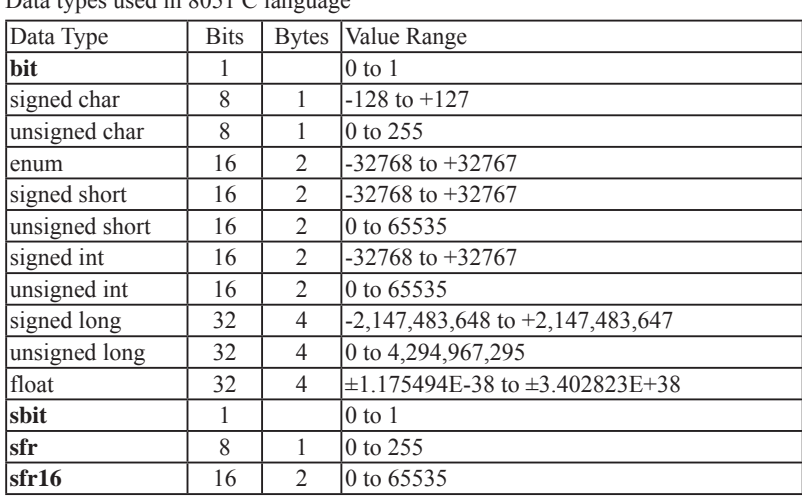

Data types used in  $9051$  C language

 The data type **sbit** is somewhat similar to the bit data type, except that it is normally used to declare 1-bit variables that reside in special function registes (SFRs). For example:

sbit  $P = 0xD0$ :

declares the **sbit** variable P and specifies that it refers to bit address D0H, which is really the LSB of the PSW SFR. Notice the difference here in the usage of the assignment ("=") operator. In the context of **sbit** declarations, it indicatess what address the **sbit** variable resides in, while in **bit** declarations, it is used to specify the initial value of the **bit** variable.

 Besides directly assigning a bit address to an **sbit** variable, we could also use a previously defined **sfr**  variable as the base address and assign our **sbit** variable to refer to a certain bit within that **sfr**. For example:

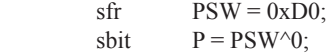

This declares an **sfr** variable called PSW that refers to the byte address D0H and then uses it as the base address to refer to its LSB (bit 0). This is then assigned to an **sbit** variable, P. For this purpose, the carat symbol (^) is used to specify bit position 0 of the PSW.

 A third alternative uses a constant byte address as the base address within which a certain bit is referred. As an illustration, the previous two statements can be replaced with the following:

sbit  $P = 0xD0 \wedge 0$ ;

 Meanwhile, the **sfr** data type is used to declare byte (8-bit) variables that are associated with SFRs. The statement:

 $sfr \t \tIE = 0xA8;$ 

declares an **sfr** variable IE that resides at byte address A8H. Recall that this address is where the Interrupt Enable (IE) SFR is located; therefore, the sfr data type is just a means to enable us to assign names for SFRs so that it is easier to remember.

 The **sfr16** data type is very similar to **sfr** but, while the **sfr** data type is used for 8-bit SFRs, **sfr16** is used for 16-bit SFRs. For example, the following statement:

 $\text{sfr16}$  DPTR = 0x82;

declares a 16-bit variable DPTR whose lower-byte address is at 82H. Checking through the 8051 architecture, we find that this is the address of the DPL SFR, so again, the **sfr16** data type makes it easier for us to refer to the SFRs by name rather than address. There's just one thing left to mention. When declaring **sbit**, **sfr**, or **sfr16** variables, remember to do so outside main, otherwise you will get an error.

 In actual fact though, all the SFRs in the 8051, including the individual flag, status, and control bits in the bit-addressable SFRs have already been declared in an include file, called reg51.h, which comes packaged with most 8051 C compilers. By using reg51.h, we can refer for instance to the interrupt enable register as simply IE rather than having to specify the address A8H, and to the data pointer as DPTR rather than 82H. All this makes 8051 C programs more human-readable and manageable. The contents of reg51.h are listed below.

/\*----------------------------------------------------------------------------------------------------

#### REG51.H

Header file for generic 8051 microcontroller.

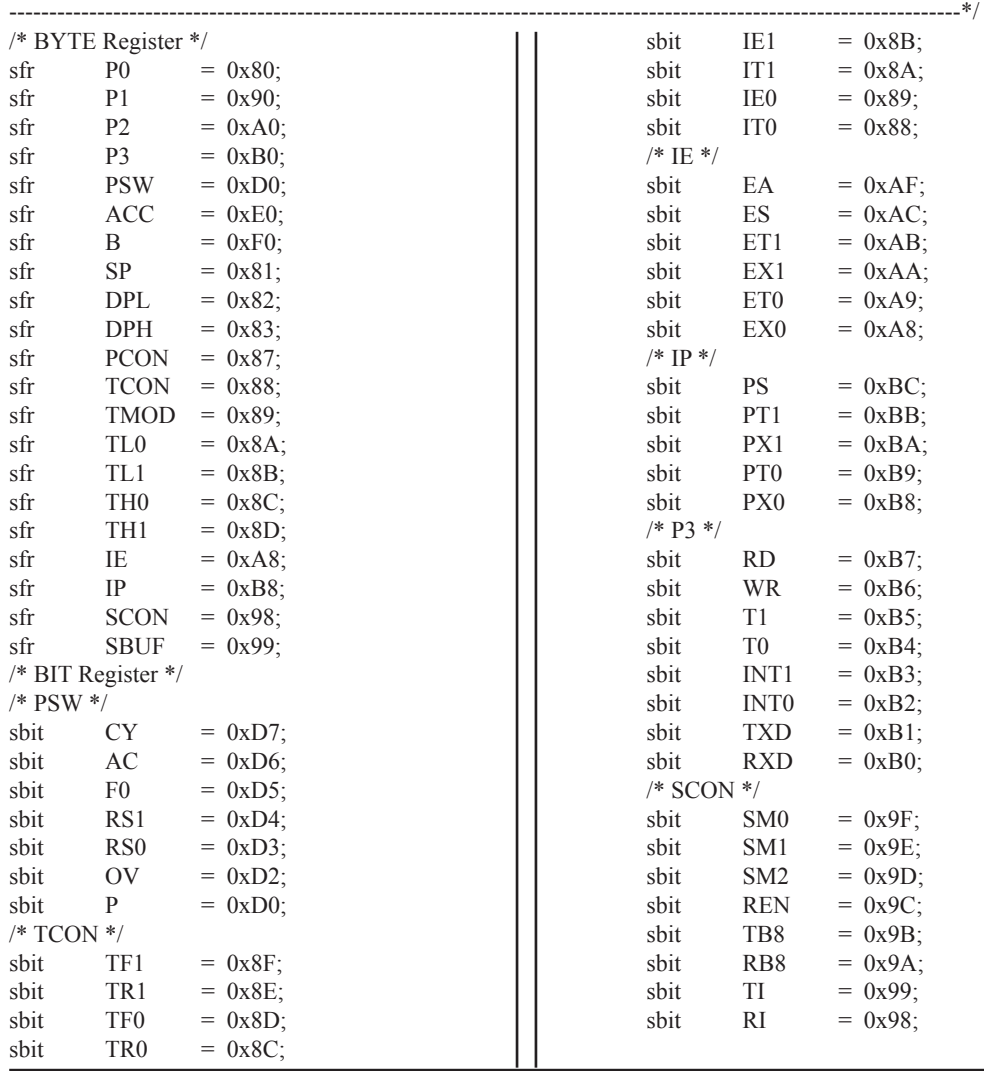

# **MEMORY TYPES AND MODELS**

The 8051 has various types of memory space, including internal and external code and data memory. When declaring variables, it is hence reasonable to wonder in which type of memory those variables would reside. For this purpose, several memory type specifiers are available for use, as shown in following table.

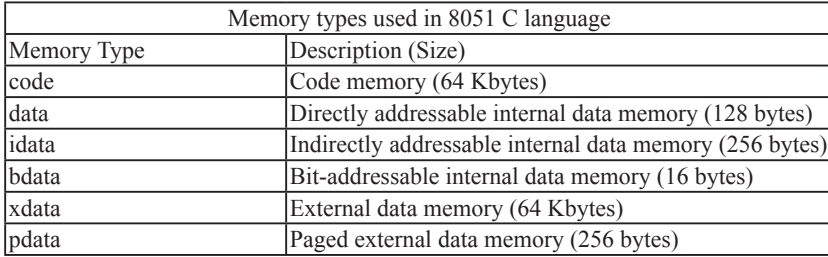

The first memory type specifier given in above table is **code**. This is used to specify that a variable is to reside in code memory, which has a range of up to 64 Kbytes. For example:

char code errormsg $[$ ] = "An error occurred" ;

declares a char array called errormsg that resides in code memory.

 If you want to put a variable into data memory, then use either of the remaining five data memory specifiers in above table. Though the choice rests on you, bear in mind that each type of data memory affect the speed of access and the size of available data memory. For instance, consider the following declarations:

 signed int data num1; bit bdata numbit; unsigned int xdata num2;

The first statement creates a signed int variable num1 that resides in inernal **data** memory (00H to 7FH). The next line declares a bit variable numbit that is to reside in the bit-addressable memory locations (byte addresses 20H to 2FH), also known as **bdata**. Finally, the last line declares an unsigned int variable called num2 that resides in external data memory, **xdata**. Having a variable located in the directly addressable internal data memory speeds up access considerably; hence, for programs that are time-critical, the variables should be of type **data**. For other variants such as 8052 with internal data memory up to 256 bytes, the **idata** specifier may be used. Note however that this is slower than data since it must use indirect addressing. Meanwhile, if you would rather have your variables reside in external memory, you have the choice of declaring them as **pdata** or **xdata**. A variable declared to be in **pdata** resides in the first 256 bytes (a page) of external memory, while if more storage is required, **xdata**  should be used, which allows for accessing up to 64 Kbytes of external data memory.

 What if when declaring a variable you forget to explicitly specify what type of memory it should reside in, or you wish that all variables are assigned a default memory type without having to specify them one by one? In this case, we make use of **memory models**. The following table lists the various memory models that you can use.

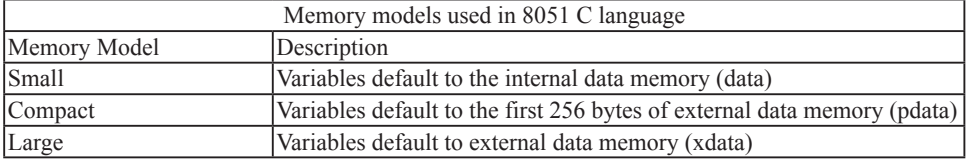

A program is explicitly selected to be in a certain memory model by using the C directive, #pragma. Otherwise, the default memory model is **small**. It is recommended that programs use the small memory model as it allows for the fastest possible access by defaulting all variables to reside in internal data memory.

 The **compact** memory model causes all variables to default to the first page of external data memory while the **large** memory model causes all variables to default to the full external data memory range of up to 64 Kbytes.

# **ARRAYS**

Often, a group of variables used to store data of the same type need to be grouped together for better readability. For example, the ASCII table for decimal digits would be as shown below.

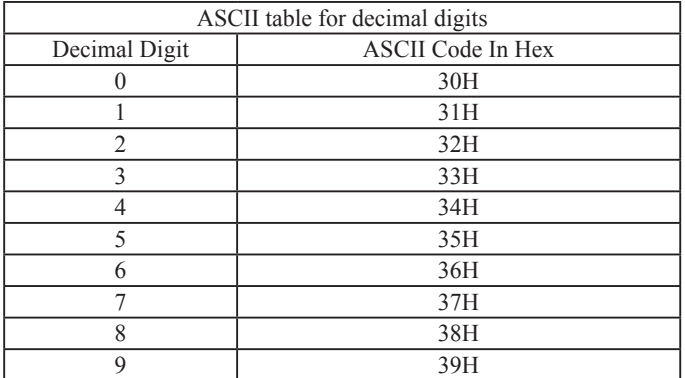

To store such a table in an 8051 C program, an array could be used. An array is a group of variables of the same data type, all of which could be accessed by using the name of the arrary along with an appropriate index.

The array to store the decimal ASCII table is:

int table  $[10] =$ {0x30, 0x31, 0x32, 0x33, 0x34, 0x35, 0x36, 0x37, 0x38, 0x39};

Notice that all the elements of an array are separated by commas. To access an individul element, an index starting from 0 is used. For instance, table[0] refers to the first element while table[9] refers to the last element in this ASCII table.

# **STRUCTURES**

Sometime it is also desired that variables of different data types but which are related to each other in some way be grouped together. For example, the name, age, and date of birth of a person would be stored in different types of variables, but all refer to the person's personal details. In such a case, a structure can be declared. A structure is a group of related variables that could be of different data types. Such a structure is declared by:

struct person { char name; int age; long DOB; };

Once such a structure has been declared, it can be used like a data type specifier to create structure variables that have the member's name, age, and DOB. For example:

struct person grace =  ${``Grace", 22, 01311980};$ 

would create a structure variable grace to store the name, age, and data of birth of a person called Grace. Then in order to access the specific members within the person structure variable, use the variable name followed by the dot operator (.) and the member name. Therefore, grace.name, grace.age, grace.DOB would refer to Grace's name, age, and data of birth, respectively.

# **POINTERS**

When programming the 8051 in assembly, sometimes register such as R0, R1, and DPTR are used to store the addresses of some data in a certain memory location. When data is accessed via these registers, indirect addressing is used. In this case, we say that R0, R1, or DPTR are used to point to the data, so they are essentially pointers.

 Correspondingly in C, indirect access of data can be done through specially defined pointer variables. Pointers are simply just special types of variables, but whereas normal variables are used to directly store data, pointer variables are used to store the addresses of the data. Just bear in mind that whether you use normal variables or pointer variables, you still get to access the data in the end. It is just whether you go directly to where it is stored and get the data, as in the case of normal variables, or first consult a directory to check the location of that data before going there to get it, as in the case of pointer variables.

Declaring a pointer follows the format:

data type \*pointer name; where

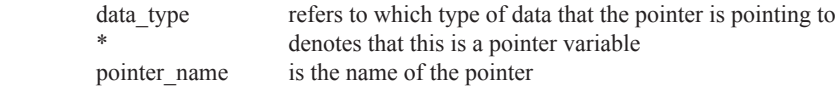

As an example, the following declarations:

 int \* numPtr int num;  $numPtr = #$ :

first declares a pointer variable called numPtr that will be used to point to data of type int. The second declaration declares a normal variable and is put there for comparison. The third line assigns the address of the num variable to the numPtr pointer. The address of any variable can be obtained by using the address operator, &, as is used in this example. Bear in mind that once assigned, the numPtr pointer contains the address of the num variable, not the value of its data.

 The above example could also be rewritten such that the pointer is straightaway initialized with an address when it is first declared:

 int num; int  $*$  numPtr =  $&$ num:

 In order to further illustrate the difference between normal variables and pointer variables, consider the following, which is not a full C program but simply a fragment to illustrate our point:

int num  $= 7$ : int  $*$  numPtr =  $&$ num: printf ("%d\n", num); printf ("%d\n", numPtr); printf ("%d\n", &num); printf ("%d\n", \*numPtr); The first line declare a normal variable, num, which is initialized to contain the data 7. Next, a pointer variable, numPtr, is declared, which is initialized to point to the address of num. The next four lines use the printf() function, which causes some data to be printed to some display terminal connected to the serial port. The first such line displays the contents of the num variable, which is in this case the value 7. The next displays the contents of the numPtr pointer, which is really some weird-looking number that is the address of the num variable. The third such line also displays the addresss of the num variable because the address operator is used to obtain num's address. The last line displays the actual data to which the numPtr pointer is pointing, which is 7. The \* symbol is called the indirection operator, and when used with a pointer, indirectly obtains the data whose address is pointed to by the pointer. Therefore, the output display on the terminal would show:

 7 13452 (or some other weird-looking number) 13452 (or some other weird-looking number) 7

# **A Pointer's Memory Type**

Recall that pointers are also variables, so the question arises where they should be stored. When declaring pointers, we can specify different types of memory areas that these pointers should be in, for example:

```
int * xdata numPtr = & num;
```
This is the same as our previous pointer examples. We declare a pointer numPtr, which points to data of type int stored in the num variable. The difference here is the use of the memory type specifier **xdata** after the \*. This is specifies that pointer numPtr should reside in external data memory (**xdata**), and we say that the pointer's memory type is **xdata**.

# **Typed Pointers**

We can go even further when declaring pointers. Consider the example:

```
int data * xdata numPtr = \&num:
```
The above statement declares the same pointer numPtr to reside in external data memory (**xdata**), and this pointer points to data of type int that is itself stored in the variable num in internal data memory (**data**). The memory type specifier, **data**, before the \* specifies the *data memory type* while the memory type specifier, **xdata**, after the \* specifies the pointer memory type.

 Pointer declarations where the data memory types are explicitly specified are called typed pointers. Typed pointers have the property that you specify in your code where the data pointed by pointers should reside. The size of typed pointers depends on the data memory type and could be one or two bytes.

# **Untyped Pointers**

When we do not explicitly state the data memory type when declaring pointers, we get untyped pointers, which are generic pointers that can point to data residing in any type of memory. Untyped pointers have the advantage that they can be used to point to any data independent of the type of memory in which the data is stored. All untyped pointers consist of 3 bytes, and are hence larger than typed pointers. Untyped pointers are also generally slower because the data memory type is not determined or known until the complied program is run at runtime. The first byte of untyped pointers refers to the data memory type, which is simply a number according to the following table. The second and third bytes are,respectively,the higher-order and lower-order bytes of the address being pointed to.

An untyped pointer is declared just like normal C, where:

int  $*$  xdata numPtr = #

does not explicitly specify the memory type of the data pointed to by the pointer. In this case, we are using untyped pointers.

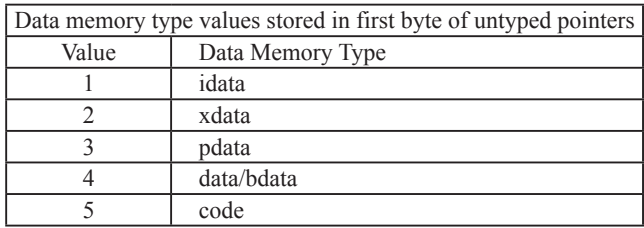

# **FUNCTIONS**

In programming the 8051 in assembly, we learnt the advantages of using subroutines to group together common and frequently used instructions. The same concept appears in 8051 C, but instead of calling them subroutines, we call them **functions**. As in conventional C, a function must be declared and defined. A function definition includes a list of the number and types of inputs, and the type of the output (return type), puls a description of the internal contents, or what is to be done within that function.

The format of a typical function definition is as follows:

```
return type function name (arguments) [memory] [reentrant] [interrupt] [using]
\sim \sim \sim \sim \sim \sim \sim …
 }
```
where

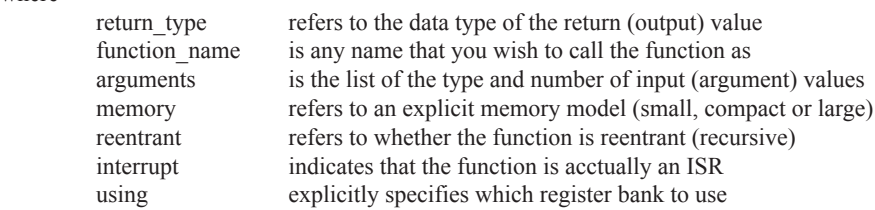

Consider a typical example, a function to calculate the sum of two numbers:

```
 int sum (int a, int b)
 {
              return a + b:
 }
```
This function is called sum and takes in two arguments, both of type int. The return type is also int, meaning that the output (return value) would be an int. Within the body of the function, delimited by braces, we see that the return value is basically the sum of the two agruments. In our example above, we omitted explicitly specifying the options: memory, reentrant, interrupt, and using. This means that the arguments passed to the function would be using the default small memory model, meaning that they would be stored in internal data memory. This function is also by default non-recursive and a normal function, not an ISR. Meanwhile, the default register bank is bank 0.

# **Parameter Passing**

In 8051 C, parameters are passed to and from functions and used as function arguments (inputs). Nevertheless, the technical details of where and how these parameters are stored are transparent to the programmer, who does not need to worry about these techinalities. In 8051 C, parameters are passed through the register or through memory. Passing parameters through registers is faster and is the default way in which things are done. The registers used and their purpose are described in more detail below.

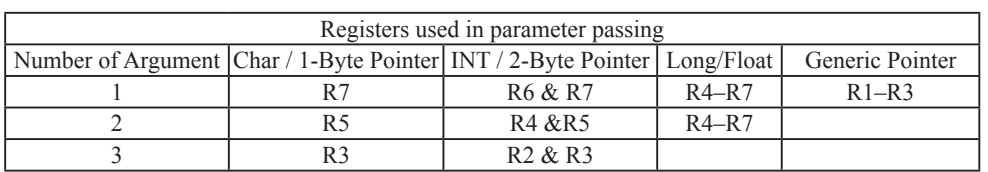

 Since there are only eight registers in the 8051, there may be situations where we do not have enough registers for parameter passing. When this happens, the remaining parameters can be passed through fixed memory loacations. To specify that all parameters will be passed via memory, the NOREGPARMs control directive is used. To specify the reverse, use the REGPARMs control directive.

## **Return Values**

Unlike parameters, which can be passed by using either registers or memory locations, output values must be returned from functions via registers. The following table shows the registers used in returning different types of values from functions.

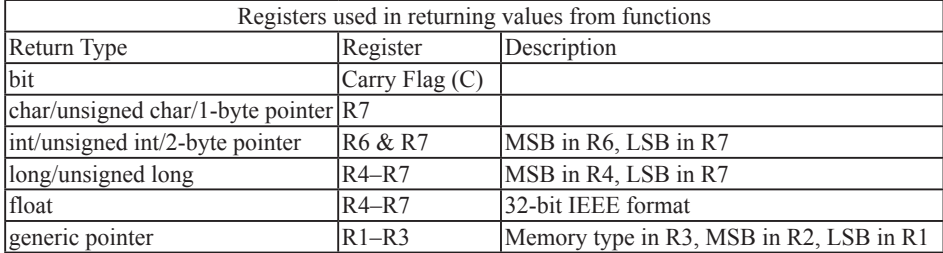
# **Appendix C: STC12C5201AD series Electrical Characteristics**

### Absolute Maximum Ratings

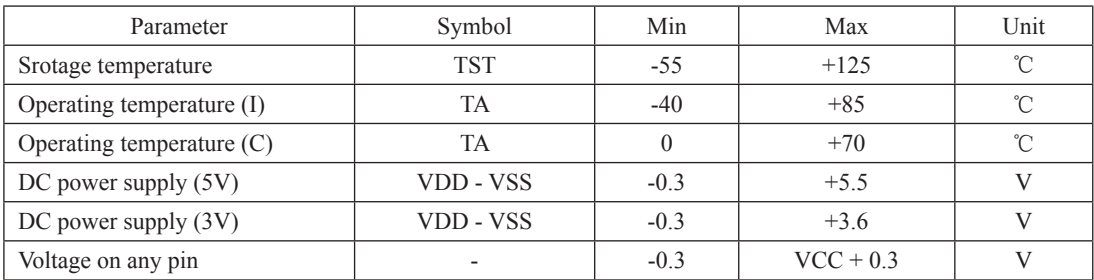

### DC Specification (5V MCU)

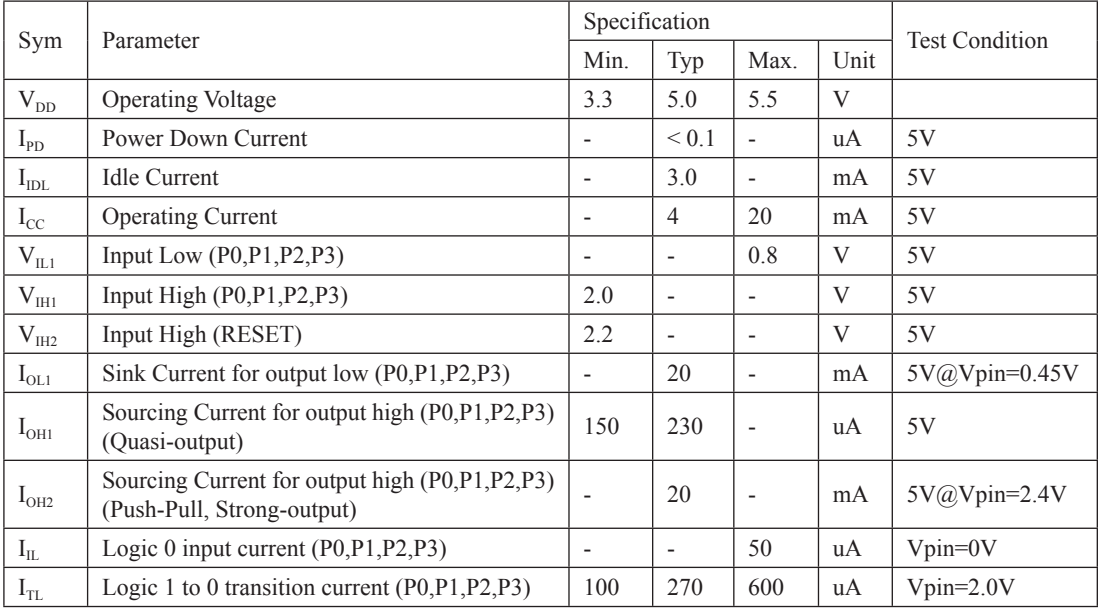

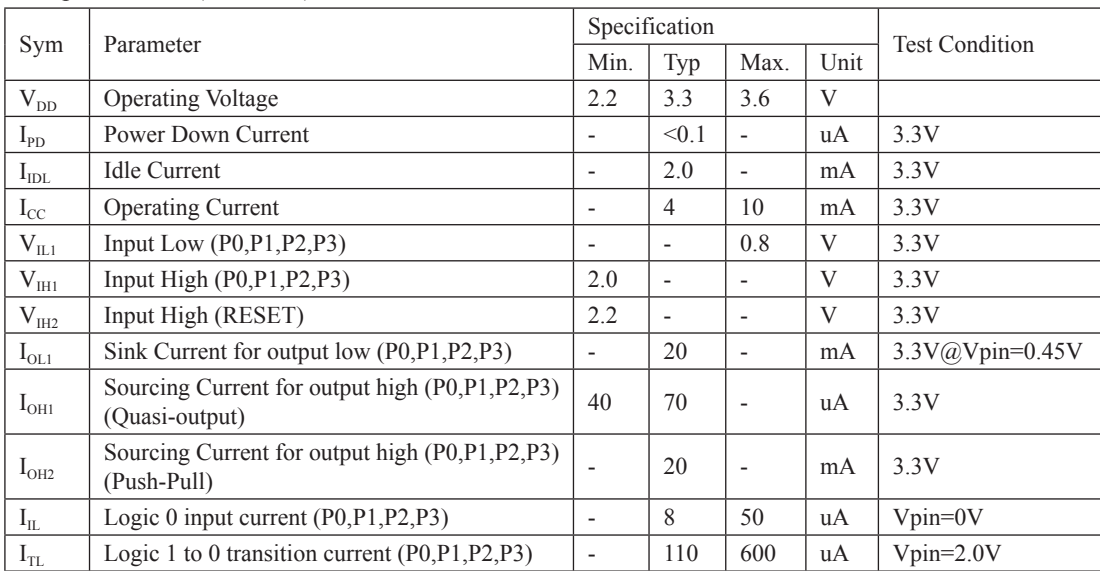

### DC Specification (3V MCU)

# **Appendix D: Program for indirect addressing inner 256B RAM**

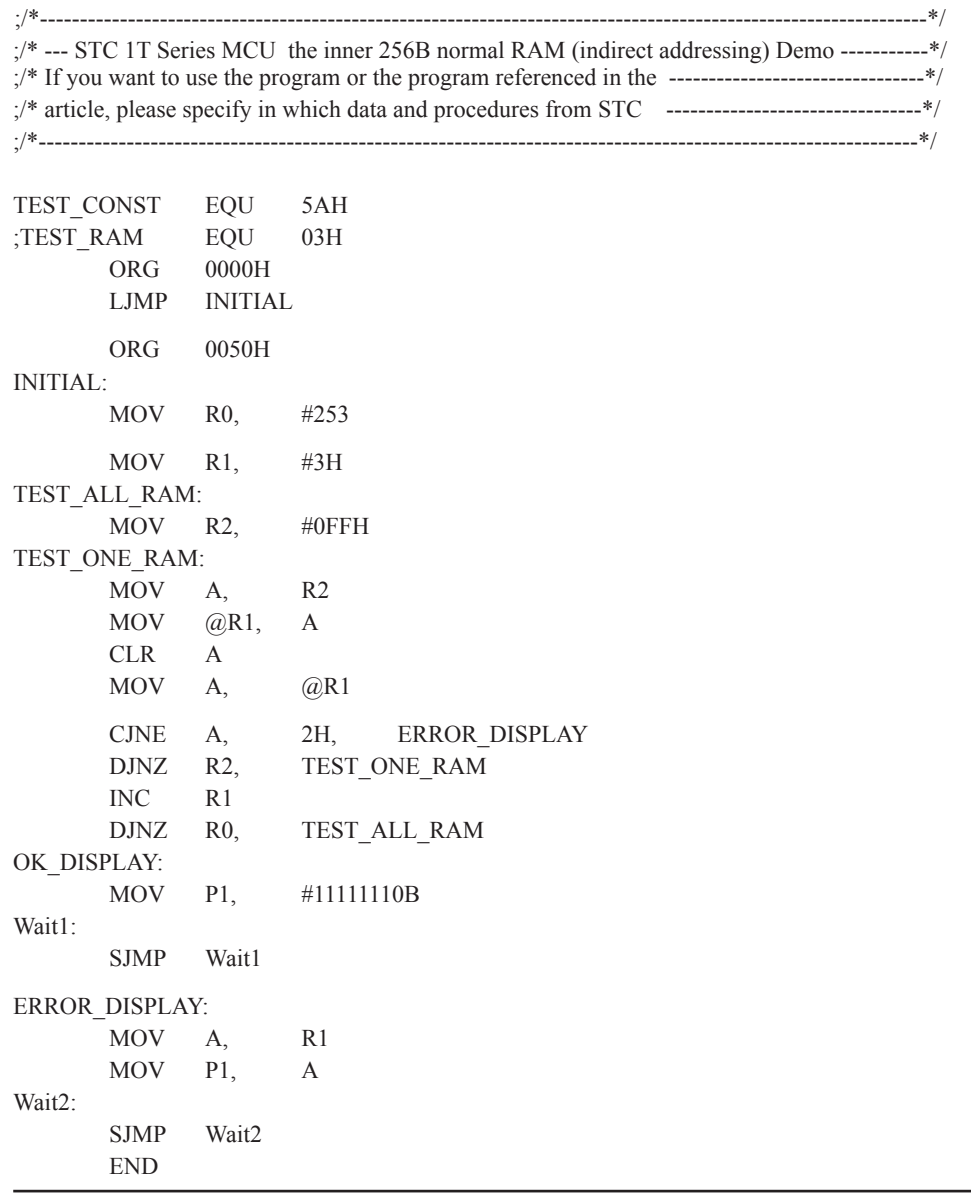

## **Appendix E: Using Serial port expand I/O interface**

STC12C5201AD series MCU serial port mode0 can be used for expand IO if UART is free in your application. UART Mode0 is a synchronous shift register, the baudrate is fixed at fosc/12, RXD pin (P3.0) is the data I/O port, and TXD pin (P3.1) is clock output port, data width is 8 bits, always sent / received the lowest bit at first.

(1) Using 74HC165 expand parallel input ports

Please refer to the following circuit which using 2 pcs 74HC165 to expand 16 input I/Os

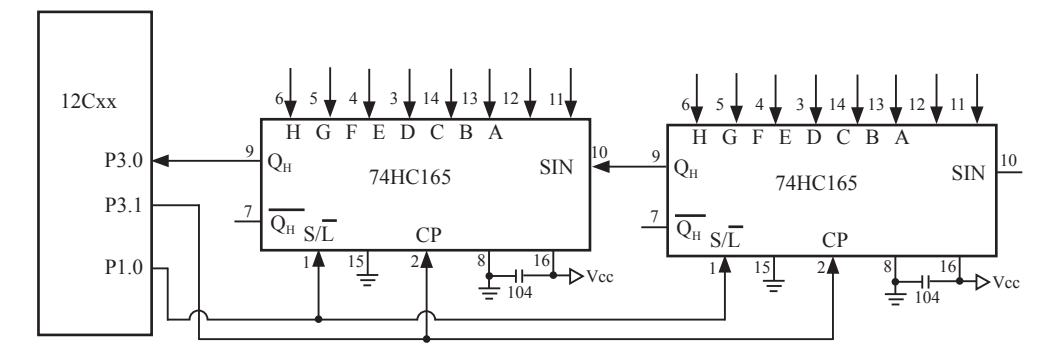

74HC165 is a 8-bit parallel input shift register, when S/L (Shift/Load) pin is falling to low level, the parallel port data is read into internal register, and now, if S/L is raising to high and ClockDisable pin (15 pin) is low level, then clock signal from CP pin is enable. At this time register data will be output from the Dh pin (9 pin) with the clock input.

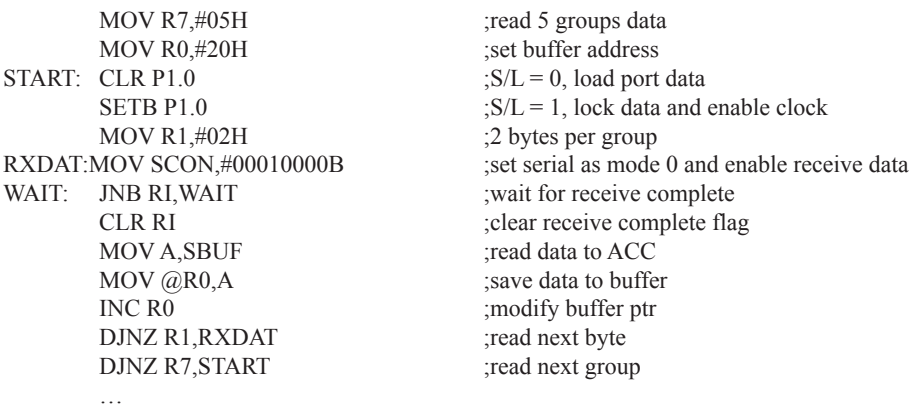

…

### (2) Using 74HC164 expand parallel output ports

Please refer to the following circuit which using 2 pcs 74HC164 to expand 16 output I/Os

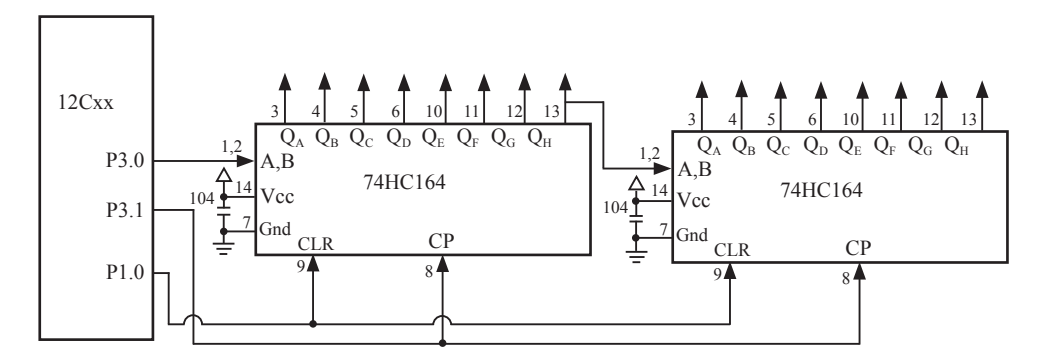

When serial port is working in MODE0, the serial data is input/output from RXD(P3.0) pin and serial clock is output from TXD(P3.1). Serial data is always starting transmission from the lowest bit.

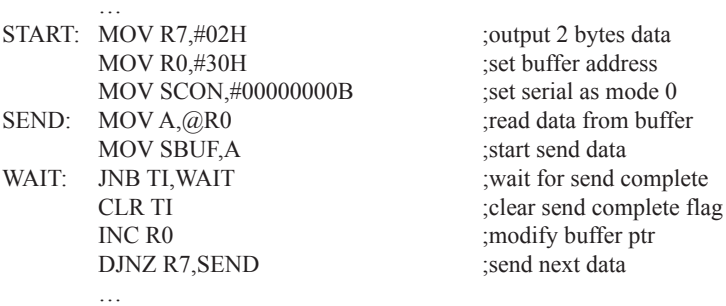

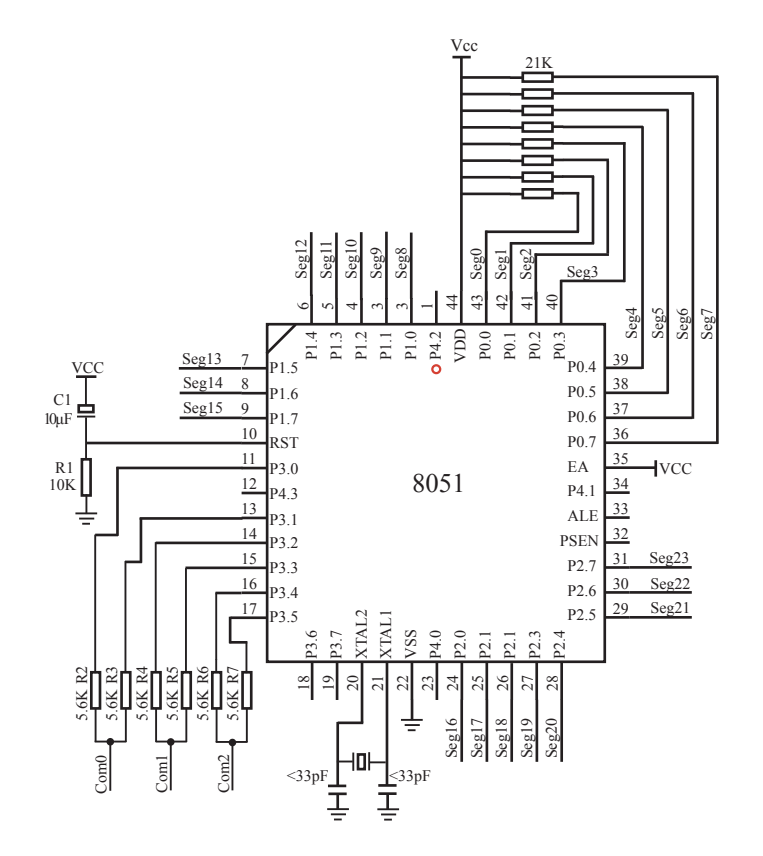

# **Appendix F: Use STC MCU common I/O driving LCD Display**

 $Com0 \quad 0$ 

 $Seg0$ Seg<sub>1</sub>  $Seg2$  4  $Seg3$ Seg4 6 Seg<sub>5</sub> Seg6  $Seg7$  9 Seg8 10 Seg9 Seg<sub>10</sub> Seg11 Seg<sub>12</sub> Seg13 Seg14 16 Seg<sub>15</sub> Seg16 Seg17 Seg<sub>18</sub> Seg19 21 Seg<sub>20</sub> Seg21 Seg22 Seg23 Com2

 $U<sub>2</sub>$  $\frac{\text{Com0} \quad 0}{\text{Com1} \quad 1}$  Com0

Com1 Seg0 Seg1 Seg2 Seg3 Seg4 Seg5 Seg6 Seg7 Seg8 Seg9 Seg10 Seg11 Seg12 Seg13 Seg14 Seg15 Seg16 Seg17 Seg18 Seg19 Seg20 Seg21 Seg22 Seg23 Com2 NAME LcdDriver #include<reg52.h>

shit  $SEG10 = P1^2$ 

```
;the LCD is 1/3 duty and 1/3 bias; 3Com*24Seg; 9 display RAM;
; 
; Bit7 Bit6 Bit5 Bit4 Bit3 Bit2 Bit1 Bit0
;Com0: Com0Data0: Seg7 Seg6 Seg5 Seg4 Seg3 Seg2 Seg1 Seg0
      Com0Data1: Seg15 Seg14 Seg13 Seg12 Seg11 Seg10 Seg9 Seg8
      ; Com0Data2: Seg23 Seg22 Seg21 Seg20 Seg19 Seg18 Seg17 Seg16
;Com1: Com1Data0: Seg7 Seg6 Seg5 Seg4 Seg3 Seg2 Seg1 Seg0
      ; Com1Data1: Seg15 Seg14 Seg13 Seg12 Seg11 Seg10 Seg9 Seg8
      ; Com1Data2: Seg23 Seg22 Seg21 Seg20 Seg19 Seg18 Seg17 Seg16
;Com2: Com2Data0: Seg7 Seg6 Seg5 Seg4 Seg3 Seg2 Seg1 Seg0
      ; Com2Data1: Seg15 Seg14 Seg13 Seg12 Seg11 Seg10 Seg9 Seg8
      ; Com2Data2: Seg23 Seg22 Seg21 Seg20 Seg19 Seg18 Seg17 Seg16
;********************************************************************************
;Com0: P3^0,P3^1 when P3^0 = P3^1 = 1 then Com0=VCC(=5V);
                  P3^0 = P3^1 = 0 then Com0=GND(=0V);
                  P3^0 = 1, P3^1 = 0 then Com0=1/2 VCC;
;Com1: P3^2,P3^3 the same as the Com0
;Com2: P3^4,P3^5 the same as the Com0
;
sbit SEG0 = P0^0sbit SEG1 = P0^1sbit SEG2 = P0^2sbit SEG3 = P0^3sbit SEG4 = P0^4sbit SEG5 = P0^5sbit SEG6 = P0^6sbit SEG7 = P0^{\wedge}7sbit SEG8 = P1^0sbit SEG9 = P1^1
```
;\*\*\*\*\*\*\*\*\*\*\*\*\*\*\*\*\*\*\*\*\*\*\*\*\*\*\*\*\*\*\*\*\*\*\*\*\*\*\*\*\*\*\*\*\*\*\*\*\*\*\*\*\*\*\*\*\*\*\*\*\*\*\*\*\*\*\*\*\*\*\*\*\*\*\*\*\*\*\*\*

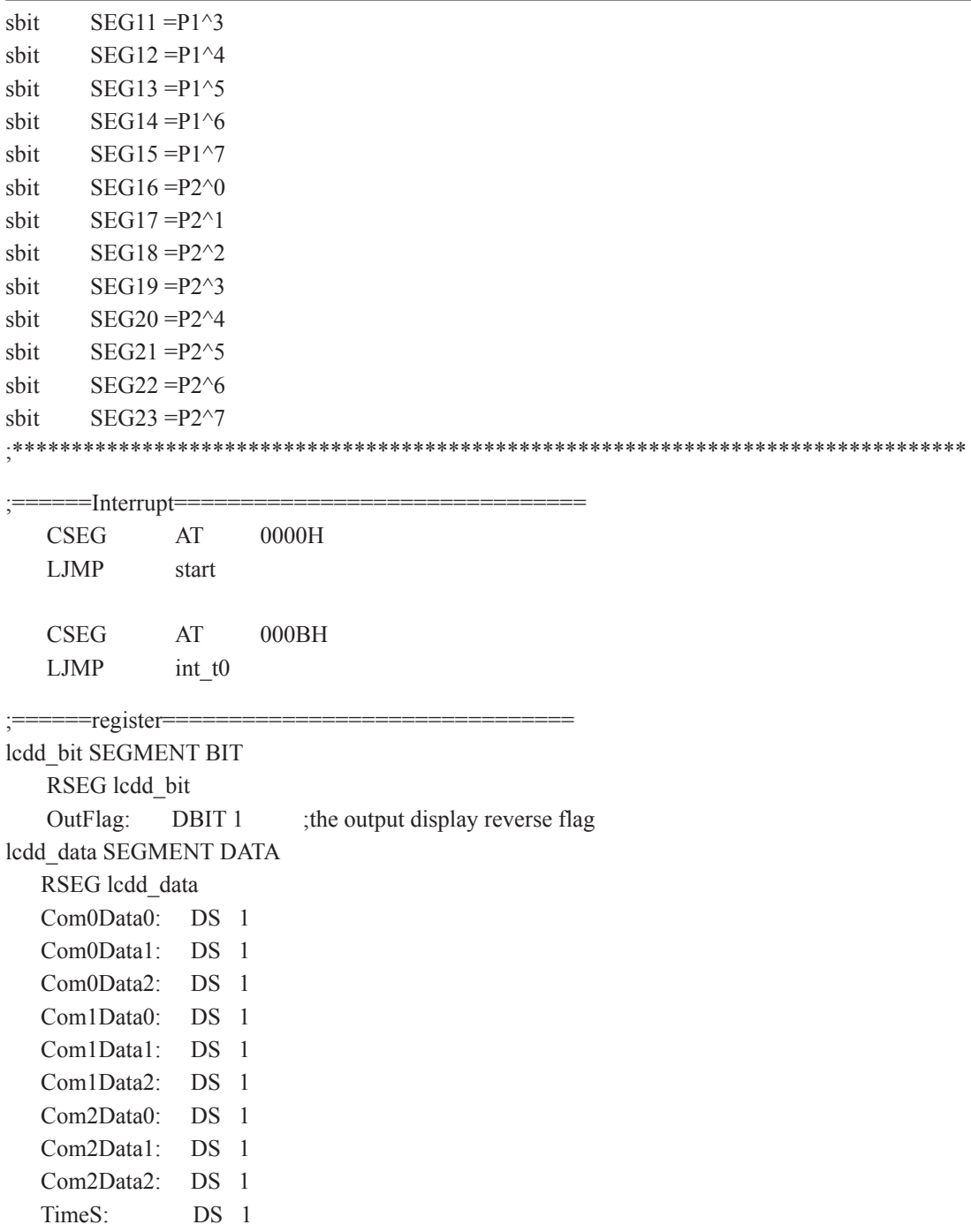

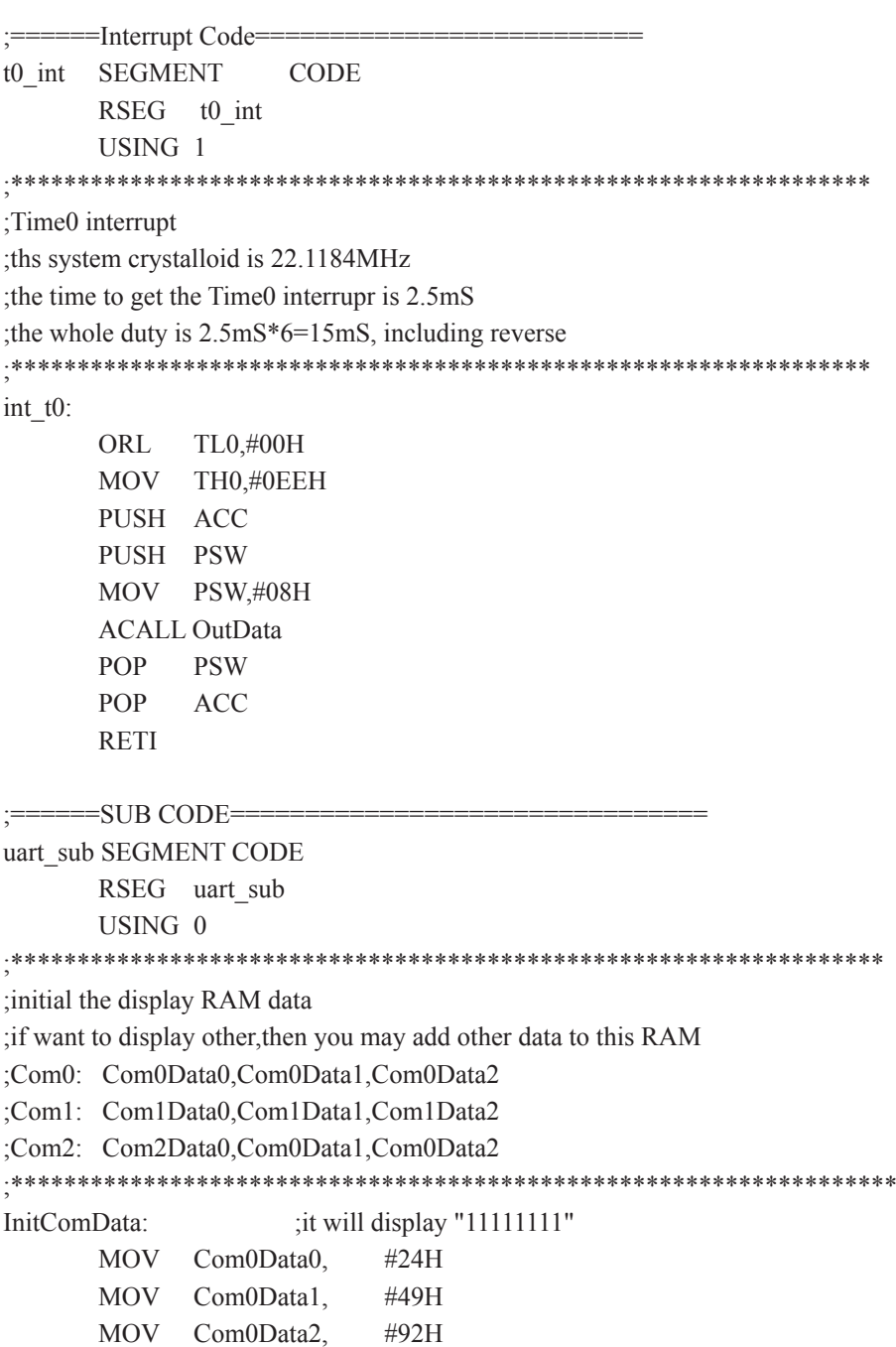

 MOV Com1Data0, #92H MOV Com1Data1, #24H MOV Com1Data2, #49H MOV Com2Data0, #00H MOV Com2Data1, #00H MOV Com2Data2, #00H RET ;\*\*\*\*\*\*\*\*\*\*\*\*\*\*\*\*\*\*\*\*\*\*\*\*\*\*\*\*\*\*\*\*\*\*\*\*\*\*\*\*\*\*\*\*\*\*\*\*\*\*\*\*\*\*\*\*\*\*\*\*\*\*\*\*\*\*\*\* ;reverse the display data ;\*\*\*\*\*\*\*\*\*\*\*\*\*\*\*\*\*\*\*\*\*\*\*\*\*\*\*\*\*\*\*\*\*\*\*\*\*\*\*\*\*\*\*\*\*\*\*\*\*\*\*\*\*\*\*\*\*\*\*\*\*\*\*\*\*\*\*\* RetComData: MOV R0, #Com0Data0 ;get the first data address MOV R7, #9 RetCom\_0: MOV A, @R0 CPL A MOV @R0, A INC R0 DJNZ R7, RetCom\_0 RET ;\*\*\*\*\*\*\*\*\*\*\*\*\*\*\*\*\*\*\*\*\*\*\*\*\*\*\*\*\*\*\*\*\*\*\*\*\*\*\*\*\*\*\*\*\*\*\*\*\*\*\*\*\*\*\*\*\*\*\*\*\*\*\*\*\*\*\*\*\*\* ;get the display Data and send to Output register ;\*\*\*\*\*\*\*\*\*\*\*\*\*\*\*\*\*\*\*\*\*\*\*\*\*\*\*\*\*\*\*\*\*\*\*\*\*\*\*\*\*\*\*\*\*\*\*\*\*\*\*\*\*\*\*\*\*\*\*\*\*\*\*\*\*\*\*\*\*\* OutData: INC TimeS MOV A, TimeS MOV P3, #11010101B ;clear display, all Com are 1/2VCC and invalidate CJNE A,  $\#01H$ , OutData 1 ;judge the duty MOV P0, Com0Data0 MOV P1, Com0Data1 MOV P2, Com0Data2 JNB OutFlag,OutData\_00 MOV P3, #11010111B :Com0 is work and is VCC RET

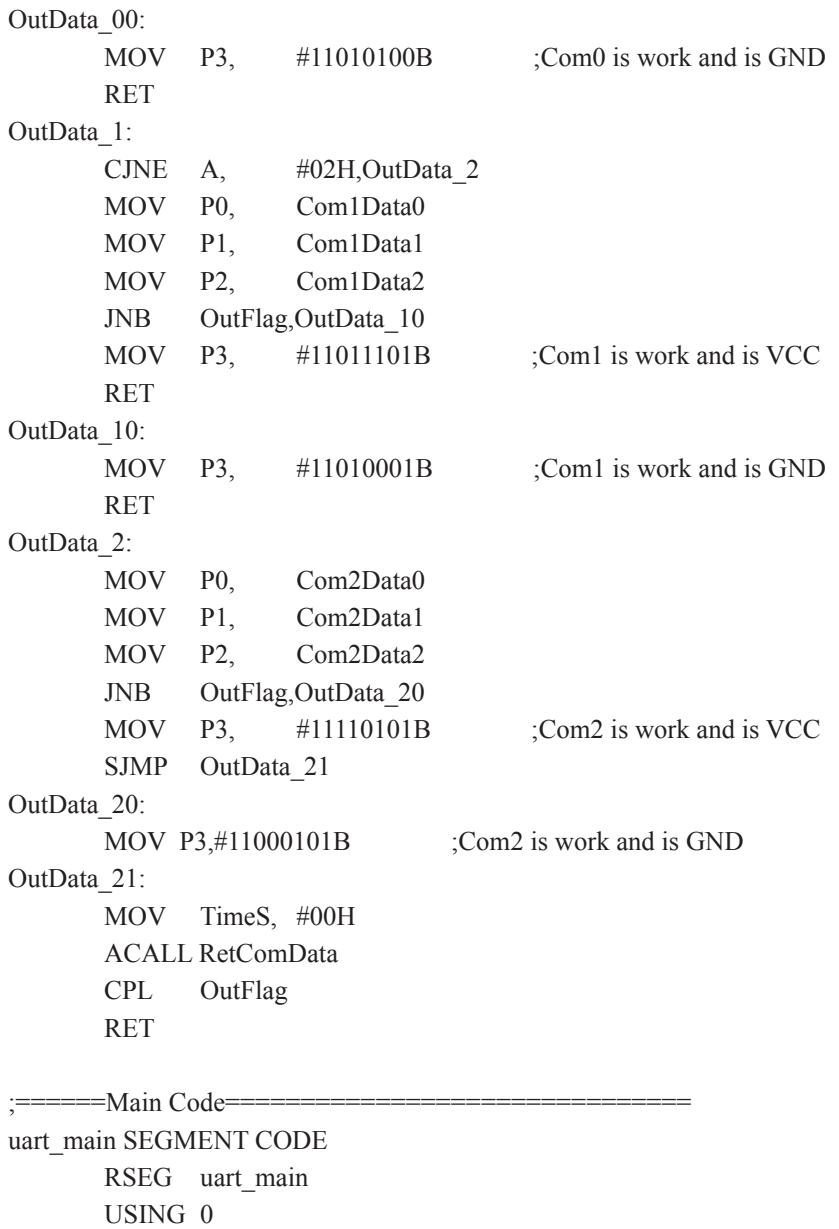

start:

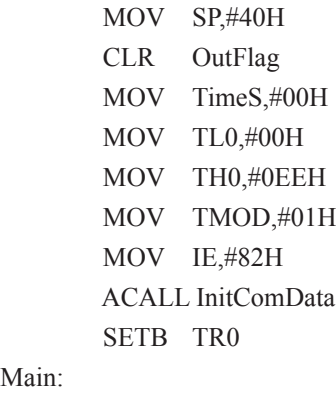

Main:

NOP

SJMP Main

END

### **Appendix G: LED driven by an I/O port and Key Scan**

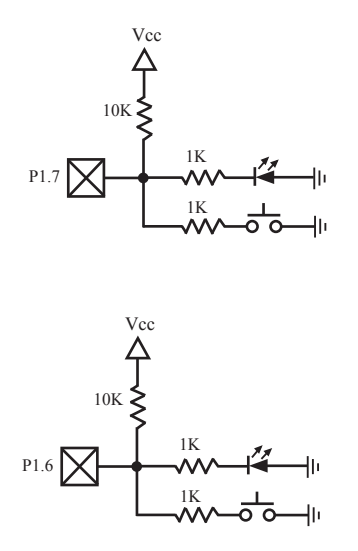

It can save a lot of I/O ports that STC12C5201AD MCU I/O ports can used as the LED drivers and key detection concurrently because of their feature which they can be set to the weak pull , the strong pull (push-pull) output, only input (high impedance), open drain four modes.

When driving the LED, the I/O port should be set as strongly push-pull output, and the LED will be lighted when the output is high.

When testing the keys, the I/O port should be set as weak pull input, and then reading the status of external ports can test the keys.

## **Appendix H: How to reduce the Length of Code through Keil C**

Setting as shown below in Keil C can maximum reduce about 10K to the length of original code

- 1. Choose the "Options for Target" in "Project" menu
- 2. Choose the option "C51" in "Options for Target"

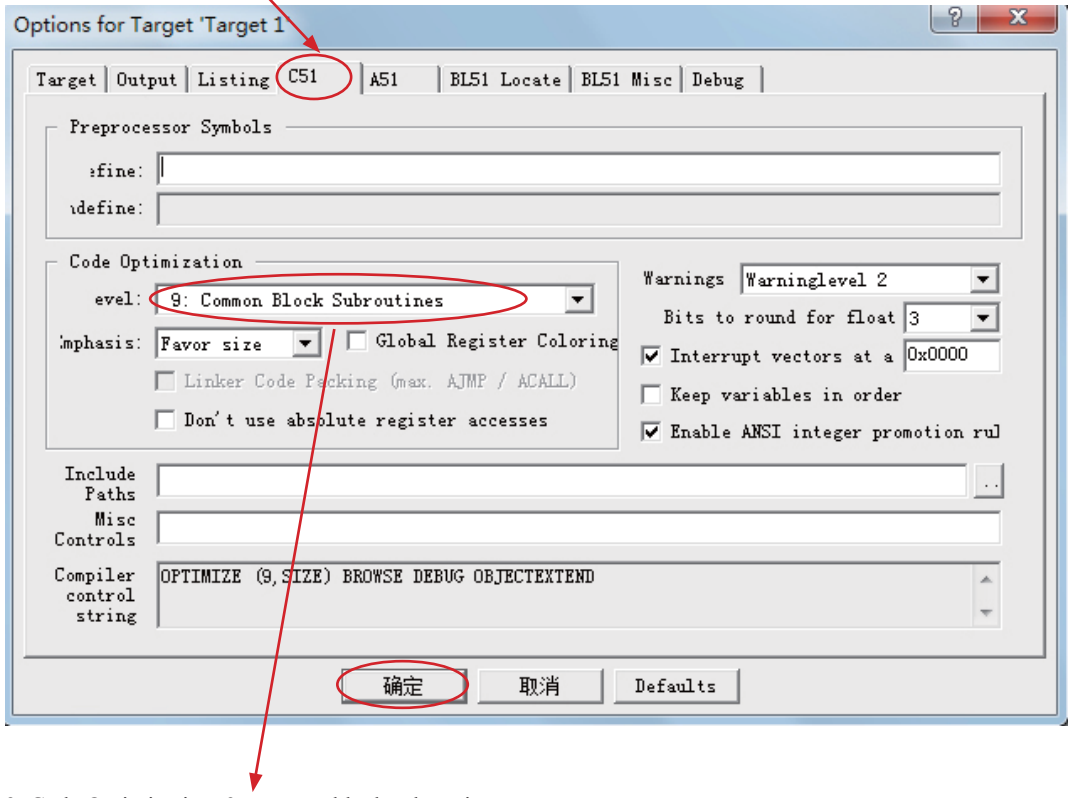

3. Code Optimization, 9 common block subroutines

4. Click "OK", compile the program once again.

## **Appendix I: Notes of STC12C5201AD series Application**

About reset circuit

If the system frequency is below 12MHz, the external reset circuit is not required. Reset pin can be connected to ground through the 1K resistor or can be connected directly to ground. The proposal to create PCB to retain RC reset circuit

#### About Clock oscillator

If you need to use internal RC oscillator (8MHz  $\sim$  16MHz because of manufacturing error and temperature drift), XTAL1 pin and XTAL2 pin must be floating. If you use a external active crystal oscillator, clock signal input from XTAL1 pin and XTAL2 pin floating.

#### About power

Power at both ends need to add a 47uF electrolytic capacitor and a 0.1uF capacitor, to remove the coupling and filtering.

## **Appendix J: Notes of STC12 series Replaced Traditional 8051**

 STC12C5201AD series MCU Timer0/Timer1/UART is fully compatible with the traditional 8051 MCU. After power on reset, the default input clock source is the divider 12 of system clock frequency, and UART baudrate generator is Timer 1. MCU instruction execution speed is faster than the traditional 8051 MCU 8  $\sim$  12 times in the same working environment,so software delay programs need to be adjusted.

#### ALE

Traditional 8051's ALE pin output signal on divide 6 the system clock frequency can be externally provided clock, if disable ALE output in STC12C5201AD series system, you can get clock source from CLKOUT0/ P3.4, CLKOUT1/P3.5 or XTAL2 clock output. (Recommended a 200ohm series resistor to the XTAL2 pin). ALE pin is an disturbance source when traditional 8051's system clock frequency is too high. STC89xx series MCU add ALEOFFF bit in AUXR register. While STC12C5201AD series MCU directly disable ALE pin dividing 6 the system clock output, and can remove ALE disturbance thoroughly. Please compare the following two registers.

#### AUXR register of STC89xx series

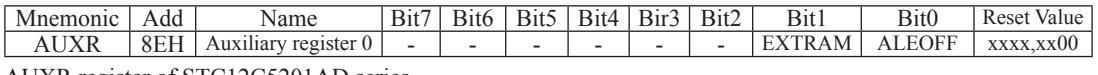

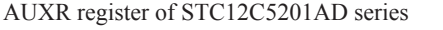

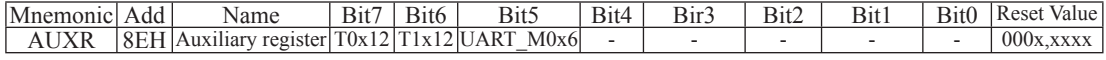

#### PSEN

Traditional 8051 execute external program through the PSEN signal, STC12C5201AD series is system MCU concept, integrated high-capacity internal program memory, do not need external program memory expansion generally, so have no PSEN signal, PSEN pin can be used as GPIO.

#### General Qusi-Bidirectional I/O

Traditional 8051 access I/O (signal transition or read status) timing is 12 clocks, STC12C5201AD series MCU is 4 clocks. When you need to read an external signal, if internal output a rising edge signal, for the traditional 8051, this process is 12 clocks, you can read at once, but for STC12C5201AD series MCU, this process is 4 clocks, when internal instructions is complete but external signal is not ready, so you must delay 1~2 nop operation.

#### I/O drive capability

STC12C5201AD series I/O port sink drive current is 20mA, has a strong drive capability, the port is not burn out when drive high current generally. STC89 series I/O port sink drive current is only 6mA, is not enough to drive high current. For the high current drive applications, it is strongly recommended to use STC12C5201AD series MCU.

#### WatchDog

STC12C5201AD series MCU's watch dog timer control register (WDT\_CONTR) is location at C1H, add watch dog reset flag.

#### STC12C5201AD series WDT\_CONTR ( C1H )

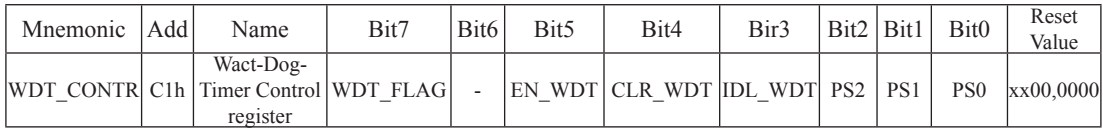

#### STC89 series WDT\_CONTR ( E1H )

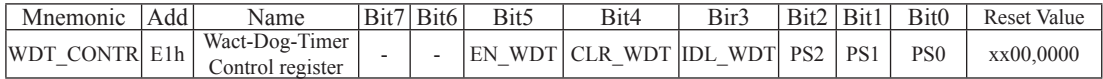

STC12C5201AD series MCU auto enable watch dog timer after ISP upgrade, but not in STC89 series, so STC12C5201AD series's watch dog is more reliable.

#### EEPROM

SFR associated with EEPROM

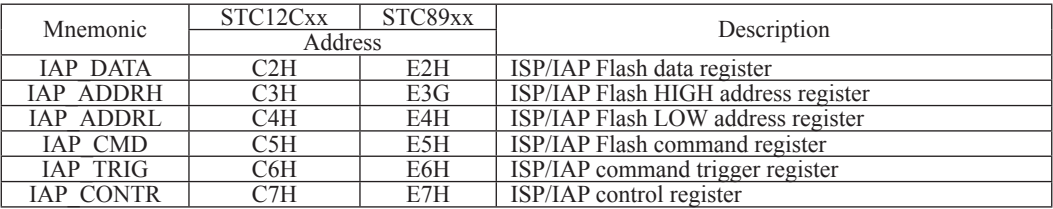

STC12C5201AD series write 5AH and A5H sequential to trigger EEPROM flash command, and STC89 series write 46H and B9H sequential to trigger EEPROM flash command.

STC12C5201AD series EEPROM start address all location at 0000H, but STC89 series is not.

#### Internal/external clock source

STC12C5201AD series MCU has a optional internal RC oscillator, Generally, for STC12C5205AD / IAP5206AD series, set to use external crystal oscillator and for STC12C5201AD / STC5202AD / STC5204AD series set to use internl RC oscillator in factory. When use ISP download program, user can arbitrarily choose internal RC oscilator or external crystal oscillator. STC89 series MCU can only choose external crystal oscillator.

#### Power consumption

Power consumption consists of two parts: crystal oscillator amplifier circuits and digital circuits. For crystal oscillator amplifier circuits, STC12C5201AD series is lower then STC89 series. For digital circuits, the higher clock frequency, the greater the power consumption. STC12C5201AD series MCU instruction execution speed is faster than theSTC89 series MCU 3~24 times in the same working environment, so if you need to achieve the same efficiency, STC12C5201AD series required frequency is lower than STC89 series MCU.

#### PowerDown Wakeup

STC12C5201AD series MCU wake-up support for low level or falling edge depend on the external interrupt mode, but STC89 series only support for low level. In addition, STC12C5201AD series have a Optional power-down wake-up delay length : 32768 / 16384 / 8192 / 4096 clocks, while STC89 series only have the fixed power-down wake-up delay length — 1024 clocks.